举在本使用手册中,我们将尽力叙述各种与该系统操作相关的事 项。限于篇幅限制及产品具体使用等原因,不可能对系统中所有不必做 和/或不能做的操作进行详细的叙述。因此,本使用手册中没有特别指明 的事项均视为"不可能"或"不允许"进行的操作。

本使用手册的版权,归广州数控设备有限公司所有,任何单位 与个人进行出版或复印均属于非法行为,广州数控设备有限公司将保留 追究其法律责任的权利。

# 前言

## 尊敬的客户:

对您选用广州数控设备有限公司的**GSK983Ma**铣床加工中心数 控系统产品,本公司深感荣幸与感谢!

**GSK983Ma** 使用手册共分为三篇:即"编程说明篇"、"操作说明篇"、 "附录篇"。

特别提示:本数控系统配套的 **24V** 开关电源盒,是仅为本公司制造的数 控系统提供的专用电源。

禁止用户将这个电源作其他用途使用。否则,将产生极大的 危险!

# 安 全 警 告

<u>/r</u> 操作不当将可能导致产品、机床损坏,工件报废甚至人身伤害 的严重意外事故!

# 必须要具有相应资格的人员才能操作本系统!

在对本产品进行安装连接、编程和操作之前,必须详细阅读本 产品手册以及机床制造厂的使用说明书,严格按手册与使用说明书 等的要求进行相关的操作。

声 明

本手册尽可能对各种不同的内容进行了说明,但是,由于涉及到的可能 性太多,无法将所有可以或不可以进行的操作一一予以说明。因此,本 手册中未作特别说明的内容即认为是不可使用的。

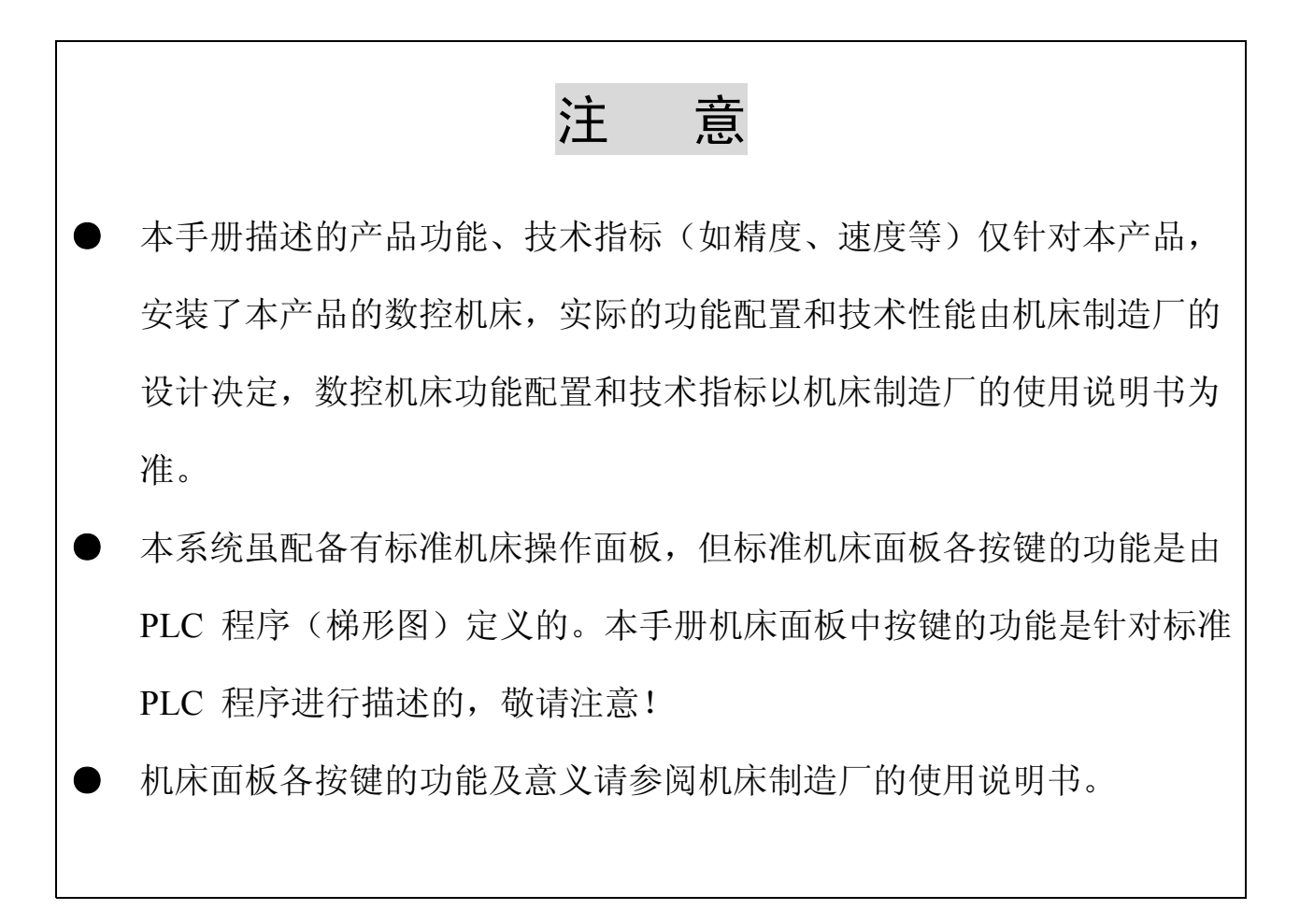

本手册的内容如有变动,恕不另行通知。

# 注 意 事 项

## ■ 运输与储存

- **●** 产品包装箱堆叠不可超过六层
- **●** 不可在产品包装箱上攀爬、站立或放置重物
- **●** 不可使用与产品相连的电缆拖动或搬运产品
- **●** 严禁碰撞、划伤面板和显示屏
- **●** 产品包装箱应避免潮湿、暴晒以及雨淋

## ■ 开箱检杳

- **●** 打开包装后请确认是否是您所购买的产品
- **●** 检查产品在运输途中是否有损坏
- **●** 对照清单确认各部件是否齐全,有无损伤
- **●** 如存在产品型号不符、缺少附件或运输损坏等情况,请及时与本公司联系

# ■ 接 线

- **●** 参加接线与检查的人员必须是具有相应能力的专业人员
- **●** 接线必须参阅本产品专用《连接手册》
- **●** 产品必须可靠接地联结,接地电阻应小于0.1Ω,不能使用中性线(零线)代替地 线
- **●** 接线必须正确、牢固,以免导致产品故障或意想不到的后果
- **●** 与产品连接的浪涌吸收二极管必须按规定方向连接,否则会损坏产品
- **●** 插拔插头或打开产品机箱前,必须切断产品电源

# ■ 检 修

- **●** 参与检修的人员必须是具有相应能力的专业人员
- **●** 检修或更换元器件前必须切断电源
- **●** 发生短路或过载时应检查故障,故障排除后方可重新启动
- **●** 不可对产品频繁通断电,断电后若须重新通电,相隔时间不少于1min

# 安 全 责 任

## 制造者的安全责任

——制造者应对所提供的数控系统及随行供应的附件在设计和结构上已消除或控制的危 险负责。

——制造者应对所提供的数控系统及随行供应的附件的安全负责。

——制造者应对提供给使用者的使用信息和建议负责。

## 使用者的安全责任

——使用者应通过数控系统安全操作的学习和培训,并熟悉和掌握安全操作的内容。

——使用者应对自己增加、变换或修改原数控系统、附件后的安全及造成的危险负责。

——使用者应对未按使用手册的规定操作、调整、维护、安装和贮运产品造成的危险负责。

# 所有规格和设计如有变化,公司恕不另行通知。 本手册由最终用户收藏。

诚挚的感谢——您在使用广州数控设备有限公司的产品时,

# 对我们的友好支持!

#### 目 录

# 编程说明篇

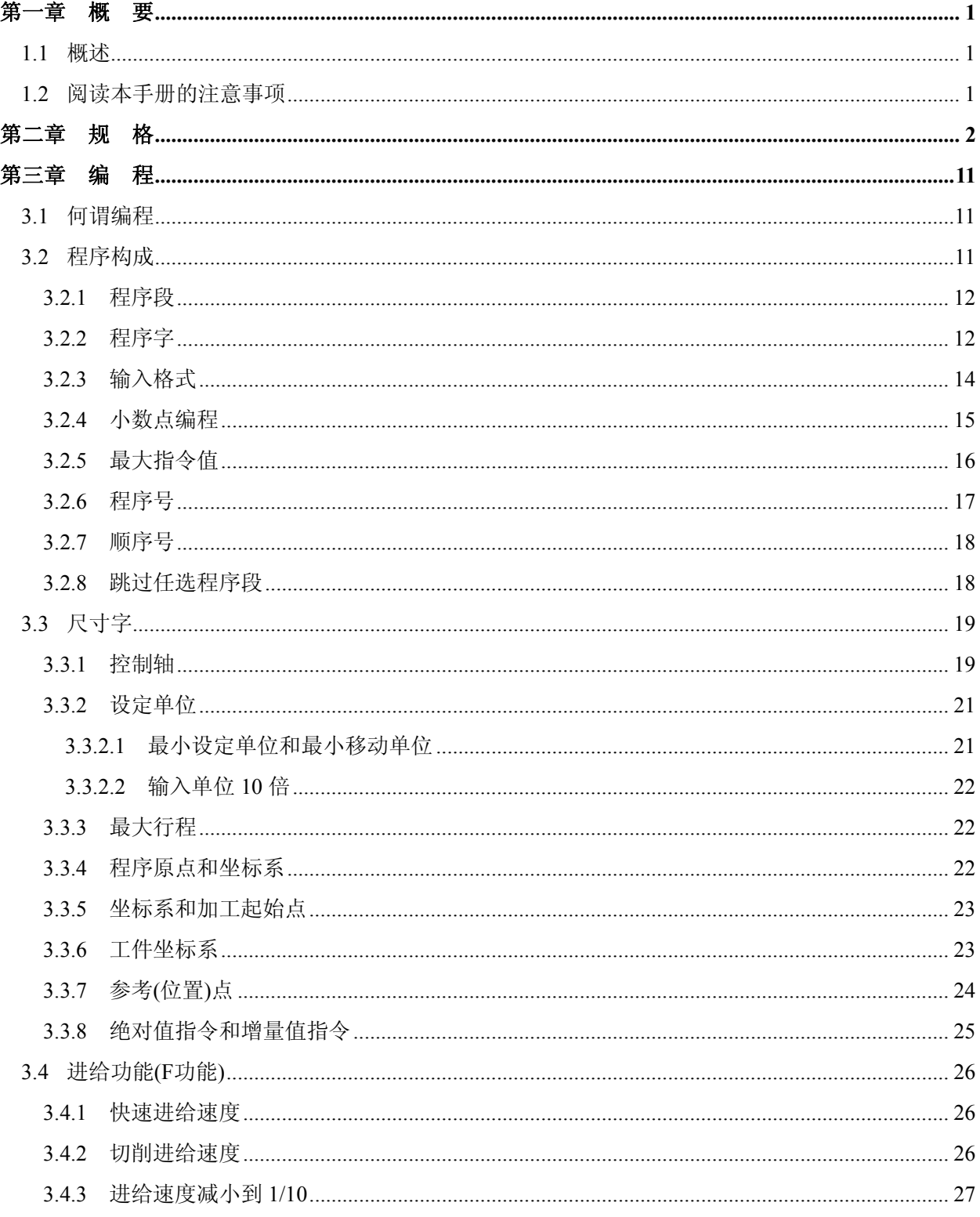

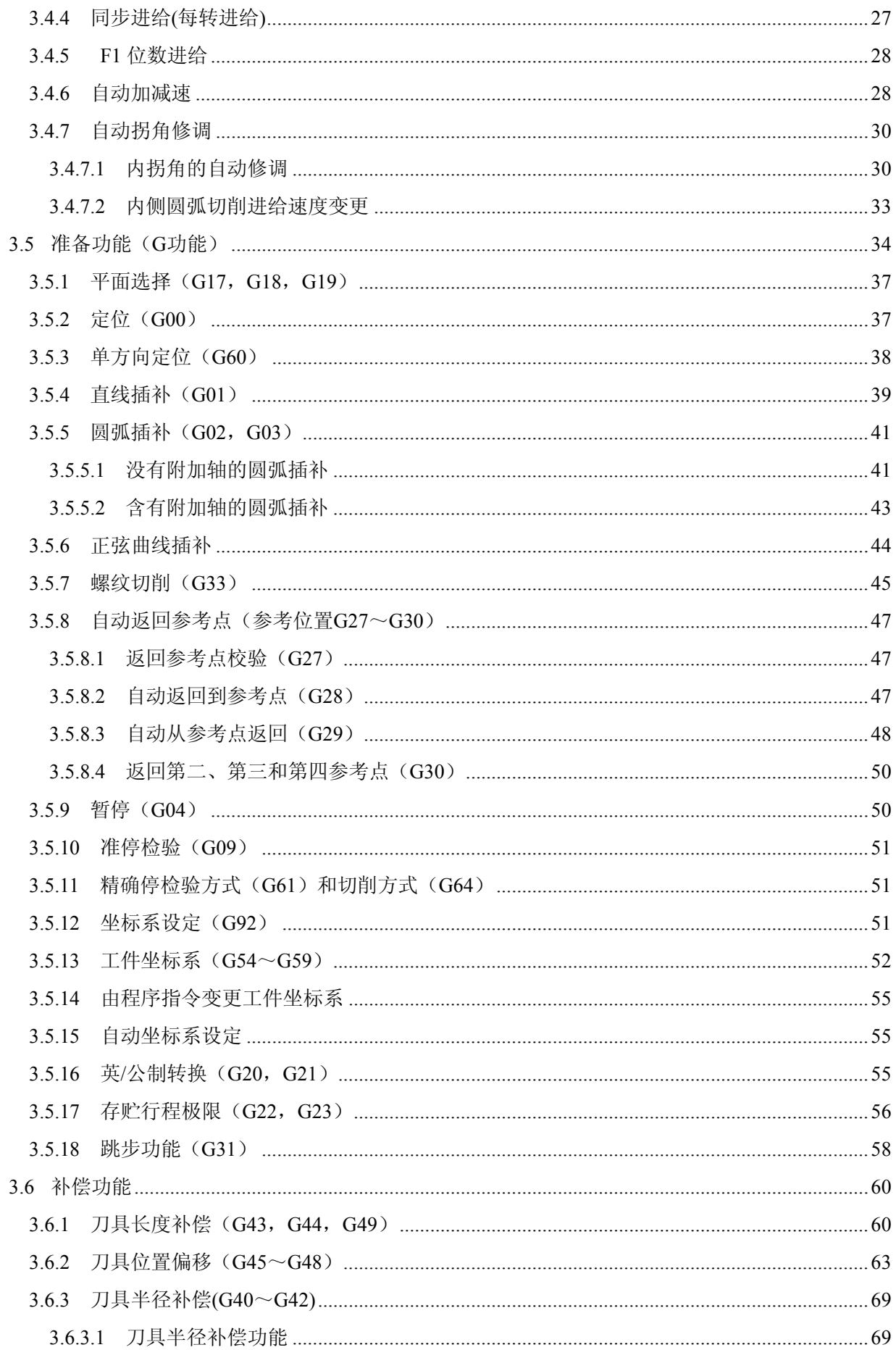

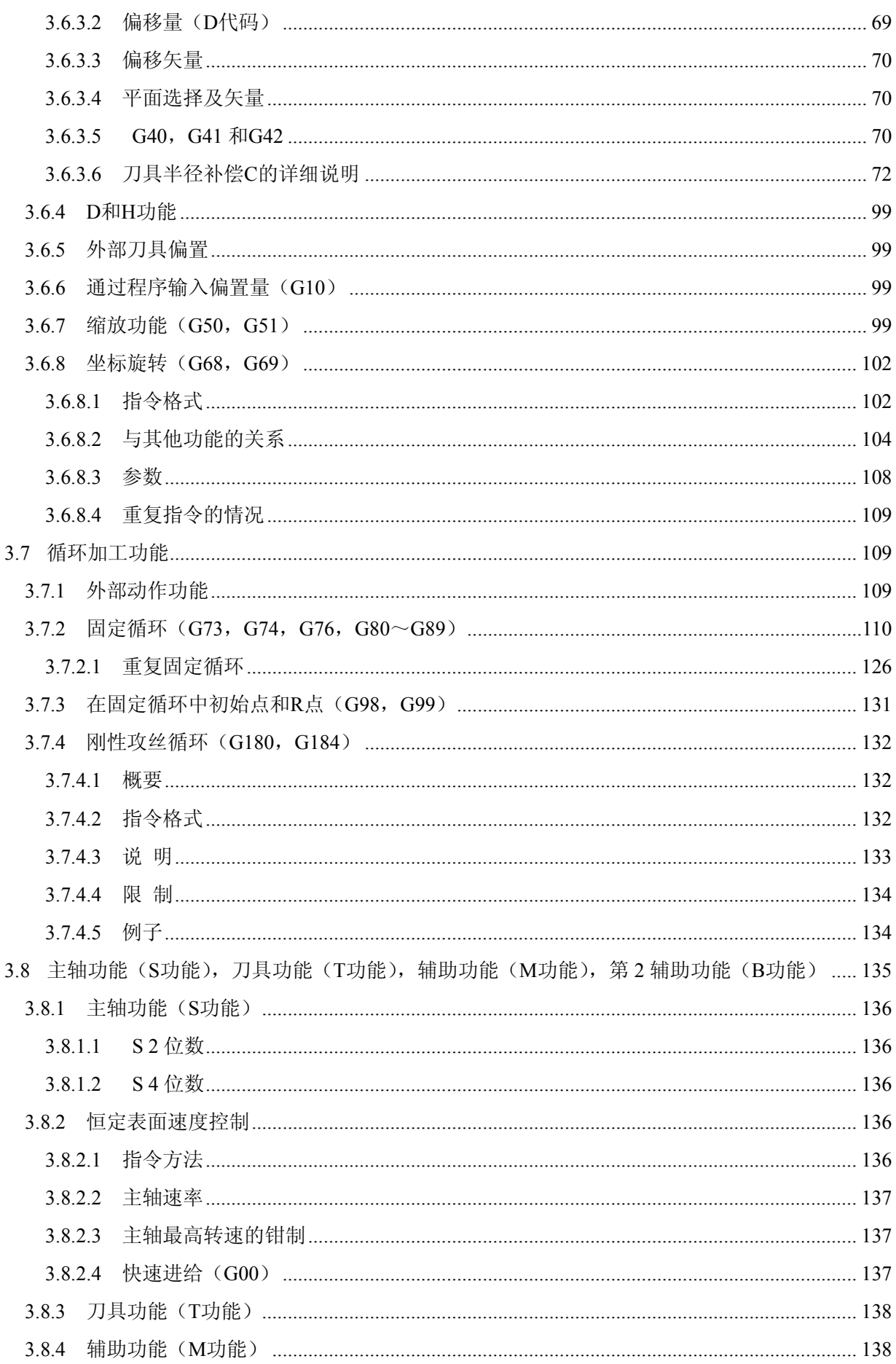

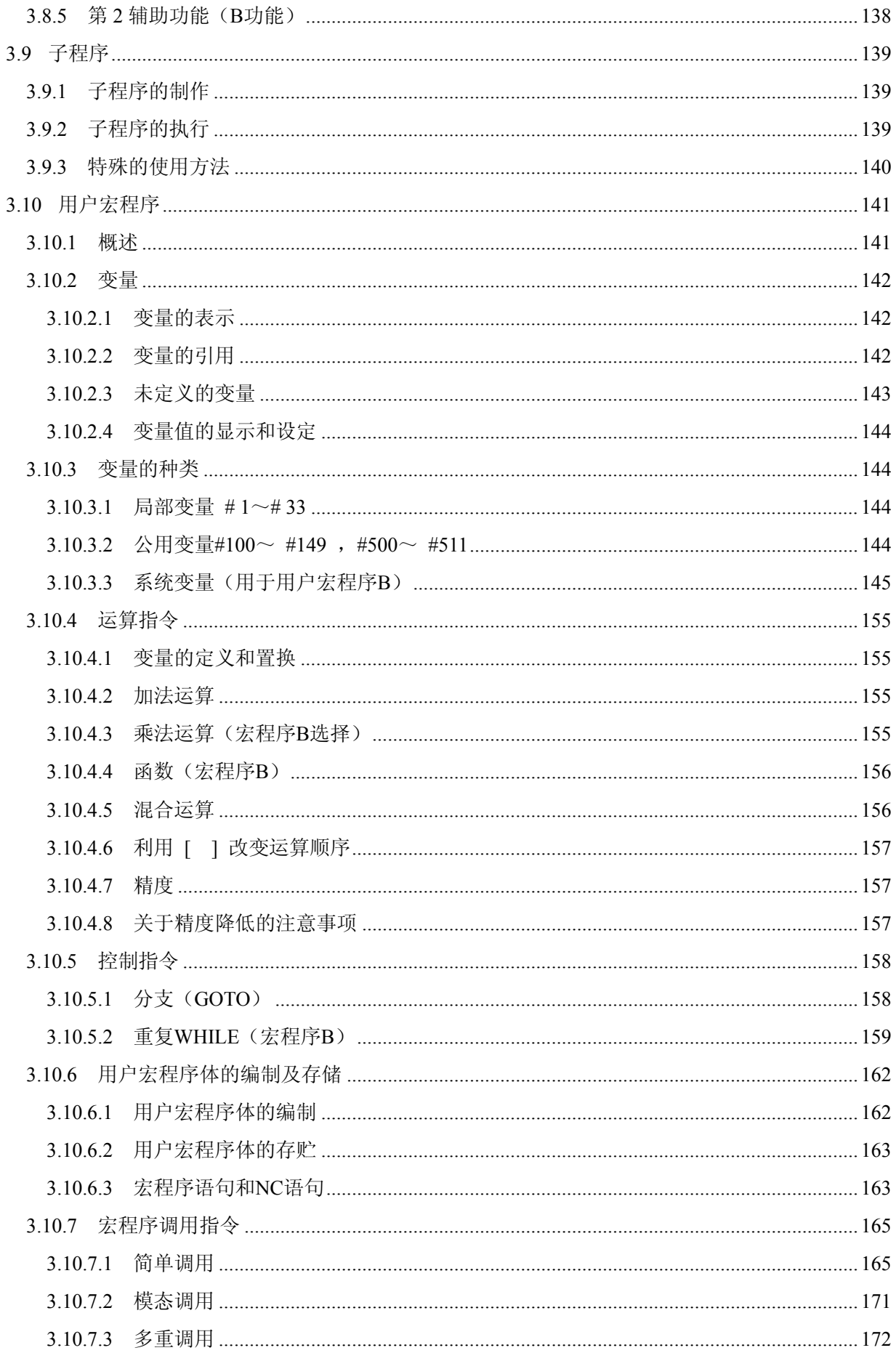

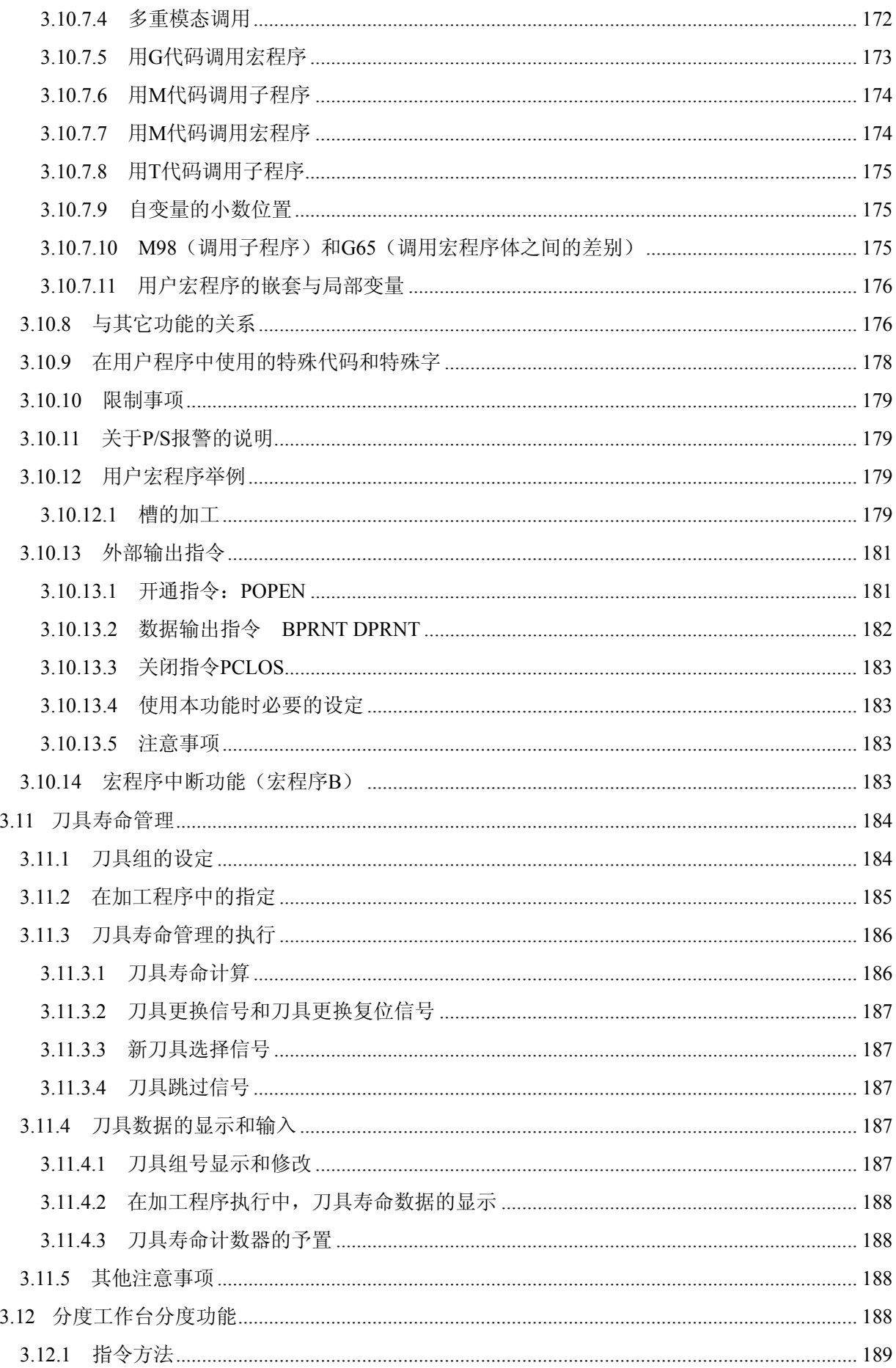

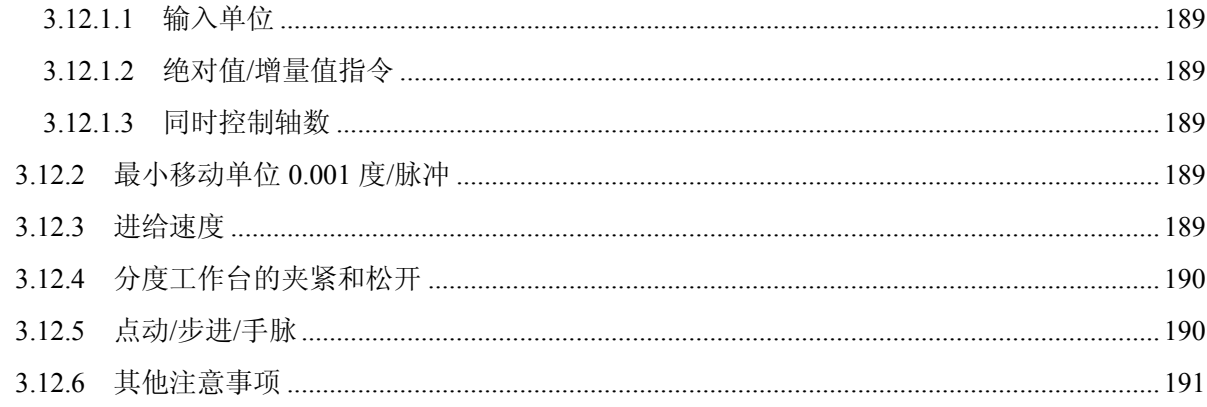

# 操作说明篇

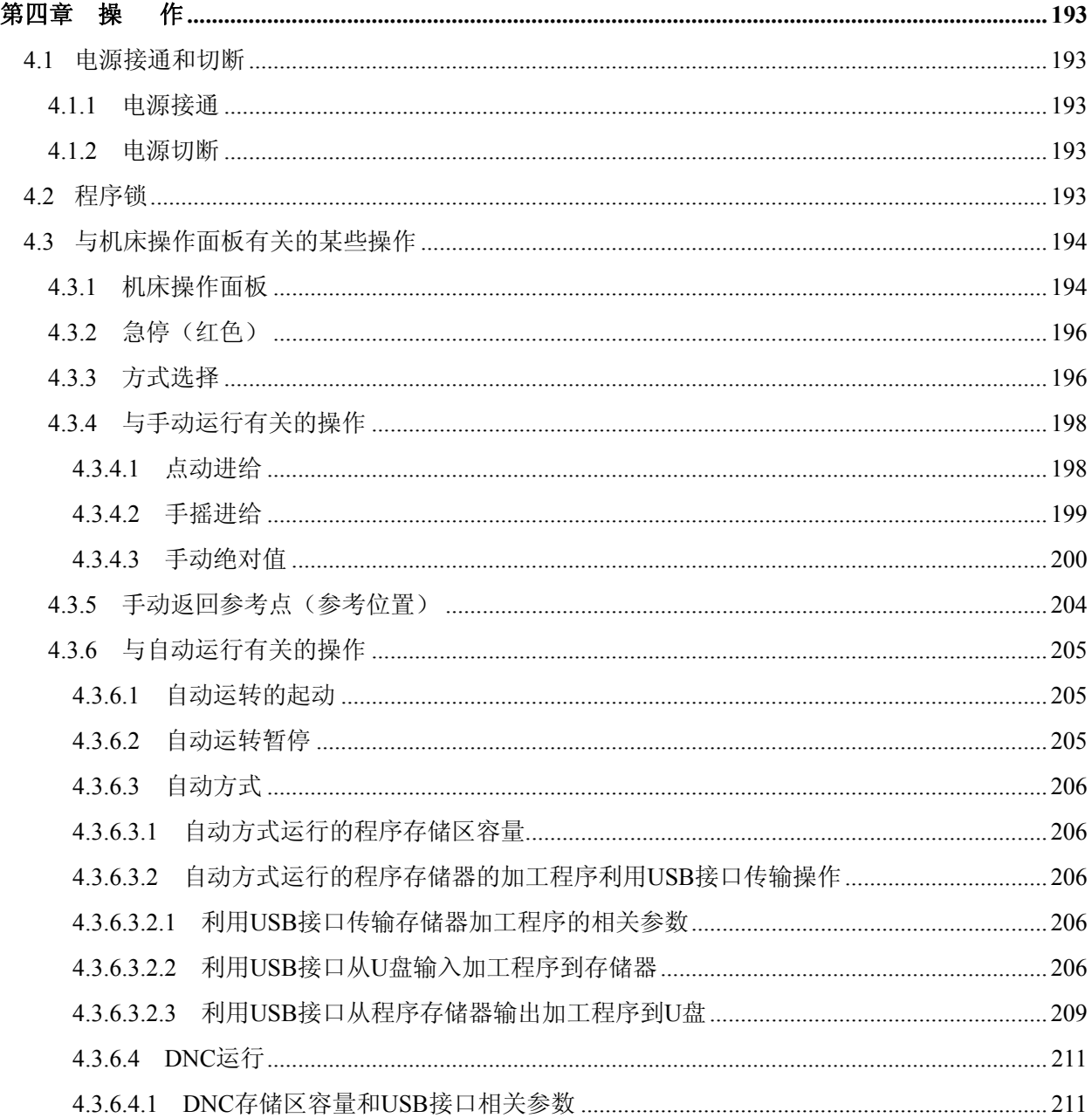

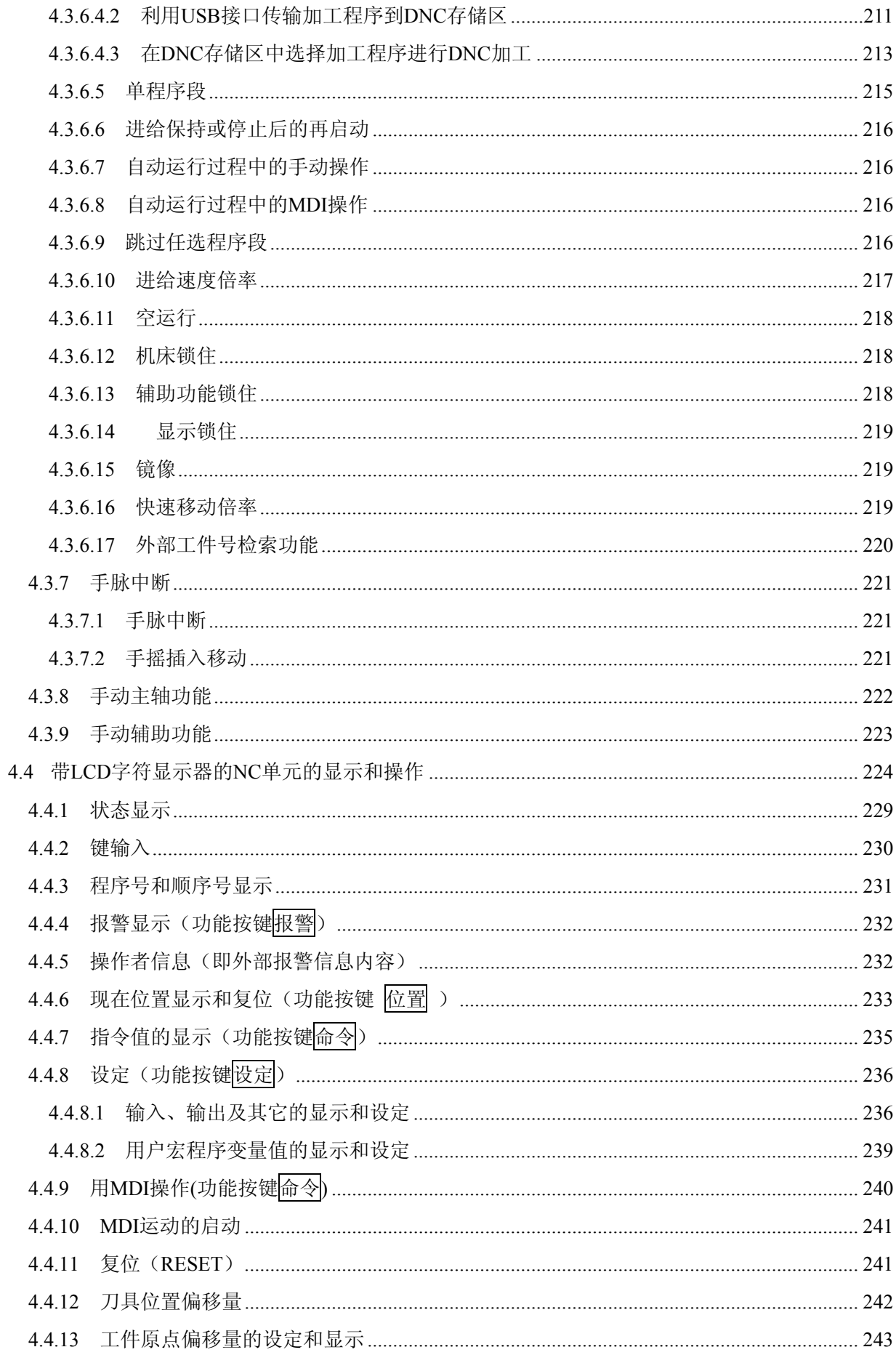

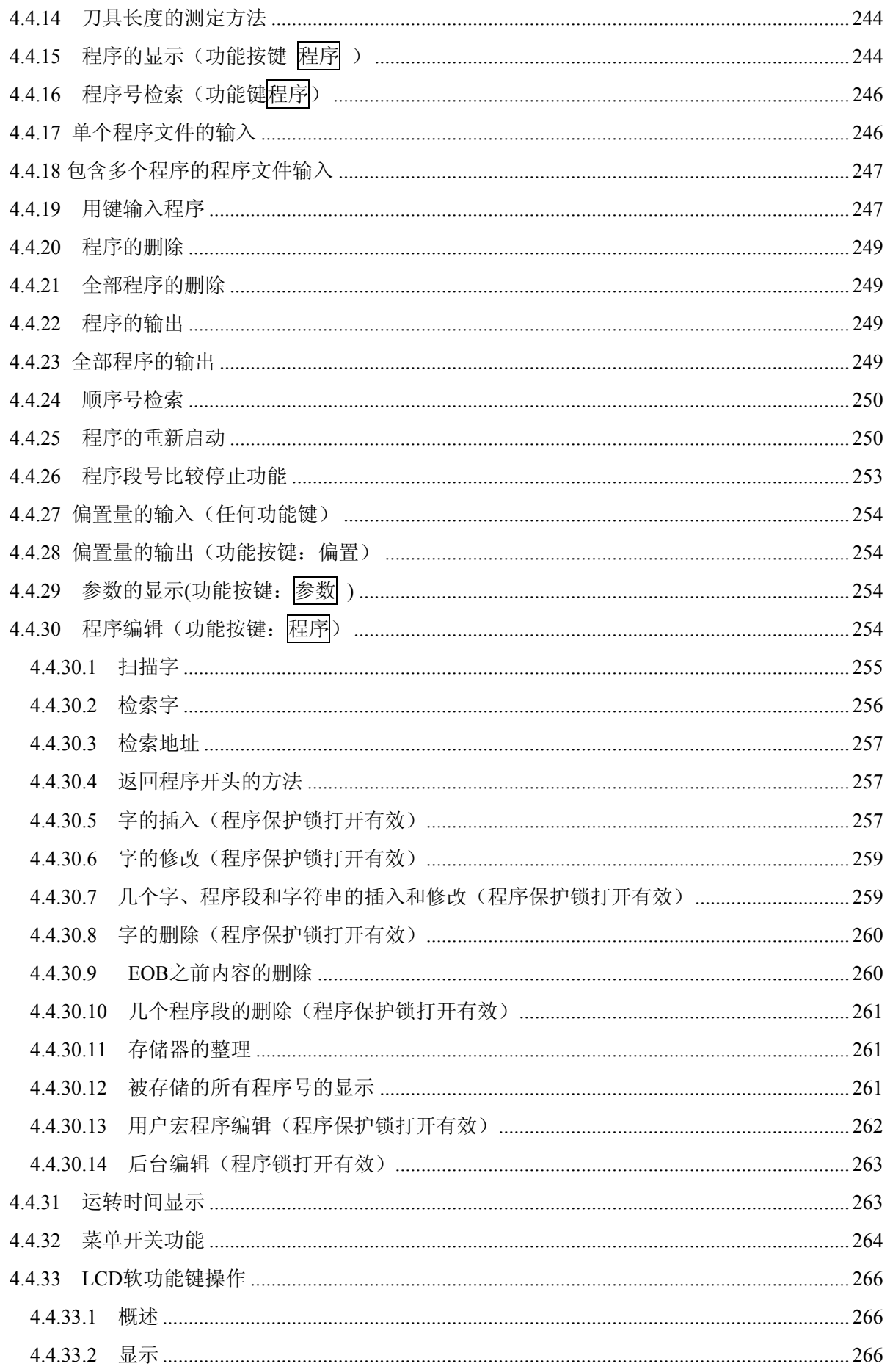

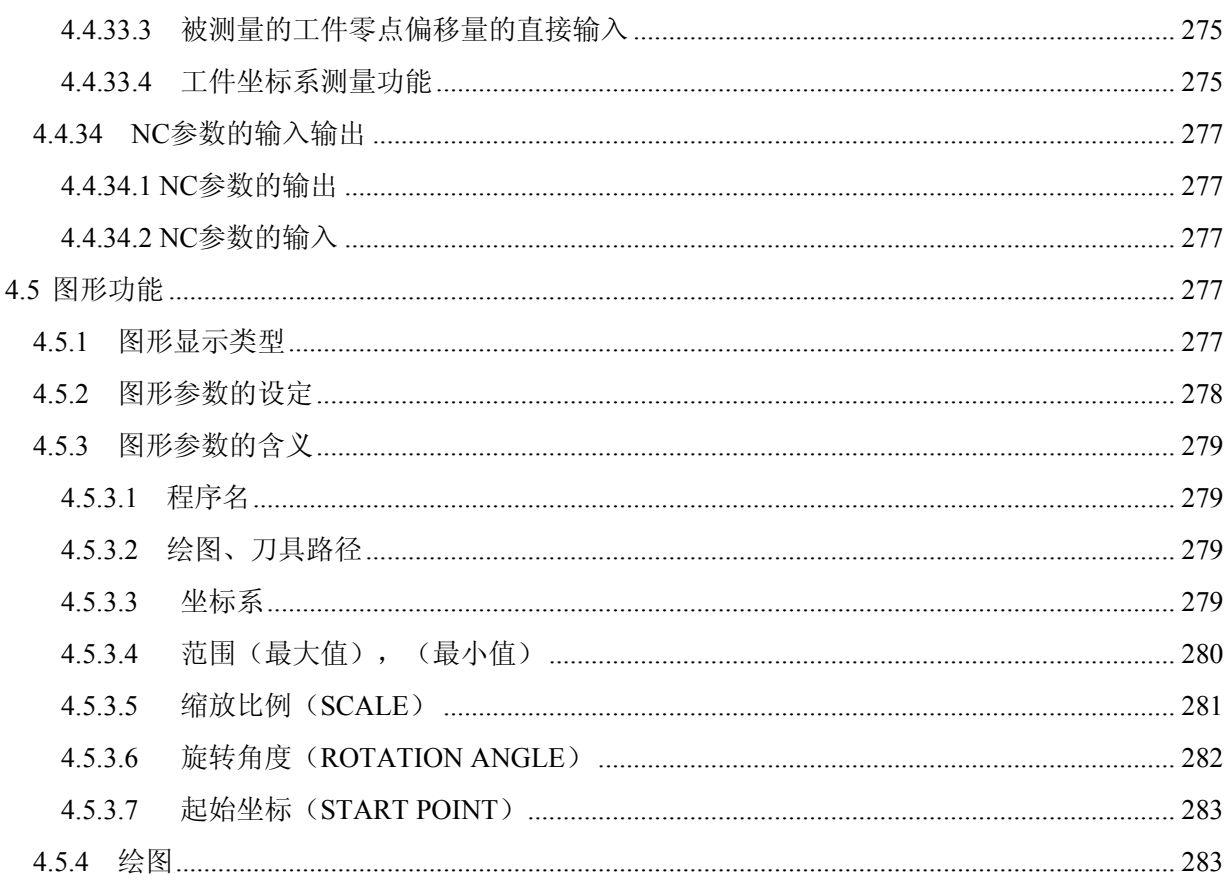

# 附录篇

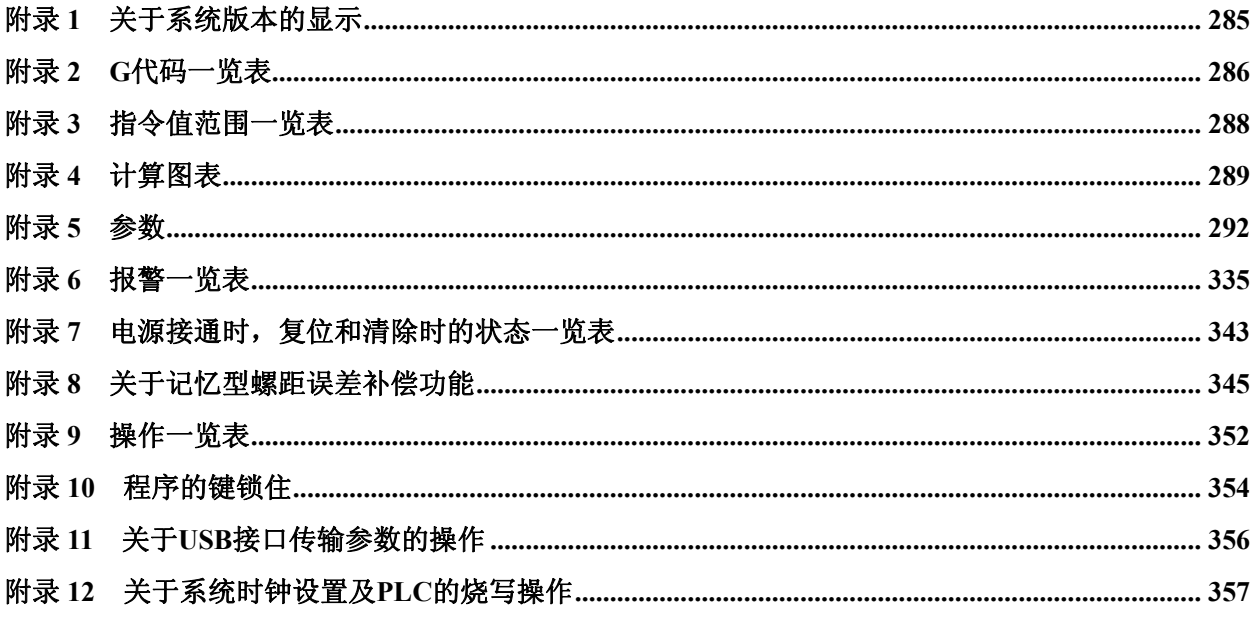

# 编程说明篇

## 第一章 概 要

<span id="page-16-0"></span>1.1 概述

GSK983Ma铣床加工中心数控系统(以下简称为系统),是广州数控设备有限公司在已 有稳定可靠的产品基础上,根据市场发展需要与技术发展最新进展而开发出的一款高速、 高精、高稳定、高性价比的中高档数控系统。

本系统横式**/**竖式安装分别采用**8.4**吋**/ 10.4**吋高分辨率、高亮度彩色**LCD**显示屏,系统 采用全贴片自动化生产工艺、内嵌式**PLC**。由于采用多个高速微处理器分散处理运算插补 任务而具有每秒高达500个程序段处理能力,专用的硬件电路外接光栅尺能进行位置全闭 环位置控制,具有丰富的CNC报警检测功能,能广泛适用于连续高速、高精度、高可靠性 的机械加工或其他数值控制领域。

## 1.2 阅读本手册的注意事项

数控机床的性能由 CNC 系统、机械结构、强电控制以及伺服系统,包括机械操作面 板等共同决定的,本使用手册仅对 **GSK983Ma** 数控系统进行说明。

本使用手册详细介绍了系统的功能(包括选择功能),但实际装置不一定包含所有的 选择功能。机床数控系统功能并非仅由 NC 系统决定, 还要由机械部分, 机械侧的强电回 路,伺服系统及机械操作面板等共同决定,要对整个数控系统的功能、编程及操作进行详 细说明是很困难的,本使用手册只是从系统的角度上进行说明。

而对于具体数控机床操作面板的规格、数控机床的性能、加工编程及操作方法等,请 同时参阅机床制造厂商随行的机床使用说明书。

注:注释部分对某些项目作了详细和特殊的说明。因此,当遇到的注释中无任何说明时,请先跳过注释,读完一遍 使用手册后再返回来阅读这部分,将对本使用手册有更好的理解。

# 第二章 规 格

<span id="page-17-0"></span>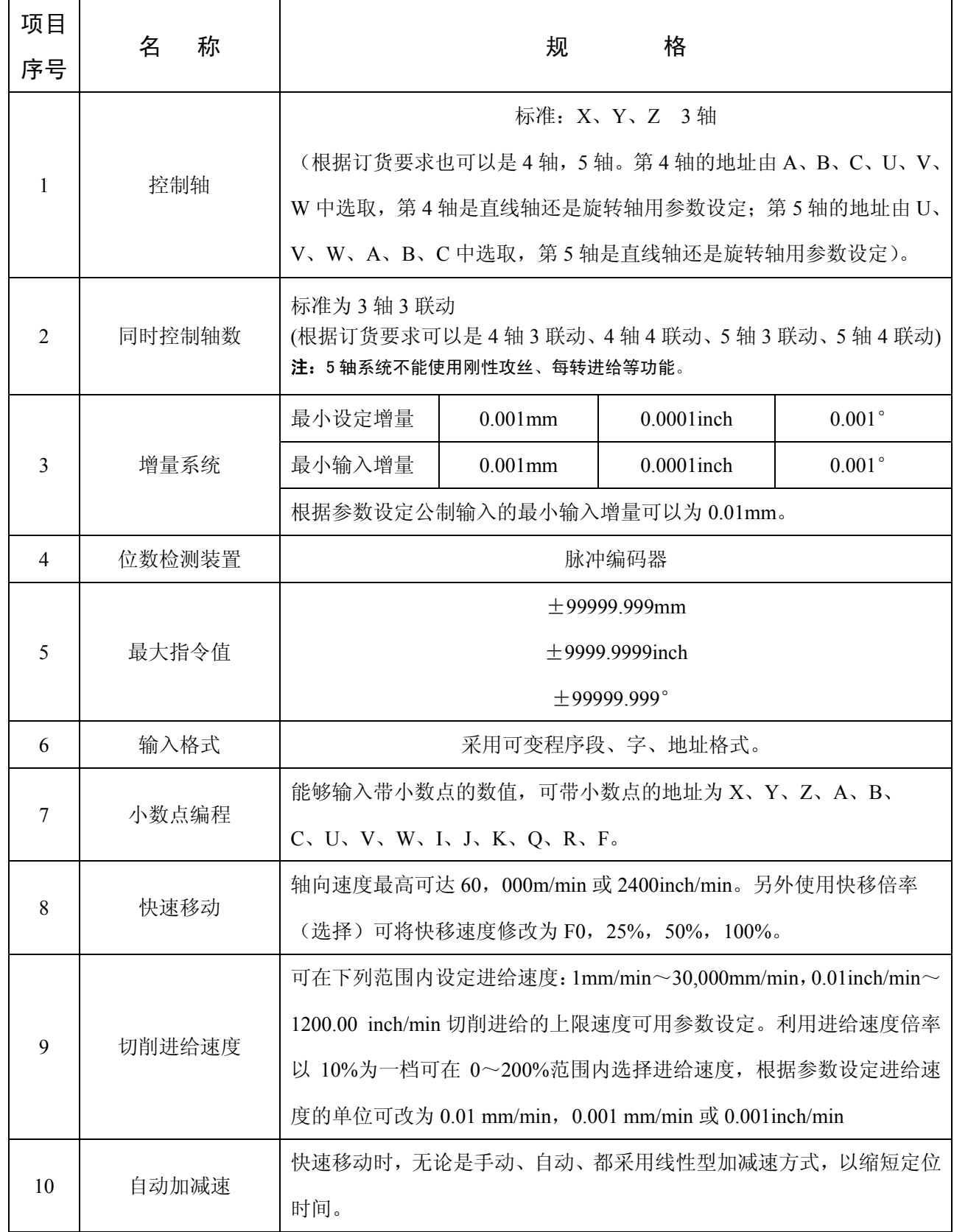

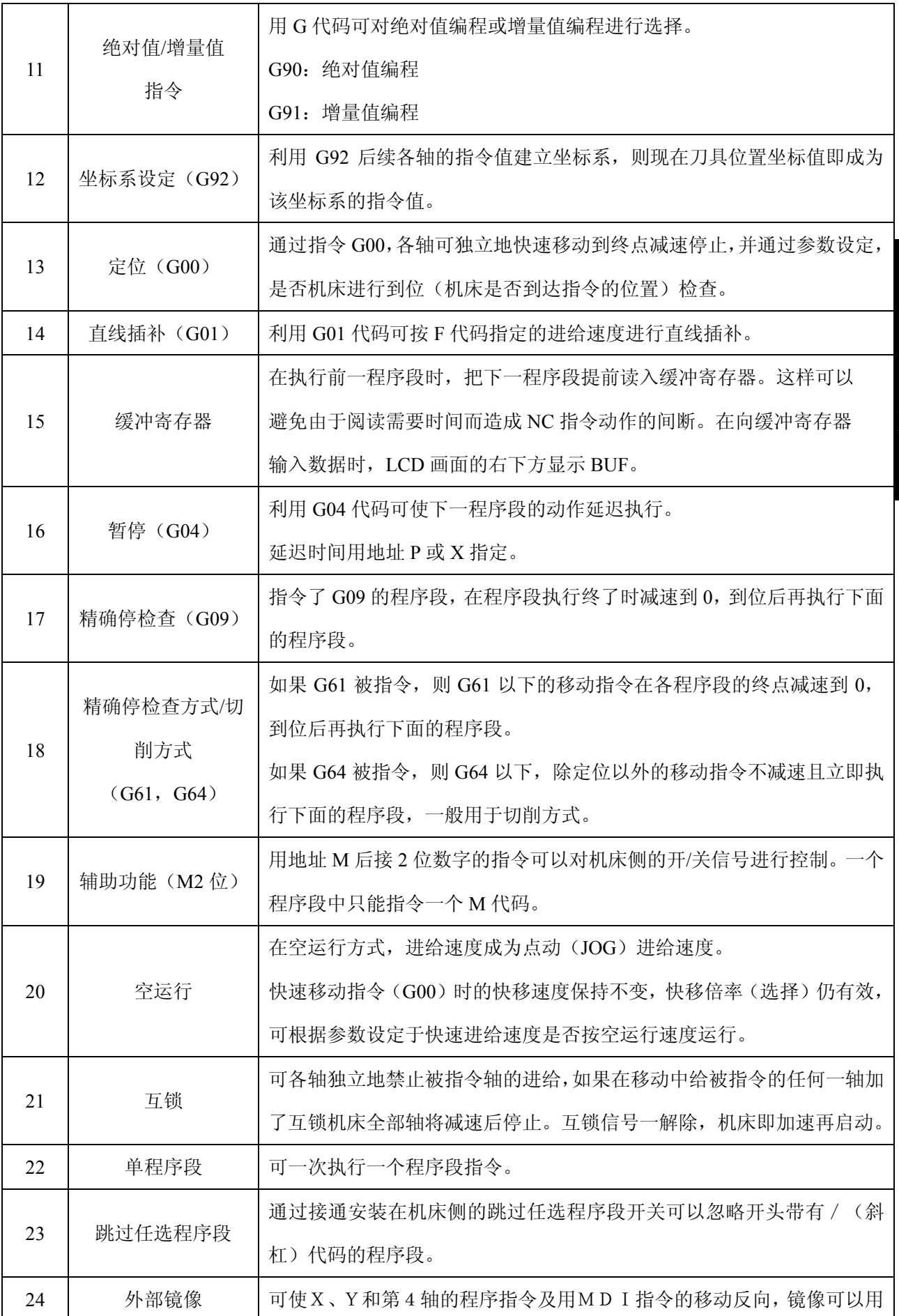

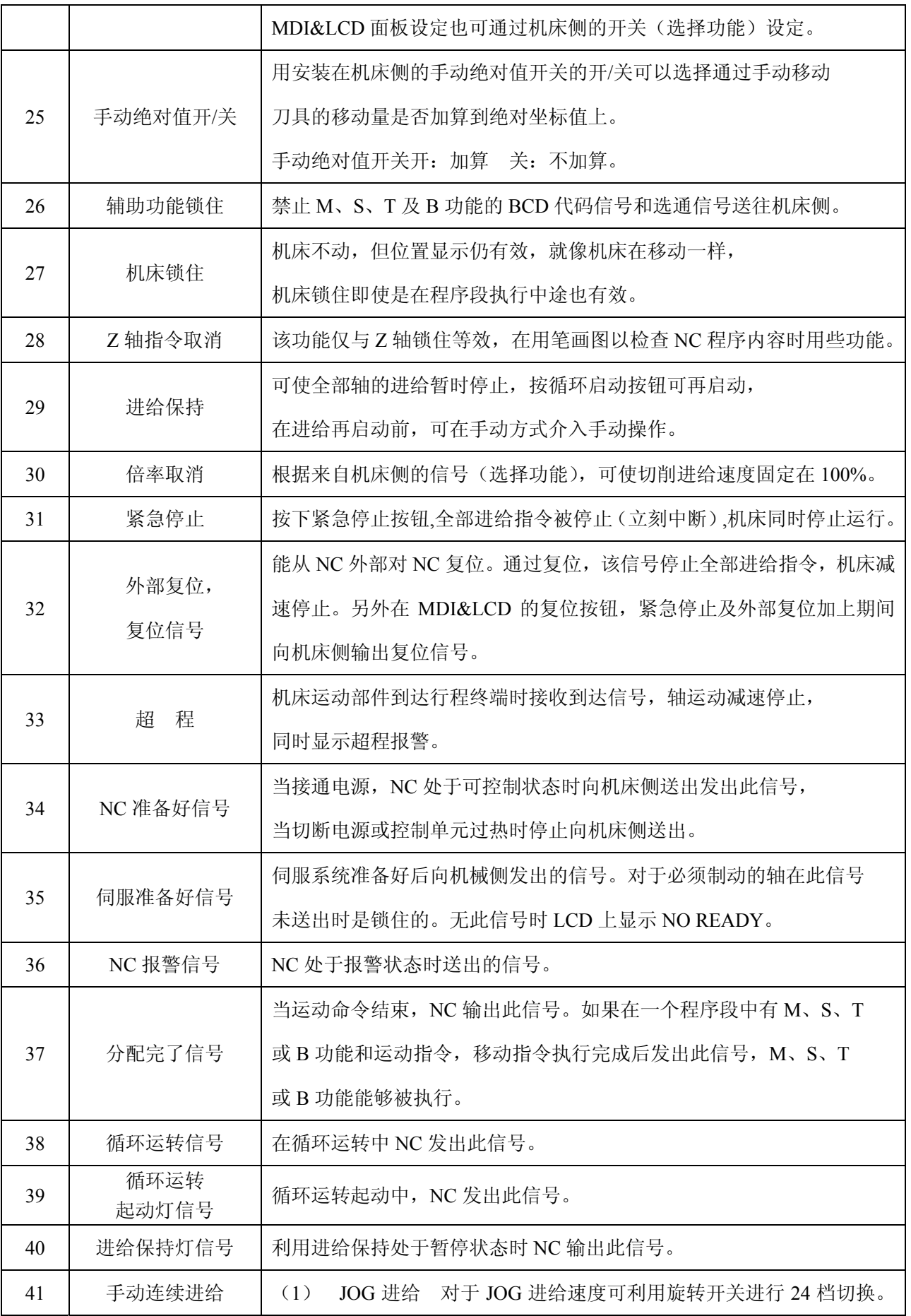

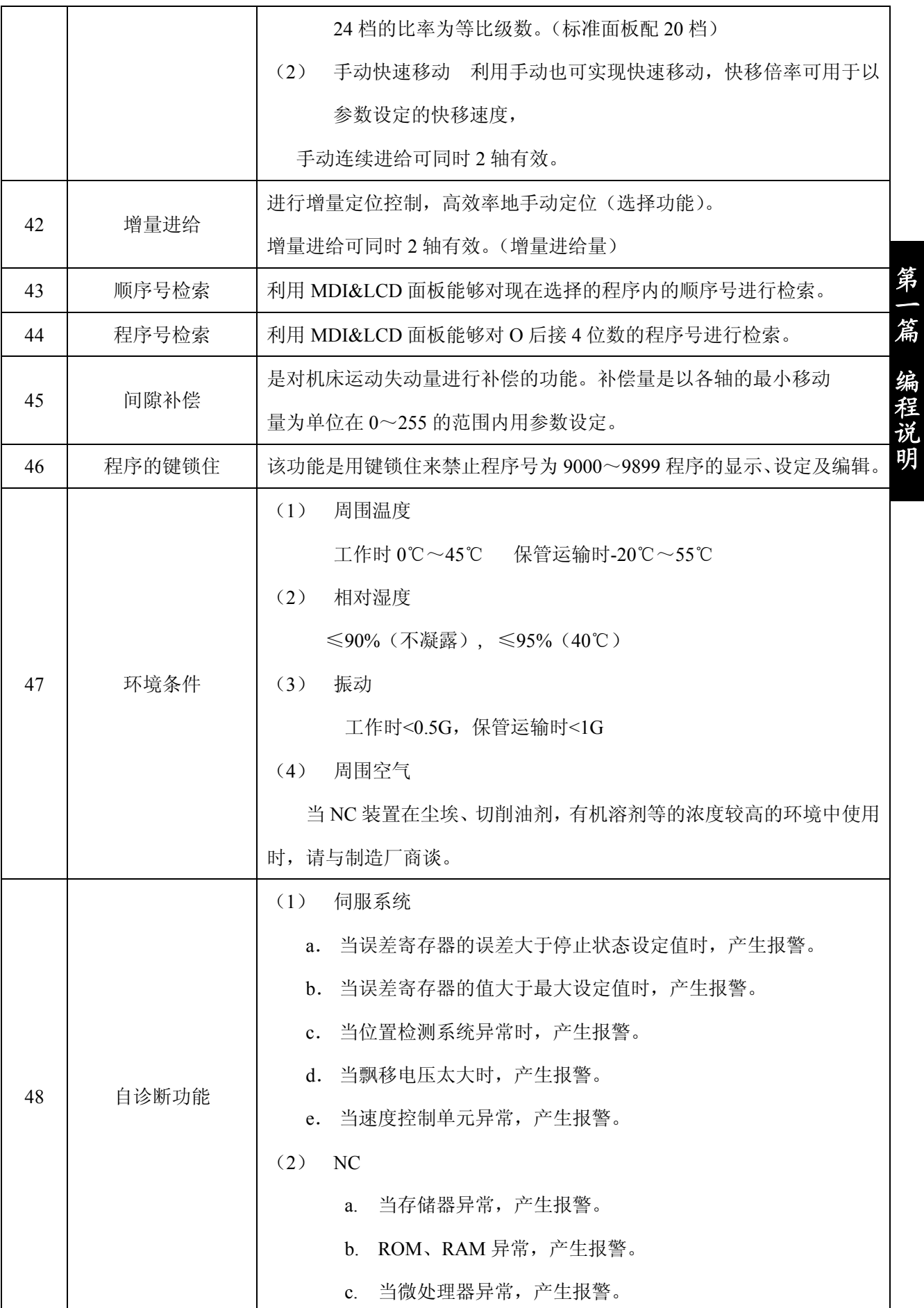

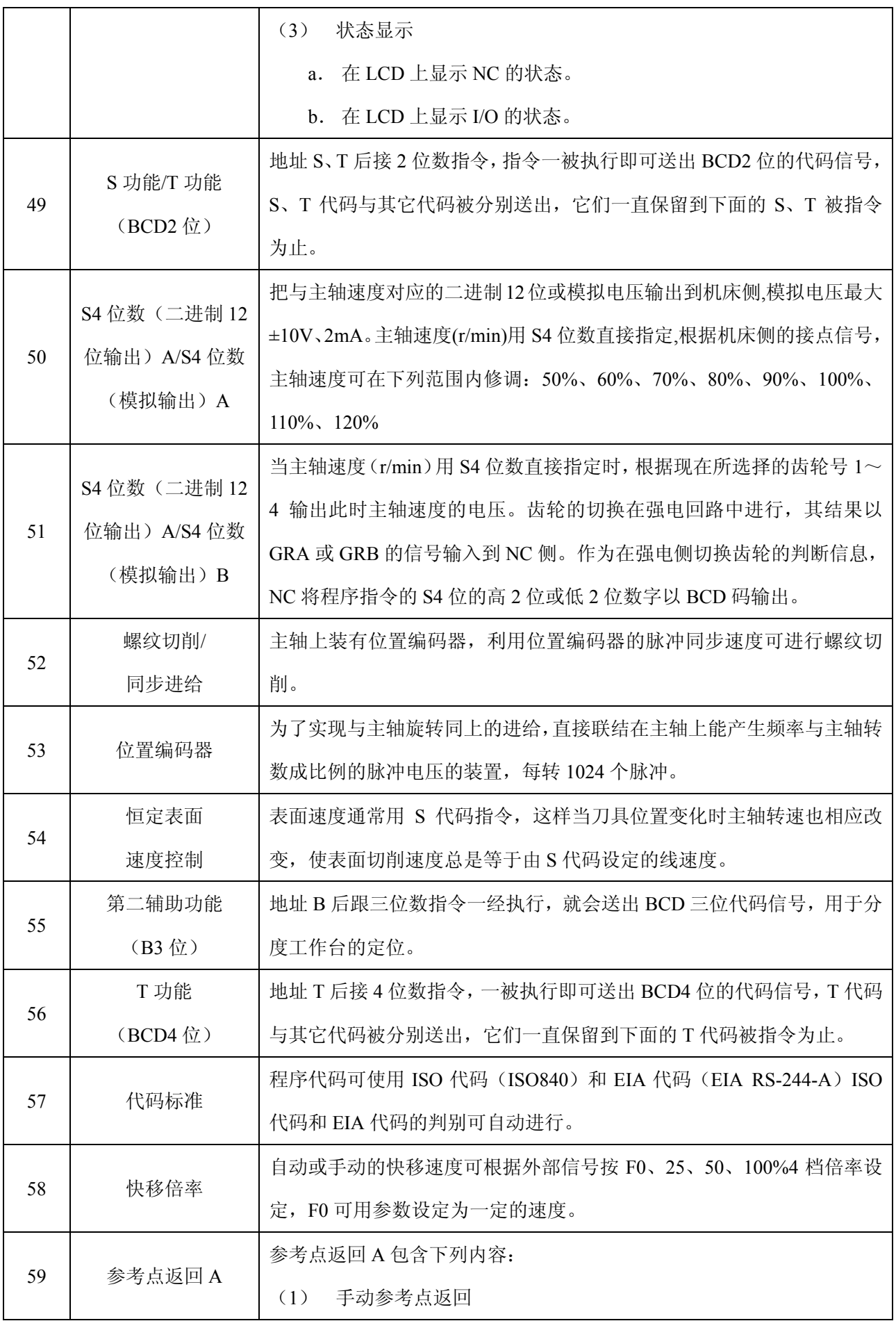

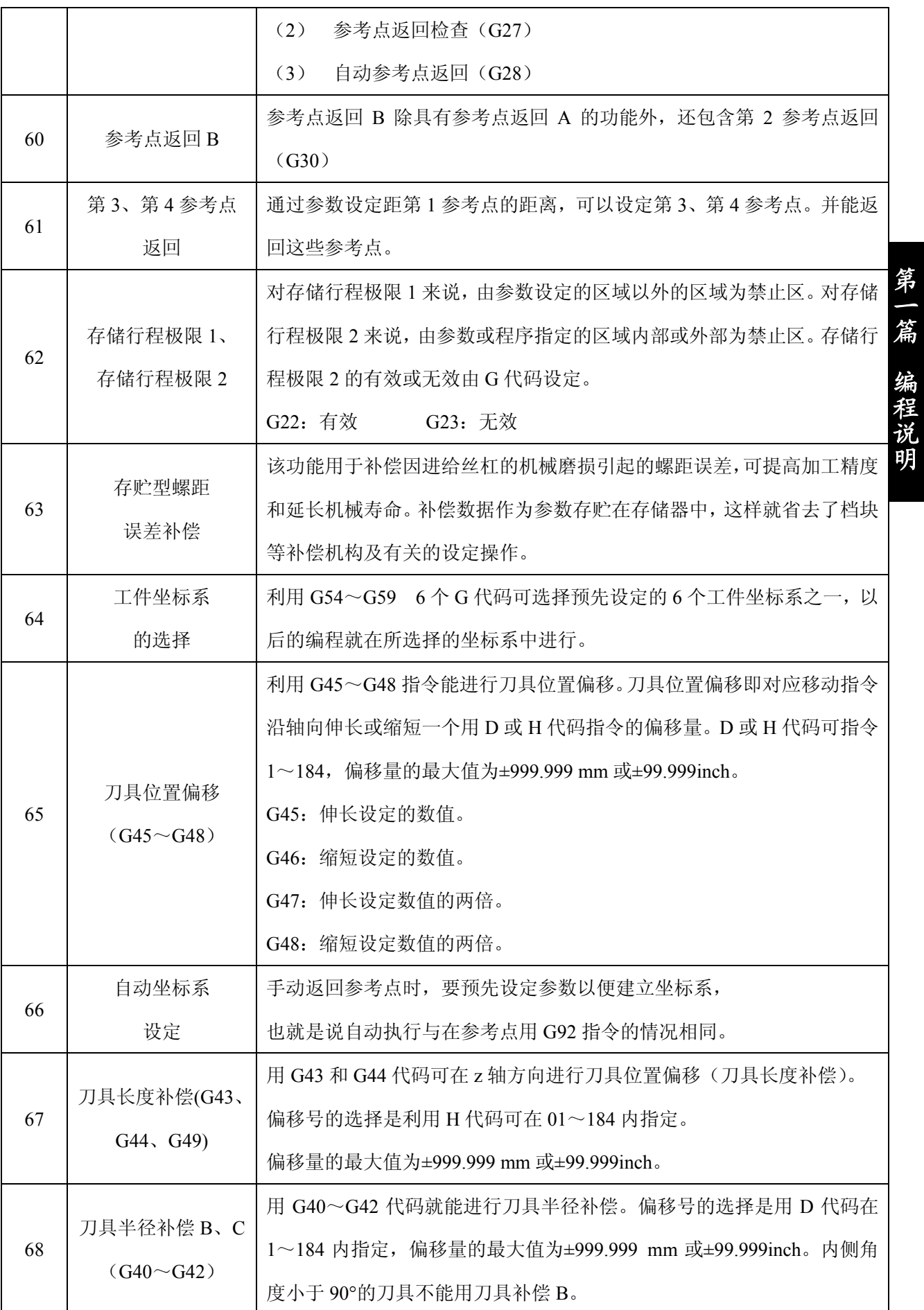

7

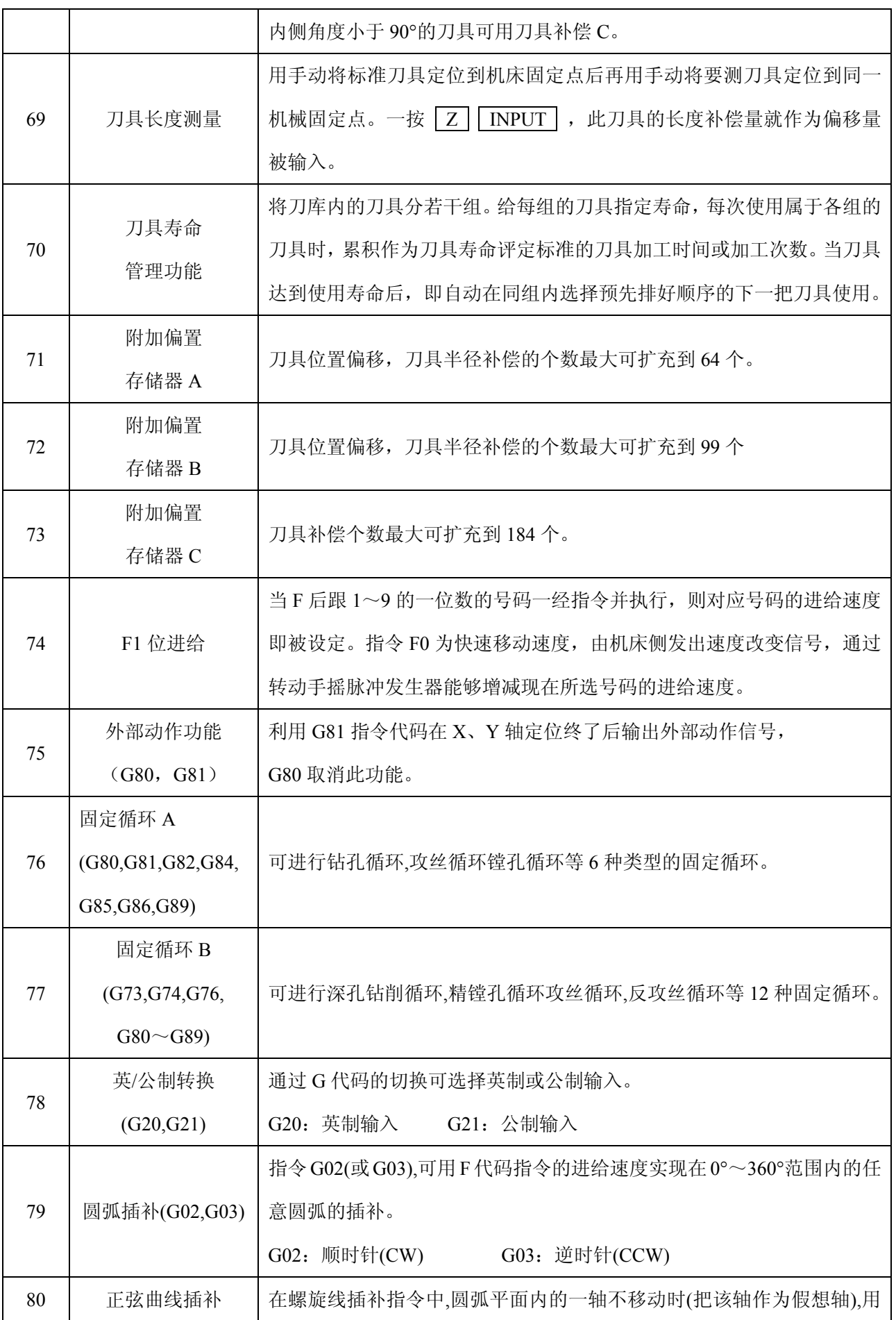

8

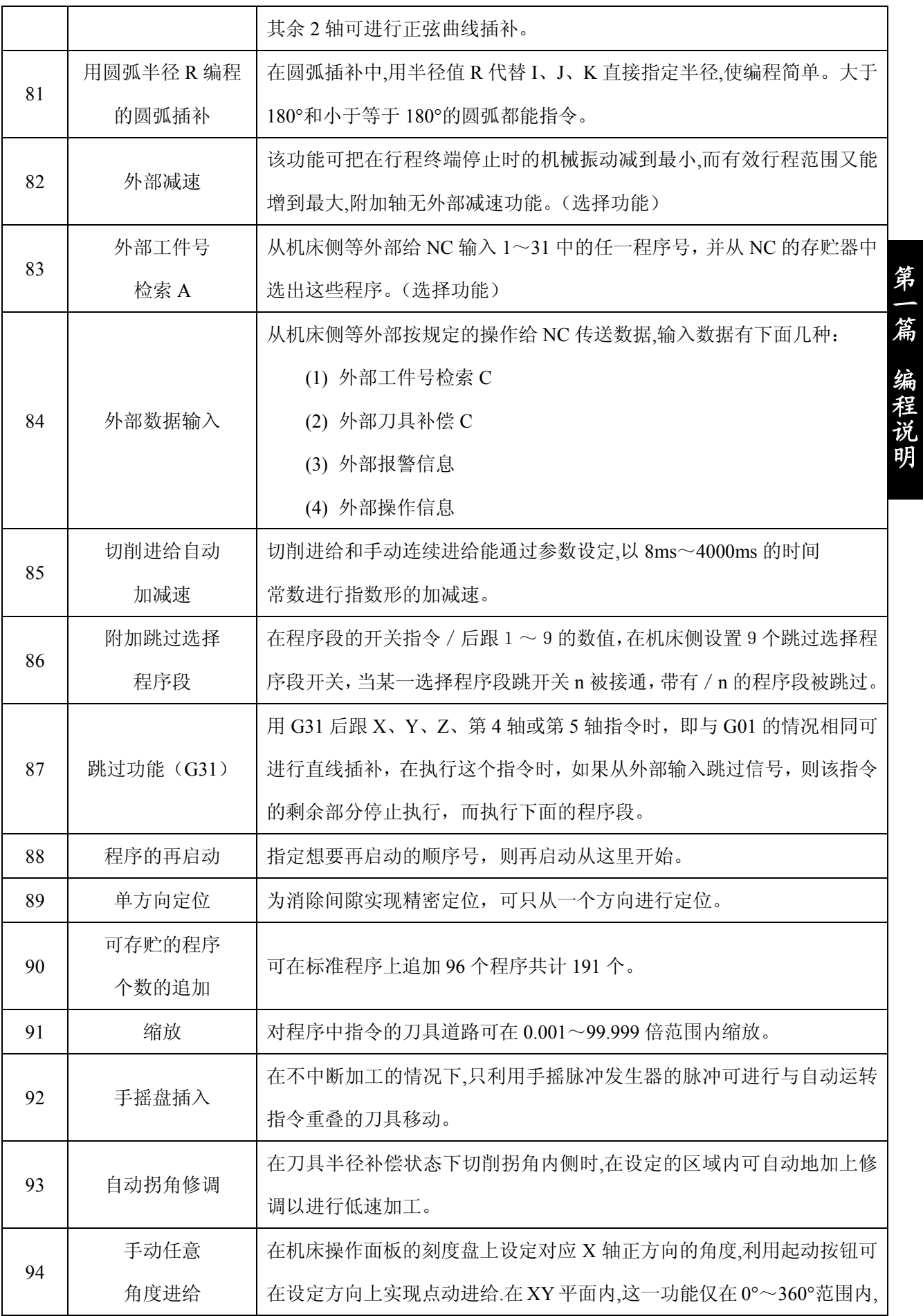

9

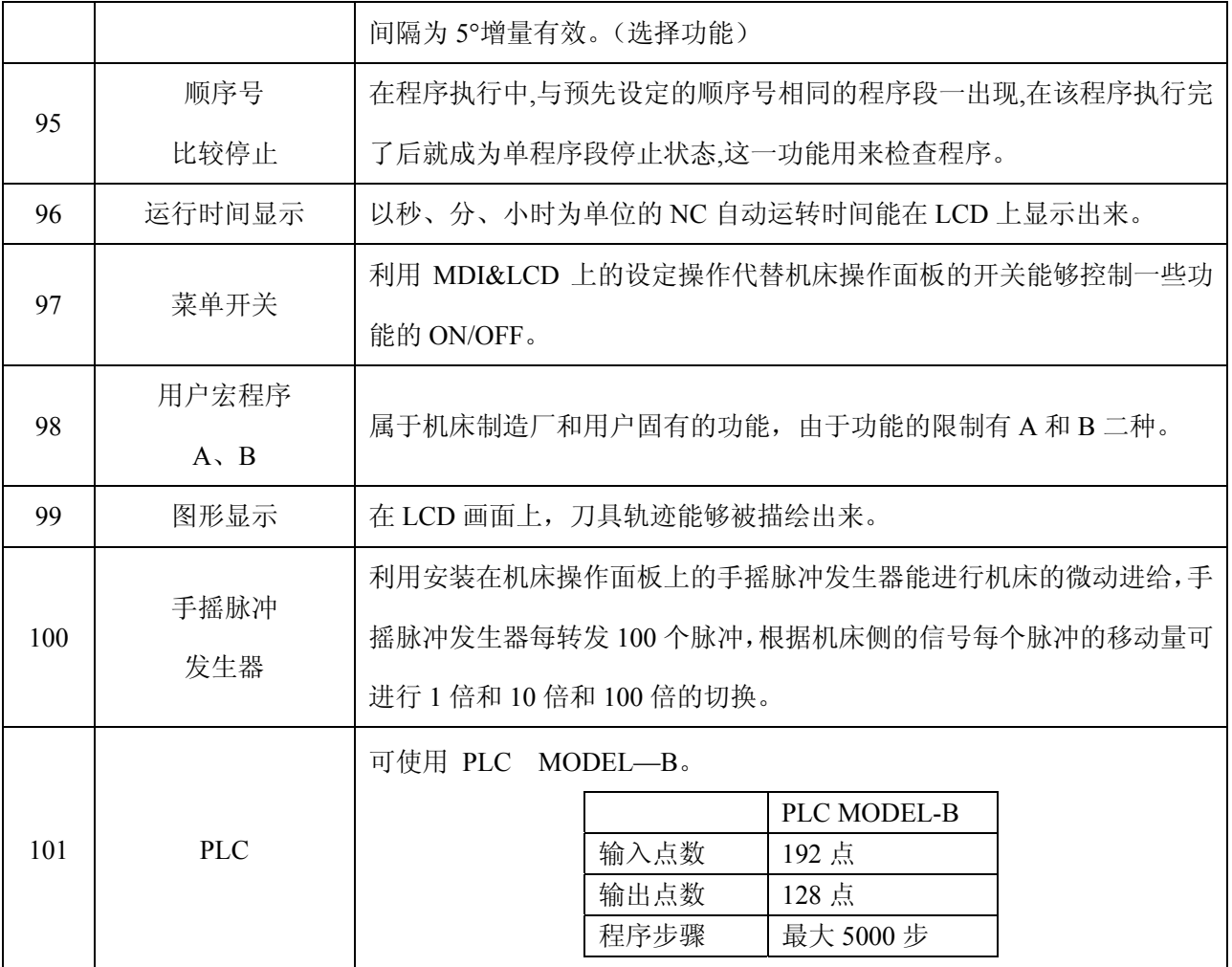

# 第三章 编 程

### <span id="page-26-0"></span>3.1 何谓编程

数控加工机床按编好的程序实现移动。在 NC 机床上加工零件时,要把走刀路线及其他加工条件编 入程序,这个程序称为零件程序。

下图表示从零件图样到 NC 执行加工程序的过程。

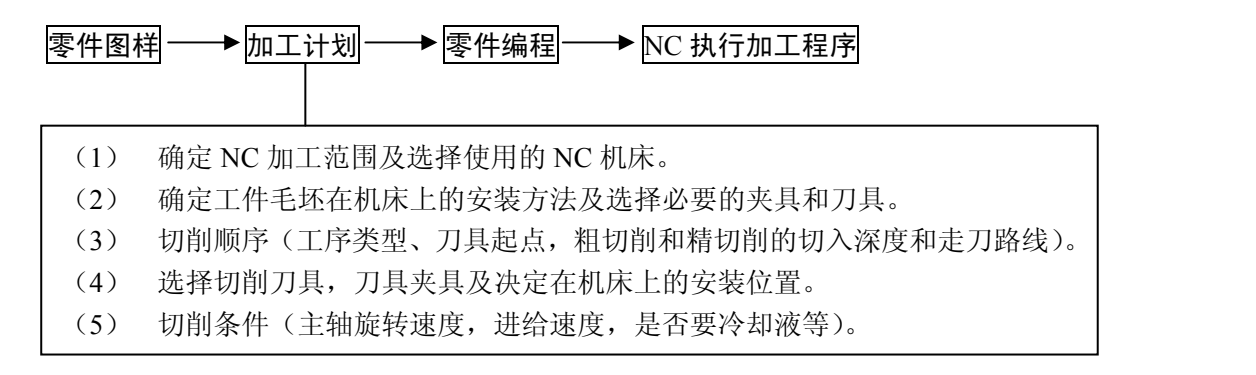

零件程序是指根据 NC 的规则,写出控制走刀路线及机床辅助动作的 NC 指令。这些指令通常写在 程序单中。

在本章中将说明如何编写零件程序。

#### 3.2 程序构成

程序分为主程序和子程序。通常情况下,NC 按主程序的指令移动,当主程序上有调用子程序的指 令时,以后 NC 就按子程序的指令移动。

当在子程序的指令中有返回主程序的指令时,NC 就返回主程序,继续按主程序的指令移动。

NC 存贮器中能够存贮主程序和子程序共 95 个,选择其中一个主程序。根据其指令 NC 机床就能移 动。

<span id="page-27-0"></span>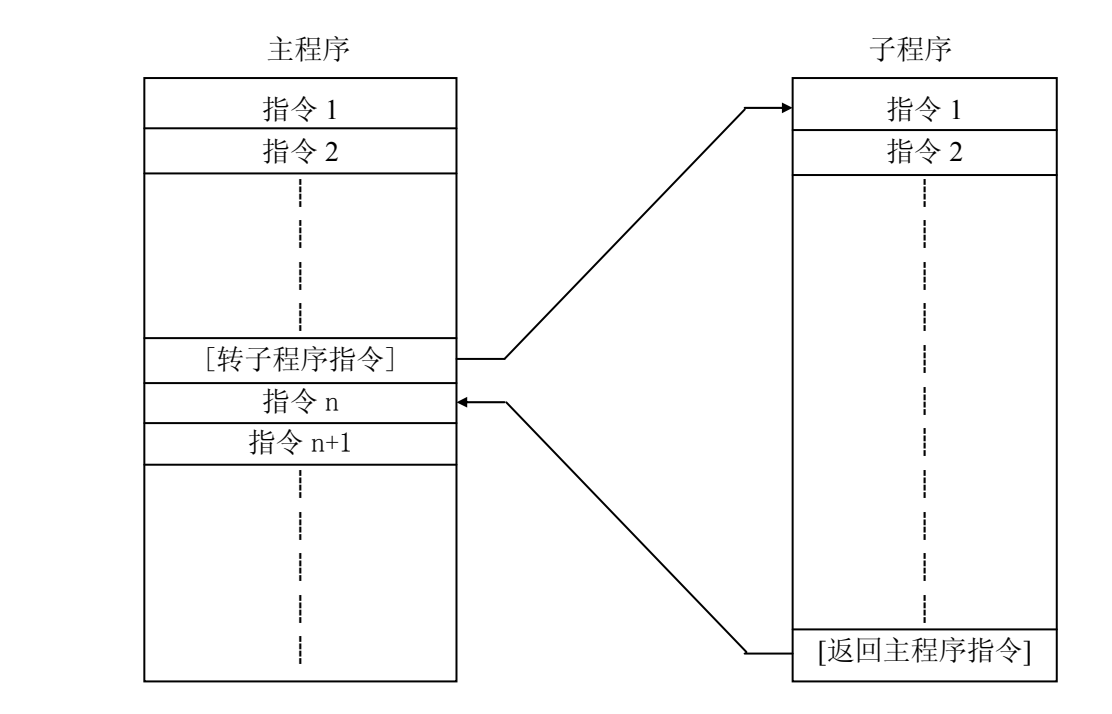

注: 选择了附加存贮程序个数功能(选择), 能够存贮的程序个数增加到 191 个。 程序的存贮方法、选择方法请参阅[4 操作]。

## 3.2.1 程序段

程序由多个指令组成,程序中一个指令单位称为程序段。程序段与程序段之间用结束代码来区别。 在本书下面的说明中,程序段结束代码用;表示。

如:

XXXX;

XXXX;

XXXX;

注 **1**:1 个程序段中的最大字符数不受限制。

注 2: 程序段结束代码: EIA 代码用 CR, ISO 代码用 LF。

#### 3.2.2 程序字

构成程序段的要素是程序字。如下所示程序字由地址和后续的数值构成。在数值的前面也可加+、 -号。

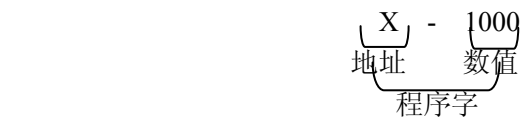

地址用字母 A~Z 中之一表示。地址规定其后续数字的意义,在本 NC 中能够使用的地址及意义如 下。根据程序中准备功能指令的不同。同一个地址会有不同的含义。

| 名<br>称 | 地<br>址                        | 意<br>义                 |  |  |  |
|--------|-------------------------------|------------------------|--|--|--|
| 程序号    | $(ISO)$ /O $(EIA)$<br>$\cdot$ | 程序编号                   |  |  |  |
| 顺序号    | N                             | 顺序编号                   |  |  |  |
| 准备功能   | G                             | 指令动作方式(直线、圆弧等)         |  |  |  |
| 坐标字    | X, Y, Z                       | 坐标轴的移动指令               |  |  |  |
|        | A, B, C, U, V,<br>W           | 附加轴的移动指令               |  |  |  |
|        | $\mathbf R$                   | 圆弧的半径                  |  |  |  |
|        | I, J, K                       | 圆弧中心的坐标                |  |  |  |
| 进给功能   | $\mathbf F$                   | 进给速度的指定                |  |  |  |
| 主轴功能   | S                             | 主轴旋转速度的指定              |  |  |  |
| 刀具功能   | T                             | 刀具号,刀具偏置号的指定           |  |  |  |
| 辅助功能   | M                             | 机床侧开/关控制的指定            |  |  |  |
|        | <sub>B</sub>                  | 工作台分度等                 |  |  |  |
| 偏置号    | H, D                          | 偏置号的指定                 |  |  |  |
| 暂停     | $P_X X$                       | 暂停时间的指定                |  |  |  |
| 程序号的指定 | $\mathbf{P}$                  | 子程序号的指定                |  |  |  |
| 顺序号的指定 | $\mathbf{P}$                  | 顺序号的指定, 在此顺序号, 程序被重复执行 |  |  |  |
| 重复次数   | L                             | 子程序的重复次数,固定循环的重复次数     |  |  |  |
| 参数     | $P \ Q \ R$                   | 固定循环的参数                |  |  |  |

例如,利用这些程序字可以构成下面一个程序段。

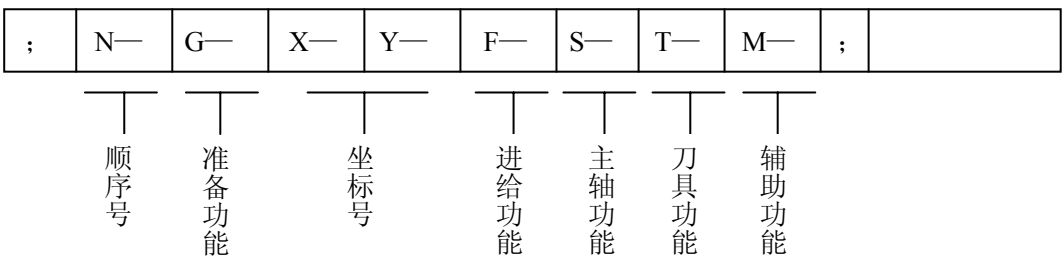

在下列程序单中,一行表示一个程序段,一个程序段中的一格表示一个程序字。

<span id="page-29-0"></span>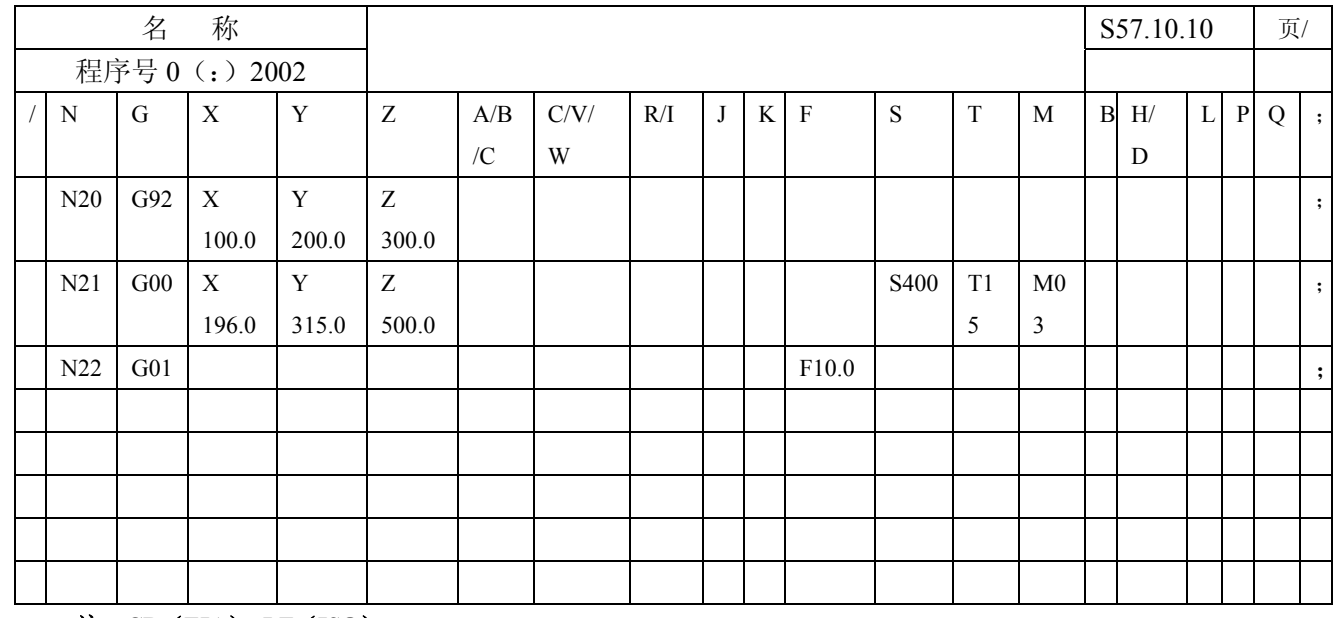

注:**CR**(**EIA**),**LF**(**ISO**)

3.2.3 输入格式

篇编程说明

篇编程

构成一个程序段的各程序字必须按照下面规定的格式指令。本系统的输入格式为可变程序段格式, 因此,程序段的程序字数目及一个程序字中的字符数目是可变的,这样编程时就非常方便。

(1) 公制输入

NO4·G02·XL+053·YL053·ZL+053· RD053  $\bigcap$  D02  $\alpha$  L+053 ·  $\beta$  L+053 ·  $\left\{\rightarrow\right\}$  · F050 ·  $\left\{\rightarrow\right\}$  $\left( \text{ ID053} \cdot \text{JD053} \cdot \text{KD+053} \right)$   $\left( \text{ H02} \right)$  $S02$  T02  $\cdot$   $\leftarrow$   $\cdot$  B03  $\cdot$  M02; S04  $\int$   $\Gamma$ 04 (2) 英制输入 NO4·G02·XL+044·YL+044·ZL+044· RD044  $\bigcap$   $\bigcap$  D02  $\alpha$  L+053 •  $\beta$  L+053 •  $\left\{\rightarrow \infty\}$  • F032 •  $\left\{\rightarrow \infty\}$  $\left\lfloor \frac{\text{ID044} \cdot \text{JD044} \cdot \text{KD044}}{\text{HD02}} \right\rfloor$  $S02$  T02  $\cdot$   $\prec$   $\rightarrow$   $\cdot$  B03  $\cdot$  M02; S04 J  $\qquad$  T04

注 **1**:α、β为附加轴 A、B、C、U、V、W 中的任意一个。 注 **2**:上述格式中的地址和数字意义如下。

<span id="page-30-0"></span>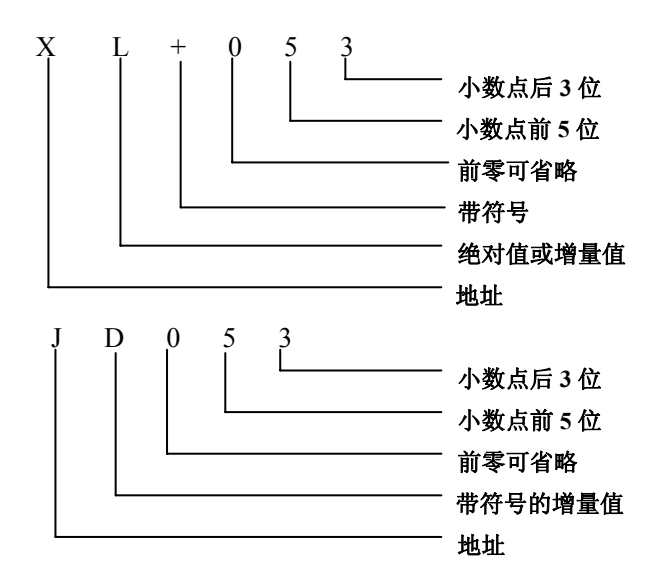

#### 例:刀具快速沿 **X** 轴移动到 **50.123mm** 时,其移动指令如下:

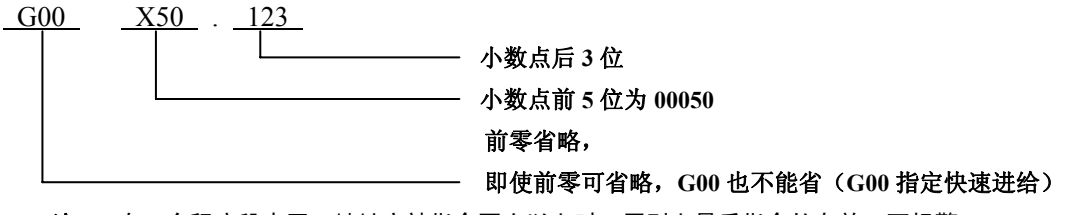

注 **3**:在一个程序段中同一地址字被指令两次以上时,原则上最后指令的有效,不报警。

例:**G01 M03 S200 M08**;

此时 **M08** 有效,而 **M03** 无效。对于 **G** 代码,是在一个程序段里的每组的 **G** 代码中被最后指定的有效。但对 **G90/G91**, 是在一个程序段里,各自在被指定的地方有效。(参阅 **3.3.8** 项)

例:**G90 X10.0 G91 Y20.0** ;

**绝对值** 增量值

#### 在圆弧插补指令中同时指令了 **R** 和 **I**,**J**,**K** 时,总是 **R** 有效,而与指令顺序无关。

注 **4**:公制输入格式中的 F050 通过参数切换也可改为 F051。参阅[3.4.3 进给速度乘以 1/10]。

注 5: 由于 P、Q 有多种含义,故在上面的格式中被省略。

注 **6**:在用小数点输入时,参阅[3.2.4 小数点输入项]

注 **7**:用参数设定把 X、Y、Z、A、B、C、U、V、W、I、J、K、Q、R 的公制输入的数值乘以 10 倍。

**XL+052**·**YL+052**·**ZL+052**·α**L+052**·β**L+052**·

 **RD052** 

 **ID052**·**JD052**·**KD052** 

(α、β为 **A**、**B**、**C**、**U**、 **V**、**W**)(公制输入)参阅**[3.3.2.2** 输入单位乘以 **10]**。

注 **8**:参阅[3.3.2.2 输入单位乘以 10]。

#### 3.2.4 小数点编程

本装置可以输入带小数点的数值。小数点用于距离、时间、速度作单位的数。但有的地址不能用小 数点输入,小数点的位置代表 mm、inch、度或秒的位置。

- X15.0 X15mm 或 x15inch
- F10.0 10mm/min 或 10inch/min

<span id="page-31-0"></span>G04X1. 暂停 1s

B90.0 B90deg

可用小数点输入的地址如下:

X、Y、Z、A、B、C、U、V、W、I、J、K、R、Q、F

注 1: 在指令暂停时, X 可用小数点输入, P 不能用小数点输入。(这是因为 P 也用于顺序号指定).

注 **2**: 利用 G 代码改变小数点位置时,即使在一个程序段内也必须预先指定 G 代码。G20;(英制指定)  $X1.0G04$ ; ……因  $X1.0$  不代表时间而被看作移动距离 (英寸), 相对于  $X10000G04$ , 结果为暂停 10 秒。 当 G04 被输入时,显示也由 1.0 变为 10.0。

G04X1.0;……被看作 G04X1000,结果为暂停 1 秒。

注 **3**:请注意,带与不带小数点有很大的差别,编程方式与电子计算机不同。

G21;(公制指定)

X1.……X1mm

X1……X0.001mm

G20;(英制指定)

X1.……X1inch

 $X1$ …… $X0.0001$ inch

注 **4**:带和不带小数点的数可以混用。

X1000 Y23.7;

X10 Y22359;

注 5: 若被指定的值小于最小设定单位的值时, 则该值被舍去, 指令 X1.23456 时, 公制输入时看作 X1.234, 英制 输入时看作 1.2345。增量值指令时有累积误差,绝对值指令时无累积误差但有舍去误差。被指令位数不能超 过允许的最大位数。

X1.23456789……因超过 8 位有误差。

X1.2345678……在 8 位以内无误差。

注 **6**:当一个带小数点数被输入时,这个数转换成最小输入增量的整数。

(例) X12.34 → 12340 (公制输入时)。

对这个被转换的整数还要进行位数校验。

(例) X1234567.8 → X1234567800 (公制输入时)。因此数超过 8 位,故产生报警。

#### 3.2.5 最大指令值

各地址的最大指令值如下表所示,请注意表中所给的是 NC 装置本身的最大指定值范围,而不是 NC 机床的机械移动范围,例如,对 NC 装置来说 X 轴的移动量约达 100m(公制输入时)。但对某一机 床来说, X 轴的行程距离也许被限制为 2m, 进给速度也一样, NC 装置的切削进给速度可达 30m/min, 但 NC 机床则也许被限制为 6m/min。在实际编程中,要同时参考本使用手册和机床制造厂的使用说明 书。在充分理解了特定机床的编程范围的基础上进行编程。

<span id="page-32-0"></span>

| 名<br>称                            | 地<br>址                                          | 毫米输入<br>毫米输出                       | 英寸输入<br>毫米输出                            | 毫米输入<br>英寸输出                       | 英寸输入<br>英寸输出                                       |
|-----------------------------------|-------------------------------------------------|------------------------------------|-----------------------------------------|------------------------------------|----------------------------------------------------|
| 程序号                               | : (ISO)<br>$O$ (EIA)                            | $1^{\sim}9999$                     | 同左                                      | 同左                                 | 同左                                                 |
| 顺序号                               | $\mathbf N$                                     | $1 - 9999$                         | $\prime$                                | $^{\prime\prime}$                  | $\prime$                                           |
| 准备功能                              | G                                               | $0 - 99$                           | $^{\prime\prime}$                       | $^{\prime\prime}$                  | $^{\prime\prime}$                                  |
| 坐标字                               | X, Y, Z, I<br>J, K, Q, R,<br>A, B, C, U,<br>V.W | ±99999.999mm<br>±99999.999°        | $\pm$ 3937.0078inch<br>±99999.999°      | ±99999.999mm<br>±99999.999°        | $\pm$ 3937.0078inch<br>第<br>±9999.999°<br>篇        |
| 每分钟进给                             | $\rm F$                                         | 1 mm/min $\sim$<br>30000mm/min     | 0.01 inch/min $\sim$<br>1200.00inch/min | 1 mm/min $\sim$<br>30000mm/min     | 0.01 inch/min $\sim$<br>1200.00inch/min<br>编       |
| 每分钟进给<br>(进给速度<br>1/10)(参数设<br>定) | $\mathbf F$                                     | 0.1 mm/min $\sim$<br>30000.0mm/min | 0.01 inch/min $\sim$<br>1200.00inch/min | 0.1 mm/min $\sim$<br>30000.0mm/min | 程说<br>0.01 inch/min $\sim$<br>明<br>1200.00inch/min |
| 主轴功能                              | S                                               | $0 - 30000$                        | $0 - 30000$                             | $0 - 30000$                        | $0 - 30000$                                        |
| 刀具功能                              | T                                               | $0 - 9999$                         | $^{\prime\prime}$                       | $^{\prime\prime}$                  | $^{\prime\prime}$                                  |
| 辅助功能                              | M                                               | $0 - 99$                           | $^{\prime\prime}$                       | $^{\prime\prime}$                  | $^{\prime\prime}$                                  |
| 暂停                                | $\boldsymbol{\mathrm{X}}$                       | $0 s \sim 99999.999s$              | $^{\prime\prime}$                       | $^{\prime\prime}$                  | $^{\prime\prime}$                                  |
| 暂停                                | ${\bf P}$                                       | 0ms~99999999ms                     | $^{\prime\prime}$                       | $^{\prime\prime}$                  | $^{\prime\prime}$                                  |
| 顺序号设定                             | $\mathbf{P}$                                    | $1 - 9999$                         | $^{\prime\prime}$                       | $^{\prime\prime}$                  | $^{\prime\prime}$                                  |
| 重复次数                              | $\mathbf L$                                     | $1 - 9999$                         | $^{\prime\prime}$                       | $^{\prime\prime}$                  | $^{\prime\prime}$                                  |
| 偏移号                               | D, H                                            | $0 - 184$                          | $^{\prime\prime}$                       | $^{\prime\prime}$                  | $^{\prime\prime}$                                  |
| 第二辅助功能                            | $\, {\bf B}$                                    | $0 - 999$                          | $^{\prime\prime}$                       | $^{\prime\prime}$                  | $^{\prime\prime}$                                  |

表 2.5 基本地址和指令值范围(包括附加选择)

#### 3.2.6 程序号

本控制装置能将若干个程序存贮在 NC 的存贮器中,为了区别这些程序而给各程序加了程序号。 程序号

 $O$   $\square$   $\square$   $\square$   $\square$  范围由 1 到 9999, 前 0 可省略(程序  $O$ 0000 为程序复制时中转用)

4 位

程序从程序号开始,直到遇到 M02、M30、或 M99 处结束。

 $\overline{\phantom{a}}$ 

 $01111$  ………………………………… M02:  $\vert$  02222…………………………… M30:

O1111 的程序 O2222 的程序

M02 和 M30: 表示主程序的结束。M99: 表示子程序的结束

05555………………………M99;

O5555 的子程序

<span id="page-33-0"></span>注 1: ISO 代码时,程序号前的":"代替"O"。

- 注 2: 对带有选择程序段跳过代码如/M02; /M30; /M99; 的程序段不能看成是程序的结束。
- 注 3: 在程序的开头没有程序号时,则该程序第一个顺序号(N…)可用来代替程序号,但不允许用 N0 代替程序 号。
- 注 **4**:如程序的开头既无程序号也无顺序号,在向存贮器存贮程序时必须用 MDI&LCD 面板指定程序号。
- 注 5:当有多个程序时,在第二个程序和随后的程序之前不需要用标志跳过的 EOB 代码,但是当前面程序的末尾 用 ER (EIA)或% (ISO)结束时,该程序的开头就必须用 EOB 代码。
- 注 **6**:没有顺序号运行也可进行。子程序必须有程序号。
- 注 **7**:在某些情况下程序号 9000~9899 为机床制造厂使用。用户不能使用。
- 注 **8**:带有机械人选择时,程序号 9900~9999 是作为机械人数据使用。
- 注 9: 在程序的终了无 M02, M30, M99 而是接着 ER (EIA)% (ISO)或下一程序号 0 时, 用参数 306 BIT3 (NEOP) 设定程序结束。
- 注 **10**:当出现误操作导致程序名超过 4 位数的时候,会导致程序无法作为子程序的调用,此时应删除多于 4 位的 字符。删除方法:编辑方式→程序锁打开→光标移到程序名 O 位置→插入结束符"EOB"→再将光标移到程 序名 O 位置→按"EOB"之后按"删除"键即可。

#### 3.2.7 顺序号

在程序段的开头,用地址 N 后续 4 位以内的数值 1~9999 可以指定顺序号,顺序号的顺序是任意 的,不连续的。可以是全部程序段都有顺序号,也可以是只在程序中必要的一些地方加顺序号。

建议在关键的地方连续地指定顺序号,例如,更换刀具使用新刀时,或使工作台分度转移到新的加 工工面时。

注: 为了和其它 NC 装置的程序格式兼容, 规定不使用顺序号 N0。

#### 3.2.8 跳过任选程序段

在程序段的开头外规定一后边带有数字的斜线/n (n=1~9), 并且把机床操作面板上的跳过任选程 序段开关 n 打开时,在 DNC 操作或自动运行期间,对应于开关号 n 的带有/n 的程序段即被忽略。

关掉跳过任选程序段开关 n,则带有/n 的程序段有效。也就是说,操作者可以随意选择跳过带有/n 的程序段。在/1 中的 1 可以被忽略。但是,当在一个程序段中用了 2 个以上的跳过任选程序段开关时, /1 中的 1 就不能忽略。

但当打开跳过任选程序段开关时,被忽略的区域如下所示:

 $:$ ,  $/2N123G01X4$  ……………………………; N7856

—— 忽略区域 –

例如: N100X100;

N101/2z100;

N102/2/3X200;

N103/3z200;

在上面的例子中,当 2 号开关打开时,程序段 N101 和 N102 被跳过;当 3 号开关打开时,程序段 N102 和 N103 被跳过。

- 注 **1**:斜线(/)必须规定程序段的开头处,如果规定到了程序段的其它位置,那么从斜线(/)到 EOB 码的信息就 都要被忽略,然而在斜线(/)前面的信息仍然有效。
- 注 2: 在打开跳过任选程序段开关的情况下。对跳过的部分仍然执行 TH 和 TV 校验,这与开关关着的时候一样。
- 注 **3**:需要跳过的程序段是在由存贮器向缓冲寄存器传送信息的时候被识别出的。当前面带有斜线的程序段已经被
- <span id="page-34-0"></span>注 4: 在顺序号检索期间该功能也有效。
- 注 5: 当把程序存入存贮器的时候,该功能无效。即无论跳过任选程序段开关处于何种状态,前面带有斜线(/)的 程序段都能读入存贮器。
- 注 **6**:当把存贮器中的程序输出时,不管跳过任选程序段开关处于什么状态,程序都能完整输出。
- 注 **7**:对于某些机床有些跳过任选程序段开关(1 到 9)也许用不上。因此,要询问机床制造厂可供使用的开关有多 少。
- 注 **8**:对于带有附加跳过任选程序段功能的系统,如果一个程序段有多于一个的跳过任选程序段标记,则/1 中的 1 不能省略,请按上述条件规定/1。
	- 例:错误://3 G00 X10.0;

正确:/1/3 G00 X10.0;

#### 3.3 尺寸字

尺寸字规定刀具的运动,它由运动轴的地址和表示移动方向和数量的数值组成与该数值有关的指 令。根据绝对和增量编程方式的不同而变化。(参阅 3.3.8 节)。

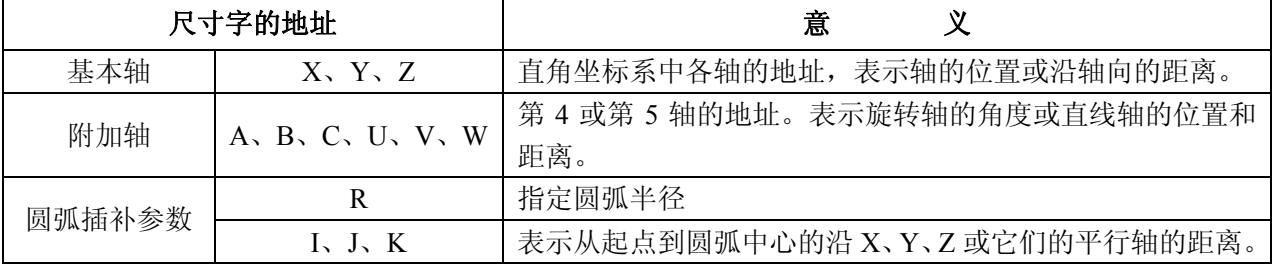

#### 3.3.1 控制轴

受本 NC 系统控制的机床运动轴称为控制轴。

每个控制轴用本控制装置的尺寸字地址进行调用。

本 NC 系统所能控制的标准轴数是 3 轴(X、Y、Z 轴)并且可分别追加到 4 轴或 5 轴。

附加轴可以使用 A、B、C、U、V 或 W 地址中的任何地址, 建议旋转轴使用地址 A、B 和 C, 直 线轴使用 U、V 和 W。

同一程序段内可同时控制的标准轴数是 3 轴。通过附加选择同时控制轴数可增加至 4 轴,附加轴单 独控制仅用于 3 轴联动,选择了附加轴联动控制功能时,可以实现带附加轴的 3 轴联动。选择了 4 轴联 动控制功能时,就不必再选择附加轴联动控制功能。

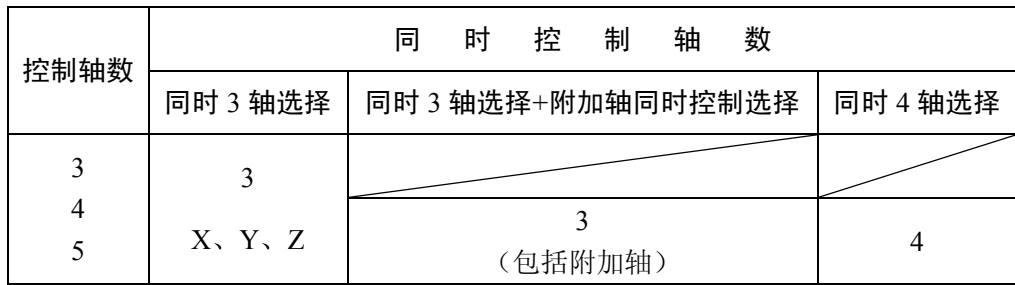

注 **1**:在没有附加轴控制功能的情况下,如果规定了附加轴(A、B、C、U、V、W)则系统发生 17 号报警。

注 **2**:在手动操作时,联动轴数总是 2 轴。

注 **3**:当系统具有第 5 轴时,需要接受下列功能限制。

① 不能进行螺纹切削和同步进给。

- ② 不能附加S4位数模拟输出功能 (可使用主轴DA数模转换模块代替输出模拟功能) 。
- ③ 不能附加恒定表面速度控制功能。
- ④ 不能进行刚性攻丝功能。
- ⑤ 不能实时显示主轴实际转速。

坐标轴和运动符号

如果机床给出的机床坐标轴和刀具运动符号之间的相互关系不一致,在编程中将出现严重的混乱, 与此有关的基本概念在 EIA RS-267-A 或 ISO841 中已有规定。

但是,在编程中一定要注意下列各点:

a)程序必须按标准坐标系编制(右手直角坐标系);

b)编程时, 假设工件不动而刀具围着工件运动。

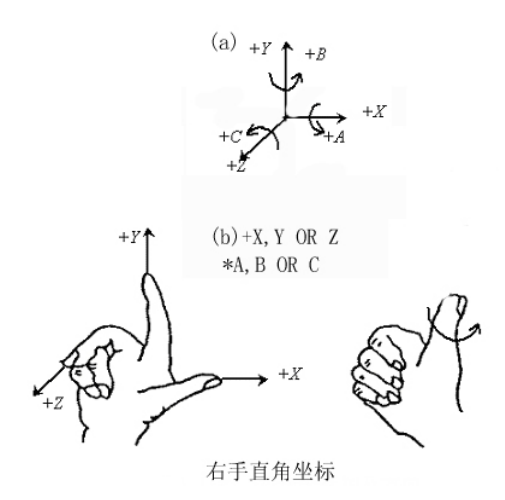
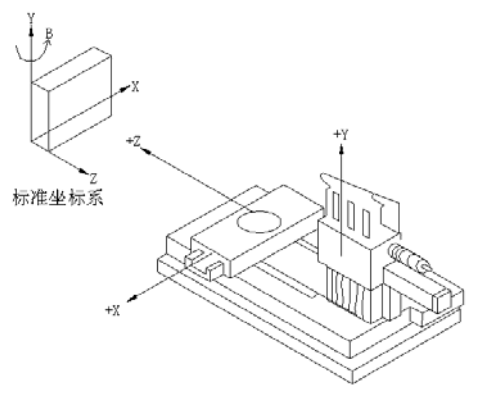

聯式鐘銑床坐标轴<br>3.3.2 <mark>设定单位</mark><br>3.3.2.1 最<mark>小设定单位和最小移动单位</mark> 3.3.2.1 最小设定单位和最小移动单位

1) 最小设定单位(输入单位)

通过指令输入刀具移动量的最小单位,这些最小单位以毫米(mm)、英寸(inch)或度(deg)给出。

2) 最小移动单位(输出单位)

输入到机床的最小移动单位以毫米、英寸或度表示,可采用下列组合的任一种。

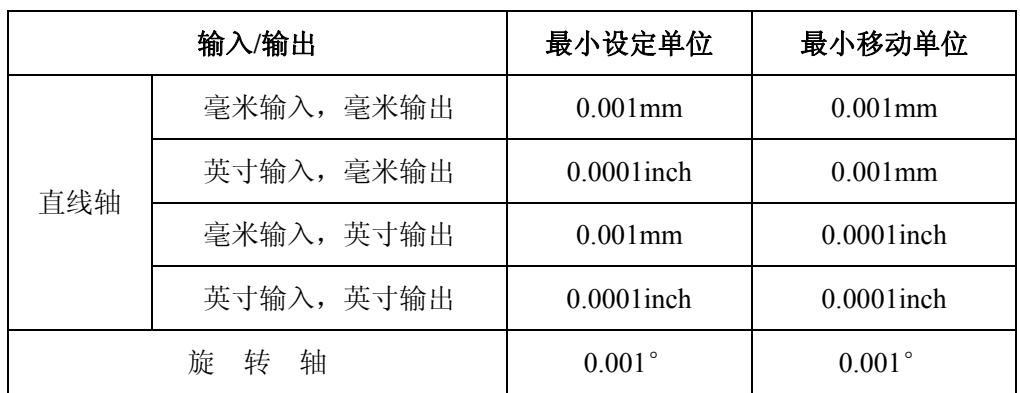

# 注: 旋转轴的设定单位不能用英/公转换来改变。

最小移动单位是 0.001mm 还是 0.0001inch 由具体机床确定,且必须通过预先设定参数 006 BIT0 (SCW)来选择。

最小设定单位是 0.001mm 还是 0.0001inch 可用 G 代码或通过 MDI&LCD 面板设定参数来选择。

G20……直线轴的最小设定单位 0.0001inch。

G21……直线轴的最小设定单位 0.001mm。

系统在接通电源时和关掉电源时 G20 或 G21 的状态不变。

# 3.3.2.2 输入单位 10 倍

用参数 006 BIT1 设定可把以毫米(mm)为单位的最小设定单位改为 0.01mm, 以英寸为单位的最小 设定单位不能改变。

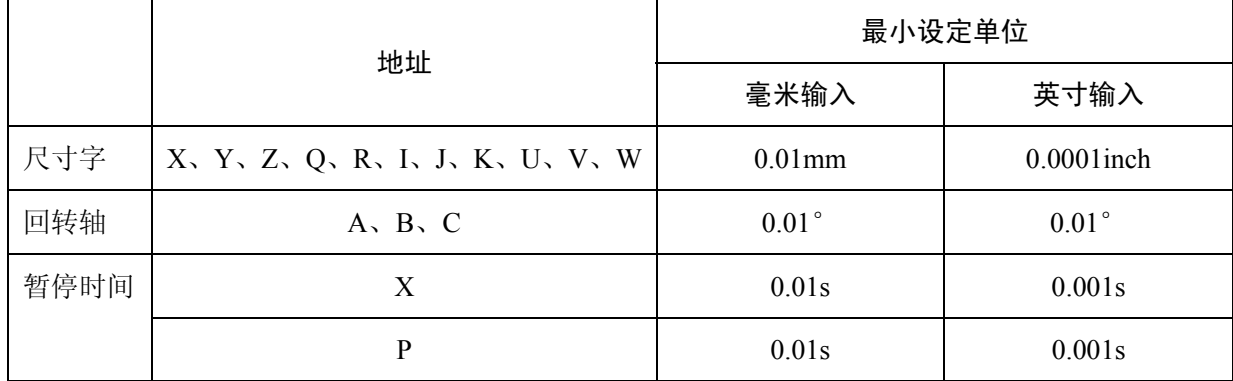

在下列情况下也不能改变:

a) 输入不同于上述尺寸字时。

b) 显示单位

c) 最大指令值范围。

d) 增量进给和手动进给单位。

- e) 偏移量输入
- f) 其它

注 **1**: 在本手册后面的说明中,输入单位不是 0.0001inch 就是 0.001mm。

注 2: 通过参数 006 BIT2 (MDL)设定, 显示单位就可成为 0.01mm 或 0.01deg。

3.3.3 最大行程

本装置可指令的最大行程如下表所示:

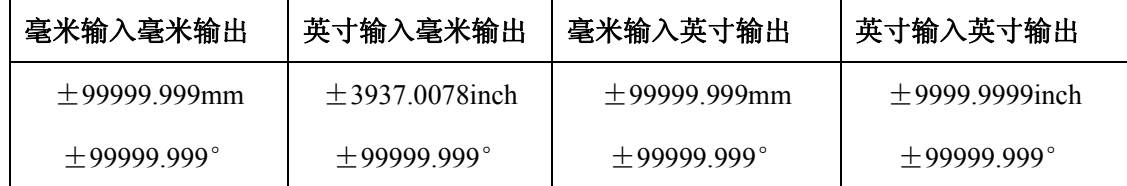

注:上表所列行程随机床的不同而改变。

# 3.3.4 程序原点和坐标系

在编程时必须确定程序原点和坐标系。通常把工件上的某一点定为程序原点。

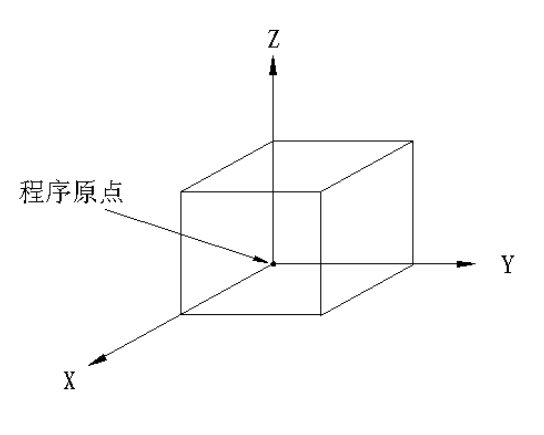

坐标系为工件坐标系示例

#### 3.3.5 坐标系和加工起始点

应把程序送到 NC 的时候, 就要用到工件坐标系, 刀具从起点开始运动,程序也从起点开始起动。 但是 NC 一定要通过 G92 代码(坐标系设定) 知道刀具在起点的坐标值。

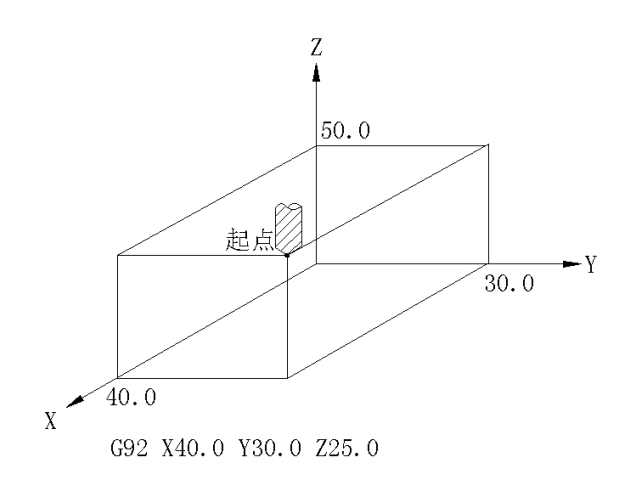

#### 3.3.6 工件坐标系

在机床上,由于安装了几个工件,且工件的安装位置不同时,就需要使用几个工件坐标系。在这种 情况下,6 个预先在机床上建立的坐标系可用 G54~G59 6 个 G 代码来选择,后面的程序就在所选的 坐标系中执行,各个坐标系由各轴从参考点(机床上的固定点)到它们各自的坐标原点(工件原点偏移 量)之间设定的距离来确定,详见下图。

对于工件原点偏移量的设定方法,请参阅 4.4.13。

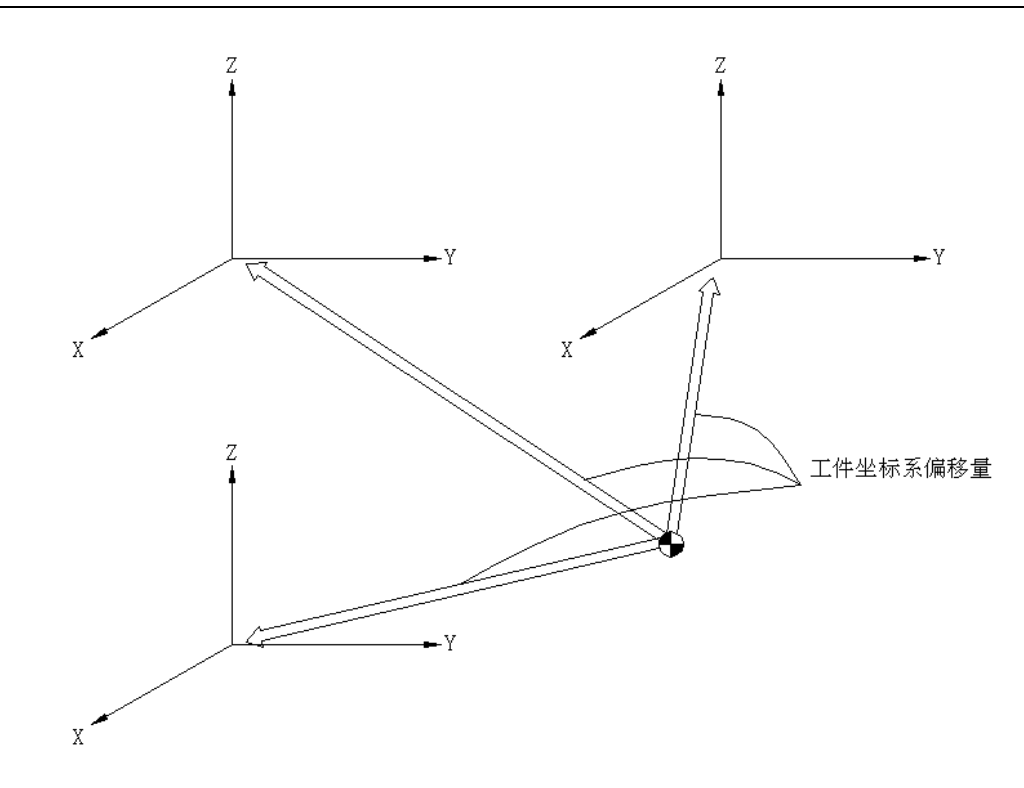

在使用上述工件坐标系的时候,不需要用 G92 代码来建立坐标系。使用 G54~G59 取代 G92 建立 起来的坐标系。所以通常 G92 不和 G54~G59 一起用。

注: 在使用 G54~G59 建立的工件坐标系时, 应在电源接通后返回第一个参考点, 由 G54 自动地产生一个工件坐标 系,因此不需要设定自动坐标系。

# 3.3.7 参考(位置)点

参考点是机床上的一个固定位置,参考点返回功能使刀具返回到参考点。因此,程序可以不从工件 坐标系中的某一点起动,也可以从参考点起动。在这种情况下,因为参考点是机床上的某一点,并且程 序是根据把工件上的一点作为原点的工件坐标系编制的。所以刀具返回到参考点的位置一定要在工件坐 标系中用 G92 代码来规定。

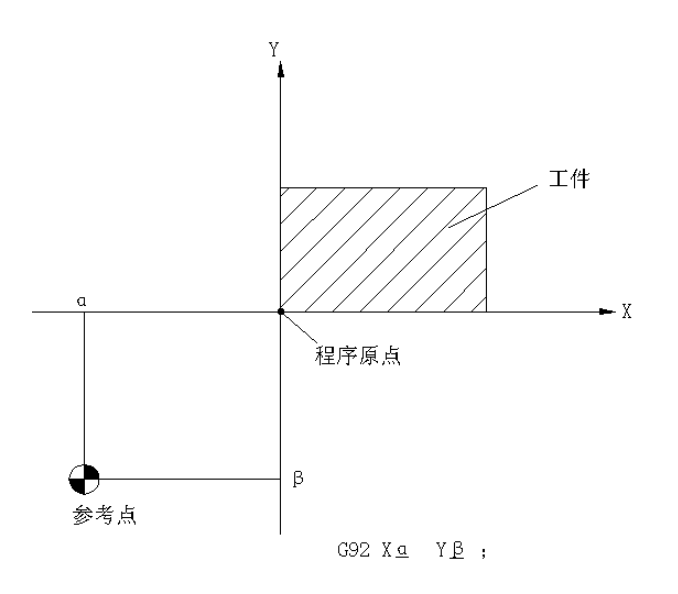

注: 在用到由 G54~G59 建立的工件坐标系时, G92 代码是不必要的。

# 3.3.8 绝对值指令和增量值指令

刀具在各轴运行的距离可增量指令来编程,或用绝对指令来编程。

用增量指令(G91),可在程序段中对运行距离直接编程。

用绝对指令(G90),刀具终点位置在程序段中用工件坐标系中的坐标值表示。

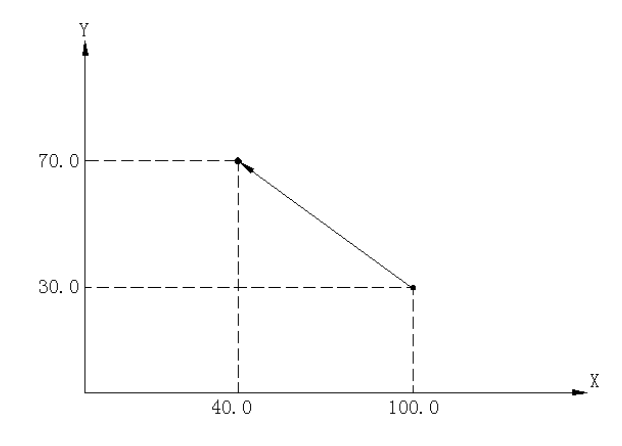

对于上图,用增量指令程序将给出:

G91 X-60.0 Y40.0;

而用绝对指令程序则给出:

G90 X40.0 Y70.0;

为了使程序能和其它 NC 系统兼容, 对于程序段中的各个地址是不能改变 G90/G91 指令方式。

3.4 进给功能(F 功能)

#### 3.4.1 快速进给速度

在快速移动时,机床各轴按指定的快速移动速度运行。

通常情况,快移速度由机床制造厂在发货前设定(用参数 092~095、428,RPDFX 到 RPDF4 设定)。 因为机床各轴是独立运动,所以各轴由起点移动到终点所用的时间不等。

例如:当 X 和 Y 轴的快移速度分别是 5000mm/min 和 8000mm/min,并且运动程序如下时:

G91 X2000.0 Y2000.0;

机床的 X 轴和 Y 轴从起点到终点的运行时间分别是 24s 和 15s。

上例的刀具轨迹如图所示:

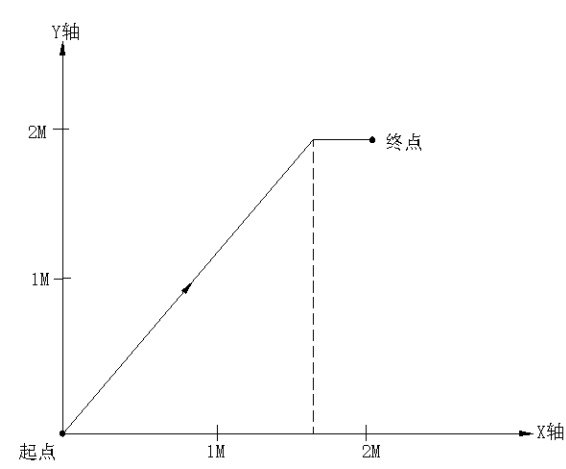

由机床操作面板上的开关可以实现快速移动速度的倍率控制。(F0, 25%, 50%, 100%)F0 由设置 参数 113 (SPDFL) 来确定, 并且其单位不用百分率(%)表示, 而是用 mm/min 或 inch/min 来表示。

#### 3.4.2 切削进给速度

以每分钟进给距离的形式指定刀具切削进给速度,该进给速度用 F 代码指定如下:

F1 (1mm/min, 0.01inch/min)

F15000 (15000mm/min)或 F60000 (600.00inch/min)。

该进给速度率被钳制在上限值。

该上限值由机床厂用参数 106 (FEDMX) 来设定进给速度还可以用机床操作面板上的开关从 0 至 200%每档 10%进行倍率控制。上限速度钳制对倍率进给速度也有效。用 F 代码指定进给速度的方法也 同样适用于旋转轴。

例:公制输入 F050

英制输入 F032

用公制和英制输入时都允许用小数点输入,且小数点的位置也是度/分钟的位置。

公制输入 F12 0.12deg/min

英制输入 F12 0.12deg/min

公制输入 F12.0 12deg/min

- 英制输入 F12.0 12deg/min
- 注 1: NC 这行中的加减速的过程除外, NC 对指令进给速度的演算误差保持在指令速度的±2%以内, 而且, 此误差 是 NC 处于稳定运行状态后, 测量移动 500mm 以上的距离所用时间得出的。
- 注 2: F 代码的最大位数是 7 位, 如果输入的进给速度大于上限值, 那么在执行运动指令时, 该进给速度就要被钳制 在上限值。
- 3.4.3 进给速度减小到 1/10
	- 由参数 006 BIT3 (FMIC) 设定, 公制速度输入可改为原来的 1/10。

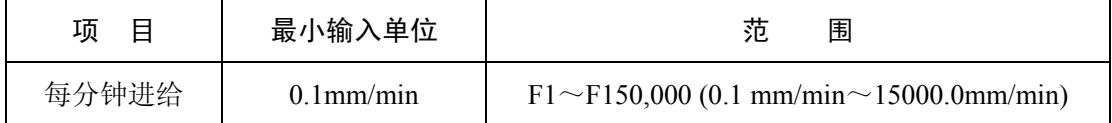

## 3.4.4 同步进给(每转进给)

能按照主轴每转进给量规定进给速度。G95 规定同步进给; G94 规定每分钟进给(以每分钟移动量 为进给速度)。

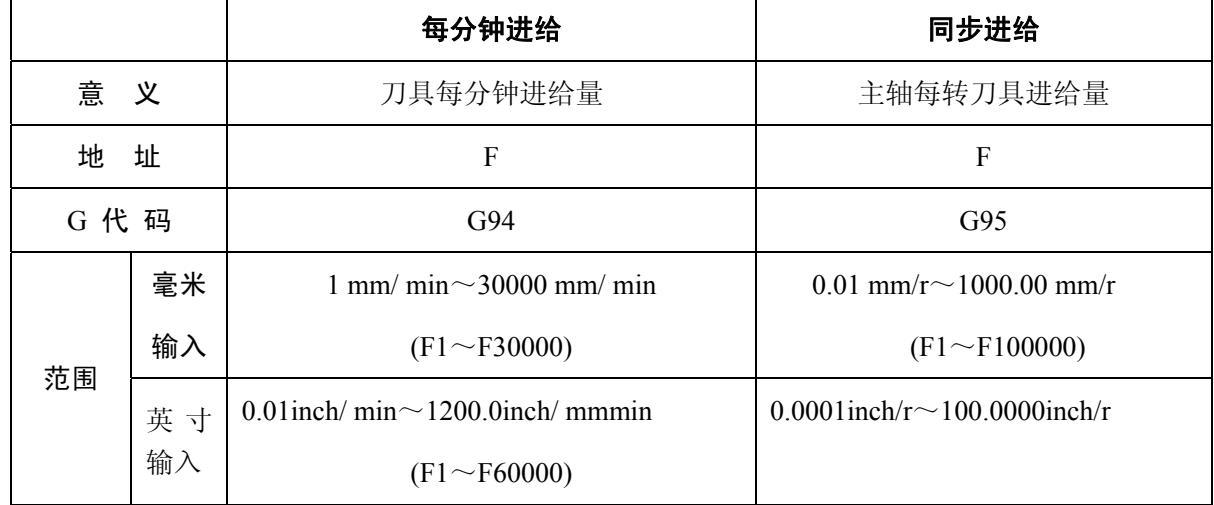

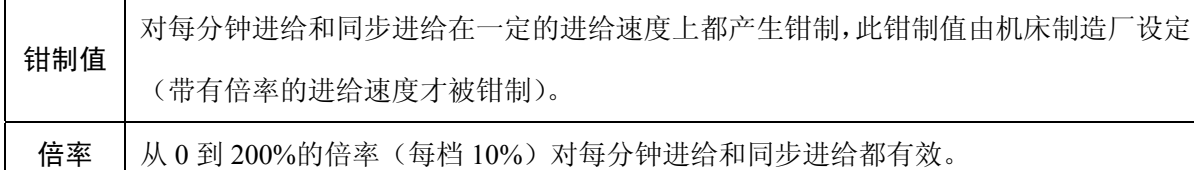

钳制值按 mm/min 或 inch/min 设定。由如下的等式把同步进给速度变换成 mm/min 或 inch/min。  $fm=fr\times R$ 

其中 fm:以 mm/min 或 inch/min 为单位的每分钟进给速度。

fr:以 mm/r 或 inch/r 为单位的同步进给速度。

R:以 r/min 为单位的主轴转速。

注 **1**:G94 和 G95 是模态的,在一次规定后有效直到其它 G 代码出现为止。

注 **2**:同步进给需要主轴装有位置编码器。

注 **3**:在位置编码器转速低到 1r/min 时,进给速度将变得不规则。这种不规则对机床加工没有影响,故虽然转速低 到 1r/min 也还是可用的。但不规则的程度不能再发展下去,否则随着转速的进一步降低会出现恶化的情况。

#### 3.4.5 F1 位数进给

在 F 给后边指定一位数字(1~9)即设定了对应该号数的进给速度。对应于每个号数都已预先用 参数设定了进给速度。指定 F0 为快速移动速度。把装在机床面板上的 F1 位数进给速度开关转换到 ON 的位置后,转动手摇脉冲发生器即可使当前所选号数的进给速度增加或减小。

进给速度的增减量

$$
\triangle F = \frac{F_{MAX1}}{100X} / \mp \text{|m|}, \text{h)} \times \text{E} = \text{h} \cdot \text{h} \cdot \text{h}
$$

其中:

F<sub>MAX1</sub>: 用于 F1~F4 的进给速度上限值------由#171~174(FIDF1~4)参数设定;

F<sub>MAX2</sub>: 用于 F5~F9 的进给速度上限值------ 由#1751~179(FIDF5~9)参数设定;

X:1~127 之间的任一数值(由参数设定)。

设定或修改好的进给速度即使在切断电源的情况下也能被保持。当前的进给速度显示在 LCD 上。

# 3.4.6 自动加减速

在进给开始或停止的过程中,以某一时间常数自动地加速或减速以避免机械系统发生振动。因此, 在编程时就可以不考虑加减速的问题。

由于自动加速和减速的影响,就加工不出锐利的拐角,要加工税利的拐角就必须在两个程序段之间 加进暂停指令代码(G04)。

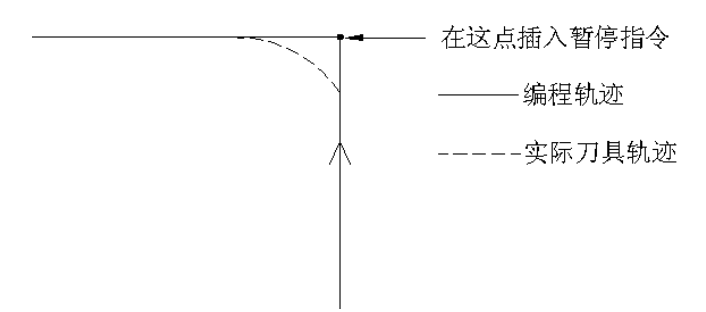

插入了暂停指令,实际刀具轨迹就同编程轨迹吻合。进给速度越快,加减速时间常数越大,拐角误 差也就越大。

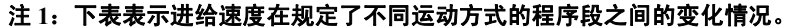

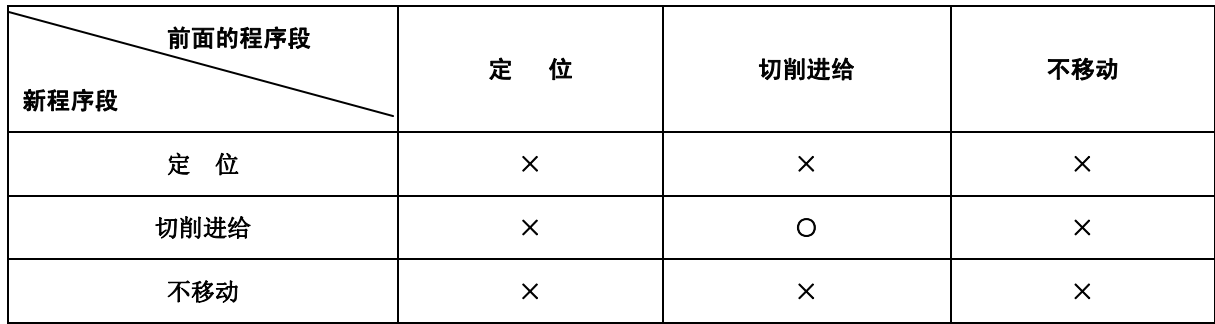

×:指令速度被减速到零之后执行下一个程序段。

# ○:连续执行下一程序段,以使进给速度的变化不是太大。

注 **2**:由于加减速是独立地施于各轴(X 和 Z 轴)且各轴的进给速度是在程序段之间发生变化。这就造成实际的刀 具轨迹与编程轨迹不符。例如,如果刀具在一程序段里只沿 X 轴移动,而在下一个程序段里只沿 Z 轴移动, 则在拐角附近 X 轴方向的运动开始减速,同时在 Z 轴方向又开始加速运动。实际刀具轨迹如下图所示。

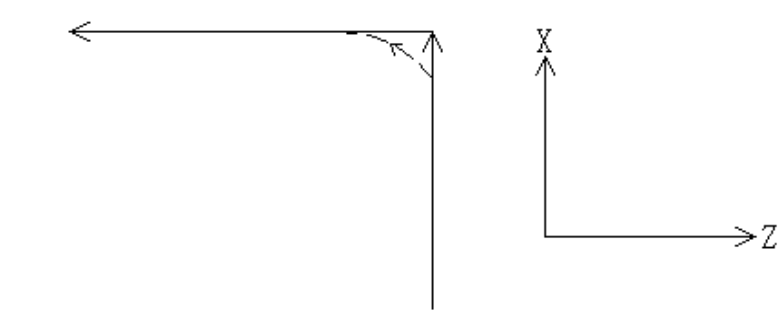

编程轨迹 — 中实际刀具轨迹

在圆弧插补中,实际的圆弧半径要小于编程的圆弧半径(参阅附录),要减小这个误差可以通过使加减速度的时间 常数尽量减小来实现。

# 3.4.7 自动拐角修调

如果刀具在内拐角和内圆弧区域以编程进给速度进行有刀具补偿的粗切加工,则刀具切削可能会出 现过载。该功能自动的降低进给速度以减轻刀具在上述加工区域内的过载程度,从而获得光洁的加工表 面。

3.4.7.1 内拐角的自动修调

# 1) 工作条件

当通过拐角的前后两个程序段都满足下列所有条件时,进给速度可实现自动修调。

- a、 01 组的 G 代码是 G01,G02 或 G03。
- b、 在偏移方式中,偏移量不是 0。
- c、 偏移是在要加工的拐角内部进行。
- d、 轴沿着偏移面运动。
- e、 后面的程序段中没有 G41 和 G42 指令代码。
- f、 前面的程序段中没有 G41 和 G42 指令代码。或者如果含有这两个指令,但该程序段未起 动。
- g、 内拐角小于预先由参数设定的θ。

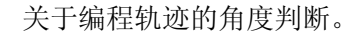

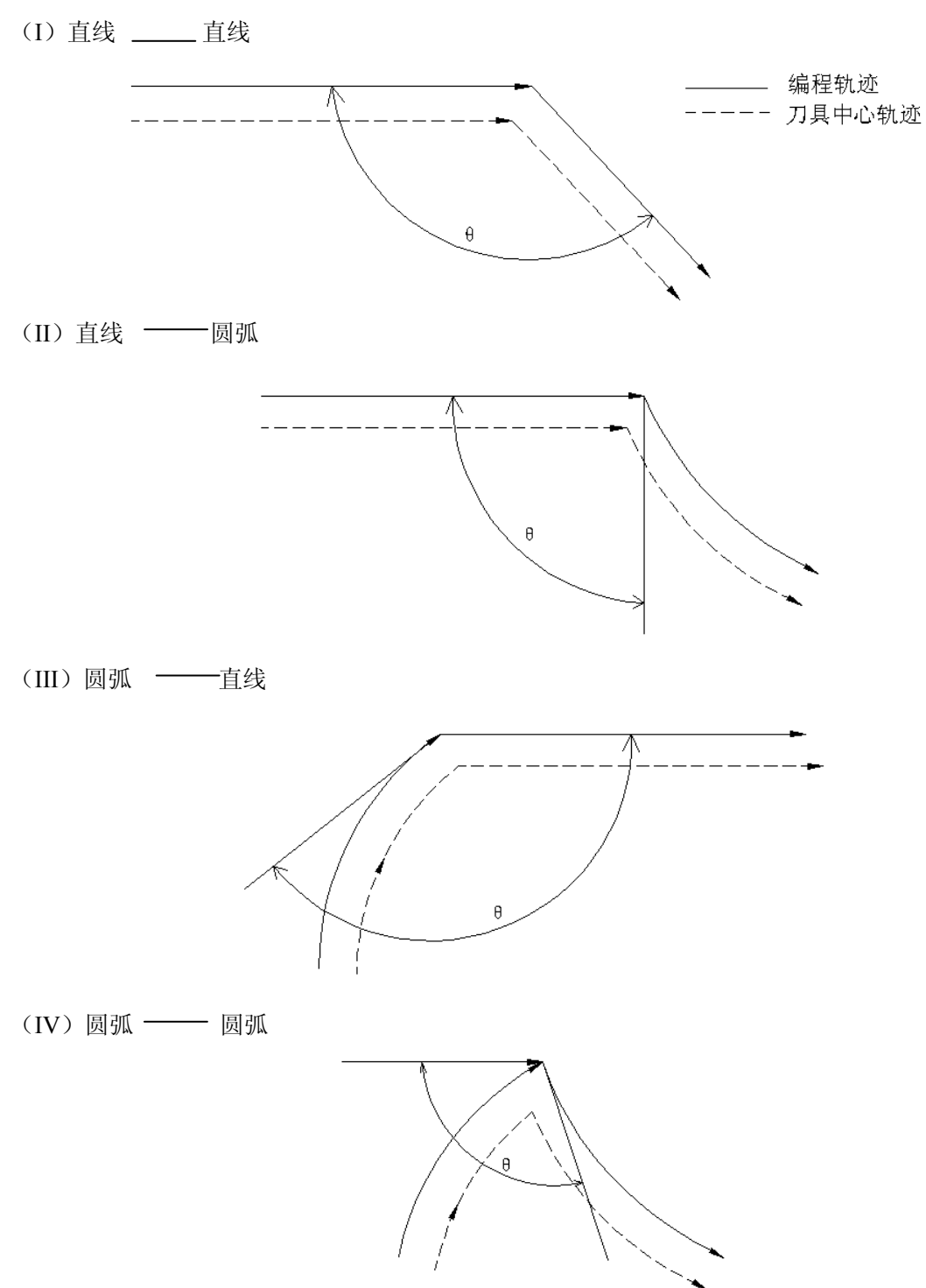

当θ≤θP 时,可看成是内拐角。θP 值由参数设定(NO·335)(1°≤θP≤179°)。假如θ与 θP 差不多相等,可能会含有小于 0.001°的判断误差。

# 2) 动作范围

在确定拐角为内拐角时,进给速度是从拐角交点这边程序段中的 Le 所指定的范围到拐角交点另一 边程序段中的 Ls 所指定的范围内进行修调。Ls 和 Le 是从刀具中心轨迹上的一点到拐角交点的直线距 离 Le 和 Ls 分别由参数 (#355 和#356) 设定。

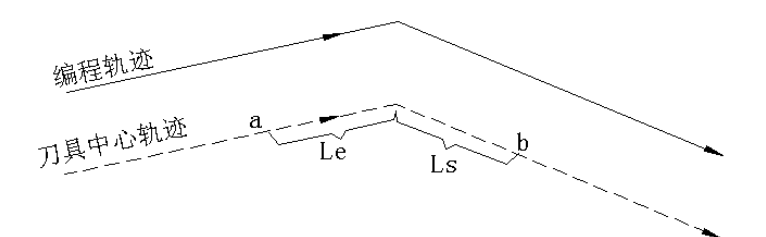

进给速度在 a 点到 b 点范围内进行修调。

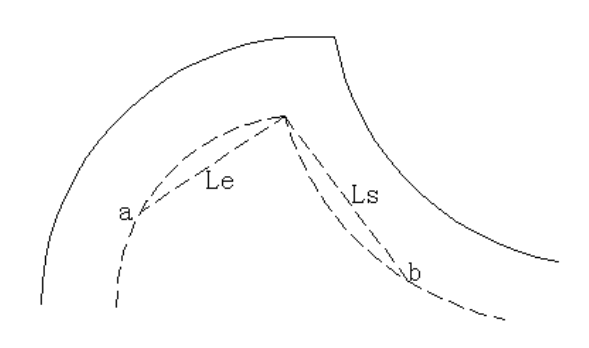

进给速度在 a 点到 b 点范围内进行修调。

对于圆弧的情况,在满足下列条件的情况下,该修调功能对程序段的结束点有效。

①在 Le 的距离内。

②圆弧的起点和终点位于同一象限或者起点位于终点所在象限的相邻象限。

在满足下列条件的情况下,对程序段起点的修调功能有效。

①在 Ls 距离内。

②圆弧的终点和起点位于同一象限或者终点位于起点所在象限的相邻象限。

(例)对于圆盘的情况

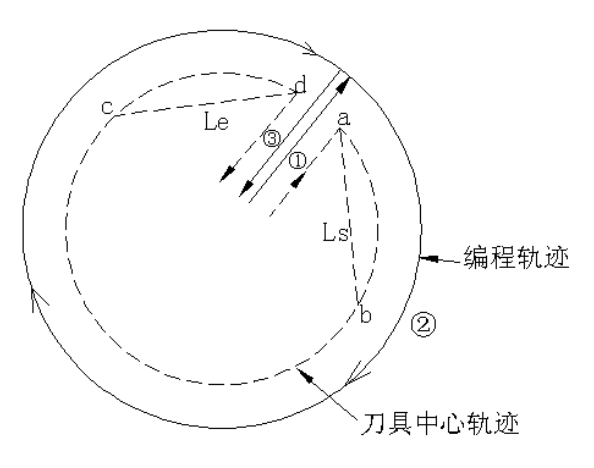

对于圆弧的程序②,进给速度从 a 点到 b 点和从 c 点到 d 点进行修调。

3) 修调量

修调量由#334 号参数设定。

1≤AOVOR (每档 1%) ≤100 (%)

对于试运行和 F1 位数指令也有效。在 F4 位数指令的情况下, 实际的进给速度变成:

Fx(AOVOR)×(进给速度修调)

# 4) 内拐角修调是否有效

是否修调的内拐角可用 G 代码选择, 把 G62 加进 G61 和 G64 所在第 15 组如下表所示。这些 G 代 码还与准停校验方式是否有效有关。

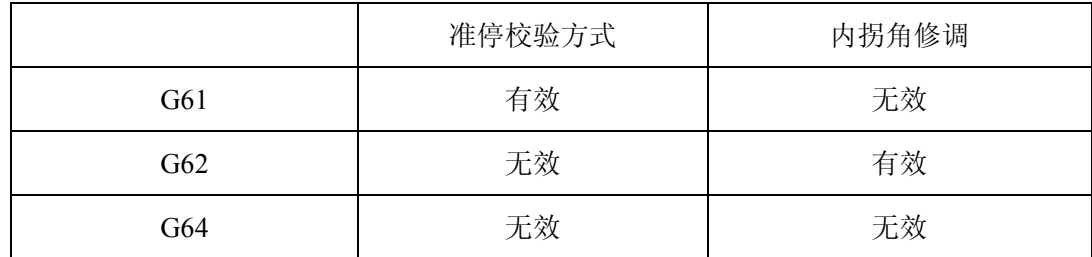

注 **1**:在电源接通或在清除时为 G64 状态。

注 **2**:如果你打算在 G62 方式进行准停检查,要指定 G09。

注 **3**:内圆弧切削进给速度变换如 4.7.2 节所述总是有效的不受这些 G 代码的影响。

#### 3.4.7.2 内侧圆弧切削进给速度变更

在内侧圆弧偏移切削的情况中, 编程轨迹的进给速度由 F 代码规定, 而实际进给速度则为 F×Rc/Rp (其中 Rc 为刀具中心轨迹半径; Rp 为程序轨迹半径)。

该变换对于试运行和 F1 位数指令也有效。

(例 1)

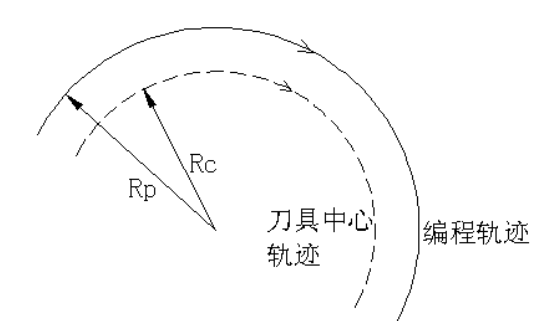

但是,如果  $R_C$ 比  $R_P \triangleq \{R_F/R_F=0\}$ , 就会导致刀具停止。因此, 设定最小的减速比(AOVMDR) 后, 当  $R_C/R_P$ ≤AOVMDR 时, 实际进给速度即为 FX (AOVMDR)。

MDR 由#333 参数设定。1≤AOVMDR(每档 1%)≤100,这也可用于 F1 位数和试运行。内拐角 的自动修调的减速比不受 AOVMDR 的影响。

注:假如在内拐角自动修调上再重叠内侧圆弧切削,这时的实际进给速度为 F× *Rp*  $\frac{Rc}{\sim}$   $\times$  (拐角修调)  $\times$  (进给速度倍率)。

# 3.5 准备功能(G 功能)

地址 G 后续两位数决定所在程序段的指令所涉及的意义。

G 代码分为如下两类:

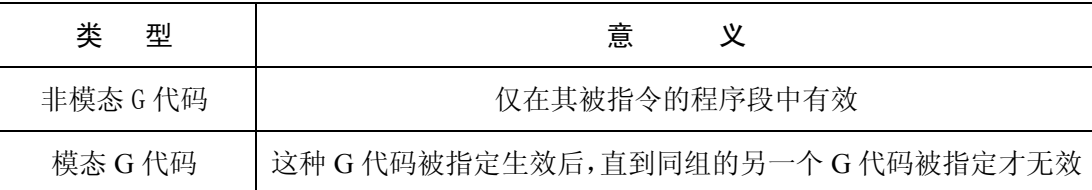

(例) G01 和 G00 是模态 G 代码。

\n
$$
\begin{array}{ccc}\n 0 & \text{X} & \text{...} \\
1 & \text{Y} & \text{...} \\
2 & \text{X} & \text{...} \\
3 & \text{...} & \text{...}\n \end{array}
$$
\n \quad\n \begin{array}{c}\n \text{在此花国内 G01 有数} \\
 \text{在此花国内 G01 有数}\n \end{array}\n

G00  $Y$  ;

表 5.1 G 代码表

| G 代码            | 组  | 能<br>功          |
|-----------------|----|-----------------|
| G00             | 01 | 定位(快速移动)        |
| G <sub>01</sub> |    | 直线插补(进给)        |
| G <sub>02</sub> |    | 圆弧插补 CW (顺时针)   |
| G <sub>03</sub> |    | 圆弧插补 CCW (逆时针)  |
| G <sub>04</sub> | 00 | 暂停              |
| $G_{07}$        |    | 速度正弦曲线控制(指定假想轴) |
| G09             |    | 准停校验            |
| G10             |    | 偏移量设定、工件零点偏移量设定 |
| G17             | 02 | XY 平面选择         |
| G18             |    | ZX 平面选择         |
| G19             |    | YZ 平面选择         |
| G20             | 06 | 英寸输入            |
| G21             |    | 毫米输入            |
| G22             | 04 | 存贮行程极限开         |
| G23             |    | 存贮行程极限关         |

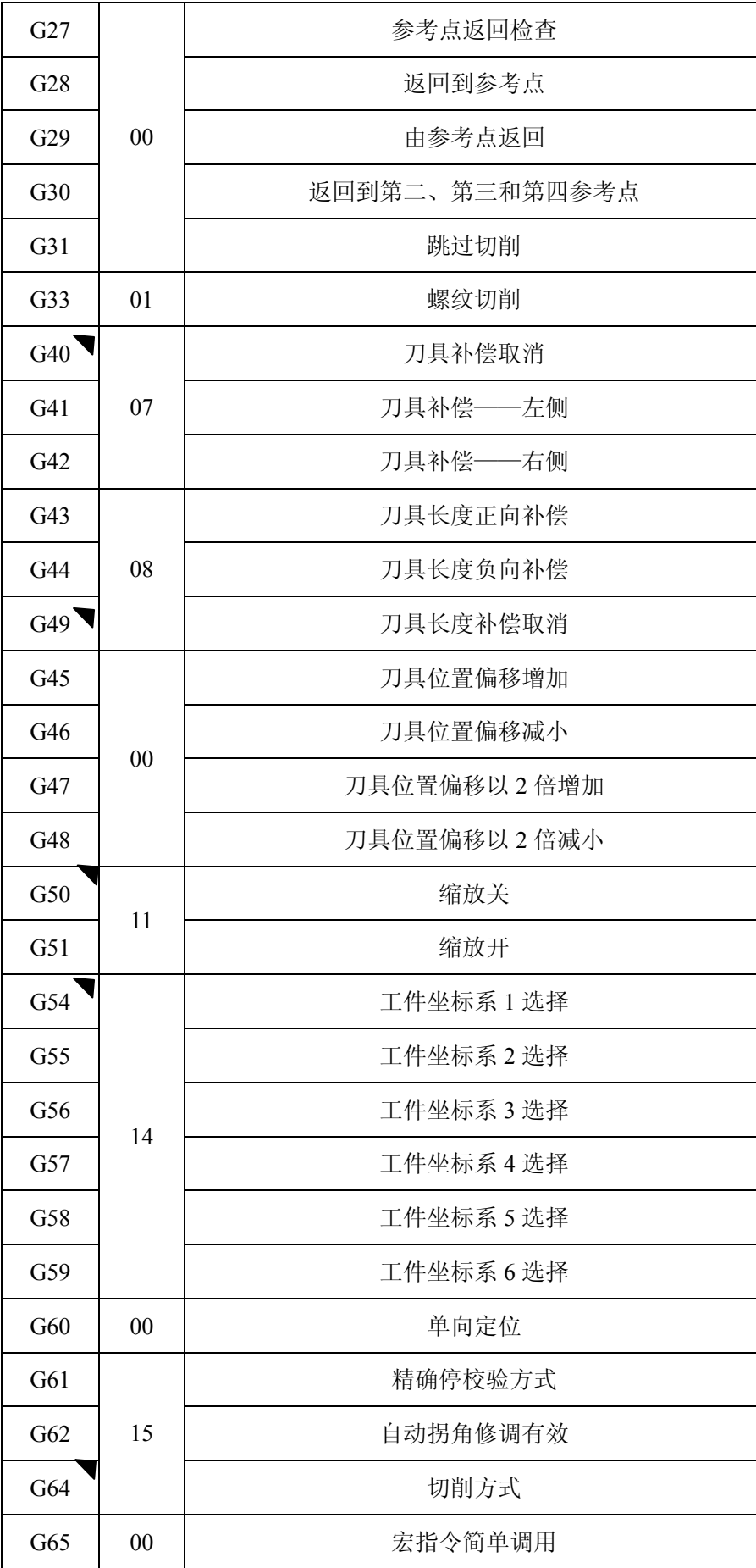

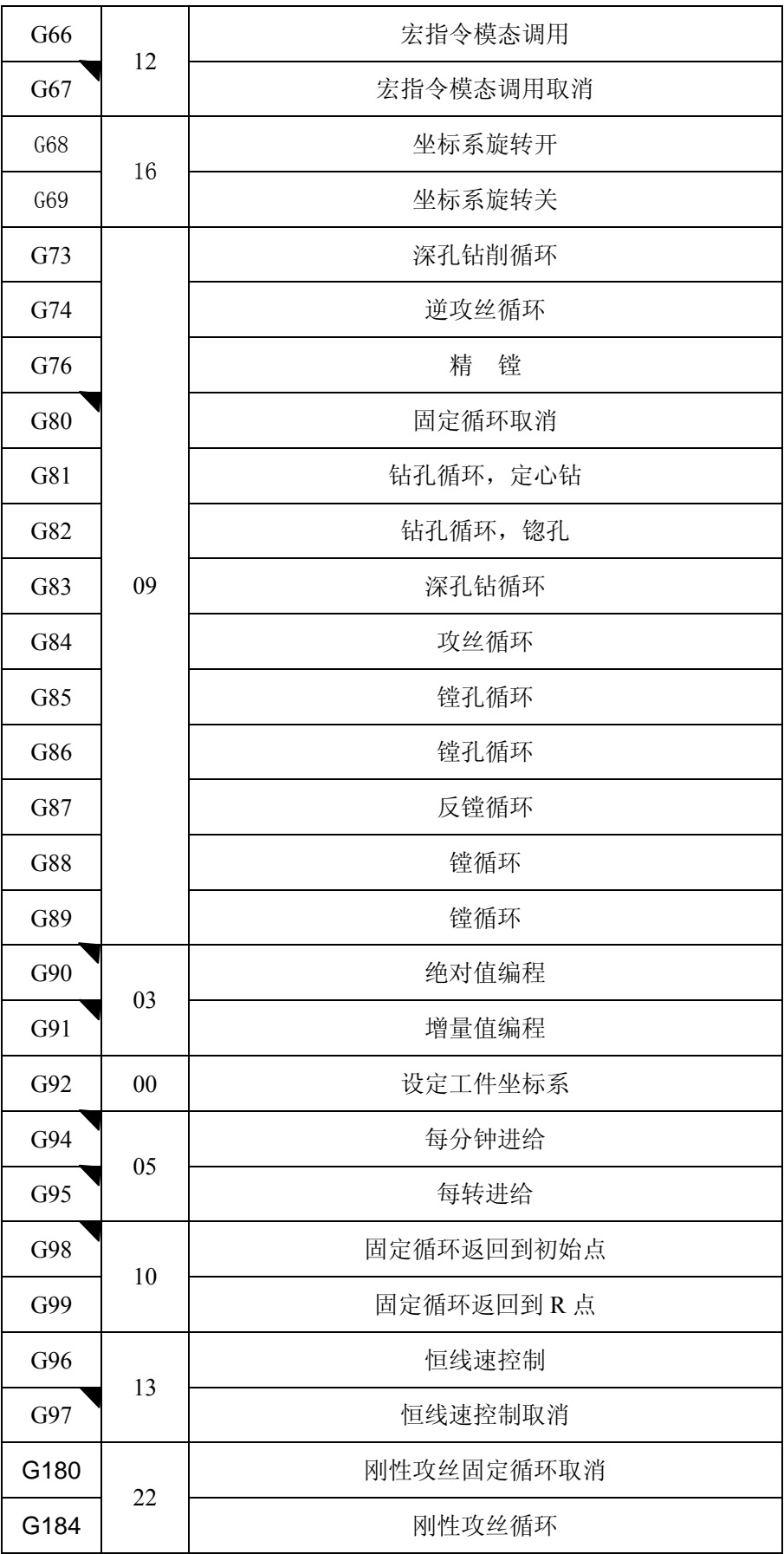

注 1: 带有 ▼ 记号的 G 代码是各组的起始 G 代码。就是说在接通电源时或按下复位键使规定起始 G 代码的系统参 数生效时这些 G 代码就建立起来了。 对于 G22 和 G23, 在电源接通时就选择了 G22。在复位之后, G22 或 G23 (复位之前其中一个有效)就被建立起来了。

对于 G00, G01, G43, G44, G49, G90, G91 或 G94, G95 等起始 G 代码状态的选择由参数 008 来设定。

对于 G20 或 G21, 在切断电源或按下复位键之前有效的一个被选择。

- 注 **2**:00 组中的 G 代码不是模态的,它们仅在所处的程序段中有效。
- 注 3: 当规定了上表中所没有的 G 代码时, 或当规定了一个控制装置未定义的任选 G 代码时,(N0.0/0)就会出现报 警。(N0.0/0)但是 G38 和 G39 被忽略。
- 注 **4**:一些 G 代码即使不属于同组,也可以在同一个程序段中规定。当在一个程序段中指定了 2 个以上属于同组的 G 代码时,则最后指定的 G 代码有效。
- 注 5: 在固定循环方式, 如果指定了 01 组中的任何 G 代码, 则固定循环就要被自动的取消, 且系统处于 G80 状态, 但是,01 组的 G 代码不受任何固定循环 G 代码的影响。
- 注 6: G70 和 G71 通过参数设定 008 BIT5 (GSP) 来分别代替 G20 和 G21 (特殊 G 代码)。

注 **7**:显示各组的 G 代码。

3.5.1 平面选择(G17,G18,G19)

该指令选择一个平面,在此平面中进行圆弧插补和刀具补偿。

G17……XY 平面

G18……ZX 平面

G19……YZ 平面

移动指令与 G17/G18/G19 的平面选择无关, 例如在规定了 G17 Z\_\_\_; 时, Z 就移动。

3.5.2 定位(G00)

使用此代码,在由地址 X、Y、Z 或 A、B、C、U、V、W 编程的各点上刀具定位,在绝对指令中, 一定要指定坐标值。而在增量指令中,则必须指定从起点到终点的距离,各轴分别用快速进给速度移动 刀具,定位时的刀具轨迹不总是直线。

在一个程序段中,可同时编入 2 轴(2 个地址),但是,对于第 4 轴,只能编入一个。

G00 指定定位

G00  $\alpha$  β ;

( $α \cdot β = X, Y \nexists Z$ )

例:快速进给速度为:X 轴 9600mm/min

Y 轴 9600mm/min 时的程序:

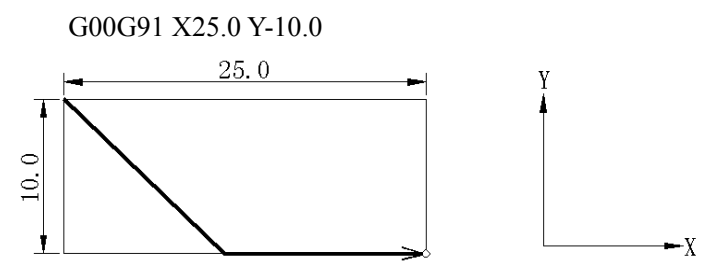

注 1: 在 G00 指令中的快速进给速度由机床制造厂对各轴分别设定,因此,快速进给速度不能用程序规定。

在 G00 定位方式中,刀具由起点处开始加速直到预定的速度,以后就快速移动,最后减速到达终点,在确认了"适 当位置"之后再顺序执行下一个程序段(注 2)。

注 **2**:所谓"适当位置"意味着电机进给在规定的范围之内(该范围由机床制造厂确定)。

注 3: 如果系统选择了三轴联运功能就可规定下面格式的移动指令。

G00 X Y Z ;

在这个例子中,X,Y 和 Z 轴同时以规定的快速移动使刀具定位到指定位置。

当系统选择有附加轴的联动控制功能时,不只地址 X,Y 和 Z 而且附加轴的地址也可以被指令。如果这样指令了话, 就能 3 个轴或 4 个轴同时动作。

例: X500.0 Y300.0 Z25.0 B20.0;

3.5.3 单方向定位 (G60)

对于无偏移的准确定位,可以仅从一个方向实现最后定位。

起点 O

 $\circ$ 终点

(对于最后定位的方向是从右到左)

用 G60 代替 G00 的情况如下:

G60  $\alpha$   $\beta$   $\gamma$   $\delta$  ;

(α,β和γ= X、Y 和 Z 或附加轴 A、B、C、U、V 或 W。这是在同时 3 或 4 轴控制。2 轴或 3 轴 同时控制的场合包括选择一个附加轴)。

过冲量和定位方向由参数设定,即使指令定位方向与参数设定的一致,刀具也要在到达终点前停一 次。

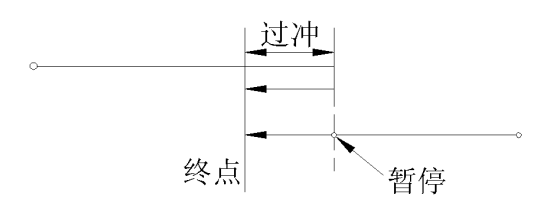

注 **1**:G60 是一次有效 G 代码。

注 2: 在钻孔固定循环中, Z 轴不要单向定位。

注 **3**:关于未用参数设定过冲量的轴,不进行单方向定位。

注 **4**:当移动距离指令为 0 时,就不执行单方向定位。

注 5: 在使用镜象功能的情况下, 由参数设定方向无效。

注 **6**:单方向定位不适用于固定循环 G76 和 G87。

3.5.4 直线插补(G01)

G01  $\alpha$   $\beta$  F;

(α、β=X、Y、Z、A、B、C、U、V、W。附加轴与其它轴一起实现联动控制)。

这实际上规定了直线插补方式。α和β值定义刀具移动距离,该距离按绝对或增量方式处理取决于 现在 G90/G91 的状态。进给速度要由 F 代码来规定, F 代码是模态的。

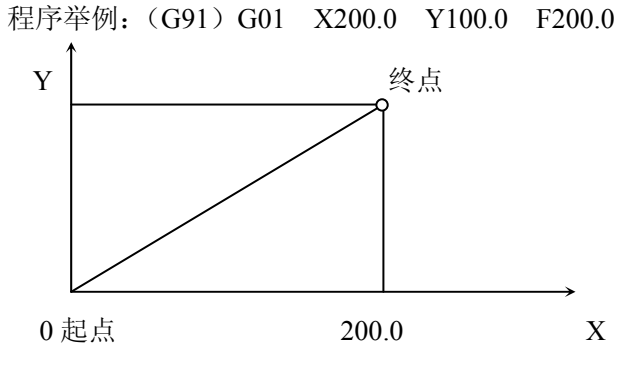

由 F 代码指令进给速度是刀具移动速度, 如果上电不规定 F 代码, 那么就认为进给速度为 0。 具有 3 轴联动控制功能的移动指令(直线插补的)如下所示。

G01 X Y Z F ;

由该指令可执行同时 3 轴直线插补。

在选择了附加联动控制功能时,能用第四轴地址(A,B 或 C)来替换 X、Y 或 Z,这样可以实现 包括第四轴的三轴联动控制。

例: G01 X500.0 Y300.0 B20.0 F10.0;

在系统备有任选的 4 轴联动功能时,允许使用下述指令。

G01  $\alpha$   $\beta$   $\gamma$   $\delta$   $F$  ;

 $\ddagger$   $\ddagger$   $\uparrow$  α,  $\upbeta$ ,  $\chi$ ,  $\delta$  = X, Y, Z, A, B, C, U, V 或 W

注 **1**:各轴向进给速度如下: G01α $\alpha$ ββ F f; α轴向进给速度:Fα= *L*  $\frac{\alpha}{\cdot}$  · f β轴向进给速度:Fβ= *L*  $\frac{\beta}{\gamma}$  . f  $_{\rm L=}\sqrt{\alpha^2+\beta^2}$ 

注 **2**:旋转轴的进给速度由度/分来指令(公制输入:F050,英制输入 F032)。

例: G91 G01 B90.0 F300:

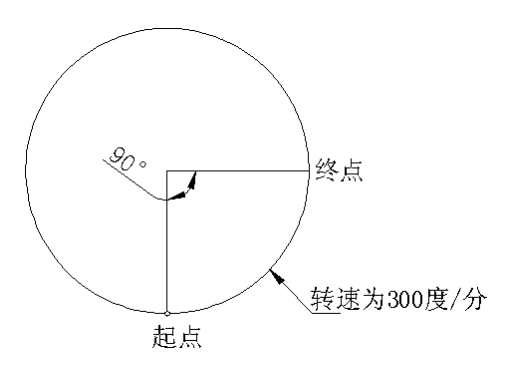

注 **3**:在含有第四轴的直线插补中(旋转轴 A、B 或 C)。切削进给单位(度)变为英寸(或毫米)并且控制α—β 直角坐标系中的切削进给速度以使它和由 F 代码所规定的速度相等。旋转轴的进给速度按注 1 的公式计算,而它的单位 变成度/分。

例:G91 G01 X20.0 B40.0 F300.0;

改变 B 轴运动指令的单位(度)为 mm 或 inch 时, 加工时间计算如下:

$$
\frac{\sqrt{20^2 + 40^2}}{300} = 0.014907
$$
 (min)

B 轴进给速度是:

$$
\frac{40}{0.14907} = 268.3 \text{ deg/min}
$$

注 4: 在 3 或 4 轴联动的情况中, 用直角坐标系进给速度的计算方法与 2 控制相同。

注 5: 在英制输入和公制输出的情况下, 旋转轴的进给速度上限大约为 6000deg/min , 即使指令的进给速度大于上 限时,该速度也要被固定在上限值上。

3.5.5 圆弧插补(G02,G03)

3.5.5.1 没有附加轴的圆弧插补

下面指令沿圆弧移动刀具。

在 X——Y 平面的圆弧

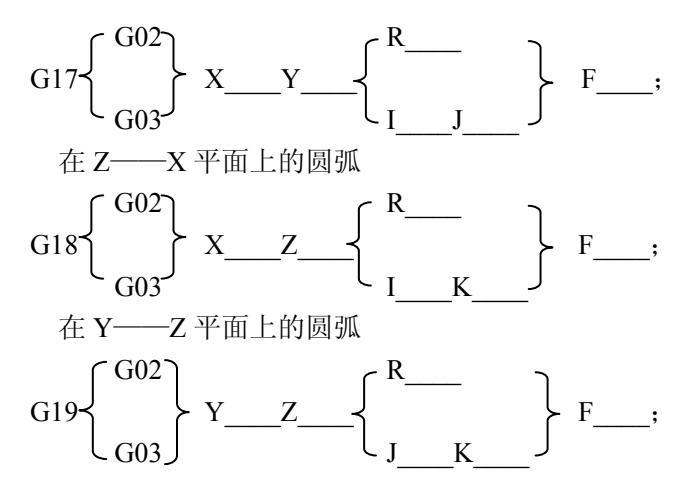

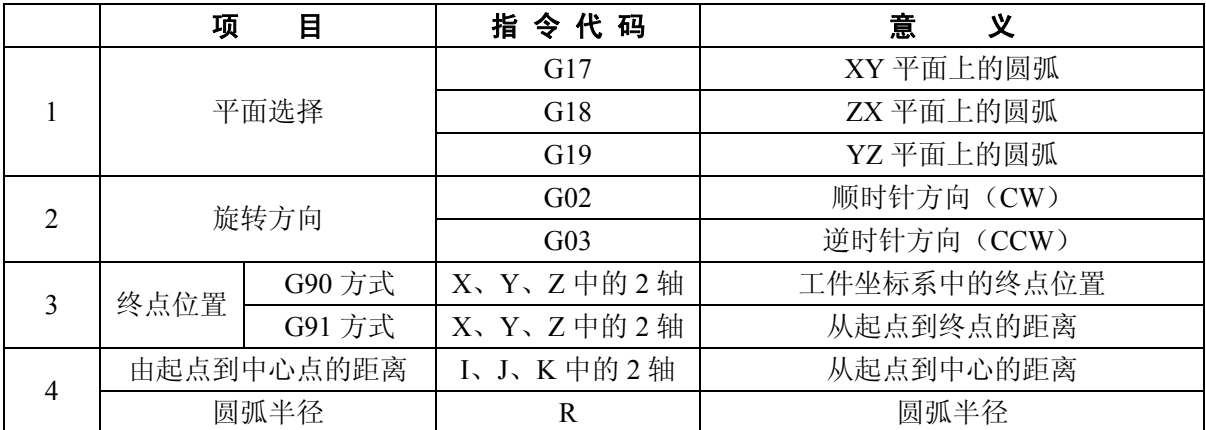

电源一接通 G17 就作为平面选择的起始代码而生效。

顺时针或反时针方向随左手或右手坐标系而定。

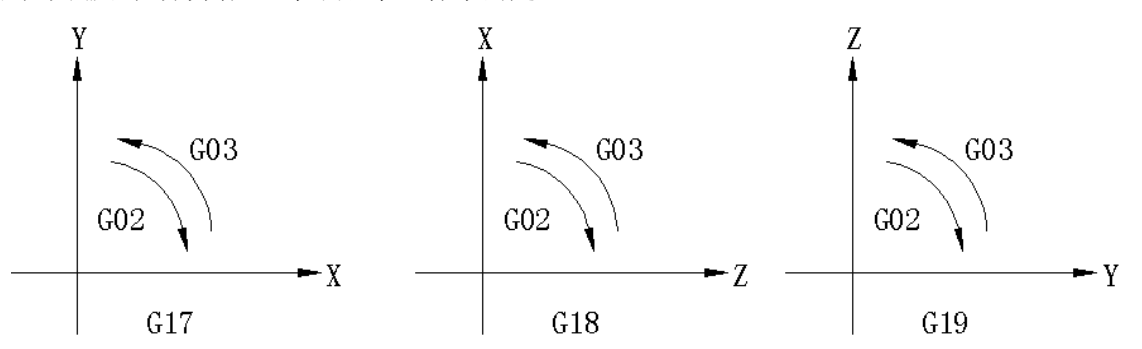

圆弧的终点由地址 X、Y 或 Z 规定而且以绝对或增量值表示分别取决于 G90 或 G91,在增量表示 中,终点坐标显然是从圆弧的起点规定的。

圆弧中心是由分别对应 X、Y 和 Z 轴的地址 I、J 和 K 来规定的,随在 I、J 或 K 后边的数字是一个

由起点到圆弧中心的坐标分量,并且它们总是作为增量值来规定,以及这一规定与 G90 和 G91 无关。

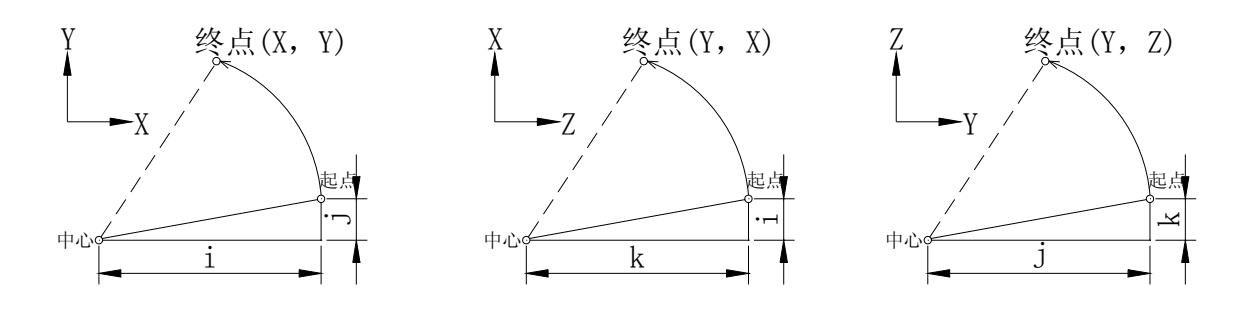

I、J、K 带符号与规定方向相对应。

圆弧插补许可用地址 R 代替 I、J 或 K 来指令。指令格式如下。

$$
\begin{Bmatrix} 602 \\ 603 \end{Bmatrix} \begin{matrix} X \quad Y \quad R \quad , \end{matrix}
$$

在使用 R 的圆弧插补中(由半径指定)有两类圆弧——小于 180°和大于 180°的圆弧,其分析如 下图所示。

指令举例:

1. 小于 180°的圆弧

G02 X6.0 Y2.0 R5.0;

2. 大于 180°的圆弧

G02 X6.0 Y2.0 R-5.0;

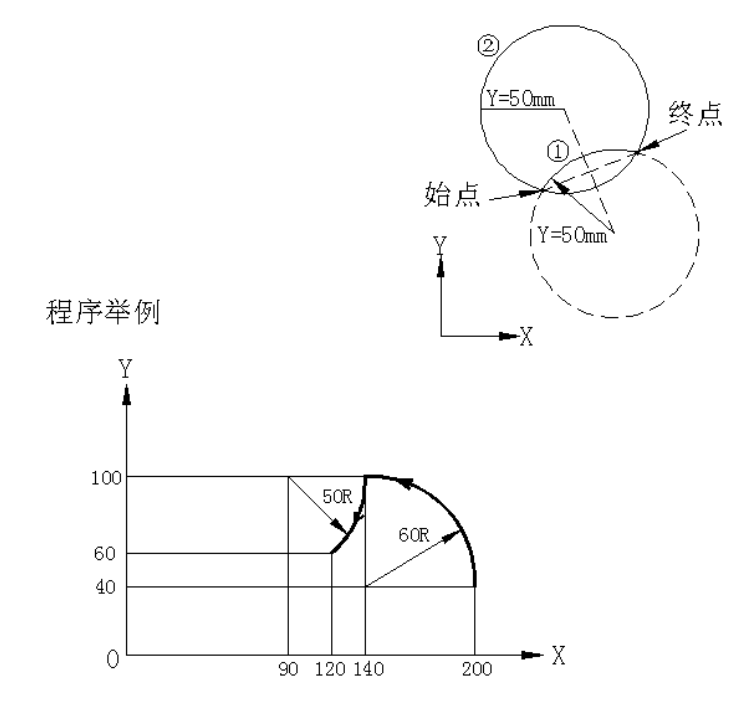

- a) 绝对编程
- (I) G92 X200.0 Y40.0 Z0; G90 G03 X140.0 Y100.0 I-60.0 F300.0; G02 X120.0 Y60.0 I-50.0;
- (II) G92 X200.0 Y40.0 Z0; G90 G03 X140.0 Y100.0 R60.0 F300; G01 X120.0 Y60.0 R50.0:

b) 增量编程

- (I) G91 G03 X-60.0 Y60.0 I-60.0 F300; G02 X-20.0 Y-40.0 I-50.0;
- (II) G91 G03 X-60.0 Y60.0 R60.0 F300;

G02 X-20.0 Y-40.0 R50.0;

圆弧插补的切向进给速度等于用 F 代码规定的切削进给速度。

- 注 1: 在圆弧插补中, I0, J0 或 K0 可以省略。
- 注 2: 当圆弧的终点等于圆弧的起点, 及用 I, J 和 K 指令圆心, 编程一个 360°的圆弧(整圆)时, 可以省略 X, Y 和 Z。
- 注 **3**:假如编了一个半径为 0 的圆弧,会出现 023 号报警。
- 注 **4**:指令进给速度和实际的刀具进给速度之间的误差小于或等于±2%。在刀具半径补偿时,实际的刀具进给速度 是刀具中心轨迹速度。

注 5: 如果把地址 I、J、K 和 R 规定在同一程序段中, 由地址 R 规定的圆弧有效, 而其它 I、J、K 被忽略。

#### 3.5.5.2 含有附加轴的圆弧插补

含有一个附加轴的圆弧插补是许可的,要预先由参数设定那个轴(X、Y 或 Z)和附加轴平行, 如 果附加轴不同任何轴平行,圆弧插补就不能实现。为圆弧插补指令规定一个平面选择 G 代码。随着平 面选择 G 代码规定一个轴的地址以确定执行圆弧插补的那些轴。

- 例:假如附加轴 U 和 W 与 X 和 Y 轴分别平行。
- a) G17X-Y-…………………XY 平面
- b) G17U-Y-………………………UY 平面 (U 平行干 X)
- c) G17Y-……………………XY 平面
- d) G17………………………XY 平面
- e) G17 X-Y-U-…………报警
- f) G18X-W-………………XW 平面(W 平行于 Z)

地址 I、J 和 K 也可以用来规定圆弧中心,这和不包括附加轴的圆弧插补一样,对于 X、Y、Z 轴的 平行轴分别使用 I、J、K 这些地址。

用 R 规定圆弧插补也是有效的。

3.5.6 正弦曲线插补

螺旋切削指令中,通过规定一个圆弧指令轴进行圆弧插补时不移动(此轴为虚轴)来实现正弦插补。 虚轴规定如下:

G07α0;(规定α为虚轴)

G07α1;(规定α为实轴)

 $(a = X, Y, Z$ 或附加轴 A、B、C、U、V、W)。

在 G07α0 指令之后,α轴就被作为虚轴,直到给出 G07α1 指令为止。

关于 Y-Z 平面上的单周期正弦曲线插补, X 轴作为虚轴。

 $X^2+Y^2=r^2$ (r: 圆弧半径)

 $Y = r\sin(\frac{\pi}{\ell})$  $2\pi$ )Z( $\ell$ : 单周期 Z 轴移动量)

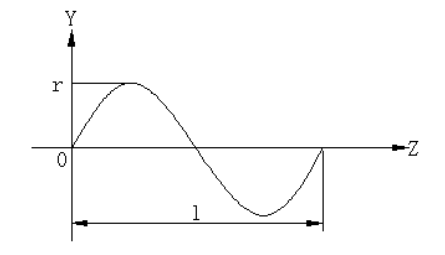

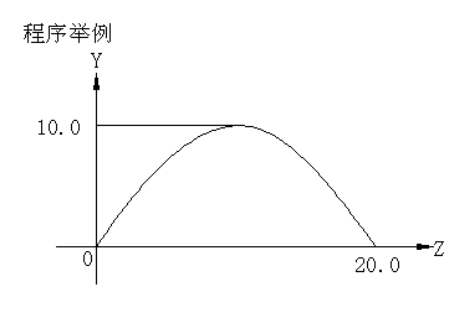

N001 G07 X0;

N002 G91 G17 G03 X-200 Y0.0 I-10.0 Z20.0 F100;

N003 G01 X10.0;

N004 G07 X1;

在 N002~N003 程序段期间 X 轴作为虚轴。

在 N002 的程序段中,当 Z 轴作为直线轴的时候,螺旋线切削指令就以这样的方法给出,但是,由 于 X 轴不运动,Y 轴在对于 Z 轴执行正弦插补时才运动。

在 N003 程序段中,因为 X 轴不运动,插补结束时, 机床处于暂停状态。

注 1: 虚轴仅对自动操作有效, 对手动操作无效。

注 2: 互锁, 行程极限和外部减速对虚轴也是有效的。

注 **3**:手动插入对于虚轴也有效。换句话说该轴由手动插入作移动。

3.5.7 螺纹切削 (G33)

可以切削规定了螺距的螺纹。

G33Z z F f;

其中 Z: 螺纹长度(增量指令)或螺纹终点(绝对指令)。

f:螺纹螺距

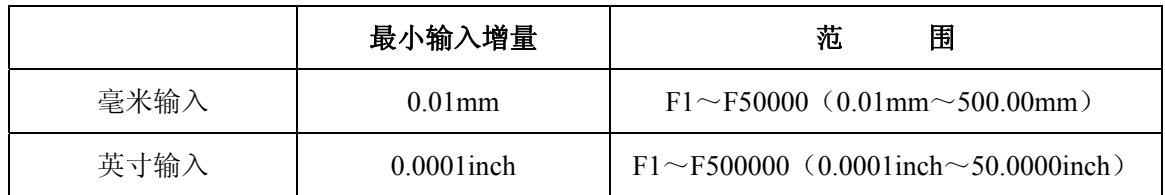

主轴速度有如下限制:

1≤S≤ <u>被穴泛出处</u> 最大进给速度<br>———————或允许的位置编码器转速。

其中:

S:主轴速度(r/min)

螺纹螺距: mm 或 inch

最大进给速度:mm/min 或 inch/min

每分钟进给最大指令信号或由于电机和机床的制约的最大进给速度,取两者间小的值。

位置编码器所允许的转速:4,000r/min(位置编码器 A)

6,000r/min(位置编码器 B)

#### 注 **1**:从安装在主轴上的位置编码器可连续地读出主轴速度,并且把它转换成每分钟的切削进给速度以便进刀。

注 **2**:变换后的切削进给速度不加倍率,而是把它固定在 **100%**。

注 **3**:对变换后的切削进给速度需要固定。

注 **4**:在螺纹切削期间,进给保持无效。

例:

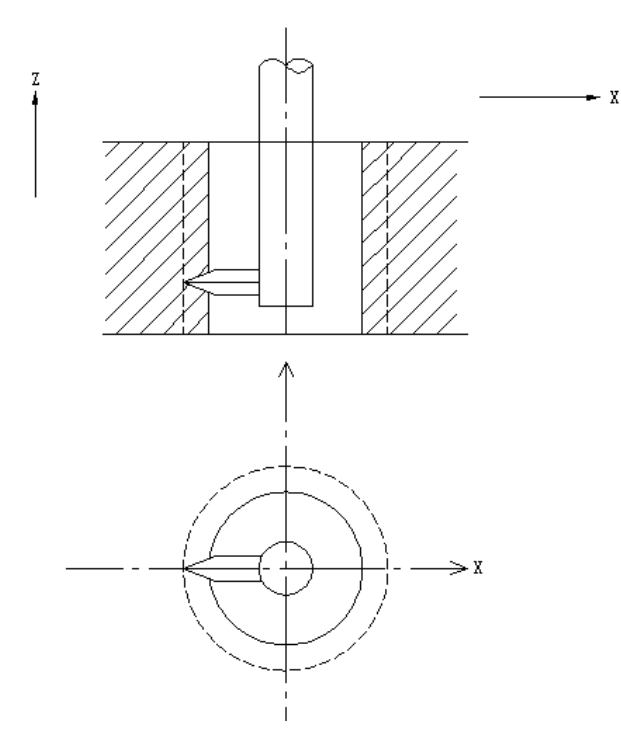

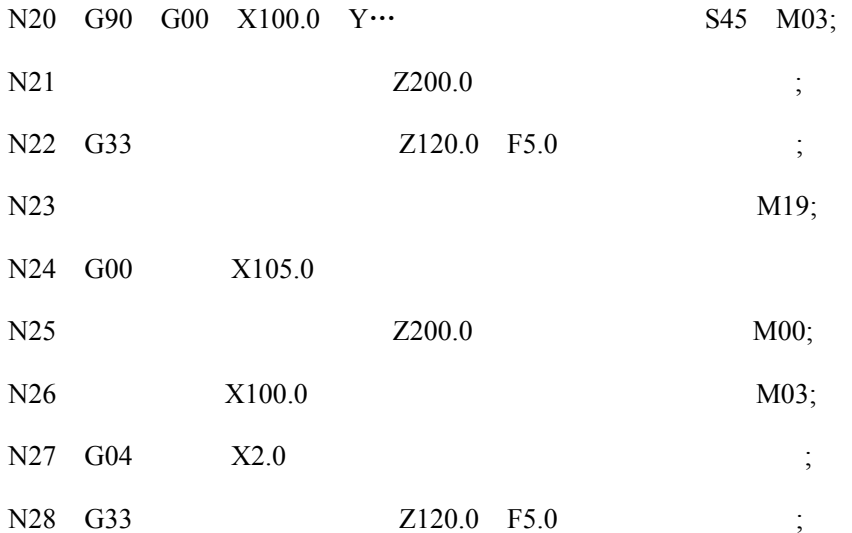

说明:

N20, N21: 把刀具定位在孔的中心, 主轴正转。

N22: 进行第一次螺纹切削, 螺纹螺距由地址 F 规定。

N23:M19 命令主轴停在圆周上的一固定位置。(M19:主轴停在固定位置)。

N24: 在 X 轴方向退出刀具。

N25: 把刀移到孔的上方: M00 命令程序停止, 且允许操作者为第二次螺纹切削调整刀具。

N26: 把刀具中心对准孔的中心, 起动主轴正转。

N27:在 N26 程序段中移动指令较短时,要再加入一个暂停命令以便主轴有充分时间达到额定转速。 N28:进行第二次螺纹切削。

3.5.8 自动返回参考点(参考位置 G27~G30)

3.5.8.1 返回参考点校验(G27)

一个固定在加工平面上的点称之为参考点(参考位置),且用手动返回参考点,刀具就定位在该点 上。

G27 指令功能校验刀具是否定位在参考点上了。

G27 $\alpha$   $\beta$  ;

(α、β:从地址 X、Y、Z 和附加轴 A、B、C、U、V、W 中选择)用该指令,刀具以快速定位 在参考点上。

如果刀具在参考点上,对应控制轴的参考点返回指示灯就被点亮。

在返回到参考点之后,如果段中没有 M00 或 M01 时,下个程序段继续执行。假如每个循环都不需 要参考点返回就可以使用任选程序跳过功能。

若系统具备 3 轴联动控制功能,则 G27 代码可写成如下形式:

G27 $\alpha$   $\beta$  r ;

(地址 α, β和 r 由 X, Y, Z 和附加轴 A, B, C, U, V, W 之中选择, 但是, 如果没有选择附 加轴同时控制,那附加轴只能同时 1 轴控制)。

在选择了四轴联动控制时,允许使用下面的指令:

G27 $\alpha$  β r  $\delta$  ;

 $\ddagger$ ‡ $\uparrow$  α, β, r, δ = X, Y, Z, A, B, C, U, V 或 W.

- 注 1: 在刀具补偿方式中, 用 G27 刀具到的位置是加上偏置量的位置。在这种情况下, 刀具益没有处于参考点, 那 参考点返回指示灯也就不亮。通常,G27 只用于补偿取消方式。
- 注 2: 在用公制输入的英制机械系统中,即使刀具的编程位置从参考点偏移了 1μ, 该指示灯也亮, 这是由于最小 的输入增量小于机械系统的最小移动增量。

3.5.8.2 自动返回到参考点(G28)

G28  $\alpha$   $\beta$  ;

(地址α和β由 X,Y,Z 和附加轴 A,B,C,U,V,W 之中选择,但是,没有附加轴联动控制 功能的话,附加轴就只能单独控制)。

由该指令指定的轴能够自动地定位到参考点上,α和β是移动指令,α和β由 G90/G91 状态而以 绝对/增量规定。

该指令的终点称之为"中间点"而且由这个指令所规定的坐标值被存入 NC。

G28 程序段中的动作叙述如下:

首先所有的受控轴都以快速定位到中间点。然后再从中间点到参考点。如果机床这时没有被锁住则 参考点返回指示灯就被点亮。

这样定位到中间点和参考点等效于同 G00 的定位。

具有 3 轴联动时指令如下:

G28 $\alpha$   $\beta$  r ;

(地址α,β和 r 在 X、Y、Z 及附加轴 A、B、C、U、V、W 中选择)

具有 4 轴联动功能时可以使用下面指令:

G28  $\alpha$   $\beta$  r  $\delta$  ;

其中α, β, r, δ= X, Y, Z, A, B, C, U, V 或 W.

一般,G28 指令用于刀具自动更换 ATC。

- 注 **1**:在 G28 的程序段中不仅记忆移动指令坐标值,而且记忆了中间点坐标值。换句话说,对于用 G28 的程序段中 没有指令的轴,以前的 G28 中的坐标值就作为那个轴的中间点的坐标值。
- 例: N1 G90 X100.0 Y200.0 Z300.0;

N<sub>2</sub> G<sub>28</sub> X<sub>400</sub> 0 Y<sub>500</sub> 0:

N3 G28 Z600.0;

说明:

- N2:中间点是(400.0,500.0)
- N3: 中间点是 (400.0, 500.0, 600.0)
- 注 **2**:电源接通后,在没有做一次手动返回参考点的状态下,指定 G28 时,从中间点移动,与手动返回参考点相同, 这时中间点移出的方向成为参数设定了的回参考点的方向。
- 注 3: 对于旋转轴指定了 G28, 从中间点到参考点的移动方向成为参数设定了回参考点的方向。还有这时的移动量 在 360°以内。

3.5.8.3 自动从参考点返回(G29)

G29  $\alpha$   $\beta$  ;

 $(\pm \pm \alpha \mp \beta \ln X, Y, Z, \mp \beta)$   $\pm \pi \ln A$ , B, C, U, V, W 中选择, 假如附加轴的同时控制功能没 有选择,那么附加轴就不能和三个基本轴中之一,实现联动。)

由此功能可使刀具经由一个中间点而定位于指定点。通常该指令紧跟在一个 G28 代码之后使用。

α和β是移动指令按照当时的 G90/G91 状态。而以绝对/增量值来规定。

在增量指令中,必须指定相对于中间点的增量值。

用 G29 的程序段的动作,可使所有被指令的轴以快速进给经由以前用 G28 代码定义的中间点,然 后再到达指定点。

这种向中间点定位,再向指定点定位的动作和使用 G00 定位完全相似。

G28 和 G29 的应用举例:

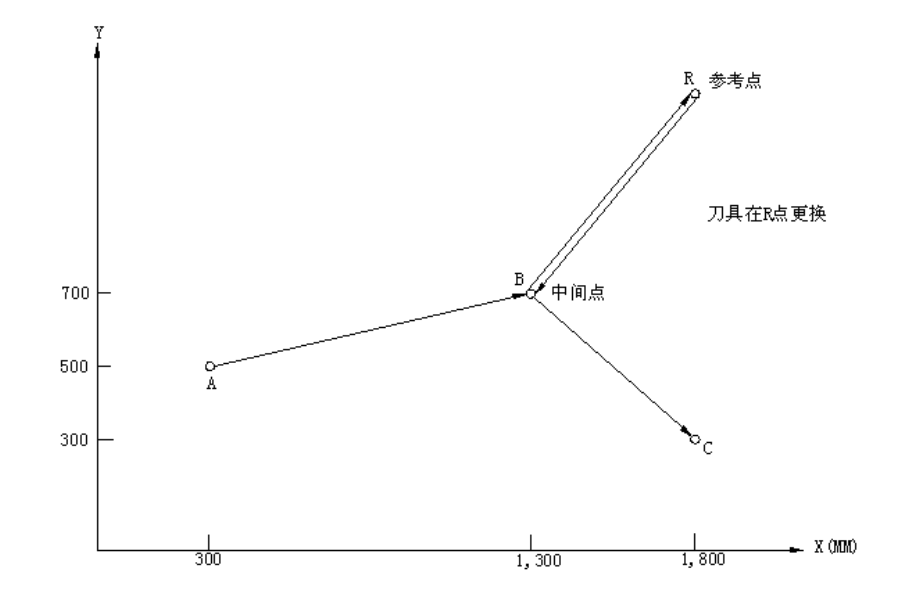

G91 时:

G28 X1000.0 Y200.0;(由 A 到 B 后再到 R)

M00;

G29 X500 0 Y-400 0: (由 R 到 B 后再到 C)

本例中表明,编程员不必计算从中间点到参考点的实际移动距离。如果系统具有 3 轴同时控制功能, 其 G29 代码如下所示。

G29 $\alpha$   $\beta$  r ;

(地址α,β和 r 由 X,Y,Z 和附加轴 A,B,C,U,V,W 之中选择,如果没有指定附加轴的同 时控制功能,则附加轴就不能和三个基本轴之一同时控制。)

当具有 4 轴联动功能时,下列指令是允许的:

G29α  $\beta$  r  $\delta$  ;

其中α,β, r,δ = X、Y、Z、A、B、C、U、V,W。

注:在刀具由 G29/G30 代码经中间点到达参考点之后,当工件坐标系的位置发生变更时,中间点也要移到新坐标系。 其后指定 G29 时, 刀具就要经过已经移到了新坐标系里的中间点再定位到指定点。

3.5.8.4 返回第二、第三和第四参考点(G30)

下面的指令使指定轴移动到第二、第三或第四参考点。

$$
G30 \left\{ \begin{array}{c} P2 \\ P3 \\ P4 \end{array} \right\} \ \alpha \,\underline{\hspace{1cm}}\beta \,\underline{\hspace{1cm}}\,; \ \ (P2 \,\,\overline{\hspace{1cm}}\,\overline{\hspace{1cm}}\,}
$$

P2:第二参考点

P3:第三参考点

P4:第四参考点

决定第二、第三和第四参考点的位置是预先通过参数设定用于现场调试的第一参考点之间的距离, 该功能除刀具不返回到第一个参考点而只返回到第二、第三或第四参考点外,与 G28 指定返回参考点 相同, G30 代码后指定 G29 代码可使刀具经已由 G30 代码建立的中间点定位到 G29 指定位置, 其运动 过程和 G28 代码后指定 G29 代码的情况相同。

G30 代码通常用于自动换刀(ATC)位置与参考点不同的时候。如果有 3 轴联动功能, G30 代码如 下:

G30 $\alpha$   $\beta$  r ;

(地址α,β和 r 由 X,Y,Z 和附加轴 A,B,C,U,V,W 中选择。假如没有选择附加轴的联动 控制功能, 那么附加轴就不能和三个基本轴之一进行同时控制。)

在选了 4 轴联动控制功能时,可用下面的代码。

$$
G30\left\{\begin{array}{c} P2 \\ P3 \\ P4 \end{array}\right\}\;\alpha\,\underline{\hspace{1cm}}\beta\,\underline{\hspace{1cm}}\,r\,\underline{\hspace{1cm}}\,\delta\,\underline{\hspace{1cm}}\,;
$$

其中α,β, r,δ = X、Y、Z、A、B、C、U、V 或 W。

注: 接通电源后,执行 G30 代码之前,必须进行一次手动返回参考点或自动返回参考点(G28)。

3.5.9 暂停(G04)

G04X $(t)$ ;或

G04P $(t)$ ;

这两个方法中的任何一个都可用于暂停,在开始下一个程序段之前,前边的程序段执行完后, 必须经过(t)ms 的时间。

最大的代码时间是 99999.999s。时间误差是大约 16ms。

例:暂停 2.5s

G04 X2.5 或 G04 P2500;

注 1: 地址 P 不用小数点编程。

注 **2**:暂停延时能用在下列两种情况下,并由参数 007 BIT5(CINP)设置来决定哪个有效。

1.在上个程序段的速度为 0 之后。

2.刀具到达指令值之后,(在定位点检验之后)。

3.5.10 准停检验 (G09)

一个包括 G09 的程序段在终点进给速度减速到 0,确认定位点状态(注 2),然后继续进行下个程 序段,该功能用于形成尖锐的棱角等方面。G09 仅在其被规定的程序段中有效。

注 1: 在没有 G09 的定位方式中 (G00, G60), 定位点检验自动实现。

注 2: 定位点的意思就是进给电机已经到达规定终点的范围内。

3.5.11 精确停检验方式 (G61) 和切削方式 (G64)

(1) 精确停检验方式(G61)

 在 G61 之后的各程序段的移动指令都要在其终点被减速到 0,直至遇到 G64 代码为止,在终点处 确定为到位状态然后继续执行下个程序段。

(2) 切削方式(G64)

在 G64 及其之后的各程序段直至遇到 G61 为止的运动指令的终点不减速而立即转到下个程序段, 即使在 G64 方式中,但是在定位指令(G00 或 G60)下或确定了(G09)精确停校验的程序段中,以及 在不含有运动指令的那些程序段中,进给速率仍减速到 0 并且执行定位校验。

3.5.12 坐标系设定 (G92)

在想要用绝对指令移动刀具到某一点时,坐标系一定要预先设置,坐标系由下面指令建立。 G92X(X)Y(Y)Z(Z)r(r)δ(δ);

 $(r, \delta = A, B, C, U, V, W)$ 

该指令建立一个坐标系,坐标系的原点从刀具位置指定距离给出。这就叫做工件坐标系,本坐标系 一旦建立起来,后边的绝对指令都要参考此工件坐标系中的坐标值。

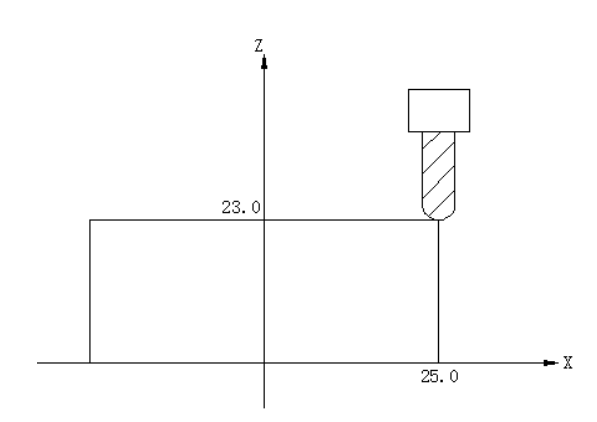

# G92 X25.0 Z23.0;

如上面的程序所示,在程序段开头用 G92 保证刀尖与程序起点相符合。

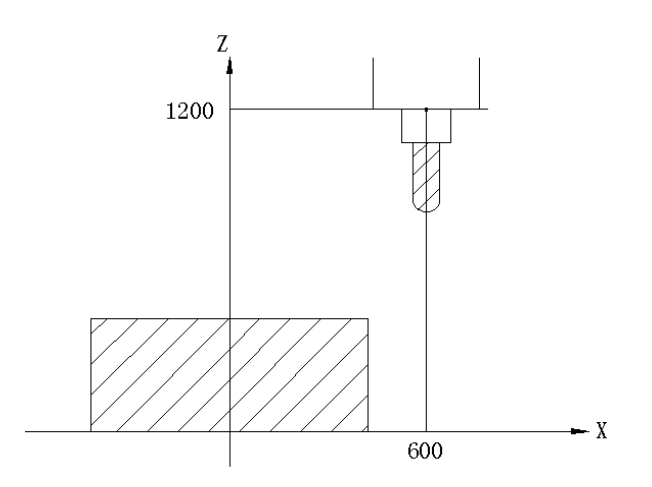

G92 X600.0 Z1200.0;

如上所示,G92 将在程序开始确定刀具点与程序起点重合,执行一个绝对指令,这个标准点定位在 指定点。为了把刀尖定位在规定点,从刀尖到基准点的差必须要用刀具长度补偿来校正。

注 **1**:在偏置方式期间用 G92 代码建立的坐标系中,在指定位置的刀具坐标值不包括偏置值。

注 **2**:刀具半径补偿暂时被 G92 代码取消。

3.5.13 工件坐标系 (G54~G59)

不用 G92 代码规定坐标系,然而机床所特有的六个坐标系可以预先设定, 容许使用 G54 到 G59, 来选择它们。

G54…………………工件坐标系 1 G55…………………工件坐标系 2 G56…………………工件坐标系 3 G57…………………工件坐标系 4 G58…………………工件坐标系 5

G59…………………工件坐标系 6

由设定各轴从参考点到它们各自的 0 点之间的距离(工件 0 点偏置值)来确定 6 个坐标系。

例:G55 G00 X100.0 Z20.0;

X15.5 Z25.5;

在上例, 定位到工件坐标系 2 中(X =100.0, Z =20.0) 和(X =15.5, Z =25.5)。

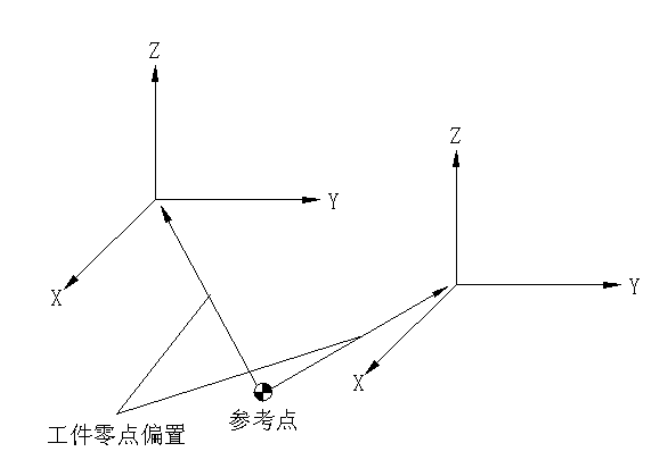

在接通电源参考点返回之后建立工件坐标系 1~6,在一接通电源时 G54 坐标系生效。

- 注 1: 由外部数据输入(任选)补偿各轴工件 0 点偏置值的范围是: 0~±0.7999mm 或 0~±0.7999inch, 查一下机 床使用说明书,看看是否有这个功能。
- 注 **2**:使用 G54~G59 时,不用 G92 设定坐标系。除用 G92 建立坐标系,用 G54~G59 建立移动坐标系的特殊情况 G54~G59 和 G92 能混用。

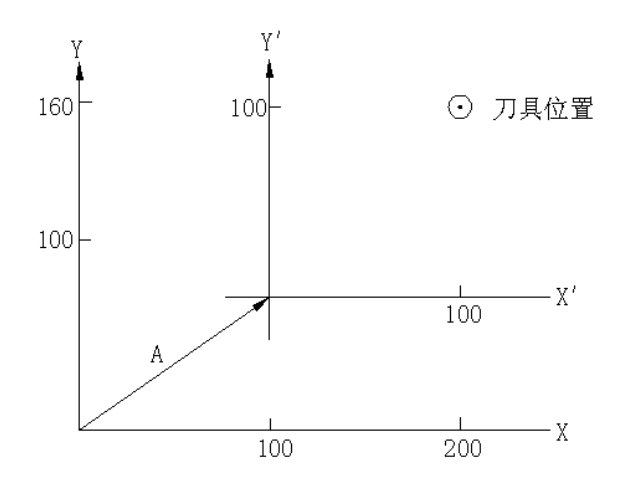

在 G54 状态当刀具被定位在(200,160)处时, G92 X10 Y100;规定工件坐标系 1(X´, Y´)由矢量 A 移动, 然而所有其它工件坐标也要同时偏移矢量 A。

注 **3**:没有选择自动坐标系设定功能时,设置适当的参数值#309.0~3 (APX~AP4)。

第一篇编程说明

# 工件坐标系测量功能:

工件座标系测量功能可以直接通过测量(MEASUR)软键将当前的机床座标自动设定到相应工件 座系上,方便了工件座标系的设定。

(1) 页面 1(工件坐标偏置 01)

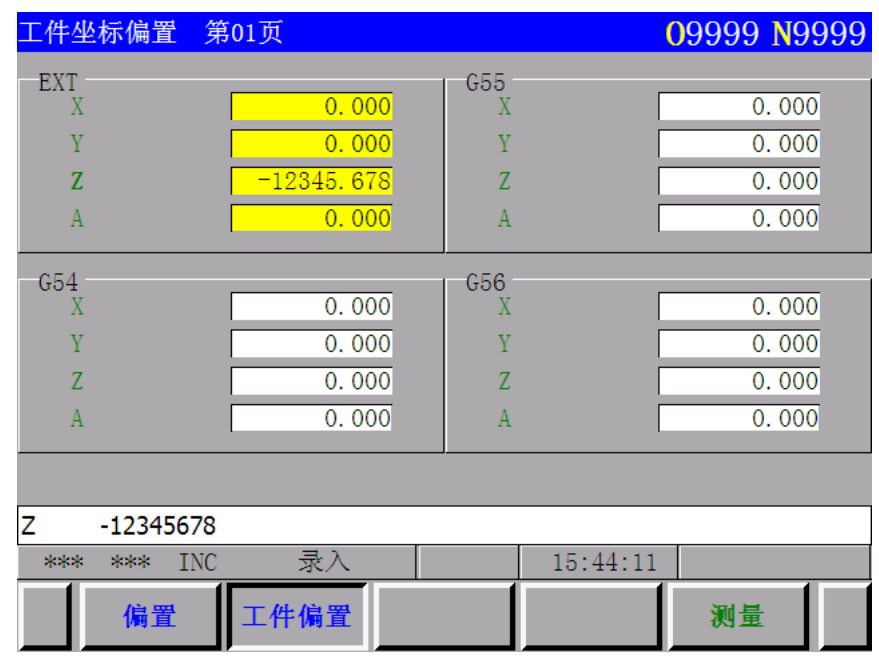

图 1

- EXT:工件坐标系偏移量
- G54:工件坐标系 1 的工件原点偏移量
- G55:工件坐标系 2 的工件原点偏移量
- G56:工件坐标系 3 的工件原点偏移量
- (2) 页面 2(工件坐标偏置 02)

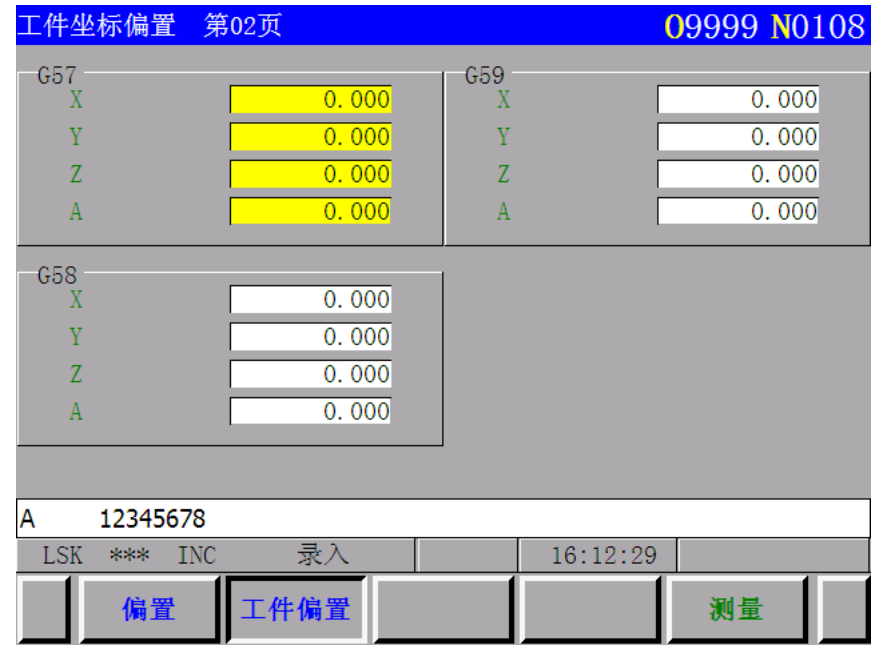

G57:工件坐标系 4 的工件原点偏移量

G58:工件坐标系 5 的工件原点偏移量

G59:工件坐标系 6 的工件原点偏移量

利用工件座标系测量功能进行工件座标系设定的步骤:

(1) 把光标移到要改变的工件座标系序号上。

(2) 键入  $\boxed{X}$   $\boxed{0}$ ,  $\boxed{Y}$   $\boxed{0}$ ,  $\boxed{Z}$   $\boxed{0}$  或 4TH/5TH  $\boxed{0}$ , 然后按测量(MEASUR) 软功能键,

即可自动将当前的机床座标值设定到要改变的工件座标系的工件原点偏移量位置上。

# 3.5.14 由程序指令变更工件坐标系

在工件坐标系不足时(虽然已有 6 个),或当工件坐标系根据需要应移动时,我们用编程指令来移 动它们。

G10 L2 P P X Y Z r  $\delta$ ;

这里: P=1~6: 对应工件坐标系的 1~6, X、Y、Z、r、δ (r, δ= A、B、C、U、V、W 之一): 各轴工件零点偏置值。

工件零点偏置值是绝对还是增量取决于 G90 还是 G91 方式。

#### 注:设置 **P= 0** 变更 **EXT**:工件坐标系偏移量。

3.5.15 自动坐标系设定

电源接通之后,第一次返回参考点时,在预先设定参数(公制输入时设定 375~378、440 号参数, 英制输入时设定 379~382、441 号参数)中设定坐标系。也就是说,和 G92 在参考点自动设定坐标系作 用相同。

如果设定的不是  $0, \perp$ 件坐标系 $(1~0)$ 发生偏移。

3.5.16 英/公制转换(G20,G21)

使用 G 代码选择公制或英制输入

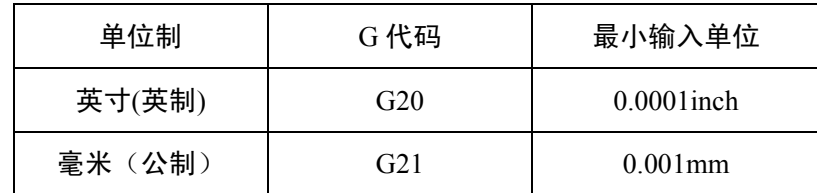

注: 如果使用了工件坐标系设定功能, 公制输入时就要把 375~378, 440 号参数都设为 0, 英制输入时把 379~382, 441 号参数都设为 0。

这两个 G 代码必须在程序的开始,工件坐标系设定之前,用单独的程序段指令。

N10 G20;

N20 G92 X Y ;

下列内容随这两个 G 代码而变化:

- 1)由 F 代码的进给速度。
- 2) 位置显示。
- 3)偏置量。
- 4)手摇脉冲发生器一个刻度的单位。
- 5) 增量进给的移动量
- 6) 参数的一部分
- 注 1: 接通电源时成为断电前的状态。
- 注 2: G20, G21 不能在程序的中途切换。
- 注 **3**:当机械的单位制与程序的单位制不同时,最大误差为最小移动单位的 1/2。此误差值不累积。

3.5.17 存贮行程极限 (G22, G23)

刀具可运动范围用下述两个方法限制。

(刀具不能进入阴影区内)

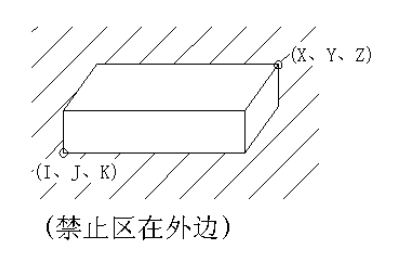

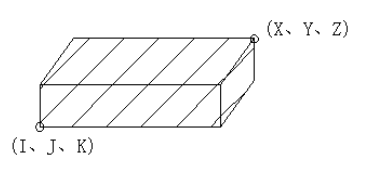

<sup>(</sup>禁止区在里边)

存贮行程限位 1:

用参数设定边界,设定的边界之外为禁止区。通常,一旦由机床制造厂设定就不再改变。所以,设 定在机床的最大行程处,相当于目前所说的软件限位。

存贮行程限位 2:

由参数或指令规定边界,规定区域的内侧或外侧为禁止区。具体为内侧还是外侧由参数 009 BIT6 (RWL)决定。

用 G22 代码阻止刀具进入禁区而 G23 代码可用来解禁。

用下面的指令来建立或改变禁区。

G22 X Y Z I J K ;
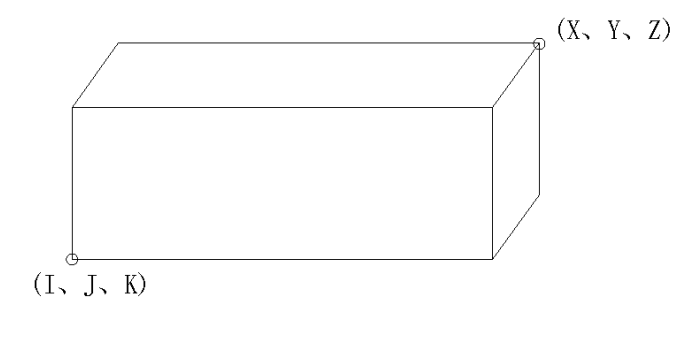

X-I>2000(最小指令增量)

 $X>I$ ,  $Y>J$ ,  $Z>K$ 

Y-J>2000(最小指令增量)

Z-K>2000(最小指令增量)

在设置参数时,下图中的 A 点和 B 点要设定进去。

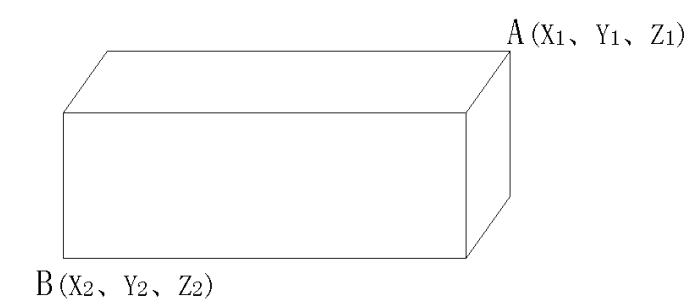

 $X_1 > X_2, Y_1 > Y_2, Z_1 > Z_2$ 

 $X_1 - X_2 > 2000$  (最小指令增量)

 $Y_1 - Y_2 > 2000$  (最小指令增量)

Z<sub>1</sub>-Z<sub>2</sub>>2000 (最小指令增量)

如果禁区由参数设置,则 X Y Z I J K 要由以参考点作为 0 点的机械坐标系的最小移动单位(输出 单位)来设定。

如果用 G22 代码来设置, 则 X Y Z I J K 由以参考点作为 0 点的机械坐标系的最小设定单位(输入 单位)来编程。然后该编程数据就被变成最小移动单位的数字值。且该值被作为参数设定。

由于要检测刀头或夹具的什么部位进入禁止区,因此,X Y Z I J K 的计算方法也不同。

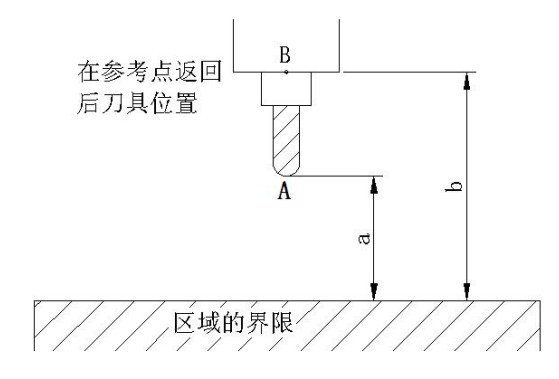

若检查 A 点进入禁止区域时, 设定 a,若检查到 B 点进入禁止区域时, 设定 b。

要以 A 点作为刀尖检查的时候,若各种刀具的长度有不同,设定为使用的最长刀具的话,不用每 次修改,刀具的设定也安全。

区域也可重叠设定。

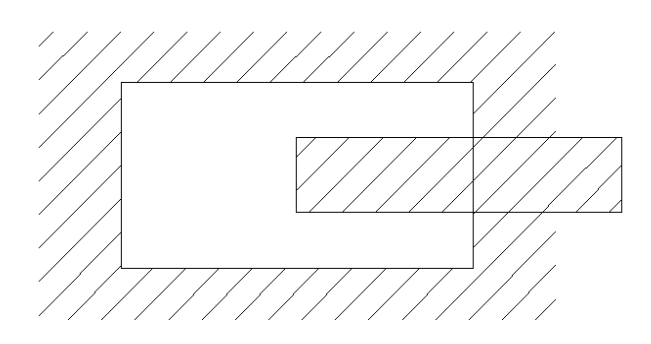

注 **1**:在电源接通和手动参考点返回或由 G28 完成了自动参考点返回之后,各限位生效。

注 **2**:在接通电源参考点返回之后,存贮行程极限有效时,如果参考点处于各限位的禁区内,就立即发生报警(对 存贮限位 2 而言, 仅在 G22 方式)。

当 G23 转换到 G22 时,而刀具处于禁区之内,这时将在下个程序段产生报警。

注 3: 在注 2 的条件下,在刀具停在禁区中不动的时候,按下急停开关以解除禁止条件和以 G23 方式把刀具移出禁

区。如果设定有错误的话应修改设定,再执行参考点返回。

注 4: 由于不具备参考点返回功能的轴没有禁区,故对该轴不存在禁止区域的报警。

注 5: 关于禁区的设置, 如果设置的两个点相同, 那该区域如下所述:

当禁区是在规定区的外部时,那么所有的区域都是可运动区。

当禁区在规定区的内部时,(在 G22 方式中)所有的区域都是禁区。

注 6: 超出机床行程之外的设置是不必要的。

注 7: 在刀具进入了禁区并产生了报警的情况下,刀具可以反方向移动。

注 8:在设定区里,即使设错了两个点的坐标值的顺序,由两点作两个顶点所成的矩形也将能建立成极限区。

注 9: G22 ; 和 G23; 应在单独的程序段中指令。

注 10: 对于附加轴不能使用存贮行程限位 2 功能。

3.5.18 跳步功能(G31)

利用 G31 后接移动指令,能够与 G01 一样指令直线插补。若在此指令的中途从外部输入跳步信号, 则中断该指令的剩余部分而执行下一程序段。

G31 代码是一次性的。仅在所指令的程序段中有效。

输入跳步信号之后的运动取决于下一个程序段是增量的还是绝对的指令。

1) 下一个程序段是增量指令。

从中断点起作增量运动:

例: G31 G91 X100.0;

Y50.0;

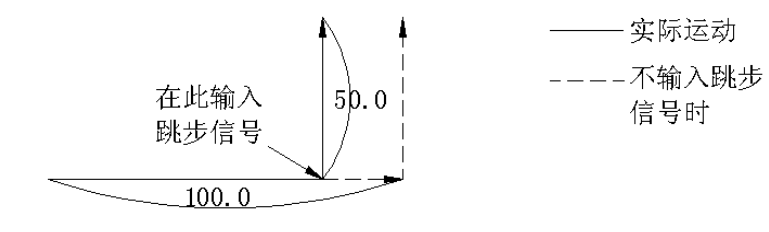

2) 下个程序段是绝对指令,(仅一个轴)。

在一个程序段被指令的轴向指令位置运动,未指令的轴保持跳步信号输入时的位置。 例: G31 G90 X200.0;

Y100.0;

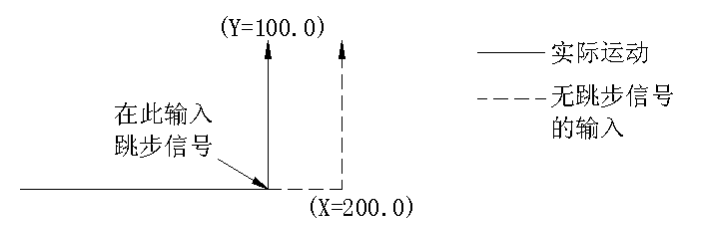

3) 下一个程序段是绝对指令(指令 2 个轴)

无论从何处输入跳步信号,下一程序段都运动到指令的位置。

例:G31 G90 X200.0;

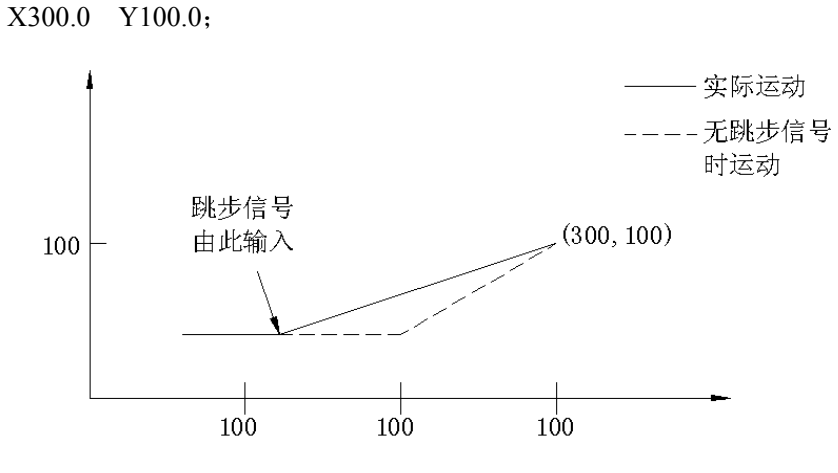

用参数 306 BIT7 (SKPF) 规定(G31) 程序段的进给速度率有下述两个方法。

a) 用 F 代码规定进给速率(可规定在前面或 G31 程序段中)。

b) 进给速率由由参数 342(PSKPFL)号设定。

在跳步信号接通时的坐标值被存贮在用户宏程序的系统变量#5061~#5065 中,因此,在宏程 序中可以使用。

#5061………………………跳步信号接通时的 X 坐标值

#5062………………………跳步信号接通时的 Y 坐标值

#5063………………………跳步信号接通时的 Z 坐标值

#5064………………………跳步信号接通时的第四轴坐标值

#5065………………………跳步信号接通时的第五轴坐标值

跳步功能可用于移动量不明的场合,因此,对下列情况适用。

a) 用于磨床的标准尺寸进给。

b) 使刀具接触传感器来测量。

注 **1**:在刀具补偿 **C** 有效状态,一进行 **G31** 指令则产生 **035** 号报警。在 **G31** 代码前应用 **G40** 取消刀具补偿。 注 **2**:若用 **G31** 指令的进给速度与参数设定的速度有关时,在空运转时也仍与参数设定的速度有关。 注 **3**:当用 **G31** 指令的进给速度与参数设定的速度有关时,则自动加**/**减速无效。这样提高了跳步功能应用时

的自动测量精度。

3.6 补偿功能

3.6.1 刀具长度补偿 (G43, G44, G49)

G43  
\nG44  
\nG43  
\nH  
\n
$$
H_{\bullet}
$$
;

由设置在偏置存贮器中的偏置值对 Z 轴运动指令的终点位置进行正向或负向移动。利用此功能, 把编程时估计的刀具长度与实际使用的刀具长度之差作为偏置值设定在偏置存贮器中,不改变程序而实 现补偿,用 G43, G44 代码偏置的方向, H 代码设定在偏置存贮器中的偏置量。

(1) 偏置方向

G43 +(正)向偏置

G44 - (负) 向偏置

无论是绝对或增量指令的情况,由H 代码指定的已存入偏置存贮器中的偏置值在 G43 时是加, 在 G44 时则是从主轴运动指令的终点坐标值中减去。计算后的坐标值成为终点。在忽略 Z 轴运动指令时 可以按同样的方式说明如:

G43 G91 Z0 H G44

偏置量在 G43 为 Z 轴正方向偏移,而在 G44 为 Z 轴负方向偏移。

G43 和 G44 是模态 G 代码, 在被指令之后如无同组别的 G 代码被指令它们就一直有效, 在刚接通 电源时 G43 和 G44 哪个有效,要取决于参数#8.1 和#8.4 设置。

(2) 偏置量的指定

用 H 代码指定偏置号,在该号码的偏置存贮器中所设定的偏置量与 Z 轴的编程值相加或减。偏置 号可以用 H00 到 H184 来指定。使用刀具半径补偿的 D 代码时为 184 个, 偏置号可以用 D01 到 D184 来指定。

### 注:一个偏置号只能输入一个值,当某个偏置号被指定刀具长度补偿时,就不能再指定为刀具半径补偿。

偏置值与偏置号对应,可以通过 MDI&LCD 或通信操作预先设置在偏置存贮器中,偏置值设定范 围如下:

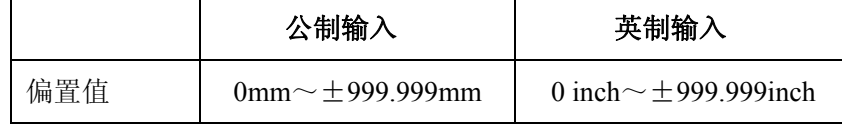

对应偏置号 00 即 H00 的偏置值通常为 0, 因此, 对应于 H00 的偏置量一般不设定。

(3) 刀具长度补偿取消 G49

要取消刀具长度补偿时指令 G49 或 H00。H00 或 G49 一经指令立刻就发生取消并重新定位。

### 注 **1**:**G49** 后面如果省略 **Z** 轴地址时,**Z** 轴可能会重新定位,慎用,建议 **G49** 后面不省略 **Z** 轴地址。

# 如果上次执行的指令为 G43, Z 轴往负方向偏移一个偏置量, 如果上次执行的指令为 G44, Z 轴往正方向偏移 一个偏置量。

### 例:

**N1 G0G90G43H1Z123.0**;定位到 **Z123+**偏置量

**N2 G49**(或 **H0**);重新定位到 **Z123.0** 

**N3 M30**;

注 **2**:当在刀具长度偏置方式中,指定 **G28 Zz** 或 **G30 Zz** 时刀具长度偏置矢量移动到参考点时取消被取消,但是 以前指定的模态 **G43/G44** 代码仍然显示,模态代码显示不切换到 **G49**。

(4) 刀具长度补偿的例子(#1,#2,#3 孔的加工)。

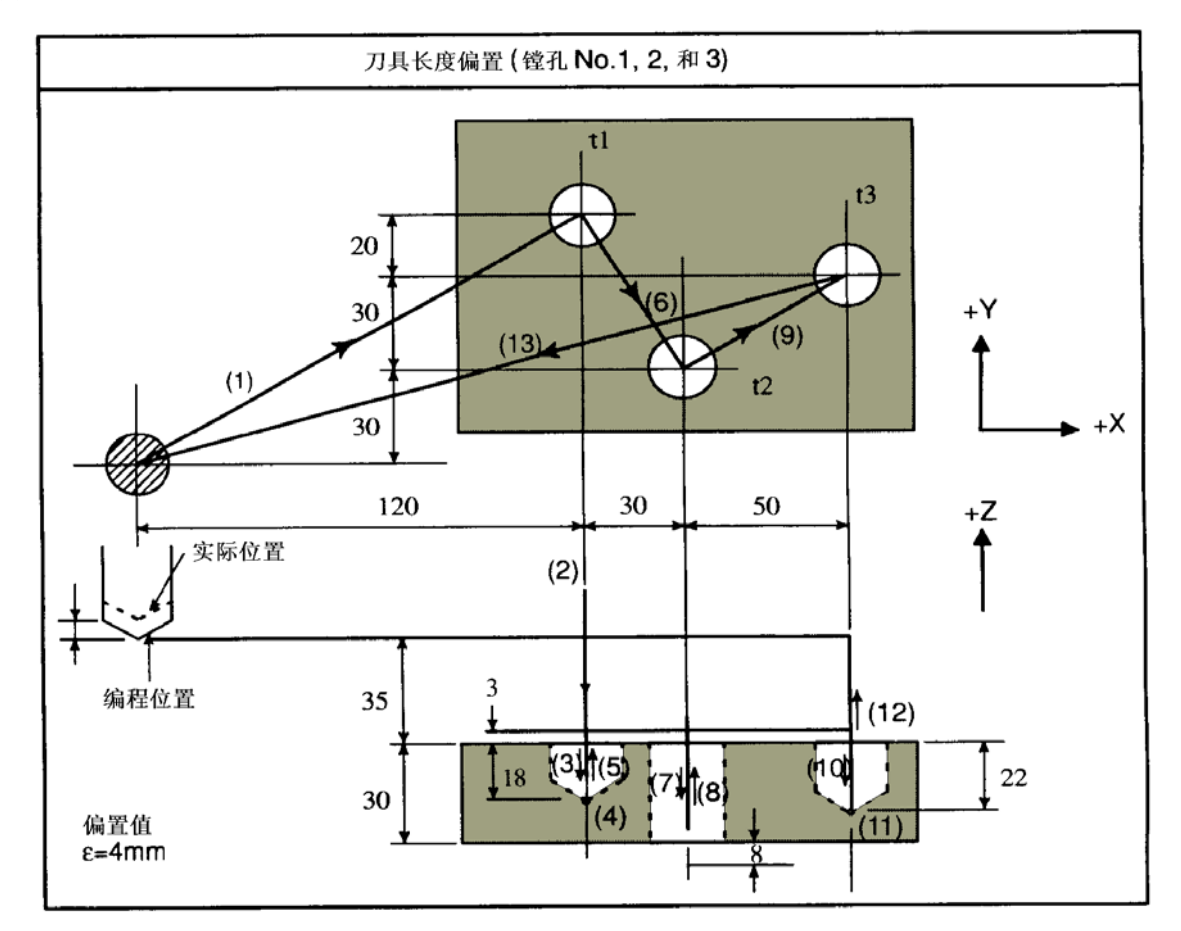

H01=  $-4.0$  (偏置值)

- N1 G91 G00 X120.0 Y80.0; ………………(1)
- N2 G43 Z-32.0 H01 ;……………(2)
- N3 G01 Z-21.0 F1000; ………………(3)
- N4 G04 P2000; …………… (4)
- N5 G00 Z21.0; ……………(5)
- N6 X30.0 Y-50.0 ; ……………… (6)
- N7 G01 Z-41.0 ;……………(7)
- N8 G00 Z41.0 ;……………(8)
- N9 X50.0 Y30.0 ;……………(9)
- N10 G01 Z-25.0; …………… (10)
- N11 G04 P2000 ; …………… (11)
- N12 G00 Z57.0 H00; …………… (12)
- N13 X-200.0 Y-60.0; …………… (13)

注 **1**:在由于偏置号的改变而使偏置值改变时,新的偏置值并不加到旧偏置值上。

第 篇编程说明 **H01**…………偏置值 **20.0** 

**H02**…………偏置值 **30.0** 

**G90 G43 Z100.0 H01**;……**Z** 将达到 **120.0** 

**G90 G43 Z100.0 H02**;……**Z** 将达到 **130.0** 

注 **2**:对于刀具长度补偿,**D** 代码不能使用,除 **Z** 轴外其它轴也可使用刀具长度补偿。通过参数 **307BIT1** 进行选择。 对哪个轴加刀具长度补偿,在和 **G43**,**G44** 同一程序段中用轴地址α代码。

```
G43 
       H : (α: 任意一轴)
G44
```
刀具长度补偿同时只能加在一个轴上,因此下列指令时出现报警。要进行刀具长度补偿轴的切换,必须取消一次 刀具长度补偿。

**G43 Z**\_**H**\_;

**G43 X**\_**H**\_;(报警)

 $3.6.2$  刀具位置偏移 (G45~G48)

通过指令 G45~G48, 规定指定轴的运动距离可以由设置在偏置存贮器中的数值扩大或缩减, 表 6.2 表明该 G 代码及其功能。

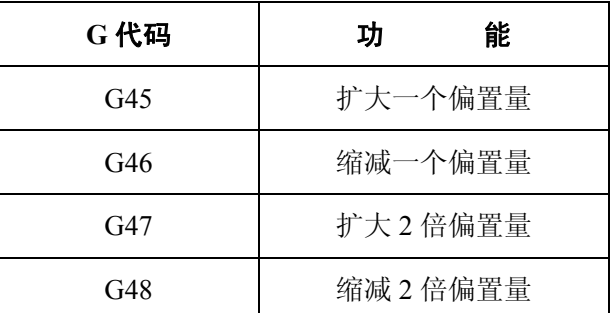

### 表 6.2 刀具位置偏移和 G 代码

这些 G 代码为非模态代码, 仅在指令的程序段中有效。

这些补偿量由 D 或 H 代码指令,一旦选择后在没有其它补偿量被选择前不变。

刀具偏置补偿具体使用 H 还是 D, 由参数 10 BIT3 (OFSD)设定。

在偏置存贮器中,设定刀具半径值时,以工件形状作为刀具轨迹来编程。

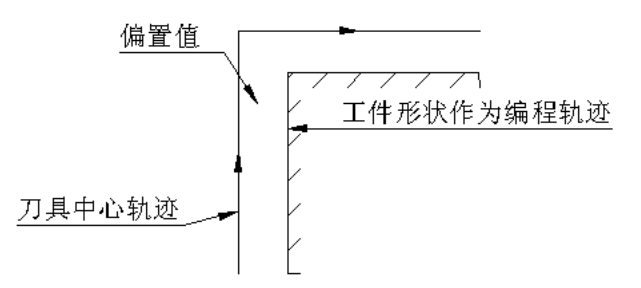

偏置值范围

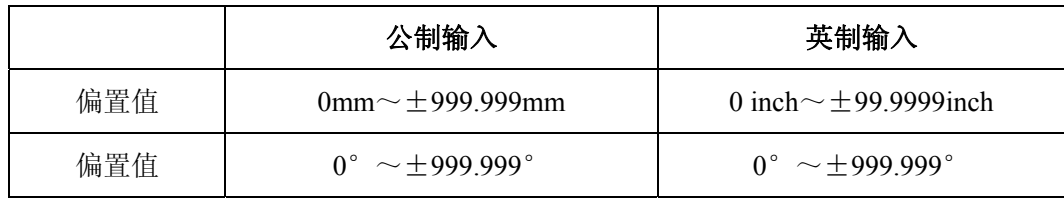

对于附加轴(第四轴)该偏置功能也有效。

在偏置号为 00 (H00 或 D00) 时, 偏置值也总为 0。

在该轴刀具运动方向上产生扩大和缩减,在绝对值指令时,从前一程序段的终点开始向在 G45~G48 的程序段中指令的指令的位置移动并进行扩大和缩小的补偿。

1) G45 代码(仅伸长偏置值)

~~~~~~~ 运动指令值

-------→→→ 偏置量

—————> 实际运动量

a)运动指令+12.34 偏置值+5.67 b)运动指令+12.34 偏置量-5.67

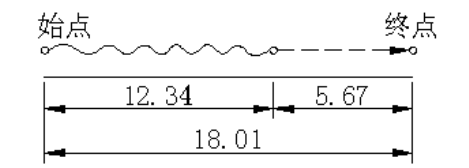

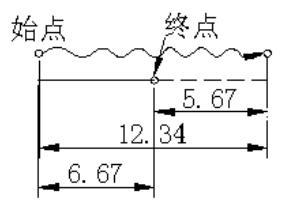

c)运动指令-12.34 偏置值+5.67 d)运动指令-12.34 偏置值-5.67

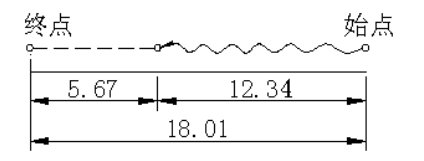

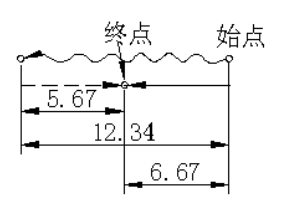

2) G46 代码(仅减少一个偏置量)

如果在 G45 代码中把偏置值符号反转一下就和 G46 的情况相同了。

a) 移动指令+12.34 偏置量+5.67(b)~(d)略

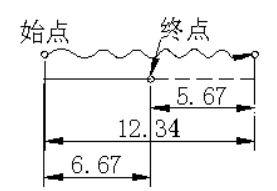

3) G47 代码(伸长偏置量的 2 倍)

a)运动指令+12.34 偏置量+1.23 b)运动指令+12.34 偏置量-1.23

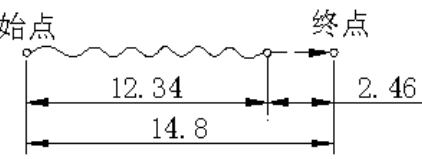

c)运动指令-12.34 偏置量+1.23 d)运动指令-12.34 偏置量-1.23

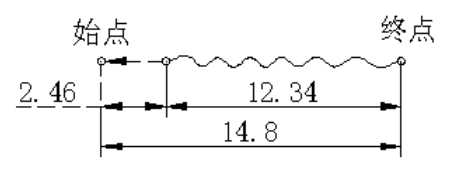

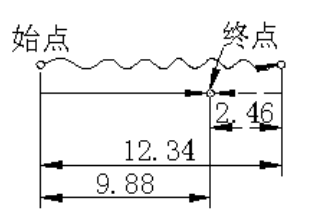

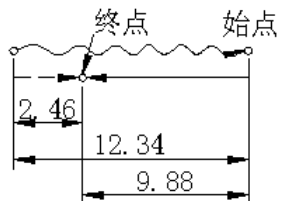

4) G48 代码(缩小偏置量的 2 倍)

如果把 G47 代码中偏置值符号反向的话,那情况就和 G48 代码中相同。

a)运动指令+12.34 偏置量+1.23(b)~(d)略

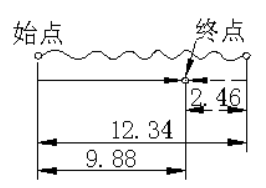

在增量代码(G91)方式仅移动偏置量时,移动量指令为 0, 在绝对代码(G90)方式指令移动量 为 0 的话,不进行任何动作。

偏置量+12.34(偏置号 01)

| NC 代码 | G91 G45 X0 D01; | G91 G46 X0 D01; | $\mid$ G91 G45 X-0 D01 $\mid$ G91 G46 X-0 D01; |         |
|-------|-----------------|-----------------|------------------------------------------------|---------|
| 等价指令  | X12.34          | $X-12.34$       | X-12.34                                        | X12.34: |

注 **1**:对两轴联动控制如果规定了 **G45**~**G48** 中之一,那么刀具偏对两轴都有效。

在 **G45** 的情况下

运动指令 **X1000.0 Y5000.0** 

偏置量 **+200.0** 偏置号 **02** 

编程指令 **G45 G01 X1000.0 Y5000.0 D02**;

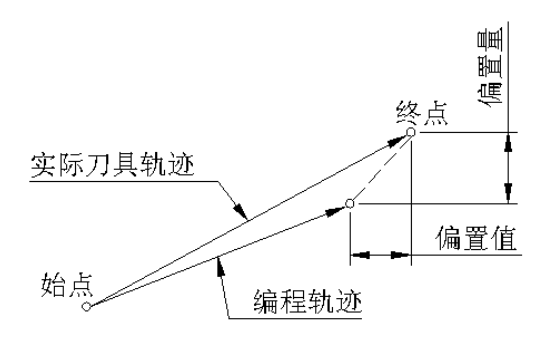

### 注 **2**:在斜面加工中,若进行刀具偏置的话,可能产生过切或切削不足。

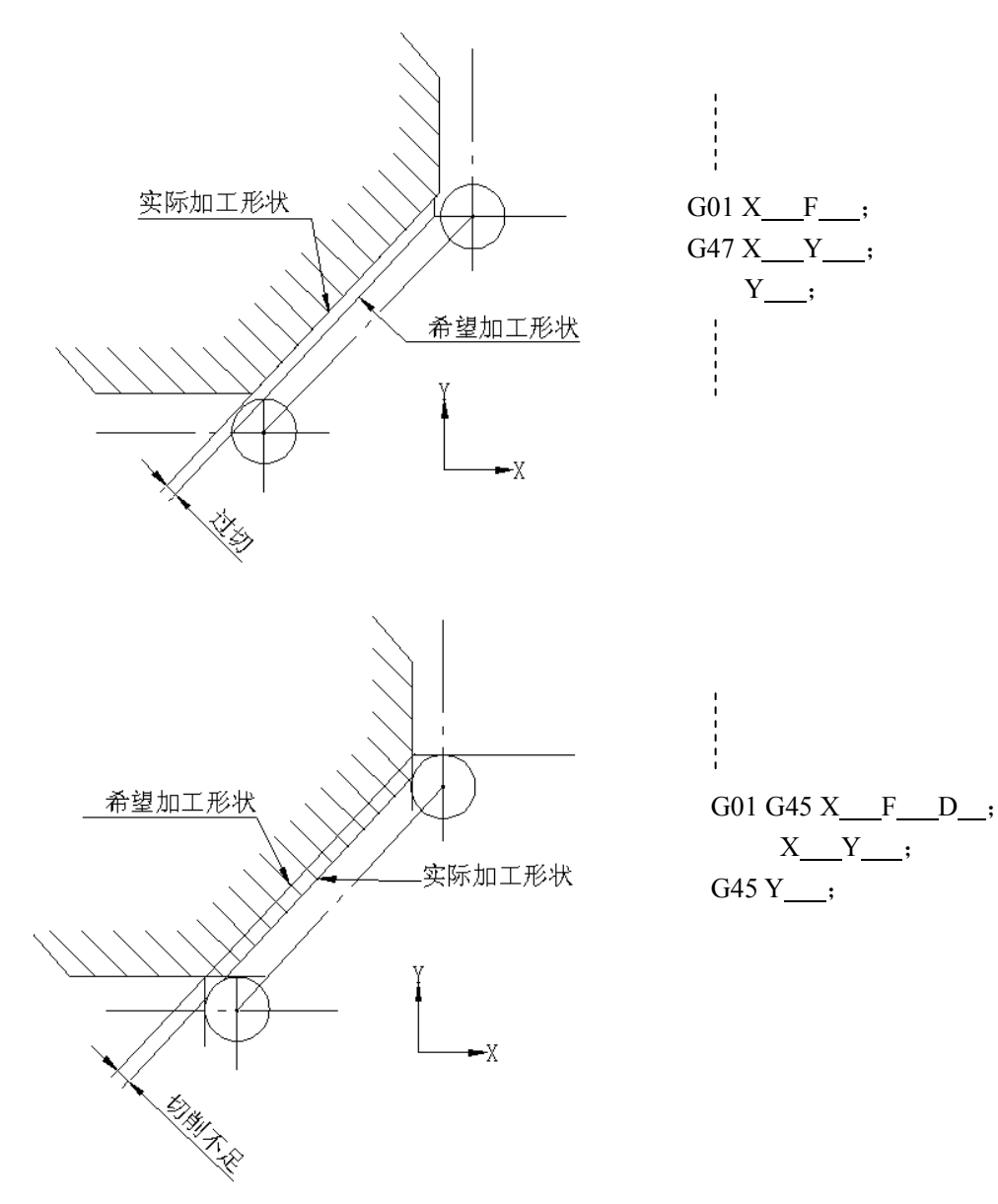

注 **3**:当偏置量大于运动指令值时,实际的刀具运动方向就变得与编程方向相反了。

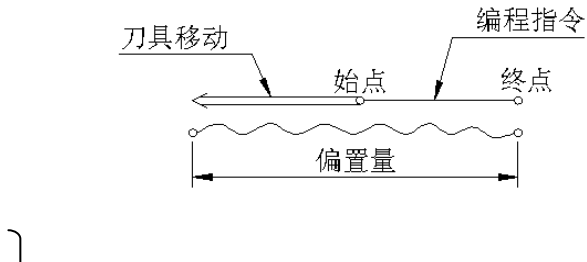

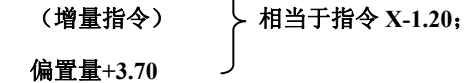

注 **4**:对于圆弧插补(**G02**,**G03**)仅 **1/4** 和 **3/4** 圆的指令的情况下刀具偏可以由 **G45**~**G48** 代码产生。也就是说刀 补只有在 **1/4** 和 **3/4** 弧的指令的情况下才是可能的。

```
例 6.21:偏置量+20.0,偏置号 01。
```
### 编程例:

例: **G46 X2.50**;

(**G91**)

**G45 G03 X-70.0 Y70.0 I-70.0 D01**;

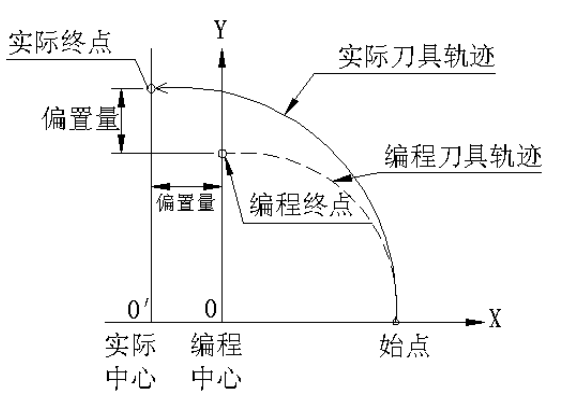

### 例 **6.22**:圆弧插补时的刀具位置偏置

- **N1 G46 G00 X\_\_\_Y\_\_\_D\_\_\_**;
- **N2 G45 G01 Y\_\_\_F\_\_\_**;
- **N3 G45 G03 X\_\_\_Y\_\_\_I\_\_\_**;
- **N4 G01 X\_\_\_**;

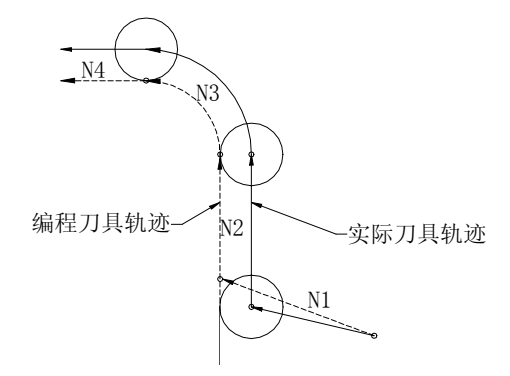

### 例 **6.23**:使用刀偏的程序

### 刀具半径补偿

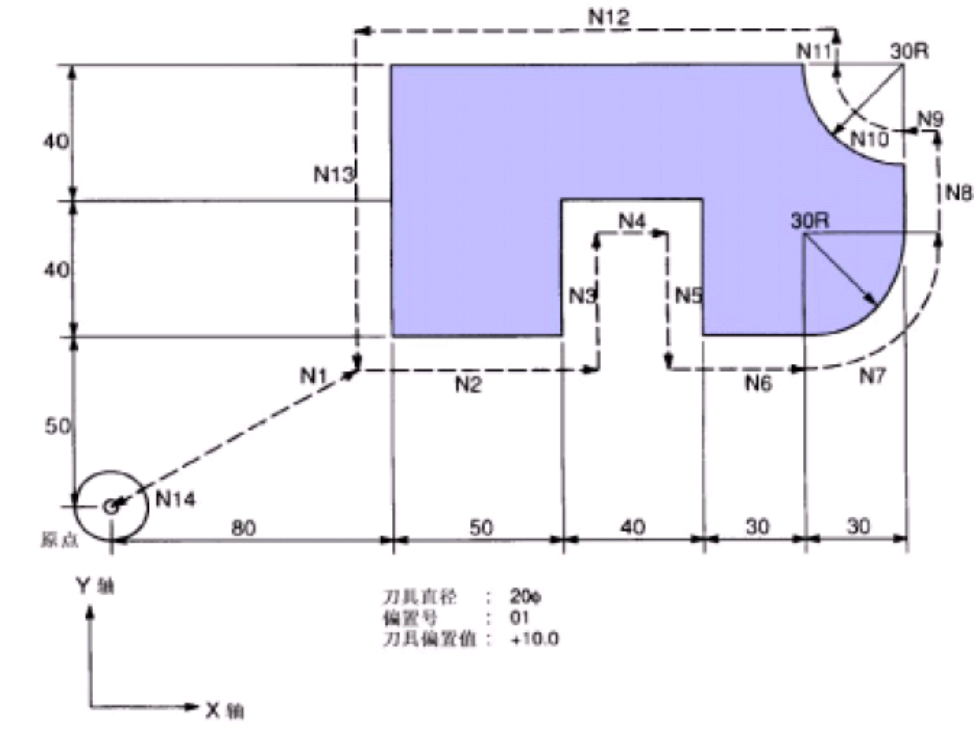

- **1. G91 G46 G00 X80.0 Y50.0 D01**;
- **2. G47 G01 X50.0 F120**;
- **3. Y40.0**;
- **4. G48 X40.0**;
- **5. Y-40.0**;
- **6. G45 X30.0**;
- **7. G45 G03 X30.0 Y30.0 J30.0**;
- **8. G45 G01 Y20.0**;
- **9. G46 X0**;………仅在**-X** 方向移动偏置量。
- **10. G46 G02 X-30.0 Y30.0 J30.0**;
- **11. G45 G01 Y0**;…………仅在**-Y** 方向移动偏置量。
- **12. G47 X-12.0**;
- **13. G47 Y-80.0**;
- **14. G46 G00 X-80.0 Y-50.0**;
- 注 **5**:在 **G43** 或 **G44** 方式使用了 **H** 代码的话仅 **Z** 轴移动一个偏置量。因此,在 **G43**,**G44** 方式尽量不在 **G45**~**G48**

的偏置中使用 **H** 代码,而使用 **D** 代码。

## 注 **6**:在固定循环方式期间,**G45**~**G48** 方式被忽略,故 **G45**~**G48** 必须在指令固定循环之前编程,而且它们一定 在固定循环之后取消。

注 **7**:**G41** 或 **G42**(刀补)方式中不许可指令刀偏方式(**G45**~**G48**)。否则发生 **P/S** 报警,(报警号:**36**)。

3.6.3 刀具半径补偿(G40~G42)

3.6.3.1 刀具半径补偿功能

在下图中,为了用一个半径为 R 的刀具加工由图中 A 所指明的工件,对应的刀具中心一定是距 A 为 R 的 B 轨迹,像这样使刀具离开工件一个距离就叫做偏置,由这个刀具补偿功能计算离开一些距离 的刀具轨迹(即偏置)。

所以编程员可以用刀偏方式编出工件形状,并且在加工中,如果测量了刀具半径(偏置量)并将其 设定在 NC 中, 则刀具轨迹将被偏置(轨迹 B)而不管编程轨迹如何。

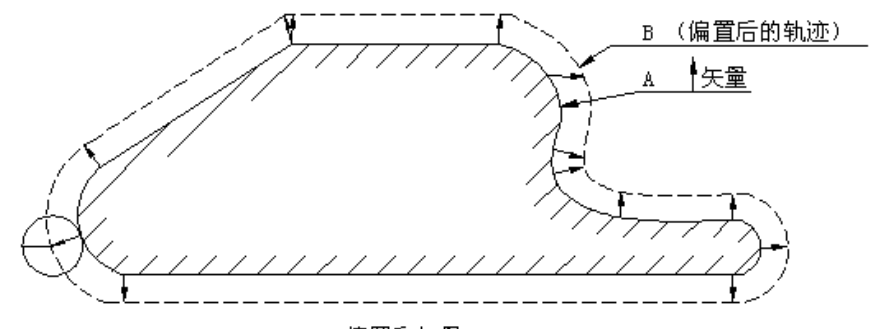

偏置和矢量

有两种刀补方式(B和 C), 在这节里仅对 C 型作出说明。B 与 C 的差别如下:

在刀补 B 方式中, 对 90°或小于 90°的拐角不能执行内偏。在这种情况下, 一定要编成适当的内 拐圆弧。

### 3.6.3.2 偏移量 (D 代码)

最大可设定 32 个偏置量到偏置存贮器中(选择可到 64 个,99 个或 184 个),(但其中包括刀具长 度补偿,刀具位置偏置用的偏置数共 32个)偏置量根据程序中指令的 D,位数通过 MDI&LCD 设定。 可设置的偏置范围如下:

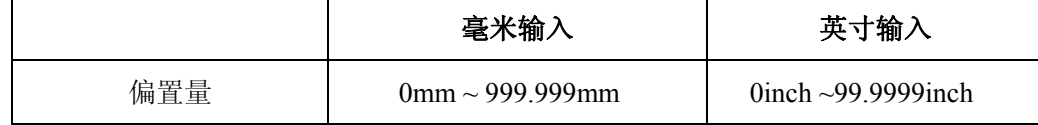

对应于 00 号或 D00 的偏置量总是 0。

故对应于 D00 的偏置量不设定。

### 3.6.3.3 偏移矢量

偏移矢量是两维的等于由 D 代码指定的偏置量的矢量。它在控制单元内计算,并且它的方向依照 各轴刀具进给情况而适时修正。该偏置矢量(以下称矢量)产生于控制单元,以便计算出刀偏运动量, 并且计算刀具半径偏出编程轨迹的实际轨迹。该偏置矢量由复位取消。

该矢量随刀具的运动而变,当编制程序时了解矢量状况是非常重要的。阅读下面的内容并仔细判别 以明白矢量是如何产生的。

### 3.6.3.4 平面选择及矢量

偏置计算在由 G17,G18 和 G19 确定的平面内进行,该平面称之为偏置平面。例如,在已经选择 XY 平面时, 使用程序中的(X、Y)或(I、J)计算偏置量, 并且计算矢量。不在偏置平面内的轴的坐标 值不受偏置影响,仍按指令中的指令值执行。

在 3 轴联动控制中,投影到偏置平面上的刀具轨迹受到补偿。

平面选择的切换必须在偏置取消方式进行。若在偏置方式进行平面选择切换则产生 N0·037 报警。

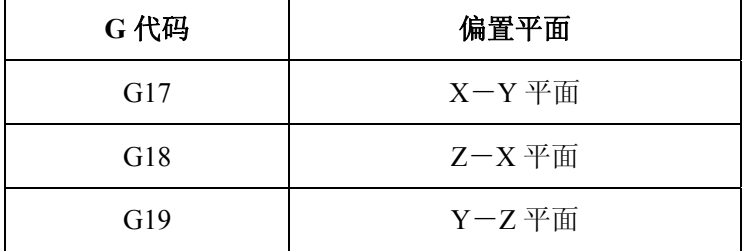

要设定含有附加轴的偏置平面时,必须预先在参数中设定附加轴与 XYZ 轴哪个轴平行。与哪个轴 都不平行时,不能定义偏置平面。

设定含有附加轴的偏置平面时和 G17, G18, G19 的 G 代码同时指令附加轴。

- a) G17 X Y : ……XY 平面
- b) G17 U Y ; ……UY 平面(U 与 X 轴平行)
- c) G17 Y ; ………XY 平面
- d) G17;…………XY 平面
- e) G17 X Y U : ……报警
- f) G18 X\_W\_;……XW 平面(W 与 Z 轴平行)

### 3.6.3.5 G40, G41 和 G42

用 G40, G41 和 G42 指定刀具半径补偿向量的注销和产生。为决定偏置向量的方向、刀具运动的 方向, G40、G41 和 G42 同 G00 或 G01 可同时指令。

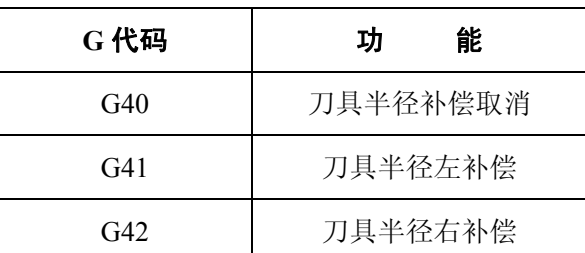

G41 或 G42 代码使系统进入刀具半径补偿方式。

G40 代码使系统进入注销方式。

偏置过程的例子在下图中说明。

起动程序段①, 在此程序段中, 偏置取消方式变成偏置方式 (G41)。在此程序段终点 P1, 刀具中 心由垂直于下段程序轨迹(从 P1~P2)的半径来偏移。刀补值由 D07 指定, 即偏置号是 7, 且 G41 意味 着刀具左偏。

在工件形状  $P_1 \rightarrow P_2 \rightarrow P_8 \rightarrow P_9 \rightarrow P_1$  编程及起动之后, 系统自动地完成刀补。

在程序段①中,通过指令 G40,刀具返回到起点(偏置取消)。在第10程序段的终点,刀具中心垂 直于编程轨迹移动(从 Po~P1)。

在程序终点,必须指令 G40 代码补偿取消。

刀补 C 的程序举例:

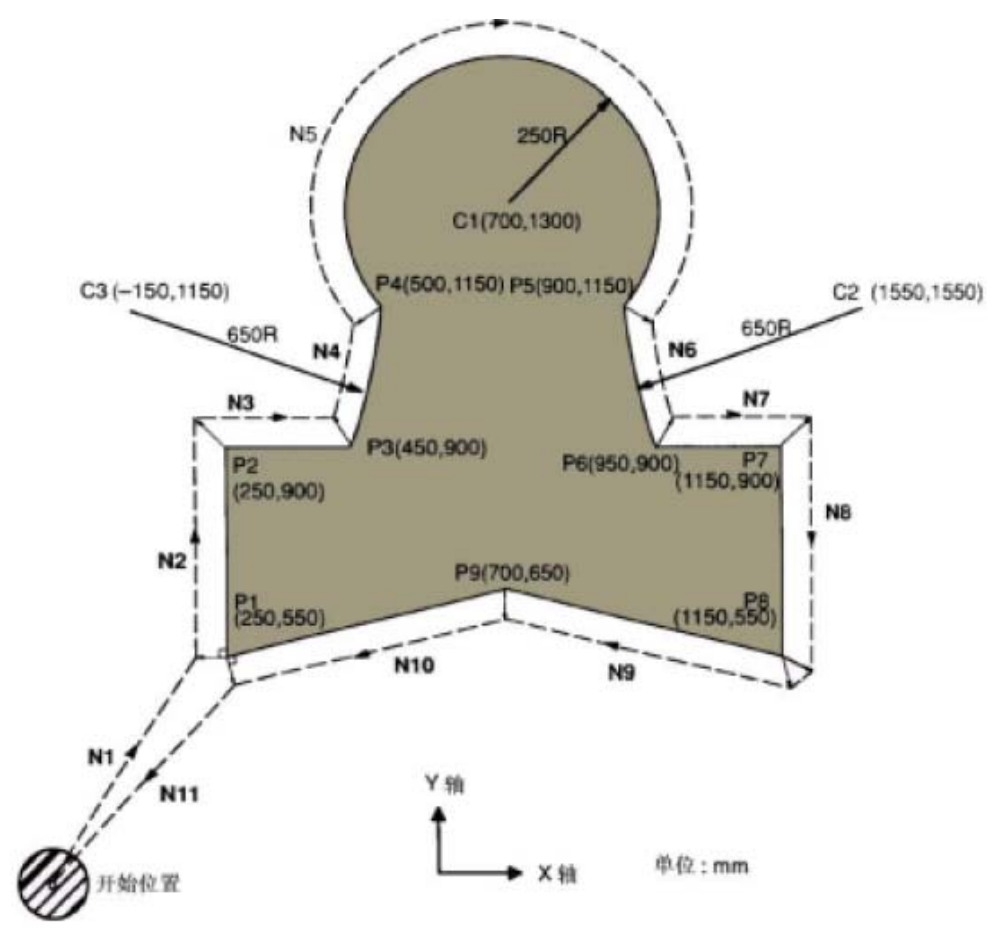

G92G40 X0 Y0 Z0

○1 N1 G90 G17 G00 G41 D07 X250.0 Y550.0;(偏置量预先由 MDI 设定到 <sup>07</sup> 中)

○2 N2 G01 Y900.0 F150;

 $(3)$  N3 X450.0;

○4 N4 G03 X500.0 Y1150.0 I-600.0 J250.0;

○5 N5 G02 X900.0 I200.0 J150.0;

○6 N6 G03 X950.0 Y900.0 I250.0 J0;

 $(7)$  N7 G01 X1150.0;

○8 N8 Y550.0;

○9 N9 X700.0 Y650.0;

○10 N10 X250.0 Y550.0;

○11 N11 G00 G40 X0 Y0;

3.6.3.6 刀具半径补偿 C 的详细说明

下面对刀具半径补偿 C 详细叙述。

(1)取消方式

电源接通时或按复位键及执行 M02, M30 使 NC 成为清除状态 (NC 参数 7 BIT3 CLER 选择复位信 号是否使 NC 成为清除状态),可使偏置取消。

在取消方式中,矢量总是 0,并且刀具中心轨迹与编程轨迹重合,在程序的最后必须以取消方式结 束。

当程序在偏置方式结束时,不能实现在程序终点定位,而且刀具位置将从终点位置偏移一个矢量值。 (2)起动

在取消方式中,当一个满足下列所有条件的程序段被执行时,系统就进入偏置状态,这样的一个程 序段就称为起动程序段。

a) 已指令了 G41 或 G42, 且系统进入 G41 或 G42 状态。

b) 刀补号不为 D00。

c) 指令了偏置平面内的轴(除 I, J, K 外)(即使是一个轴也可)且其移动量不为 0。

在起动程序段中,不允许用圆弧指令(G02,G03),否则发生 NO.34 号报警并且 NC 停止运行。在 起动的时候 NC 读入两个程序段,在第一个程序段读入并执行之后,下一个程序段就进入刀补缓冲寄存 器(该寄存器的内容不能显示)。

另外,在单程序段方式时读入两个连续的程序段,先读入的程序段执行完后停止。随后通常先读入 两个程序段。在 NC 内部有三个程序段,正在执行的程序段,下一程序段和再一程序段。

# 注:所谓"内侧"及另外一些情况的意思如下所示。两个程序段的移动指令的交角在工件侧的角度在 **180**°以上时 称(内侧),**0**°~**180**°时称为(外侧)。

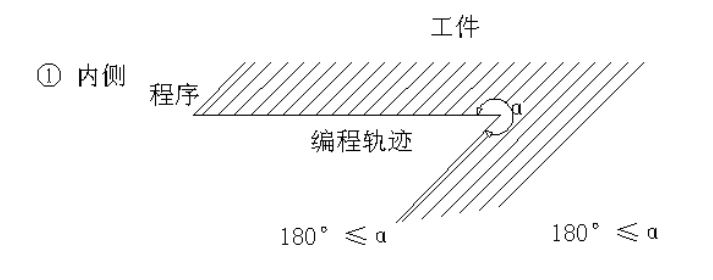

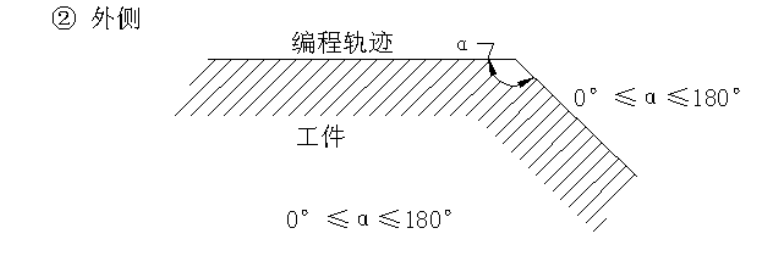

(i) 绕内侧加工的时候

直线 ── 直线

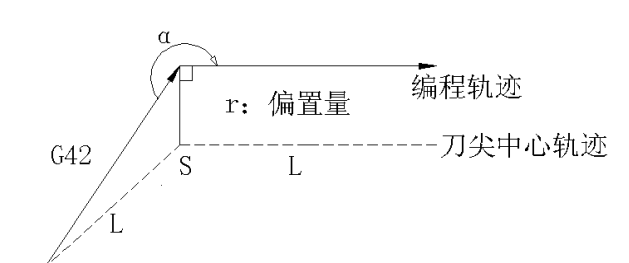

- 此后,在图中:
- S 表示单程序段暂停点
- L 表示作直线运动

C 表示圆弧运动

直线 → 圆弧

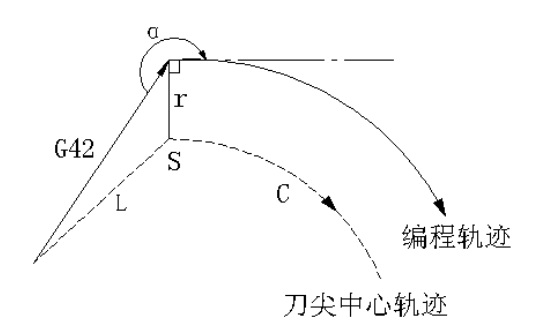

 $(i)$  当刀具走一钝角的个侧时, $(90^\circ \leq a \leq 180^\circ)$  刀具轨迹的起动有 A 和 B 两种, 而且 它们是通过设定参数 011 BIT1 (SUPM) 来选择的。

A 型:(直线到直线)

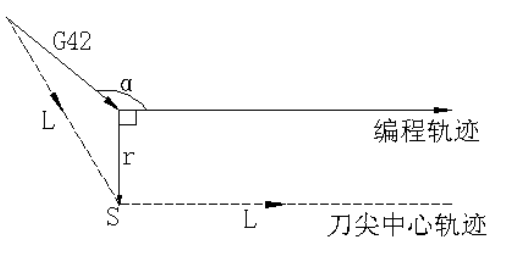

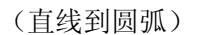

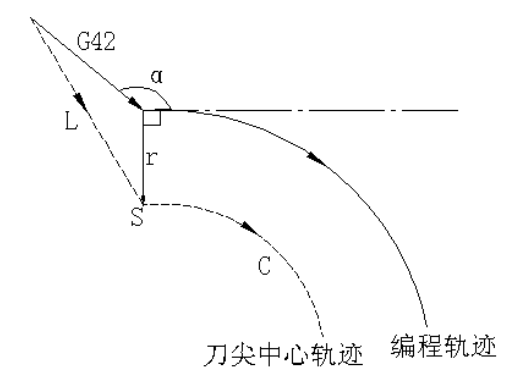

B 型:(直线到直线)

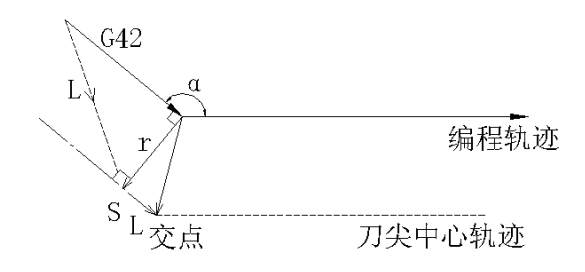

交点由两个连续的程序段算出的偏置轨迹相交的点。

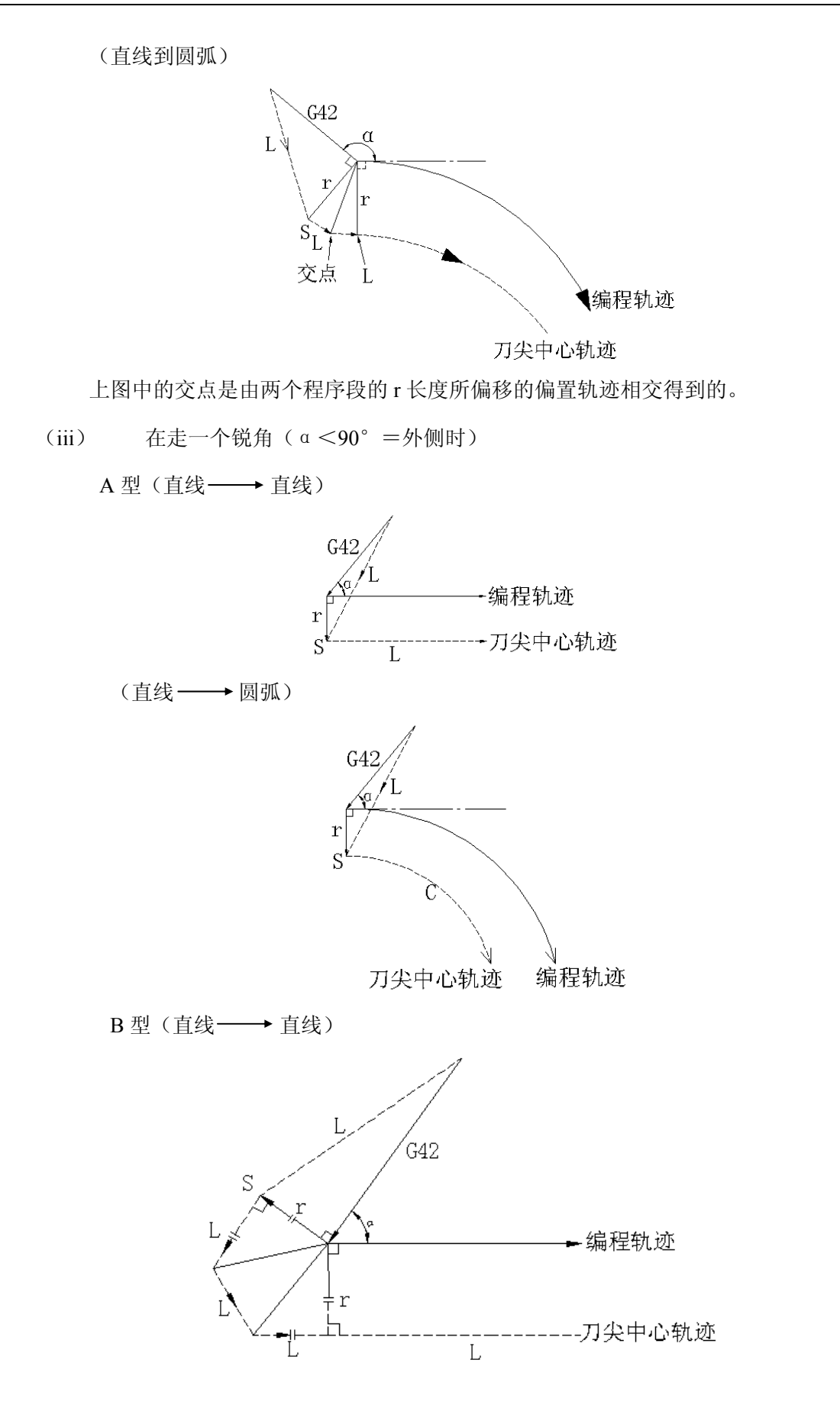

(直线 –→ 圆弧)

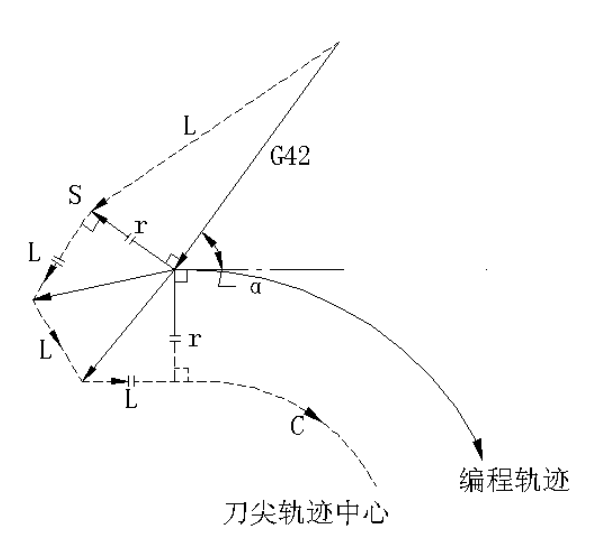

注:在 **B** 型的情况中,当刀具在一个小于 **1** 度的尖角的个侧走直线时,按下述执行补偿。

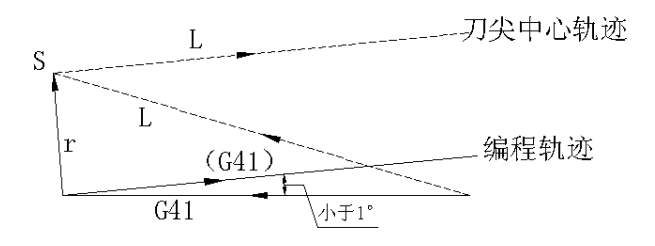

(3) 偏置方式

在偏置方式中,即使指令直线插补,圆弧插补也进行偏置。

在偏置方式中,没有移动指令,只有辅助功能、暂停等的程序段不能在连续的两个程序段中指令, 否则产生欠切或过切。

在偏置方式中不能改变偏置平面,否则产生 N0.37 报警然后停止运行。

(i)内侧拐角的场合(180°≤α)

直线 ── 直线

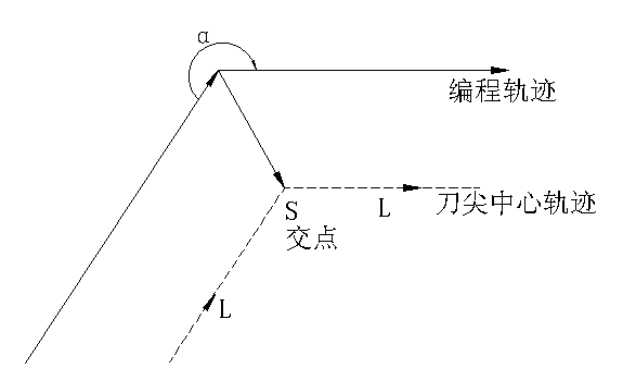

篇编程说明

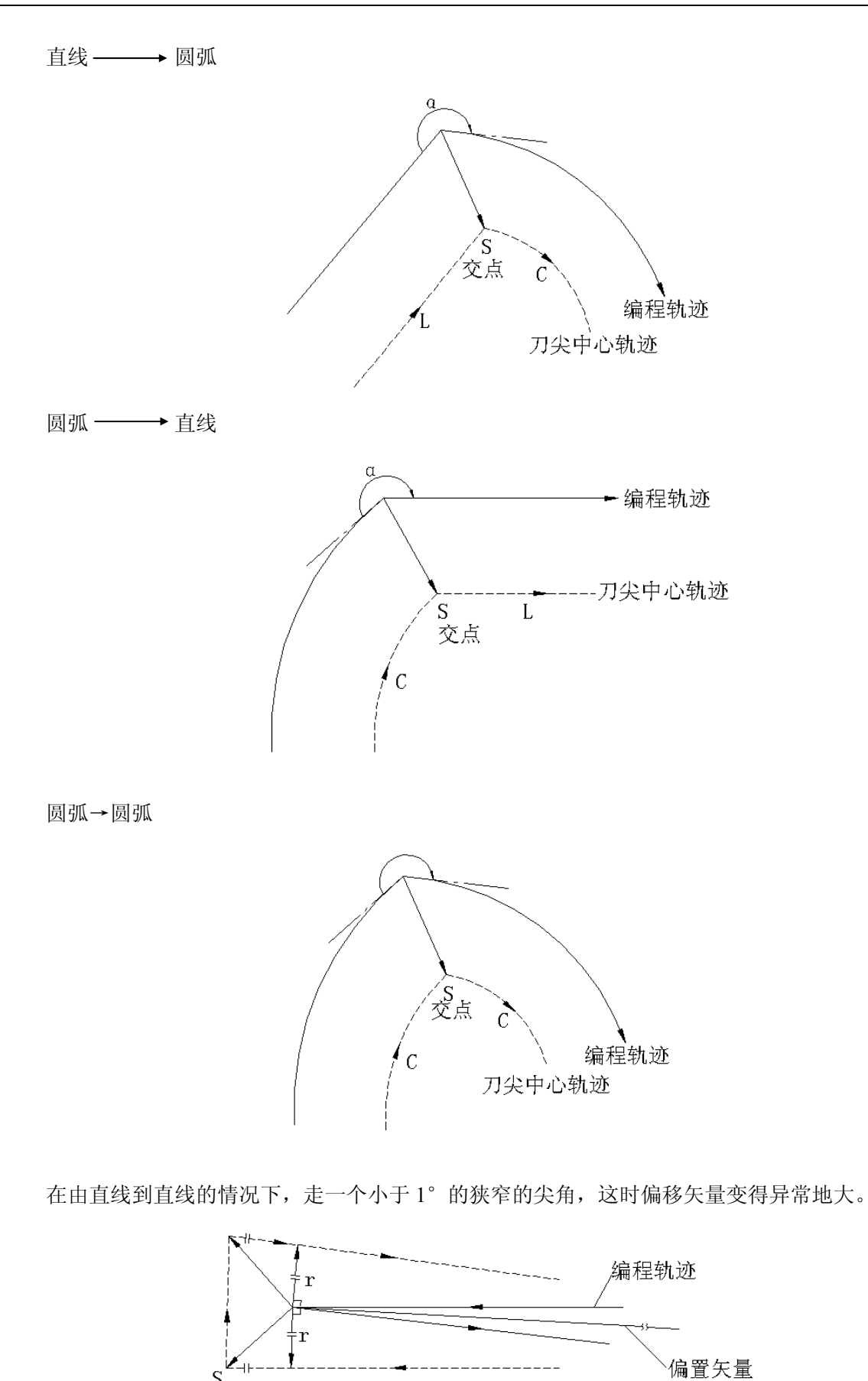

而且在由圆弧到直线,直线到圆弧和由圆弧到圆弧的情况下,读者可以相同的方法处理。

٩F S

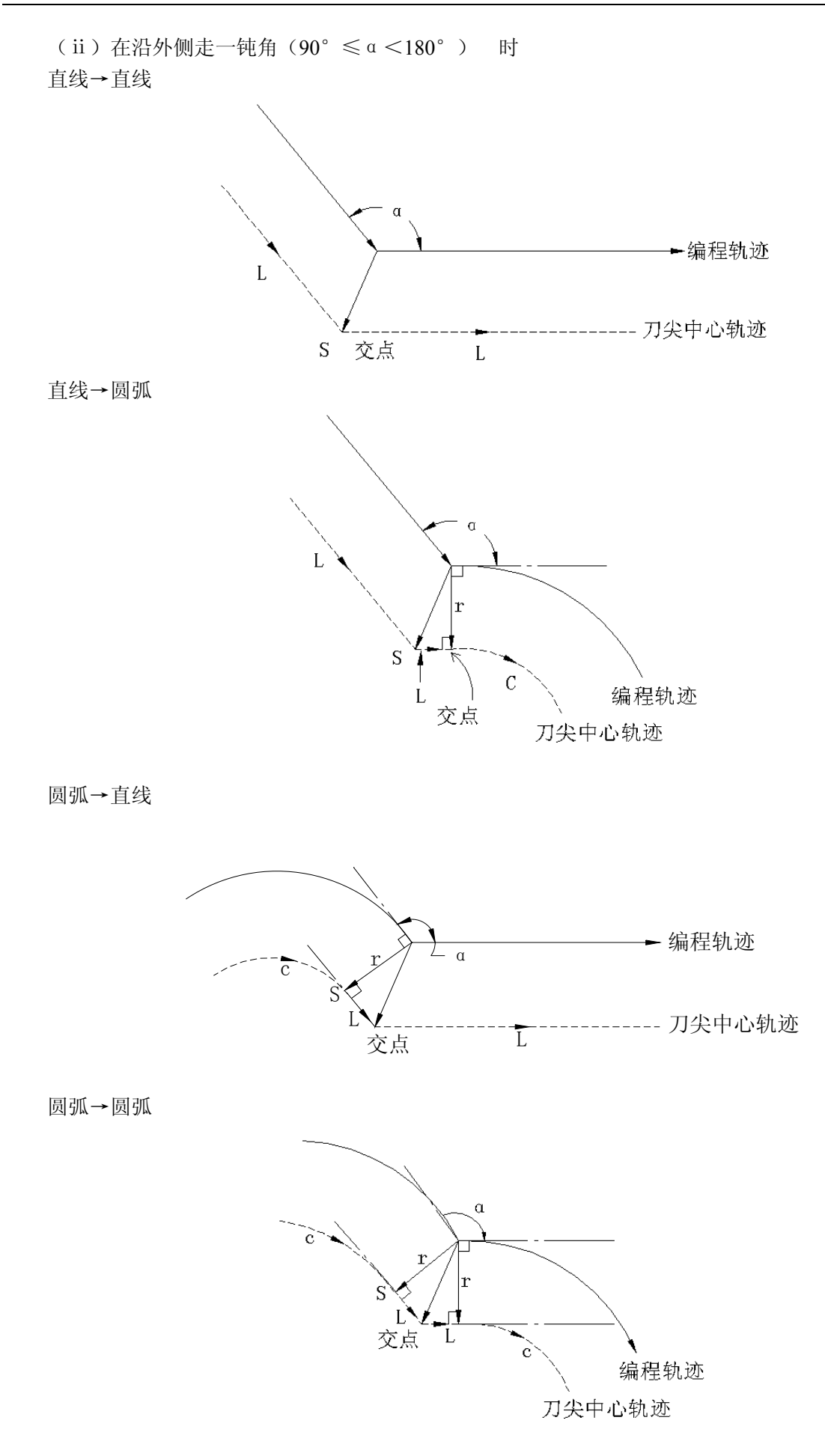

78

(ⅲ)在沿外侧走一锐角时 直线—→直线

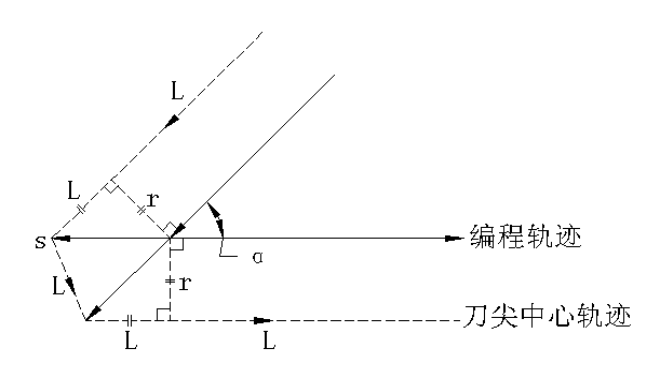

直线—→圆弧

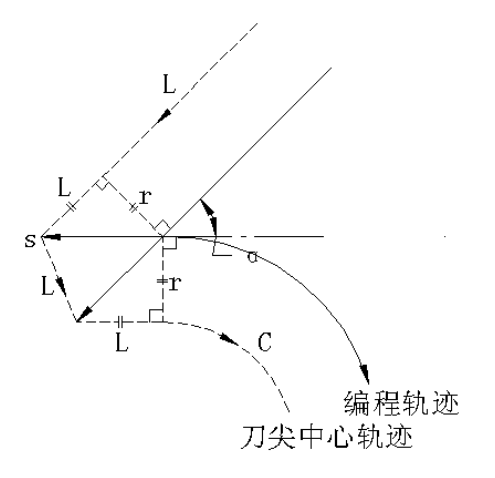

圆弧→直线

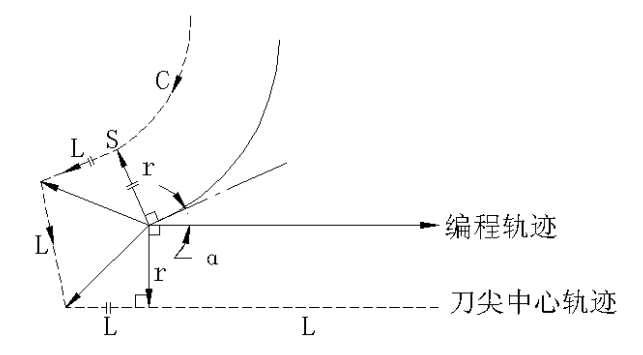

圆弧→圆弧

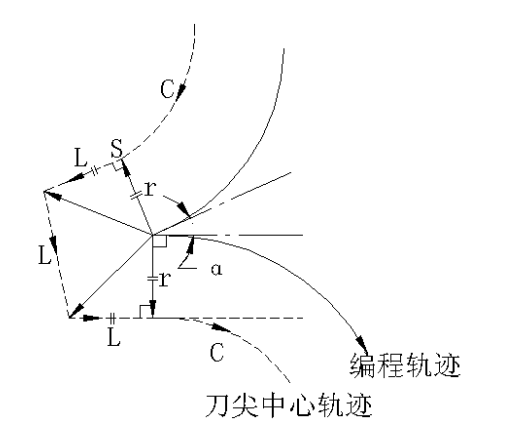

圆弧的终点不在圆弧上时

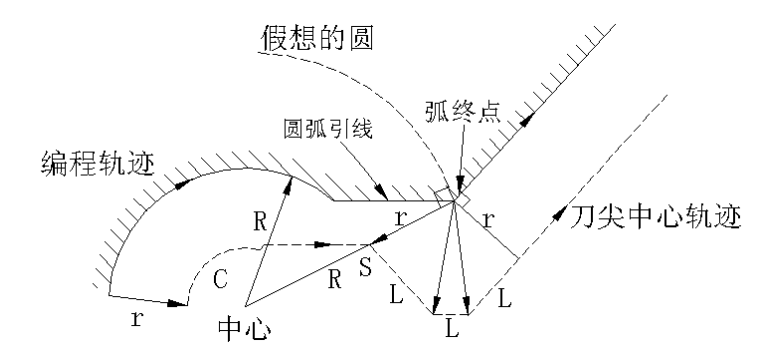

如图所示在圆弧上存在引线时,将接通圆弧终点的圆弧中心作为圆心作一假想圆弧。将假想圆弧 作为刀具补偿的圆弧来作一矢量进行补偿。其结果与将圆弧引线作为直线来进行刀补的刀具中心轨迹不 同。

圆弧→圆弧的场合也同样考虑。

不存在内交点的场合

如下图所示,偏置量小时会在补偿轨迹上存在圆弧交点,增大偏置量可使交点消失,此时在前一 程序段的终点产生 NO·33 报警且停止运行。

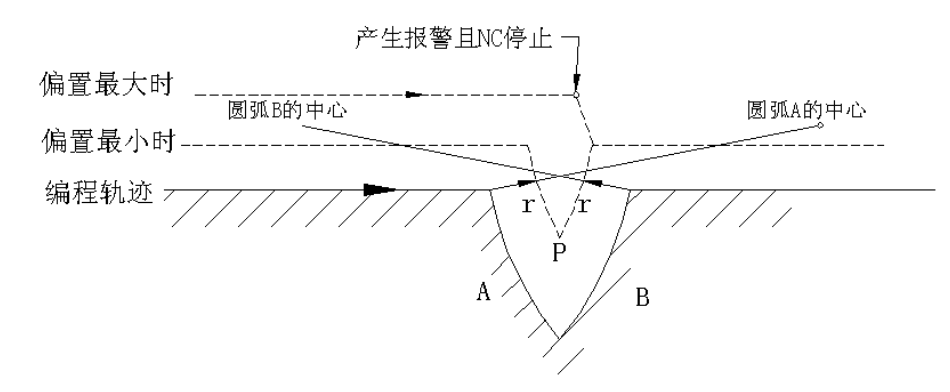

在上图中,偏置小时在圆弧 A 和圆弧 B 的补偿轨迹上,有交点 P 存在,若增大偏置量可消除交

点。

中心和起点或终点重合的圆弧的情况。

这时将发生 NO.38 号报警, 且 NC 在前一个程序的终点处停止执行程序。

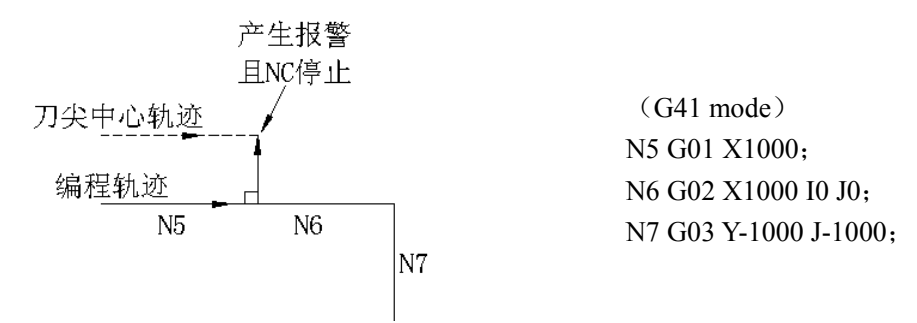

(4) 偏置取消

在偏置方式中,在执行满足下列条件之一的程序段时,系统进入刀具取消方式,而且该程序段的 作用称之为偏置取消。

指令方式:1)指令了 G40 2)指令了 D00 作为刀补号

执行偏置取消时,不能指令圆弧 G02,G03 代码。若指令的话产生 NO.34 号报警,且 NC 停止运 行。

篇编程说明

在偏置取消方式中,读入的一个程序段,包括存贮在刀补用的缓冲器(不显示)中的程序段在内 的二个程序段被执行。在单程序段方式时,读入一个程序段并执行后停止,再次执行通过按循环启动 按钮读入且执行下一个程序段。

控制系统进入取消方式之后,在正常情况下,下一个被执行的程序段将存入缓冲寄存器而不键入 刀补缓冲寄存器。

(a) 当走内拐角时候(α≥180°)

直线→直线

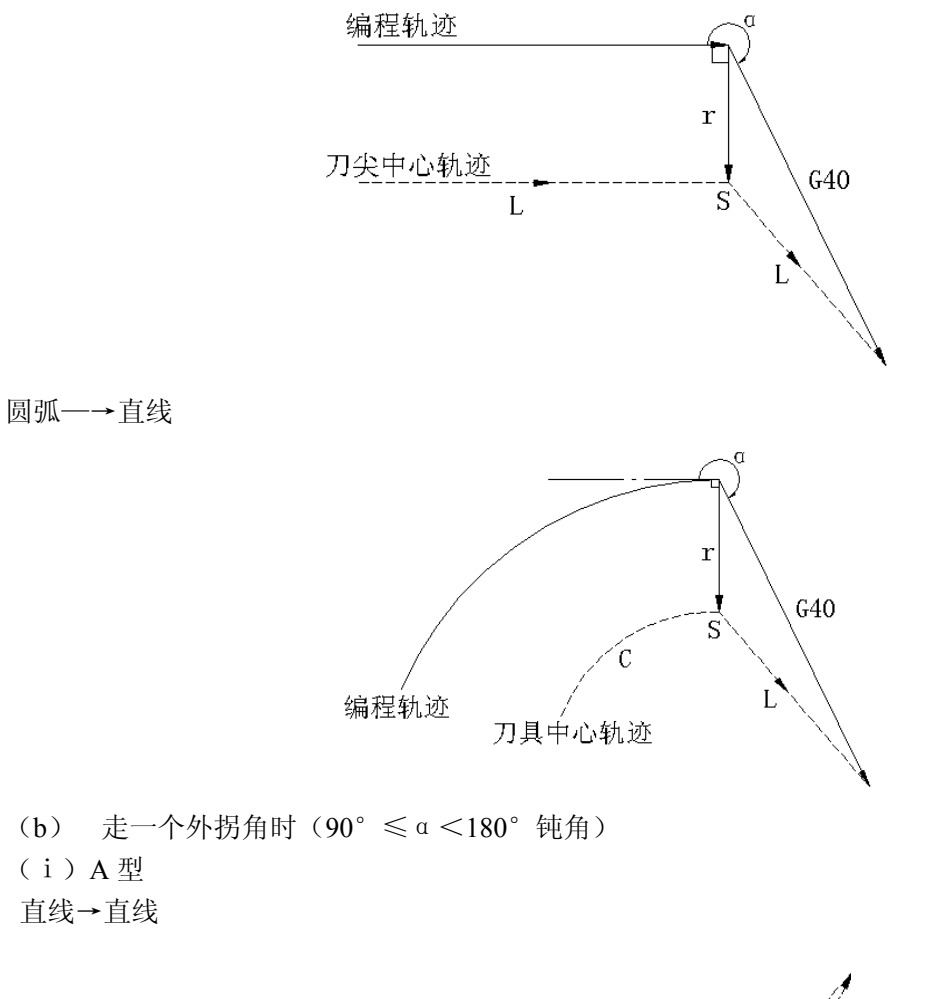

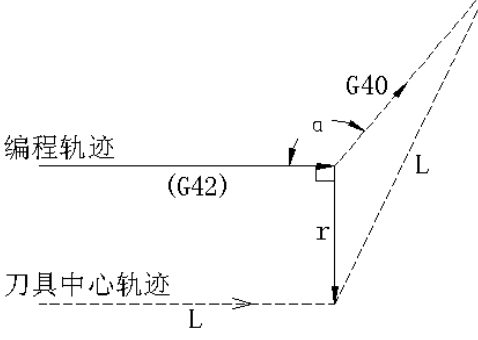

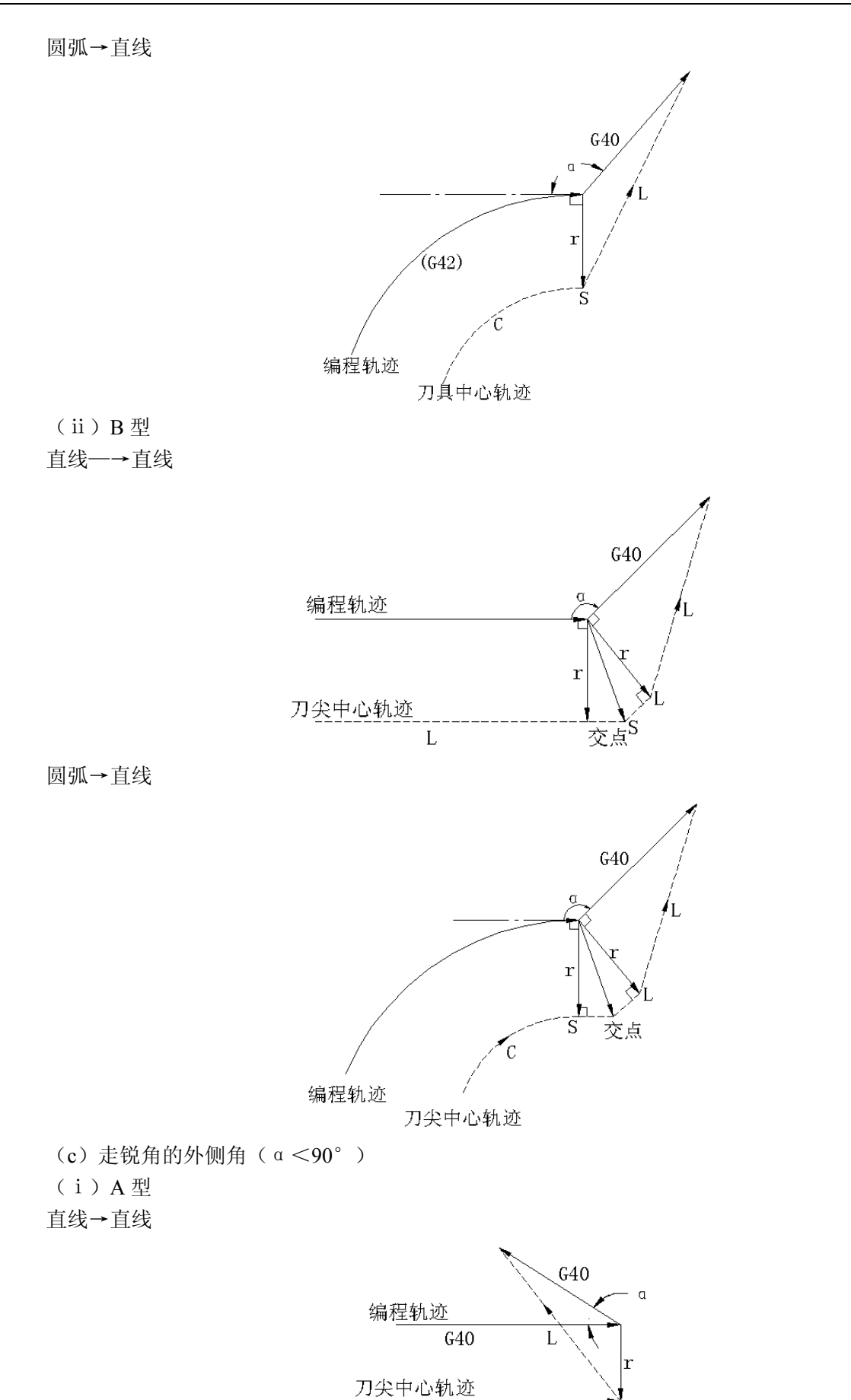

 $\mathbf{L}$ 

篇编程说明

篇 编程说明

第一

圆弧→直线  $G40$  $\Omega$  $\mathbf{r}$  $(642)$ 编程轨迹 刀尖中心轨迹 (ⅱ)B 型 直线→直线  $G40$ 编程轨迹 刀尖中心轨迹  $\overline{L}$ S  $\mathbf{L}$ 圆弧→直线 40  $\mathbf{r}$  $\frac{1}{S}$ 世青 编程轨迹 刀尖中心轨迹 在 B 型的场合,当刀具从外侧从直线到直线,走一个小于 1°的锐角时,补偿的形式如下: S

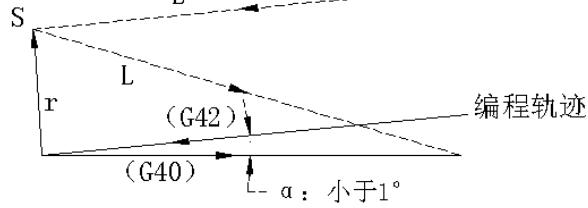

(5) 在偏置方式中的刀具补偿 G 代码

可通过在偏置方式分别指令刀补 G 代码 (G41, G42), 相对于前一个程序段的运动方向设定偏置 矢量以形成正确的角度,它与加工内侧或外侧无关。

假如该代码(G41, G42)包含在圆弧指令中,将不会得到正确的圆弧运动。

在通过指令刀补 G代码(G41, G42)来实现转换补偿方向时,请参考注 2 的"在偏置方式中变换 偏置方向"。

第一篇编程说明

直线→直线

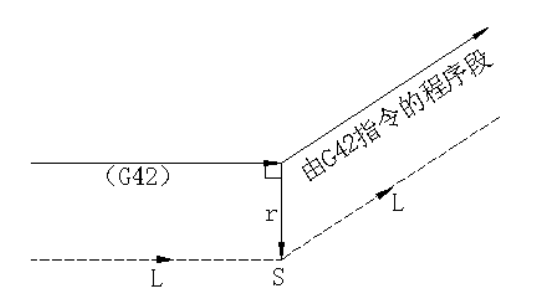

圆弧→直线

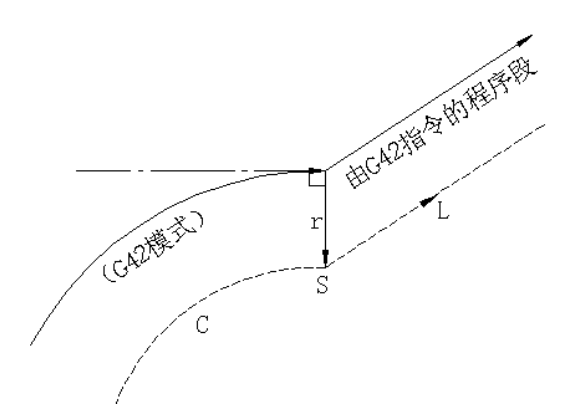

### 在偏置方式中变换偏置方向

偏置方向由刀补的 G 代码(G41 和 G42)及偏置量符号判定如下:

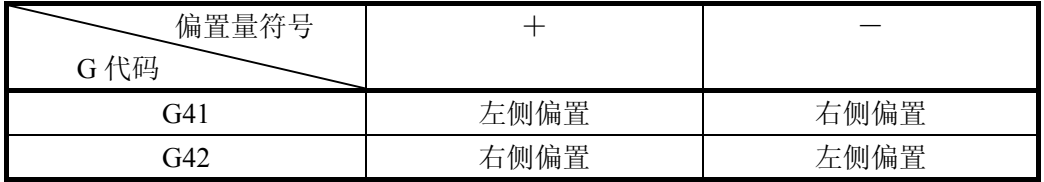

在特殊情况下,在偏置方式中可以通过 G41,G42 的切换,变换偏置方向。但是对起动程序段以及 下一个程序段不能进行变换。在改变偏置方向的场合,内侧或外侧的概念被取消了,以适应所有的情况。 假设下面所有的例子中偏置量为正。

(直线→直线)

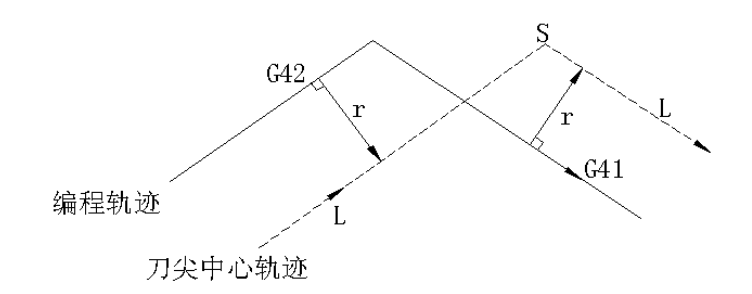

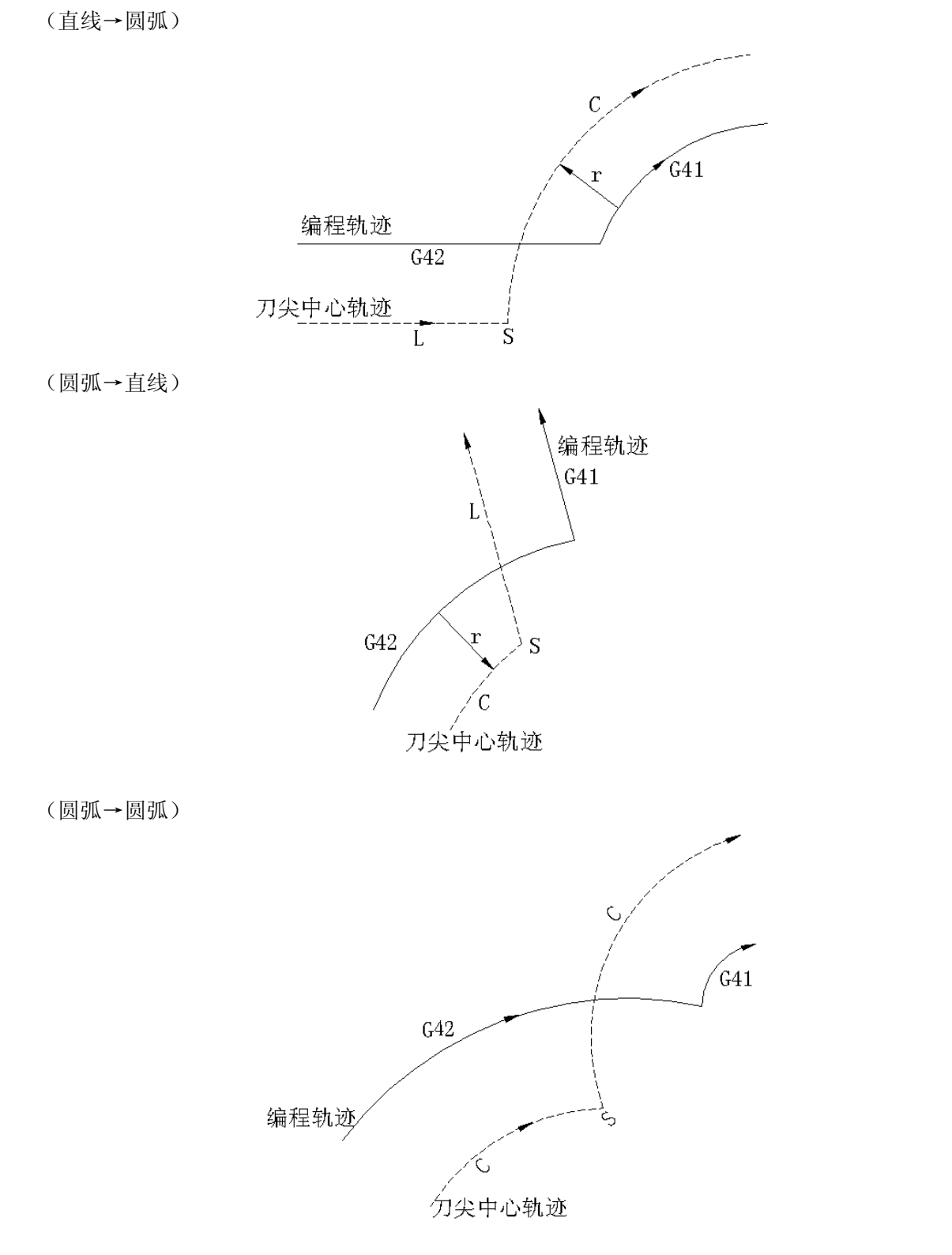

通常加了偏置以后刀具轨迹没有交点时:

从程序段 A 到程序段 B, 如果进行 G41 和 G42 的切换又没有偏置轨迹的交点, 则在程序段 B 的始 点建立起与编程方向垂直的矢量。

第一篇编程说明

第一篇 编程说明

### a) 直线→直线

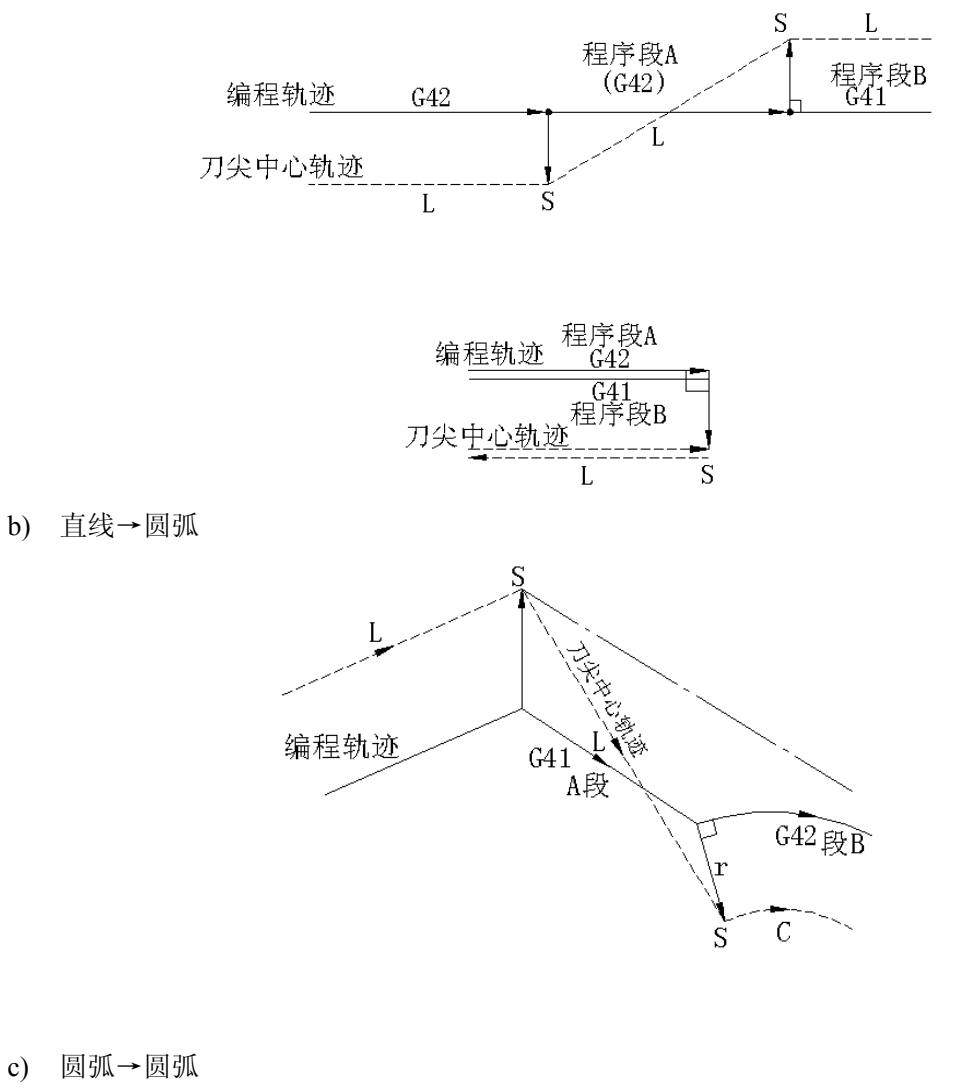

 $\overline{C}$ S B段  $\widetilde{G}41$ A段  $\widetilde{\text{(G42)}}$  $(G42)$ C  $\mathbf r$ 编程轨迹 终点不在其上的弧 Ĺ  $\overline{S}$   $\overline{L}$ 刀尖中心轨迹 中心 重心

由刀补引起的刀具中心轨迹长度大于圆周的场合:

通常,一般不会发生上述情况,只是当 G41 和 G42 变换时,或用地址 I, J 和 K 指令 G40 时, 才 有这种可能。

第 篇编程 篇编程说明

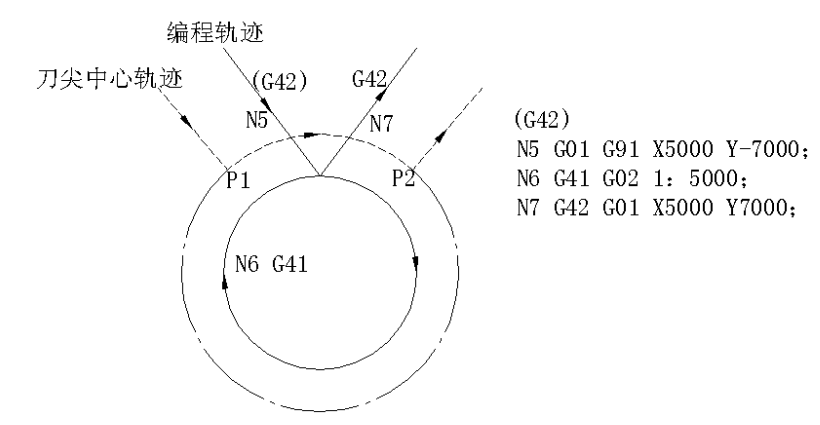

在上述场合中,刀具中心轨迹并不绕圆一周以上而只沿着 P1~P2 的圆弧运动。其原因在由干涉检 验引起的报警中加以叙述。如果希望刀具沿全部圆周运动时,则一定要将该圆周分段指令。

(6) 临时偏置取消,在偏置方式中执行下述指令,就会触发"临时偏置取消",而后系统将自动 恢复到偏置方式。

请参看 6.3.6 (4) 的"偏置取消"和 6.3.6 (2) 的"起动"中有关上述操作的详细叙述。

(a) G28 自动返回参考点

如果在偏置方式指令 G28, 那么在中间点处偏置将被取消, 而在到达参考点之后, 偏置方式将被自 动恢复。

如果偏置矢量保持到中间点处,则 NC 将使得执行完参考点返回的各轴矢量成为零。

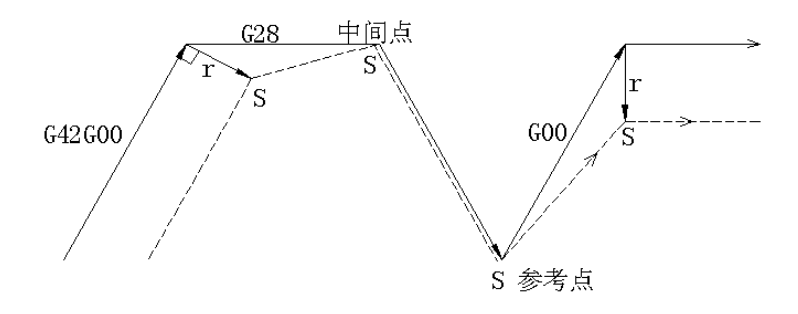

(b) G29 自动由参考点返回

如果在偏置方式下指令了 G29, 偏置将在中间点取消, 然后在下一个程序段中再自动恢复。 在 G28 之后直接指令 G29 时。

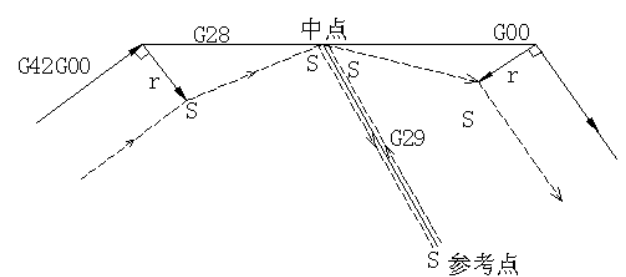

在 G28 之后直接指令 G29 以外的场合。

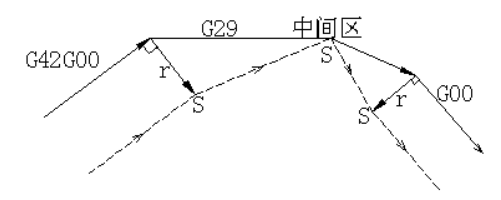

(7) 用于暂时取消偏置矢量的指令

在偏置方式相同,如果 G92(绝对 0 点编程)被指令,则要暂时取消偏置矢量,而后偏置矢量将自

### 动恢复。

在这种场合,没有偏置取消动作,刀具直接从交点移动到指定取消偏置矢量的点,而且当恢复到偏 置方式时,刀具直接移动到交点。

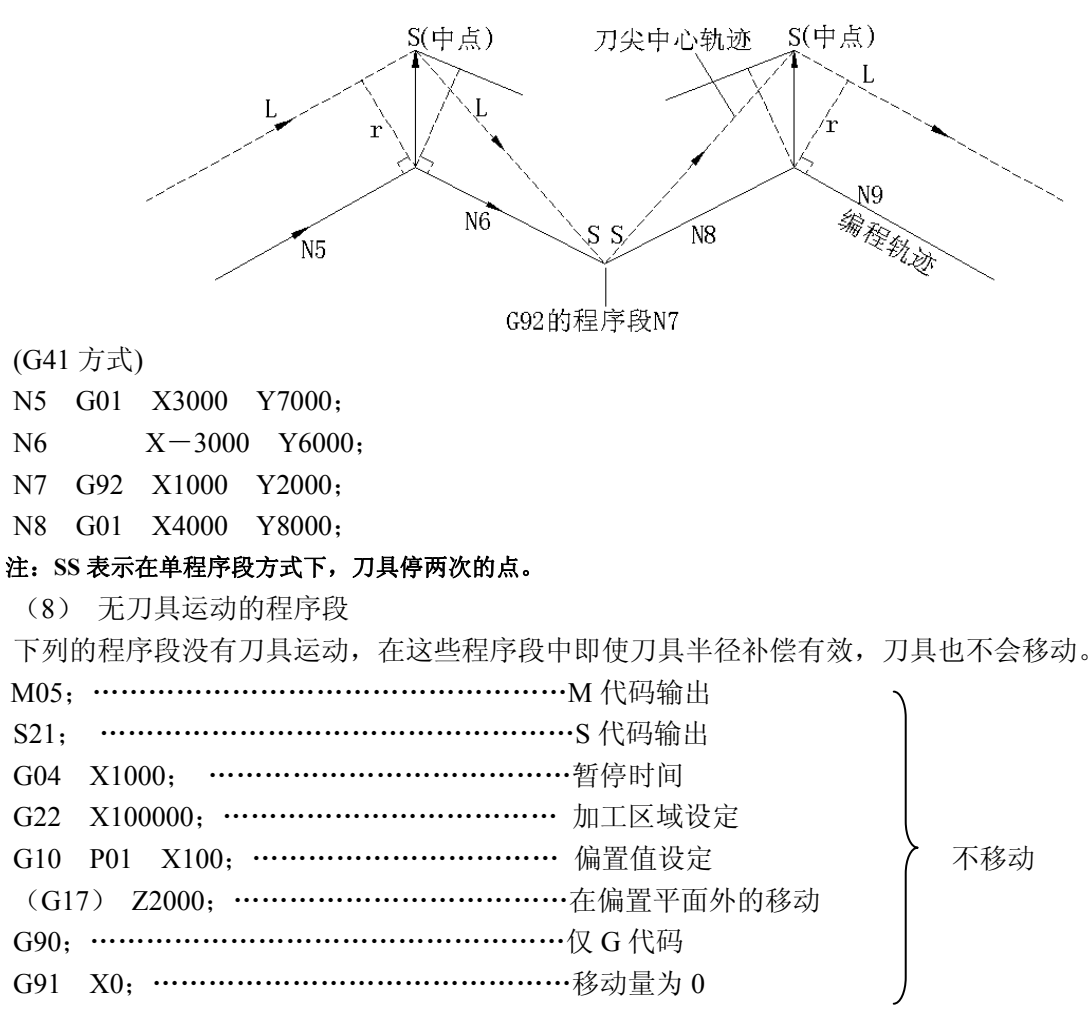

a) 起动时被指令的场合

如果一个不含刀具运动的程序段被指令于程序起点处,就不产生偏置矢量。

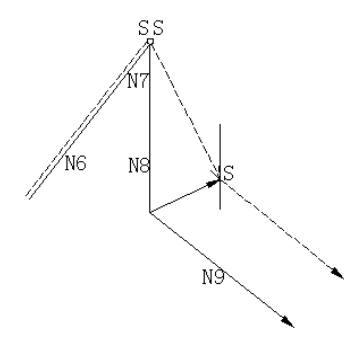

 G04 G91 N6 X1000.0 Y1000.0; N7 G41 X0; N8 Y-1000.0; N9 X1000.0 Y-1000.0;

b) 在偏置方式中被指令的场合

在偏置方式中指令了一个不含刀具运动的单程序段时候,其矢量和刀具中心轨迹与没有指令程序段 时相同(参看 6.3.6(a)节的偏置方式),该程序段在单程序段停止点处被执行。

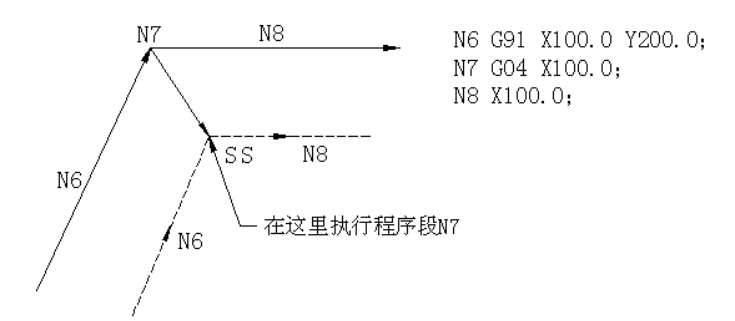

但是,在移动量为 0 时,即使单独指令,该程序段刀具移动情况也与指令一个以上不含刀具运动的 程序段相同,具体描述如下:

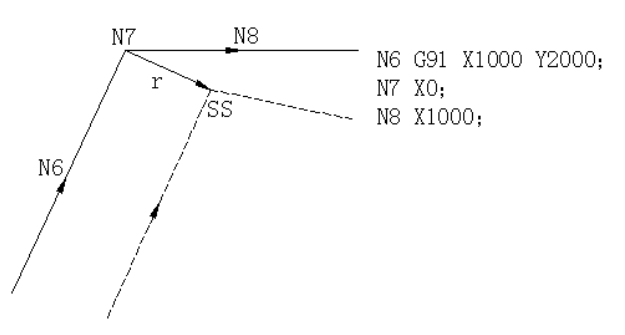

不能连续的指令两个以上不含刀具运动的程序段,否则,将产生长度等于偏置值且方向垂直于前面 程序段中的刀具运动方向的矢量,从而有可能出现过切。

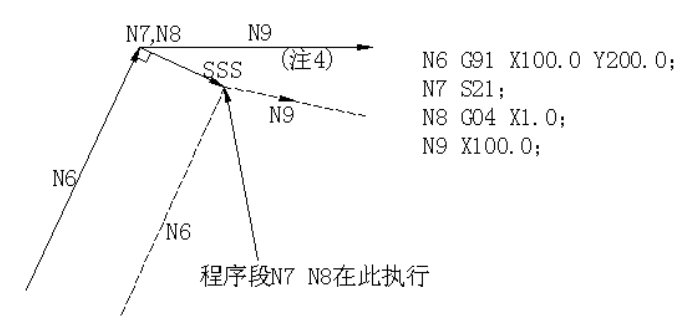

### 注:**SSS** 意味着由单程序段操作刀具在此停三次。

c) 与偏置取消一起被指令时`

当一个不含刀具运动的程序段和偏置取消一起被指令时,将在垂直于前面程序段刀具运动方向产生 一个长度等于偏置值的矢量,该矢量在下个运动指令中被取消。

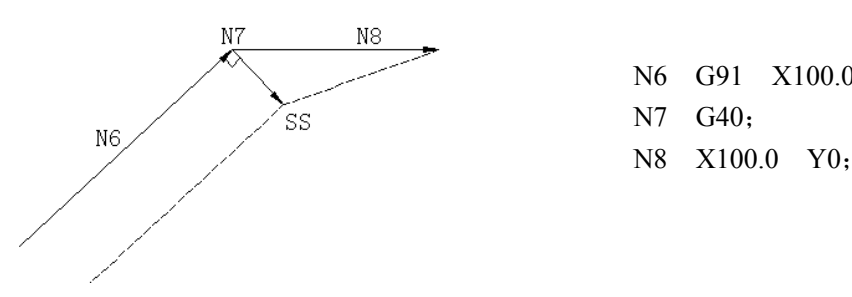

N6 G91 X100.0 Y100.0:

(9) 在 G40 及 I J K 中属于偏置平面内的内容被指定,且以前的程序段的方式是 G41 或 G42 时。

在偏置方式中进行上述指定时,变成下列以 G17 平面为例的情况,其他平面的场合也可类推。 这时由前一程序段终点开始的矢量(I、J)的方向由上述指令决定。偏置方向与前一程序段相同。

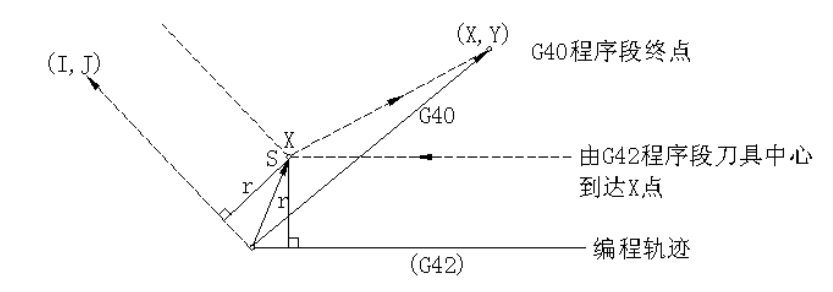

## (G42) G40 X x Y Y I J ;

注: 在此场合请注意 NC 获得一个与规定加工内侧或者外侧无关的刀具轨迹的交点。

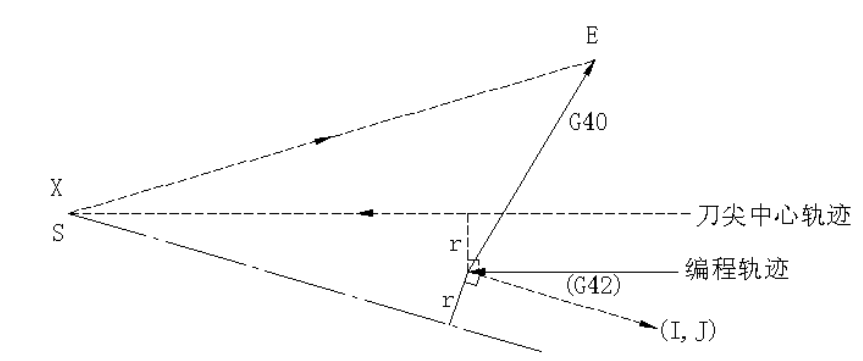

注:当不能得到交点的时候,在上个程序段结束处,刀具到达垂直于上个程序段轨迹的位置。

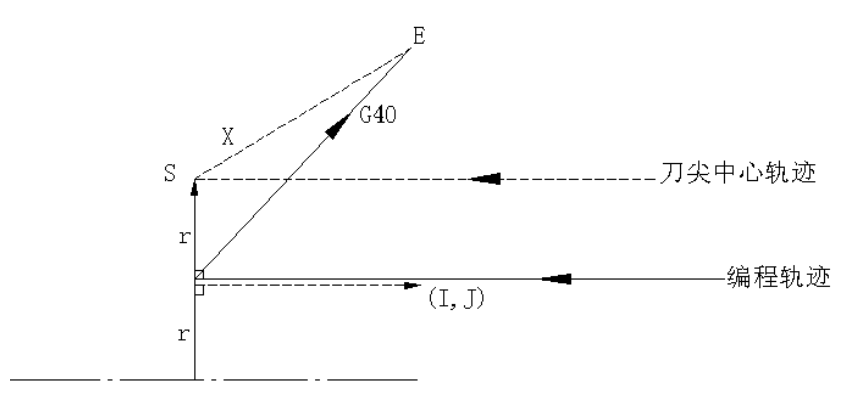

注:在刀具中心轨迹的长度大于圆周时:

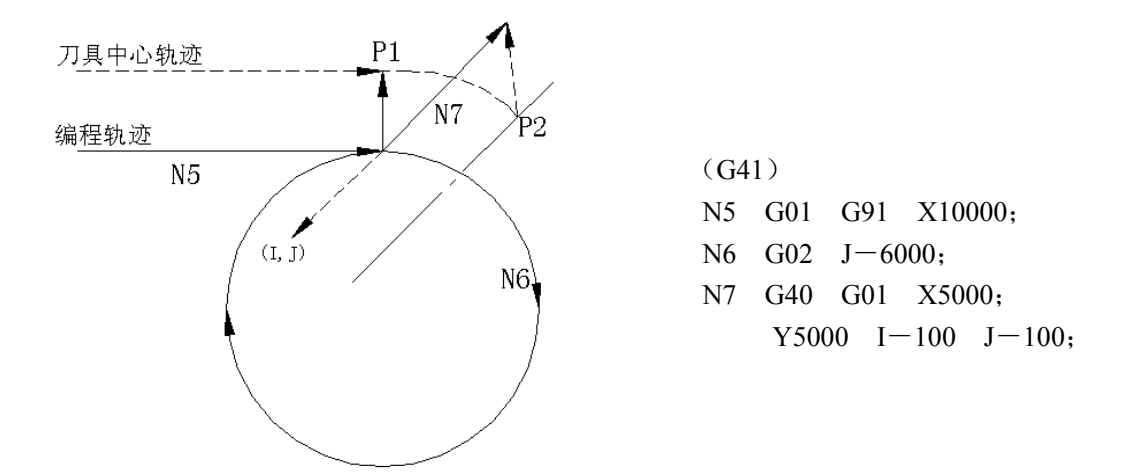

在上述场合,刀具中心轨迹并不绕着圆周移动,而只沿着由 P1~P2 的一段弧移动。

由干涉校验引起的报警与下述的一些情况有关。(若希望刀具沿圆周运动的话,必须对一个圆周分 段指令。)

(10) 拐角移动

在程序段的终点处产生 2 个或 2 个以上的矢量时,刀具从一个矢量到另外一个矢量作直线移动。 假如这些矢量几乎重合在一起,那么就不执行拐角移动并且更后边的矢量被忽略。

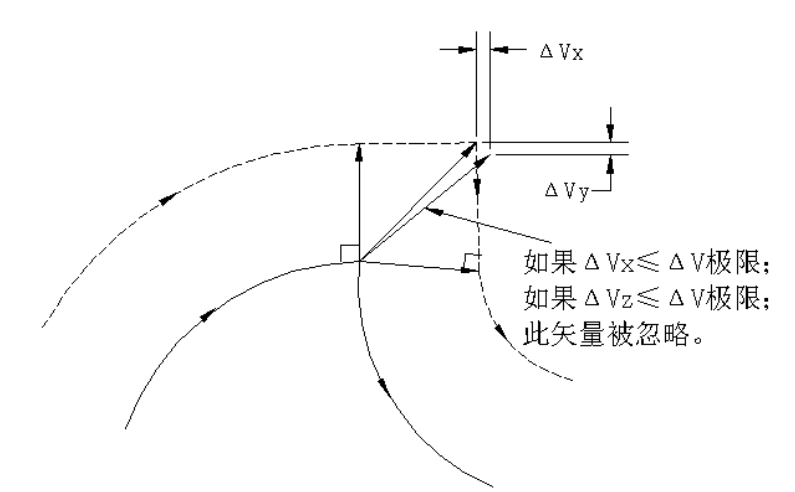

如果△VX<△V 限制和△VY<△V 限制,则更后边的矢量就被忽略。△V 限制预先由参数 069 (CRCDL)设定。

如果这些矢量不重合,将引起环绕拐角的运动,该运动列入后边的程序段中。

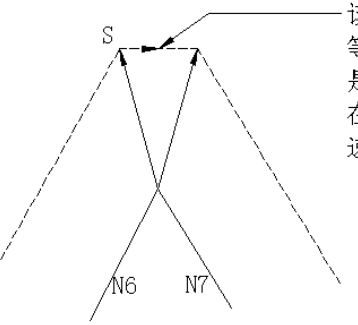

该运动列入在N7段中, 因此, 进给速度 等于N7中指令的速度。如果程序段N7 是G00方式, 则刀具以快速运动, 当 在G01、G02、G03方式时, 刀具以进给 速度移动。

注:但是,若下个程序段的轨迹是半圆以上的圆弧。上面的功能不完成。 其理由如下:

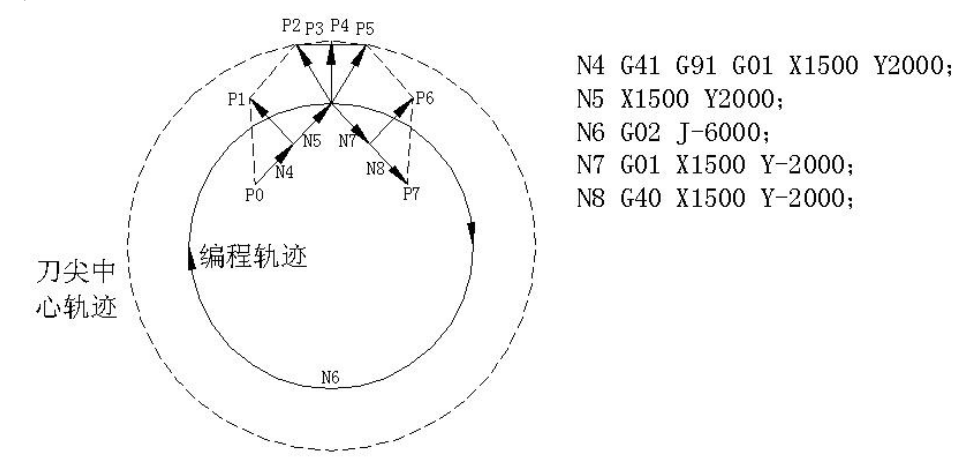

如果不忽略矢量,则刀具轨迹如下: P0→P1→P2→P3(圆周)→P4→P5→P6→P7 但是,如果 P2 到 P4 之间的距离很小,则忽略 P3 点。这时刀具轨迹如下:  $P_0 \rightarrow P_1 \rightarrow P_2 \rightarrow P_4 \rightarrow P_5 \rightarrow P_6 \rightarrow P_7$ 即忽略由 N6 程序段所指令的圆弧切削。 (11)关于补偿的一般注意事项 a)偏置量的指定

由规定了偏置号的 D 代码指令偏置值。

一经指定,D 代码将一直保持有效直到别的 D 代码被指定或其本身被清除。

D 代码除用于刀径补偿的偏置值指定外,也用于刀具位置偏移的偏置值指定。若在一个程序段中同 时含有刀补(G41/G42)和刀偏(G45~G48),则产生 NO.36 号报警。

b) 改变偏置值

通常,改变偏置值在取消方式下换刀过程中,如果在偏置方式下改变偏置值,该程序段终点的矢量 适合于新偏置值。

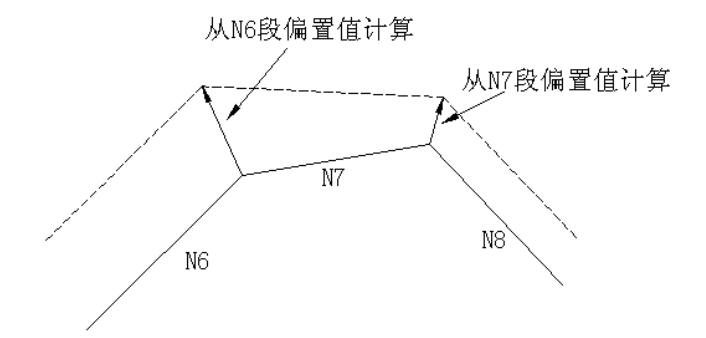

c) 正负偏置量和刀具中心轨迹

假如偏置量为负(-),相当于在程序中把 G41 和 G42 全部互换。因此,如果原来刀具中心沿工件 的外侧走,那么现在它就要走内侧了,反之亦然。

下图为一实例,一般的说,偏置量都是以正值编程。

在刀具轨迹如图(a)所示编程时,若使偏置量为负,则刀具中心运动如图(b)所示,反之亦然。 因此加工阴模和阳模允许使用相同的程序。他们之间的间隙可由选择偏置量来调整(如果启动和取消是 A 型也可以用)。

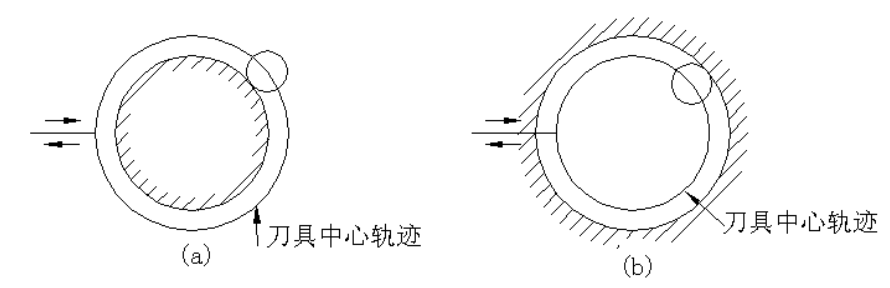

d) 刀补造成的过切

(ⅰ)加工小于刀具半径的圆弧内侧时

在被指令的圆弧半径小于刀具半径时,由于刀具的内侧偏置会导致过切,故在这之前的程序段起点 处将发生 NO.41 号报警并运行停止。但是,在单程序段操作期间,由于刀具在完成程序之后才停 止,有过切的可能。这时,刀具运动与下面讲的 NO.41 号报警相同。
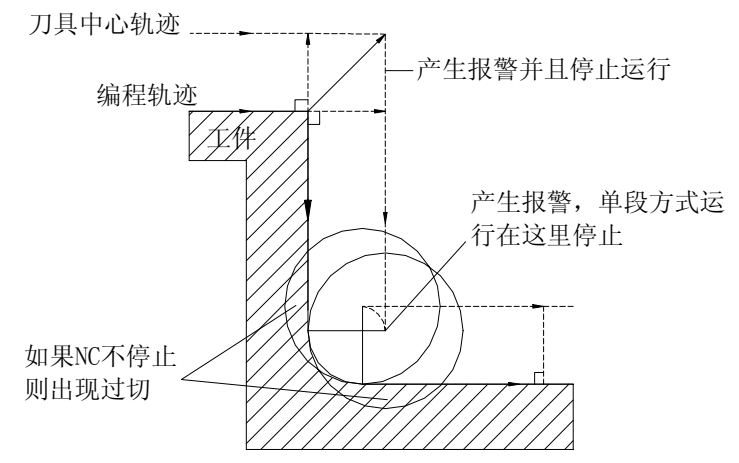

(ii) 加工一个小于刀具直径的槽

 由于刀补强制刀具中心轨迹反编程方向运动,会导致过切,故在该程序段起点处发出 NO.41 号报 警且 NC 运行停止。

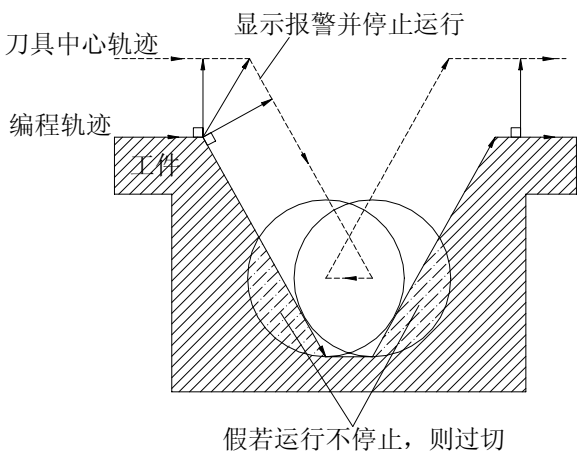

(iii)加工一个小于刀具半径的台阶

 在程序中含有小于刀具半径的台阶,并由圆形切削指令进行台阶加工时,使用普通偏置 6.3.6(3) 的刀具中心轨迹成为反编程方向。这时忽略第一个矢量,而刀具运动到第二个矢量位置。单程序段操作 时就停在该点。假如不在单程序段方式下加工,则程序继续执行。

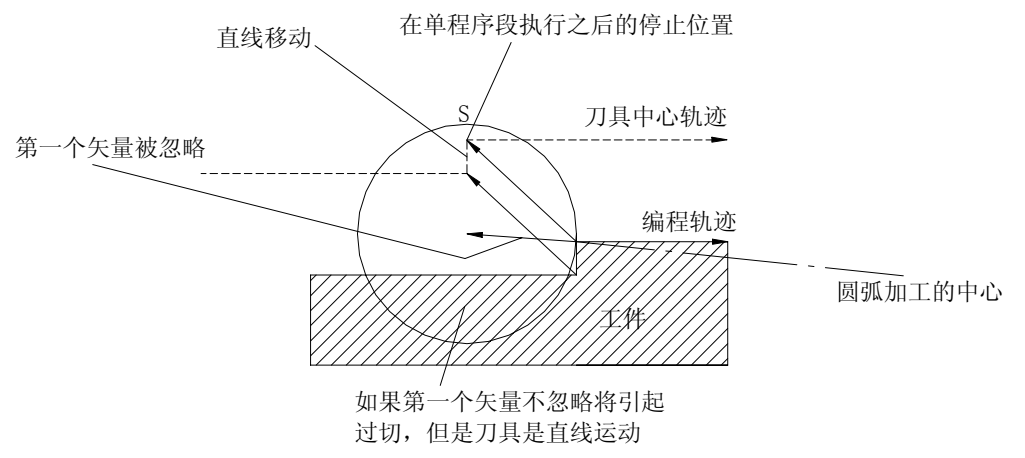

(iv)关于刀补 C 的启动与 Z 轴方向的运动

切削开始时, 在距离工件一定位置处预先设置好刀径补偿(通常 XY 平面), 然后一般采用刀具沿 Z 轴运动的方法进给。此时,若要求 Z 轴的快速进给和切削进给不分开,则在程序中请注意以下问题:

参考下列程序 N1 G91 G00 G41 X50000 Y50000 D1; N3 G01 Z-30000 F1: N6 Y100000 F2;

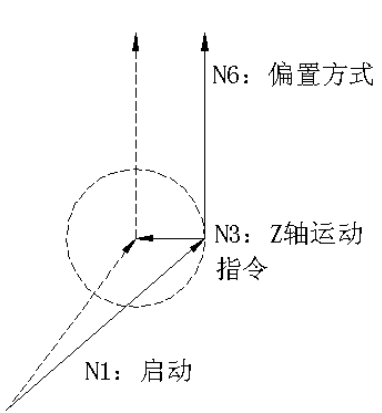

在上例中, 在执行 N1 段时, N3 和 N6 也被读入缓冲寄存器, 并且由它们之间的关系完成正确的补 偿如上图所示。

其次, 如把 N3 (Z 轴移动指令) 分开则有: N1 G91 G00 G41 X50000 Y50000 D1; N3 Z-25000; N5 G01 Z-5000 F1; N6 Y100000 F2;

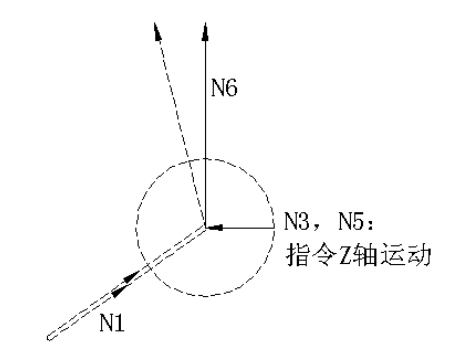

由于 N3 和 N5 两个运动程序段不包括在 XY 选择平面内, N1 开始执行时 N6 程序段不能进入缓寄 存器,刀具中心轨迹由上图中 N1 的信息计算。此时,刀具偏置矢量不在起刀时计算,从而如上图所示 可能产生过切现象。

在这种场合,利用上述规则,预先在 Z 轴进给指令前后的程序段中指定运动方向相同的指令,能 够防止过切现象发生。

N1 G91 G00 G41 X50000 Y40000 D1; N2 Y10000; N3 Z-25000; N5 G01 Z-5000 F1; N6 Y100000 F2; (N2 与 N6 指令的运动方向相同)

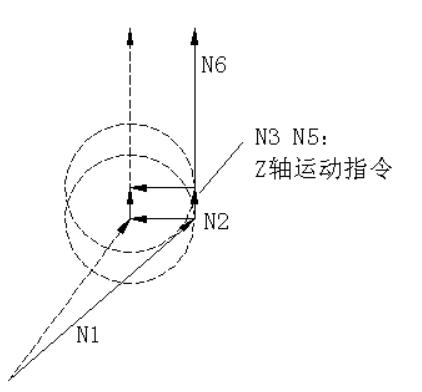

在执行 N1 程序段的时候把程序段 N2 和 N3 读入缓冲寄存器并且依照 N1 与 N2 之间的关系正确地 进行补偿。

## 干涉校验

刀具过切称之为"干涉"。干涉校验就是对刀具过切预先进行校验的功能。但是,不是所有的干涉 都能由该功能校验。也有干涉并没有发生也进行校验的场合。

1) 干涉校验的基准

a)在刀补中刀具中心轨迹移动方向不同于编程轨迹移动方向。(相差 90°~270°)。

b)在圆弧加工中,除上面的状态 a 外, 刀具中心轨迹起点和终点之间的角度差与编程轨迹起点和 终点的角度差极不相同(大于 180°)。

状态 a 举例:

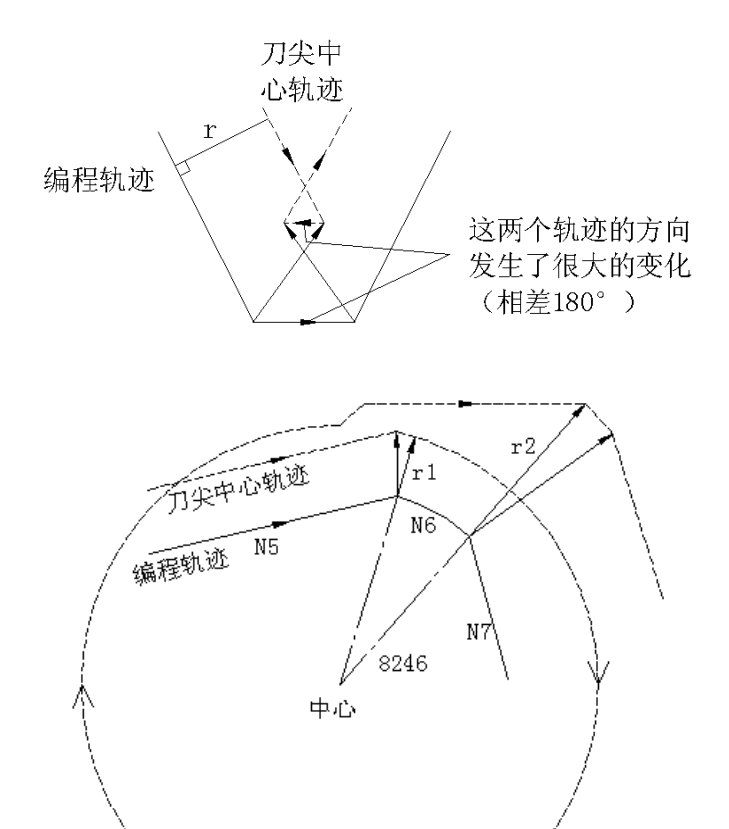

状态 b 举例:

(G41)

N5 G01 G91 X8000 Y2000 D01; N6 G02 X3200 Y-1600 I-2000 J-8000 D02; N7 G01 X2000 Y-5000;

(D01 对应的偏置量: <sup>1</sup>*r* =2000)

(D02 对应的偏置量:  $r_2$  =6000)

在上例中,N6 段中的弧是在一个象限中。但是,在刀补之后,该弧就延到了四个象限中。

2) 干涉的预先修正

(a)与干涉有关的矢量移动

在对程序段 A,B,C 执行刀补时,程序段 A 和 B 中的矢量*V*<sup>1</sup> ,*V*<sup>2</sup> ,*V*<sup>3</sup> 和*V*<sup>4</sup> 以及程序段 B 和 C

中的矢量 $V_5$ ,  $V_6$ ,  $V_7$ , 和 $V_8$ 被产生, 首先校验那些互相靠在一起的矢量。如果出现干涉, 它们就被

忽略。但是如果由于出现干涉要忽略的矢量是拐角处最后的矢量的话,那它就不能被忽略。

矢量 N4 和 N5 之前的干涉检验→干涉→V4和 V5被忽略。

校验 V<sub>2</sub>和 V<sub>6</sub>→干涉→忽略。

校验 V<sub>2</sub>和 V<sub>7</sub>→干涉→忽略。

校验 V1和 V8→干涉→不能忽略。

如果在校验期间未发现任何矢量干涉则校验就终止。

在程序段 B 是一个弧的情况下,如果发生了干涉,那么该弧就变成直线运动了。

例 1: 刀具从  $V_1 \sim V_8$ 直线运动

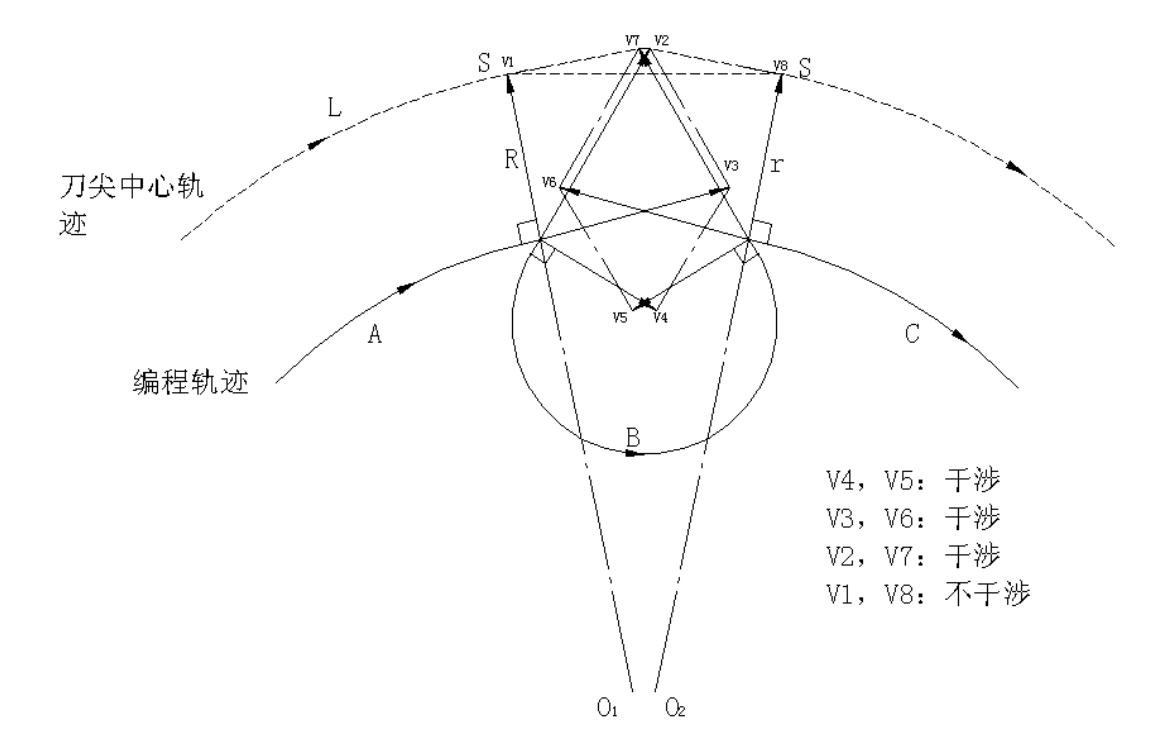

例 2:刀具直线运动如下所示 刀具轨迹:  $V_1$ → $V_2$ → $V_7$ → $V_8$ 程编轨迹  $\overline{0_2}$ B  $O<sub>1</sub>$ V4,V5:干涉 V3,V6:干涉 V2,V7:不干涉  $V_3$ C 刀尖中心轨 迹  $V_7$  L  $A \qquad \qquad V_5$  $S_{V_1}$  $V<sub>6</sub>$  $L = \frac{V_2}{4}$  $V<sub>4</sub>$ S  $\sqrt{ }$  $\overline{C}$  $V_8$ 

(b)如果在校正(a)之后发生干涉,则刀具由于报警而停止

假如干涉发生在校正(a)时的最后一个矢量或者在校验开始只有一对矢量并干涉,则产生 NO.41 号报警并在前个程序段完成后运行停止。

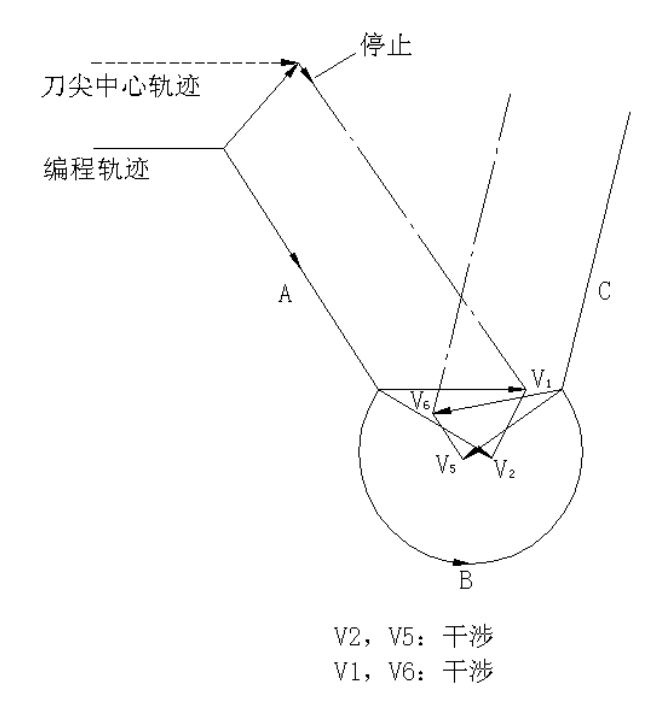

尽管由于干涉而忽略了矢量 V<sub>2</sub>和 V<sub>5</sub>, 干涉仍在 V<sub>1</sub>和 V<sub>6</sub>之间产生。这时发生报警并运行停止。

第一篇编程说明

篇 编程说明

第一

3) 即使实际上没有发生干涉, 也执行校验, 有几个例子:

(a) 凹深小于刀具补偿值

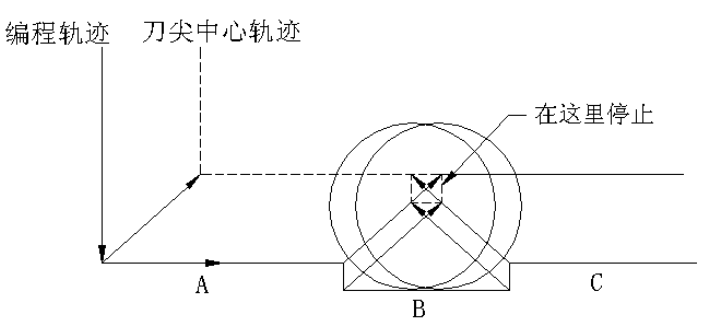

尽管实际上不发生干涉,刀具也要由于 NO.41 号报警而停止,因为刀补后的刀具轨迹方向不同于编 程轨迹方向。

(b) 槽深小于刀补值

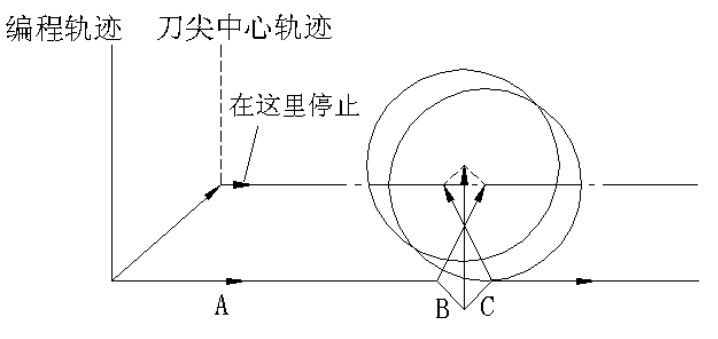

和(a)相同,刀具轨迹的方向不同于编程轨迹方向。

(12) 由 MDI 输入指令

对由 MDI 输入的指令不进行补偿。但是,当用单程序段功能暂时停止由绝对值指令的自动运行时, 可以执行 MDI 操作,自动操作再起动后,其刀具轨迹如下:

在此情况下,在下个程序段起点的矢量被平移而其它矢量由下两个程序段产生。 因此,从 PC 点起自动执行补偿。

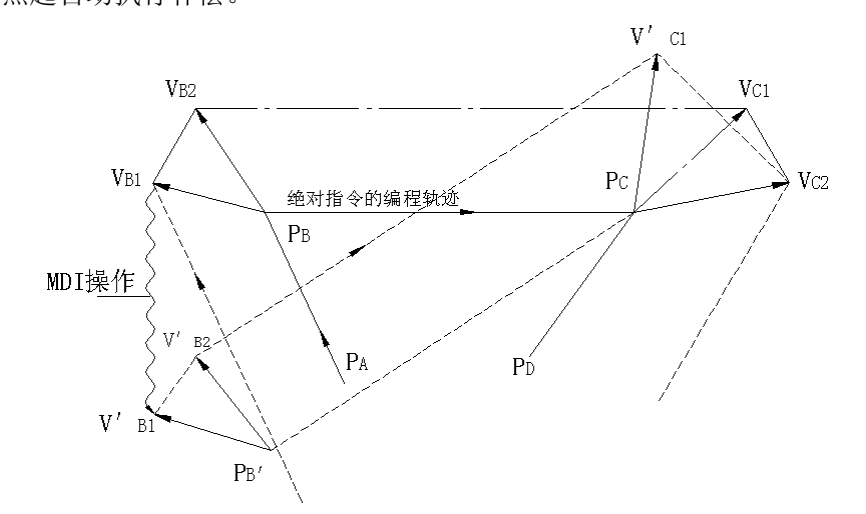

在绝对指令中指定  $P_{A}$ ,  $P_{B}$  和  $P_{C}$  点时, 刀具由单程序段功能停止在程序段  $P_{A}$ 到  $P_{B}$  的终点上。此时, 用 MDI 操作移动工具。矢量 $V_{B1}$ 和 $V_{B2}$ 被平移到 $V_{B1}'$ 和 $V_{B2}'$ ,而对于在程序段 $\,P_{B}$  —— $\,P_{C}$  及  $P_{C}$  —— $\,P_{D}$  之 间偏置矢量 $V_{C1}$ 和 $V_{C2}$ 要重新计算。

但是,由于矢量 $V_{B2}'$ 不再计算,故由 $P_{C}$ 点开始准确执行补偿。

(13)手动输入的介入

对于刀补期间的手动操作介入,请参阅下册 4.3.4.3 节 e)项的(注 1)。

(14)包括第 4 轴的刀具补偿

由于不配备包括第 4 轴的偏置平面,故对第 4 轴不能执行刀补。

## 3.6.4 D 和 H 功能

地址 D 和 H 规定刀偏值和刀补值, 它们使用相同的号规定相同的补偿值。

地址 D 和 H 有下列区别:

D-**------------用于刀具半径补偿(刀径补偿,刀位偏置)** 

H————用于刀具长度补偿(刀径补偿,刀位偏置)

代码和偏置值经由 MDI&LCD 面板一一对应地输入存贮器,以便能过规定一个两位数的代码来执行 相应的补偿。在下述范围内选择能使用的指定数值。若范围以外的数值被指定时,将发生 NO.30 号报 警。

由于 H00 和 D00 规定的补偿值总是 0,在电源接通时 H00 和 D00 就确定了。

标准的刀补号是  $01 \sim$ 32 共 32 个, 刀补个数追加选择 A, B 和 C 附加时, 分别对应于  $01 \sim$ 64 号共 64 个,01~99 号共 99 个和 01~184 号共 184 个。

注: 刀补在 G40, G41, G42 方式时总是用 D 代码。 而刀具长度补偿 (G43, G44, G49) 时总用 H 代码。 刀偏 (G45, G46,G47,G48)是使用 D 代码还是使用 H 代码由参数 10 BIT.3(OFSD)来指定。

## 3.6.5 外部刀具偏置

该功能可以从外部来修改偏置值,例如从机床一侧使用该功能可以输入一个刀具偏置值,并把加到 当时由程序所指定的偏置号所对应的偏置值上。另外也可指定输入值本身作为偏置值。

在机床带有用于刀具和工件的自动测量功能时,可以由该功能输入送一个相对于准确值的差值进入 NC 作为偏置量的修正量。

因为编程、操作功能和限制事项等各机床制造厂家有所差异,一定请参照机床制造厂家的使用说明 书进行操作。

## 3.6.6 通过程序输入偏置量(G10)

用于刀具位置偏移,刀具长度补偿和刀具半径补偿的偏置量,在编程中能够通过 G10 代码规定。该 指令格式如下:

G10  $P p R r$ 

p:偏置号

r:偏置量

偏置量是绝对的还是增量的取决于是 G90 还是 G91 方式。

3.6.7 缩放功能(G50,G51)

可以通过指令进行加工程序中规定开关轨迹的缩、放,首先要在 64 号参数中设定缩放比例有效。 G51 I J K P ;

I,J,K:缩放中心 X,Y,Z 坐标值 P:缩放率(最小输入增量:0.001) 通过该指令,随后的运动指令由 P 所规定的缩放率来换算。并且以 I, J, K 规定的点为中心。 该换算方式由 G50 取消。 G50:缩放方式取消指令 G51:缩放方式指令 可指令的缩放率范围如下: 0.001 倍~99.999 倍(P1~P99999)

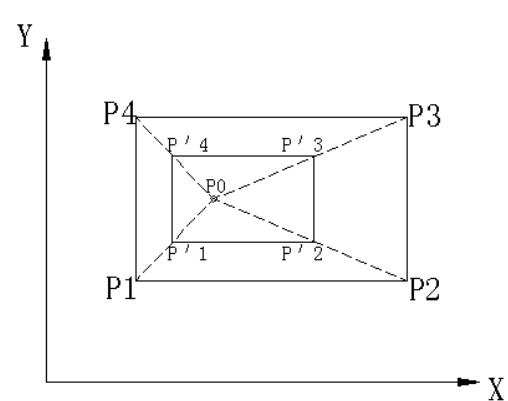

 $P1 \sim P4$ : 加工程序的形状

*P*′ 1~ *P*′ 4:缩放后的形状

P0: 缩放中心

如果没有规定 P, 那么缩放率也可以通过 MDI&LCD 提供。省略 I, J, K 的场合, 以 G51 指令点作 为缩放中心。

这种缩放不能用于偏置量,例如刀径补偿量,刀长补偿量,刀具位置偏置量等等。

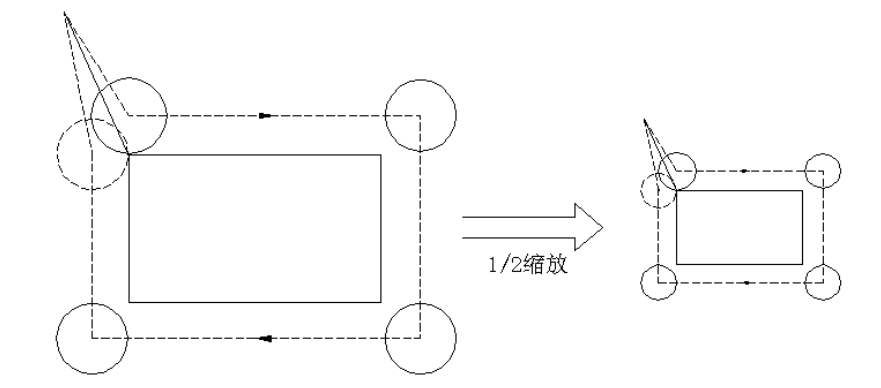

- 注 1: 在单独的程序段里,要在 G40 方式下规定 G51, G50 在偏置方式下也可以指定,在缩放之后一定要由 G50 取 消 G51。
- 注 2: 位置显示为缩放后的坐标值。
- 注 3: 如把一个设定值作为不指定 P 的缩放率, 那么该设定值就是 G51 所指定的缩放率, 而由任何别的指令改变该 设定值都是无效的。
- 注 **4**:各轴缩放功能是否有效,可由参数设定,对于在 G51 方式由 R 指令圆弧半径,该功能总是有效的,与参数设 定无关。

缩放功能对于附加轴总是无效。

- 注 **5**:缩放功能对于手动操作无效,仅对于 DNC、自动或 MDI 操作有效。
- 注 6: 假使固定循环 Z 轴运动, 则缩放对下述运动不适用。  $*$ 深孔钻循环 $($  G83, G73) 的切削深度 Q 和回退量。

 $*$ 在精镗 $( G76)$ 及返镗 $( G87)$ 中 X, Y 移动量。

注 7: 必须在 G50 方式中使用 G27, G28, G29, G30 和 G92。

- 注 8: 对缩放结果进行四舍五入,可能使运动量变为零。此时,该程序段认为是不移动的程序段,因此,可能对由 刀补 C 引起的刀具运动产生影响。(见 6.3.6(8))
- 注 **9**:复位
	- (a) G51 方式中进行复位,原编程坐标变成现在的坐标值或缩放的坐标。因此,复位后的移动取决该指令是增 量的还是绝对的而有所不同。

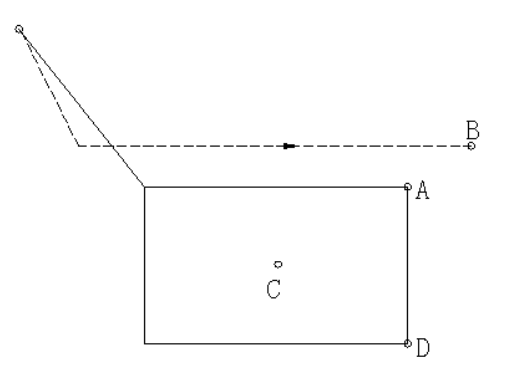

如果在 B 点复位, 就以为程序中的 A 点目前是在 B 点。在执行对 D 点的运动指令时, 下述运动的产生取决于指令 是增量的还是绝对的。

\*增量

如果从 A 点到 D 点的移动量是增量的, 则 D'就成为编程轨迹上的目的点, 并且换算 D'点成为 E 点, 由于是只对 Y 轴的运动指令,刀具移动到 E<sub>v</sub>点。

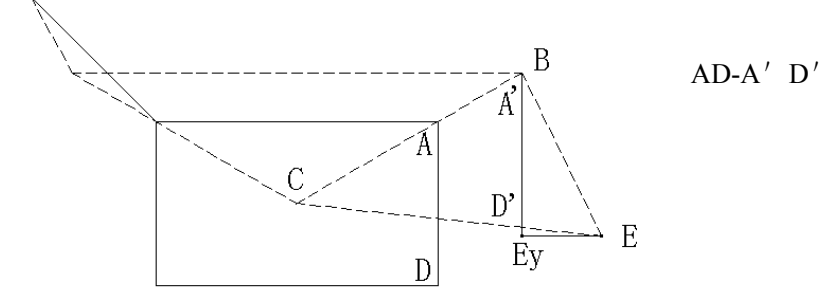

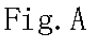

\*绝对

如果 D 点是绝对的,刀具移动到由 D 点换算的 E 点。

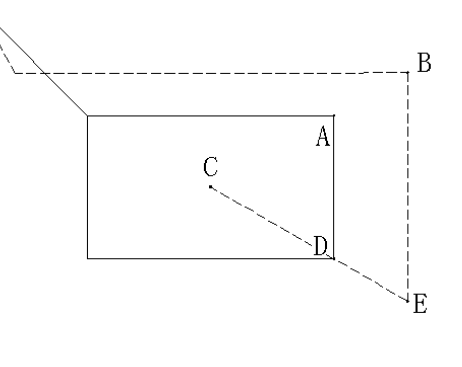

(图B) Fig. B

(b) 通过参数 007 BIT3 CLER 设定由复位操作进行消除时。

G51 方式转换到 G50 方式,若运动指令是增量的, 则刀具运动到 D'点, (见图 A) 若运动指令是绝对的(见图 B) 则刀具移动到 D 点。

## 3.6.8 坐标旋转(G68,G69)

用这个功能对在程序中被指令的形状进行坐标旋转是可以的。例如,工件安装在从机床上编程位置 旋转某一角度位置上时,即可使用坐标旋转功能通过旋转指定进行补正。另外,在有一个类似形状的旋 转模式程序时,可以将该程序作为坐标旋转的子程序调用。从而缩短编程时间和程序长度。

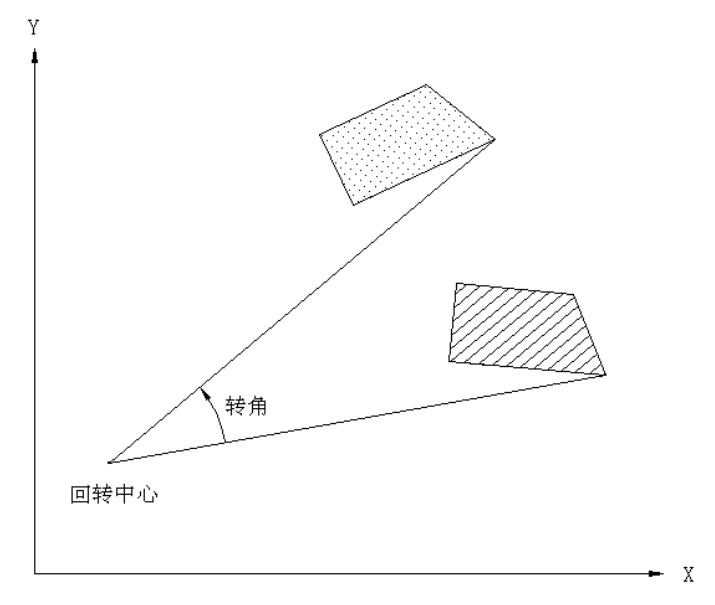

## 3.6.8.1 指令格式

$$
\left\{\begin{array}{c}\nG17 \\
G18 \\
G19\n\end{array}\right\} G68 \alpha_-\beta_-\beta_-,
$$

α,β:在 X,Y,Z 中指定与 G17,G18,G19 一致的 2 轴。(G90/G91 方式有效)

R:旋转角度(反时针方向是+,用绝对值指令。通过参数 633 BIT7(ROTR)的设定,也可用增 量值指令)。按照这指令,以α,β指令的点为中心,旋转以 R 指令的角度。旋转角度单位是 0.001 度。 在 0≤R≤360000 范围指令。

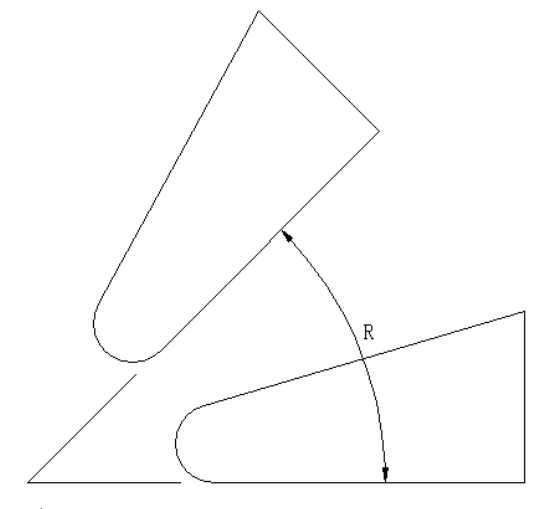

 $(a, \beta)$ 

G68 被指令时,用选择的平面(G17, G18, G19)决定旋转平面。G17, G18, G19 不一定要与 G68 同一程序段中指定。

如果省略α、β,就以 G68 当前位置为旋转中心。如果省略 R,被设定在参数 716(可由装置输入) 中的值为旋转角度。

用 G69, 取消坐标旋转。G69 可以与其它指定在同一程序段指令。

关于刀具补偿,首先对指令程序进行坐标旋转处理,坐标旋转后,才进行刀具补偿,刀具长度补 偿,刀具位置偏移等偏移的处理。

# **G68** 的程序段之后,对绝对值位置指令之前的增量位置指令,被认为没有指令旋转中心

注 1: R 中指令带小数点的值时, 小数点位置为角度单位。

- 例 1: N1 G92 X-5000 Y-5000 G96 G17;
	- N2 G68 G90 X7000 Y3000 R60000;
	- N3 G90 G01 X0 Y0 F200;
	- (G91 X5000 Y5000); N4 G91 X10000;
	- N5 G02 Y10000 R10000;
	- N6 G03 X-10000 I-5000 J-5000;
	- N7 G01 Y-10000;
	- N8 G09 G90 X-5000 Y-5000 M02;

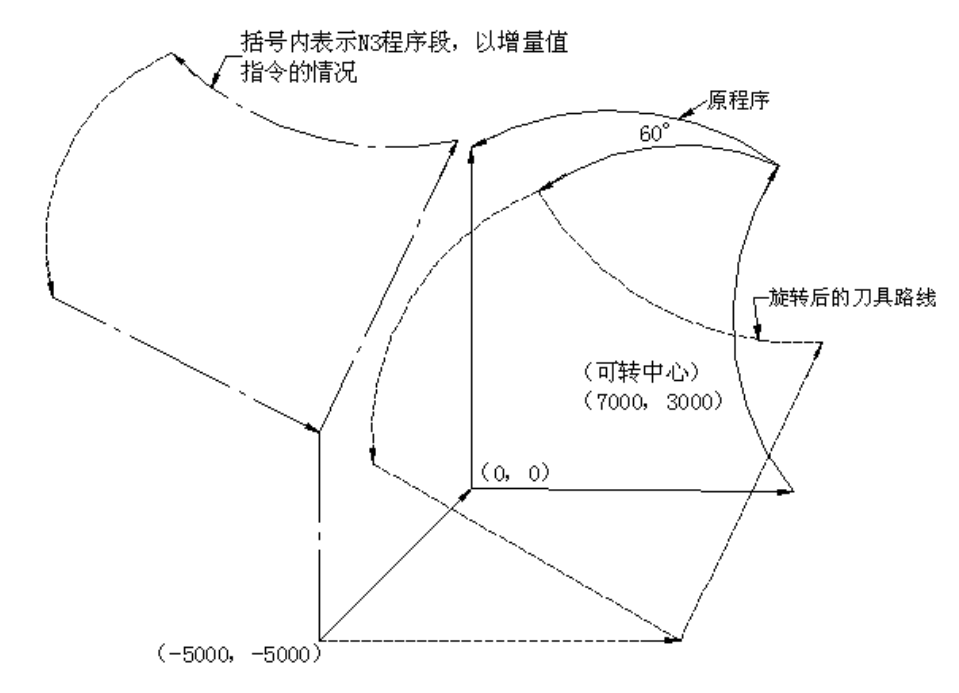

注 2: G68 的程序段之后, 第一个位置指令程序段是绝对值指令时, 必须指定坐标旋转平面的 2 个轴。

例:(错误编程)

```
 G92 X0 Y0 G17 G69;
G68 X25.0 Y25.0 R45.0;
 G90 X50.0;
Y25.0;
 (正确编程)
 G92 X0 Y0 G17 G69;
G68 X25.0 Y25.0 R45.0;
G90 X50.0 Y0;
Y2.0;
```
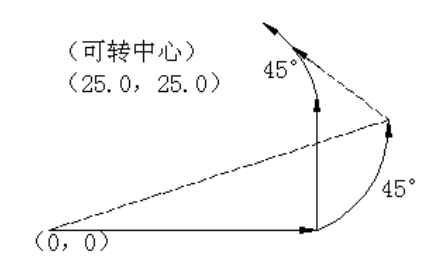

3.6.8.2 与其他功能的关系

 ⑴ 刀具半径补偿 C 中,可指定 G68,G69。 旋转平面和刀具半径补偿 C 的平面必须一致。 例 2: N1 G92 X0 Y0 G69 G01; N2 G42 G90 X1000 Y1000 F1000 D01; N3 G68 R-30000; N4 G91 X2000; N5 G03 Y1000 I-1000 J500; N6 G01 X-2000; N7 Y-1000; N8 G69 G40 G90 X0 Y0 M30;

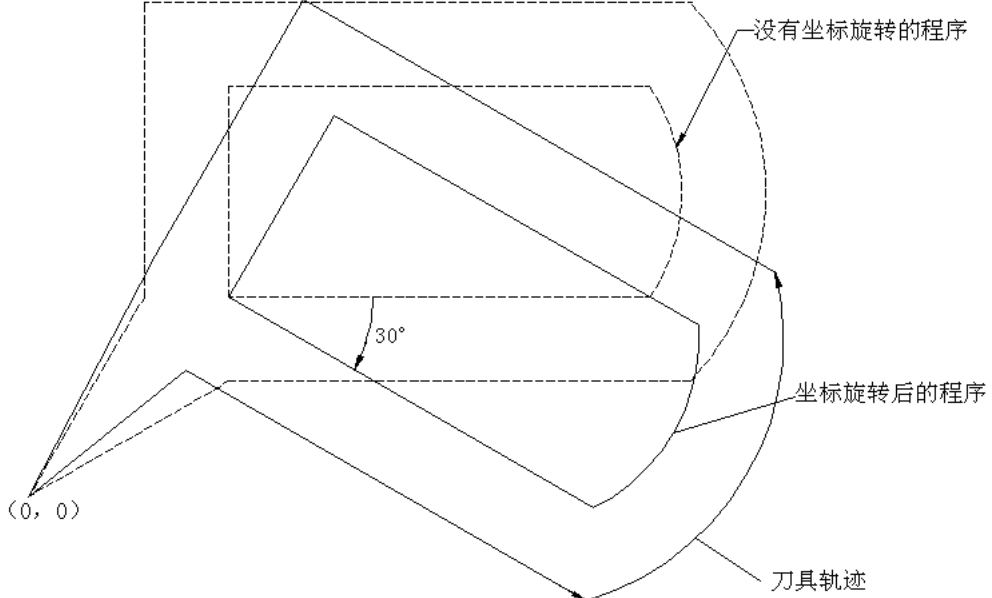

第一篇编程说明

第一篇 编程说明

## ⑵ 缩放

缩放和坐标旋转一起被指令时,则先缩放后旋转。 例 3:

> N1 G92 X0 Y0 Z0 G69 G50; N2 G51 I0 J0 P1500; N3 G68 X500 Y1000 K45000; N4 G90 X0 Y0; N5 G01 G91 X1000 F200; N6 Y2000; N7 X-1000; N8 Y-2000; N9 G50 G69;

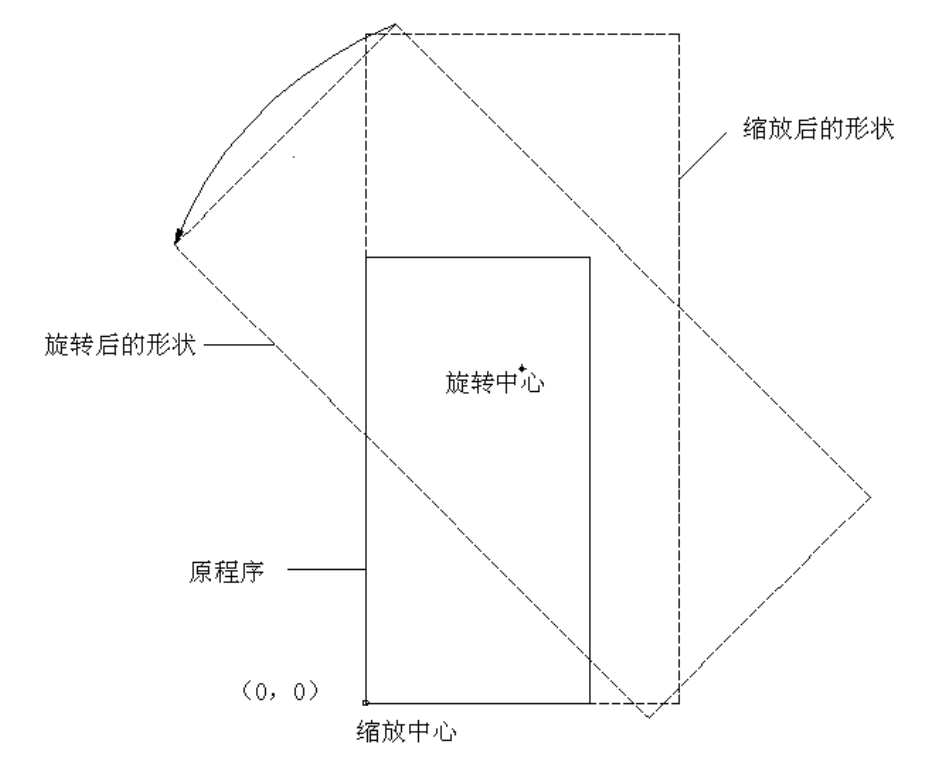

注 1: 在旋转中心缩放是有效的。

注 2: 当 G51 方式指令 G68 时, G68 后的第一个位置指令程序段必须用 G90。(例 3 中的 N4)

注 3: 请注意缩放中心用 I, J, K 指令, 而坐标旋转中心用 X, Y, Z 指令。

⑶ 复位(没有清除设定时)

加上复位时,系统的工作根据缩放的有、无情况而有不同。(参阅缩放的说明)。

(a)当没有缩放时,在 B 点复位,下一个 D 点如果被指令,A 点到 D 点的移动不管绝对值还是 增量值,刀具向 E 移动。

在 B'点复位, 下一个 D 点被指令时;

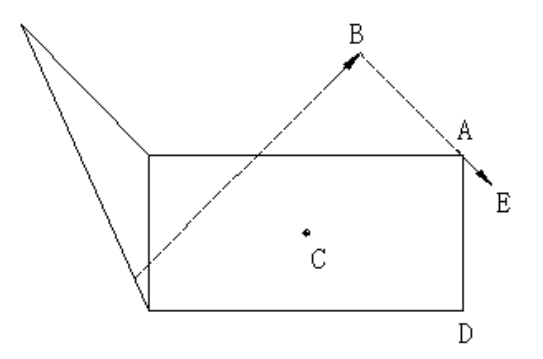

(b)缩放中 ①A→D 是增量指令时,由于缩放向 E1 移动,如果加上坐标旋转则向 E1'移动。 ②A→D 是绝对指令时, 由于缩放向 E2 移动, 如果加上坐标旋转, 则向 E1'移动

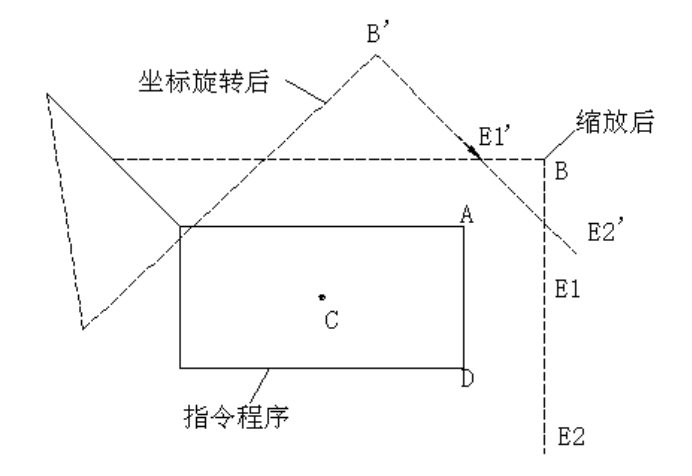

⑷ 插入手动

当插入手动时,系统工作根据缩放的有无情况而有不同。

(a)手动绝对值开关接通的情况下

(ⅰ)不加缩放时

D 点如果用绝对值同时指定 X, Y 坐标值则向 E 移动。

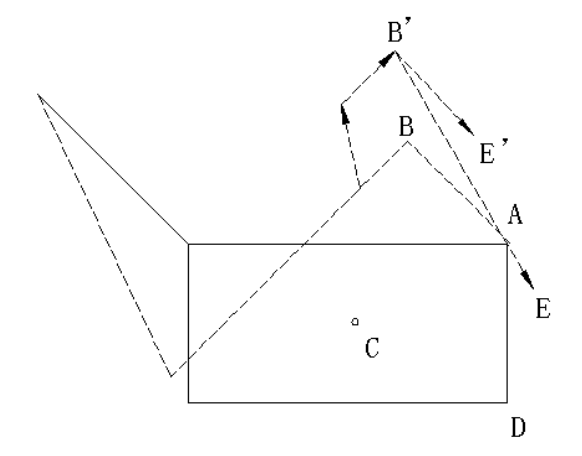

D 点如果用增量值指定,向 E'移动。

(ii)加上缩放

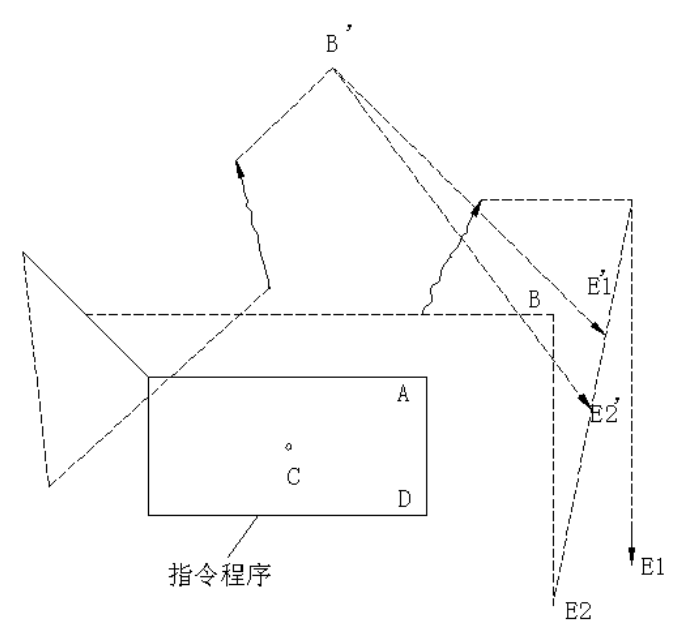

- ① A→D, 仅是 Y 轴为增量指令时, 因为用缩放则向 E1 移动, 但是如果加上坐标旋转, 则向 E1' 移动。
- ② A→D, 因为 XY 用绝对指令, 加上缩放, 则向 E2移动, 但如果加上坐标旋转则向 E2'移动
- (b)手动绝对值开关关断的情况下,其后的移动再偏移用手动的移动量。
- ⑸ 其它

篇编程说明

- 列举有关各种功能的注意事项。
- 注 **1**:位置显示的是加上坐标旋转后的坐标值。
- 注 2: 坐标旋转中, 指定圆弧时, 旋转平面和圆弧平面必须一致。
- 注 **3**:手动操作时,坐标旋转功能无效。
- 注 **4**:固定循环中,包含 Z 轴的平面里,不能坐标旋转。
- 注 5: 对于 G76, G87 的移动量, 不加坐标旋转。
- 注 **6**:G27,G28,G29,G30,G92 必须在 G69 方式时指令。
- 注 7: 在 G69 方式下,通过上档键清除坐标值。
- 注 8: 在第 4 轴, 第 5 轴不能坐标旋转。
- 注 9: 执行 G45~G48 的刀具位置偏移中, 不能指令 G68。
- 注 10: G68 方式下, 不能指令 G31 (跳过功能)

## 3.6.8.3 参数

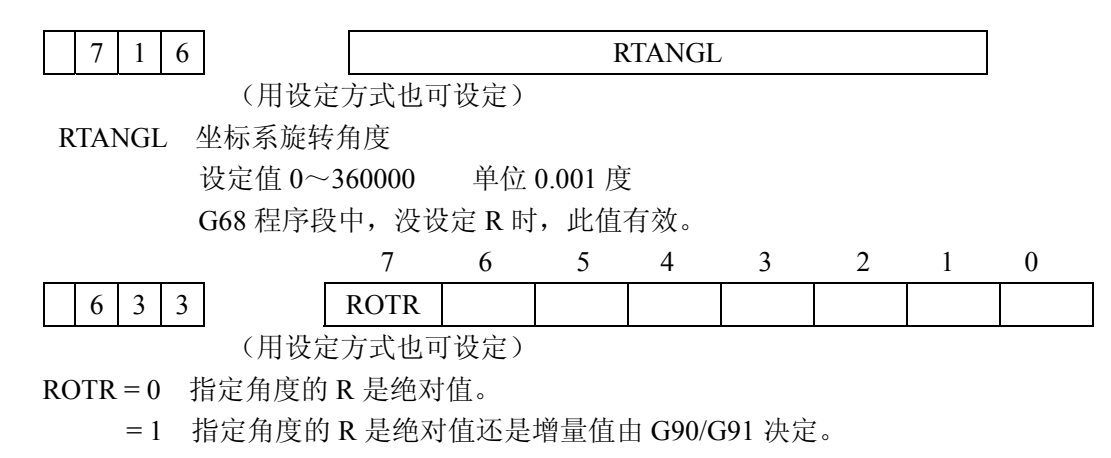

## 3.6.8.4 重复指令的情况

```
以一个程序作为子程序存贮时,可一边调用其程序,一边改变角度。
       O1234 
       G92 X0 Y0 G69 G17;
       G01 X200 D01;
       M98 P2100;
       M98 P2200 L7;
       G00 G90 X0 Y0 
        M30;
       O2200 
      G68 X0 Y0 G91 R45.0;
       G90 M98 P2100;
       M99;
       O2100 
      G90 G01 G42 X0 Y-10.0;
      X4.142 \quad Y-10.0;X7.071 Y - 7.071;G<sub>40</sub>:
       M99;
                                                 没有偏置的情况
                                (0, 0)有偏置的情况
                              (0, -10, 0)
```
# 第一篇编程说明

# 3.7 循环加工功能

## 3.7.1 外部动作功能

按照 G81X Y L ; 的指令, 在 X Y 定位完成后均要由 NC 向机械一侧送出外部动作 功能信号,机械一侧可以根据这个信号进行夹紧、钻孔等特定的动作并进行循环。在使用 G80 代码清 除之前每次定位后均要送出该信号。G81 当时是否被复位可通过参数 007 BIT3 (CLER)设定,接通电

- 孑冠序

源时系统处于 G80 状态。

按照地址 L 后面的数值进行 L 次循环定位,并于各次定位后送出外部动作信号。在执行不包含 X 和 Y 的程序段时不送出外部动作信号。G81 除了用于外部动作功能外, 还可通过参数 009 BIT5 (MCF) 的设定用于下述固定循环中。

## 3.7.2 固定循环 (G73, G74, G76, G80~G89)

固定循环通常可使用包含 G 代码的 1 个程序段取代指令加工动作的数个程序段从而简化编程。

现有两类固定循环可供选择(A 和 B)。A 类可以使用下表中的 G80, G81, G82, G84, G85, G86 和 G89, B 类则所有列于表中的 G 代码都可用。

固定循环一览表见表 7.2

| G 代码 | 钻孔动作(-Z方向) | 在孔底部的动作     | 回退动作(+Z方向) | 途<br>用    |
|------|------------|-------------|------------|-----------|
| G73  | 间歇进给       |             | 快速进给       | 高速深孔钻     |
| G74  | 切削进给       | 主轴正转        | 切削进给       | 左旋攻丝      |
| G76  | 切削进给       | 主轴定向停止      | 快速进给       | 精镗循环(只用于  |
|      |            |             |            | 第二组固定循环)  |
| G80  |            |             |            | 取消固定循环    |
| G81  | 切削进给       |             | 快速进给       | 钻孔循环(定点钻) |
| G82  | 切削进给       | 暂停          | 快速进给       | 钻孔循环 (锪孔) |
| G83  | 间歇进给       |             | 快速进给       | 深孔钻循环     |
| G84  | 切削进给       | 主轴反转        | 切削进给       | 攻丝循环      |
| G85  | 切削进给       |             | 切削进给       | 镗孔循环      |
| G86  | 切削进给       | 主轴停止        | 快速移动       | 镗孔循环      |
| G87  | 切削进给       | 主轴停止        | 手动操作或快速运行  | 镗孔循环(反镗)  |
| G88  | 切削进给       | 主轴停止<br>暂停, | 手动操作或快速运行  | 镗孔循环      |
| G89  | 切削进给       | 暂停          | 切削进给       | 镗孔循环      |

表 **7.2** 固定循环一览表

注 1: 是使用从 NC 输出的信号[(SRV, SSP)固定循环 I ]还是使用 M 代码 (固定循环 II )控制主轴反转和停止要 由参数 009 BIT7(FIX2)

注 2: 在 G87 方式中对固定循环 I 和Ⅱ执行不同的动作。

固定循环通常由下述 6 个动作组成。

1·X 和 Y 轴的定位

2·快速运行到 R 点

动作 | 3 · 钻孔

- 4·在孔底作相应的动作
- 5·回退到 R 点
- 6·快速运行到初始点位置

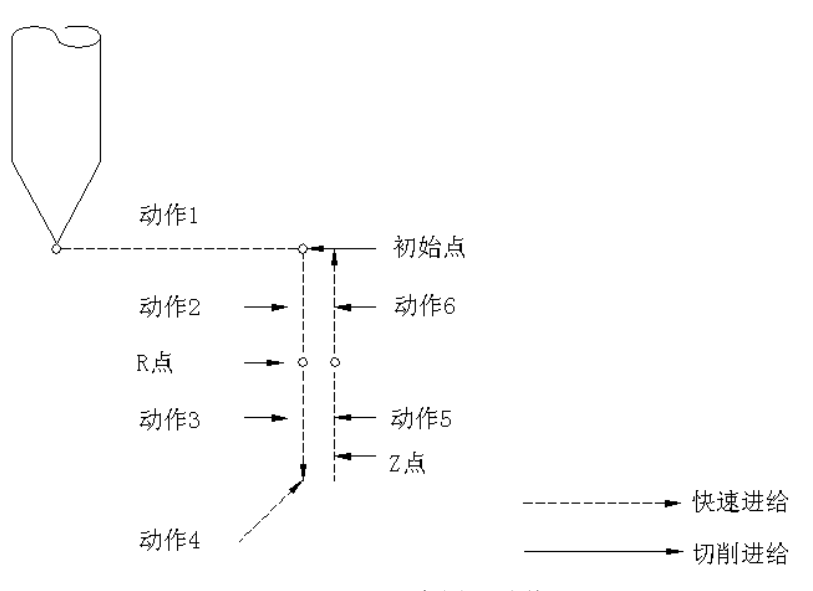

# 图 7.2.1 固定循环动作

在 XY 平面上定位并在 Z 轴方向执行钻孔,不能进行其他平面上的定位及其他轴向的钻孔,这与 平面选择 G 代码无关。

这些固定循环动作规定有三种方式,每一个都由特殊模态 G 代码指定。

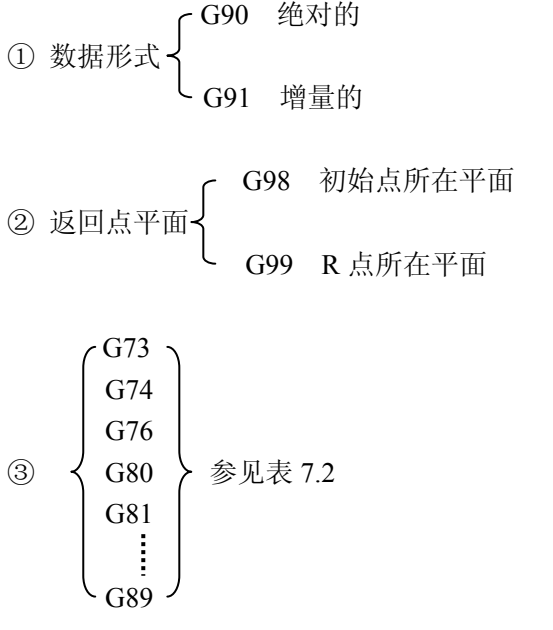

注:初始点所在平面是指在固定循环取消方式转为固定循环方式时 Z 方向的绝对值位置。

(A) 图 7.2.2 中所给出的数据取决于是 G90 还是 G91 方式。

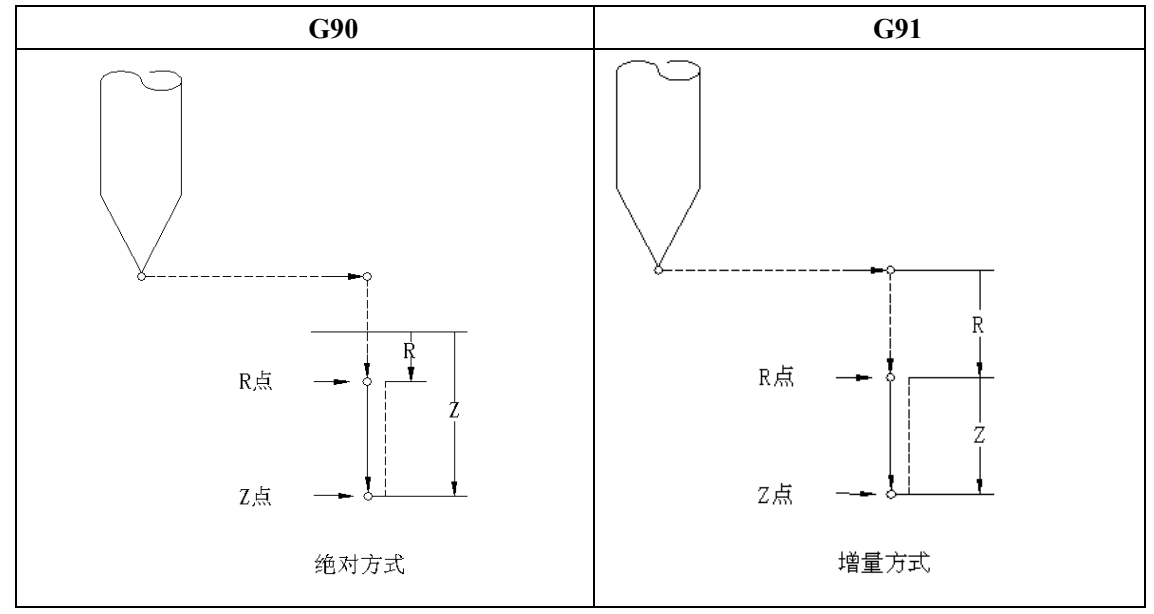

图 7.2.2 绝对和增量编程

(B) 返回动作时,刀具是只返回到 R 点所在平面还是一直返回到初始点所在的平面取决 G98, G99 的规定, 见图 7.2.3。

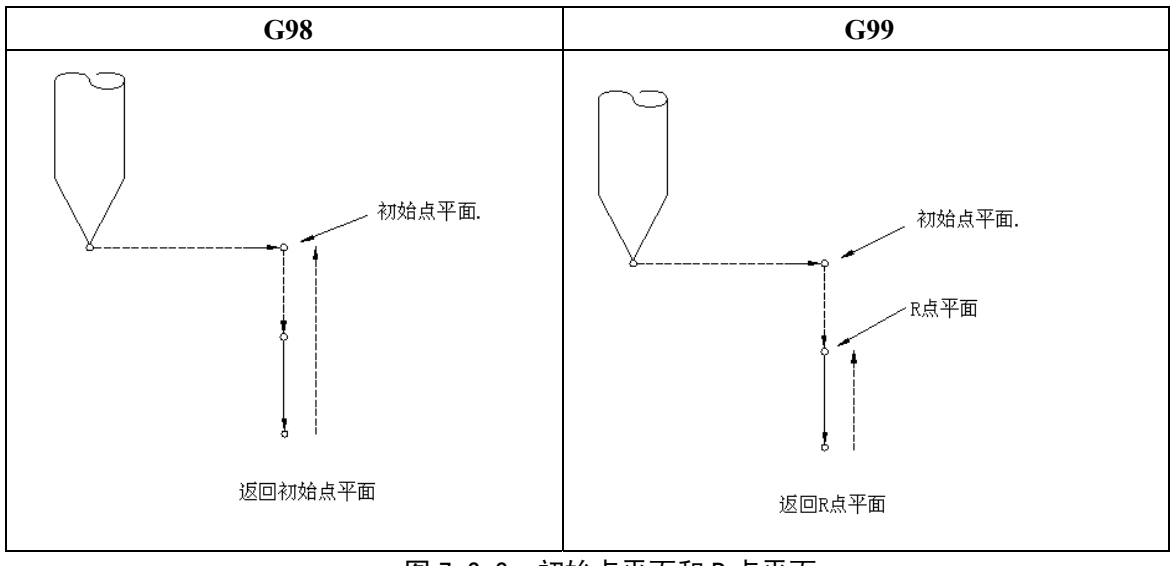

图 7.2.3 初始点平面和 R 点平面

即使是在 G99 方式中执行钻削动作, 初始点也能保持不变。若上一次退回位置是 R 点所在平面则 起点位置为 R 点, 若返回位置是初始点所在平面则初始就作为起点。

(C) 在 G73,G74,G76,G81 到 G89 之后,指定与钻削加工有关的数据可以构成一个程序段。 通过该指令数据作为模态值存在控制单元中,与固定循环中的加工有关的数据按照下述格 式指令

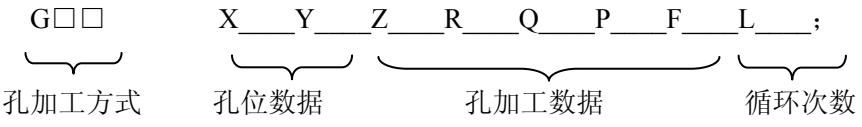

孔加工方式:

G□□ (参见表 7.2)

孔位数据 X, Y:

由一个绝对的或增量的值来规定孔位。刀具轨迹及进给速度的选择是遵循 01 组 G 代码(G02 和 G03 被当作是 G01)还是无条件地按照 G00 进行要由参数 9 BIT3 (FCUT)决定。

孔加工数据:

Z:由一个绝对或增量的值来规定 R 点到孔底距离或孔底的绝对坐标值。图 7.2.1 中动作 3 的进给 速率依 F 代码而定。动作 5 按照钻孔方式的不同,采取快速进给或按照 F 代码所指定的速度进给。

R:由一个绝对或增量的值来规定初始点平面到 R 点的距离或 R 点的绝对坐标值。动作 2 和 6 中的 进给速度是快速速度。

O: 在 G73 或 G83 方式中规定每次加工的深度, 以及在 G76 或 G87 (固定循环Ⅱ) 方式中规定移 动值。(这时总是增量值)。

P:规定在孔底的暂停时间。时间与指定数值的关系与 G04 代码相同。

F:规定切削进给速度。

重复次数 L:用 L 规定固定循环(工作 1~6)的重复次数,在省略 L 的时候就认为它是 1。

如果规定 L=0,那么虽然系统存贮了孔的加工数据但并不执行加工。

一个钻孔加工方式(G□□)一旦被规定就保持不变,直到其他钻孔加工方式或固定循环取消 G 代 码被指定。故在连续加工相同的孔时,不需要在每个程序段中都加以指定。固定循环取消 G 代码是 G80 或 01 组中的 G 代码。

孔加工数据一旦指定就保持不变,直到该数据被修改或固定循环被取消。因此,只需要在固定循环 开始时指定全部必要的孔加工数据,固定循环中仅仅要修改孔坐标数据。

必要时应规定重复次数 L。L 的数据在被指出的段中有效,由 F 所规定的切削速度即使固定循环被 取消时也仍然被保持。在固定循环期间,系统进行复位操作时,孔加工方式及其数据保持不变,而孔位 数据和重复次数被消除。但是,用于指定 G80 方式进行复位的参数#7.3 (CLER) 被设定时, 孔加工数 据亦被消除。

以上数据的保持和取消举例如下:

- ① G00 X\_\_\_M30;
- ② G81 X Y Z R F L ; 必须规定固定循环的原始数据 Z, R 和 F, 钻孔动作由 G81 执行 L 次。
- ③ Y\_\_\_;在钻削方式及钻削数据与程序段②相同时,G81,Z,R 和 F 可以省略,孔位置只移动 Y\_\_\_距离,并按 G81 方式只执行一次钻孔。
- 4 G82 X P L ; 孔的位置仅相对于③移动 X ; 钻削由 G82 方式执行 L 次。这时, 孔 加工数据使用如下:

Z, R 和 F …………………………规定在程序段②中

- ⑤ G80 X\_\_\_Y\_\_\_M05; 这时不执行钻削运动,除 F 代码之外的全部孔加工数据都被清除。
- ⑥ G85 X Z R P ;由于地址 Z 和 R 已在程序段⑤中取消了,故必须再一次指定。这 时 F 代码与程序段②中的相同,可以省略。在此程序段中不需要地址 P 但它仍被贮存。
- ⑦ X\_\_\_Z\_\_\_;孔的位置仅仅移动了 X\_\_\_,这时,孔加工数据使用如下:
	- Z…………………规定在程序段⑦中

R…………………规定在程序段⑥中

F…………………规定在程序段②中

⑧ G89 X\_\_\_Y\_\_\_;在由地址 X 和 Y 所规定的定位运动之后,G89 方式中执行钻削。这时,孔 加工数据应用如下:

Z…………………规定在程序段⑦中

第一篇编程说明

 R…………………规定在程序段⑥中 F…………………规定在程序段②中

⑨G01 X\_\_\_Y\_\_\_; 这时孔加工方式及孔加工数据(F 除外)全部被取消。 各加工方式描述如下: (1) G73(高速深钻孔)

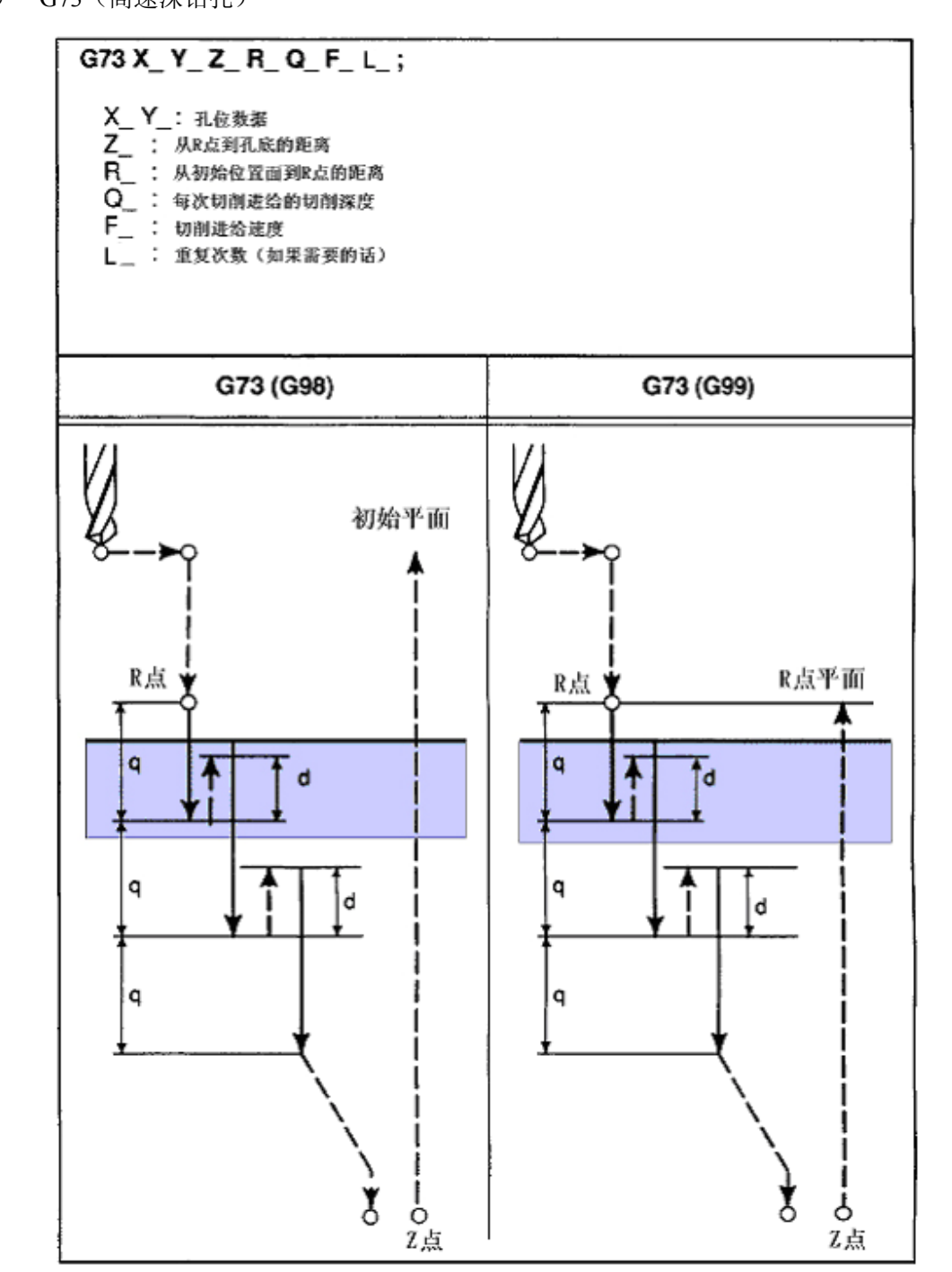

…………> 快速运行

→ 切削进给

退刀量"d"值由参数 067 (CYCR)设定。

通过 Z 轴间断进给可以高效的完成钻孔并能较容易地排除切削。退刀是以快速进给速度实现的。

(2)G74(左旋攻丝循环)

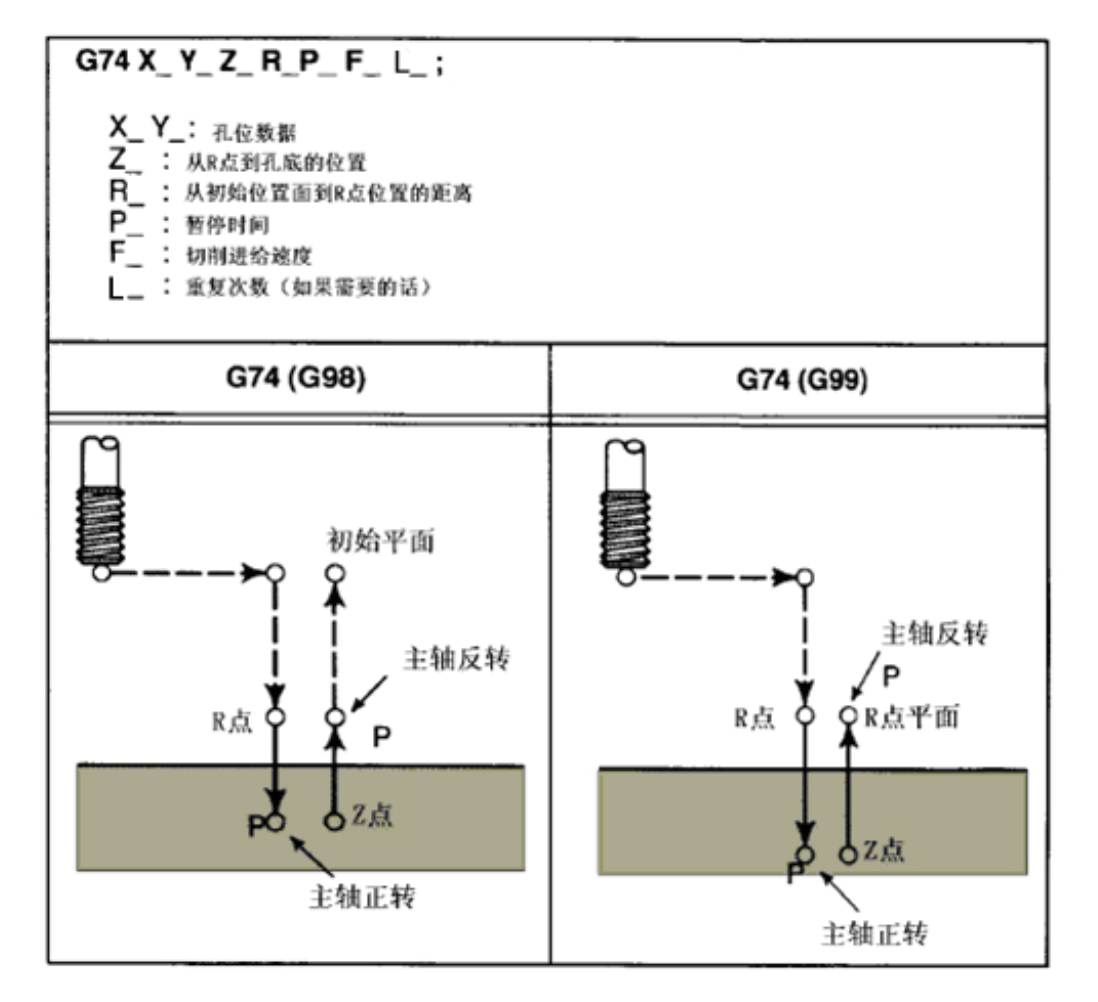

…………> 快速运行

→ 切削进给

用主轴逆时针旋转执行攻丝,当到达孔底时,为了退回主轴,顺时针旋转,该循环加工一个反螺纹 注:在使用 G74 的攻丝期间,忽略进给速度倍率及如果发生进给保持,则加工并不停止,直至完成该固定循环。

(3)G76(精镗)

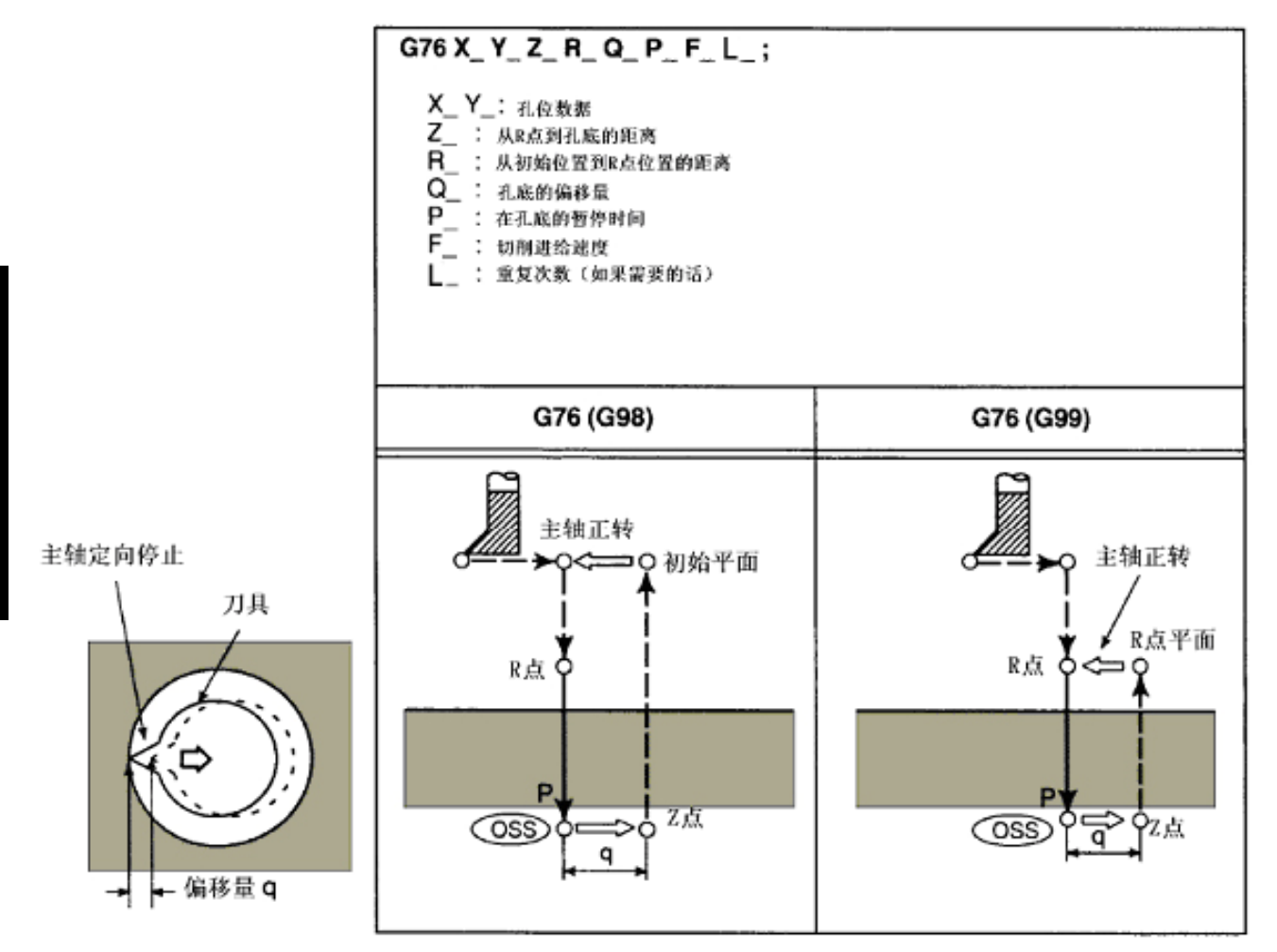

P 暂停

OSS 主轴定向停止(主轴停在固定点)

——> 刀具移动

…………> 快速运行

→ 切削进给

注: G76 只有在参数 009 BIT7 (FIX2) 设定输出 M 代码作为主轴反转、正转和主轴准停的输出信号时才能正确执行。

在孔底主轴停止在定向位置上,然后使刀头作离开加工面的偏移之后拔出,可以高精度高效率的完 成孔加工而不损伤工件表面。由地址 Q(总是正数)规定偏移量。如果使用了负数,则此负号被忽略。 在+X, +Y, -X 和-Y 之间预先由参数 022 BIT4、5 (PMXY1、2) 设定一偏移方向。注意 O 值在 固定循环方式期间是模态的,并且还用来表示在 G73 和 G83 中的切削深度值。

刀具在孔底也可由地址 I 和 J 指定偏移。X 和 Y 轴按参数 022 BIT6 (SIJ) 设定用直线插补来移动, 只用 I, J 指定的增量值代替 Q, 因此, 可任意方向上偏移, 进给速度与由 F 代码规定的速度一致。在 固定循环方式中,I 和 J 是模态值。仅仅指令 I 和 J 不能完成孔加工,这样的指令只用来重新指定 I 和 J。

(4)G80(固定循环取消)

该指令取消固定循环(G73,G74,G76,G81~G89)之后 NC 就开始执行一般动作。对 R 点和 Z 点的数据也取消。这就是说刀具不移动,其他加工数据也取消。

(5)G81(钻孔循环,定点钻)

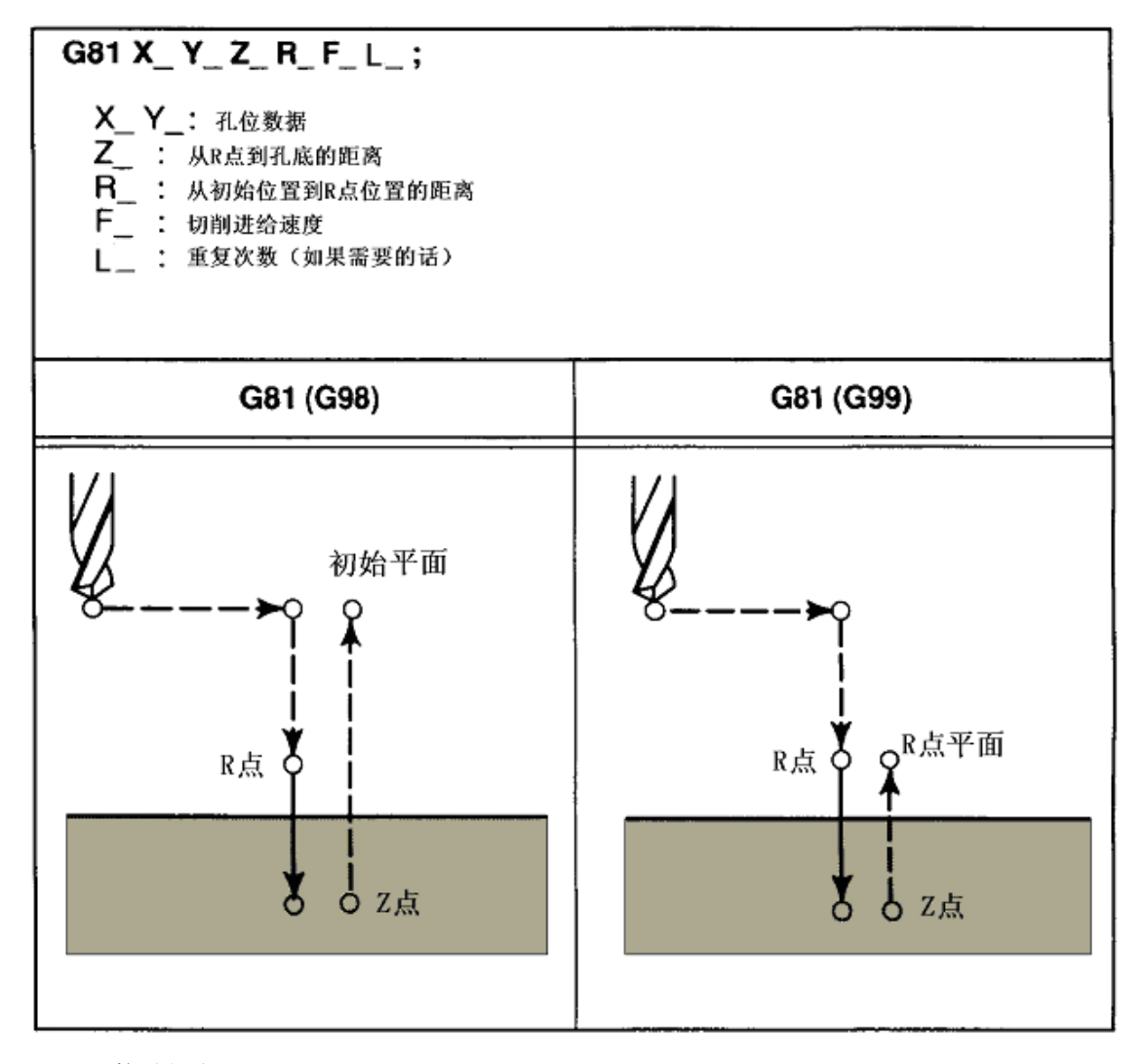

………… 快速运行

→ 切削进给

第一篇编程说明

第一篇 编程说明

(6) G82 (钻孔循环, 镗孔)

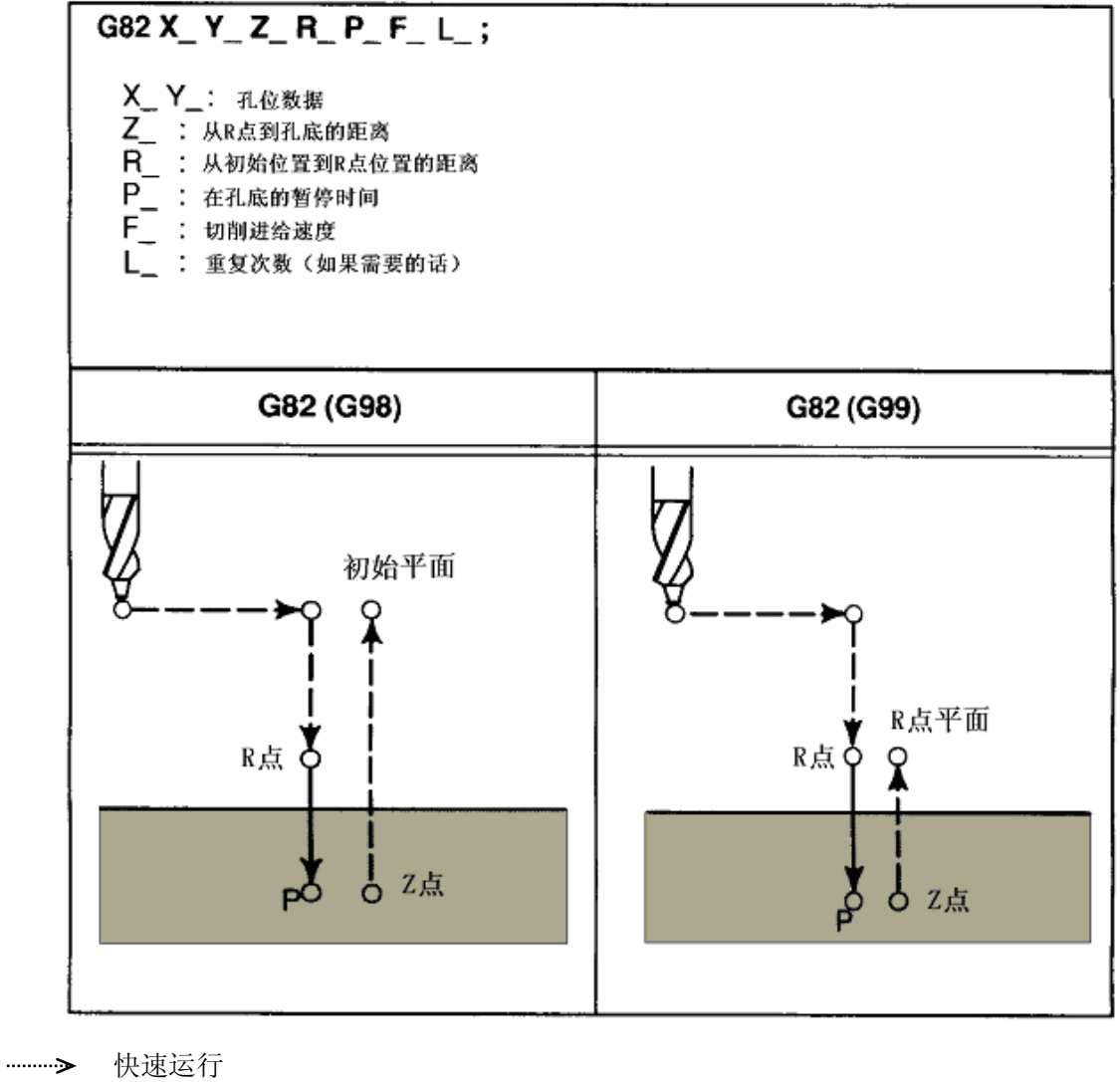

→ 切削进给

P 暂停

除了在孔底暂停之后退刀外,该指令与 G81 相同(暂停时间由地址 P 规定)。由于在孔底暂停, 提 高了孔深精度。

(7) G83(深孔钻循环)

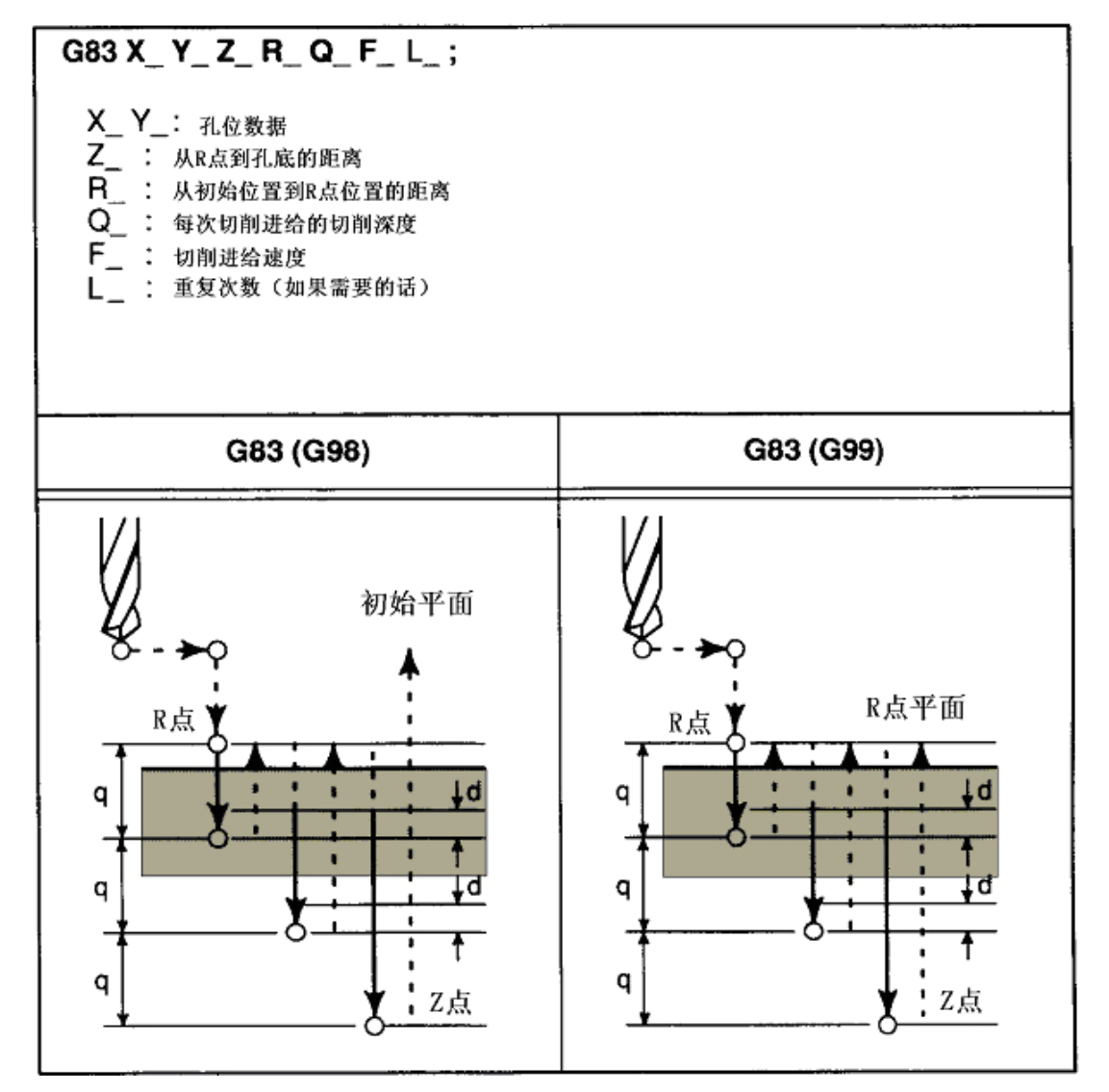

…………> 快速运行

→ 切削进给

q 每次的切削深度

Q 表示每次的切削深度,并且总是用增量值规定。用正数指定 Q 值,假如用负数指定则忽略负号。 在加工后的位置间隔距离为"d"毫米或(英寸)处由快速进给改变为切削进给。距离"d"由参数 068 (CYCD)来设定。

第一篇编程说明

(8)G84(攻丝循环)

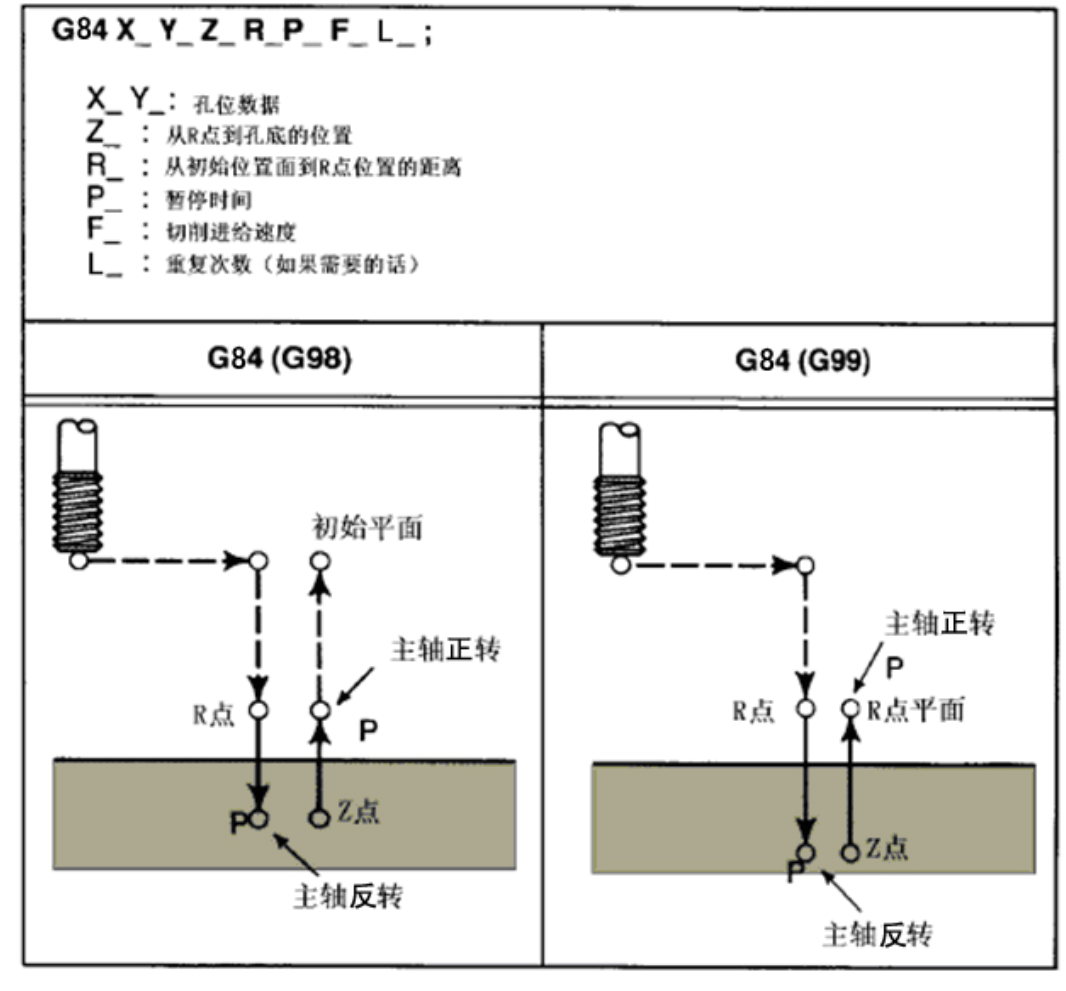

快速进给 切削进给

该指令规定主轴在孔底以逆时针方向旋转,并执行一个攻丝循环。

注: 由 G84 指令的攻丝期间,忽略进给倍率且不能停车(进给保持)直到完成该循环, 即使这时发生了进给保持也 没有影响。

(9) G85(镗孔循环)

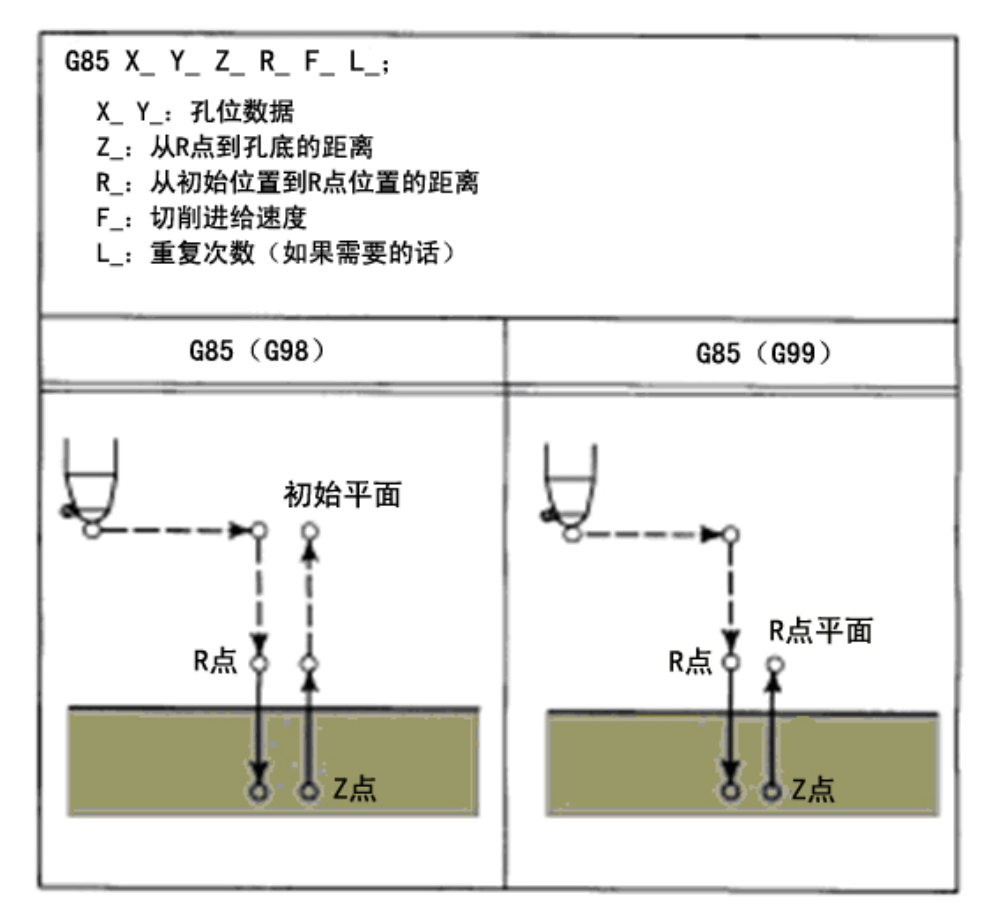

该指令除了主轴不在孔底反转之外与 G84 相同。

(10)G86(镗循环)

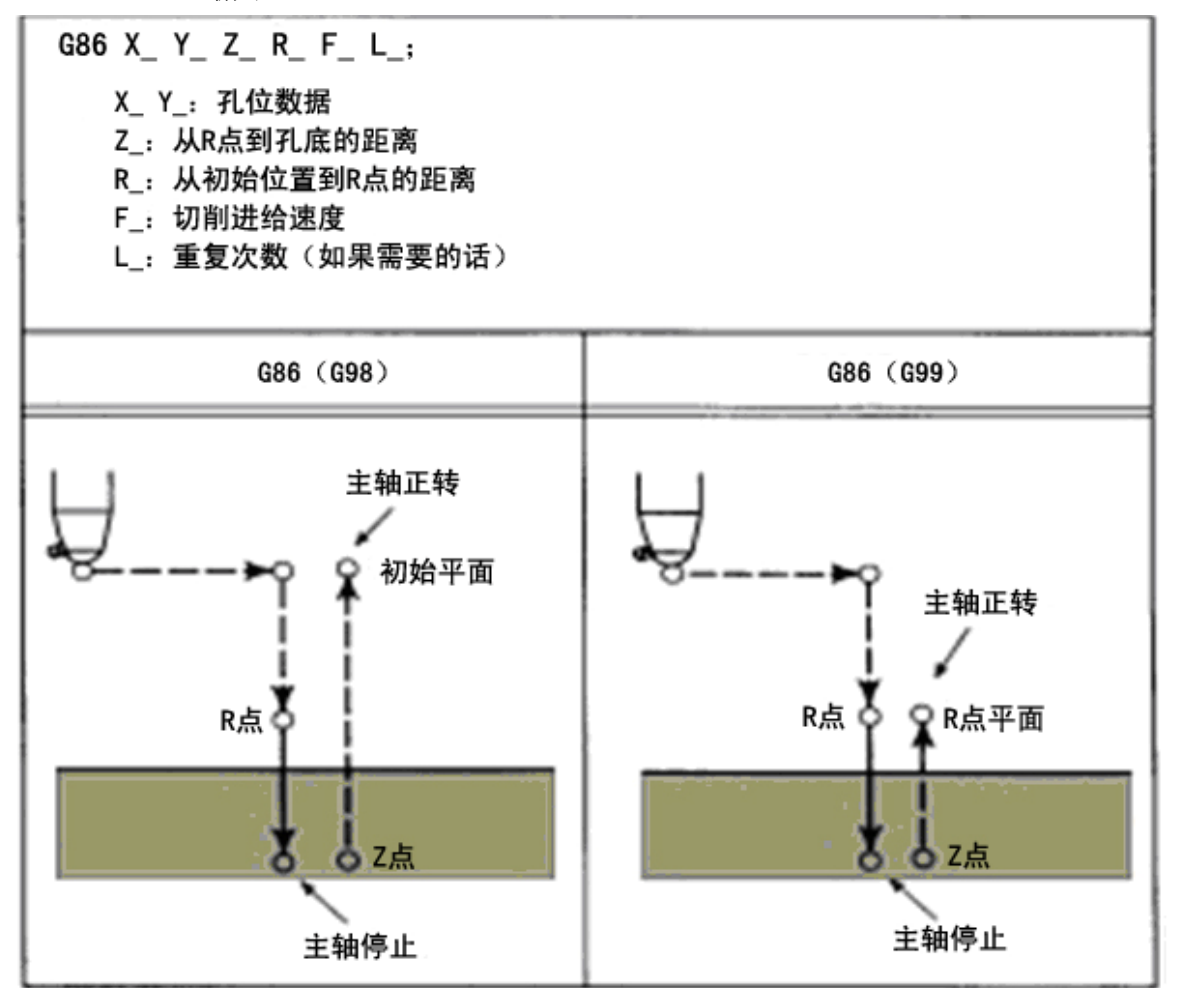

该指令除了在孔底停车之外与 G81 相同,且以快速移动返回。

(11)G87(镗孔循环/反镗循环)

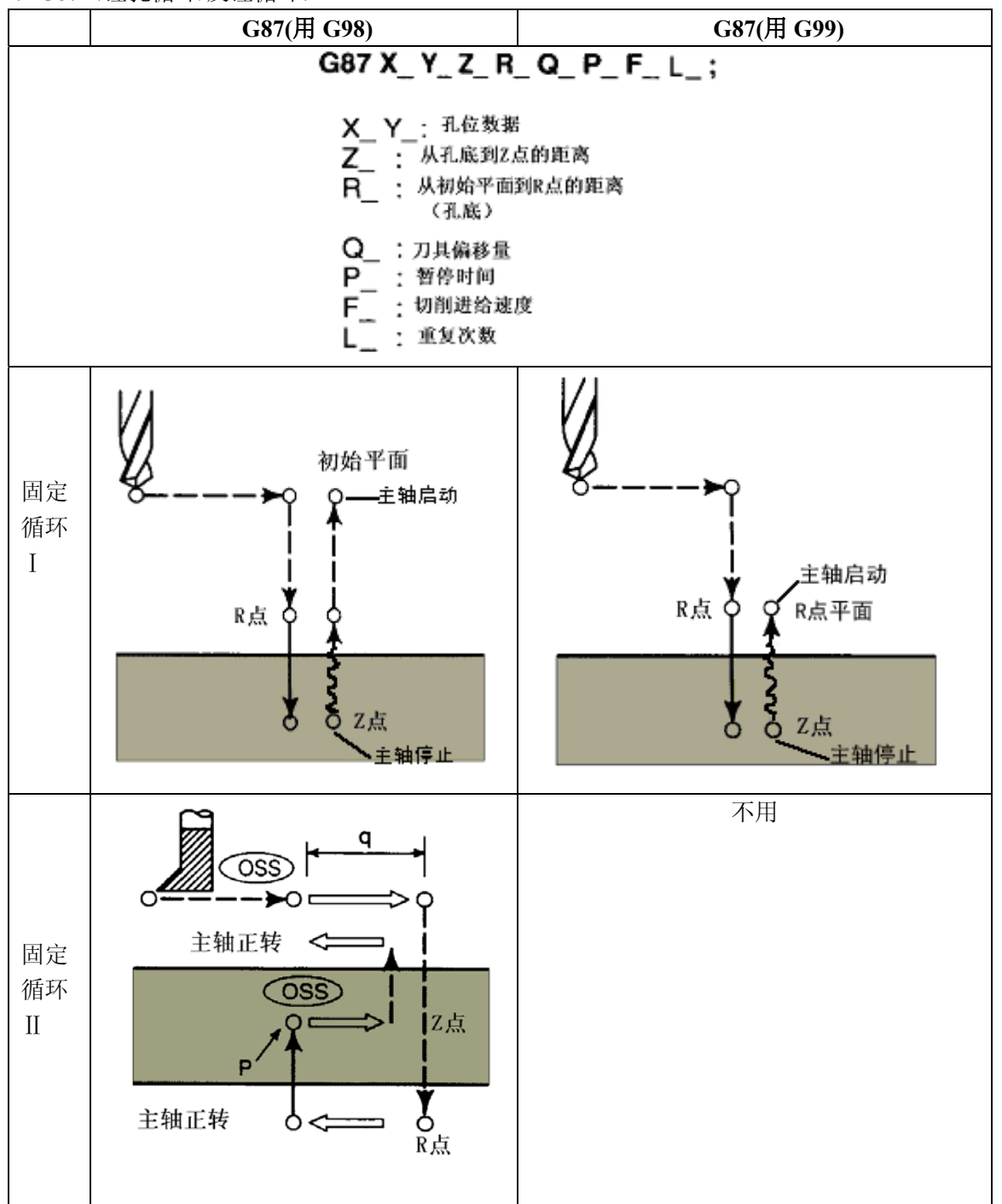

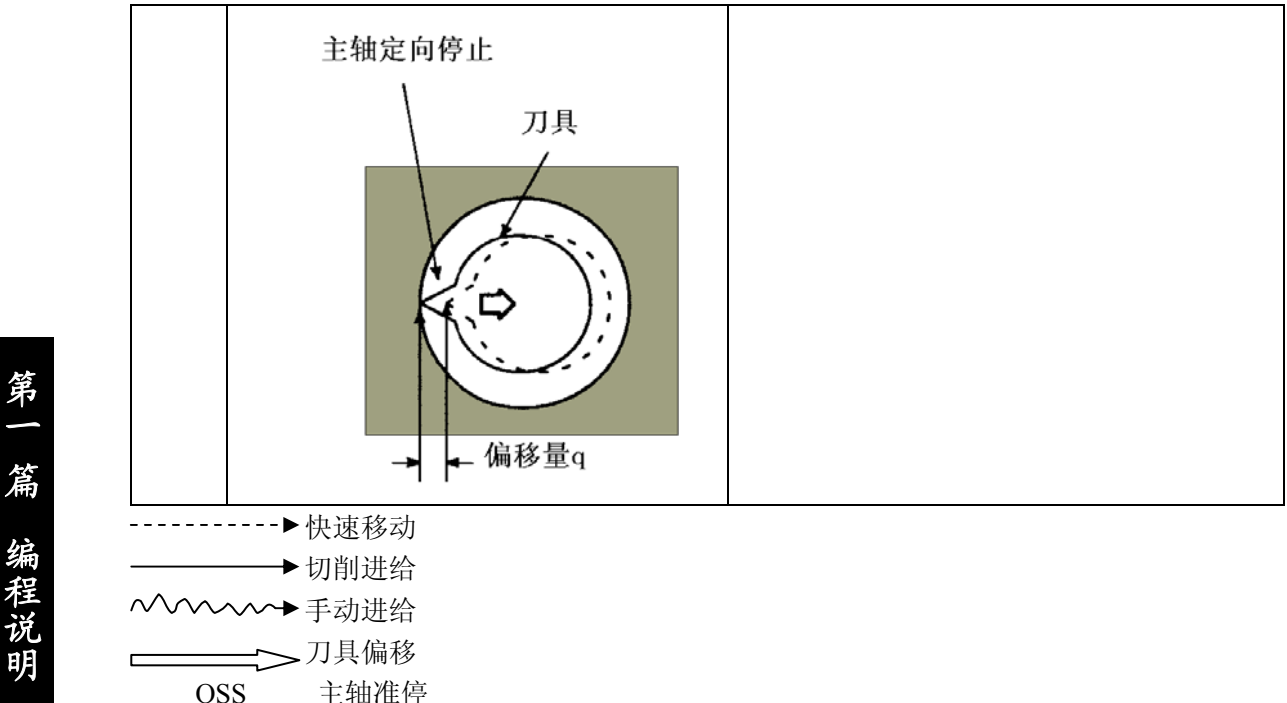

<u>MMM×→手动进给</u> 刀具偏移

主轴准停

固定循环 I(镗孔循环)

刀具到达孔底且主轴停止时,控制系统进入进给保持状态,在此情况下,刀具可用手动方式移动: 可以执行任一手动操作,但是为了安全起见,应当把刀具由孔中退回。

为了再起动加工,应转换到 DNC 或自动方式,并且按动循环起动键。通过 G98, G99 刀具返回到 原点所在位置或 R 点所在位置之后主轴正转, 然后执行下一程序段指令。

固定循环Ⅱ(反镗循环)

X 轴和 Y 轴定位之后,主轴定向停,刀具以反刀尖的方向偏移并快速定位在孔底(R 点)。在这里 刀具按原偏移量返回,并且以为顺时针方向起动主轴,Z 轴方向上一直加工到 Z 点。如果有 P 指令也不 暂停,在这个位置主轴再次定向停之后,刀具退出原偏移量,并且向孔的上方移动。然后,刀具返回到 原点及按原偏移量返回,主轴正转,转入下一个程序段。X、Y 轴偏移量及方向,与 G76 时完全相同。 (方向的设定与 G76、G87 通用)。

# 注: 固定循环 I

由参数 009 BIT7 (FIX2) 设定, 信号 SRV 和 SSP 分别作为主轴反转和主轴停止的输出信号。

固定循环Ⅱ:

由参数 009 BIT7 (FIX2) 设定, M 代码作为主轴反转, 主轴停止和主轴定向停的输出信号。

(12)G88(镗孔循环)

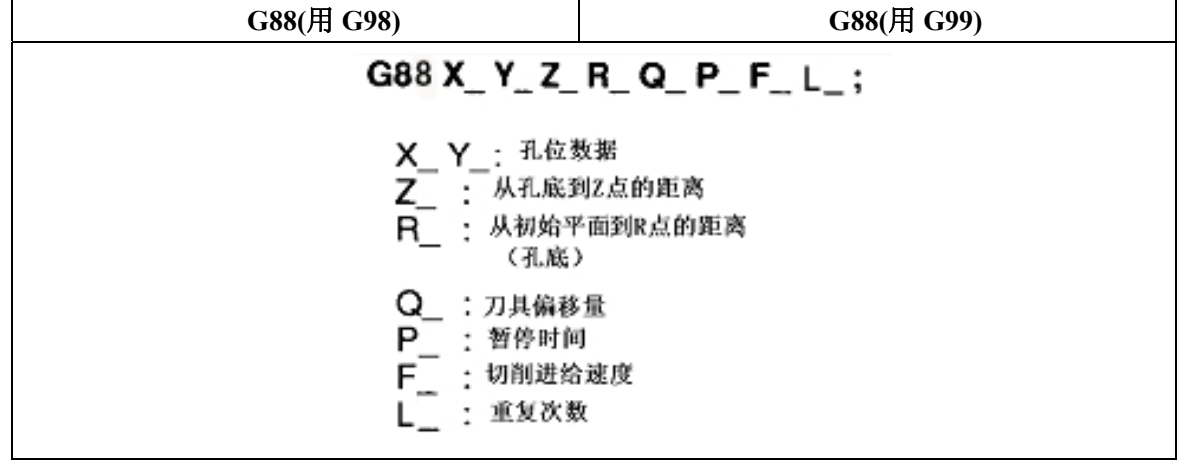

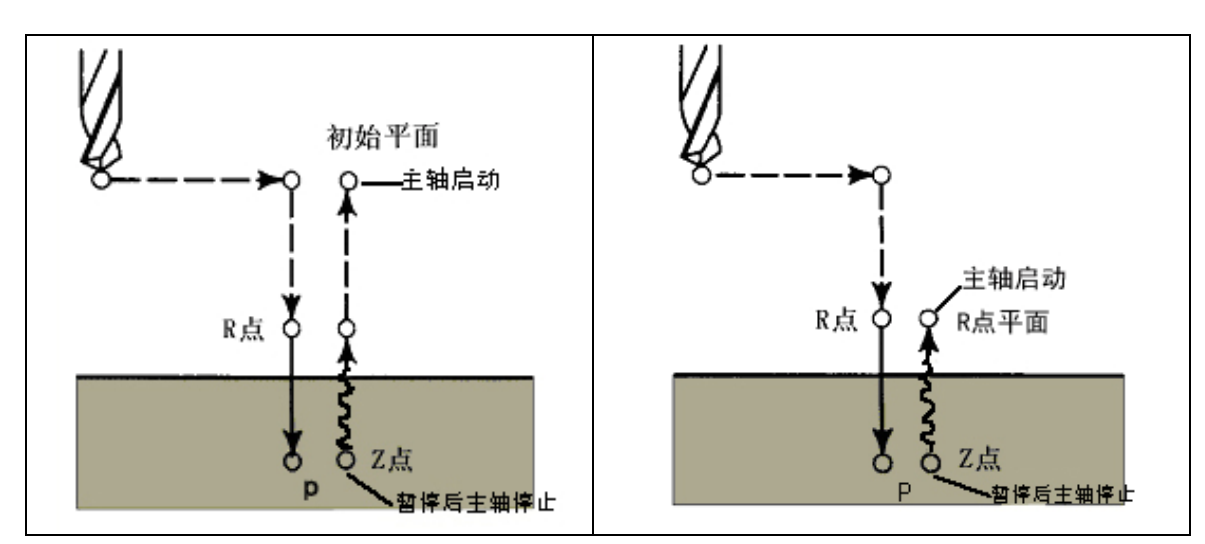

除在孔底暂停后主轴停转外,该指令和 G87 (固定循环 I) 相同。

(13)G89(镗孔循环)

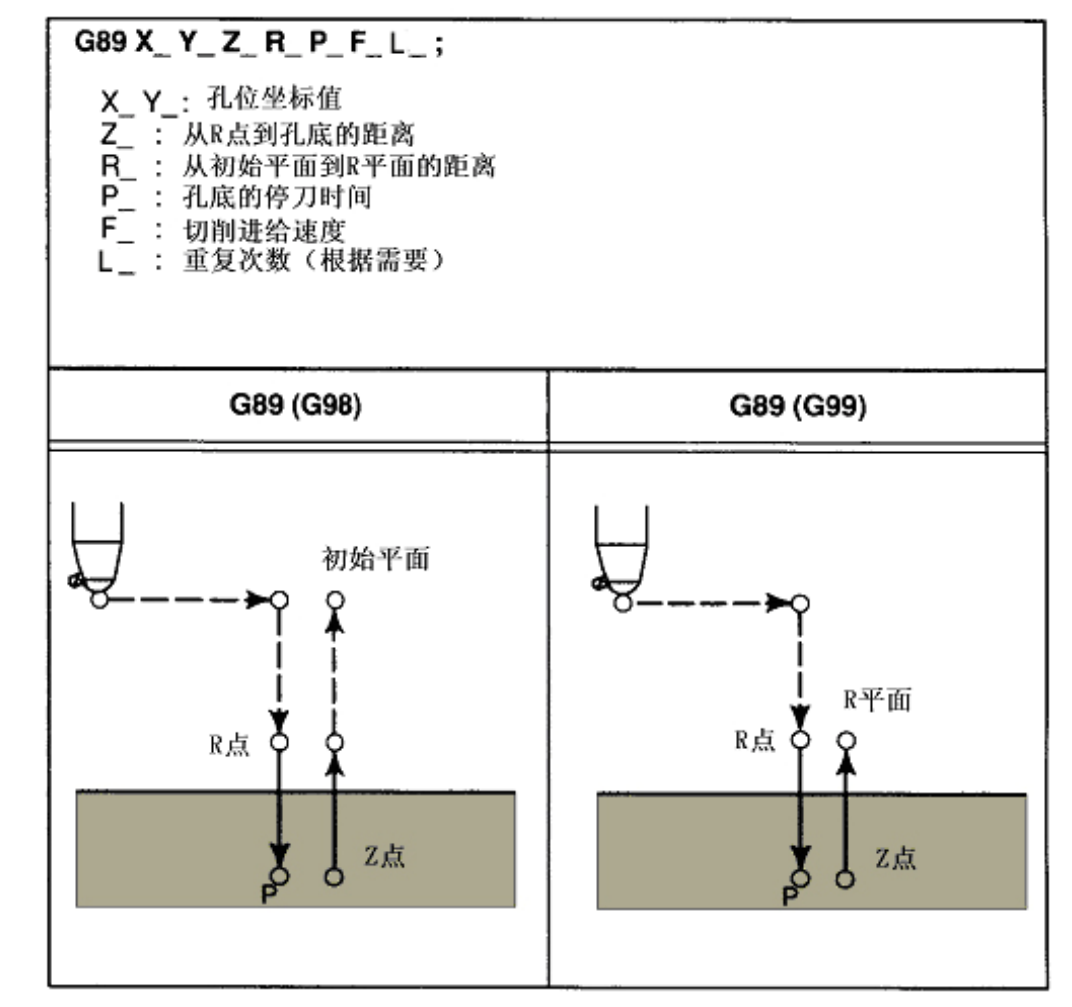

---------▶ 快速移动 → 切削进给 运动轨迹与 G85 相同,但在孔底要暂停。

## 3.7.2.1 重复固定循环

用同一固定循环重复加工等间距的孔,可用地址 L 规定重复次数, L 的最大值是 9999, L 只在某 存在的程序段中有效。

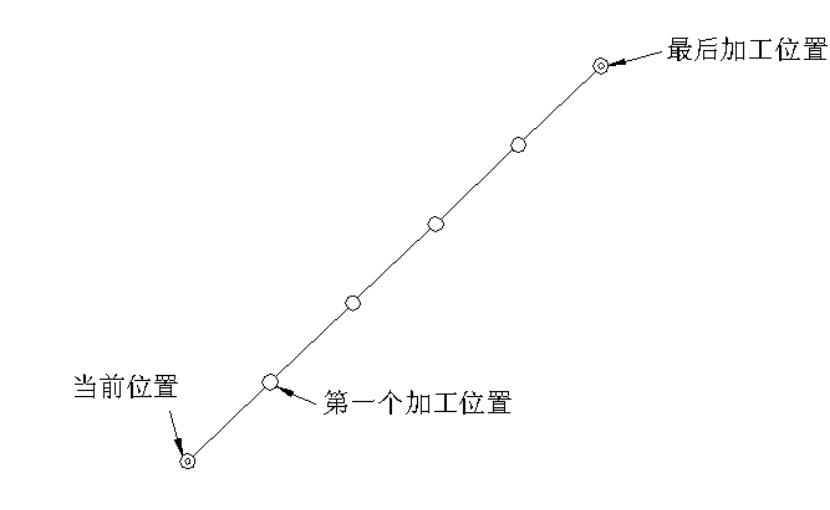

G81 X Y Z R L5F ;

X\_\_\_Y\_\_\_以增量值规定第一个加工位置(在 G91 方式),若该指令以绝对值规定(以 G90 方式), 则同一位置上重复钻孔。

在固定循环中,自动加减速时间常数能自动地转换,转换成快速进给或是切削进给的时间常数取决 于各进给运动。在运动终点,完成减速之后,系统就转到了下一个操作。

但是在 G98 中用快速进给速度由孔底返回到 R 点位置,不减速而继续以快速返回到初始点。

关于固定循环的注意事项:

注 **1**:指定固定循环之前,必须用 M 代码规定主轴转动功能。

O1234;

M03; 主轴正转(顺时针) G□□ (固定循环指令) · ···················; 正确 M05; …………………… 主轴停止 G□□ …(固定循环指令) ; 不正确(故应在该程序段之前规定 M03 或 M04)。

注 2: 在固定循环方式中, 如果对应 X, Y, Z 和第四轴的位置数据规定在程序段中, 就可以执行钻削加工了。但是 如不规定该位置数据则钻削不能进行。编入了暂停指令(G04 P ;)时也不能执行钻削。若用地址 X 规定 暂停时间 $(G04 \ X \ , )$ , 钻削也不能执行。

G00 X\_\_\_ ; G81 X Y Z R F P L ; ; (钻孔) F-;(不钻孔,修改 F 的数值) M—;(不钻孔,只执行 M 功能) G04 P ; (不钻孔, 钻孔的 P 数据不被该指令更改) 注 **3**:用控制主轴旋转的 G74、G84、G86 固定循环中由于在孔间距及在初始点到 R 点的距离较短的条件下连续地 执行钻孔,往往进入钻孔之前,主轴还没有达到正常转速。在这种情况下,应指定一个 G04 (暂停)指令来插入各钻孔

动作之间。因此,下述程序没有 L 规定重复次数。

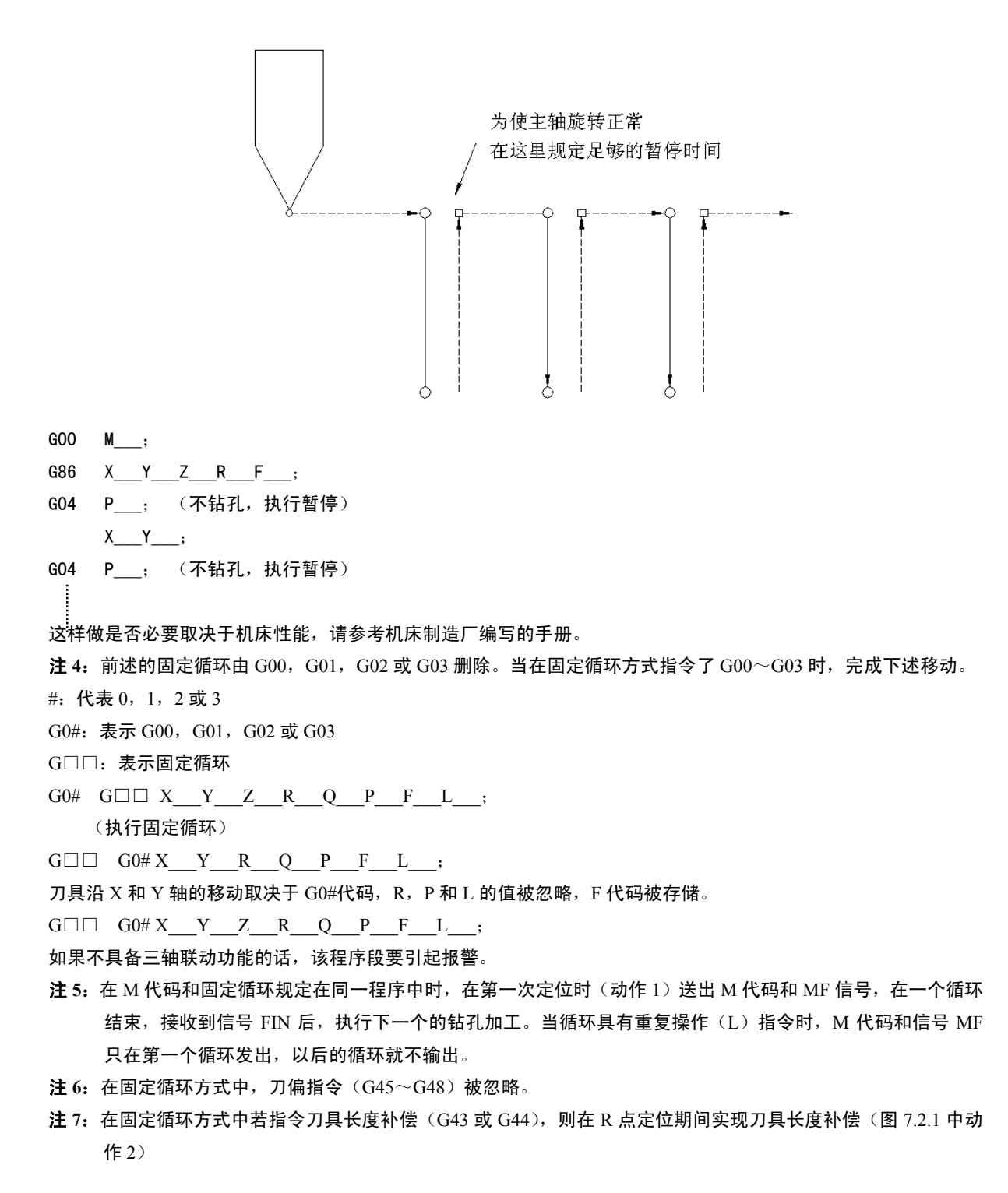

127

第一篇编程说明

注 **8**:操作注意事项

(a)复位

因定循环期间,由反位键或点停键使控制装置停止,一般来说钻削方式和钻削数据保持不变。当再启动时,应充分 注意到这点, 钻削方式和钻削数据可由参数 7 BIT3 (CLER) 取消。

(b)单程序段

在单程序段方式执行固定循环时,控制装置停在图 7.2.1 中动作 1、2 和 6 的终点上。因此钻一个孔要启动 3 次。 在动作 1 和 2 的终点进给保持灯亮。对于动作 6,该程序段中如果重复循环没有完,在进给保持状态下停止,或在 其他停止状态下停止。

(c)进给保持

在 G74 或 G84 中,在动作 3 到 5 期间当按动进给保持键时,进给保持灯立即亮,控制装置继续执行动作 6 之后停止。 如果在动作 6 期间进给保持有效, 运动就立即停止。

(d)进给速度倍率

在固定循环 G74 或 G84 期间进给速率固定在 100%。

(e)手动绝对值

当 G87 (固定循环 I) 和 G88 的手动操作时由"手动绝对值"开关,有如下两种状态:

ON:R 和初始点与编程一致。

OFF:R 和初始点由手动装置偏移。

注 9: 固定循环 G74 和 G84 能够通过设定参数 22 BIT.2 (FXCD) 作下列改变。

通过设定该参数,可使主轴在正转和反转之前用 P 指令的时间,执行暂停。

在使用专用攻丝装置时这是非常必要的。即在暂停期间,在没有 Z 轴移动的情况下,靠丝锥的旋转力造成的前进/ 后退运动来完成螺纹加工。

(a)左旋转攻丝循环 G74

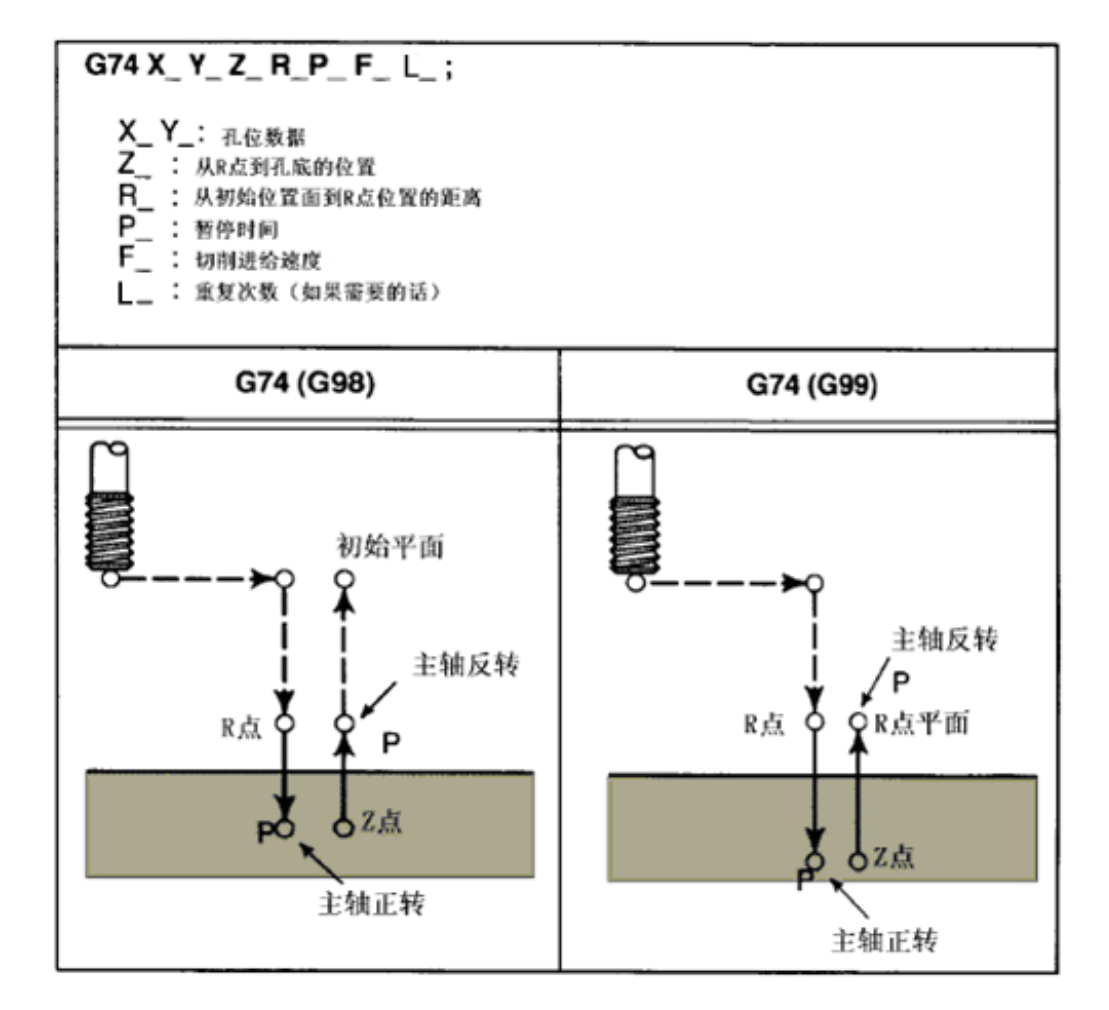
(b)G84(攻丝循环)

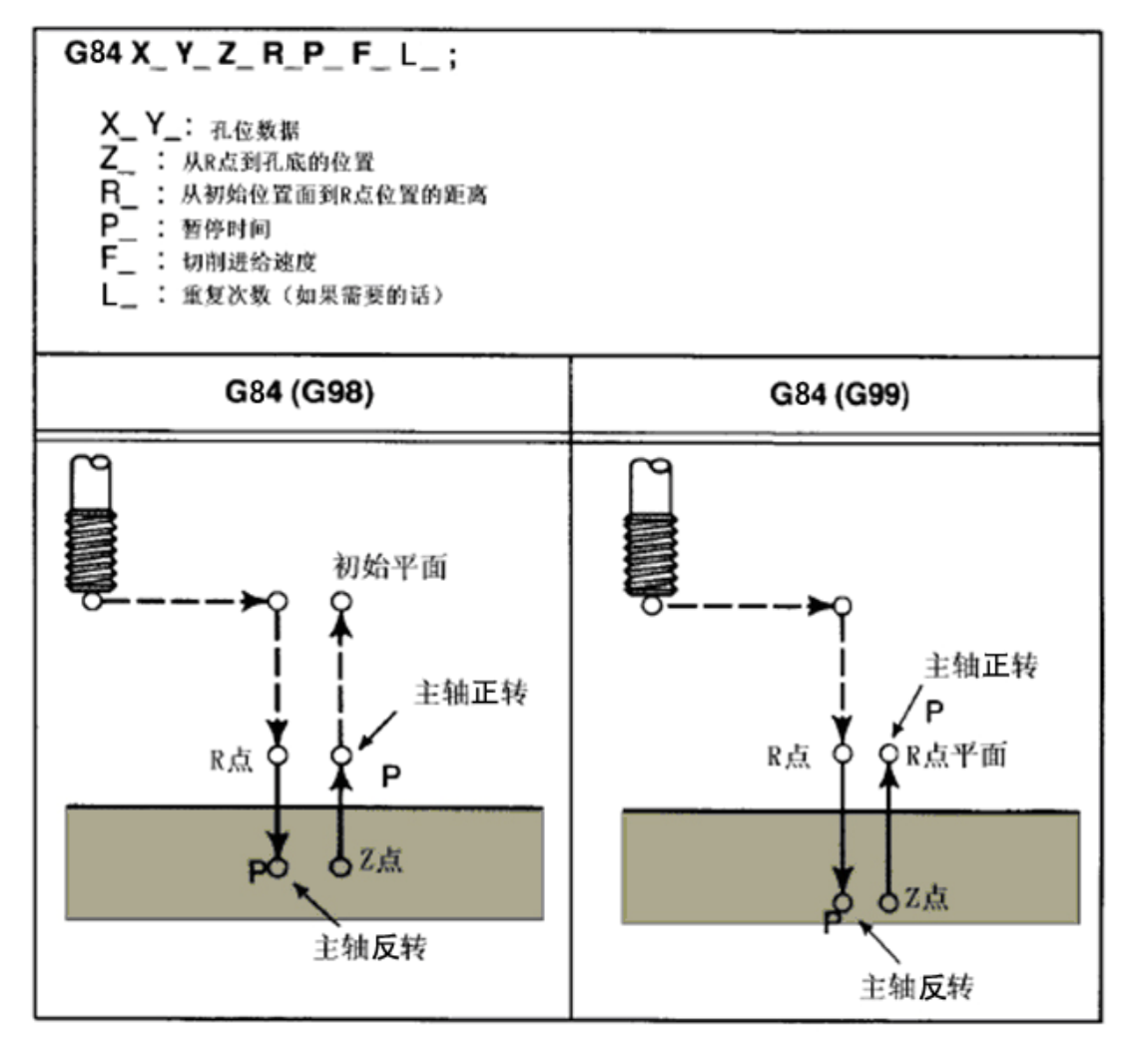

### 例 7.2.2 使用刀具长度补偿和固定循环的编程

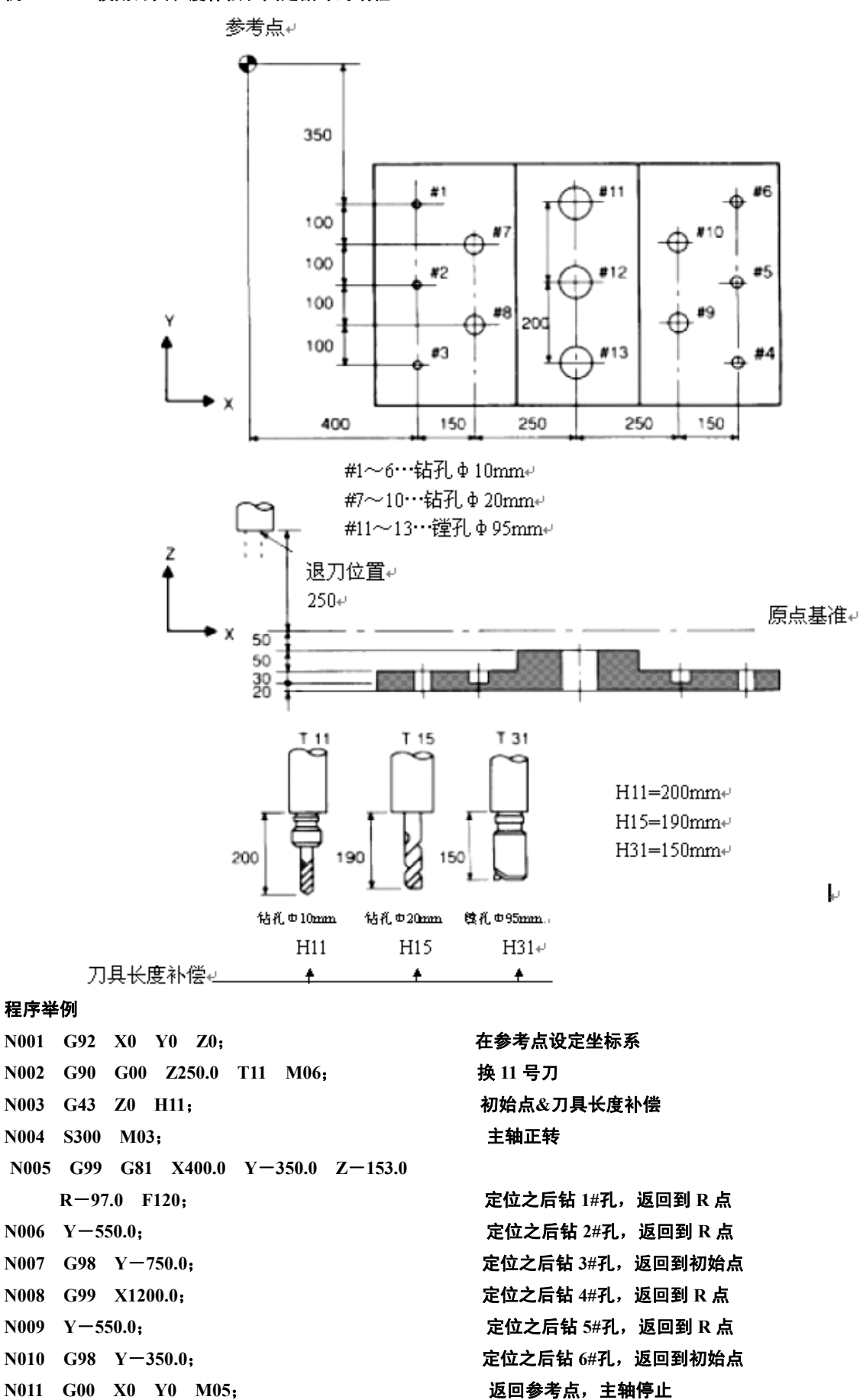

**N012 G49 Z250.0 T15 M06**;刀具长度补偿,换 **15** 号刀 N013 G43 Z0 H15;<br> **N013 G43 Z0 H15; N014 S200 M03**;主轴正转 **N015 G99 G82 X550.0 Y**-**450.0 Z**-**130.0 R**—**97.0 P300 F70**;定位之后钻 **7#**孔,返回 **R** 点 **N016 G98 Y**-**650.0**;定位之后钻 **8#**孔,返回到初始点 **N017 G99 X1050.0**;定位之后钻 **9#**孔,返回到 **R** 点 **N018** G98 Y-450.0;<br> **Reduce A** Section Theory Theory Telecommunication Telecommunication Telecommunication Telecommunication Telecommunication Telecommunication Telecommunication Telecommunication Telecommunication Telec N019 G00 X0 Y0 M05;<br> **Example 3**<br> **N019 G00 X0 Y0 M05;**<br> **N025 N020 G49 Z250.0 T31 M06**;刀具长度补偿取消,换 **31** 号刀 N021 G43 Z0 H31;<br> **N021 G43 Z0 H31; N022 S100 M03**;主轴起动(正转) **N023 G85 G99 X800.0 Y**-**350.0 Z**-**153.0 R**-**47.0 F50**;定位后钻 **11#**孔,返回 **R** 点 **N024 G91 Y**-**200.0 L2**;定位后钻 **12#**和 **13#**孔,返回到 **R** 点。 **N025 G00 G90 X0 Y0 Z0 M05**;返回参考点,主轴停止 **N026 G49 G91 Z0**;刀具长度补偿取消 N027 M02;<br> **Reduced Strategies** 注: 在 G98/G99 中, 编程了重复次数 L 时, 刀具分别由钻第一个孔返回到原点(G98 时), 或 R 点(G99 时)。

3.7.3 在固定循环中初始点和 R 点 (G98, G99)

G98 和 G99 规定在固定循环中的返回点是初始点还是 R 点, 分别表明在图 7.3 中, 前一个固定循 环的返回位置如果在初始点,这次循环起点就在初始点。如果在 R 点,这次循环起点就在 R 点。通常, G99 用于钻第一个孔而 G98 用于钻最后一个孔, 在编程可重复次数 L 时, 钻第一个孔要规定 G98 以使 刀具返回到初始点。

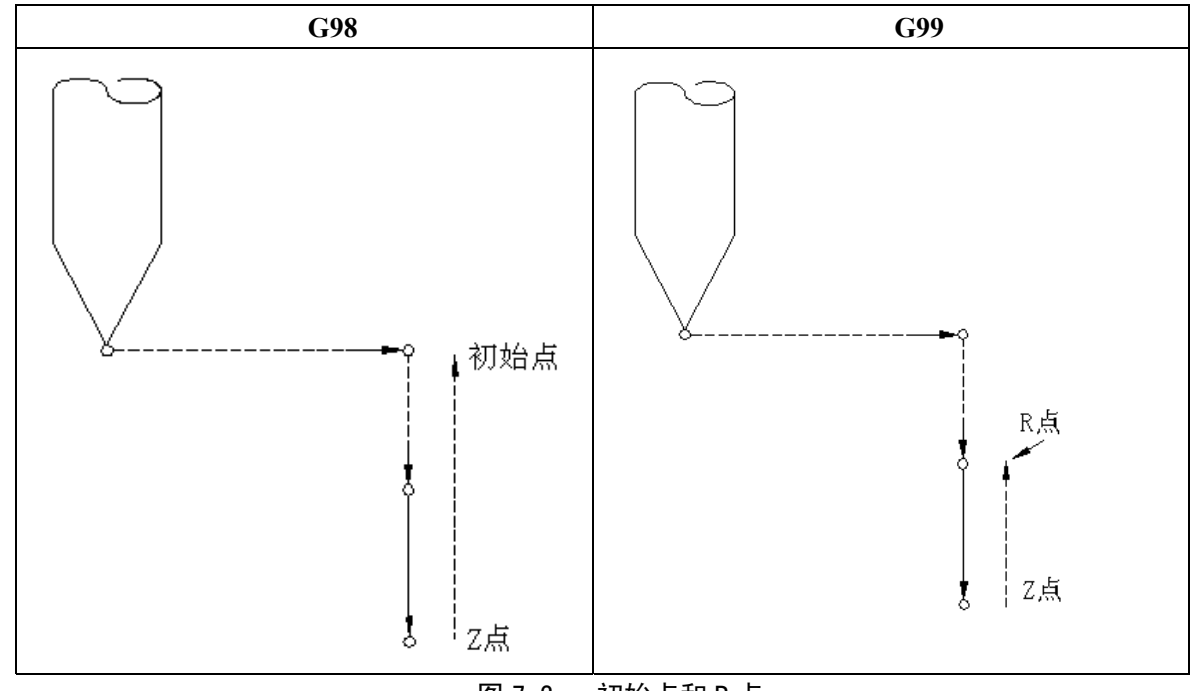

图 7.3 初始点和 R 点

3.7.4 刚性攻丝循环(G180,G184)

### 3.7.4.1 概要

在普通的攻丝循环时G74/G84,主轴的旋转和Z轴的进给量是分别控制的,主轴和进给轴的加/减速 也是独立处理的,所以不能够严格地满足以上的条件,特别是攻丝到达孔的底部时,主轴和进给轴减速 到停止,之后又加速反向旋转过程时,满足以上的条件将更加困难。所以,一般情况下,攻丝是通过在 刀套内安装柔性弹簧补偿进给轴的进给来改善攻丝的精度的。而刚性攻丝循环时,主轴的旋转和进给轴 的进给之间总是保持同步。也就是说,在刚性攻丝时,主轴的旋转不仅要实现速度控制,而且要实行位 置的控制。主轴的旋转和攻丝轴的进给要实现直线插补,在孔底加工时的加/减速仍要满足以下的条件 以提高刚性攻丝的精度。

刚性攻丝方式不用标准攻丝循环方式 (G84/G74) 中使用的浮动丝锥卡头, 通过刚性连接丝锥进行 加工。这样可得到较快和较精确的攻丝。

## 3.7.4.2 指令格式

G98/G99 G90/G91 G184 X Y Z R Q F M3/M4 S\_\_\_

G98:攻丝完成后返回到初始点(必须在G184前面定义)

G99:攻丝完成后返回到R点(必须在G184前面定义)

G90:按绝对坐标编程(必须在G184前面定义)

G91:按增量坐标编程(必须在G184前面定义)

G184: 攻丝循环开始

M3:右旋螺纹(必须写在G184后面)

M4: 左旋螺纹(必须写在G184后面)

X Y :孔位坐标(必须写在G184后面,可缺省)

Z :由一个绝对或增量的值来规定 R 点到孔底距离或孔底的绝对坐标值(必须写在 G184 后面)。

R :由一个绝对或增量的值来规定初始点平面到R点的距离或R点的绝对坐标值(必须写在G184 后面)。

F : 螺距(单位mm或inch,必须写在G184后面)

Q :Q值正值时为孔底暂停时间(可缺省,默认0.5s);

Q值负值时为深孔啄式攻丝深度,孔底暂停时间默认为0.5秒。(必须写在G184后面)

S : 主轴转速(必须写在G184后面)

G180:刚性攻丝循环取消

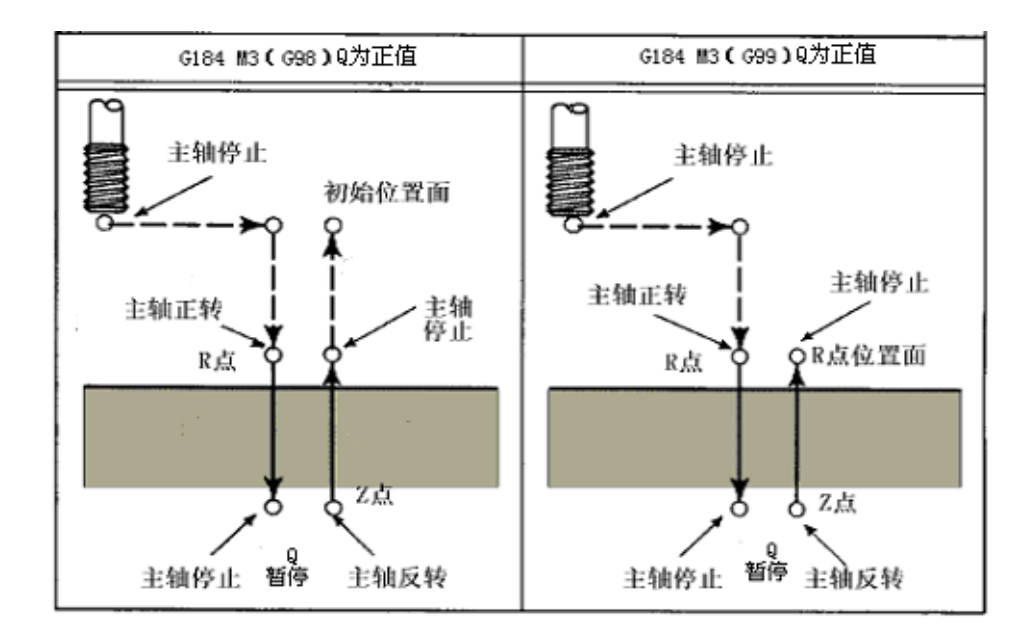

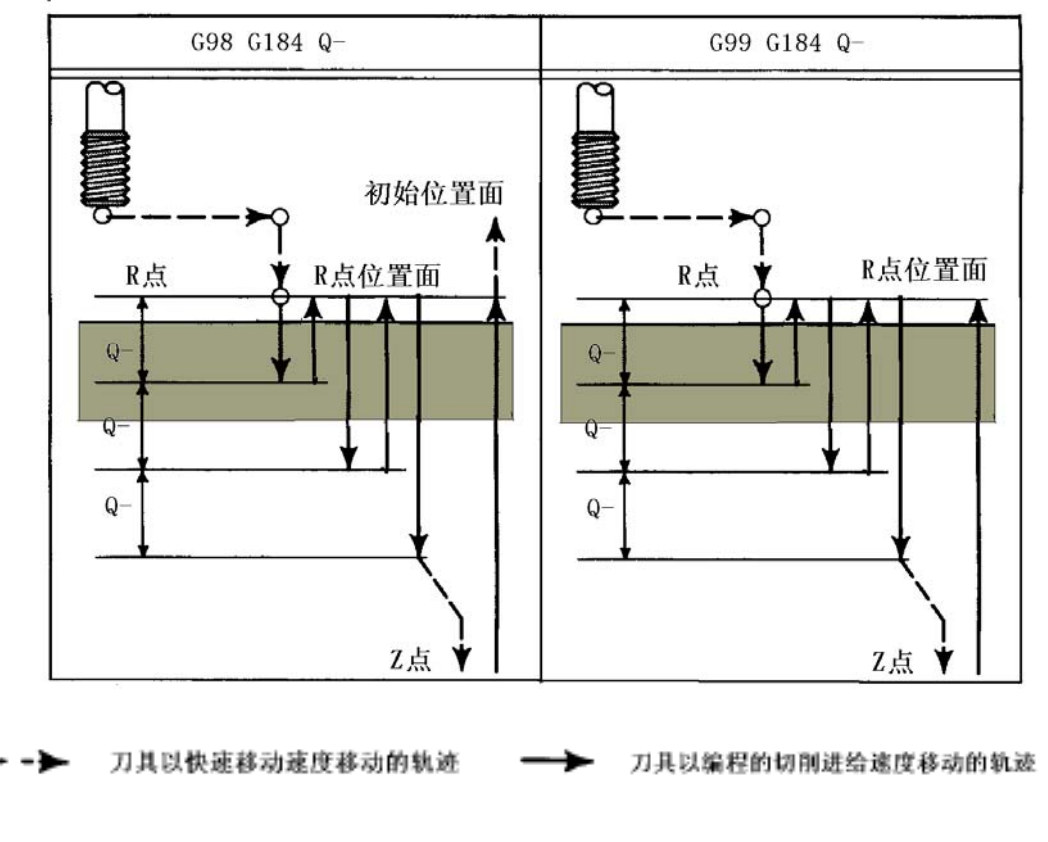

图 3.7.4

# 3.7.4.3 说 明

当Q值为正值时,其运动轨迹说明:沿X和Y轴定位后执行快速移动到R点,从R点到Z点执行攻丝。当 攻丝完成时, 主轴停止并执行暂停, 然后主轴以相反方向旋转, 刀具退回到R 点, 主轴停止。然后, 执 行快速移动到初始位置。当攻丝正在执行时,进给速度倍率和主轴倍率认为是100%。

当Q值为负值时,其运动轨迹说明:沿着X 和Y 轴定位以后,执行快速移动到R 点,从R 点用每次增 量进刀深度Q(每次切削进给的切削深度)执行攻丝,当攻丝完成深度Q时,主轴停止并执行暂停,然 后主轴以相反方向旋转,刀具退回到R 点,一直循环到Z 点时,主轴停止然后以相反方向旋转后退。当 攻丝正在执行时,进给速度倍率和主轴倍率认为是100%。

指定G184为刚性攻丝循环指令。

指定G180为取消刚性攻丝循环指令。

螺纹导程F: 不管是在每分进给方式中或每转进给方式, 螺纹导程都等于每转进给速度。

3.7.4.4 限 制

a). 刚性攻丝不能改变攻丝轴。

- b). F代码的单位:0.001mm/rev或0.0001inch/rev,小数点编程。
- c). 各种攻丝指令参数在取消刚性攻丝循环后不能作为模态数据存储。
- d). 缺少任何攻丝指令参数(孔位坐标X、Y、Q除外),系统提示1号报警。
- e). Z点坐标高于R点坐标系统提示2号报警。
- f). 在刚性攻丝循环中,不可以改变孔加工数据Z、R、Q、S、F、M3/M4等
- g). 配GSK DAP03伺服主轴时,建议最高攻丝速度在1000r/min之内。
- h). 没做说明的格式视为不可能。

# 3.7.4.5 例子

(1)右旋刚性攻丝循环(G184 M3)

主轴速度1000r/min

螺纹导程1.0mm

注:每分进给的编程和每转进给的编程是一样的。

G00 G90 X120.0 Y100.0; 定位

G98 G184 Z-100.0 R-20.0 F1.0 Q1.0 M3 S1000; 刚性攻丝

- X0; X定位到X0后进行刚性攻丝
- Y0; Y定位到Y0后进行刚性攻丝
- G180; 取消刚性攻丝循环
- M30;

(2)左旋刚性攻丝循环(G184 M4)

主轴速度1000r/min

螺纹导程1.0mm

注:每分进给的编程和每转进给的编程是一样的。

G00 G90 X120.0 Y100.0; 定位

G99 G184 Z-100.0 R-20.0 F1.0 Q1.0 M4 S1000; 刚性攻丝

X0; X定位到X0后进行刚性攻丝

Y0; Y定位到Y0后进行刚性攻丝

G180; 取消刚性攻丝循环

M30;

3.8 主轴功能(S 功能), 刀具功能(T 功能), 辅助功能(M 功能), 第 2 辅助功能(B 功能)

通过在地址 S、T、M 或 B 后规定一数值, 以便把 BCD 信号和选通脉冲传送到数控机床, 这主要 用于控制机床的开关功能。

S 代码用于主轴控制,T 代码用于换刀,M 代码用于控制机床各种功能的开关以及 B 代码用于转台 分度。请参考机床制造厂对这些地址和代码功能的应用说明。

在移动指令和代码 S、T、M 或 B 规定在同一程序段中时,该指令按下述两种方法之一执行。

(ⅰ)移动指令和 S、T、M 或 B 功能同时执行。

(ⅱ)在完成了移动指令时执行 S、T、M 或 B 功能。

(例):N1 G01 G91 X50.0 Y-50.0 M05;(主轴停止)

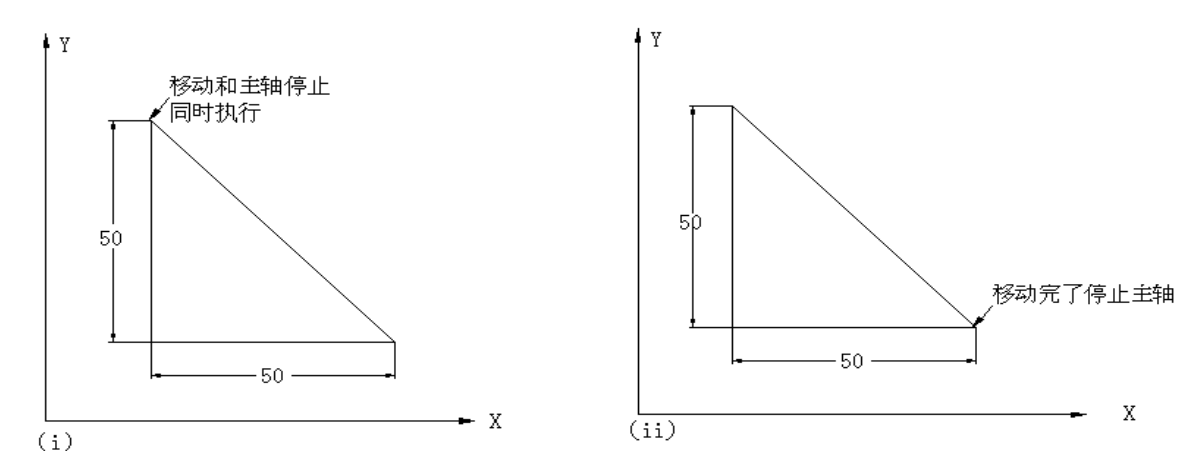

选择哪一种方法取决于机床制造厂,在通常的情况下,这两种方法对数控机床来说都可以提供。请 参看机床制造厂相关的手册。

3.8.1 主轴功能(S 功能)

3.8.1.1 S 2 位数

由地址 S 及其随后的 2 位数字控制主轴速度,为了详细了解请参看机床制造厂编写的手册。 注: 在 S 2 位数规格中再规定 S 4 位时, 靠后边的两位有效。

# 3.8.1.2 S 4 位数

主轴速度(r/min)直接由地址 S 后的 5 位数字指定(最高 30000r/min), 主轴速度的指令单位由机 床制造厂规定。

### 3.8.2 恒定表面速度控制

在 S 代码之后又规定了表面速度的时候(刀具与工件的相对速度),该恒速控制功能总是随刀具位 置的变化而保持表面速度不变,并提供一个与算出的主轴速度相对应的控制电压以使主轴按正确的表面 速度旋转。

表面速度的单位如下所示:

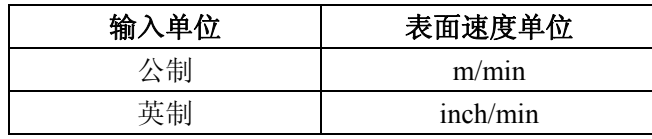

表面速度单位依机床制造厂不同可能有些变化。

# 3.8.2.1 指令方法

对于恒定表面速度控制规定如下的 G 代码。

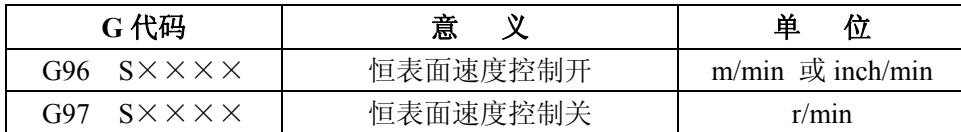

为了完成表面恒速控制有必要建立工件坐标系以使旋转轴中心的坐标值为 0(施以恒表面速度控制 的轴)。

表面恒速控制轴可由编程指令选择。

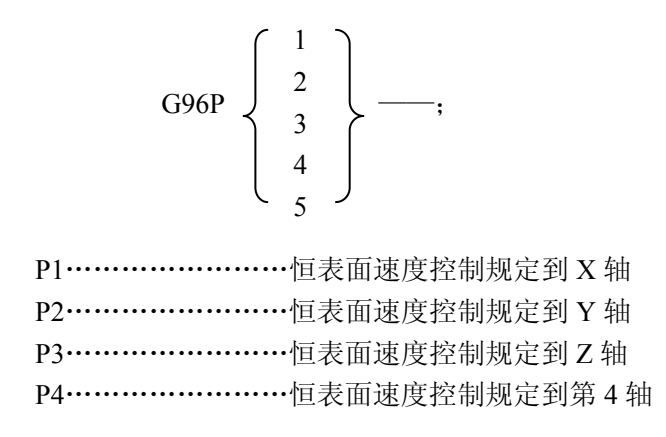

P5……………………恒表面速度控制规定到第 5 轴

对 P0 或无规定的情况,当时相应的轴是由参数 315 BIT.0~2(SSCA0~SSCA2)号预先确定的。

- 注 1: 在由编程规定恒表面速度控制轴时, 一定要规定 P a (α=1, 2, 3, 4 或 5) 否则由参数设定设定的轴被控制。 每当重新规定 G96 时总是必须指定 Pα, 这与是否在这之前规定了 G96 Pα 无关。
- 注 2: 在 G96 中表面速度(S)被认为 S=0 直到规定 M03 或 M04。就是说, S 功能在规定 M03 或 M04 之前不能实 现[仅当参数 10 BIT7(TCW)=1 时有效]。

### 3.8.2.2 主轴速率

规定的表面速度或主轴速度可由来自机床操作面板的信号按 50%,60%,70%,80%,90%,100%, 110%或 120%倍率开关进行调整。

#### 3.8.2.3 主轴最高转速的钳制

在表面恒速控制期间,随 G92 之后以 r/min 为单位的数值规定最高主轴转速。

G92 S\_\_\_;

在表面恒速控制期间,如果主轴速度高于编程值,那么系统就会自动地把转速钳制在最大值上。

#### 3.8.2.4 快速进给(G00)

在由 G00 规定的快速进给程序段中,不能通过计算每时每刻的刀具位置的表面速度,来实现恒定 表面速度控制,但是可以通过计算基于该程序段起点到终点的表面速度来实现控制,在快速进给的条件 下不能执行加工。

- 注 **1**:在接通电源时,表面恒速控制关闭(G97)。
- 注 2: 在参数 SOV (010 号参数第 5 位) 预置为 1 的条件下主轴倍率生效。
- 注 **3**:当电源接通时,最高主轴速度不预置(或不钳制)
- 注 **4**:主轴转速仅在 G96 方式钳制主轴最高速度,在 G97 方式就不要钳制。但是,在 G97 方式中主轴电机受 136 号 参数钳制。
- 注 **5**:G92 S0 意味着主轴速度钳位在 0r/min。
- 注 **6**:即使是在由 G96 方式转换到 G97 方式之后,在 G96 方式中规定向 S 值也仍被保存着,当又由 G97 方式返回 G96 方式时, 该值就被恢复。
- G96 S50;(50m/min 或 50inch/min)
- G97 S1000; (1000r/min)
- G96 X3000;(50m/min 或 50inch/min)
- 注 7: 前面有了刀具长度补偿 (G43 或 G44) 时, 则用编程坐标值计算表面恒速控制, 但是有刀具位置偏置 (G45~ G48), 则使用现在值来计算表面恒速控制。
- 注 **8**:在机床锁紧的情况下,按照使用恒速控制的轴的坐标值变化进行表面恒速度控制的计算。
- 注 **9**:在螺纹加工期间,表面恒速控制也有效。因此,建议在面螺纹及锥螺纹切削以前用 G97 代码使表面恒速控制 无效。因为在主轴转速改变的时候,伺服系统没有响应。
- 注 10: 在 G94 方式中(每分钟进给)恒定表面速度控制方式(G96)也是允许的。
- 注 11: 在由 G96 方式转换到 G97 方式时,如没有在 G97 程序段中预先规定 S 代码 (r/min),则在 G96 方式中最后 的主轴转速就要被作为 G97 方式中的 S 代码来使用。

N111 G97 S800; 800r/min  $\frac{1}{2}$ N222 G96 S100; 100m/min ┆

N333 G97; X r/min

 $X \nless \bar{x}$  N333 以前的程序段中主轴转速  $X$  r/min,或者说在方式已由 G96 变到了 G97 时,主轴速度保持不变。 在由 G97 转换到 G96 方式时,在 G96 方式中最新规定的 S 值将生效。 如果不规定 S 的话,S=0m/min(inch/min)。

3.8.3 刀具功能(T 功能)

刀具功能由地址 T 之后的 2 或 4 位数指令。一个程序段只能指定一个 T 代码。关于 T 地址后可指 令的数字位数以及 T 代码和机床操作之间的对应关系,是由机床制造厂规定的。

3.8.4 辅助功能(M 功能)

指令 M 地址后接 2 位数字并执行,一个 2 位 BCD 代码和选通信号将被发送出去。这些信号用于机 床功能的开/关控制。一个程序段中可规定一个 M 代码。当两个以上的 M 代码一齐规定时,只有最后 的那个有效。各 M 代码功能的规定对不同的机床制造厂来说是不完全相同的。

下述的 M 代码表示特殊的意义。

- (1) M02, M30; 程序结束
- (ⅰ)这表示主程序结束。
- (ⅱ)自动运转停止及 NC 单元复位。(这对各机床制造厂来说是不同的)
- (ⅲ)用 M02 程序结束后不返回到程序起点,用 M30 则程序结束后返回到程序起点。
- (2) M00:程序停止

在完成了含有 M00 的程序段之后停止自动运转,在程序停止时,就象在单程序段操作中一样,所 有的模态数据保持不变,通过指定 NC 起动,该循环操作重新开始(各机床制造厂有所不同)。

(3) M01:选择停止

和 M00 一样,在执行完含有 M01 的程序段之后,自动运转即被停止,该代码仅当按动了安装在机 床操作面板上的选择停止开关时有效。

(4) M98:调用子程序

该代码用来调用一个子程序,详见 3.9 子程序。

(5) M99:子程序结束

这个代码表示子程序结束,执行 M99 使控制返回到主程序。详见 3.9 子程序。

- 注 1: 随代码 M00, M01, M02 或 M30 之后那个程序段不能读到输入缓冲寄存器。同理,下一个程序段可通过 2 个参数 设定 M 代码不作中间转换。参看机床制造厂编写的说明书中关于 M 代码的部分。
- 注 2: 在执行 M98 或 M99 时, 不送出代码信号和选通信号。
- 注 **3**:除了 M98 和 M99 之外,别的 M 代码要由机床侧处理,不能只由 NC 单元来处理,请参看机床制造厂提供的机床 使用说明书。

3.8.5 第 2 辅助功能 (B 功能)

由地址 B 及其随后的 3 位数来指定工作台分度。各机床制造厂对 B 代码所对应分度值的规定是不 相同的。

# 3.9 子程序

在程序中含有某些固定顺序或重复出现的区域时,这些顺序或区域可以作为子程序存入存贮器以简 化编程。

子程序可以在自动工作方式中调用,一个子程序还可以调用另外一个子程序。

在主程序调用一个子程序的时候,认为一重调用,而双重子程序的调用的执行情况如下所示。

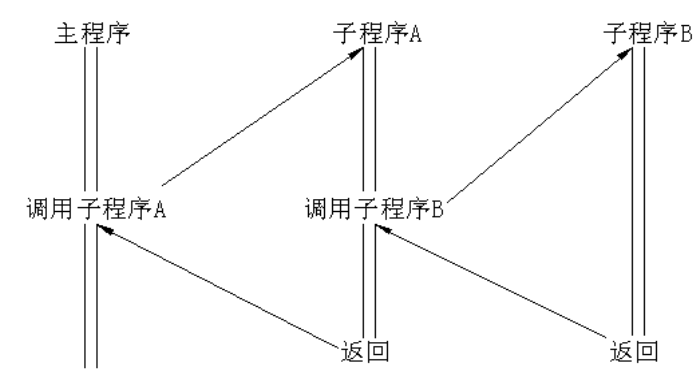

可以用一个调用指令重复地调用一个子程序,一个调用指令可重复调用 9999 次。

## 3.9.1 子程序的制作

用下述格式制作子程序;

```
0 (:) \times \times \times \times :;
______________________
----------------------;
       <u>-----------------;</u>
```
M99;

在子程序的开头,继"O"(EIA)或":"(ISO)之后规定子程序号,在子程序的结尾不一定要以 单独程序段规定 M99。

例:

 $X$  ----------------- M99:

对于怎样把子程序存入存贮器,请看操作部分 5.17 节到 5.19 节。

注: 为了使 NC 程序和别的系统兼容, 前面程序段子程序号也可以写成 "N××××"以代替 O 后(:)。 系统把 N 之后的数字作为子程序号记录下来。

## 3.9.2 子程序的执行

子程序被主程序或其他子程序调用时,就被执行。 调用子程序使用下列格式: M98  $P$ —  $\rightarrow$  —  $\rightarrow$  - 子程序重复调用次数 子程序号 省略 L 时,子程序就只重复一次。

例:

M98 P1002 L5; 执行该指令 1002 号子程序,重复调用五次。 调用的子程序指令(M98 PL\_\_\_)和移动指令可以规定在同一程序段中。 例: X1000 M98 P1200; 在该例中,在完成 X 轴方向的移动之后调用 1200 号子程序。

例:

这是由主程序调用子程序的执行顺序:

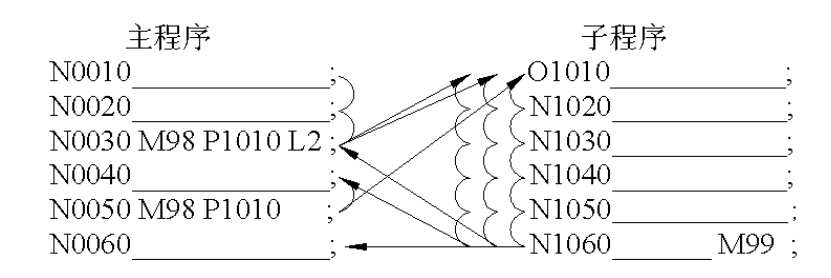

当一个子程序调用另外一个子程序时,其执行过程与上述相同。

- 注 **1**:M98 和 M99 信号不发送到机床
- 注 **2**:如果找不到用 P 指定的子程序号,将发生 NO.78 号报警。
- 注 3: 从 MDI 输入的 M98 P××××; 指令, 不能调用子程序, 在此情况下用编辑方式, 编写如下程序, 用存储 器运转使它执行。

O××××

```
M98 P\times\times\times\times;
```
M02;

注 4: 含有 M98 P ; M99; 的程序段单程序段停无效, 但是 M98, M99 的程序段中含有 O, N, L 和 P 以外的 地址时,单程序段停止有效。

3.9.3 特殊的使用方法

可有以下特殊使用方法:

3.9.3.1 在子程序的最后一个程序段以地址 P 规定顺序号时,控制将不能返回到主程序中调用子程 序的下一个程序段,而是返回到由地址 P 规定的那个顺序号所指定的程序段去。但是这主程序仅在自 动工作方式有效。

这个方法实现的返回主程序的时间长于通常情况。

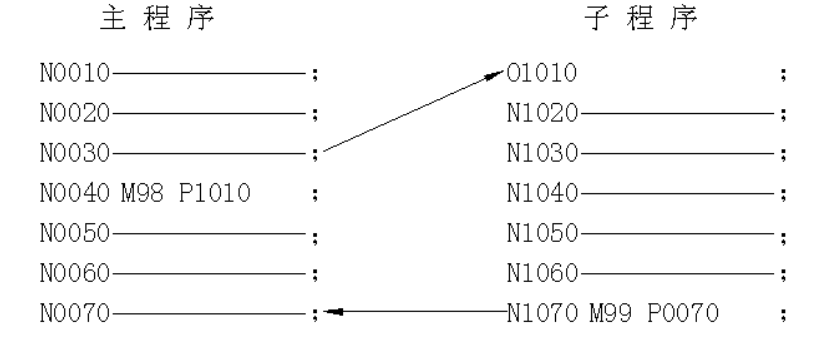

3.9.3.2 如果在主程序中执行 M99 则控制将返回到主程序的开头。

例如在主程序的适当位置插入一个"/M99;"程序段并且关掉任选程序段跳过功能,这时执行 M99

就使得控制返回到主程序开头处并又一次重新执行该主程序。

若打开跳过任选程序段功能, 则忽略"/M99;"并且控制转到下一个程序段。

若插入的是"/M99 Pn:",则控制不能返回到程序头部,而是转到那些顺序号为"n"的程序段去, 转到顺序号为 n 的程序段所需时间比返回到程序起点要长。

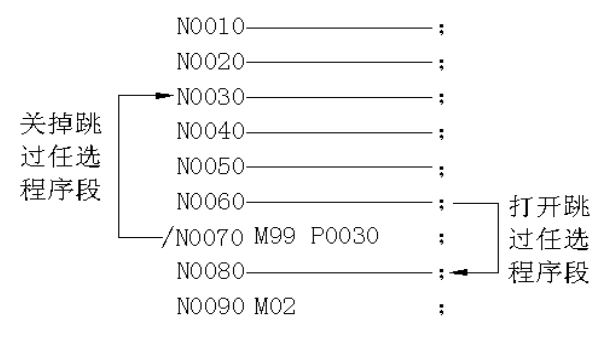

3.9.3.3 从 MDI 检索子程序的开头, 如主程序那样可通过自动方式执行。

在此情况下,若执行包含 M99 代码的程序段则返回到子程序的开头并重复执行。若执行"M99 Pn;" 程序段, 则转到顺序号为"n"的那个程序段去并重复执行。

在以上操作中,如果你想停止执行,可以在适当的位置插入"/M02;"或"/M30;"。下例中当接通 跳过任选程序段开关时,执行上述指令程序想使其结束,就将此开关关断。

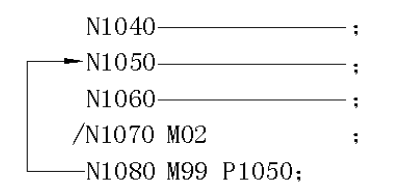

3.9.3.4 M99 Lα

在执行上述指令时,把子程序调用重复次数 L 在中途强制地改变为α次。

在该程序中若关断跳过任选程序段开关,重复次数将变成零以及当执行子程序结束指令(M99)时, 继续执行主程序。

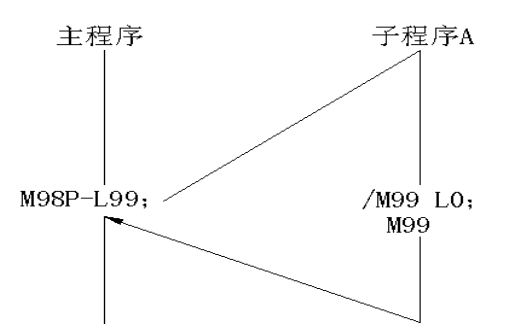

# 3.10 用户宏程序

### 3.10.1 概述

用户宏程序 A 和 B 的功能基本上相同,其差别在 3.10.10(9)中叙述。

用某一组指令构成某功能,并且就象子程序一样地存在存贮器中,这些存贮的功能由一个指令来代 表,因此,对于执行的功能只需要规定其代表指令。这组被存储起来的功能就称之为"宏程序体",其 代表指令称之为"用户宏指令"。宏程序体可以简称"宏程序"。用户指令也可以叫做宏程序调用指令。

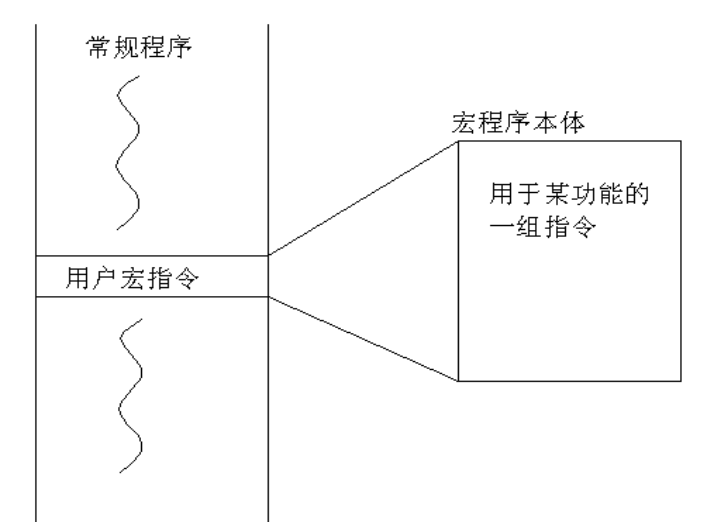

编程人员只记住宏指令就可以了,没有必要去记宏程序体中的指令。

关于宏程序的三个要点是:变量能够用在宏程序体中,能够依据变量完成操作,以及实际能赋予用 户宏指令中的变量。

这样使得用户自己也能提高 NC 的性能。宏程序体可以由机床制造厂提供,也可以由用户来制作。

# 3.10.2 变量

在宏程序中,变量是用来代替数字的数据,用户可以对其定义任何值(在允许的范围内)。变量的 应用使得宏程序比常规的子程序更通用灵活。

在使用某些变量时,各变量由变量号区别。

# 3.10.2.1 变量的表示

如例 10.2.1 中所表明的,一个变量是由变量符号(#)和后面的变量号组成的。

#1 ( $i=1, 2, 3, 4$  ……)

例 10.2.1: #5

#109

#1005

下述的格式也可以使用,在这里数字用公式来代替。

#[<公式>]

例 10.2.2: #[#100]

```
 #[#1001-1]
```
#[# b/2]

此使用手册中的变量# i 均用#[<公式>]来代替。

# 3.10.2.2 变量的引用

跟在地址后的数值可由变量来代替。假如程序是<地址>#i 或<地址> -#i ,表明把变量值或是它的补 数,作为其地址的指令值。

例 10.2.3: F #33 如果#33= 1.5 , 就和 F1.5 相同。

篇编程说明

Z-#18 如果#18=20.0, 就和 Z-20.0 相同。

G #130 如果#130=3.0 ,就和 G3 一样。

(1)禁止使用变量的地址:O 和 N。即不能使用:O# 27 或 N # 1 这类写法。

在跳过任选程序段/n中的 n(n=1 ~ 9) 不能作变量用。

(2)变量号由变量来代替时方法如下:在# 5 中的 5 用 # 30 来代替时,它不能写成 # #30 而是 写成了#[ 30 ]。

(3)对于各地址,变量值不能超过最大指令值。例如,当 #140=120 时,M #140 就超过了最大值 (M 代码必须小于 99)。

(4)不能根据数字号进行识别,比如 #30 =2,就认为 F #30 是 F2.

(5)不能识别—0 和 + 0。就是说在# 4 = - 0 的情况下,X # 4 就被认为是 X 0。

(6)在把变量用于地址数据的时候,有效位以下进行圆整(四舍五入)。

(7)跟在地址后边的数值也能用<公式>来代替,假如用<地址>[<公式>]或<地址> - [<公式>] 作程 序,把<公式>的值或用它的补数作为地址的指令值。

**例**.

X[ #24+ #18\*COS[#1]]

Z-[#18+ #26]

注意:在括号里一个不带小数点的常数要假定在它的末尾有一个数点。

## 3.10.2.3 未定义的变量

还没有定义的变量值叫做<空的>,变量 # 0 用于总是空的变量。

一个未定义的变量具有下述性质:

(1)变量的引用

在一个未定义变量被引用时,地址本身都被忽略。

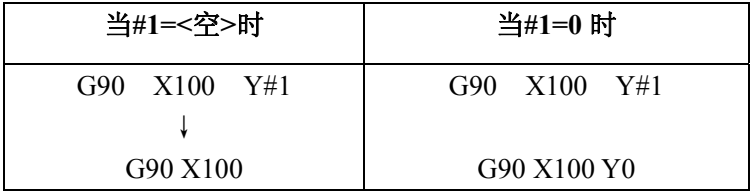

(2)运算公式

除用<空>作置换的情况,与变量值 0 相同。

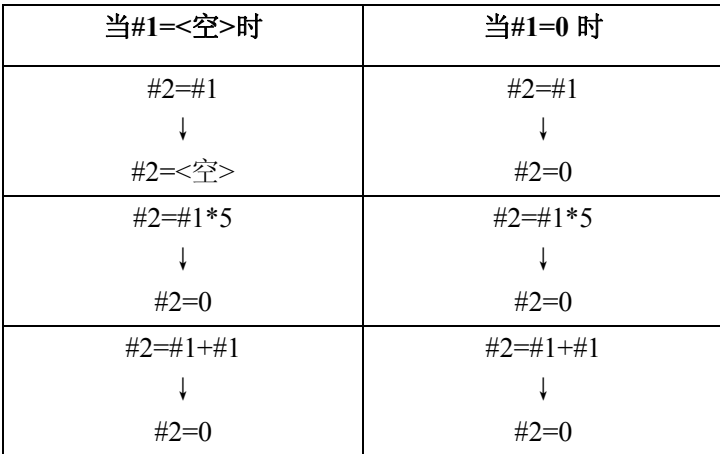

### (3)条件表达式

仅对 E Q 和 N E 的情况<空>和 0 不同。

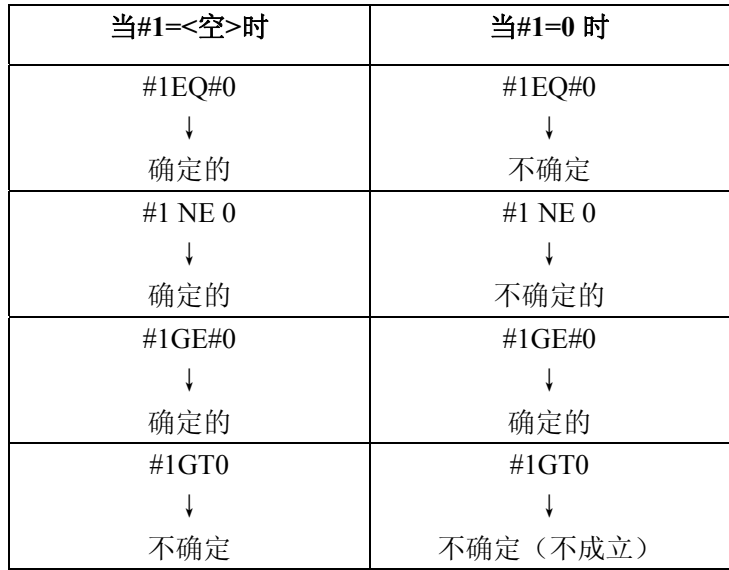

# 3.10.2.4 变量值的显示和设定

变量值可以显示在 LCD 屏幕上, 也能在 MDI 方式设定变量值(见 4.4.8.2 用户宏程序变量值的显 示和设定)。

#### 3.10.3 变量的种类

变量根据变量号分局部变量、公用变量和系统变量,各类变量的用途和性质是不同的。

## 3.10.3.1 局部变量 # 1~# 33

局部变量是一个在宏程序中局部使用的变量。即在某一时刻,调用宏程序用的局部变量# i(i=1~33) 和在另一时刻调用宏程序用的# i 是不相同的(不管宏程序相同还是不同)。因此, 当从宏程序 A 中调用 宏程序 B 时,象嵌套那样,用于宏程序 A 的局部变量决不会误用于宏程序 B,并破坏其变量值。局部 变量用于自变量转换。变量和地址的对应关系。见 3.10.7 节。自变量没有转换的局部变量在其原始状态 是空的,用户可自由使用。

# 3.10.3.2 公用变量#100~ #149 ,#500~ #511

局部变量仅用在宏程序中而公用变量对于由主程序调用的各子程序及各宏程序是公用的。就是说, 用于某个宏序中的# i (i=#100~ #149, #500~ #511) 与用于另一个宏程序中的# i 是相同。因此, 在 某个宏程序中公共变量# i 的运算结果可以用在另一宏程序中。

在本系统中,对于公用变量的使用不作特别规定。它们可以由用户自由使用。

关掉电源将清除#100 到#149 的公共变量的值;然而, #500~#511 的公共变量的值就不能通过关掉 电源来清除。

# 3.10.3.3 系统变量(用于用户宏程序 B)

本系统中,系统变量的使用是固定的。

(1)接口信号#1000 到#1015 和#1032,#1100 到#1115 和#1132。

# **[**输入信号**]**:

接口输入信号的状态由系统变量#1000 到#1032 的读数值确定。

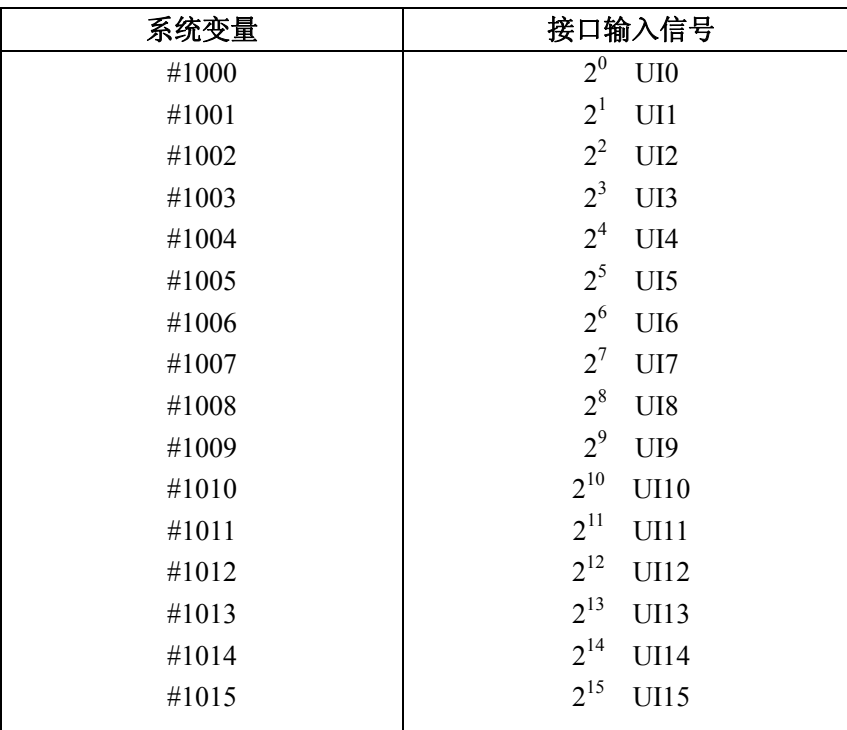

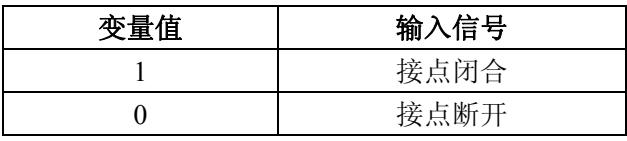

由于变量值的读数是 1.0 或 0.0 而不考虑单位,但在宏程序中必须考虑单位。 通过读系统变量#1032,一次读入所有的输入信号。

#1032=
$$
\sum_{i=0}^{15}
$$
+[1000 + *i*]\*2<sup>*i*</sup>

在运算指令中系统变量#1000 到#1032,不能用作左边的项。

# **[**输出信号**]**

接口输出信号可由对系统变量#1100 到 1132 赋值来发出。

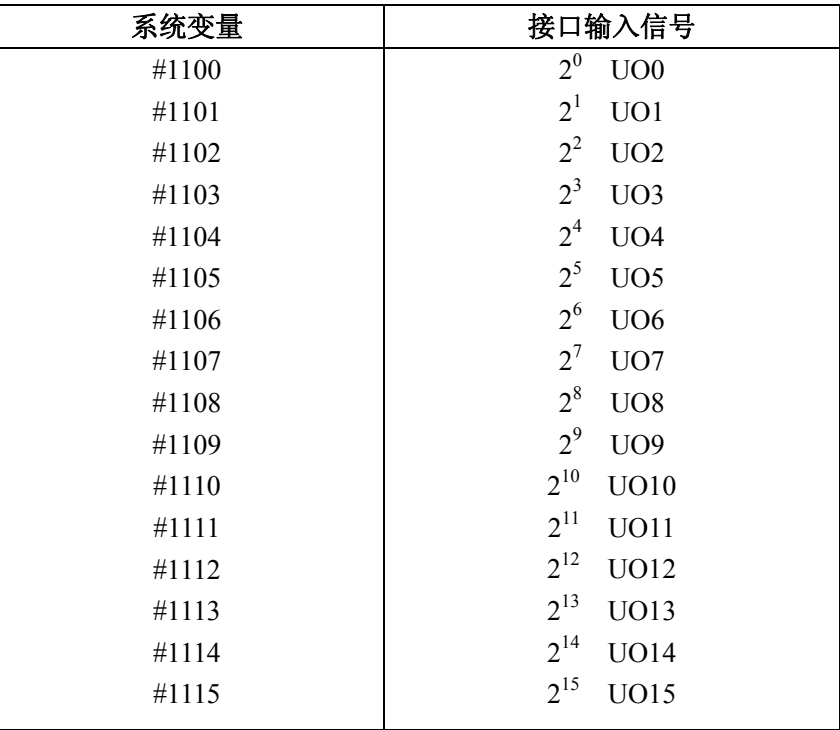

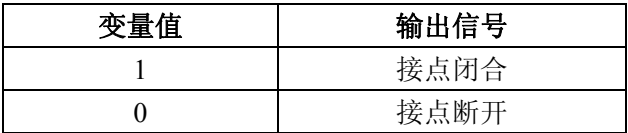

通过对系统变量#1132 赋值,可一次输出所有的输出信号。

#1132=
$$
\sum_{i=0}^{15}
$$
#[1100 + *i*]\*2<sup>*i*</sup>

系统变量#1100 到#1132,发出的最终数值以 1.0 或 0.0 存贮。

注 1: 在把不同 1.0 或 0.0 的数值赋给#1100 到 1115 时, <空>将被认为是 0, 除<空>和 0 将被认为是 1。但是小于 0.00000001 的数值是无定义的。

注 **2**:下图表示用于用户宏程序输入信号的连接。

| $2^{\circ}$      | CO9(45)              | UI | 0              |
|------------------|----------------------|----|----------------|
| $2^1$            | C09(43)              | UI | 1              |
| $2^2$            | C09(41)              | UI | 2              |
| $2^3$            | C09 (29)             | UI | 3              |
| $2^4$            | C09(46)              | UI | $\overline{4}$ |
| $2^{\mathsf{s}}$ | C09(44)              | UI | 5              |
| $2^6$            | C09 (42)             | UI | 6              |
| $2^7$            | C09 (27)             | UI | 7              |
| $2^8$            | C09 (35)             | UI | 8              |
| $2^9$            | C09(3)               | UI | 9              |
| $2^{\infty}$     | C09(34)              | UI | 10             |
| $2^{\mathrm{n}}$ | CO <sub>9</sub> (36) | UI | 11             |
| $2^{12}$         | C09(21)              | UI | 12.            |
| $2^{13}$         | C09(2)               | UI | 13.            |
| $2^{\mathbf{M}}$ | C09(4)               | UI | 14             |
| $2^{15}$         | C09(20)              | UI | 15             |
|                  |                      |    |                |
|                  |                      |    | 0V             |

注 **3**:下图表示用于宏程序的输出信号的连接。

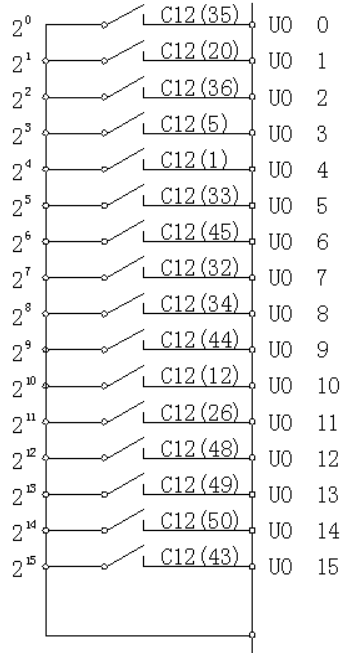

[例 10.3.1]

 通过变换地址,把带符号的三位 BCD 数据读到#100。 DI 的构成:

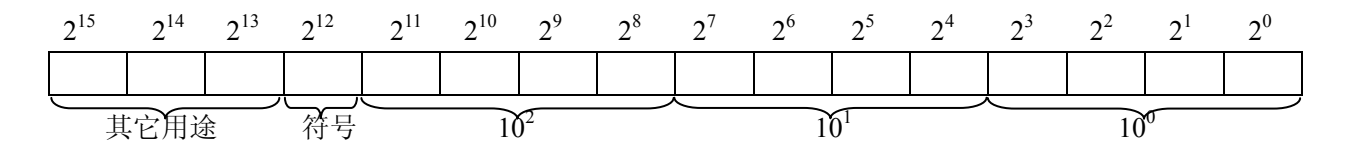

DO 的构成:

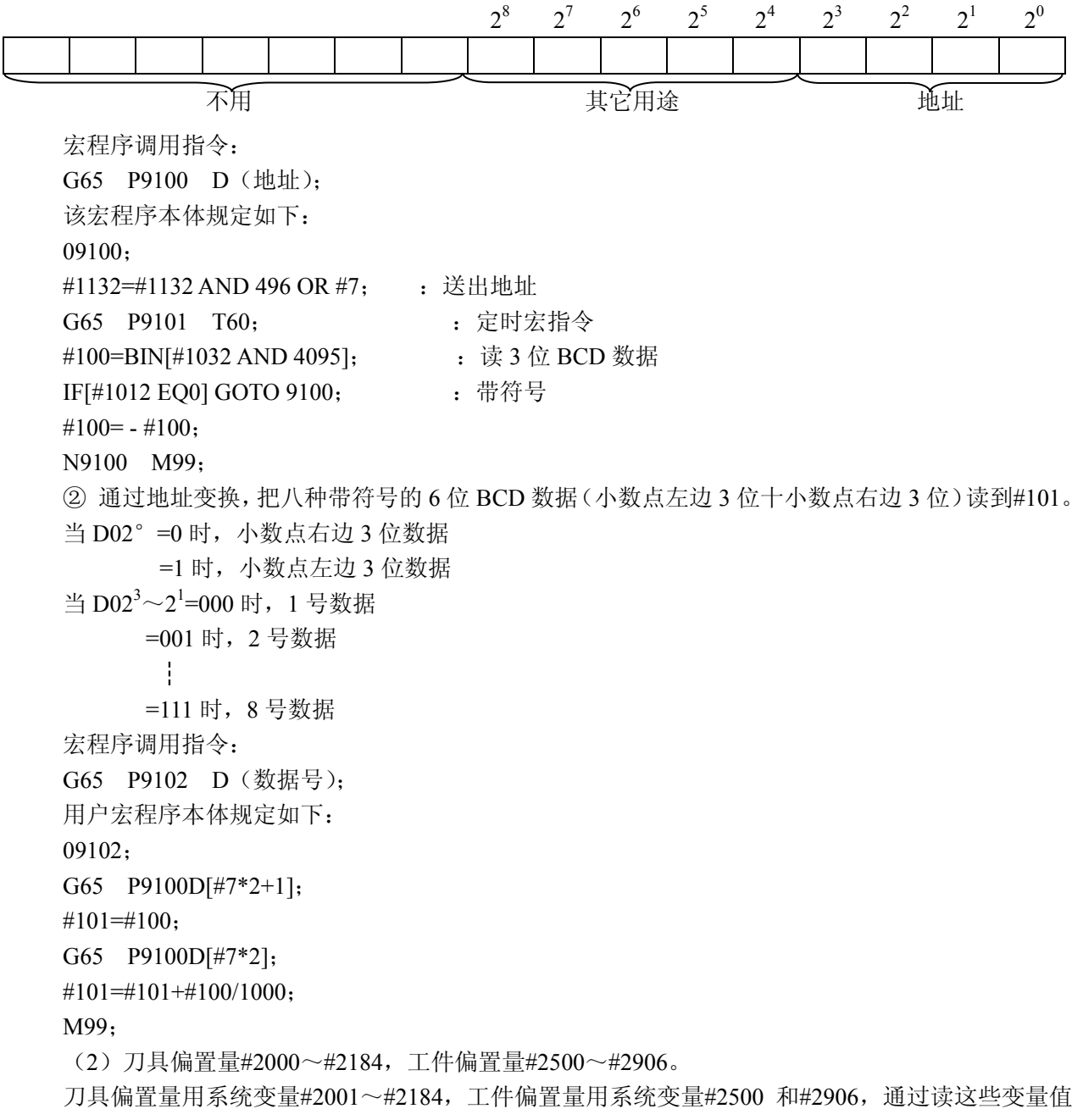

确定偏置量,通过给系统变量#i 赋值可改变偏置量。

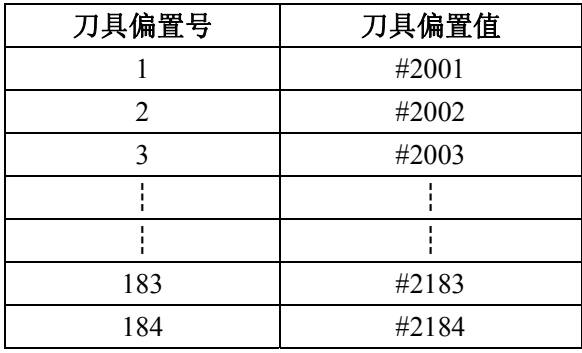

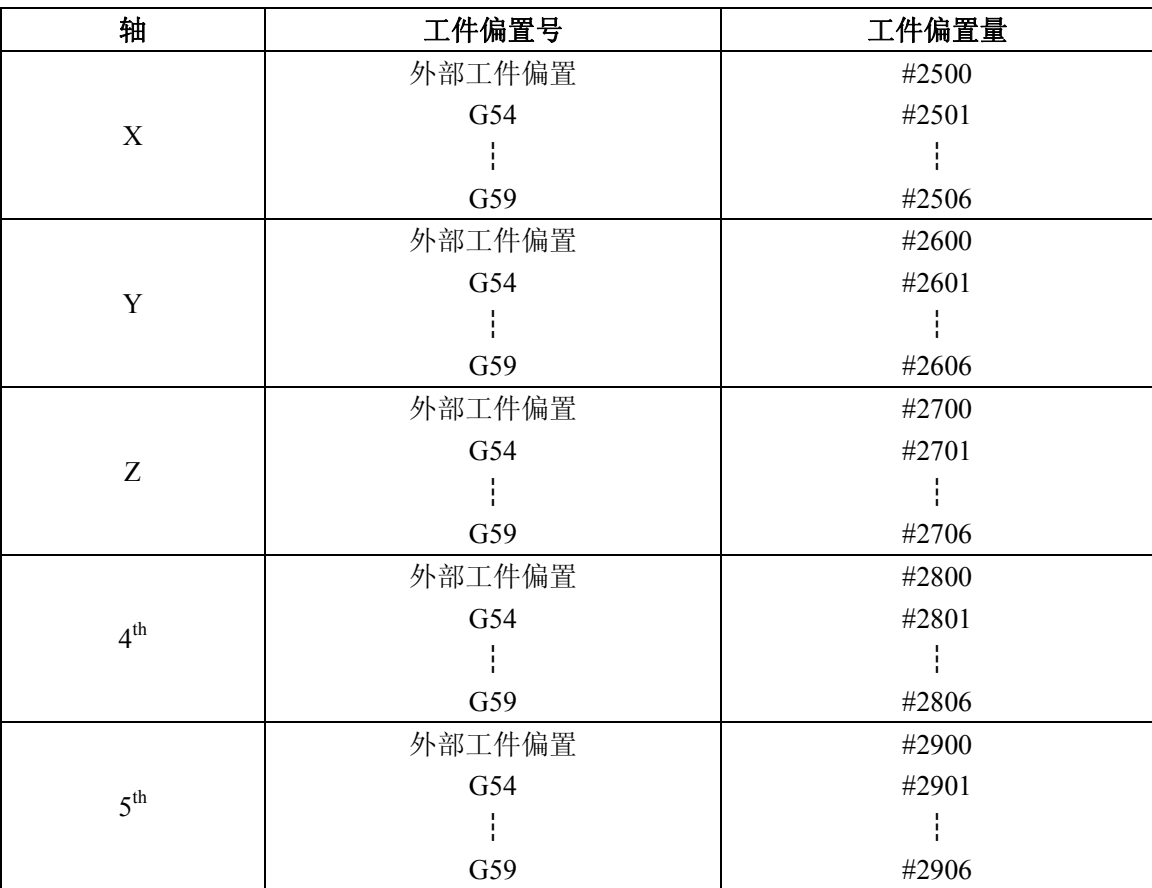

#2000 可以读,但它的数值总是 0。

例 10.3.2 #30=#2005

把偏置号的刀具偏置量代入变量#30。

在偏置量是 1.500mm(0.1500 英寸)时,#30 的值变成 1.5(0.15)。

#2010=#8

变更现在偏置号 10 的偏置量与#8 变量的值相等。

(3)报警#3000

当发现宏程序中有错误时,就会发生报警,若报警号规定在系统变量#3000 中,在处理了前一程序 段之后,报警灯点亮,NC 装置处在报警状态。

#3000=n(ALARM MESSAGE):

选择标准规格中没有使用的报警号,并设置在宏程序中。(n<200)一个少于 26 个字符的报警内容 可规定在释开始与注释结束代码之间。

(4) 时钟#3001, #3002

通过读时钟用的系统变更#3000, #3002 的值可得知时钟的时刻。时间亦可由赋值给系统变量来预 置。

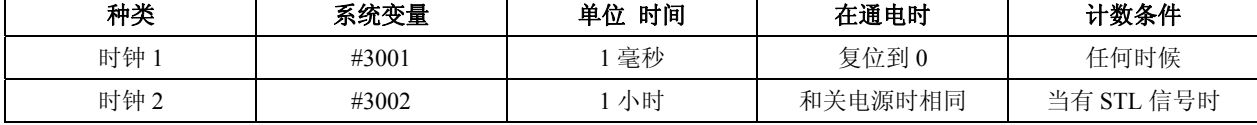

各时钟的准确度在 16ms 以内, 时钟 1 在 6536ms 时溢出将返回到 0。只要不预置, 时钟 2 将继续 增加。

在超过最大值 9544 小时的情况下,时间将不能正确测定。

例 10.3.3 计时

宏程序调用指令

G65 P9101T (等待时间) ms;

该宏程序可规定如下:

09101; #3001=0; :初始设定 WHILE[#3001 LE #20]D01; : 等待规定的时间 END1; M99;

(5)禁止单程序段停止和等待辅助功能结束信号。

在下述数值赋给系统变量#3003 时,单程序停止功能将被禁止。并提前执行下一个程序段而不等待 辅助功能(M,S,T,B)结束信号(FIN),在不等待结束信号的情况下,分配结束信号(DEN)不发 送。注意不要在后边再接着规定一个不等待结束信号的辅助功能。

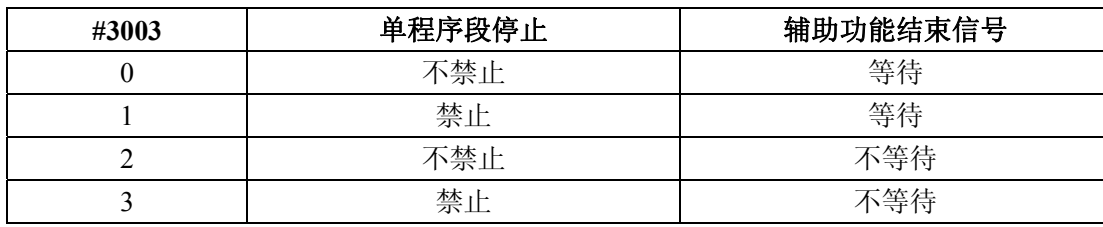

例 10.3.4 钻孔循环(对于增量编程)。 宏程序调用指令 G65 P9081L (重复次数) R (R 点) Z (Z 点);

宏程序本体规定如下:

09081;

#3003=1;

G00 Z#18;

G01 Z#26;

G00Z-[ROUND[#18]+ROUND[#26]];

 $\#3003=0$ :

M99;

单程序段不停止, #18 对应于 R, #26 对应于 Z。

(6)在#3004 中规定给进保持,进给速度倍率和准停校验无效。

若把下列数值赋予系统变量#3004,则其后程序段的进给保持和进给速度倍率将被控制,并且可选 择是否执行准停校验。在一个进给保持无效的程序段执行期间,按下进给保持键。

○<sup>1</sup> 一直按住该键,进给保持有效的第一个程序段的开头执行进给保持。

○<sup>2</sup> 按一下该键就松开,这时进给保持灯点亮,但并不象上述情况那样执行进给保持,而是在进给

保持有效的第一个程序段的终点才开始进入进给保持。

| #3004                | 进给保持                                                         | 进给速度倍率   | 准停校验     |
|----------------------|--------------------------------------------------------------|----------|----------|
|                      |                                                              |          |          |
|                      | $\times$                                                     |          |          |
| ∍                    |                                                              | ×        |          |
|                      | $\times$                                                     | ×        |          |
|                      |                                                              |          | $\times$ |
|                      | $\times$                                                     |          |          |
| 6                    |                                                              | $\times$ | ×        |
|                      |                                                              |          |          |
| $\sim$ $\sim$ $\sim$ | $\rightarrow$ $\rightarrow$<br>and the state of the state of |          |          |

○:有效 ×:无效

例: 10.3.5 攻丝循环(对于增量编程)(相当于 G84) 宏程序调用指令 G65 P9084 L (重复次数) R (R 点) Z (Z 点); 宏程序本体编制如下: 09084; #3003=1; : 禁止单程序段停止 G00Z#18; #3004=7; G01Z#26; M05; 进给保持,进给速度倍率和准停校验无效 M04;  $Z - \# 26$ : #3004=0;  $M05:$ M03; G00Z-#18; #3003=0; M99; 注: 对一些机床"M05"可以省略。

(7)对应于设定数据#3005 的变量

通过对系统变量#3005 赋值来建立设定数据。在用二进制数来表示系统变量#3005 的值时, 其各位 与各设定数据相对应。

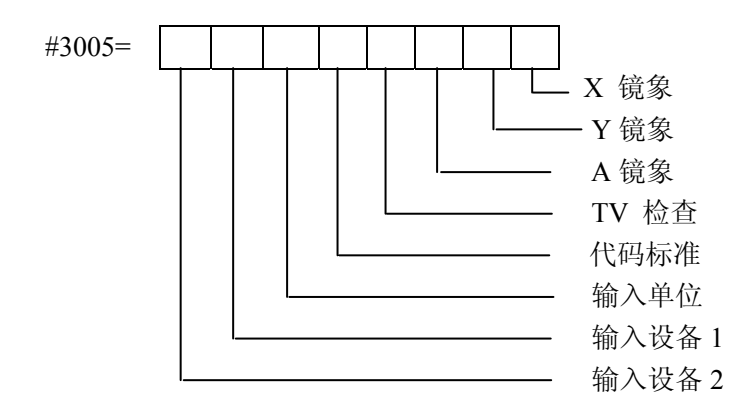

例:若执行#3005=55 的指令,将 55 转换成二进制数为:110111,对应于上图中为:

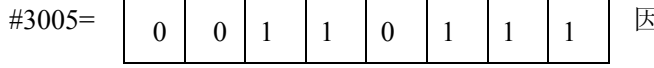

引此设定数据建立如下:

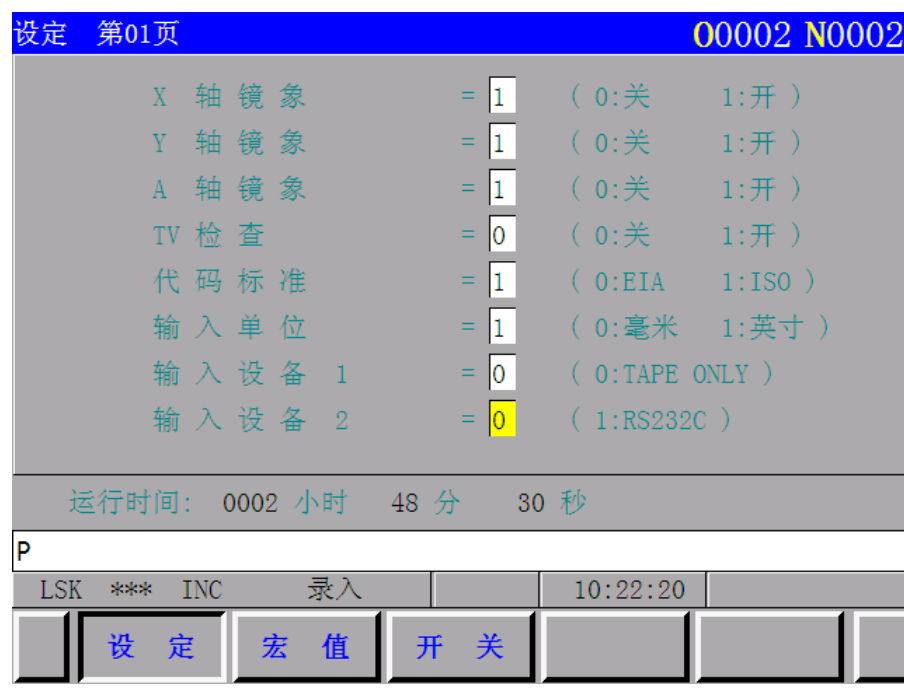

# (8)模态信息#4001~#4120

模态信息指令的现在值可由读系统变量#4001 到#4120 的值来确定。其单位是指令时的单位。

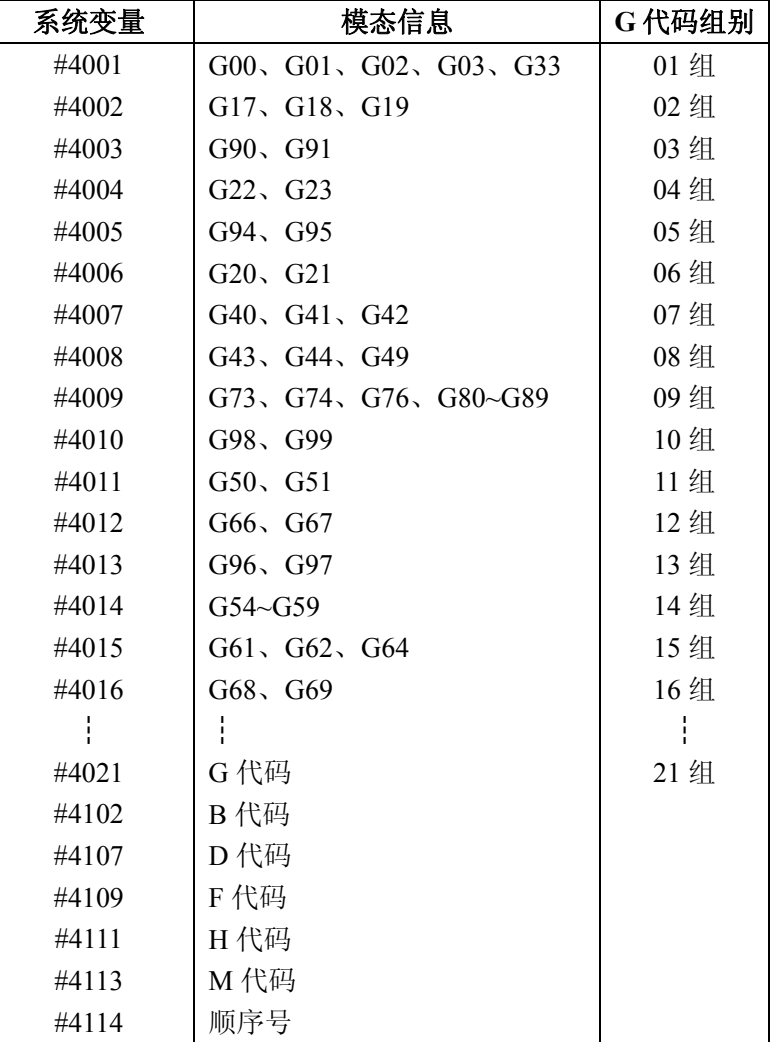

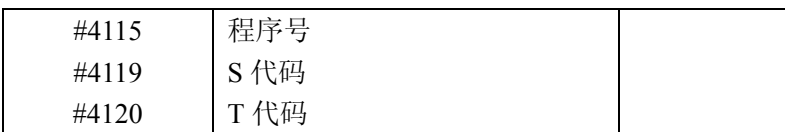

例: 10.3.6: 增量值/绝对值混合编程时, 镗孔循环(相当于 G86) 宏程序调用指令

G65 P9086L (重复次数) R (R 点) Z (Z 点):

宏程序本体制作如下:

09086;

#1=#4003; : 保存 03 组 G 代码

#3003=1; :禁止单程序段停止

G00 G91 Z#18;

G01 Z#26;

M05;

G00 Z-[#18+#26];

M03;

#3003=0;

G#1 M99; :恢复 03 组 G 代码

系统变量#4001~#4120 不能用于运算指令左边的项。

(9)位置信息#5001~#5105

位置信息可由读系统变量#5001~5015 来确定,其单位是 mm 还是 inch, 取决于输入系统。 系统变量#5001#~#5105 不能用于运算指令左边的项。

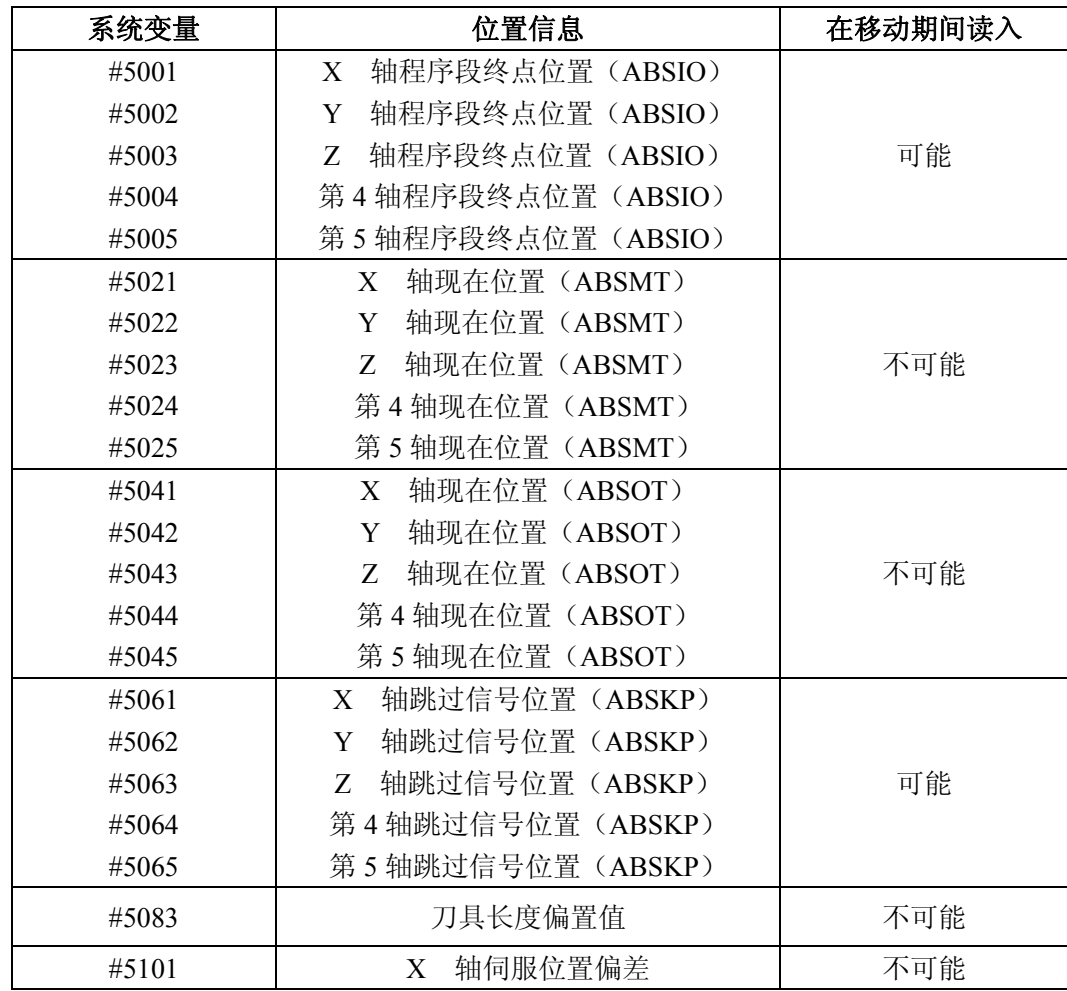

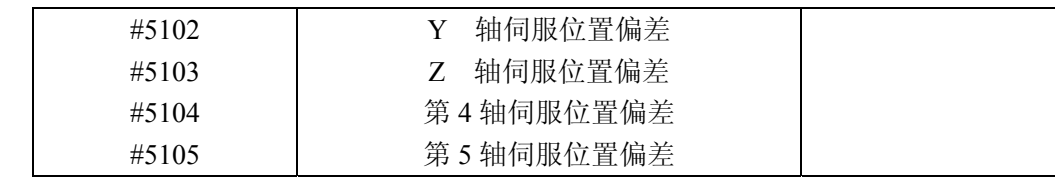

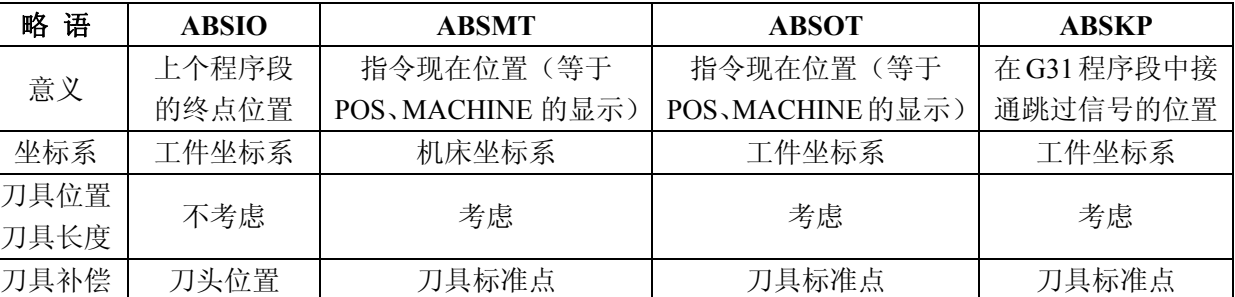

注:该刀具长度偏置量不是正好在执行该程序段之间就有效;而是现在执行中的程序段才有效。若在 G31 程序段中 不接通跳过信号,跳过信号位置就在该程序段的终点。

例:10.3.7

刀具通过编程一个中间点移动到机床上的固定的点(XP、YP、ZP 对参考点的距离),并在处理后 返回到原来位置。

宏程序调用指令

G65 P9300X(中间点)Y(中间点)Z(中间点);

该宏程序体制作如下:

0 9300;

#1=#5001;

#2=#5002;

#3=#5003;

G00 Z#26;

X#24 Y#25;

G04;因为读#5021~#5023 而停止移动。

G91 X[XP-#5021]Y[yp-#5022]Z[ZP-#5023];

┆(处理)

X#24 Y#25 Z#26;

X#1 Y#2;

Z#3;

M99;

(10)变量名称的设定和显示

通过如下指令,可将最多由八字符构成的名称赋于#500~#511 的变量中。

SETVNn[ $\alpha_1 \alpha_2 \cdots \alpha_8$ ,  $\beta_1$ ,  $\beta_2$ , …………  $\beta_8 \cdots \cdots$ ];

n 是具有名称的变量号之开始号。

α<sub>1</sub>, α<sub>2</sub>…………α<sub>8</sub> 是变量号 n 的名称。

β1,β2,…………β<sup>8</sup> 是变量号 n+1 的名称,以下相同。

各字符串之间","分隔。字符中除了注释结束, 注释开始, [, ], EOB, EOR,: (程序号的冒号) 都可用于有效信息。变量名当切断电源也不消除。

LCD 画面上以 NO。, NAME, DATA 的顺序显示。

注: 由于有的装置不能用这种功能, 那么, #510, #511 就不能使用。

例 10.3.8

SETVN 500[ABCDEFGH, ];

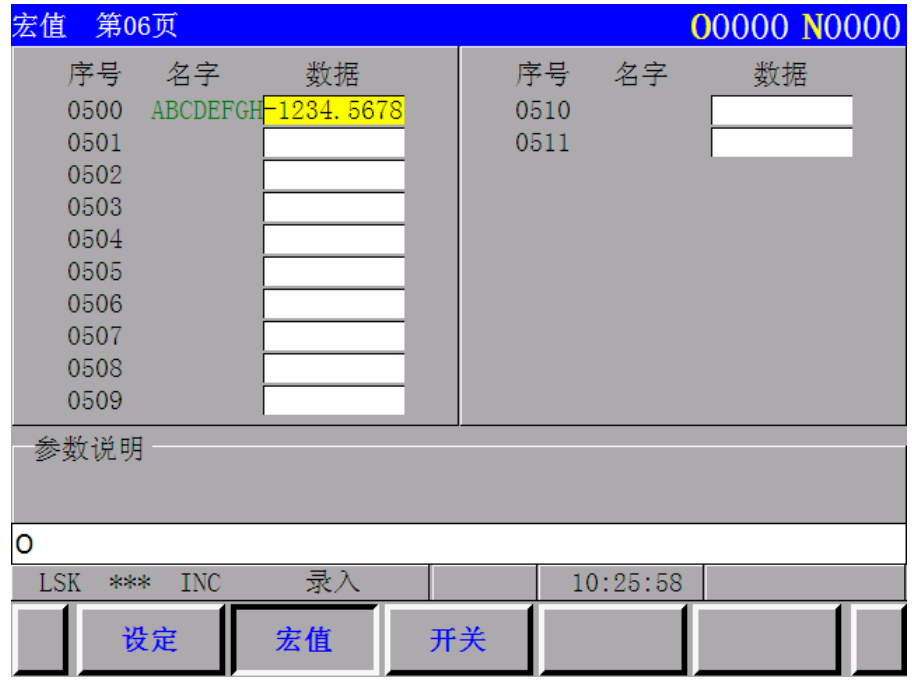

# 3.10.4 运算指令

变量之间可进行各种运算,运算指令如一般算术式编制程序。

#i=<公式>

一个运算指令其右边的<公式>是个常数,变量、函数和算符的组合。常数用来代替#j 和#k。<公 式>中用小数点的常数可以认为在其末尾有小数点。

3.10.4.1 变量的定义和置换

#i=#j 定义,置换

3.10.4.2 加法运算

#i=#j + #k 求和 #i=#j - #k 减法 #i=#j OR #k 逻辑和(对 32 位的每一位) #i=#j XOR #K 异或(对 32 位的每一位)

# 3.10.4.3 乘法运算(宏程序 B 选择)

#i=#j \* #k 乘积 #i=#j / #k 商 #i=# j AND #k 逻辑乘(对 32 位的每一位) 3.10.4.4 函数(宏程序 B)

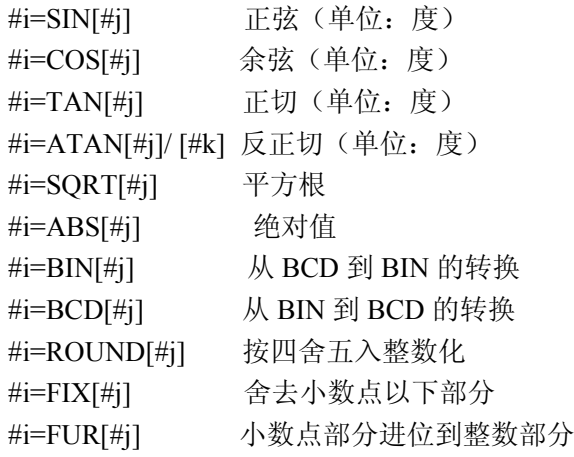

注:怎样使用 ROUND 函数。

(1) 如果函数 ROUND 用于运算指令或在 IF 或 WHILE 条件式中, 对原始的具有小数点的数据四 舍五入。

例: #1=ROUND[1.2345];

#1 变成 1.0。

IF[#1 LE ROUND[#2]]GOTO 10;

如果#1≤按四舍五入整数化后的#2 的值时,则转移到 N10 段运行。

(2)地址指令中使用函数 ROUND 时,以其地址的最小设定单位四舍五入。

例: G01 X[ROUND[#1];

如果#1 是 1.4567 以及 X 的最小输入增量是 0.001,那么该程序段就变成 G01 X1.457;

在该例中,这个指令和 G01 X#1;相同。

一个地址指令中的函数 ROUND 主要用于下述情况下。

例: [仅由#1 和#2 以增量移动, 然后返回到起始的点]。

```
N1 #1=1.2345;
    N2 #2=2.3456;
   N3 G01 X#1 F100; : X 移动 1.235
   N4 X#2; : X 移动 2.346
   N5 X-[#1+#2]; : X 移动-3.580 (因为#1+#2=3.5801)
由于 1.235+2.346=3.581, 故程序不能通过 N5 返回到起点。
采用 N5X-[ROUND[#1]+ROUND[#2] ];
```
这和 N5X-1.235+2.346] 相等,而且程序可以返回到起点。

# 3.10.4.5 混合运算

上面的运算和函数可以组合。运算操作的优先次序是函数,乘法运算,然后是加法运算。

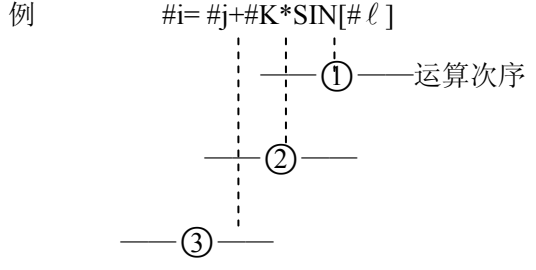

3.10.4.6 利用 [ ] 改变运算顺序

想使运算顺序优先的部分可以包括 [ ] 号内。[ ] 可以嵌套 5 次(包括函数中本身的括号)。 例:

#i=SIN [ [ [ #j+#K ] \*#  $\ell$  +#m ] \*n ] (三重嵌套)

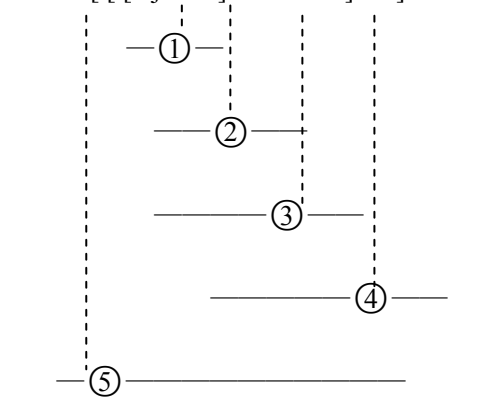

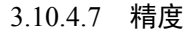

用宏程序功能编序时,必须注意是否有足够精度。

(1)数据格式

由宏程序处理的数据的浮点格式如下:

M\*2E

这里:M:1 位符号位+31 位二进制数

E:1 位符号位+7 位二进制数

(2)运算精度

一个运算执行一次产生下述误差,重复运算,这些误差将累加。

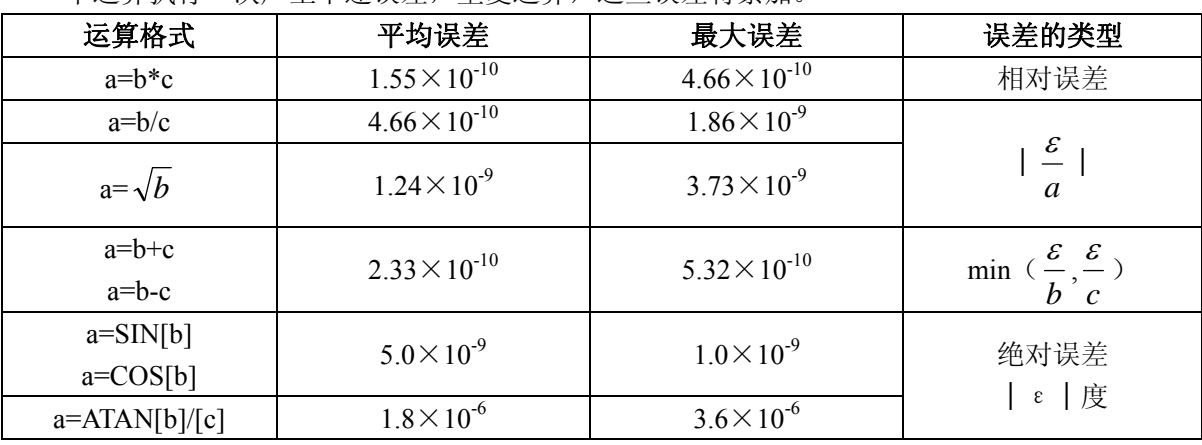

注:函数 TAN 执行 SIN/COS。

# 3.10.4.8 关于精度降低的注意事项

(1)加减运算

注意在加法或减法中,绝对值相减时,则相对误差将不能保持在 10<sup>8</sup>以下。例如,假设#1 和#2 的 实际值如下:

#1=9876543210123.456

#2=9876543277777.777

执行#2-#1 的运算:

#2-#1=67654.321

得不到上述数值,由于宏程序只有十进制八位的精度,故#1 和#2 数值精度降低,近似为:

#1=9876543200000.000

#2=9876543300000.000

严格地说,上述值和内部值有些不同,因为它们是二进制的,因此。

#2-#1=100000.000

引起了大的误差。

(2)逻辑运算

EQ, NE, GT, LT, GE 及 LE 基本上与加减运算是一样的。因此, 也要注意误差, 确认上例中的 #1 和#2 是否相等。上例中,IF[#1EQ#2]总是不能正确判断。若用 IF[ABS[#1-#2]LT0.001]来进行误差判 断时,#1 和#2 的差在其误差范围内就认为#1 和#2 相等。

(3)三角函数

在三角函数中可保证绝对误差,但是因为它们不低于 10-8,故在三角函数运算之后,要注意乘除的 情况。

### 3.10.5 控制指令

程序的走向通过使用下述指令实现。

3.10.5.1 分支(GOTO)

IF[<条件式>]GOTOn

若满足了<条件式>那么下一步操作就转到本程序中顺序号为 n 的程序段去。顺序号 n 也可以用 变量或[<公式>]来代替。

若条件不满足,则继续进行下个程序段。

IF[<条件式>]也可省略,并且在这种情况下,程序将无条件地转到程序段 n 去。

<条件式>有如下几种:

- #j EQ #k  $=$
- #j NE #k  $\neq$
- #j GT #k  $>$
- #j LT #k  $\lt$
- #j GE #k  $\geq$
- #j LE #k  $\leq$

#j 和#k 也能用<公式>来代替,以及还可以用变量或<公式>来代替程序段 n。

注 **1**:顺序号为 n 以后的程序段在 GOTOn 指令之后被执行,并且顺序号 n 必须写在该程序段的开头。 注 2: 执行 GOTOn 时, Nn 程序段如果顺方向越远, 那么执行时间就越长。

```
O XXXX
 Nn (3)\ln (4) GOTO n
 Nn \OmegaNn \circledS
```
在上图执行时间按①②③④的顺序增长,因此,执行次数多的 GOTOn 只是顺方向与 Nn 程序段间隔短的效率高。 变量内容既作检测又作报警时,建议不用报警的程序靠近 GOTOn 语句,报警的程序远离 GOTOn。

```
例 10. 5. 1 #1≥10 时, 处于 150 号报警
```

```
 ┆
        IF[#1GE10]GOTO150;
         不报警的情况
        M99;
```
N150 #3000=150;

M99;

 $\pm$ 

(如果用参数 306 BIT3 (NEOP)设定为 1 时,这程序也存贮在存贮器中,M99 不作为程序结束。)

注 3: GOTO 执行中, 在如下情况, 可发生报警。

①当在一个地址中,宏程序运算不能正确执行。

#1 = - 1 时, 如果执行 GOTO

在 X[SQRT[#1]]; 的程序段产生 NO.119 报警。

②当由 WHILE 指定的条件式不能正确执行。

 $#1=0$  时, 如果执行 GOTO;

在 WHILE[10/#1 GE 2]D0 1 的程序段产生 NO.112 报警。

这种情况下,请更改如下程序:

```
(1)#2=SORT[#1]:
```
x#2;

```
②#2=10/#1
```
WHILE[#2 GE 2]D0 1;

```
\mathbf{I}
```
 $#2=10/H1$ :

```
END 1;
```
即使执行 GOTO,运算指令也不报警。

3.10.5.2 重复 WHILE(宏程序 B)

```
WHILE\left| \langle \frac{\text{d}}{\text{d}t} \times \text{d} \rangle \right| \left| \text{Dom} \right| \left( \text{m=1,2,3} \right)
```
ENDm

在满足<条件式>时,就重复执行从 DOm 到 ENDm 的程序段,就是说判断 DOm 程序段的条件式 当<条件式>被满足,则程序转到下个程序段,但是若条件式不满足的话,接着执行 ENDm 之后的程 序段。

当 WHILE[<条件式>]和 IF 的情况相同时,也可以省略。如果省略了的话,程序将从 DOm 到 ENDm 不断重复执行。

```
WHILE[<条件式>] DOm 和 ENDm 必须成对地使用,并且用识别号 m 互相识别对方。
例:10.5.2 
#120=1;
N1 WHILE [ #120LE10 ] DO1;
 重复 10 次
 N2 WHILE [ #30EQ1 ] DO2;
                                           当#30=1 时重复
#120=#120+1;
N4 END1;
注 1: WHILE 重复编程时, 请注意如下几点:
① DOm 一定要在 ENDm 之前规定。
      ┆
   END1;
     ┆(不可)
   DO1;
     \frac{1}{2}② 在一个程序中,DOm 与 ENDm 必须一一对应。
     \pmDO1;
      ┆
   DO1;(不可)
     \frac{1}{2}END1;
     ┆
   DO<sub>1</sub>:
     \pmEND1(不可)
      ┆
   END1;
     \frac{1}{2}③ 相同的识别号可以多次使用。
     \frac{1}{2}DO1:\frac{1}{2}END1;
     ┆ (可以)
   DO1:
      ┆
   END1;
      ┆
④ DO 语句可以嵌套 3 次。
      ┆
        N3 END 2;
```
DO1;  $\frac{1}{2}$ DO<sub>2</sub>;  $\frac{1}{2}$ DO3;  $\frac{1}{2}$ END3;  $\frac{1}{2}$ END2;  $\frac{1}{2}$ END1;  $\frac{1}{2}$ ⑤ DO 的区域不能交叉  $\frac{1}{2}$ DO<sub>1</sub>:  $\frac{1}{2}$ DO<sub>2</sub>;  $\frac{1}{2}$ END1;  $\frac{1}{2}$ END2;  $\frac{1}{2}$ ⑥ 可以从 DO 区域的内部向外部的转移  $\frac{1}{2}$ DO1;  $\frac{1}{2}$ GOTO 9000; ┆ (可以) END1;  $\frac{1}{2}$ N9000….;  $\frac{1}{2}$ ⑦ 不可从 DO 区域外部向其内部的转移。  $\frac{1}{2}$  GOTO 9000; ┆ DO1; (不可以)  $\frac{1}{2}$  N9000…..;  $\frac{1}{2}$  END1;  $\frac{1}{2}$  DO1;  $\ddagger$ N9000…..;

 ┆ (不可以) END1; ┆ GOTO 9000; ⑧ 可从 DO 区域的内部调用宏程序体和子程序。在宏程序体中或者在子程序中,DO 语句能够嵌 套 3 次。  $\frac{1}{2}$ DO1;  $\frac{1}{2}$ G65…..;(可)  $\pm$ G66…..;(可)  $\frac{1}{2}$ G 67 ;  $(\bar{\mathbb{q}})$  $\frac{1}{2}$  $END1$ ;  $\pm$ ; DO1 ; ┆ M 9 8.....; (可) ┆ E N D 1; ┆ 注 **2**:用转移和重复编程时,一般重复的执行时间为短。 例: 等待某一信号(#1000)为 1 的循环程序  $\frac{1}{2}$ N 10 I F[#1000 EQ 0]GOTO 10; ┆ 如果由 ┆ WHILE [#1000 EQ 0] DO 1 END1 来编程, 执行时间短。 3.10.6 用户宏程序体的编制及存储

# 3.10.6.1 用户宏程序体的编制

宏程序体的格式与子程序相同。

O ( 程序号 );

指令

M99;

```
程序号规定如下:
```
 $(1)$  O1~ O7999

用于能自由存贮,取消和编辑的程序。

 $(2)$  O8000 $\sim$  O8999

如果不设定参数不能用于存贮,取消编辑的程序。

 $(3)$  O9000 $\sim$  O9019

用于调用型的特殊宏程序。

 $(4)$  O9020~ O9899

如果不设定参数不能用存贮,取消编辑的程序。

 $(5)$  O9900 $\sim$  O9999

用于机器人操作程序

宏变量(宏程序调用指令到接受数据的变量)是固定的。即:用宏程序调用指令,指定参数的地址 和用宏程序体变量号相对应。

**例**:

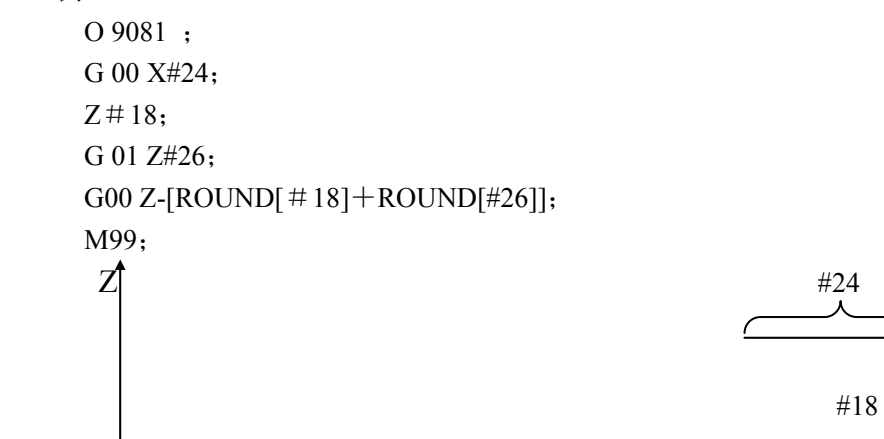

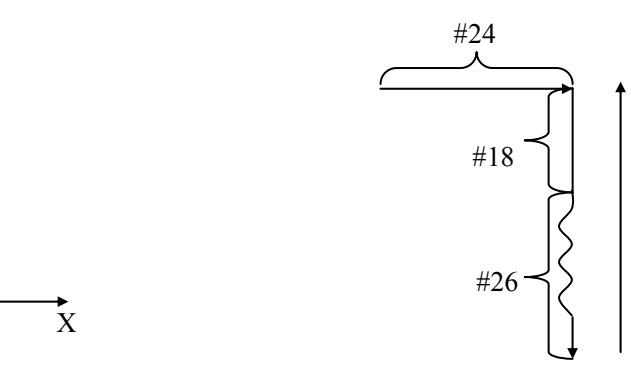

# 3.10.6.2 用户宏程序体的存贮

一个宏程序体就是一种子程序。以及使用和子程序相同的方法对它进行存贮和编辑。 存贮容量,用与子程序合在一起的存储容量来规定。

 $\mathbf{\tilde{x}}$ 

# 3.10.6.3 宏程序语句和 NC 语句

把如下程序块叫做宏程序语句

- (ⅰ)运算指令(包括=的程序块)
- (ⅱ)控制指令(包括 GOTO、DO 或 END 程序块)
- (iii) 宏程序调用指令(包括 G65、G66、G67, 由 G 代码调用宏程序的程序块)。 把除宏程序语句以外的程序块叫做 NC 语句。 宏程序语句与 NC 语句有如下不同:
- (ⅰ)在通常单程序段方式下,单程序段不停止。
- (ii) 刀具半径补偿 C, 不作为"没有移动的程序段"。
- (iii) 语句执行时间有区别。

(a)没有缓冲的程序段(没有缓冲的 M 代码,G31 的程序段)之后有宏程序语句时,要等那个程 序段执行完了,然后再执行宏程序语句。

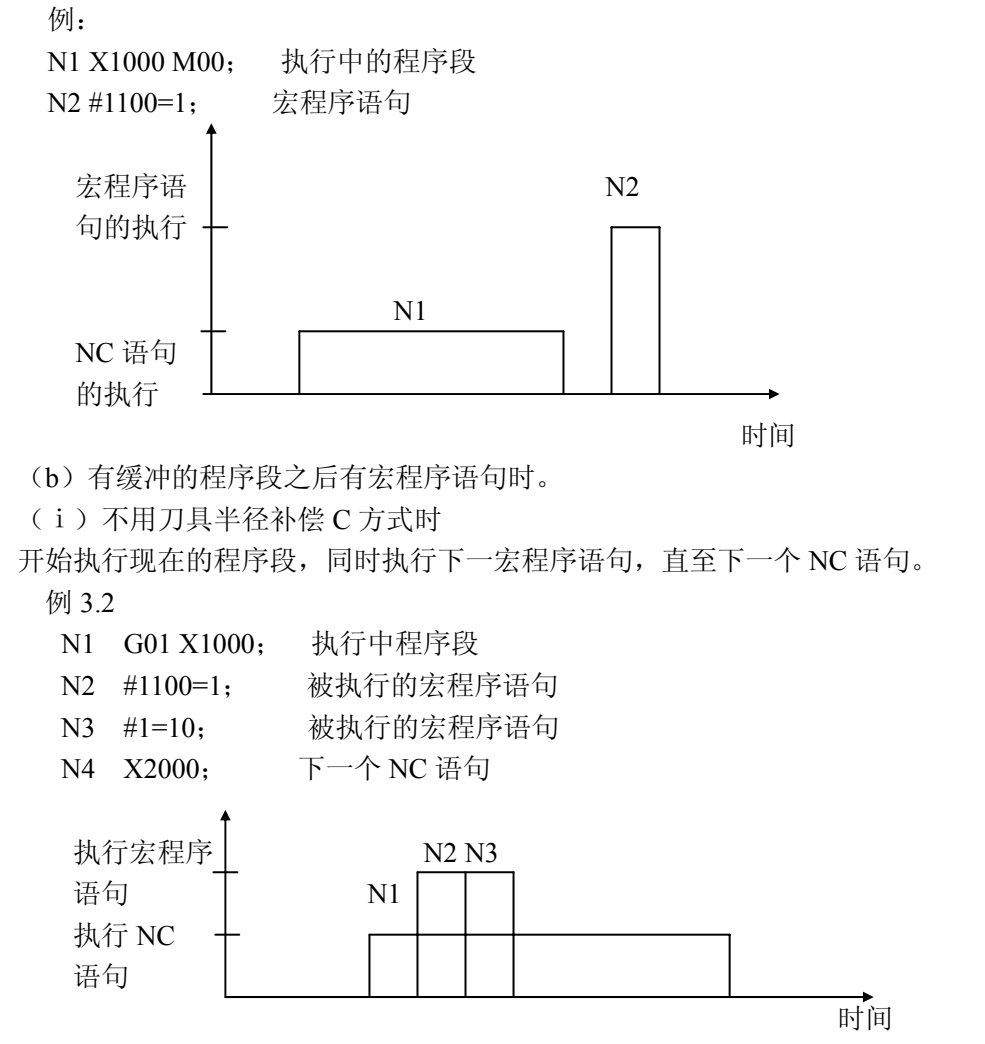

(ⅱ)刀具半径补偿 C 方式时

(2-1)现在执行中的程序段后第一个 NC 语句不是无移动的程序段(刀具半径补偿平面内没有移 动指令的程序段)的情况。

(2-1-1)第 2 个 NC 语句也不是无移动的程序段的情况。

现在执行中的程序段后的第 1 个 NC 语句, 在这语句后面的宏程序语句被执行。

例

N1 X1000; 执行中的程序段

- N2 #10=100; 已被执行了的宏程序语句、
- N3 Y1000; 第 1 个 NC 语句
- N4 #11001; 被执行的宏程序语句
- N5 #1=10; 被执行的宏程序语句

N6 X-1000; 第 2 个 NC 语句

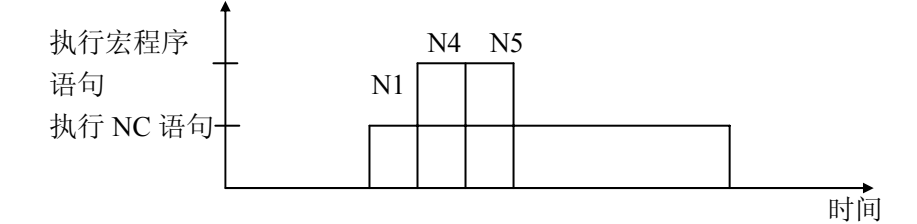
(2-1-2) 现在执行中的程序段后第 2 个 NC 语句是"没有移动的程序段"的情况。 现在执行中的程序段后的第 2 个 NC 语句(即"没有移动的程序段")之后的宏程序语句被执行。 例子 3.4

- N1 X1000; 执行中的程序段
- N2 #10=100; 已被执行了的宏程序语句
- N3 Y1000; 第一个 NC 语句
- N4 #1100=1; 被执行的宏程序语句
- N5 #1=10; 被执行的宏程序语句
- N6 Z1000; 第二个 NC 语句
- N7 #1101=1; 被执行的宏程序语句
- N8 #2=20; 被执行的宏程序语句
- N9 X-1000; 第三个 NC 语句

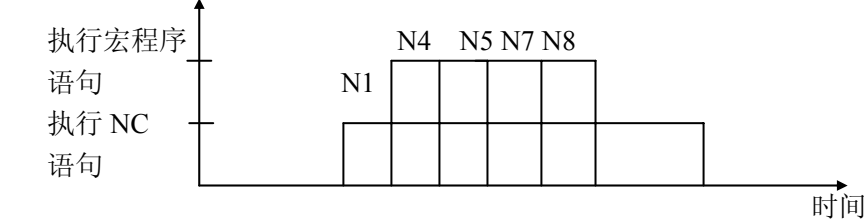

(2-2)现在执行的程序段之后第一个 NC 语句用"没有移动的程序段"的情况。宏程序语句不能 被执行。

例 3.5

N1 Y1000; 执行中的程序段

N2 #1100=1;已被执行了的宏程序语句

N3 #1=10; 已被执行了的宏程序语句

N4 Z1000; 第一个 NC 语句(没有移动的程序段)

N5 #1101=1;已被执行了的宏程序语句

N6 #2=20; 已被执行了的宏程序语句

N7 X-1000; 第 2 个 NC 语句

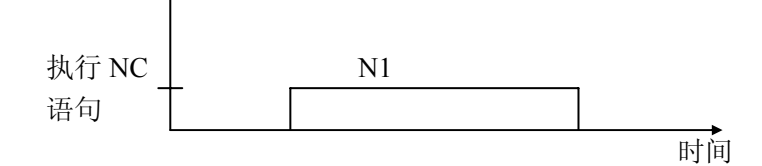

#### 3.10.7 宏程序调用指令

可以从单个程序段中很容易地调用宏程序,或者以调用方式从每个程序段模态地调用。

#### 3.10.7.1 简单调用

在执行下述指令时,由 P(程序号)指定的宏程序体被调用。

G 65 P(程序号)L (重复次数) <自变量赋值>:

在需要把自变量换到宏程序体的时候,该自变量由<自变量赋值>规定。可规定下述两类<自变量赋 值>。这里提到的自变量是赋予变量的实际数值。

注:G65 在程序段中一定要在自变量之前指定,负号与小数点可以使用且与<自变量赋值>中的地址无关。

第一篇编程说明

(1)自变量赋值 I

 $A$  B  $C$  D  $D$   $Z$ 

除 G,L,N,O 及 P 之外一个自变量可以赋值给其它所有地址。对地址不需要按字母表的顺序来赋值, 而是按字地址的格式指定。不需要指定的地址可以忽略。

但是在使用 I、J 和 K 时,一定要按字母顺序赋值。

B\_A\_D\_ \_ \_ \_I\_ K\_ \_ \_ \_成立

B\_A\_D\_ \_ \_ \_J\_ I\_ \_ \_ \_ 不成立

分配给变量赋值 I 中的地址和宏程序体中的变量号对应关系如下:

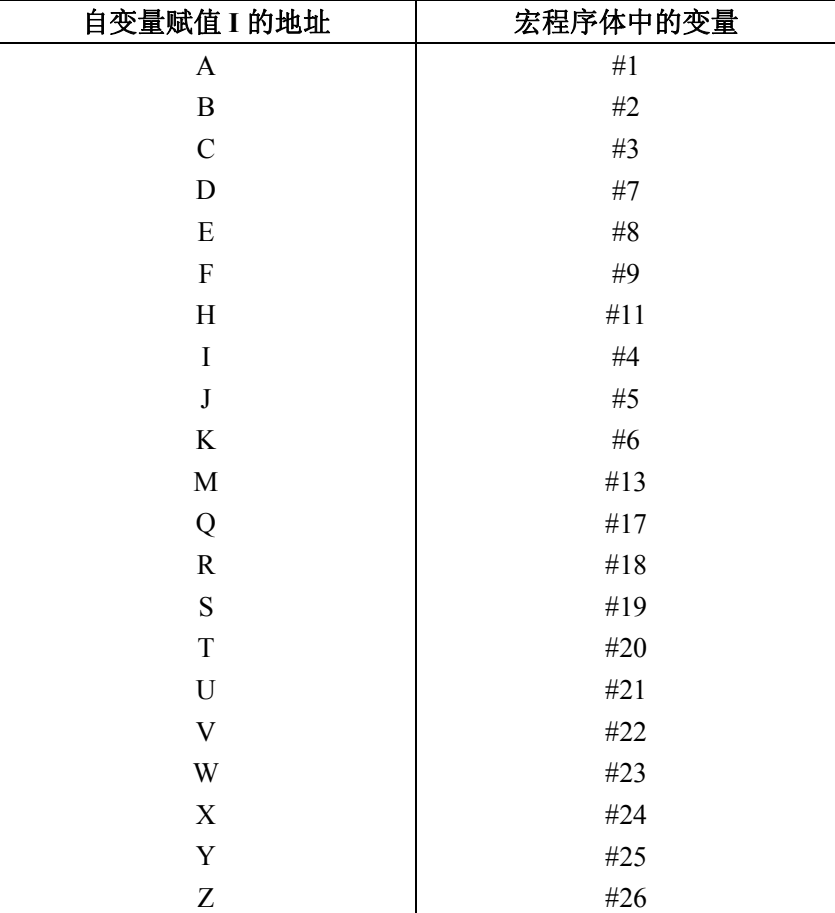

(2)自变量赋值 II

 $A$  B C I J K I J K  $-$ 

自变量除可赋值给地址 A、B 和 C 外, 还有最多达十组的自变量可以用地址 I、J、K 指定。当几个 数需赋值给相同的地址时,它们必须按规定的顺序赋值,不需要的地址可省略。

按自变量赋值 II 分配的地址和用于宏程序的变量号对于如下:

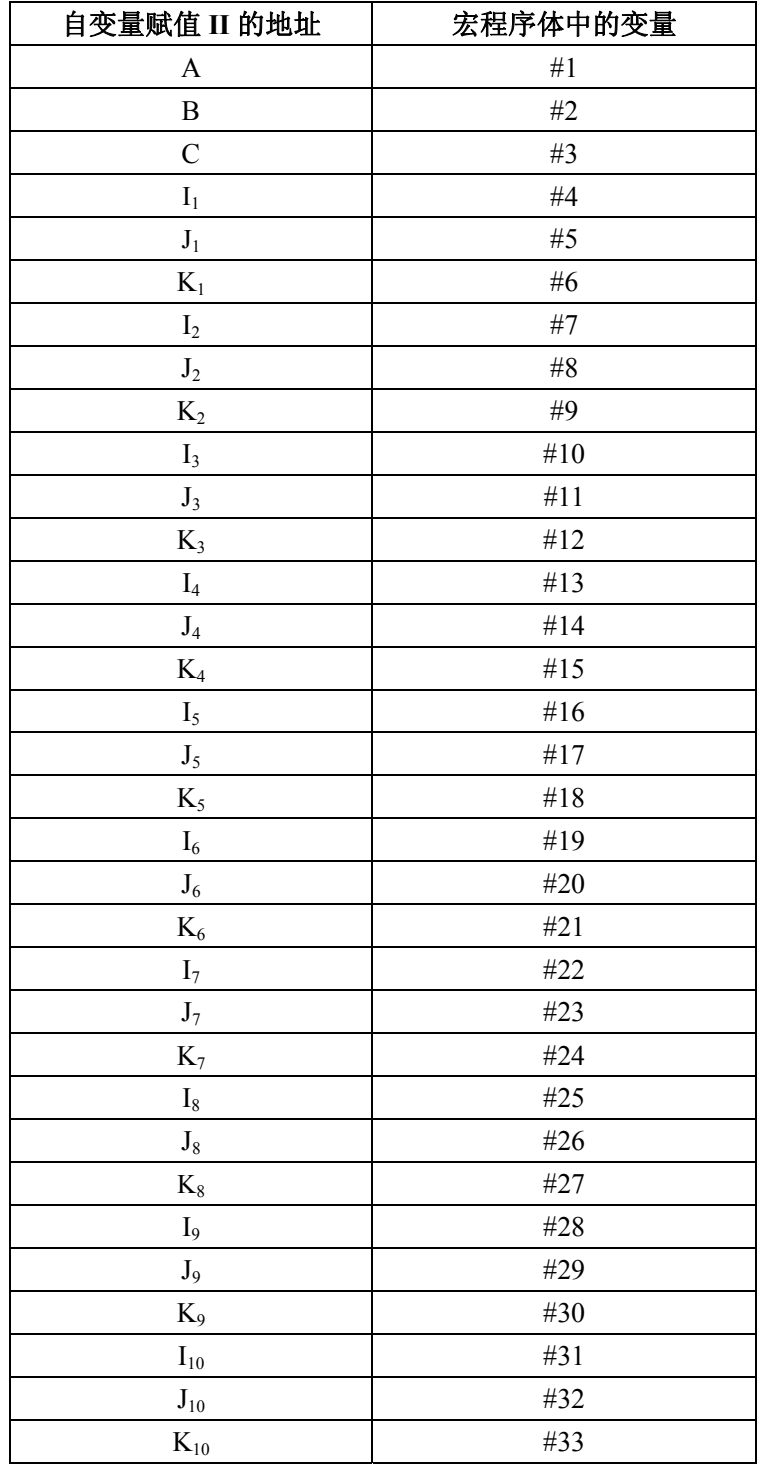

I、J 和 K 的下标 1~10 表示被赋值组的顺序。

(3)同时存在自变量赋值 I 和 II

即使把赋值 I 和赋值 II 的自变量规定在同一个带有 G 65 代码的程序段中也不会发生报警。 如果 I 类自变量和 II 类自变量都对应于相同的变量,则后规定的那个自变量有效。

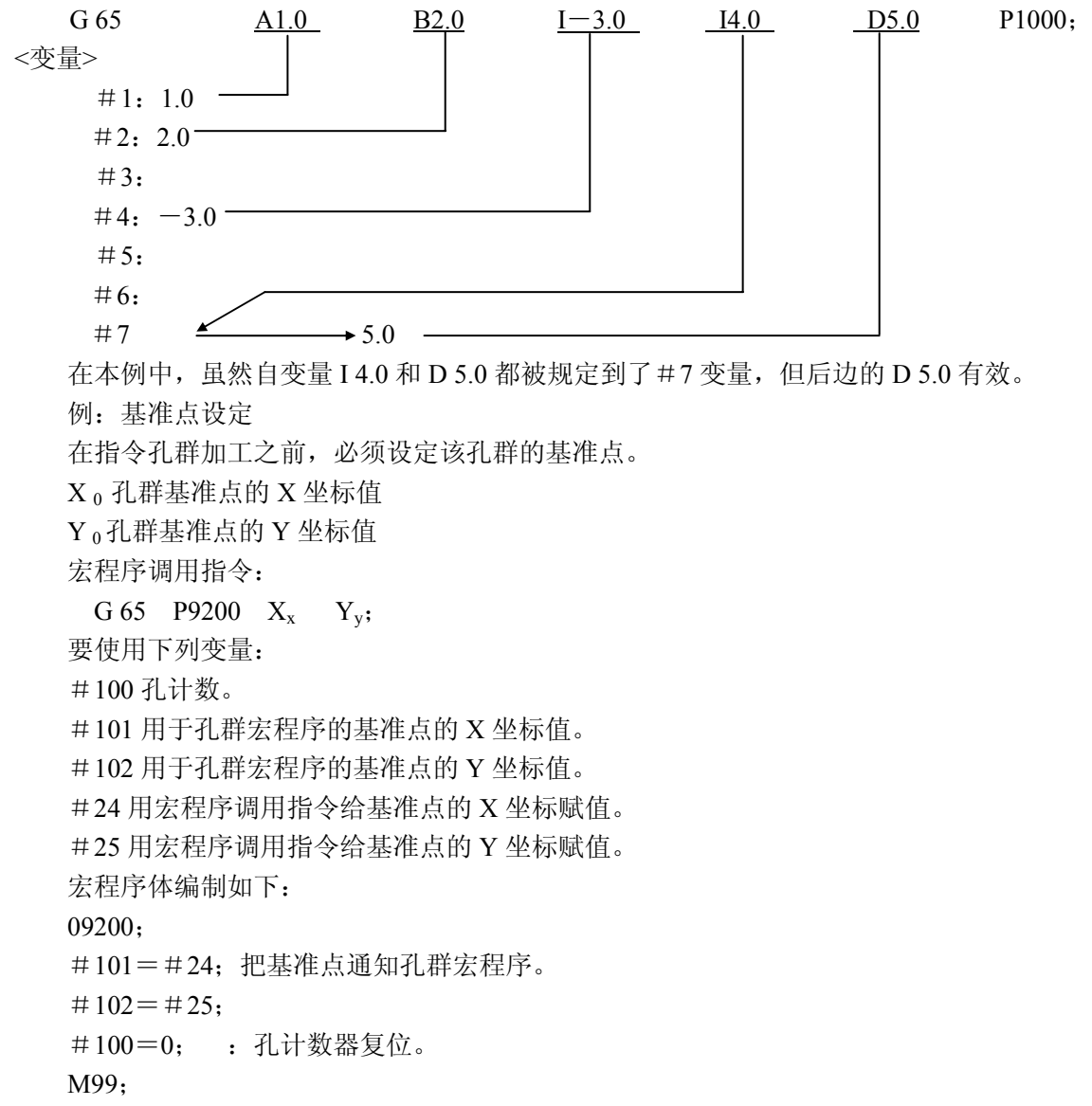

例:螺孔环

把用基准点设定宏程序设定的基准点作为圆环的中心,要加工的 h 个孔以等间隔分布在圆环上。第 一个孔位于角度为 a 的直线上。(见下图)。

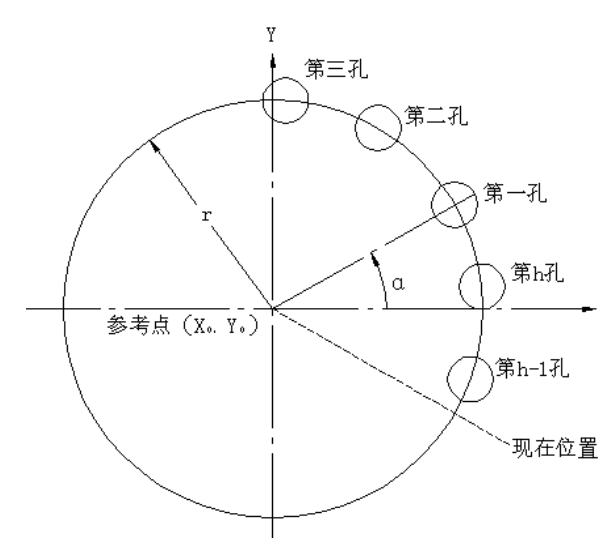

X0,Y0 螺孔环基准点的坐标值 R 半径 A 起始角 H 孔个数 宏程序调用指令: G65 P9207 Rr Aa Hh; 但是在 h<0 的情况下,工作将以 -h 计数按顺时针方向加工。 必须使用下例变量: #100 孔计数 #101 基准点 X 坐标值 #102 基准点 Y 坐标值 #18 半径 r #1 起始角 a #11 孔 h 个数 #30 基准点 X 坐标值的存储 #31 基准点 Y 坐标值的存储 #32 计数表明正在加工第 1 个孔 #33 第 1 个孔的角度 宏程序体编制如下(在绝对编程情况下): 09207; #30=#101; :基准点存储 #31=#102; #32=1; WHILE[#32 LE ABS[#11]]DO1; : 根据孔的数目重复 #33=#1+360\*[#32-1]/#11; #101=#30+#18\*COS[#33]; : 孔位置 #102=#31+#18\*SIN[#33]; X#101 Y#102; #100=#100+1; :孔计数加 1 #32=#32+1; END1;  $\#101=\#30;$  : #102=#31; M99; 例 10.7.3 不等间隔斜线 把由基准点设定宏程序建立的点作为某准点,要加工的孔沿与 X 轴成 a 角的方向上以不等间隔(1, 12……)排列。

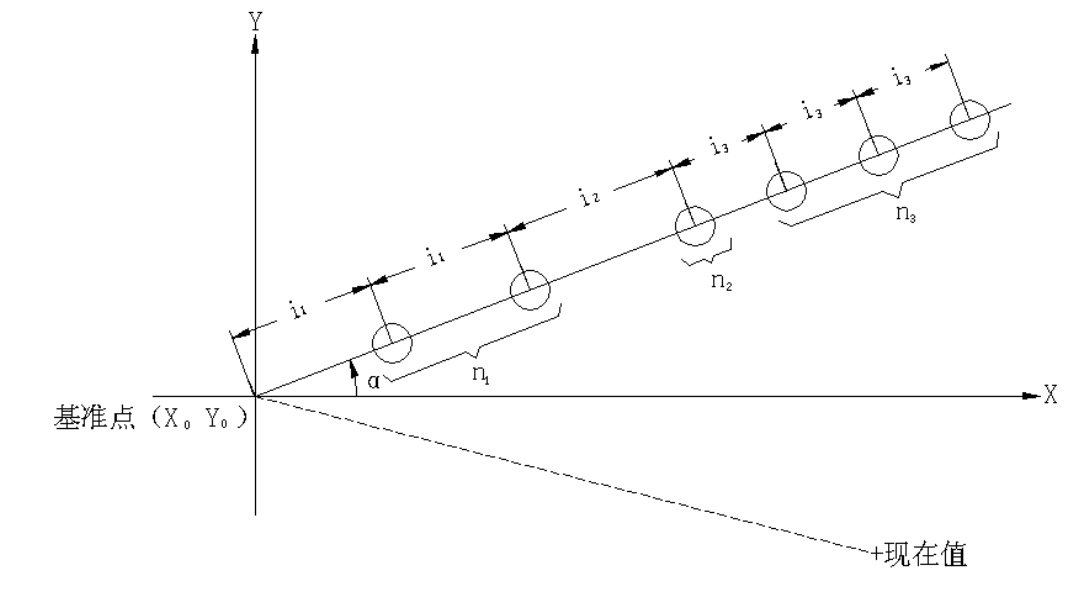

 $X_0 Y_0$ 基准点坐标值

- A 角度
- I 孔的间隔
- K 以等间隔连续设置的孔的数目(必须用小数点赋值)

宏程序调用指令

G65 P9203 Aa, Il, Kn1, Il2, Kn2…………; 但在 n=1 时, Kn 可以不写。 使用下列变量: #100 :孔数计数器 #101 :基准点的 X 坐标值 #102 :基准点的 Y 坐标值 #1 :角度 a  $#4$  : 第1个间隔 1<sub>1</sub>  $#6$ : 第1个间隔 1<sub>1</sub> 组的孔数 n<sub>1</sub>  $#7$  : 第 2 个间隔 12  $#9$ : 第 2 个间隔 12 组的孔数 n2  $\mathbf{I}$ #2 : 存储基准点的 X 坐标值 #3 :存储基准点的 Y 坐标值  $#5$  : 取出孔间隔  $I_1$  计数 #8 :由基准点到现在孔的距离 该宏程序编制如下。(在绝对编程情况下) 09203; #2=#101; :存储基准点 #3=#102;  $#5=4;$ #8=0; WHILE[#5 LE 31]D01; : 孔间隔赋值 I 限制到 10 IF[#[#5]EQ#0]GOTO 9001; : 若赋值 I 为<>则结束 D<sub>02</sub>; #8=#8+#[#5];

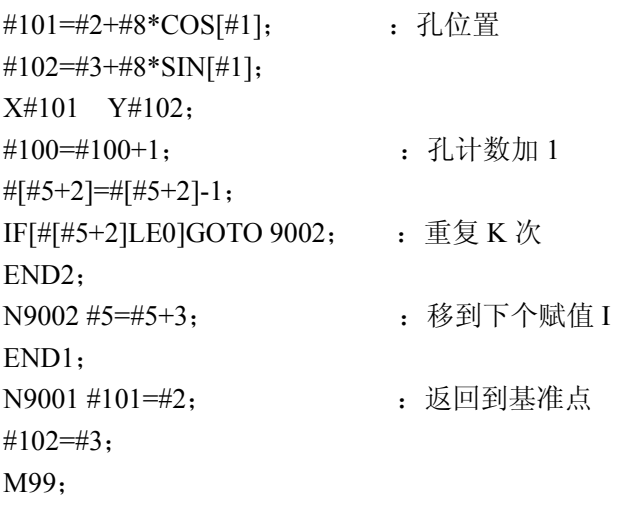

#### 3.10.7.2 模态调用

在执行下述指令时,可指令宏程序调用方式,在宏程序调方式执行期间,每次调用指定的宏程序来 执行一个移动指令。

G66 P(程序号)L(重复次数)<自变量赋值>; <自变量赋值>和用于简单调用时相同。 在执行下述指令时,会取消宏程序调用方式。 G67; (注): 在 G66 程序段中, G66 必须在所有的自变量之前指定。 用于<自变量赋值>中的地址都可使用负号和小数点。

例 10.7.4 钻孔循环

在各定位点执行钻孔循环。

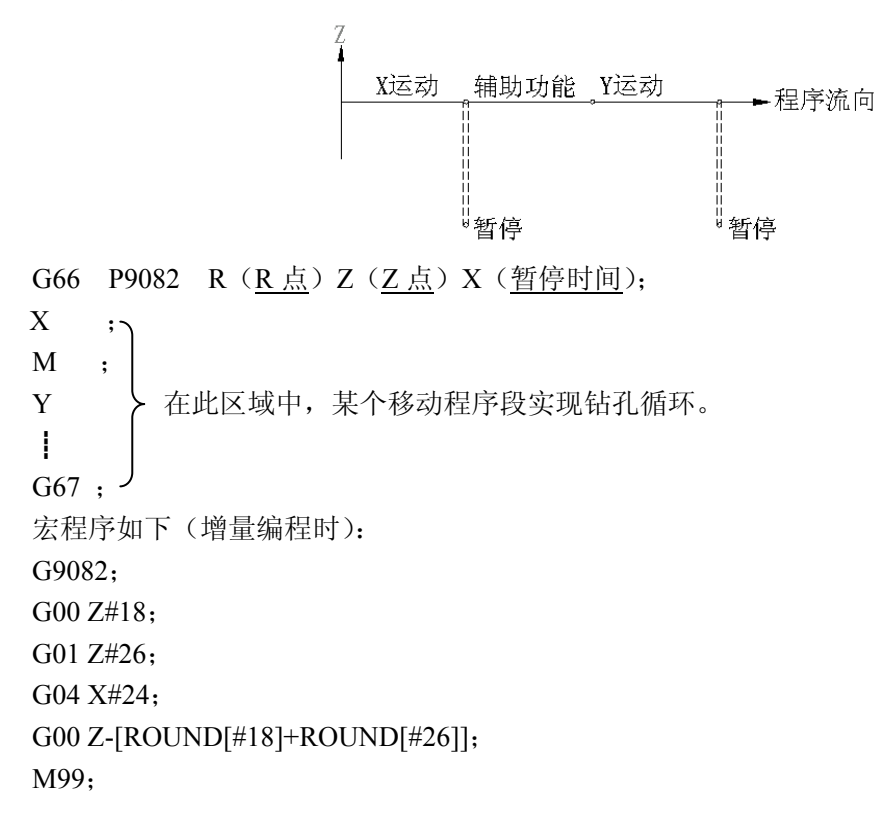

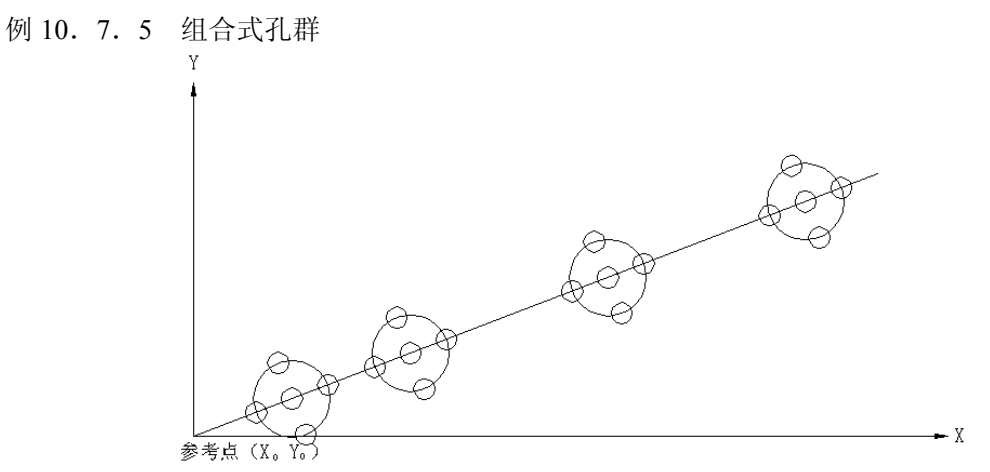

对于一个具有螺孔环再加上斜线上以不等间隔排列的孔群的钻削加工程序,必须用宏程序和固定循 环来实现, 其程序如下:

G81…………;

G65 P9200 X(基准点坐标值)Y(基准点坐标值); G66 P9207 R(半径)A(起始角)K(孔数目); G65 P9203 A(角度)I(间隔)K(数量)I(间隔); G67;

#### 3.10.7.3 多重调用

与从一个子程序调用另一个子程序相同,也可以从宏程序体中调用另一个宏程序,多重调用时包括 单及模态调用在内,其重复次数小于或等于 4 次。

#### 3.10.7.4 多重模态调用

在模态调用方式,每调用一次规定的宏程序,执行一次运动指令。在规定有几个模态宏程序时,每 调用一次下个宏程序就要执行一次上个宏程序中的运动指令。宏程序由后边规定的指令连续地调用。

例 10. 7. 6 G66 P9100; Z10000;(1-1) G66 P9200; Z15000;(1-2) G67; ?P9200 取消 G67; : P9100 取消 Z-25000;(1-3) 09100;  $X5000$ ; (2-1) M99; 09200;  $Z6000;$  (3-1) Z7000; (3-2) M99; 执行顺序(没有运动指令的程序段被省略)

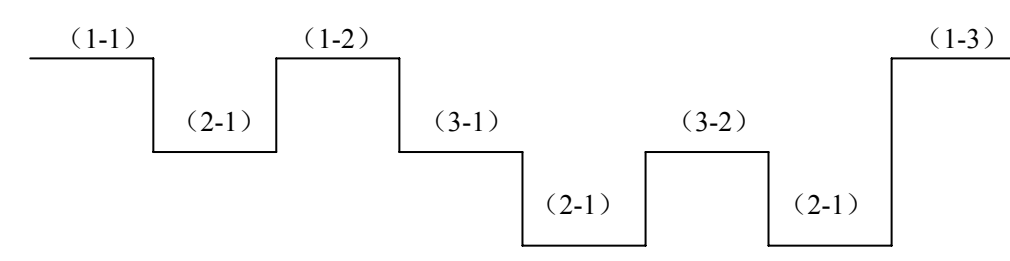

注: 因为在(1-3)之后不是宏程序呼调方式,所以,不调用模态宏程序。

#### 3.10.7.5 用 G 代码调用宏程序

一个用于调用宏程序的 G 代码可由参数设定。即可用 N G65 P△△△△<自变量赋值>来代替。同 样的动作,也可用下面的简单指令:

N G××<自变量赋值>

用 G 代码××调用宏程序和调用宏程序的程序号△△△△之间的对应关系,由参数设定。

把调用 G 代码××和调用宏程序的程序号△△△△ 设定在参数中。

除 G00 之外, 在 G01~G255 中最多可以选 10 个用于调用宏程序。这些 G 代码不能象用 G65 代码 那样从 MDI 板规定。这些 G 代码不能规定在用 G 代码的宏程序调指令里, 这些 G 代码不能用在有 M 代码的子程序调用指令里。

设定下述参数:

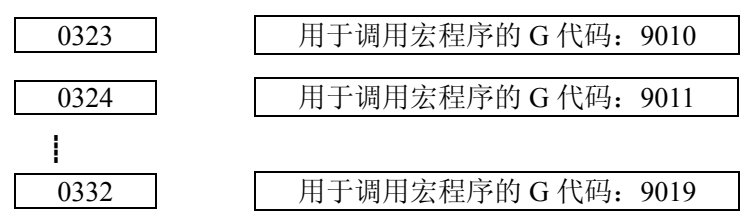

例 10.7.7 使用 G12 的顺时针圆弧加工

G12 I(半径)D(偏置号);

(1)设定下列参数

宏程序体: 9010 调用 G 代码=12 即设系统参数 323 号的值为 12

(2)编写下面的宏程序体。

```
09010;
```
#1=ABS[#4]-#[2000+#7];

IF[#1 LE0]GOTO 1;

#2=#1/2;

#3003=3;

G01 X[#1-ROUND[#2]]Y#2;

G17 G02 X#2 Y-#2R-#2;

 $I - #1:$ 

X-#2 Y-#2 R#2;

G01 X[#-ROUND[#2]]Y#2];

#3003=0;

N1 M99;

#### 3.10.7.6 用 M 代码调用子程序

通过参数设定的 M 代码可用于调用子程序。N G X Y ……M98P△△△△ ; 的指令即可用 下面的一个简单指令来代替。

N G X Y ……M××:

对 M98 来说, 子程序可在画面上显示, 但是 MF 和 M 代码不发送。

M××代码调用子程序与调用子程序的程序号△△△△ 之间的对应关系应由参数设定。

除去 M30, 参数 35、36 的 MBUF1、MBUF2 设定的 M 代码之外, 在 M03 到 M97 之中最多可以有 3 个可用于宏程序调用。

指令可以从 MDI 键盘规定,但是自变量不能写入,在按 G 代码调用宏程序的方法所调用的宏程序 中或按 M 代码或 T 代码调用子程序的办法,所用的子程序中, 指定了这些 M 代码子程序不被调用, 同 使用普通的 M 代码一样。

设定下列参数

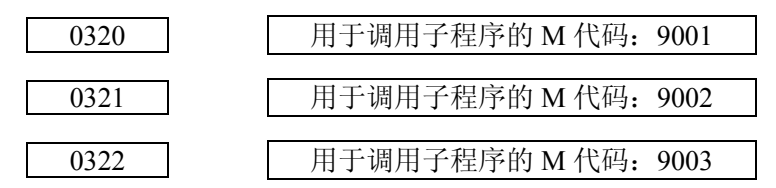

例 10.7.8 通过 M06 的 ATC 固定循环

(1)设定下列参数

子程序:9001 调用的 M 代码=06 即设系统参数 320 号的值为 06。

(2)记录下列宏程序体。

09001;  $\#1=\#4001$ :

- $\#3=\#4003$ :
	-

G28 G91 Z0 M20;

- G28 Y0;
- M21;

G00 Z10000;

M22;

G28 Z0;

M23;

- G#1 G#3 M99;
- 3.10.7.7 用 M 代码调用宏程序

用参数设定好的 M 代码,可以调用宏程序。即: N—G65 P△△△△<指定变量> 用下述指令代替,也同样动作。

N—M××<指定变量>

调用宏程序的程序号△△△△,由对应的参数设定。

除一部分规定的 M 代码外, M06~M255 中最多使用 10 个调用宏程序。但是, 这种 M 代码, 同 G65 一样,不能用 MDI 输入,且用 G 代码, M 代码, T 代码调用子程序中, 不能使用这些 M 代码。 参数设定如下:

篇编程 篇编程说明

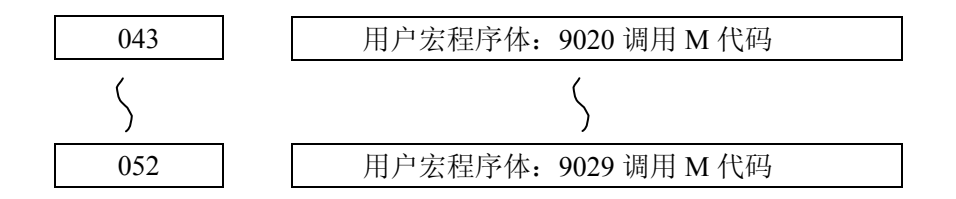

#### 3.10.7.8 用 T 代码调用子程序

用参数设定好的 T 代码, 可以调用子程序。

N G X Y ………………………Tt;

与此指令对应,用下列二个程序的指令也同样动作。

#149 =  $t$ :

N G X Y ………………………M98 P9000:

T 代码中 t,作为变量#149 中的自变量存储。在"命令"页面上显示 T 代码但 TF 和 T 代码不送出。 可用 MDI 指定,但在具有调用子程序的 M 代码的程序段中不能被指令。

用 G 代码调用宏程序的方式所调用的宏程序中,以及用 M 代码或 T 代码调用子程序的方式所调用 的子程序中,这些 T 代码被指令时,不进行子程序的调用,同使用普通的 T 代码一样处理。

设定系统参数 306 BIT3 (TMCR)设定为 1, 用 T 代码调用 O9000 用户宏程序体

#### 3.10.7.9 自变量的小数位置

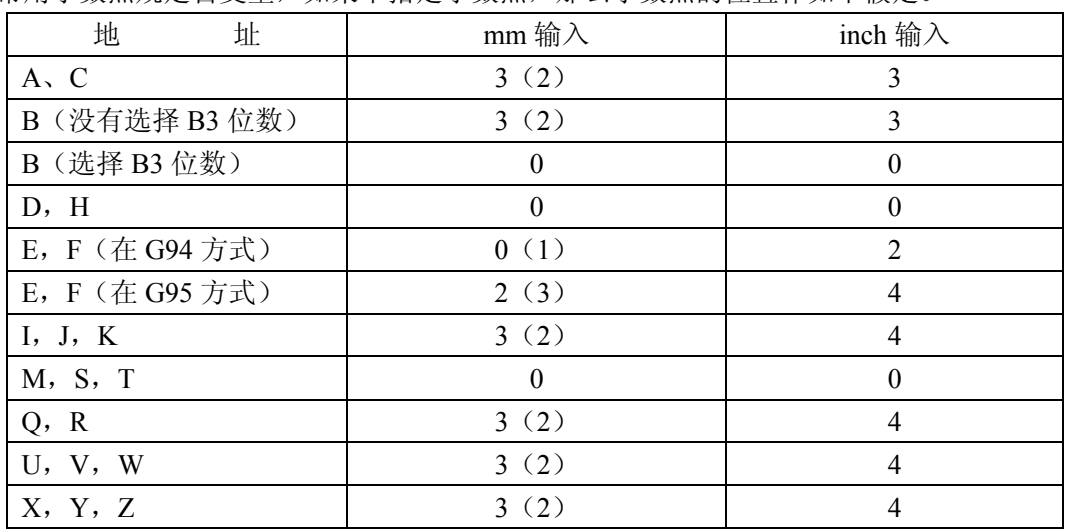

通常用小数点规定自变量,如果不指定小数点,那么小数点的位置作如下假定。

上表中的数值是从最低有效位计算的小数点的位置。

括号()中的数值是表示小数点右边的位数,地址 E, F 在参数 006 BIT3 FMIC = 1 时, 其他地址 当参数 006 BIT1 MIC = 1 时。

#### 3.10.7.10 M98 (调用子程序)和 G65 (调用宏程序体之间的差别)

(1)G65 可包含自变量,而 M98 不行。

(2)在 M98 程序段中,在完成了一个与 M,P 或 L 不同的指令后,使用 M98 转移到子程序而 G65 仅进行转移。

(3)当 M98 程序段中含有 O,N,P,L 以外的地址时,单程序段停止执行。而 G65 程序段则不 然。

(4)G65 可改换局部变量的级,M98 不行。就是说在 G65 之前规定的#1 是一回事,而在宏程序 中的#1 则是另外一回事。在 M98 前面规定的#1 和调用子程序中的#1 是相同的。

(5)G65 与 G66 合在一起,调用嵌套可达 4 次,M98 也能调用 4 次(具有选择宏程序 A 或 B 时)。 (6)在自动工作期间,从 MDI 插入一个操作时,在 TAPE 方式或在 MEMORY 方式中 M98 最多 可实现 4 重调用。在 MDI 方式个别的可达 4 重调用,在所有的方式中,G65 都能最多实现 4 重调用。

#### 3.10.7.11 用户宏程序的嵌套与局部变量

当用 G65, G66 以及用 G 代码调用宏程序时, 其宏程序的 嵌套度(级别)增加 1, 与此相应, 局部变量的级别也增加 1。 宏程序的调用与局部变量之间的关系如下所示:

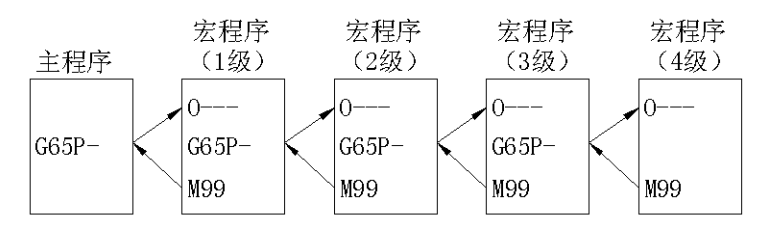

局部变量

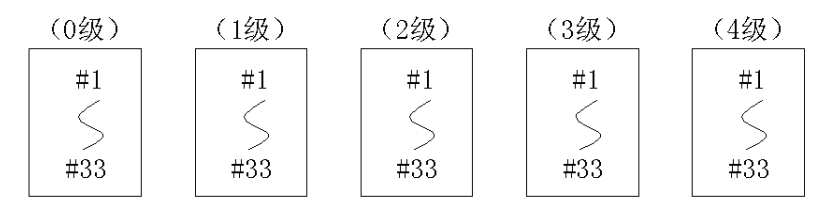

- ① 注意:在主程序内提供了#1~#33 的局部变量(0 级)
- ② 当由 G65 等调用宏程序(1 级)时,主程序的局部变量(0 级)被保存,新的宏程序(1 级) 的局部变量#1~#33(1 级)被准备,自变量的置换是可能的(③也同样)
- ③ 每次宏程序(2,3,4 级)被调用,每组局部变量(1,2,3 级)被保存,新的局部变量(2, 3,4 级)被准备。
- ④ 当用 M99 从各宏程序返回时,在②,③中所保存的局部变量(0,1,2,3 级),如同它们被存 储时一样被恢复。

#### 3.10.8 与其它功能的关系

(1)MDI 动转

宏程序调用指令,运算指令,控制指令,不能用 MDI 指定。

在宏程序执行过程中,以及单程序段停止的情况下,与宏程序有关的指令以外的 MDI 指令可以执 行。

宏程序调用方式(G66)中, 如从 MDI 输入的一个运动指令, 也不能进行宏程序的调用。

(2)顺序号检索

宏程序体中的顺序号不能检索。

(3)单程序段

宏程序调用指令,运算指令,控制指令以外的程序段,如在宏程序中有时可以单程序段停止方式处

176 理。

宏程序调用指令 (G65, G66, G67), 运算指令, 控制指令的程序段, 用单程序段工作时, 也不停 止。

但是,宏程序调用指令以外的程序段,可执行单程序段停止,可用下面设定及参数来决定。 这里,用于宏程序体的校验

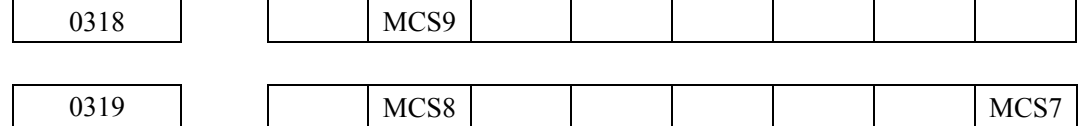

MCS7 = 1 时, 01~07999, 09900~09999 中的宏程序语句中, 执行单程序段停止。

MCS8 = 1 时,08000~8999 中的宏程序语句中,单程序段停止。

MCS9 = 1 时,09000~9899 中的宏程序语句中,单程序段停止。

但是,宏程序中执行单程序段停止时, 是在偏置补偿 C 方式中, 假定为不运动。有时错误的补偿 也执行(严格的讲,指令移动同使用移动量为零的情况相同)。这种设定,对#3003 的单程序段停止抑 制是优先的。总之, MCS7, 8, 9 = 1 时, 各个程序号范围内的程序中, #3003 = 1 (又称 3), 没有一个 单程序段不抑制,这里 MCS7,8,9 为宏程序的检查用的参数。因此,当宏程序检查完了时,这个参数 必须设定为 0。

(4)跳过任选程序段

<表达式>(运算式的右边或 [ ] 之中)中出现/代码时,可以看作是除法算子,而不看作跳过任 选程序段。

(5)EDIT 方式的操作

记录的宏程序体及子程序,为了防止被误操作破坏,可以进行下列设定。

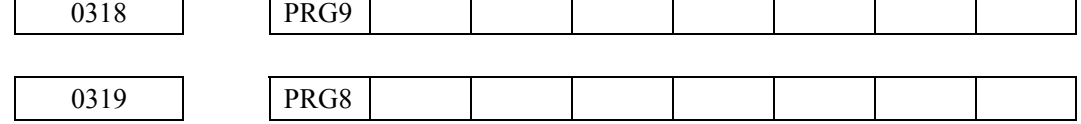

这里用 PRG8 = 1 对应程序号 8000~8999 的用户宏程序及子程序, PRG9 = 1, 对应程序号 9000~ 9899 的用户宏程序及子程序。不能记录,消除,编辑。但是,电源一投入可进行全部程序段消除及单 独的程序输出。

(6)EDIT 方式外的程序页码的显示

一般说,调用用户宏程序和子程序时,调用的程序被显示,但下面的设定可用来保持显示前面的程 序。

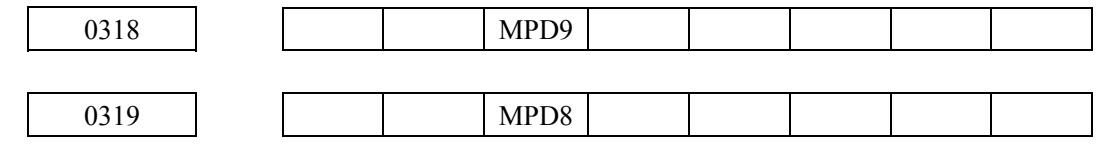

用 MPD8 = 1 对应程序号 8000~8999 的用户宏程序及子程序,用 MPD9 = 1 对应程序号 9000~9899 的用户宏程序及子程序,EDIT 方式以外的方式时,程序页中不显示这些程序。

(7)复位

用复位进行清除状态时,所有的局部变量和公共变量#100~#149,成为<空>状态,系统变量 #10000~#1132 不能清除。

当不是 MDI 当时的清除时,将清除用户宏程序体,子程序的调用状态及 D0 的状态,并返回到主 程序。在 MDI 方式内的清除时,仅清除在 MDI 方式下的调用状态。

(8)宏程序语句与 NC 语句

用下列程序段表示宏程序的语句。

① 运算指令(= 也包含在程序段中)

② 控制指令(G0T0,D0 及 END 包含在程序段中)

③ 宏程序调用指令(G65,G66,G67 及调用宏程序用的 G 代码包括在程序段中)。

宏程序语句以外的程序段就是 NC 语句。

(9)自动运转中的 MDI 介入

用自动运转中的 MDI 插入调用宏程序时,宏程序调用的嵌套度以及 D0 的嵌套度, 从自动运转开 始,连续调用最多 4 重。

(10)程序再启动(PROGRAM RESTART)页面的显示。

用 M 代码, T 代码调用子程序时使用的 M, T 代码, 与 M98 一样不显示。

(11)进给保持

当进给保持 ON 时, 宏程序语句的执行停止(清除报警发生时, 也停止)。

# 3.10.9 在用户程序中使用的特殊代码和特殊字

用户宏程序的程序中使用的代码,除通常的程序所使用的代码外,还有下列代码。

 $(1)$  ISO

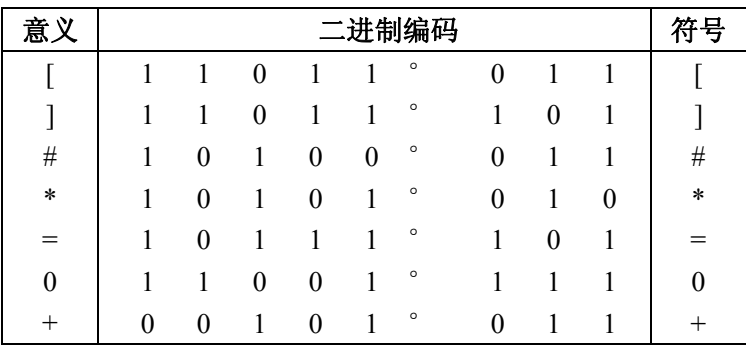

 $(2)$  EIA

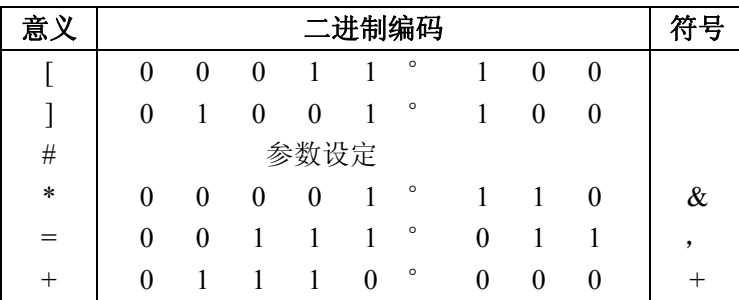

0,与程序号的 0 类似的 0 代码必须被使用。

EIA 代码的#, 编码格式由参数设定。

但是,无孔字符不能使用。拉丁字母可以使用,如果#使用时,请注意,它原来的意义已不应 用。

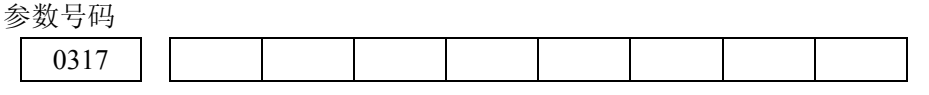

用户宏程序 A 使用的特殊如下: OR, XOR, IF, GOTO, EO, GT, LT, GE, LE。 用户宏程序 B 使用的特殊字追加入下:

AND, SIN, COS, TAN, ATAN, SQRT, ABS, BIN, BCD, ROUND, FIX, FUP, WHILE, DO, END。

#### 3.10.10 限制事项

- (1)可用变量
- #0, #1~#33, #100~#149, #500~#511, 系统变量。
- (2)可使用变量值
- 最大值±10<sup>47</sup>, 最小值±10<sup>-39</sup>
- (3)<表达式>中使用额定数值

最大值±99999999,最小值±0.0000001

- 小数点:可用
- (4)运算精度 10 进制 8 位
- (5)宏程序调用嵌套度 最大 4 重
- (6)重复识别号 1~3
- (7)[ ] 的嵌套 最大 5 重
- (8)调用子程序的嵌套度 最大 4 重
- (9)上面叙述的功能:用户宏程序 B 能全部形成,用户宏程序 A 只能作下述操作。
	- (i)系统变量之外的变量可以应用
	- (ii) 变量间可进行下列的运算: +, -, OR, XOR
	- (iii) IF [ <条件式> ] GOTO n 可以应用。
	- (iv)可以简单调用,模态调用

### 3.10.11 关于 P/S 报警的说明

- ① 报警号 004
- 在程序字开始的位置不是地址,而是数字或符号。
- (例):X1\*1;
- X1 字后。下一地址未出现。而出现\*用 004 报警。
- ② 报警号 114
- <公式>以外的格式为错误的,这种报警在下列情况下点灯。
	- $(a)$  地址后面的字符不为数字, •, –, #, [, +
	- (例):XF1000;

XSIN [ 10 ];

- (b) 不是 IF(又称 WHILE)[ <公式>ΔΔ<公式> ] 的格式。
- (例) IF [ #1 EQ #2 ] GOTO 10;
	- WHILE  $\lceil #1 \rceil$  SIN  $\#2$  ] DO1;
- 3.10.12 用户宏程序举例
- 3.10.12.1 槽的加工

 在下图范围内,用户宏程序进行槽的固定循环,Z 为具有一定深度的加工范围,G 为加工范围的切 入量。

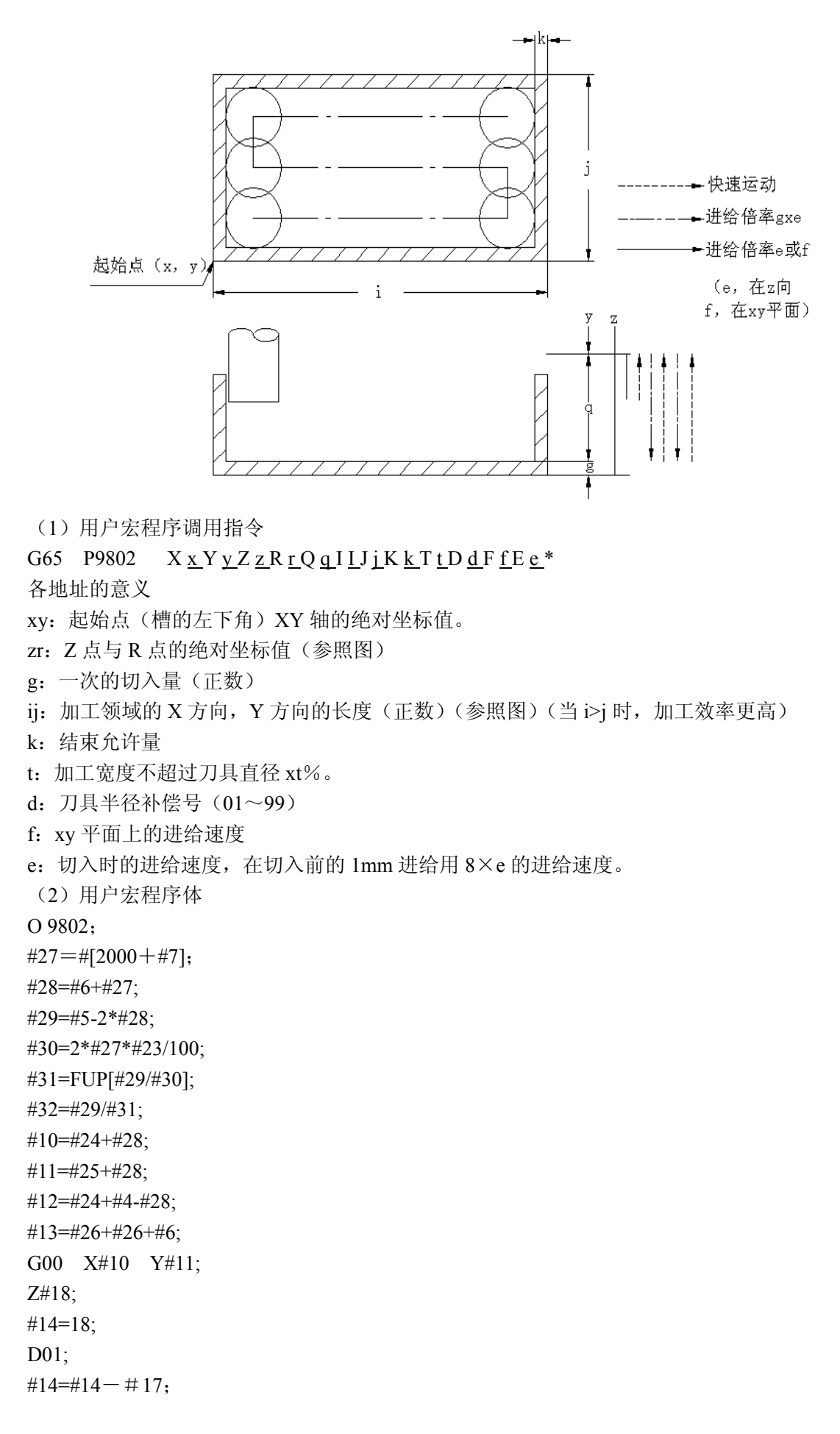

IF[#14GE13]GOTO 1; #14=#13; N1 G01 Z#14 F#8; X#12 F#9;  $#15=1;$ WHILE[#15 LE #31] D02; Y[#11+#15\*#32]; IF[#15 AND 1 EQ0]GOTO02; X#10; GOTO 3: N2 X#12; N3 #15=#15+1; END2; G00 Z #18; X#10 Y#11; IF[#14 LE#13]GOTO 4; G01 Z[#14+1F[8\*#8]; END1; N4 M99;

#### 3.10.13 外部输出指令

除标准的用户宏程序的指令外。可以执行下述宏程序指令(调用外部输出指令)。

- (a) BPRNT
- (b) DPRNT
- (c) POPEN
- (d) POLOS

这些指令,是达到将变量的值和文字通过 RS232C 接口输出的目的。

以下列顺序指定这些指令

- ① 开通指令:POPEN
- 在一串数据输出指令前,将外部 I/O 设备接口处理好。
- ② 数据输出指令:BPRNT 及 DPRNT

执行必要的数据输出指令

③ 关闭指令:POLOS

全部数据输出指令终止时用此指令,将外部 I/O 设备与接口解除。

#### 3.10.13.1 开通指令:POPEN

# POPEN;

外部 I/O 设备与其接口执行指令时, 在输出一串数据指令之前, 须给出指令, 从 NC 侧输出 DC2 控制代码。

3.10.13.2 数据输出指令 BPRNT DPRNT

(1) BPRNT [a #b [o]  $- - - -$ ]  $\uparrow$ 

字符 变量 小数点以下有效位数

BPRNT 指令时, 进行字的输出和变量的二进制输出。

(a)字符,指令了的字符按 ISO 代码那样输出,可指令的字符是:

• 拉丁字母 (A~ Z)

·数字

·特殊文字(\*、/、+、-)

\*作为空格代码输出

(b)因为所有变量带小数点被存贮,小数点以下的有效位数,用变量指令后的括号表示。把小数 点以下的位数考虑进去变量值用 2 个字数据(32bit)表示, 并以二进制数据从高字节输出开始。

(c)指令数据输出后,EOB 代码用 ISO 代码输出。

(d)<空>的变量不能输出(有 114#p/s 报警)

(2) DPRNT  $\left[ \begin{array}{cc} a & \#b \end{array} \right]$   $\left[ \begin{array}{cc} c & d \end{array} \right]$ 

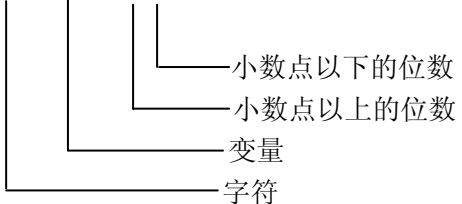

DPRNT 指令时,字符的输出以及变量值的数字的输出可用 ISO 代码进行。

 $(a)$  与 BPRNT 指令的 $(a)$ ,  $(c)$ ,  $(d)$ 项的说明相同。

(b)变量值输出时,变量号在#字后面指定,此处小数点以上的位数和小数点以下的位数在括号 内指定。

变量值按规定的位数从高位有效数字开始,每位由 ISO 代码输出。其小数点也按 ISO 代码输出。

变量值最大由八位数字组成,如果高位有效数字是 0,那么当 315 号参数 PRT=1 时没有代码输出, 而当 PRT=0 时输出空格码。

无论什么时候,只要小数点以后的位数不是 0,那小数点后的数值就可以输出。当小数点后的位数 是 0, 小数点不输出。在符号为正号即+代码场合, 在 315 号参数 PRT=0 时, +代码输出空格代码。 当 PRT=1 时不输出代码。

```
(例 1)
BPRNT [C**X#100[3] Y#101[3] M#10[0]] 
变量值:
        #100=0.40956 
        #101 = -1638.4\#10=12.34输出为: X410Y-1638400M12;
```

```
(例 2) 
DPRNT[X#2[53]Y#5[53]T#30[20]] 
变量值:
        #2=128.47398 
        #5 = -91.2#30=123.456
```
 ①参数 315 PRT=0 时 输出为:X\_ \_ \_128.474Y-\_ \_ \_91.20T\_23; (此处的"\_"表示空格符号) ②参数 315 PRT=1 时 输出为:X128.474Y-91.20T23;

#### 3.10.13.3 关闭指令 PCLOS

PCLOS

为释放外部 I/O 单元的处理联接, 当全部数据输出指令终了时, 该指令即被指定。DC4 控制码由 NC 输出。

#### 3.10.13.4 使用本功能时必要的设定

- (1) 设定 341 号参数以便使用输出单元 RS232C 进行通信输出。
- (2) 根据上面对 341 号参数所预置的输出单元的号对 310~313 号参数之一设置 RS232C 接口的各种 数据(波特速率等)。
- (3) 设定 ISO 码为输出码。
- (4) 设定 315 号参数,以确定当用 DPRNT 指令输出数据时,是否对前 0 输出空格。

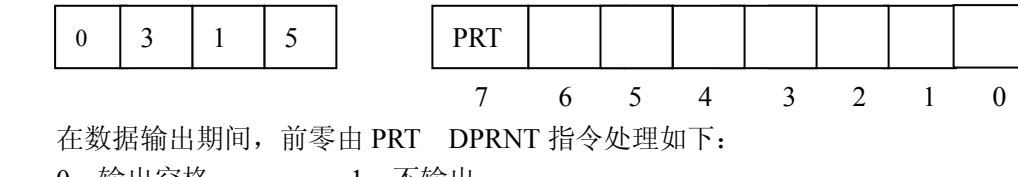

0:输出空格 1:不输出

#### 3.10.13.5 注意事项

(1)不需要连续设定打开指令(POPEN)。数据输出指令(BPRENT、DPRNT)和关闭指令(PCLOS)。 当在程序的开头设定了打开指令后,一直到设定了关闭指令前都不再需要设定打开指令。

(2)必须无遗漏地成对设定打开和关闭指令。

换句话说,就是要在程序终点发出关闭指令。没有打开指令就不能单独设定关闭指令。

(3)复位操作停止程序执行中的数据输出指令并且取消其后的数据。

因此,如果在数据输出程序的终点用 M30 或别的相似指令设定复位处理,

在程序结束处规定关闭指令,并在起动 M30 或别的复位处理之前要等待一会,直到输出全部数据为止。

(4)这个功能需要选择宏程序 B 和 I/O 接口。

#### 3.10.14 宏程序中断功能(宏程序 B)

如果在 M96 PX X X X; 与 M97; 程序段间执行是, 中途给 NC 输入一中断信号, 控制将转向 PX X X X 程序。

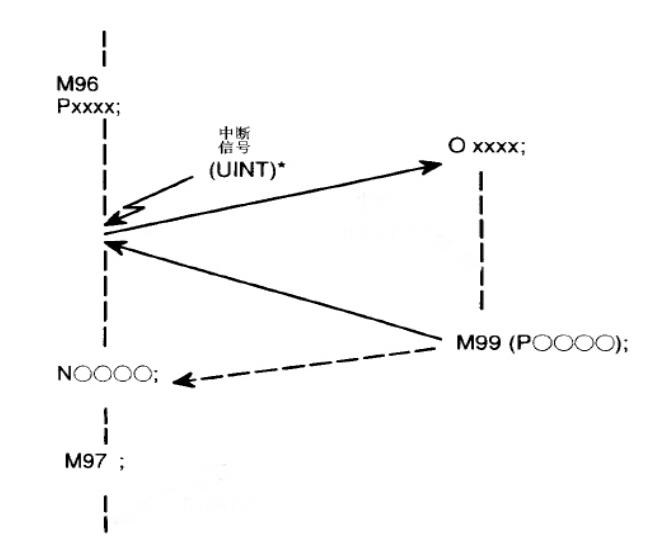

设定 M99: 程序由宏程序返回到原程序。返回到原程序的顺序号可以用地址 P 设定。

注 1: 宏程序的详细功能请参阅附录 11。

注 **2**:用此功能时,务必参考机床厂编写的操作手册。

# 3.11 刀具寿命管理

刀具被分成多组,每组都规定有刀具寿命(用时间或次数表示)。所谓刀具寿命管理功能是指能累 计使用中的各组的刀具寿命。并在同一组中按预先规定的顺序更换一把刀具。

注:刀具寿命管理功能需相应的系统功能支持。

#### 3.11.1 刀具组的设定

各组所用刀具的顺序和各个刀具寿命以下述格式预先设定在 NC 设备中。

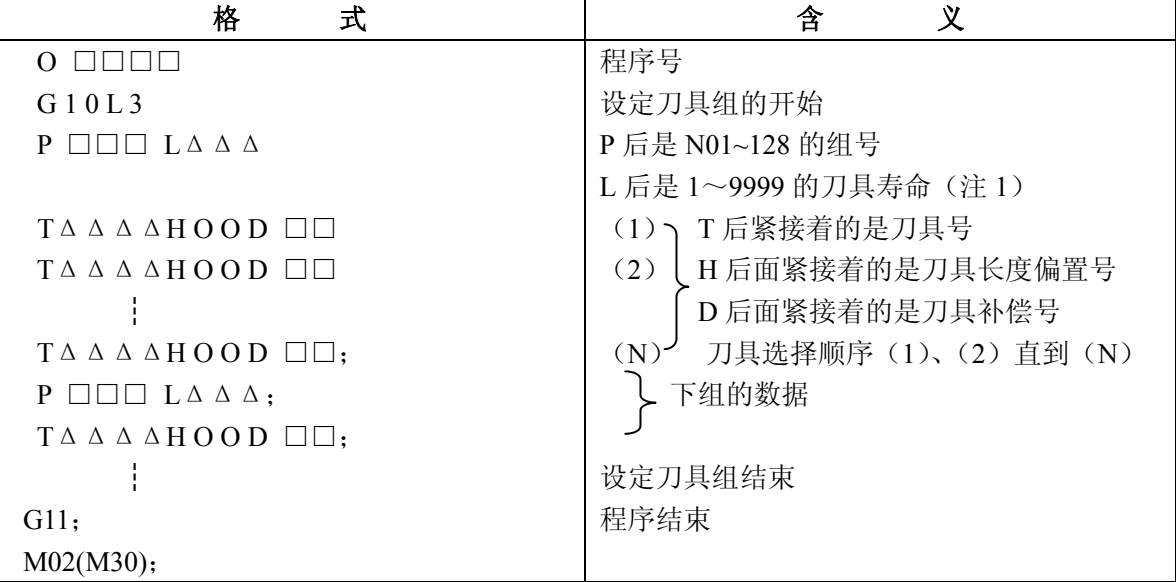

设定操作如下:

(i) 如同一般使用 DNC 功能, 在接通 DNC 通信口以后, 在"EDIT"方式时按 输入 按钮。程序将寄存在零件程序存贮中,并为显示和编辑作好准备。

(ii)在存贮方式时,完成一次循环启动操作以运行程序。数据将存入存贮器的刀具寿命数据区。 同时,以前存入的所有刀组的刀具寿命数据全部清除。而且寿命计数器也清除。一旦数据存入,电源断 电后也不抹去。

(iii)在第(i)步操作中在 DNC 方式时执行一次循环启动操作,将程序内容直接从 RS232 口存到 刀具寿命数据区。此时,不能如第(i)种那样,可进行显示和编辑。

注 1: 刀具寿命是用时间(分)还是用次数表示,由参数(309-LCTM)设定。

注 **2**:刀组号和每组刀具号可由设定选择如下四组的一组。(309-GST1,GST2)

在任何一种组合中,刀具最多可寄存 256 把刀,第①组最多选择 16 组,每组 16 把刀。第②组最多 32 组,每组 8 把。以此类推,为改变一种组合。可用改变参数。然后关电源再合闸来实现。

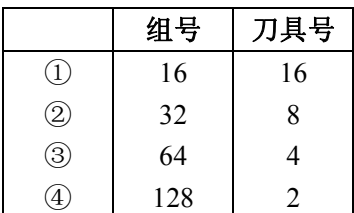

注 3: 当不用时 H 代码合 D 代码可省略。

注 **4**:同一刀具号可多次出现,也可在设定数据中出现任何地方。下面是一个程序格式的具体实例。

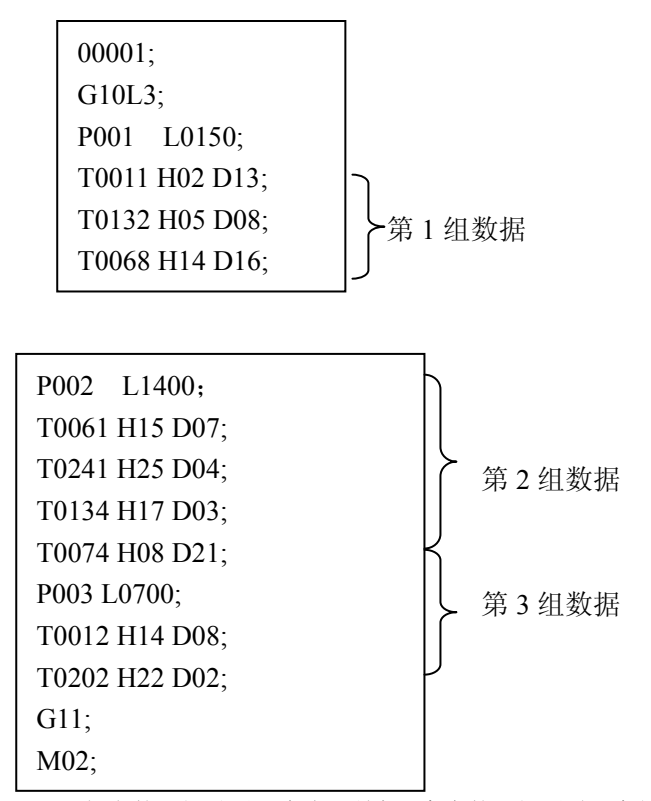

注 5: 由 P 规定的刀组号不必连续, 所有可寄存的刀组不需要全部设定。

#### 3.11.2 在加工程序中的指定

在加工程序中,刀组等由 T 代码规定如下。

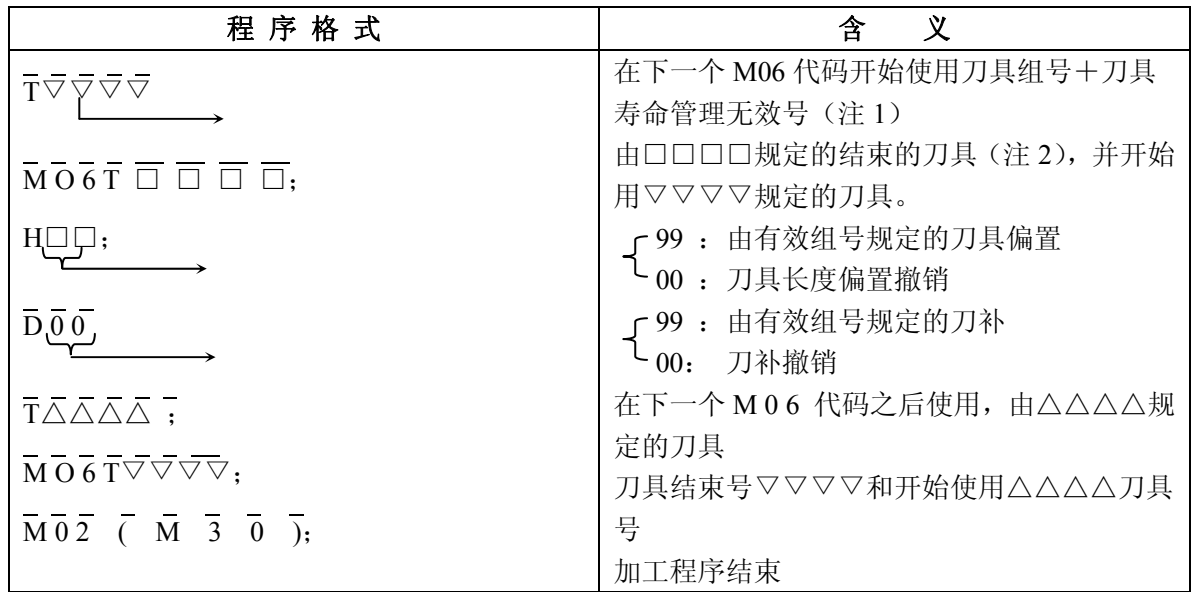

注 1: 从 T 0 0 0 0 到 T△△△△, 它由刀具寿命管理无效号△△△△规定, 如同普通 T 代码指令那样处理, 而不进 行刀具寿命管理。当 T 刀具代码△△△△加上组号被指定时,有关组的刀具寿命管理被执行。刀具寿命管理 无效号由参数 121 号设定。

例如,刀具寿命管理无效号△△△△规定为 100 时(参数 121 号),从 T0000 到 T0100 如同普通 T 代码那样被输出, 当 T0101 被指定,则在第 1 组刀具之中还没有达到刀具寿命的刀具 T 代码被输出。

注 **2**:上述程序格式用于刀具返回号指令方式,在换刀时要求刀具返回指令。在非刀具返回号指令方法时,不要求 刀具返回指令。紧跟着 M06 的 T 代码可忽略。此时,也跟上面一样,也进行同样的换刀动作。 下面是在一个刀具返回号指令方法中刀具寿命管理无效号为 100 的程序格式的具体例子。

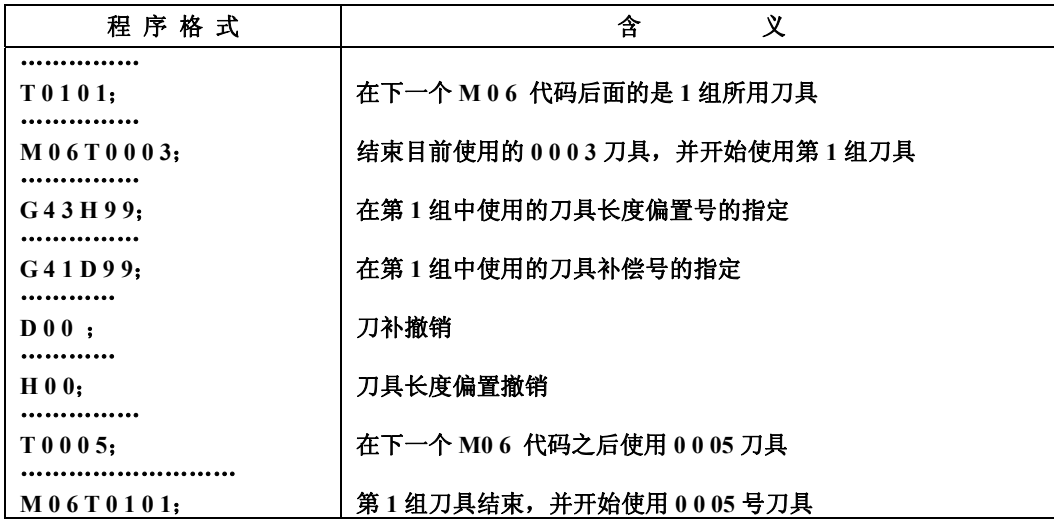

#### 3.11.3 刀具寿命管理的执行

#### 3.11.3.1 刀具寿命计算

(1)当刀具寿命由时间(分)规定时

此时,T△△△△(△△△△=刀具寿命管理无效号+刀具组号)以及 M06 相继被指令,而且,M06

在加工程序中被再次指定。在切削方法中,实际刀具使用时候按一定的时间间隔(4 秒)来计算。而用 于单程序段停止,进给保持、快速、暂停等时间不予计入,最大可设定的寿命值是 4300 分。

(2)当刀具寿命用次数规定时

每进行一次循环启动操作直到 M02 或 M30 被指令以及 NC 复位则所用的刀具组计数器加 1。在一 个程序中即使同一组被指令多次。计算器增加 1。最大寿命值为 9999。各组的计算寿命和计数器内容不 会因关断电源而丢失。

注:在用次数规定寿命情况下,当执行 M02 或 M30 时,输入外部复位(ERS)或复位信号到 NC。

#### 3.11.3.2 刀具更换信号和刀具更换复位信号

在刀具寿命终了后将按预定的顺序选择另一把刀。当同一刀组中最后一把刀具也已经到达寿命时, 输出刀具更换信号。更换的那把刀,显示在 LCD 画面上,然后规定有关的组号和输入刀具更换复位信 号或操作 MDI 板(见 3.11.4.3),清除刀具组的全部数据,如寿命计数器、\*、@等(见 3.11.4.2), 在刀具 寿命结束,自动释放换刀信号时,全部刀组换刀复位。在恢复加工之后,规定该组再从第一把刀开始选 择。

注: 在用时间规定刀具寿命时,一旦达到寿命, 即使是在加工期间也可输出换刀信号, 加工继续进行直到程序结束。对 于用次数来规定刀具寿命时,在刀具寿命结束后,有 M0 2 或 M 3 0 复位时,输出换刀信号。

#### 3.11.3.3 新刀具选择信号

当一组中一个新刀被选上时,在刀具 T 代码被输出同时输出新刀选择信号。当一个新刀被选择时, 此信号可用来作为刀具补偿量的自动测量等。

#### 3.11.3.4 刀具跳过信号

一把刀具在未到达寿命时,也可用下述方法之一来强迫换刀。

(I) 规定刀具所属的组并输入刀具跳过信号,利用下一个 T 代码指令来选择组中的下一把刀具。

(II) 不规定组号,并输入刀具跳过信号,假设被选择的刀具已被指定。其它同(I)项。

无论是采用(I)或(II), 由参数 307 BIT3 (GRSR)设定, 无论是哪种方法, 寿命是从 0 计数。 但是,当刀具跳过信号输入到最后一把刀时,输出换刀信号。

注: 当 STL 或 SPL 或二者灯都亮时, 说明输入的既不是换刀复位信号也不是刀具跳过信号。

#### 3.11.4 刀具数据的显示和输入

#### 3.11.4.1 刀具组号显示和修改

在零件程序存贮和编辑区域中刀具组数据同普通程序编辑那样可进行显示和修改。如同 3.11.1 节所 讨论的那样,务必执行修改的程序,否则它不能存贮在刀具寿命数据区中。

# 3.11.4.2 在加工程序执行中,刀具寿命数据的显示

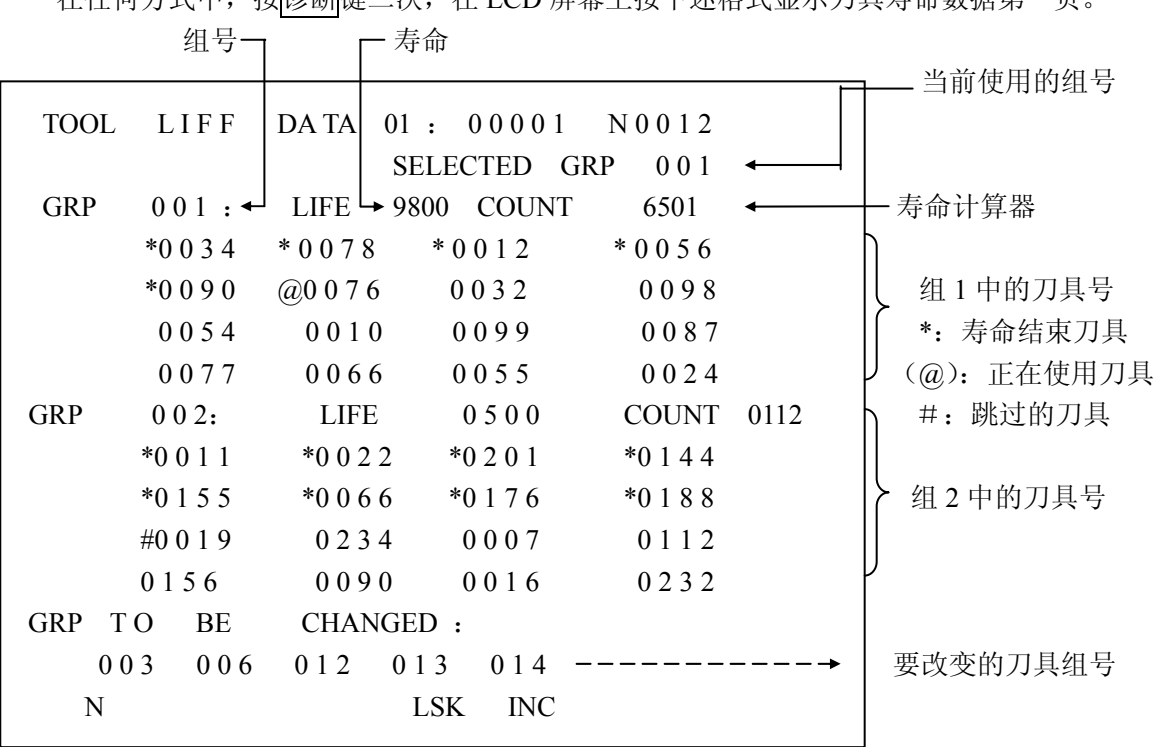

在任何方式中,按诊断键二次,在 LCD 屏幕上按下述格式显示刀具寿命数据第一页。

一页显示二组数据。按翻页↓按钮键逐次显示各组数据,最多可对 5 组发出换刀信号并在每页底 部显示。如有6组或更多组时,在图中有一箭头显示。

为了解其组的数据,选择地址 N,输入组号并按 INPUT 按钮,或按光标↓按钮移动光标到下组 的 GRP 并显示它的数据。

# 3.11.4.3 刀具寿命计数器的予置

为修改寿命计数器,应选择 MDI 方式。

(I)P□□□□并按 INPUT 按钮。

则这时光标位置所指的组计数器被预置□□□□,而该组的其它数据则保持不变。

(II)键入 P-9999 并按 INPUT 按钮。

则这时光标位置所指的组到该时为止全部被执行数据,包括\*,全部被清除,这和对该组进行刀具 复位的作用相同(见 3.11.3.2 节)。

#### 3.11.5 其他注意事项

为了用于刀具寿命数据区,零件程序存储和编辑区在最后部分将减小存储区域。在 EDIT 方式时, 当数据被寄存入零件程序和编辑区如同 3.11.1 节所讨论的那样, 将有占据更多的区域。

### 3.12 分度工作台分度功能

用第 4 轴(例如 B 轴)可进行分度工作台的分度, 分度指令仅用地址 B 指定分度的角度, 不必指

篇编程 篇编程说明

第

定工作台夹紧/松开的 M 代码, 程序变得简单。

3.12.1 指令方法

3.12.1.1 输入单位

不用小数点,B 1…1°

注: 用小数点时, 如果指令小数点一下的值, 则 PS 报警。(NO 180) 即不能指令小于 1°。

#### 3.12.1.2 绝对值/增量值指令

由 G90/G91 可指定绝对值/增量值指令。 绝对值指令 G90 B45;45°位置分度。 增量值指令 G 91 B-45;负向旋转 45°分度

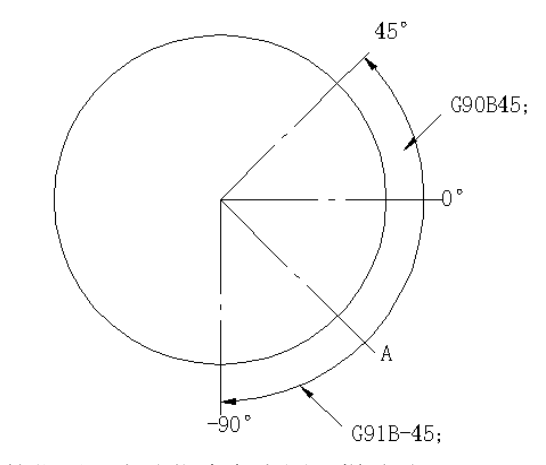

上图的 A 点,作为当时的位置,上述指令象上图那样移动。

#### 3.12.1.3 同时控制轴数

 $B$  轴必须单独指定, 与 B 轴同时指令 X, Y, Z 或第 5 轴, 则 PS 报警。(NO181)

#### 3.12.2 最小移动单位 0.001 度/脉冲

### 3.12.3 进给速度

不管 01 组 G 代码 (G 00, G01, G02, G03) 的状态, B 轴的进给速度一般是快速进给速度, 在 G01,G02,G03 方式,指定了 B 轴时,此后关于其它轴的程序段中 G01,G02,G03 还有效,不必重 新指定 G01, G02, G03。

G01 X10 F5; X 轴以切削进给速度动作。 B45: B轴以切削进给速度动作。 X29 ; X 轴以切削进给速度动作。(G01 仍有效) 空运转是无效的。

# 3.12.4 分度工作台的夹紧和松开

B 轴移动开始前和结束后,自动地进行分度工作台的松开和夹紧。

(1) 分度顺序 A

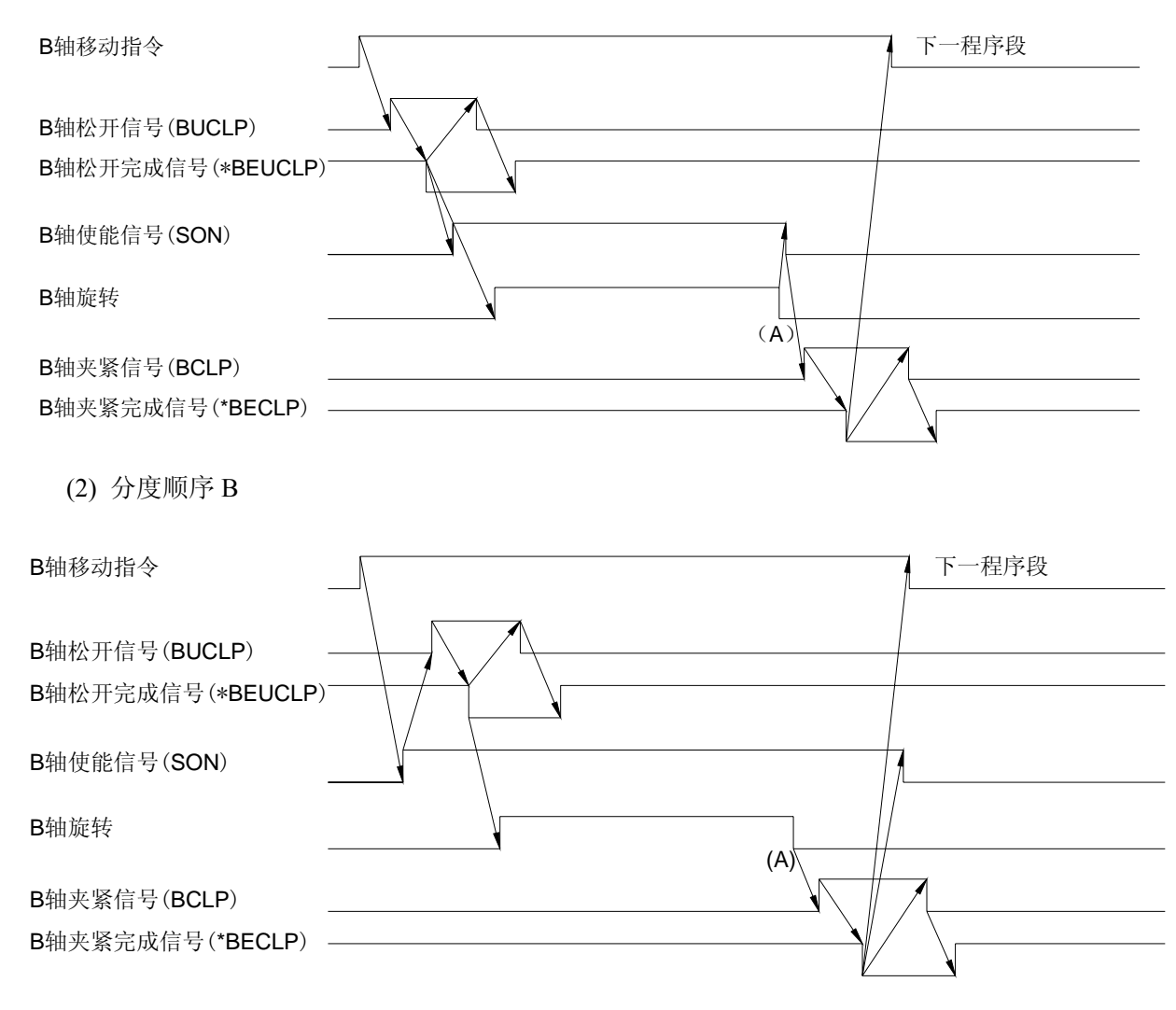

通过参数设定,选择上述的分度顺序 A/B 在 A 点总是进行到位检查。

- 注 1: 在夹紧完等待,或松开完等待的状态下,被复位时,夹紧信号或松开信号被清除。NC 装置完成等待状态,并 进入复位状态。
- 注 **2**:在夹紧或松开状态下,即使复位,这些状态不变。即:松开或夹紧的顺序,通过复位不能自动执行。但是夹 紧和松开信号被清除。
- 注 3: 在诊断状态显示中夹紧或松开完成等待的状态被显示 DGN701 BIT6 (BCNT)

#### 3.12.5 点动/步进/手脉

对于 B 轴不能以点动/步进/手脉(手轮)方式操作。但可用点动方式返回参考点。手动回参考点时, 轴选择信号-变成"0",移动立即就停止。夹紧指令不执行。为了避免这种情况,设计机床侧的顺序程 序, 便得直到回参考点完了之前, 轴选择信号不变为"0"。

#### 3.12.6 其他注意事项

(1)LCD 画面上显示现在位置,外部位置显示的显示,命令的画面显示等全部带小数点。 例: B180.000

(2)B 轴的 NC 内部绝对坐标值是否用 360°圆整由参数 314 BIT4(IRND)选择。

(i) IRND=0 时, 绝对坐标值不圆整到 360°即从 0°位置开始。如果指定 G90 B720; 那么 B 轴作 720° (2 转)的回转,现在位置显示和绝对坐标值为 720°。

(ⅱ)IRND=1 时,绝对坐标值,现在位置显示一被圆整到 360°。但是圆整绝对坐标值,是在求 增量的移动量之后进行。即从 0°位置如果指定 G90 B720; B 轴转 720° (2 转),绝对坐标值为 0°。 这时现在位置显示如下的变化:

 $0^{\circ} \rightarrow 90^{\circ} \rightarrow 180^{\circ} \rightarrow 270^{\circ} \rightarrow 0^{\circ} \rightarrow 90^{\circ} \rightarrow 180^{\circ} \rightarrow 270^{\circ} \rightarrow 0^{\circ}$ 

用 360°圆整的结果,绝对坐标值,现在位置显示在 0° ~359°之间显示。

对于现在位置显示(AB SOL UTE RELATIVE)中的 RELATIVE,只有当参数 007 的 PPD=1 时才 进行圆整。

无论是(i)还是(ii)的情况,机械坐标系常常用 360°进行圆整。因此, 指定了自动回参考点时, (G28)用这机械坐标计算移动量,中间点和参考点之间的移动不到 360°(一转)。

(3)通过参数 314 BIT7(IM15)可得到下述规定。

 $IM15=1$  时:

(i) 不管 G90/G91 方式,B 轴指令必定看作绝对值指令。

- (ii) 回转方向为正方向。
- (iii) 在同 B 轴指令的同一程序段中指定 M15 时,回转方向为负向。

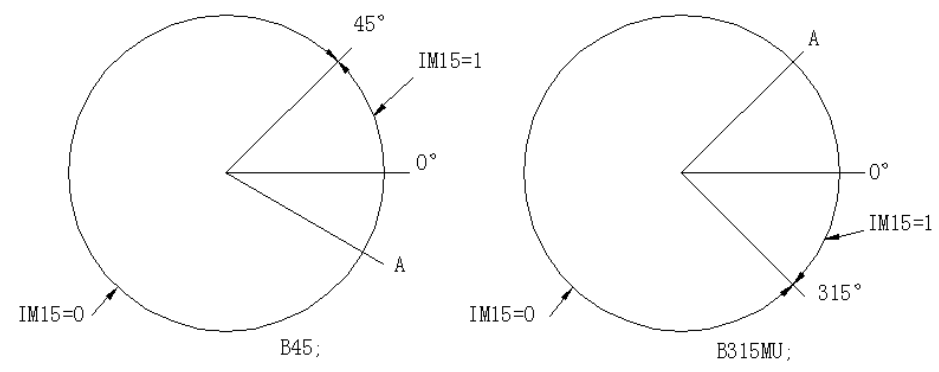

注: M15 虽在 NC 内部处理,但因为 MF, M 代码一起被送到机床侧, 所以 FIN 信号也返回到 NC。

(4)B 轴移动中,进给保持、复位、紧急停止全部有效。为了在中途不停止,应在机床侧作适当 处理。

(5)采用本选择时,附加轴伺服关断信号(\*SVF4)为无效。

(6)有关没写入本使用手册的规定、参数、机间连接等,标准附加轴都仍旧适用。

# 操作说明篇

# 第四章 操 作

# 4.1 电源接通和断开

#### 4.1.1 电源接通

- 1) 确认机床各部位连线正确、安装稳固。
- 2) 按照机床使用说明书接通机床电源。
- 3) 按住"电源接通(POWER ON)" 按钮 1s~2s 即接通数控系统电源。
- 4) 电源接通数秒钟后,LCD 上应有图像显示。

#### 4.1.2 电源断开

- 1) 机床操作面板上的循环起动按键指示灯应熄灭。
- 2) 机床可动部件停止运动。
- 3) 按下急停按钮。
- 4) 以上确认后, 按"电源断开(POWER OFF)" 按钮 1s~2s 即断开数控系统电源。
- 5) 按照机床使用说明书切断机床电源。

注:接通和断开电源时, 勿按 MDI 键盘上的键。

#### 4.2 程序锁

机床操作面板的程序锁开关打到"**O**"时,对相关的设定和程序内容进行保护,不可以对设定内 容和程序进行修改或编辑。打到"**1**"时,对相关的设定和程序内容不进行保护,可以对设定内容和程 序进行修改或编辑。

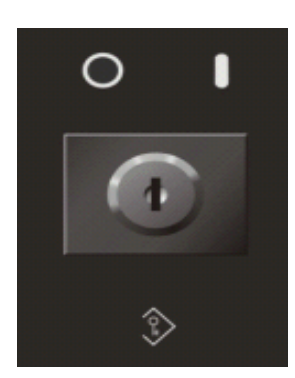

程序锁开关打到"**O**"时,有两种保护类型:

1) 钥匙开关未开启,所有的设定和程序编辑操作都不能执行,只有在钥匙开关开启时,相关操作才 能执行。

2) 钥匙不开启,只有程序编辑操作不能执行。

注: 这两种状态可以用参数 10 BIT 6 (SETE) 进行切换。

哪些功能属于第 1) 种保护类型, 哪些功能属于第 2) 种保护类型, 在本使用手册中的 4.4.8 中将进行详细叙 述。

# 4.3 与机床操作面板有关的某些操作

# 4.3.1 机床操作面板

操作面板的功能和开关的布局随机床的不同而异,这里只是介绍一种典型操作面板,详细的情况 要参阅机床制造厂提供的机床使用说明书的有关内容。本章只介绍 3 轴或 4 轴控制系统的操作面板(5 轴控制操作面板与 3 轴或 4 轴控制系统大体相同)。

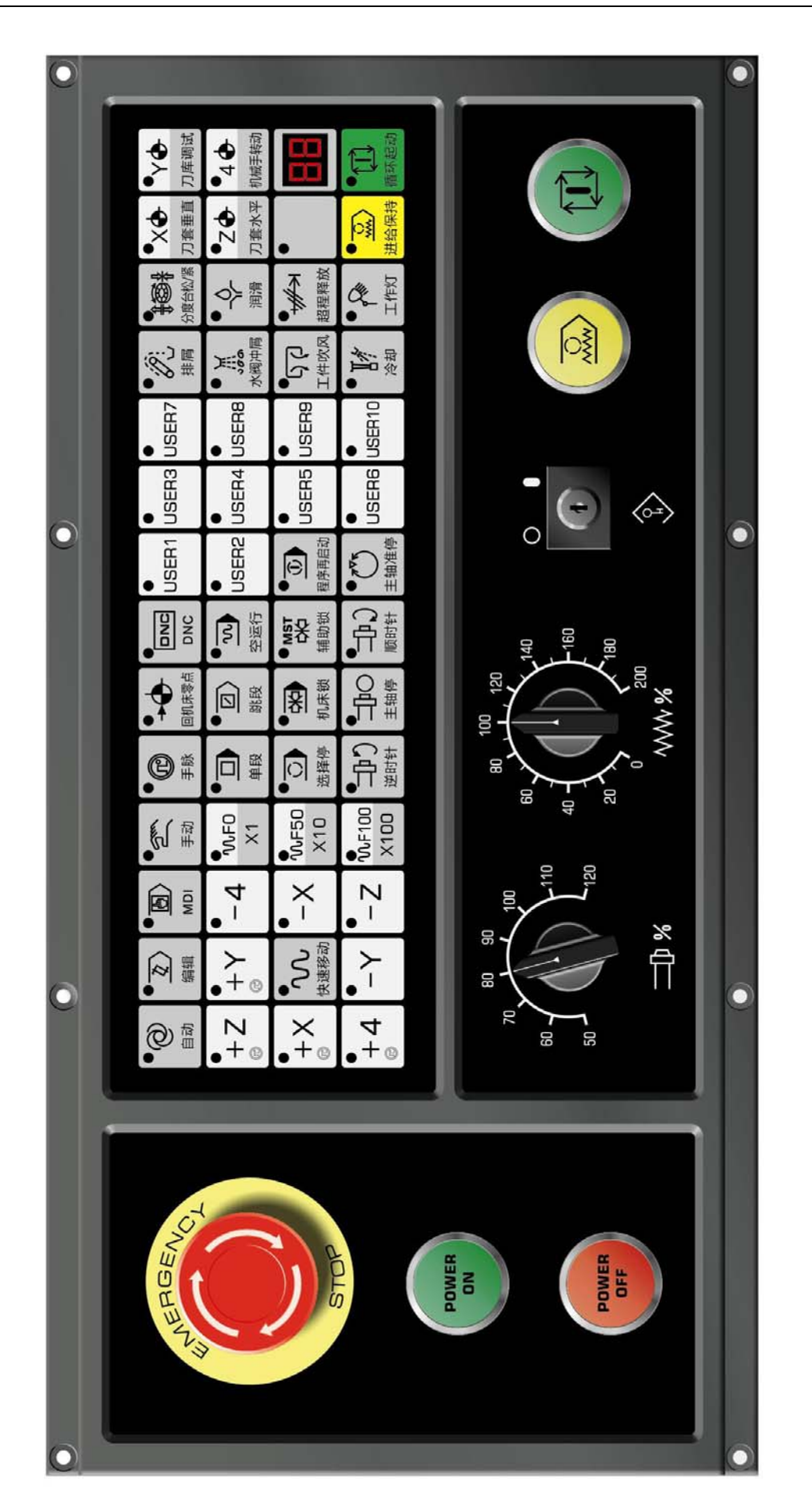

4.3.2 急停(红色)

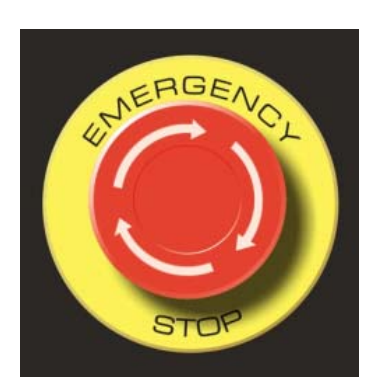

在紧急情况下,按急停按钮,机床所有轴运动立即停止。同时按钮一直被自锁在停止位置。 按钮释放方式通常是通过顺时针或逆时针旋转按钮来释放。

注 1: 按下此按钮, 电机激励信号被切断。

注 2: NC 单元处于复位状态。

注 3: 在按钮释放前要排除故障。

注 4: 按钮释放后, 用手动操作或用 G28 代码返回参考点。

4.3.3 方式选择

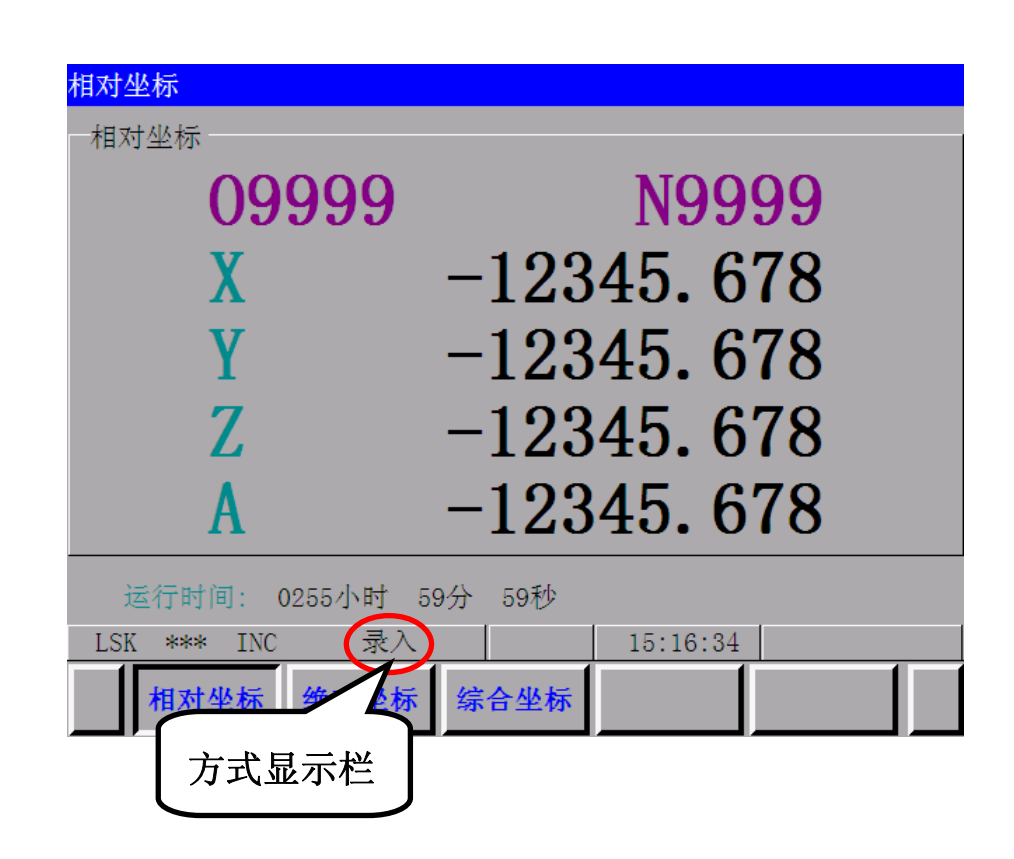

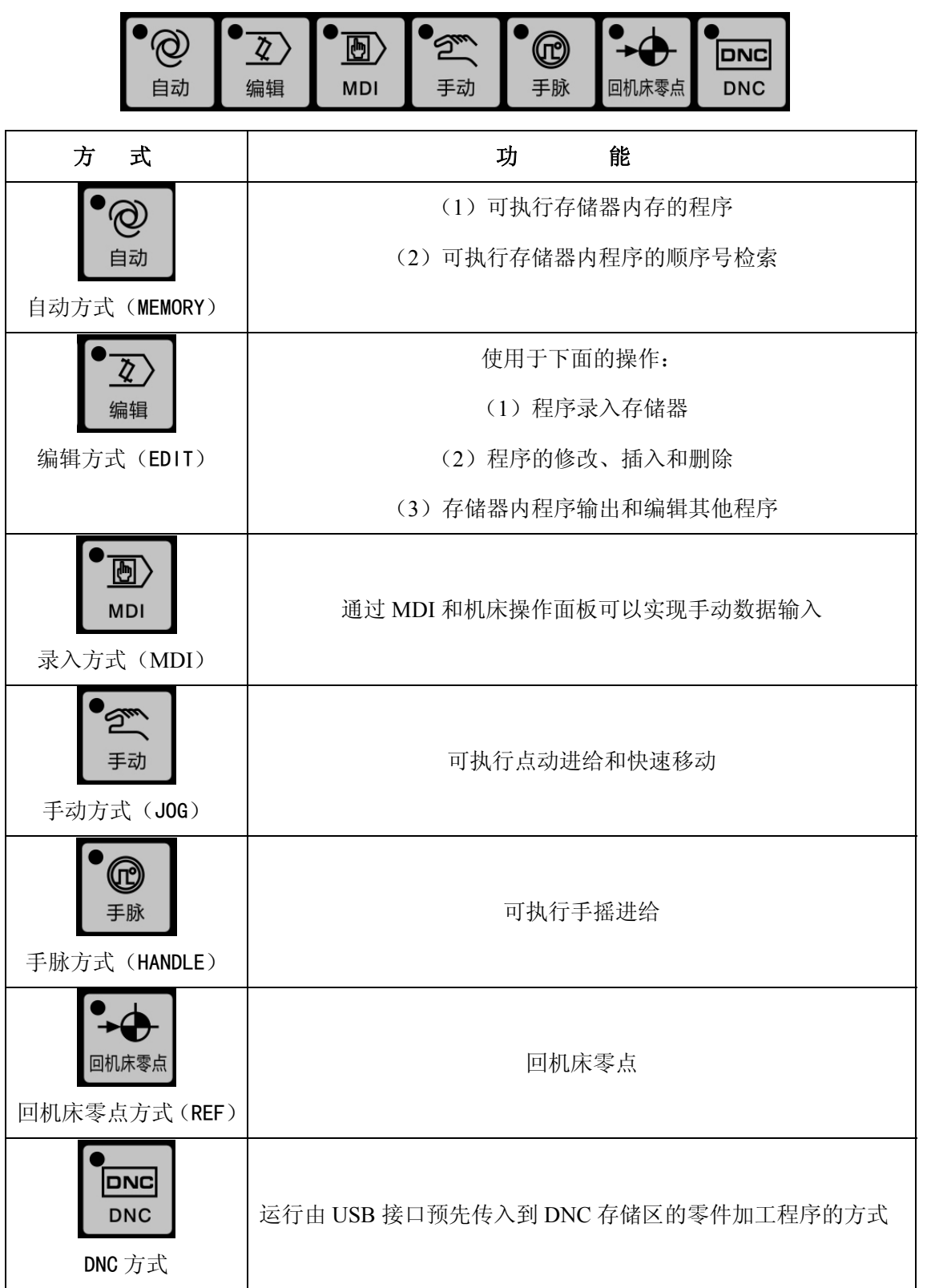

# 4.3.4 与手动运行有关的操作

除了用程序自动操作外,用开关可进行如下手动操作。

4.3.4.1 点动进给

点动进给能够使机床移动。

1)选择"手动"方式

2)快速移动功能无效前提下,选择运动轴,机床沿选择方向移动

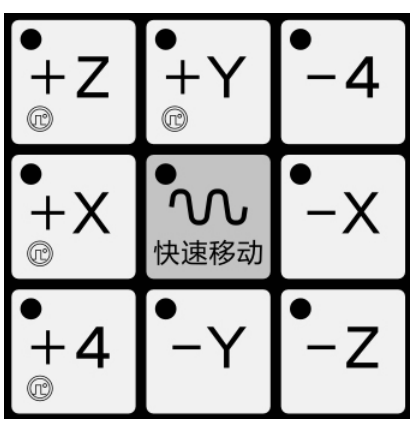

注 1: 用手动操作可同时控制 2 轴。

注 2: 电源接通后,即使"方式选择"开关定在"手动"位置,机床被选择的轴也不立即运动,此时必须对轴重 新进行选择。

# 3)选择点动进给速度

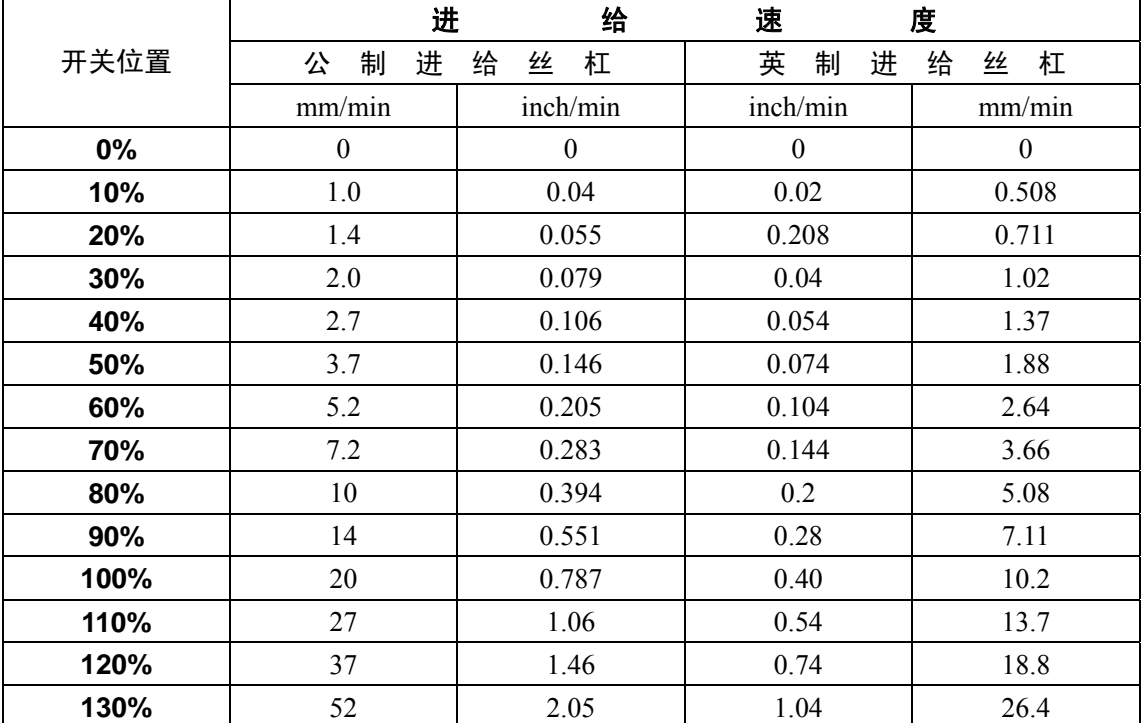

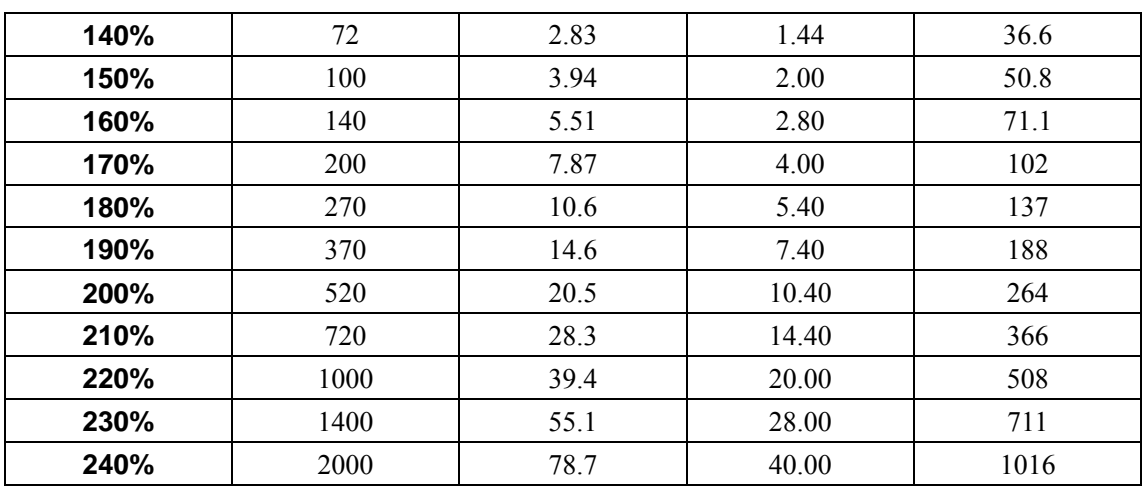

注 1: 不同的机床, 表中数值不同。

注 2: 上表所列进给速度误差约为土3%。

4)快速移动

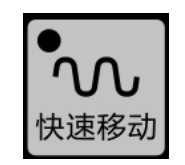

- 1) 选择"手动"方式
- 2) 按下快速移动按键, 使快速功能有效
- 3) 选择快速移动倍率 F0 、F25%、F50%和 F100%中的任意一个(标配的机床操作面板只有 F0 、 F50%和 F100%的选择)
- 4) 选择运动轴,机床沿选择方向移动
- 注 1: 手动快速移动时的进给速度,时间常数和加减速方式与用 G00 程序指令时的快速移动速度相同,F0 进给速 度通过系统的 NC 参数 113 设定。F25%、F50%、F100%跟快速速度成比例关系。
- 注 2: 在带有存储型行程极限选择功能时,带有返回参考点功能的轴可通过系统参数 10 BIT 0 设定, 在接通电源 或急停后,只要参考点返回功能未执行,按下快速进给按键,进给速度不会变成快速进给,而是保持点动 进给速度。这是因为存储型行程极限在手动返回参考点完成之前不起作用,所以可以防止快速沿轴向到达 行程终点。
- 4.3.4.2 手摇进给

用手摇脉冲发生器,对机床的进给进行精确调整。

- (1) 选择"手脉"方式
- (2) 选择移动轴
- (3) 旋转手摇脉冲发生器的手摇盘

第二篇 操作说明

顺时针旋转…………+方向

逆时针旋转…………-方向

(方向随机床制造厂所规定的不同而异)

(4) 移动量:操作面板或手持单元带有下面的选择开关。×1 表示移动量乘 1,×10 表示移动

量乘 10, ×100 表示移动量乘 100

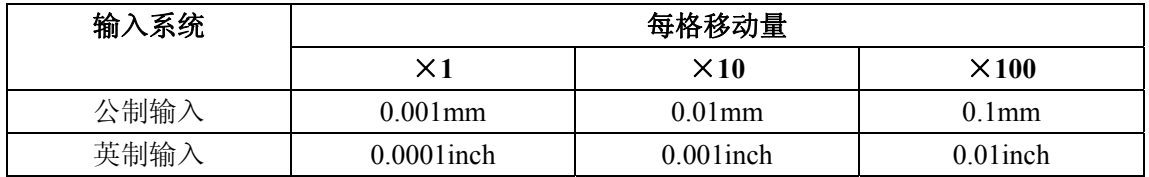

注 1: 如果手脉以高于 5 r/s 的速度旋转, 则手脉旋转量和机床移动距离之间会出现差值。因此手脉旋转速度不要 太快。

注 2: 选择×100 倍率,同时快速旋转手摇盘使机床刀具或工作台以"快速移动"速率运动,如果此时突然停止就 会对机床产生冲击。选择自动加减速功能对手动进给也有效,因此可减小机械冲击。

4.3.4.3 手动绝对值

如何进行手动绝对值开关的设定请见"菜单开关功能"一节 开关设定在"开"(ON)。则手动操作移动量被加到坐标轴上。

(1) 手动绝对开关"开"(ON), 坐标值随手动操作而变化

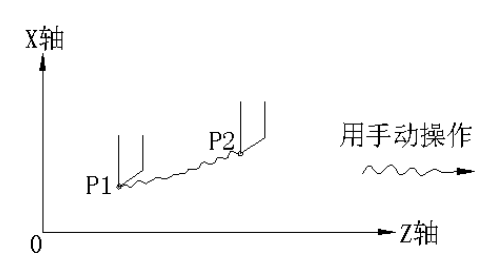

(2) 手动绝对开关"关"(OFF), 坐标值不变化

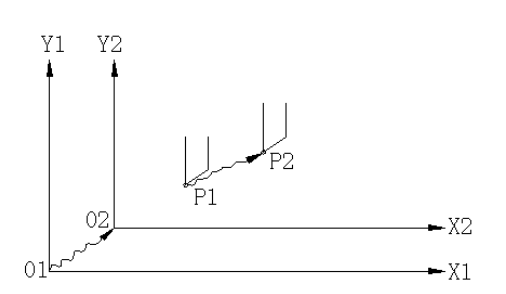
```
(例) 例如有如下一段程序:
 ……
G01 G90 X100.0 Y100.0 F100; ①
        X200.0 \tY150.0 \t: (2)X300.0 \tY200.0 \t: (3)
```
a) 上面的程序段①已经执行完毕。程序段②在经过手动操作(X 向移动 20.0, Y 向移动 100.0) 后才执行。

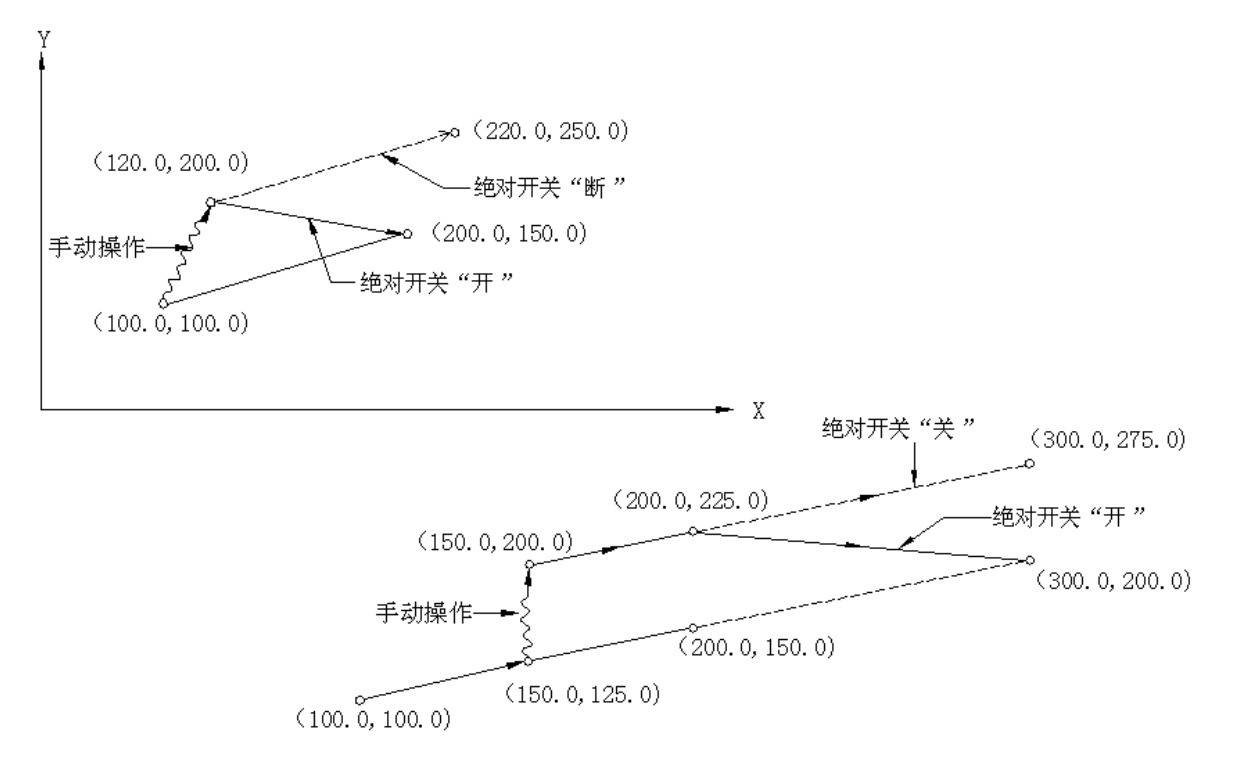

b) 在执行程序段②时按下"进给保持"(FEED HOLD) 按钮。在经过手动操作(Y+75.0) 在重新 按"循环起动"(CYCLE START)按钮以释放保持状态继续执行。

c) 在执行程序段②时按下"进给保持"(FEED HOLD)按钮。在经过手动操作(Y+75.0)后复位。 程序段②重新输入。

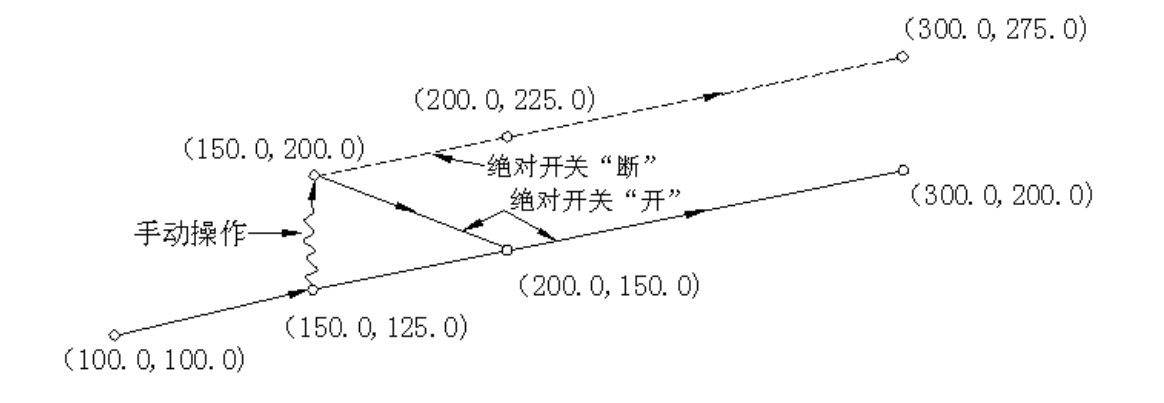

d) 当跟在手动操作后的指令是单轴指令,则只有被指令的轴返回到该轴编程绝对位置。

N1 G01 G90 X100.0 Y100.0 F5000:

N2 X200.0;

N3 Y160.0;

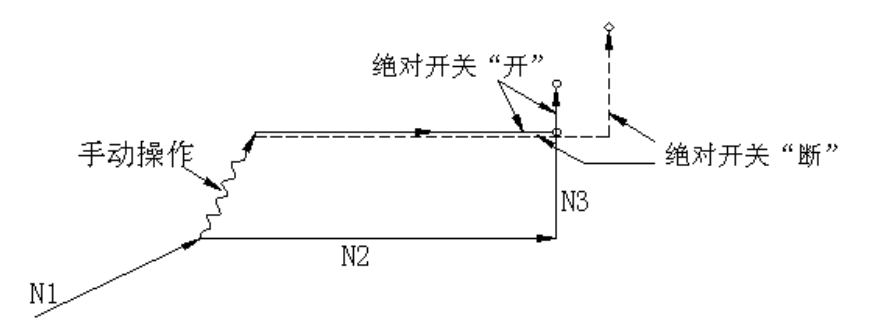

e) 当跟在手动操作后的指令是增量指令, 则轴移动到的位置与手动绝对开关"关"时所指令的位 置相同。

注: 当刀具半径补偿 C 偏置时, 插入手动操作。此时刀具的实际运动路线如下:

(1) 手动绝对开关"断"

刀具半径补偿 C 接通时, 如果在刀具半径补偿 C 时, 关掉"手动绝对开关"进行手动操作。重 新启动后刀具自动进行的路线将接插入手动操作的偏移量平行移动。

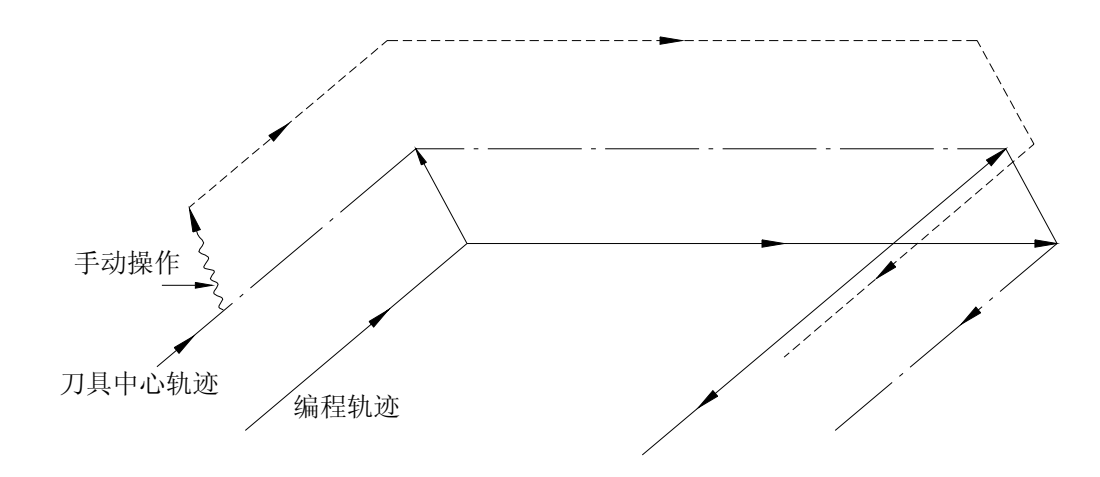

(2) 手动绝对开关"开"

刀具半径补偿 C 接通时。如果在刀具半径补偿 C 时接通手动绝对开关进行手动操作。则重新起动 后刀具按绝对指令自动运行路线如下:手动操作后的程序段刀具路线与下一程序段起点矢量平行。

刀具路线由下一程序段与再下一程序段之间的矢量来计算。 在进行有手动操介入的拐角加工时, 刀具路线算与上面的情况相同。

程序如果不是由绝对指令而是增量指令组成,刀具路线与手动绝对开关"关"时相同。

(a) 在执行程序段时进行手动操作

例 1 在下图的编程路线 (PA→PB→PC→PD) 中, 假定在按了进给保持按钮之后, 用手动操作把 刀具由 PA 与 PB 之间的 PH 点移到 PH′点。

 现程序段终点 PB 因手动操作产生的偏移量而被转移到 PB′点,原 PB 点的矢量 VB1 和 VB2 同样也 分别被平行转移为矢量 V′B1 和 V′B2。

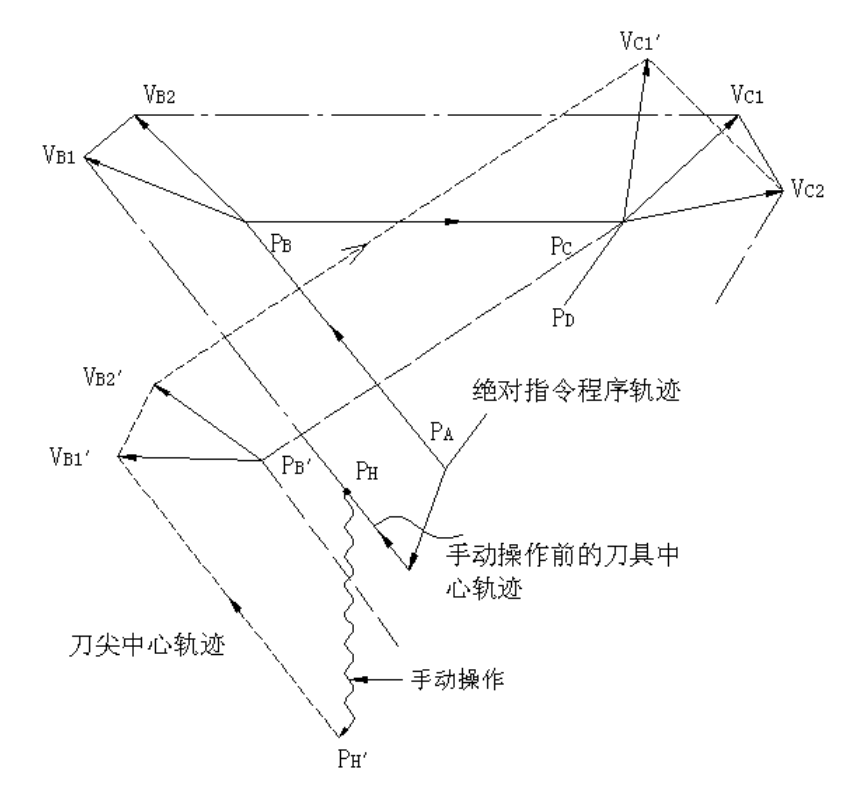

下一程序段(刀具路线由 PB 到 PC)和再下一程序段(由 PC 到 PD)之间的矢量不需要补偿,有 补偿的新矢量(VC1′VC2′)由两程序段(程序路线由 PB'和 PC 到 PD 和由 PC 到 PD)之间的相互关 系产生。但是,因矢量 VB2′与矢量 VB2 相同。所以刀具偏移在 PB′和 PC 之间的一段刀具线路上未准 确执行,而对于 PC 点后的程序段,刀具偏移则精确地执行。

例 2 在刀具半径补偿情况下,如果在进行拐角加工时插入手动操作,则手动操作后面的走刀路 线按与例 1 相同的方法确定。即下图中的矢量 VA2′, VB1′和 VB2′是通过将矢量 VA2, VB1 和 VB2 分 别平移一个手动移动量而求得,新矢量由矢量 Vc1'和 Vc2'求得。对于 PC 点后的程序段,将按刀具半 径补偿 C 精确执行。

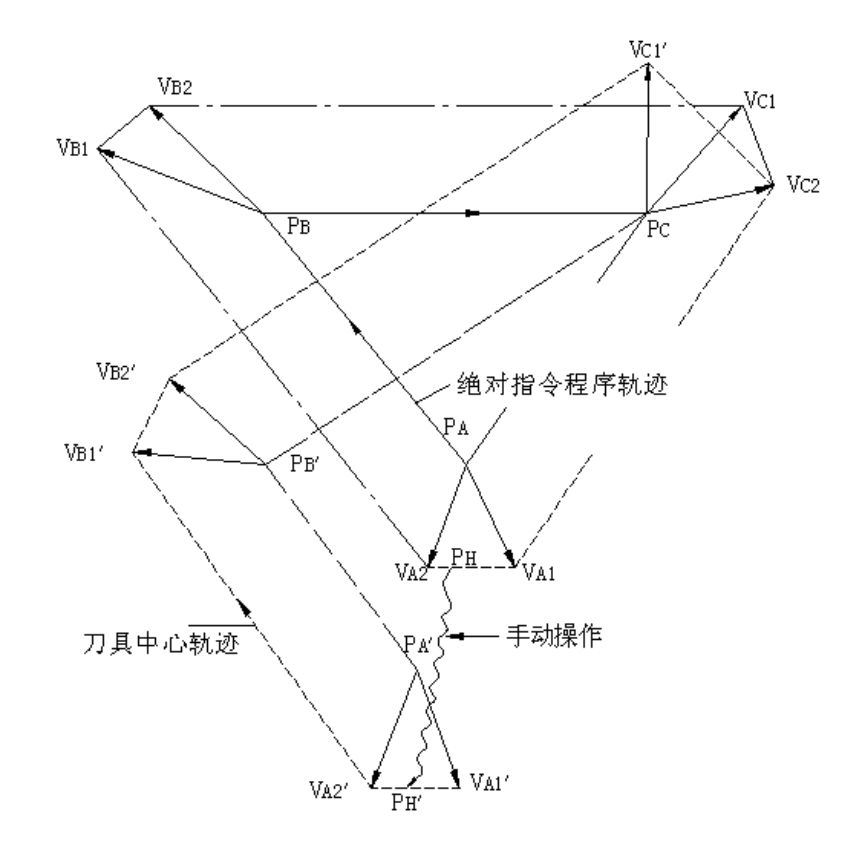

(b)在单程序段功能执行之后,插入手动操作,则现程序段终点矢量 VB1 和 VB2 被平行移动,以后 的走刀路线的确定方法与(a)条相同。用单程序段功能执行可一个程序段之后,可以插入 MDI 操作。 MDI 操作后的走刀线与插入手动操作后的相同。

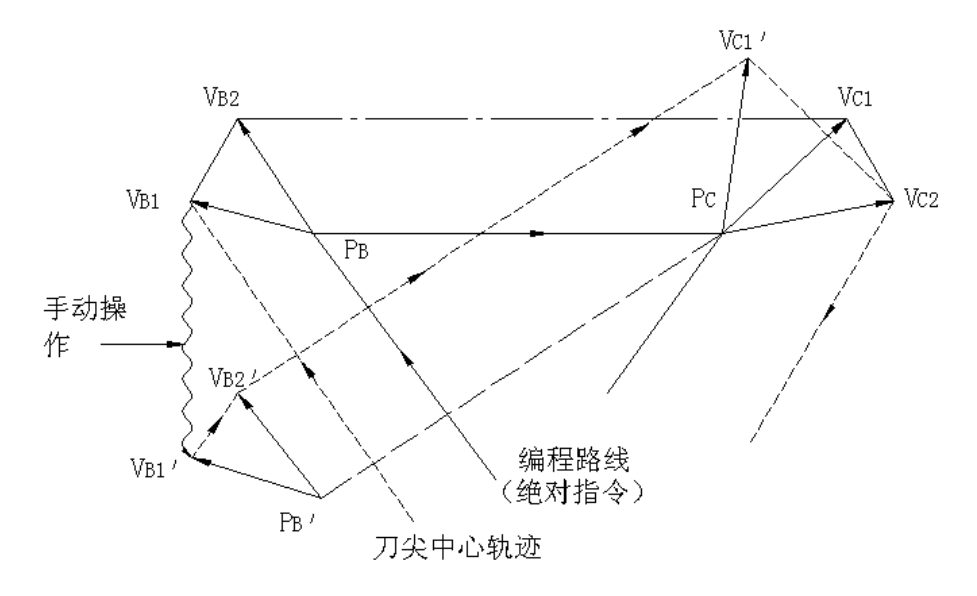

### 4.3.5 手动返回参考点(参考位置)

机床可以用手动操作返回参考点:

1)选择"回机床零点"方式。

2)选择各轴的回零方向使各轴向参考点移动。

机床以快速移动到减速点,然后以 FL 速度(参数 114 号)移向参考点。在快速移动时,快速移

动倍率仍有效。

- 3) 机床在参考点停止, 返回参考点结束指示灯点亮。
	- 注 1: 返回参考点结束后,指示灯点亮。如果还在机床回零点方式,则机床就不能用点动方式移动。
	- 注 2: 下述操作可使点亮的返回参考点结束指示灯熄灭:(1)由参考点移开;(2)按下急停按钮。

注 3: 对于返回参考点的距离请参阅机床制造厂家的机床使用说明书。

#### 4.3.6 与自动运行有关的操作

机床可以按照程序自动运行。

#### 4.3.6.1 自动运转的起动

存储器内存储的程序起动运行的步骤。

- (a) 选择程序号。参阅 4.4.16"程序号检索"。
- (b) 选择自动工作方式。
- (c) 按循环起动按钮:按下"循环起动"按钮,开始自动运行。同时"循环起动"指示灯点 亮。

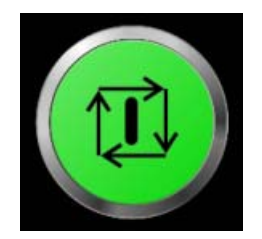

- 注 1:在"编辑"方式按下"循环起动"按钮,读进的程序即被寄存。寄存方式与用参数设定时按输入按 钮时相同。
- 注2: "循环起动"按钮遇下述情况时无效。
	- (a) 按下"进给保持"按钮时;
	- (b) 按下"急停"按钮时;
	- (c) "复位"信号接通时(详细情况与机床制造厂联系);
	- (d) "方式选择"开关被设定在错误的位置(自动、DNC、编辑和录入方式除外)时;
	- (e) 当正在检索序号时;
	- (f) 当出现报警时;
	- (g) 当选择了自动运行时;
	- (h) 当 NC 系统未做好准备(NO READY)时。

#### 4.3.6.2 自动运转暂停

按进给保持按钮

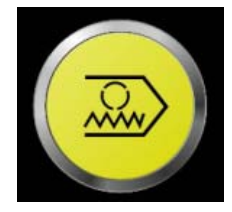

按"进给保持"按钮则"进给保持灯"亮。同时"循环起动灯"灭。此时:

- (a) 如果机床正在移动,则进给经减速后停止。
- (b) 如果是"暂停"状态,则暂停状态不在继续即使是在"进给保持"状态中也是如此。
- (c) 机床在 M、S、T 或 B 功能执行结束后停止。

### 4.3.6.3 自动方式

### 4.3.6.3.1 自动方式运行的程序存储区容量

在自动方式下运行的程序存储区容量为 256K 字节;存储区的剩余容量可以在编辑方式 下,页面撤换到程序检查页面或程序页面,先按取消<mark>键,字符栏显示"@CAN"字样后再按</mark> 上档键,系统即会自动撤换到程序目录页面,并在字符栏上显示存储区的剩余容量数;

### 4.3.6.3.2 自动方式运行的程序存储器的加工程序利用 USB 接口传输操作

#### 4.3.6.3.2.1 利用 USB 接口传输存储器加工程序的相关参数

使用 USB 接口传输功能时,必须先设置 USB 通信接口的参数,相关参数为 NC 参数 N0340 和 N0341; 如果使用 USB 接口作为输入和输出设备时, 参数 N0340 和 N0341 分别都设置为 0;

**VC参数 第13页** 00002 N0002 序号 序号 数据 数据 0340 0350  $\overline{0}$ 950 8341 0351 Ā  $\overline{0}$ 0342 0352  $\overline{\mathbf{8}}$  $\overline{0}$ 0343  $\overline{0}$ 0353  $\overline{0}$ 0344 0354  $\overline{0}$  $\overline{0}$ 0345  $\overline{0}$ 0355  $\overline{0}$ 0346  $\overline{0}$ 0356  $\overline{0}$ 0347  $\overline{0}$ 0357  $\overline{0}$ 0348  $\overline{0}$ 0 0358 0349  $\mathbf 0$ 0359  $-12345678$ NC参数说明 。<br>存贮器存贮程序时选择输入装置 0340数参 Þ  $\mathbf{0}$ **LSK** \*\*\* 录入 12:38:19 **TNC** PC参数 NC参数

## 4.3.6.3.2.2 利用 USB 接口从 U 盘输入加工程序到存储器

÷.

2) 按下小键盘上的扩展键 \_\_\_\_\_ 按键, 画面即可显示 U 盘操作、DNC 存储区、DNC 程序的 页面选择;

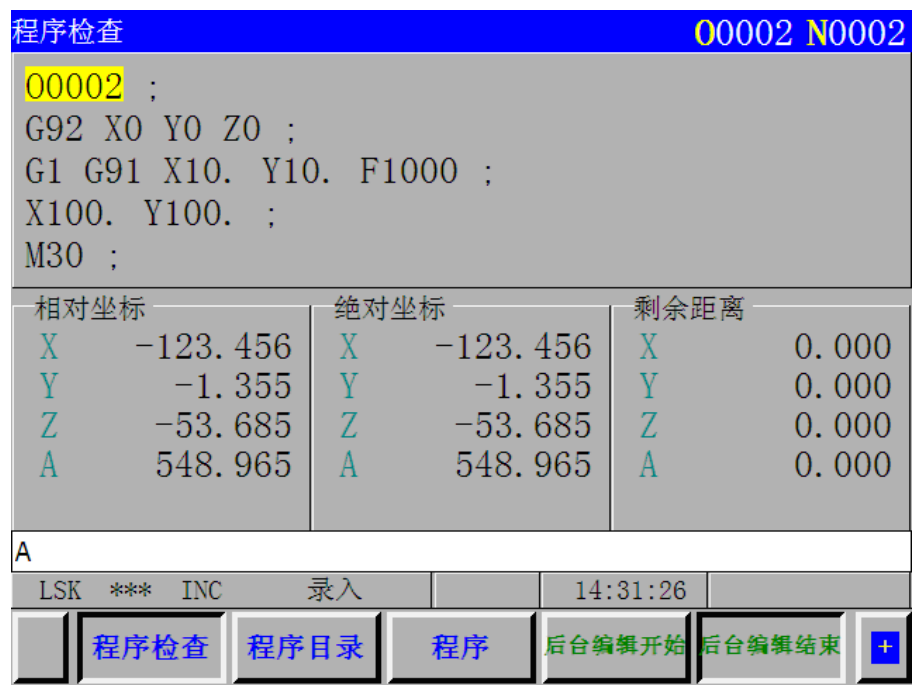

3) 按下小键盘上 N U U U U U M 化键, 画面即可显示操作选项: 操作选项中的内容可以利用

上下光标键移动黄色光标来选择;

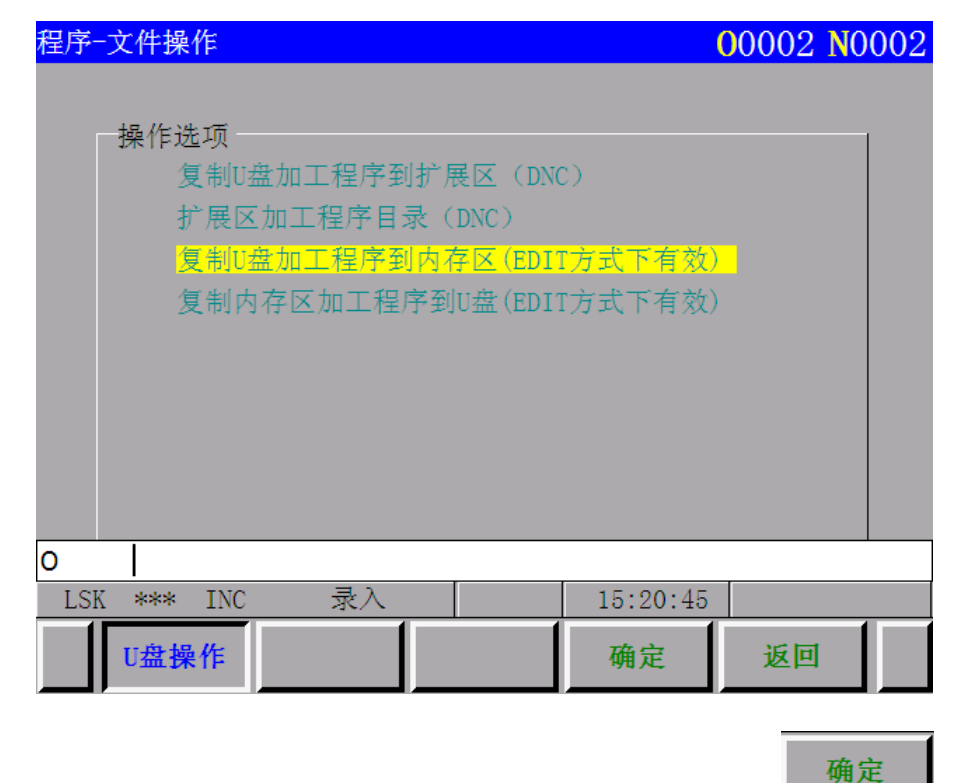

4)黄色光标移动到"复制 U 盘加工程序到存储器"的位置后,按 键后即可显示

第二篇 操作说明

U 盘内加工程序的文件目录;

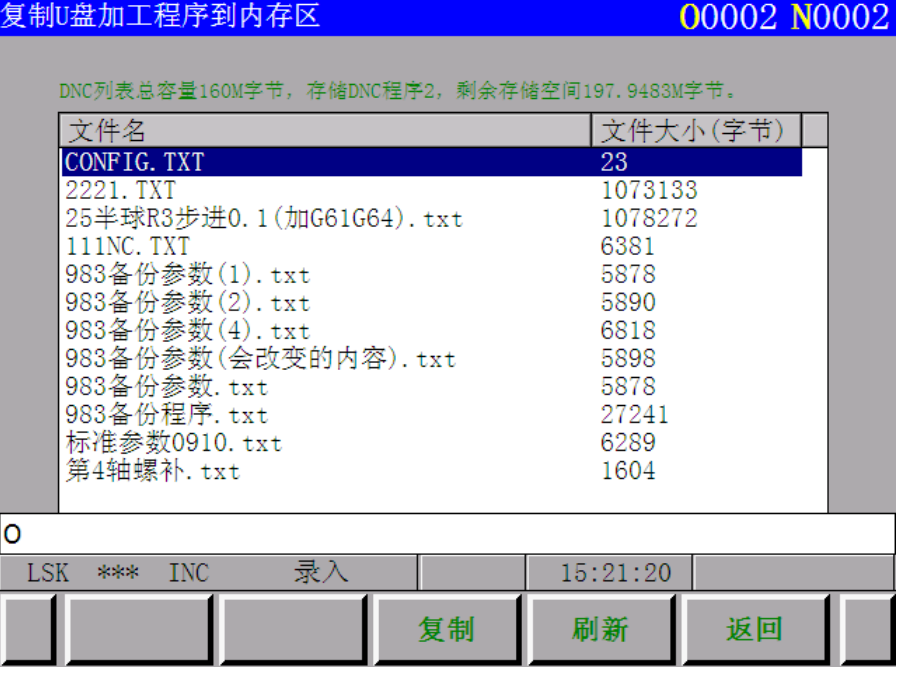

5)可以利用上下光标键移动蓝色光标选择所需的加工程序;按下小键盘上 复制 <br>5)可以利用上下光标键移动蓝色光标选择所需的加工程序;按下小键盘上 按 键,即可把加工程序传输到存储器;当加工程序复制完成后,画面会自动提示复制完成; 显示屏右上方的程序号与程序序号也相应改变;如果工作方式不是在编辑方式下按了复 制键,画面会自动提示只有编辑工作方式下操作有效的提示;

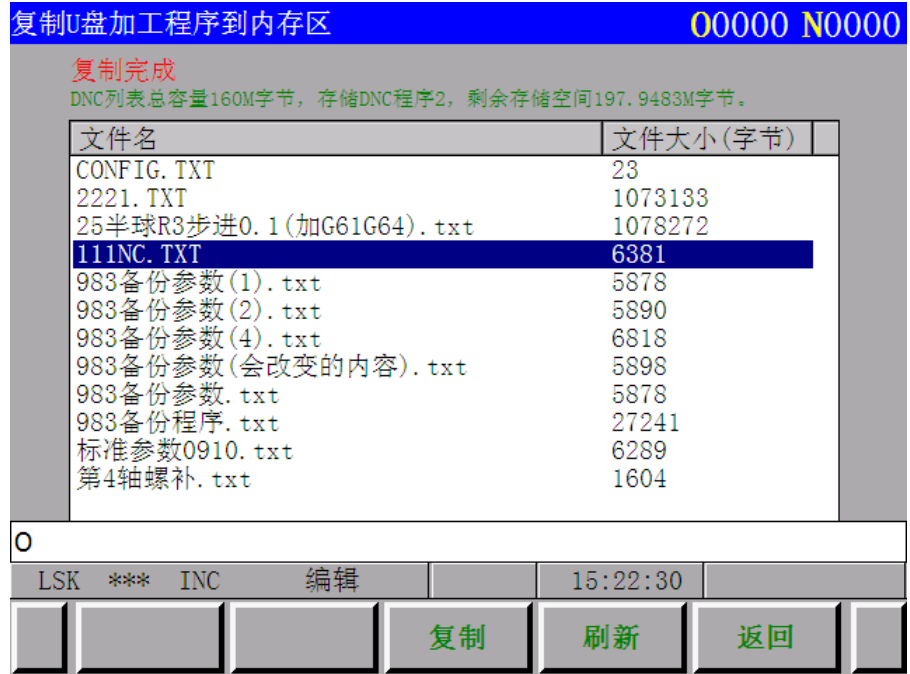

复制

复制键用来导入加工程序;

刷新

刷新键用来刷新屏幕的显示内容;一般情况,在这页面里重新插拔过 U 盘时,需要刷

新一下屏幕,更好的更新页面显示的内容;

返回键,一般情况,当进入了扩展菜单后系统都设有返回键让用户返回上一层菜单;

4.3.6.3.2.3 利用 USB 接口从程序存储器输出加工程序到 U 盘

返回

使用 USB 接口作为输出设备,参数 N0341 设置为 0;

步骤:1)与程序输入时的方法一样,把页面撤换到 U 盘操作画面,并进入 U 盘操作选项;

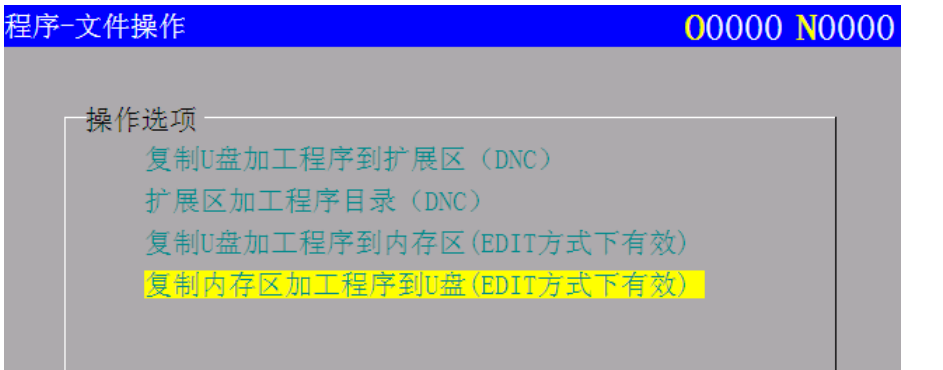

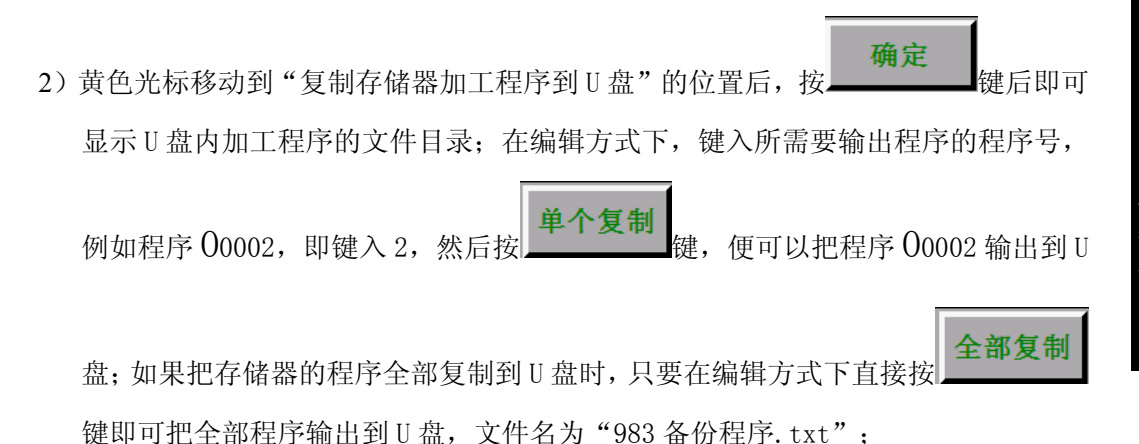

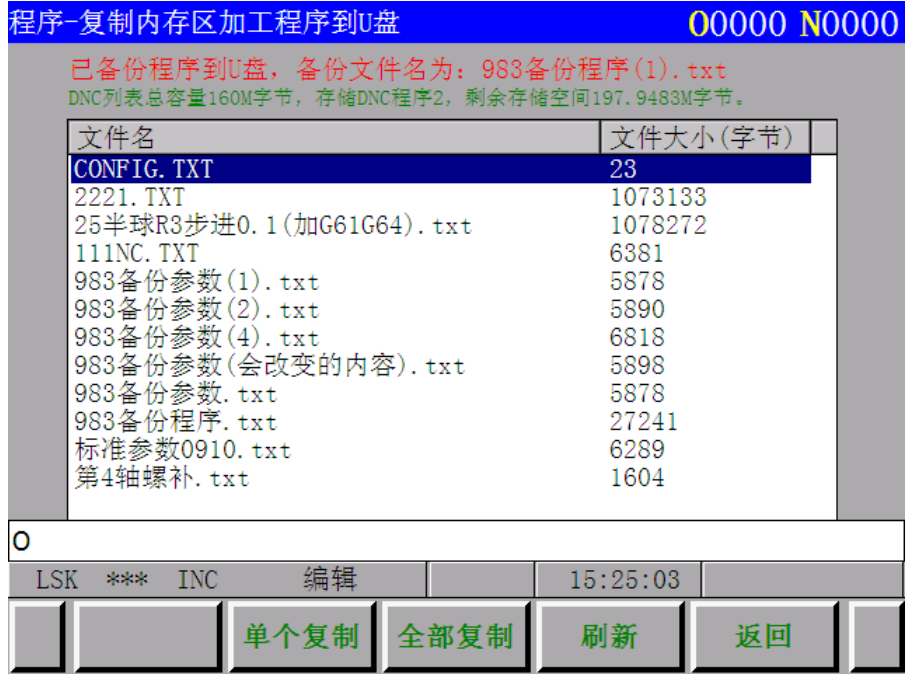

 如果 U 盘内有相同的文件名,系统即自动在文件名后面增加一个带小括号的序号, 例如 "983 备份程序(1).txt"来与相同文件名进行区分;当文件数目超过屏幕显 示的范围,可以利用光标键移动蓝色光标来显示下一页的内容;

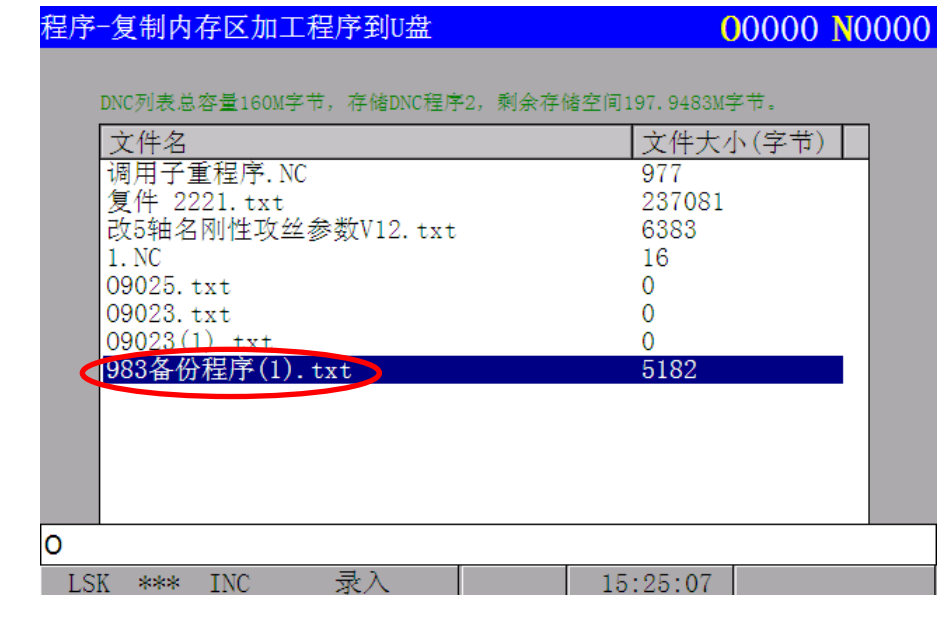

# 单个复制键用来复制一个指定程序号的程序到 U 盘中;

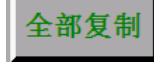

单个复制

全部复制键用来复制所有加工程序到 U 盘中;

# 4.3.6.4 DNC 运行

#### 4.3.6.4.1 DNC 存储区容量和 USB 接口相关参数

通过在DNC 运行方式,可以经USB接口读入程序到DNC存储区,在DNC存储区选择需要加工 的程序后即可进行DNC方式加工;

DNC存储区总容量为160兆字节;

使用DNC功能,必须先设置USB通信接口的参数,相关参数为NC参数N0340和N0341;如果使 用USB接口作为输入和输出设备,那么参数N0340和N0341分别设置为0;

## 4.3.6.4.2 利用 USB 接口传输加工程序到 DNC 存储区

程序 步骤: 1) 按下NC单元上的 <sup>PRG</sup> 按键, LCD可以显示程序的相关画面;

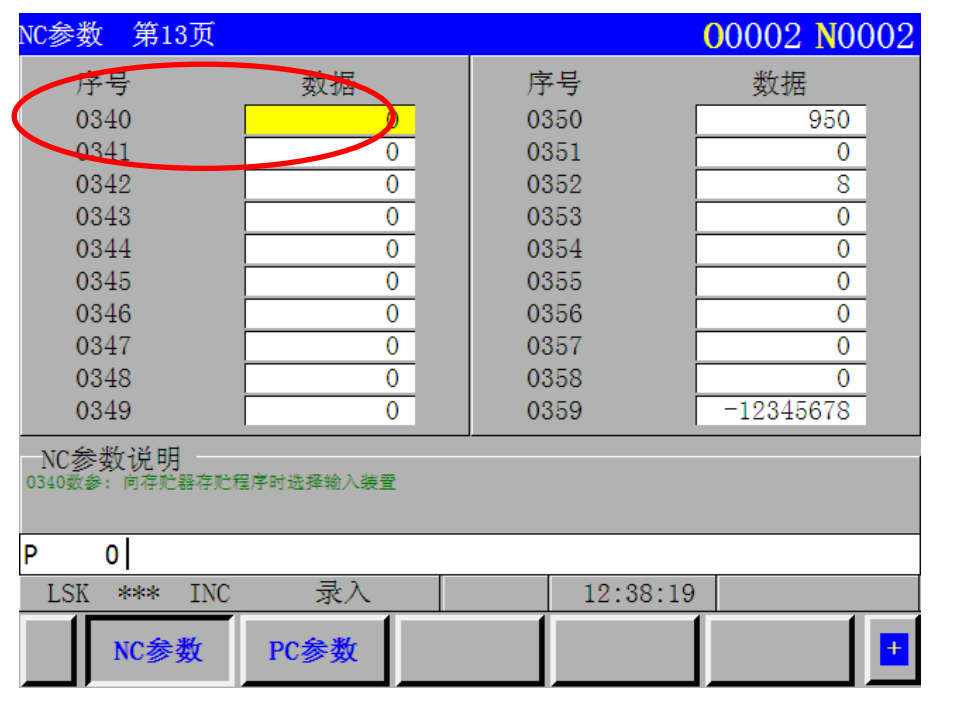

2) 按下小键盘上的扩展键 -- 按键, 画面即可显示U盘操作、DNC存储区、DNC程序的页 面选择;

أأستنبذ الأروانية

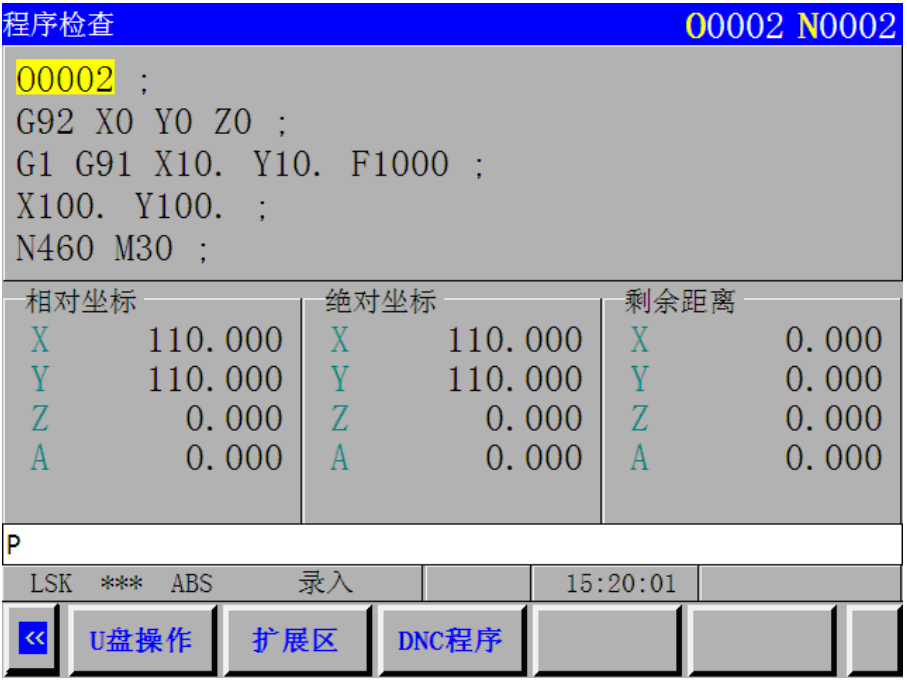

3) 按下小键盘上 Nate 2 按键, 画面即可显示操作选项; 操作选项中的内容可以利用 上下光标键移动黄色光标来选择;

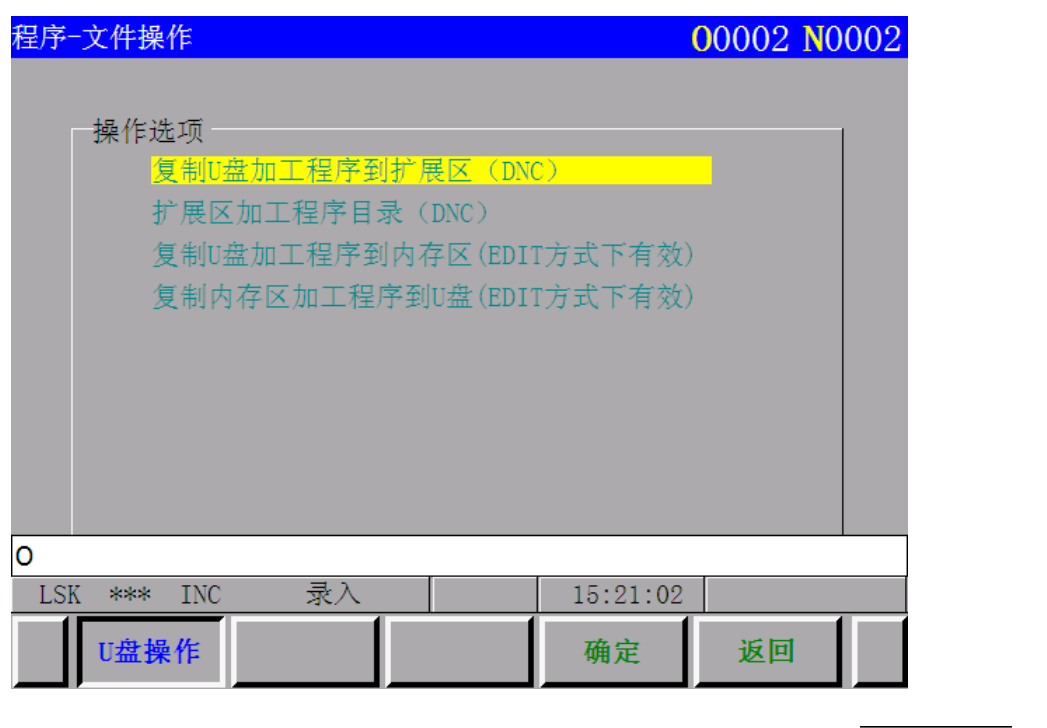

确定 4)黄色光标移动到"复制 U 盘加工程序到 DNC 存储区"的位置后,按 键后 即可显示 U 盘内加工程序的文件目录;

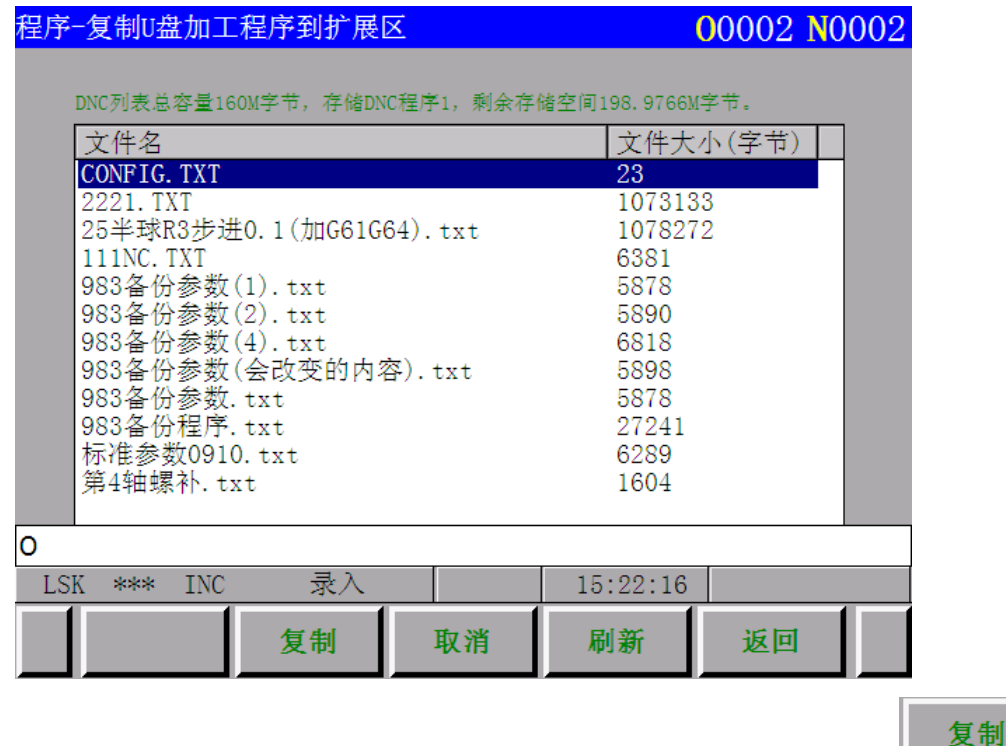

5)可以利用上下光标键移动蓝色光标选择所需的加工程序;按下小键盘上 键,即可把加工程序传输到 DNC 存储区;在传输过程中画面有进度提示,当加工程序 复制完成后,画面会自动进入 DNC 存储区加工程序目录,让用户进一步选择加工程序;

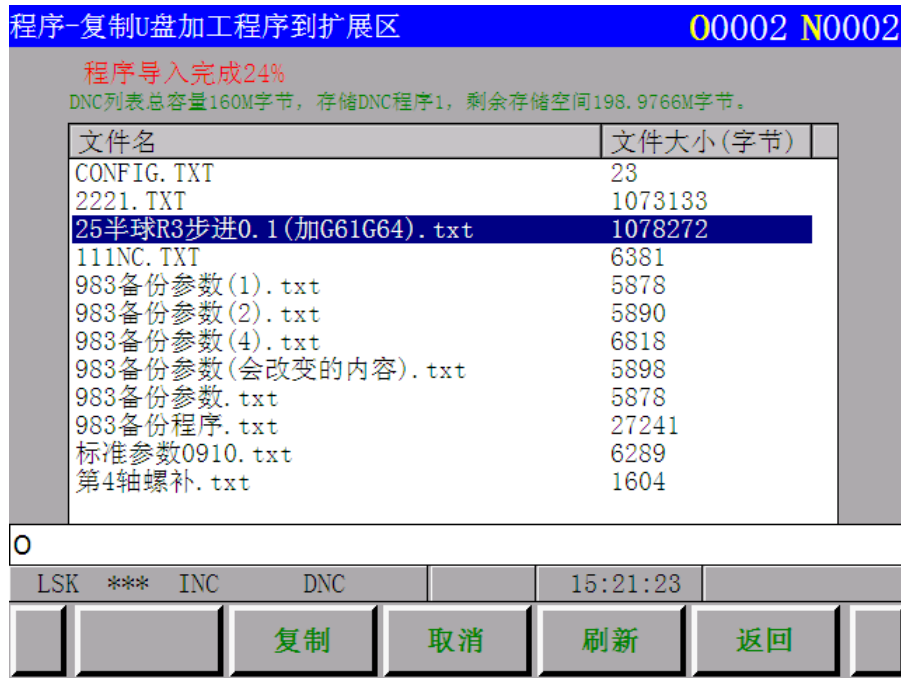

取消

取消键用来在导入过程中进行取消复制过程的;

# 4.3.6.4.3 在 DNC 存储区中选择加工程序进行 DNC 加工

为了适应大容量的加工程序运行可靠,GSK983Ma 系统专门使用了 160 兆的 DNC 存储区来存放

所需的加工程序,DNC 存储区可存入很多个加工程序,满足不同加工工序的需要,所以在加工工件之 前需要用户首先选择好加工程序以便进行工件加工;

步骤: 1) 进入 DNC 存储区加工程序目录, 利用上下光标键移动蓝色光标进行加工程序选择;

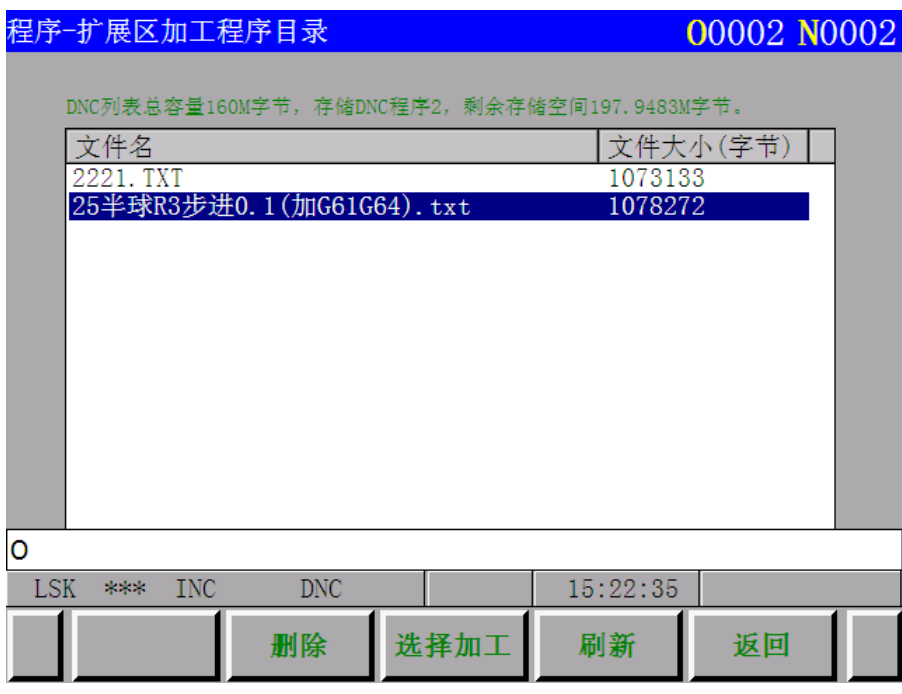

删除 删除键用来删除 DNC 存储区内的程序; 选择加工 选择加工键用来选定蓝色光标选择的加工程序; 选择加工 2)当按下 键后,蓝色光标的加工程序被选择作为准备 DNC 加工用的程序, 确定 而且画面会自动地进入 DNC 程序显示页面: 在 DNC 方式下按 $\Box$  <sup>第二</sup> 键后, DNC 加工用的程序就选择了, 确定<mark>键的立体效果随之变化以表明加工程序为确定状态, 继</mark> 续按<mark>循环启动</mark>键后,加工程序即可运行;如果按<mark>复位</mark>键 // 可取消加工程序的确定<br>小古、Faxikk 状态;取消加工程序的确定状态后,重新运行该程序时,要重新按确定键,让加工程 序重新设为 DNC 加工的确定状态,程序光标也重新移到程序的最开头;

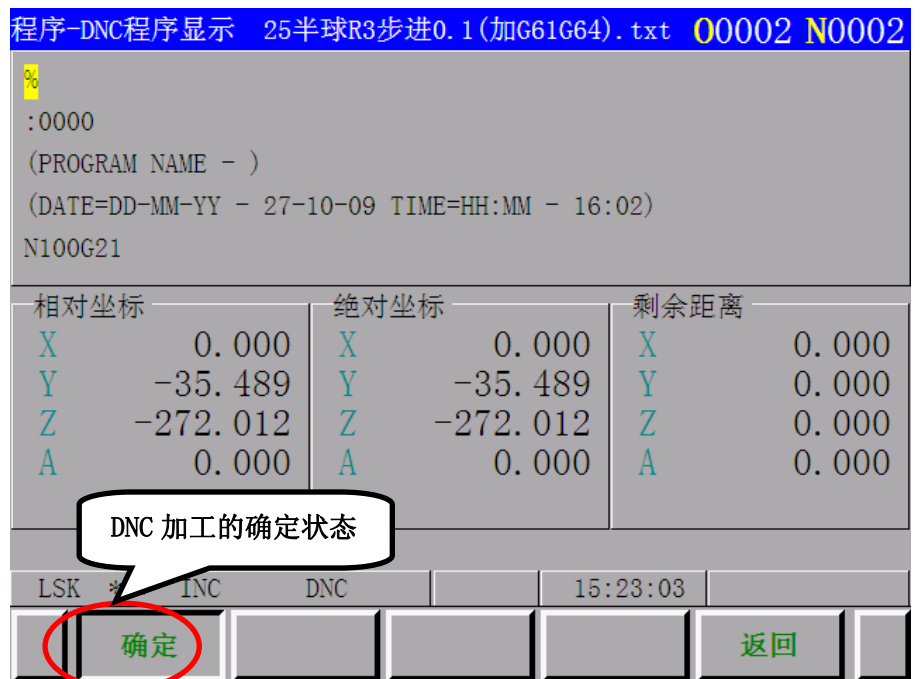

4.3.6.5 单程序段

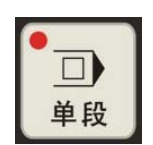

当单段有效时,按下循环起动按钮,则控制装置每次只执行一个程序段后即停止。

接通设定中菜单开关"单程序段"开关控制装置只执行一个程序段即停止。按下"循环起动"按 钮时,控制装置在执行完下一程序段后停止。

注 1: 在 G28、G29 或 G30 方式时, 如使用单程序段功能刀具在中间点停止。

注 2: 在固定循环加工时。如果单程序段功能有效, 则刀具在固定循环(见下图)的循环路线①, ②或⑥段的终点 停止。

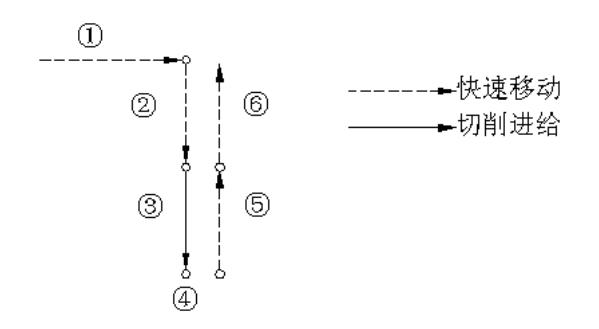

当固定循环重复计算不是 1 时,除最终循环的第⑥段外,运行每次停止,"进给保持"指示灯亮。 在①和②段每次停止时,"进给保持灯"点亮。

注 3: 对于 M98P—, M99, 以及 G65, G66 或 G67 的程序段,单程序段停止无效。但是, 如果 M98 或 M99 程序段中的 指令是除 O、N、L 和 P 以外的地址,则单程序段停止有效。

## 4.3.6.6 进给保持或停止后的再启动

- (1) 选择自动方式。
- (2) 按下"循环起动"按钮。当"循环起动"按钮被按下时,"进给保持灯"灭。

# 4.3.6.7 自动运行过程中的手动操作

- (1) 自动运行时,按操作面板上的"进给保持"按钮,或把"单段"功能有效,使运行暂停。
- (2) 记录位置显示单元显示的停止位置坐标。
- (3) 进行手动操作(见 4.3.4.3 条)。
- (4) 使刀具返回记录下的坐标值(手动操作的起点)
- (5) 为使自动运行重新开始,恢复到手动操作前的机床状态和模态。
- (6) 按循环起动按钮。

# 4.3.6.8 自动运行过程中的 MDI 操作

- (1) 在自动方式下让"单段" 功能有效,当当前程序段执行完成后,进给轴会停下来并等待下一 段的指令;
- (2) 选择录入(MDI)工作方式。
- (3) 输入所需要的指令后,按循环起动按键即可执行 MDI 方式下的指令;
- (4) 执行完 MDI 方式下的指令后,恢复 MDI 操作前的模态数据和状态;重新选择自动方式,按操作 面板上的循环起动按键,即可继续运行程序。
	- 注 1: 在用 MDI 指令时, 在循环运动中保留的模态数据受到影响。
	- 注 2: 由 MDI 指令的模态数据对 MDI 操作自动运行仍有效。
	- 注 3: 在 MDI 操作中, 刀具半径补偿 C 不执行。
	- 注 4: 在进给保持状态, MDI 操作不能执行。
- 4.3.6.9 跳过任选程序段

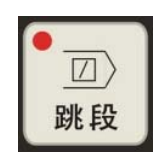

当跳段或设定中菜单开关"任选程序段跳过 1~9"开关为 ON 时,某程序段包含有"/n"(n=1~9) 时允许控制装置跳过此程序段。对应于 n=1~9 每个数字,分别有各个开关与之对应。

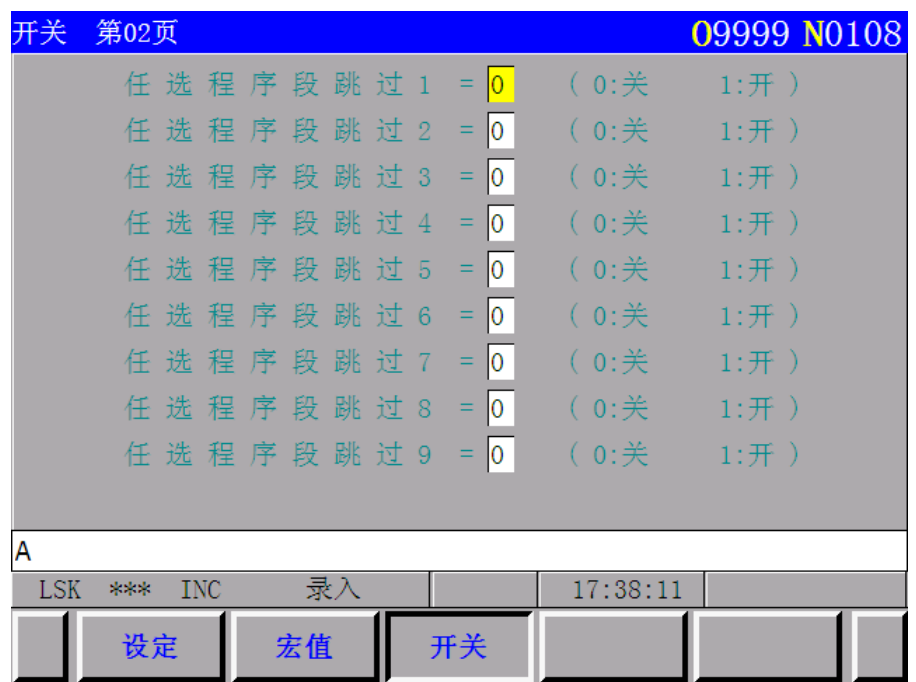

注1: 当程序段由存储器读进缓冲器时, 对任选程序段跳过功能是否有效进行判断。因此, 此功能对于已读入缓冲 寄存器的程序段无效。

注2: 操作面板的<mark>跳段</mark>只能控制任选程序段跳过 1~9 的其中一个, 具体那个由机床厂家决定。

# 4.3.6.10 进给速度倍率

对于用 F 功能设定的进给速度,可以设置由 0%~200%。增量为 10%的倍率。 实际的进给速度可以在当前程序段命令页面显示出来;

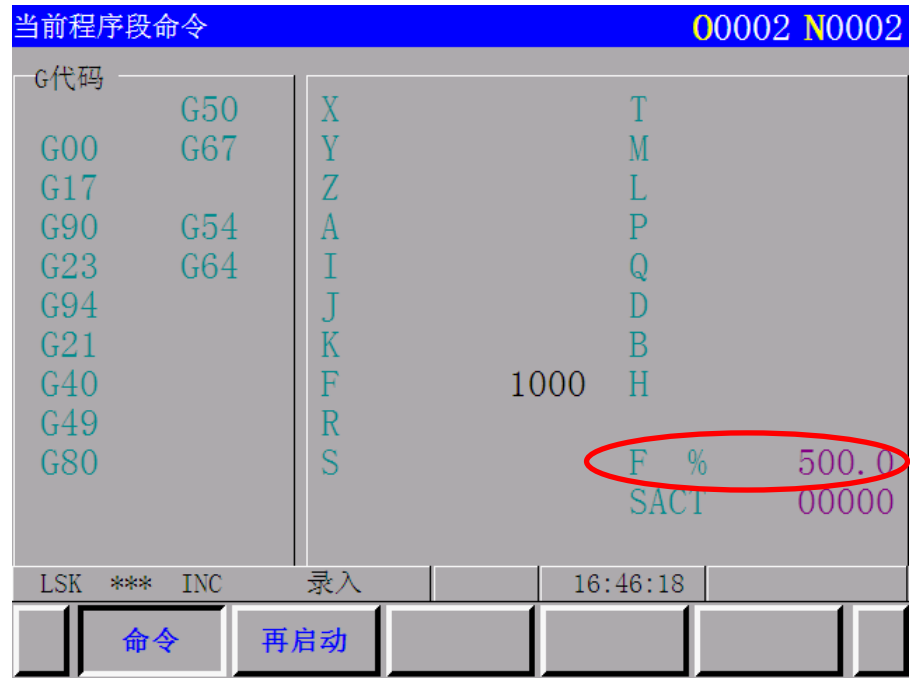

### 4.3.6.11 空运行

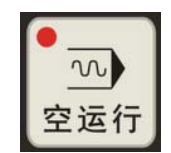

如果在存储器或 MDI 指令的循环运转中, 空运行或设定中菜单开关"空运行"被设定在 ON 时, 则 F 功能不起作用, 机床以下面的速度移动。

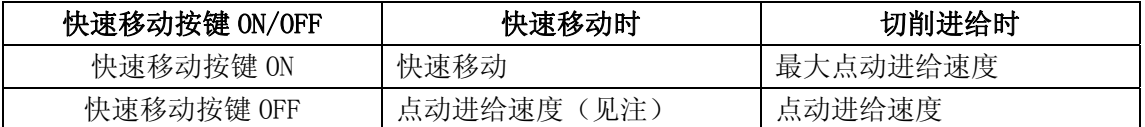

注: 快速移动的空运行可以设定为有效或由参数 7 BIT 0 (RDRN)设定为无效。

## 4.3.6.12 机床锁住

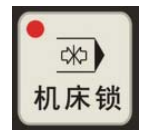

机床锁或设定中菜单开关"机床锁定"开关 ON 时,运动指令脉冲被抑制。因此进给循环起动或 手动操作时的位置显示将按输入指令而不断更新,但机床本身并不运动和机床坐标不变。此功能用于检 查程序。

注 1: 当 G27, G28 或 G30 代码被设定时, 机床不会运动到参考点, 故返回参考点指示灯不会点亮。

注 2: M. S. T 和 B 功能被执行。

注 3: 在自动运行期间, 机床锁住是否有效由 NC 参数 26 BIT 0 决定。

4.3.6.13 辅助功能锁住

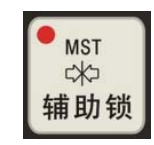

辅助锁或设定中菜单开关"辅助功能锁"开关 ON 时, M.S.T 和 B 功能被锁住, G 功能照样执 行,此功能也用于检查程序。

## 4.3.6.14 显示锁住

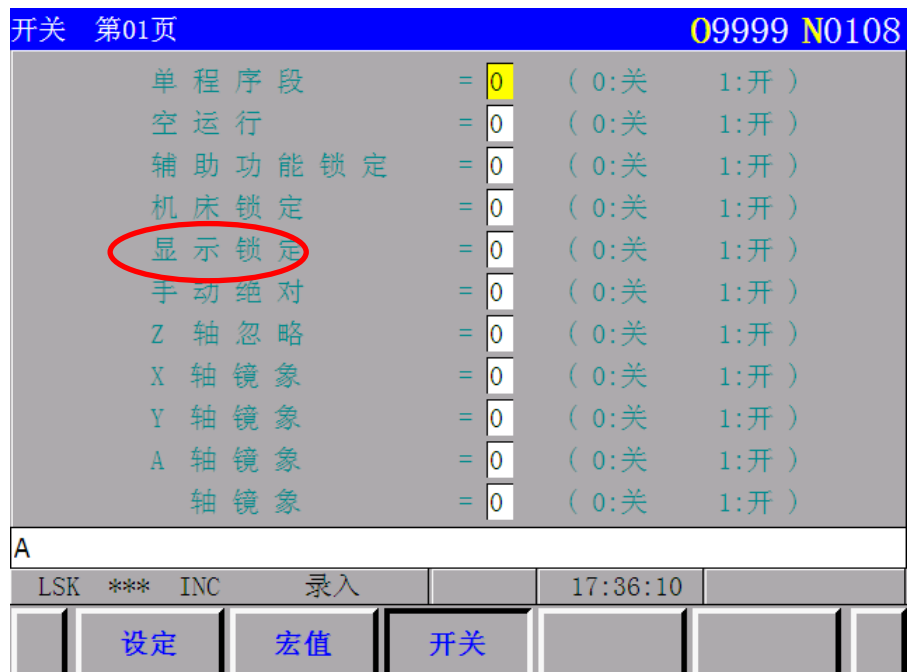

设定中菜单开关"显示锁住"开关开启时。位置显示单元显示的相对坐标值即被锁住。例如: 当 手动操作使坐标系移动时,采用此开关可以避免手动移动量改变显示数值。

## 4.3.6.15 镜像

 x 轴、y 轴、第 4 轴的镜像开关一接通,在自动运行时,x 轴 y 轴和第 4 轴都将反向运动。手动返 回参考点和自动返回参考点时,从中间点到参考点之间的运动在用此功能时不反向,位置显示取决于刀 具的实际运动。此功能可以通过用 MDI 单元 (见 4.4.7 节) 设定参数来实现。

# 4.3.6.16 快速移动倍率

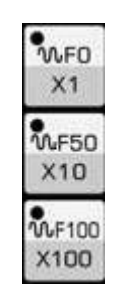

 在机床操作面板上可以设置任选的倍率为 100%、50%和 F0 的快速移动倍率开关。 当进给速度为 10m/min 而此开关被设定为 50%位置,则实际进给速度则变为 5m/min。 F0 是由机床制造厂规定的固定速度(NC 参数为 113 号)。此功能用于下述情况:

- (1) 由 G00 规定的快速移动;
- (2) 固定循环时的快速移动;
- (3) G27,G28,G29 和 G30 时的快速移动;
- (4) 手动快速移动;

(5) 手动返回参考点时的快速移动。

#### 4.3.6.17 外部工件号检索功能

可用安装在机床操作面板上的开关(本使用手册未举出操作面板的例子)选择要加工的工件编号。 (加工程序已预先存贮在存储器内)按起动按钮,系统即自动执行与工件编号对应的程序。运用此功能操 作者就不需要寻找存储的程序编号,以便减少运行等待时间和操作错误。

(1)程序的准备:在运用这种功能的场合,给程序确定的编号就必须与要加工的工件编号对应。 也就是说,给要加工的每个工件从 01~31 中任意确定一个编号,而每个相应的程序编号则写如下:

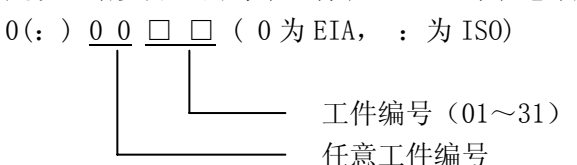

并把它们存入零件程序存储器。如下所示:每个程序必须以地址 0 后跟程序编号开始,最后以 M02, M30 或 M99 结束。

另外与工件编号无关的程序也允许存贮起来。

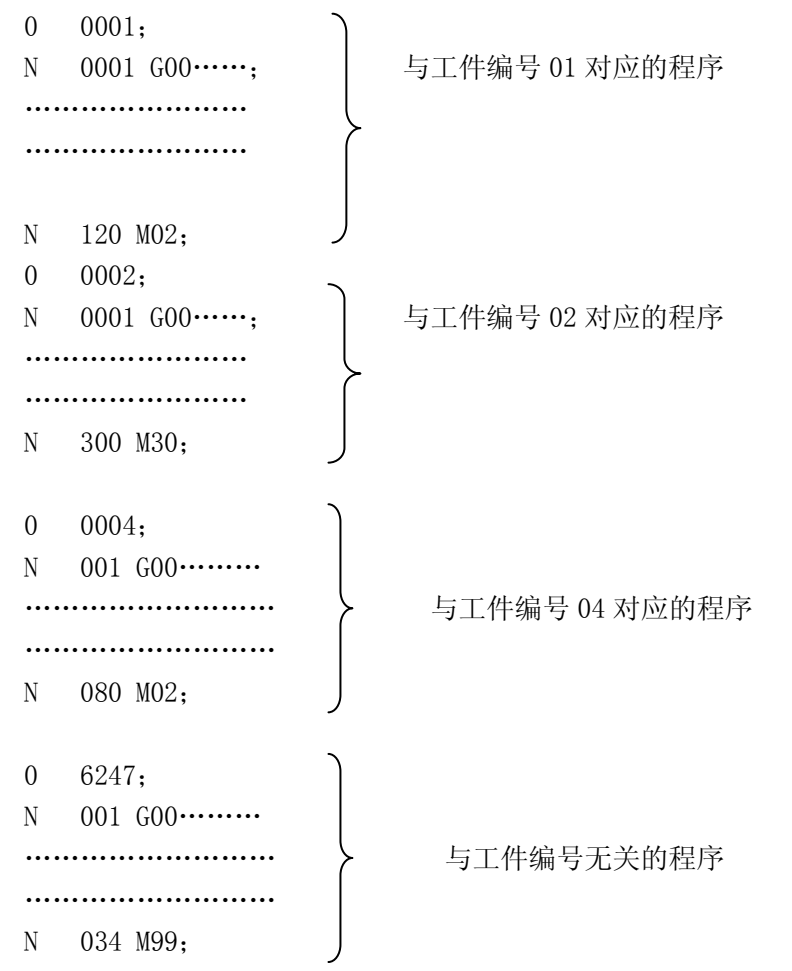

- 注 1: 每个程序必须以地址英文字母 O 后跟程序编号开始。以 M02, M30 或 M99 结束。但程序中间不能指定 M02, M30 和 M99。如果在中间指定了其中一个,则此后的程序就被当成另外一段程序(程序存到存储器时跟在 M02, M30 或 M99 后的程序段的序号立即被当成程序编号)。
- 注 2: 所允许的工件编号数量取决于机床制造厂(请参阅机床制造厂的说明书)。
- 注 3: 当机床系统具有外部工件编号检索功能 A 时,允许的最大工件编号为 31。这时,和工件编号对应的程序编 号的前两位数字必须是数字 00。
	- (2)操作方法

操作方法因机床制造厂商的不同而异。这里讲述的是通常的操作方法,而具体操作方法必须 按机床制造厂商提供的机床使用说明书介绍的方法进行。

- 注 1: 选择自动方式, 然后用机床侧操作盘上的旋转开关设定工件的编号对应的程序 (01~31)。按起动按钮, 则 与被设定工件的编号对应的程序被检索出来,并以此程序的开头进行加工。
- 注 2: 把工件编号设定为 00, 在按起动按钮, 则对应程序不进行检索。而是由现行程序的可执行部分开始执行。 在由程序中途开始起动的场合或执行的程序与工件编号无关的场合,须经顺序号检索或程序号检索之后, 把工件编号设定为 00,再按起动按钮。
- 注 3: 本功能不能用于 MDI 运行, 只能用于自动运行。
- 注 4: 如在存储器内未存与工件编号对应的程序号, 在按起动按钮的时, 将产生报警(NO.59)。
- 注 5:即使用刻度盘选择了工件编号,也并不总须选择相应的程序。有关选择程序的操作请参阅机床制造厂的说明 书。当选择工件编号检索功能时,NC 系统在复位状态下自动运行起动后即进行程序检索。

#### 4.3.7 手脉中断

对于自动运行中的特定轴(由参数指定,相关 NC 参数为 314 号),除了该轴本身的自动运动外, 也能执行用手脉操作的运动。

#### 4.3.7.1 手脉中断

在下述情况下转动手摇脉冲发生器可进行手脉中断操作。

- (1) 方式:自动方式或 MDI 方式。
- (2) 动作状态:在直线插补、圆弧插补、螺旋线插补或正弦曲线插补过程中可进行手脉中断。 但不包括下面情况:
	- (Ⅰ)报警时;
	- (Ⅱ)任何轴都不移动时;
	- (Ⅲ)定位有效时;
	- (Ⅳ)互锁有效时;
	- (Ⅴ)无移动指令时。

#### (3) 手摇轴选择信号

手摇轴选择信号(HX、HY、HZ、H4、H5)与要进行手脉中断的轴相通(接点闭合)。

#### 4.3.7.2 手摇插入移动

- (1) 移动量:手脉中断的移动量与手动手摇进给时相同。此移动量取决于手摇脉冲发生器刻 度和手摇进给倍率(X1、X10、X100),并与自动运行移动量叠加。
- (2) 移动速度:运用手脉中断时的轴向速度是由自动运行移动速度在叠加上手脉中断的移动 速度。因此,当轴向速度超过快移速度时,轴向速度即被限制为快移速度(NC 参数#306.6 CHR=1 时)。

由于超过快移速度的部分被丢失,造成位移量与手摇脉冲发生器的刻度盘示值失配。

(3) 手脉中断移动与各种信号的关系如下:

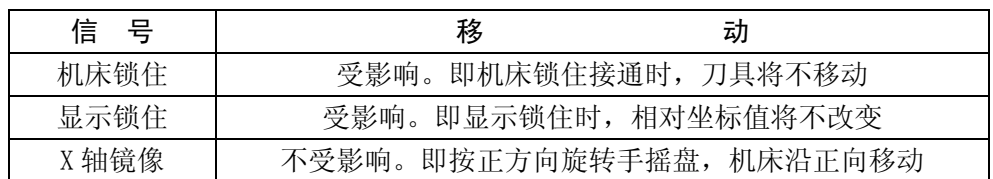

(4)手脉中断移动与各种位置显示的关系如下:

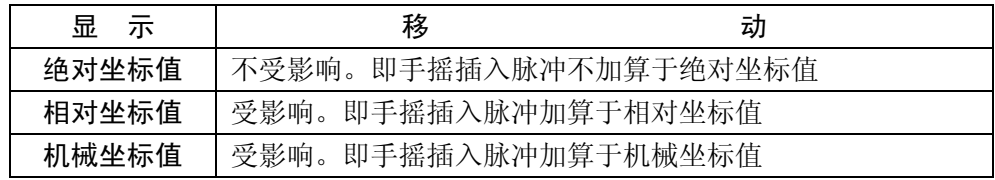

(5)移动量的显示:手脉中断的移动量可以用诊断显示(诊断号 805~809)。显示诊断时,按 MDI 盘的功能键诊断。

诊断数据编号

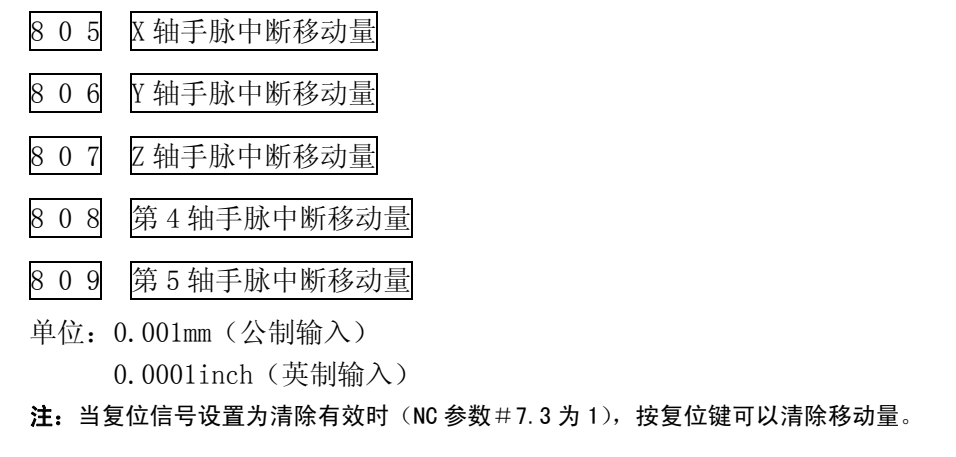

# 4.3.8 手动主轴功能

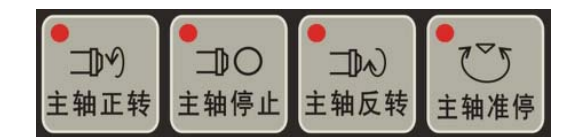

主轴正转:手动状态下按<mark>主轴正转</mark>,主轴逆时针旋转。 主轴停止: 手动状态下按主轴停止, 主轴减速停止。 主轴反转:手动状态下按主轴反转,主轴顺时针旋转。

注:主轴的实际旋转方向可能因机床不同而不同,请查阅机床使用说明书。

主轴定向: 机床配置有伺服主轴驱动单元时, 手动方式时按下主轴定向键, 或自动、录入方式指 令 M19,系统即会向伺服驱动单元输出定向启动信号,驱动单元完成主轴定向后,送出完成信号,CNC 收到定向完成信号,主轴定向结束。主轴定向功能主要在换刀和镗孔时会用到。

主轴速度倍率:

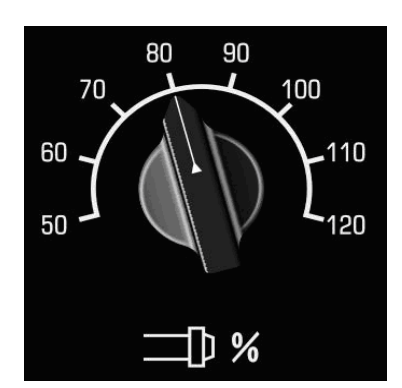

此开关可以从 50%~120%调节主轴的速度倍率。

当机床带有主轴编码器功能时,系统可以显示主轴转速;主轴转速的数值可以在当前程序段命令 中显示出来;

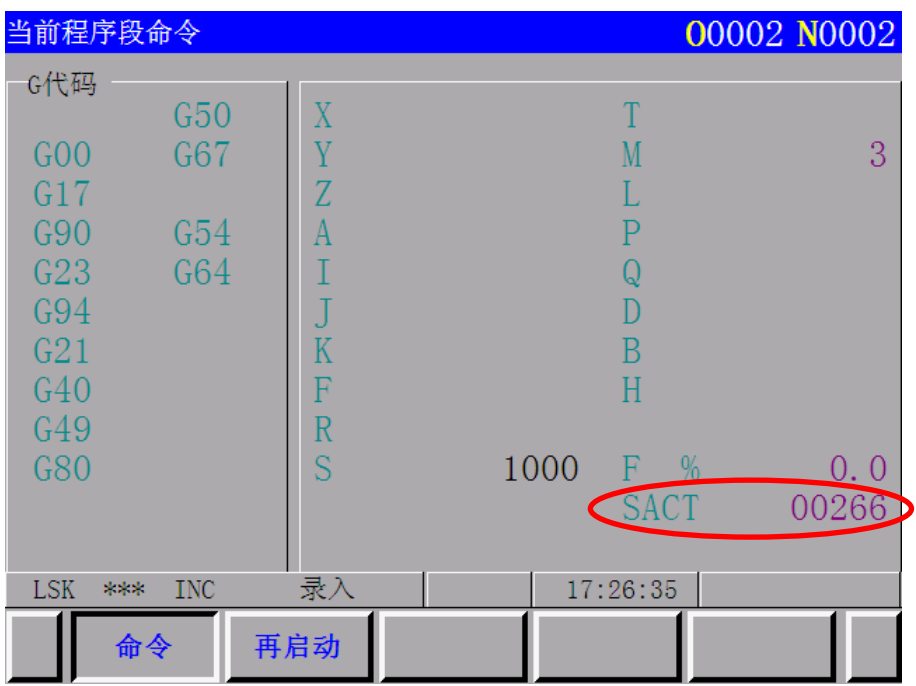

第二篇 操作说明

4.3.9 手动辅助功能

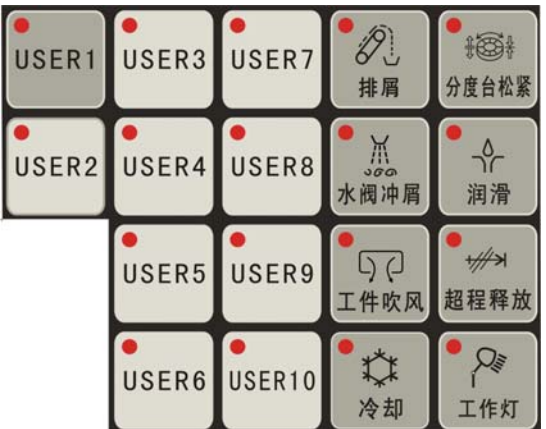

这些键功能和执行逻辑由 PLC 编程决定,请查阅相应版本的 PLC 使用使用手册。它们分别控制 机床各部件的开启和关闭,通常是按一下开启,再按关闭。USER1~USER10 是尚未定义功能的按键, 可根据用户需要再行定义。

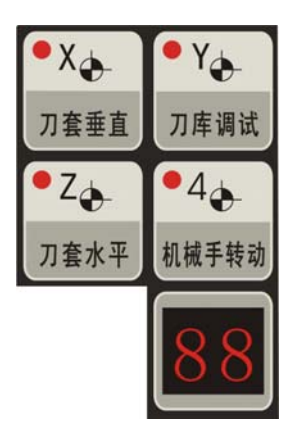

刀套垂直、刀库调试、刀套水平、机械手转动:此系列功能键应用于刀库调试,详细功能应用请 参见相应的 PLC 使用说明。

数码管显示当前的刀号。

# 4.4 带 LCD 字符显示器的 NC 单元的显示和操作

NC 单元通常安装在控制柜前面的上部。如下图所示由 LCD 显示器和按键构成。 注: 983M 系统可提供适合不同场合的安装、不同外形的 NC 单元,本手册只列出典型的一种;

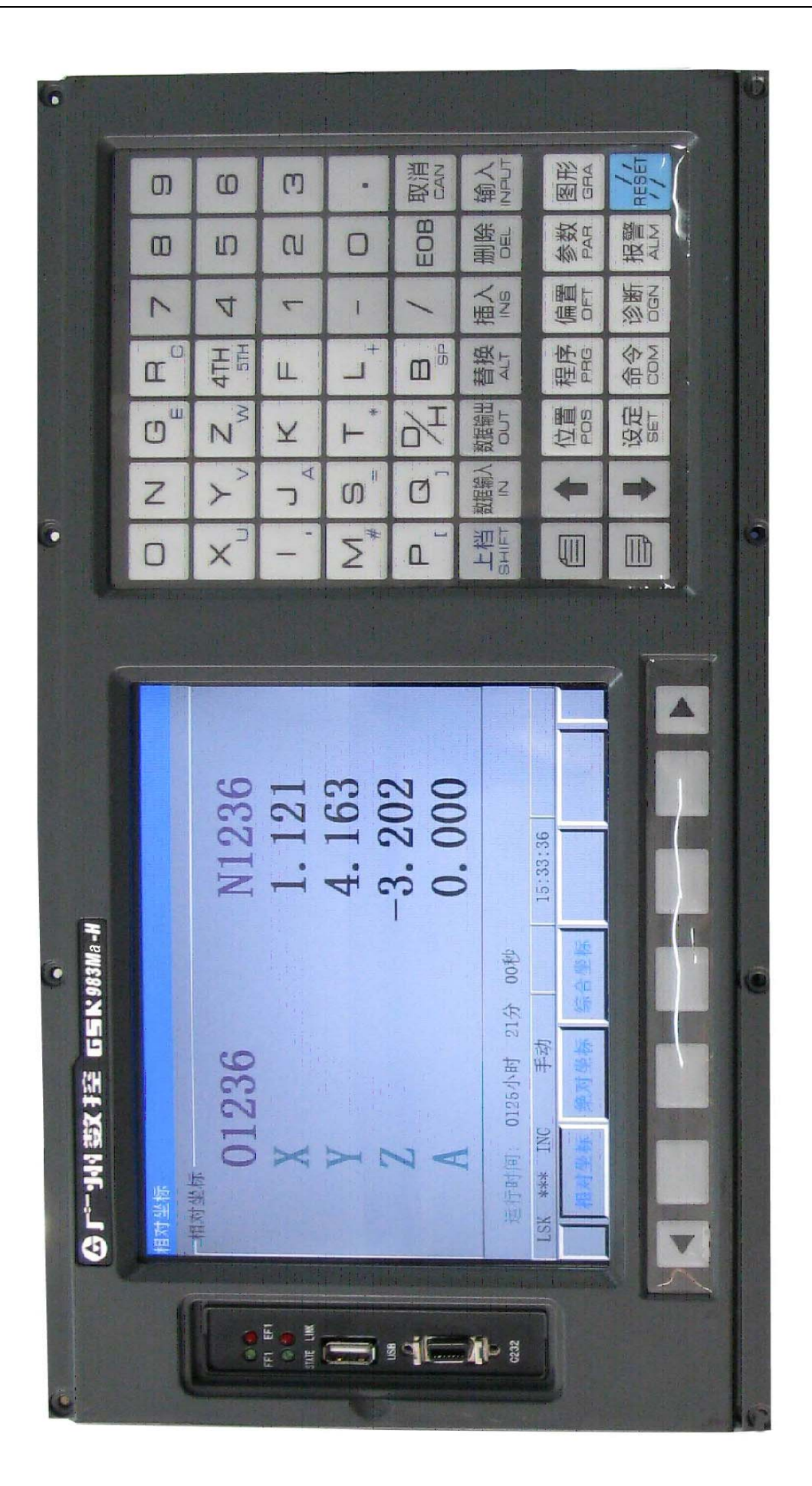

# 功能按键:

功能按键用来选择显示不同种类的屏幕;

下面列出了各功能按键表示的名及表示的内容。

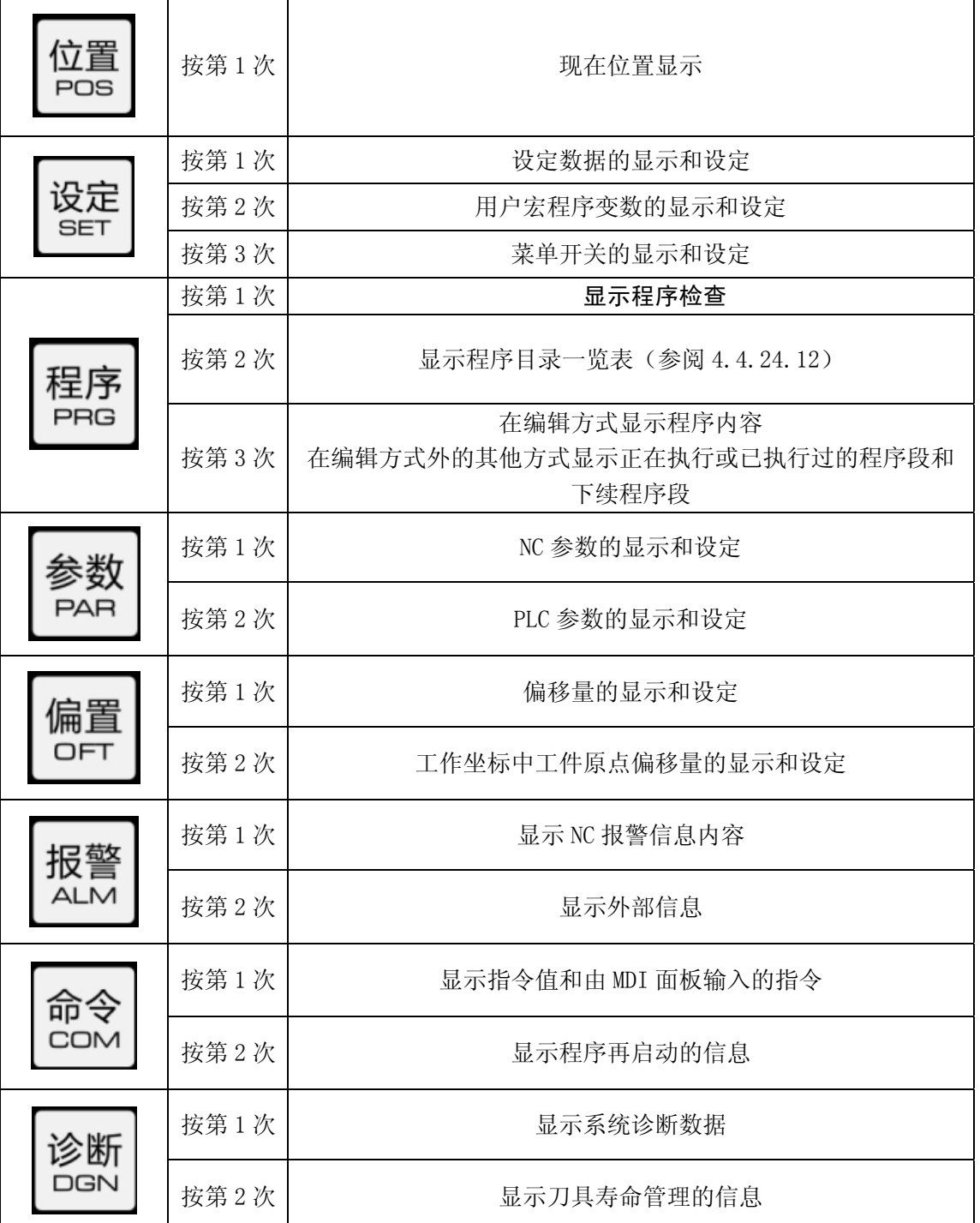

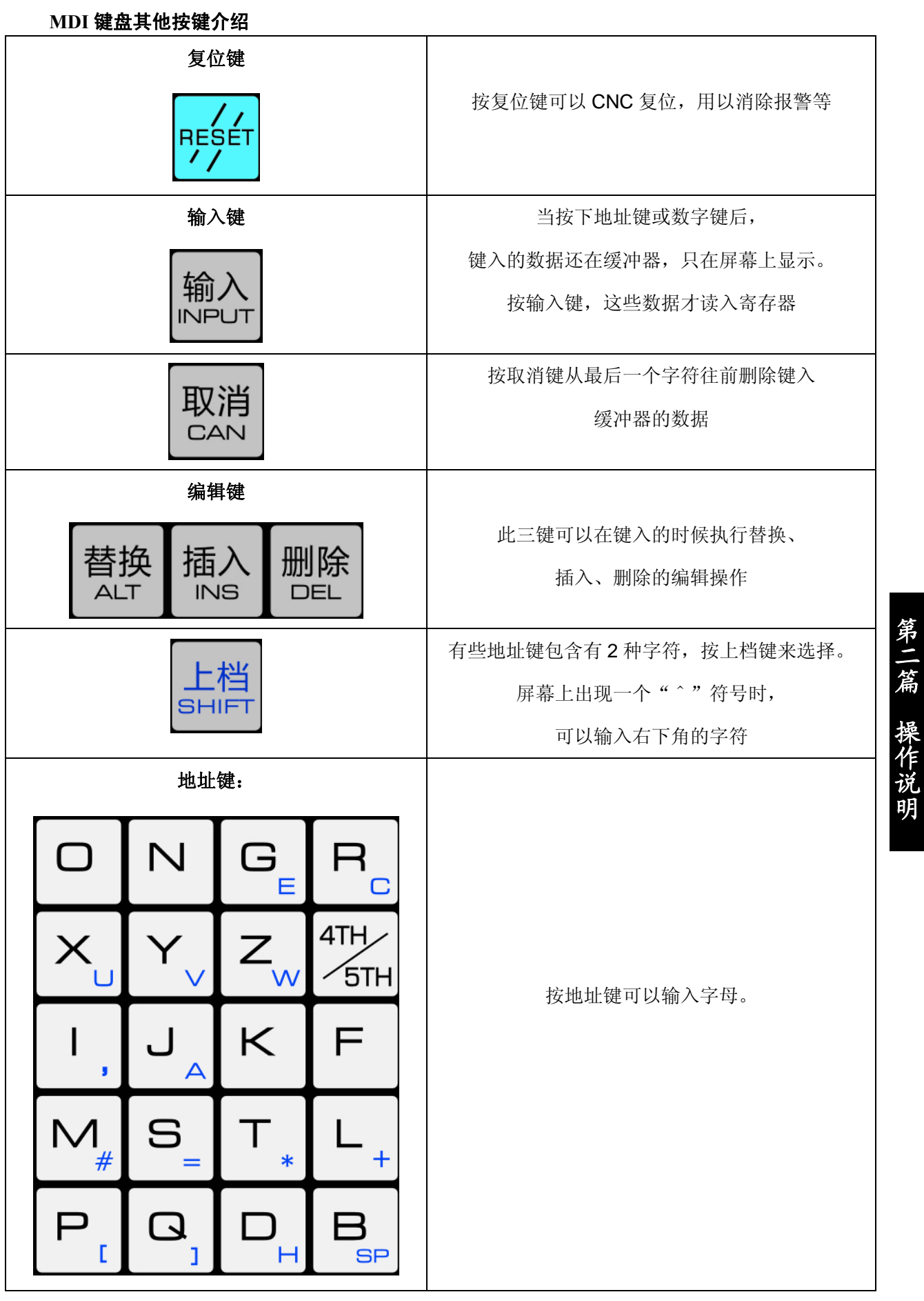

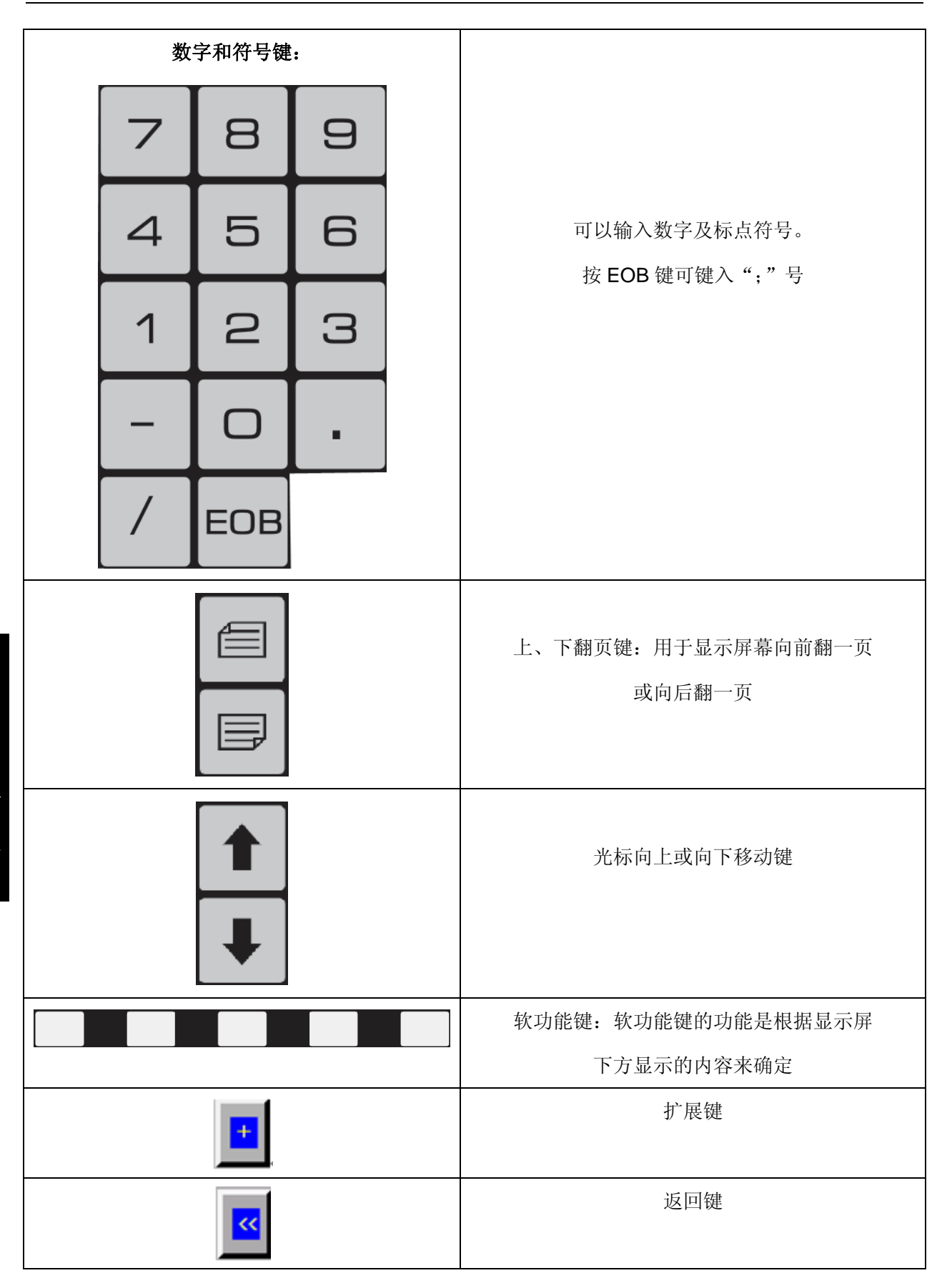

第二 篇 操作说明 第二 篇操作说明

# 4.4.1 状态显示

- 系统的状态标记在画面的下部分显示:
	- (1)编辑方式显示

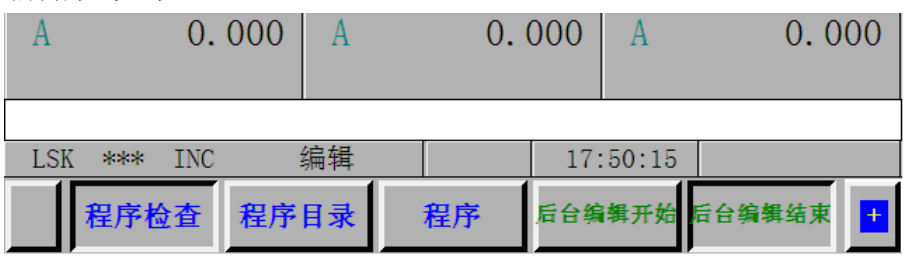

(2)报警状态显示

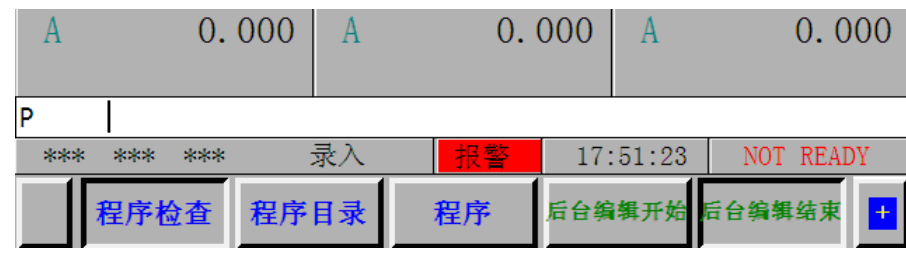

(3)编辑搜索显示

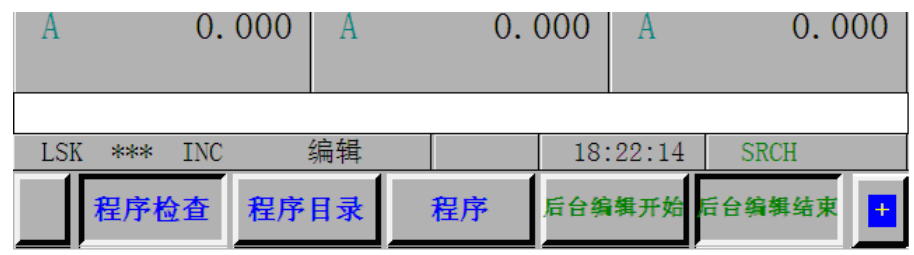

(4)程序再启动显示

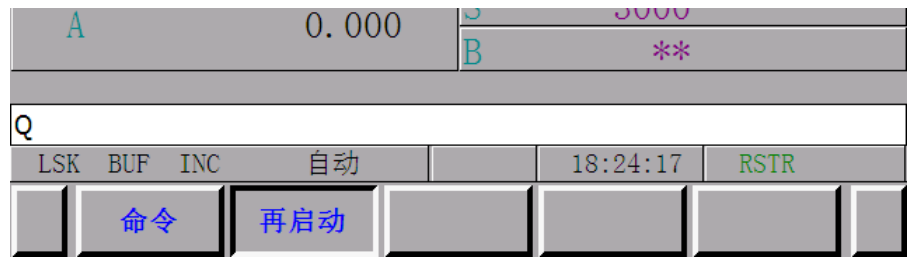

(5)后台程序编辑中显示

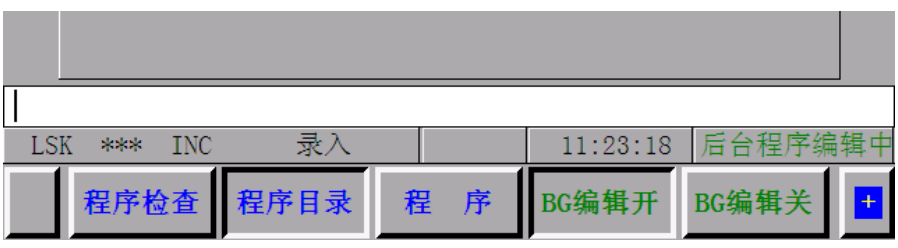

(6)绘图停止显示

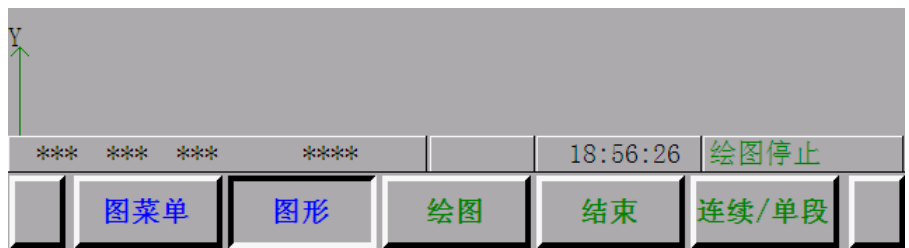

(7)绘图中显示

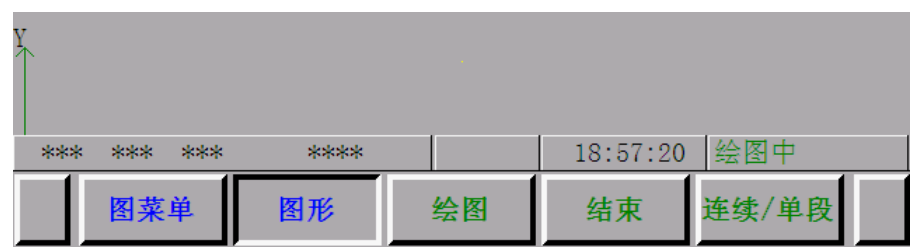

#### (8)绘图连续或单段选择显示

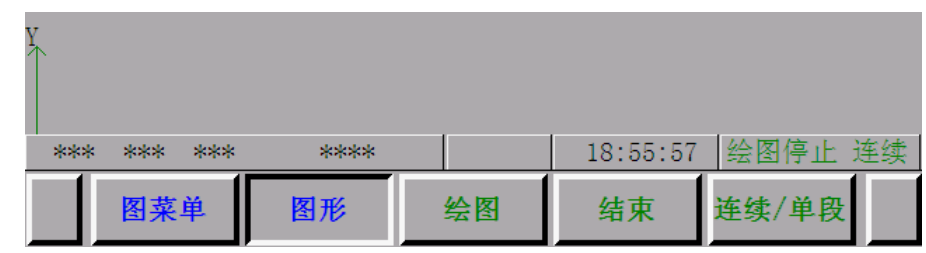

显示的标记如下:

NOT READY:表示控制装置或伺服系统不能运转。

LSK: 输入数据时, 标记被跳过(LABEL SKIP)状态。

BUF:表示已读进程序段,但尚未执行。在 MDI 方式以外实现复位时,未执行的程序段还未消失。

ABS: 表示 MDI 指令是绝对指令。按上档键则成为 INC 状态。

INC:表示 MDI 指令是增量指令。按上档键则成为 ABS 状态。

SRCH:表示正在进行顺序号检索功能(此标记闪烁)。

RSTR: 表示由程序重新启动到返回最后轴完了周期(此标记闪烁)。

报警:表示出现报警。按报警键显示该报警形式(此标记闪烁)。

编辑:表示正在执行编辑功能。闪烁表示正在传输程序。停止编辑操作要在标记存在时进行。

后台程序编辑中: 使用了后台编辑功能;

绘图中:正在使用边运行程序边绘图功能进行绘图过程中;

绘图停止:边运行程序边绘图的功能绘图停止;

绘图停止/中 连续/单段:使用程序直接绘图功能,程序不用运行就可以把图形模拟地绘制出来; 18:55:57 :时间显示;

# 4.4.2 键输入

由地址键或数字键的输入在画面下部显示

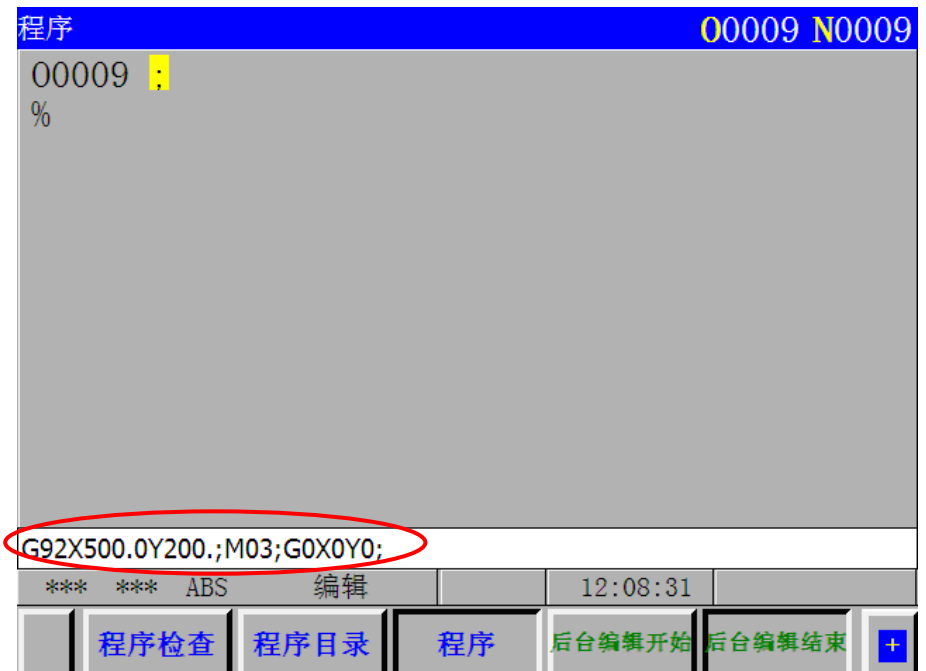

按功能按键中的<mark>位置</mark>或<mark>报警</mark>按键显示画面时不能再键入数据。

按一次  $\overline{D/H}$ 输入 D, 再按一次  $\overline{D/H}$ 输入 H。

不进行程序编辑时,只能键入1个地址和数字组成 1 个字。按取消<mark>键抹消 1 个字。</mark> 在程序编辑中,可以用键输入 1 个字,几个字。1 程序段和最多 32 个字符以内的任意字符串。 按取消键,抹消最后键入的字符。如果连续按取消键。则键入的字符就一个一个地被抹消。 \_\_\_\_\_\_<br>**注:**在编辑方式按<mark>程序</mark>按键可以进行程序编辑。

# 4.4.3 程序号和顺序号显示

程序号和顺序号显示在画面上方。如照片所示:

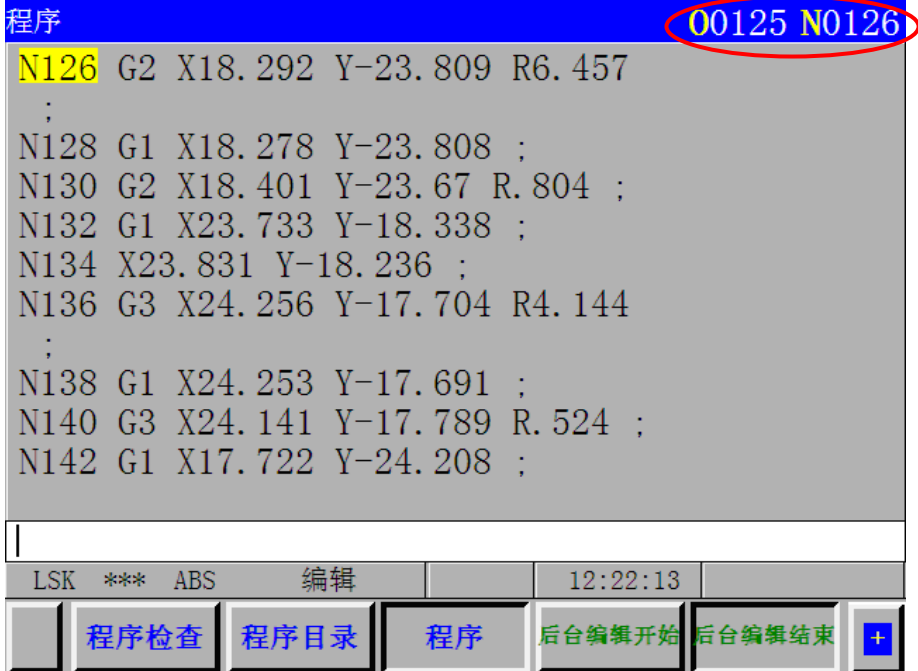

显示的程序号和顺序号的含义如下表所示:

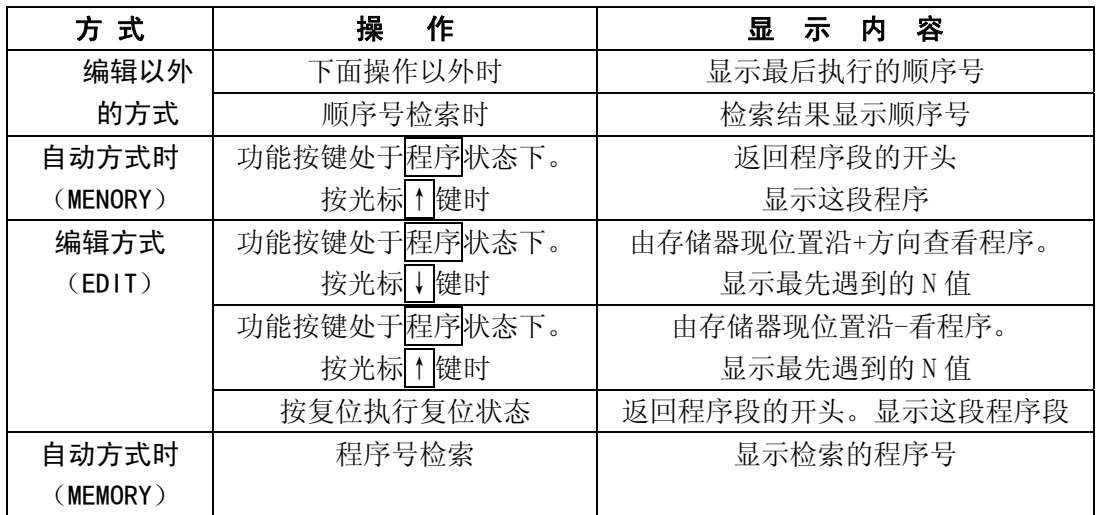

# 4.4.4 报警显示 (功能按键<mark>报警</mark>)

当发生报警,在画面的右下部显示<mark>报警</mark>时,用下面的操作查看报警内容。 **按报警按键。当显示操作者信息时,再次按<mark>报警</mark>按键即显示报警信息。** 有关报警编号的含意,请参阅附录 6。

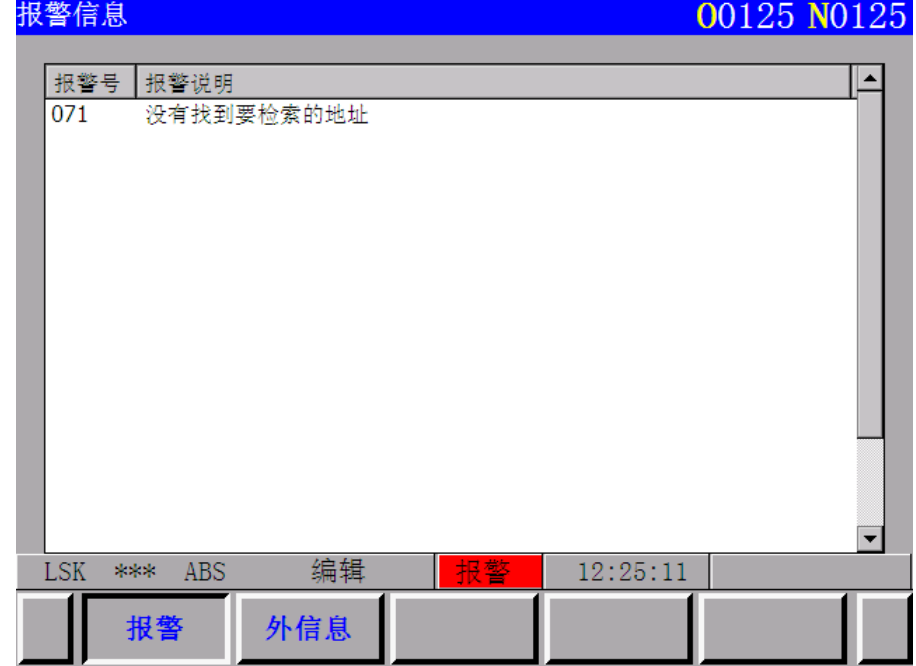

注:通常报警一出现,画面即自动显示报警内容。

# 4.4.5 操作者信息(即外部报警信息内容)

当机床发出操作者信息时,该信息就自动在画面上显示出来。

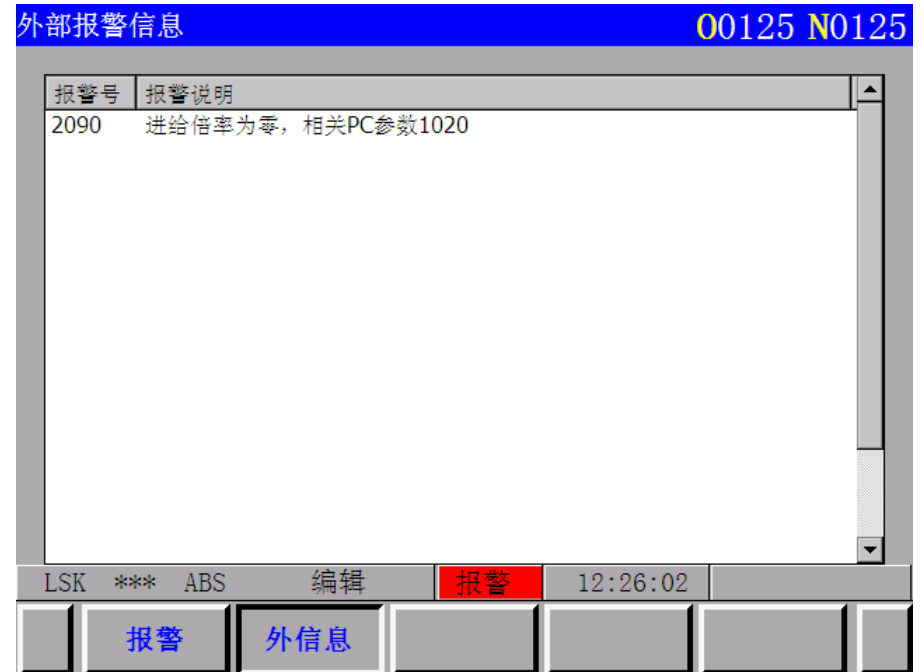

当选择了其它画面后显示操作者信息时,按报警按键。当显示报警信息时,再按报警按键。

# 4.4.6 现在位置显示和复位(功能按键 位置)

- (1) 按 POS 位置<br>
(1) 按 POS 位置按键
- (2) 按翻页按键。数据将按下面三种方式之一显示。
- (Ⅰ)采用相对坐标系的位置显示。

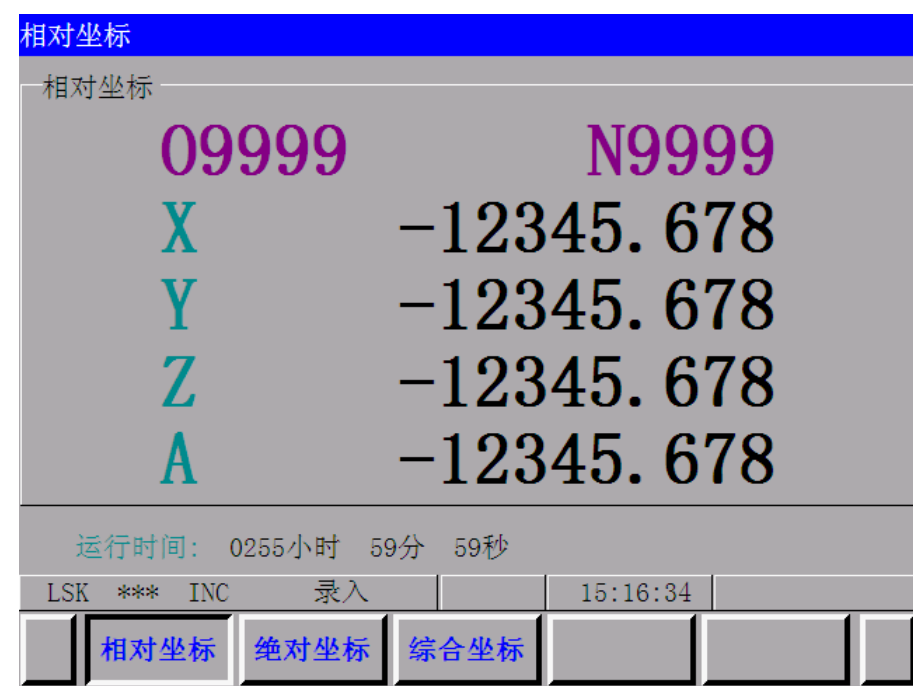

操作者可对相对坐标进行清零操作。

<mark>清零</mark>: 按 X 、 Y 或 Z 键, 按过的地址字符将不断闪烁。再按上档按键, 闪烁地址相应位置即

被清零。

- 注:复位操作只能在自动运行停止状态进行。
	- (Ⅱ)采用绝对坐标系的位置显示

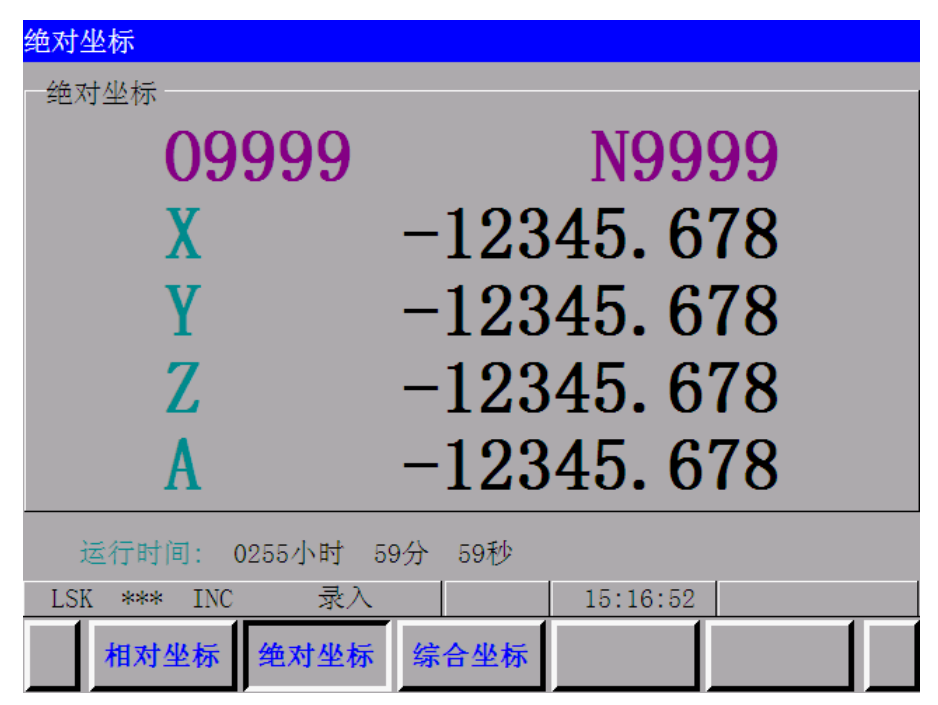

(Ⅲ)综合位置显示

用下面的坐标系同时显示现在位置

- (a) 相对坐标系位置(RELATIVE)
- (b) 绝对坐标系位置(ABSOLUTE)
- (c) 机床坐标系位置(MACHINE)
- (d) 剩余距离(DISTANCE TO GO)

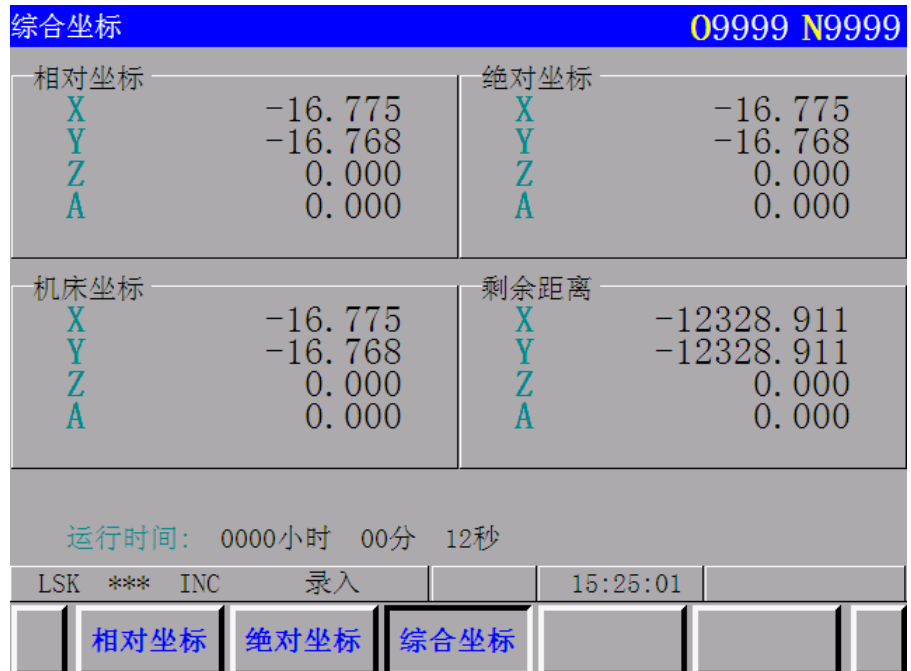

剩余移动量表示一个程序段指令剩下的移动量。在进行综合位置显示时,各坐标系的位置不能清零。 机床坐标系的单位与机床系统的单位相同。

# 4.4.7 指令值的显示(功能按键命令)

$$
(1) \qquad \frac{\text{max}}{\text{sum} \qquad \text{max}} \qquad \frac{\text{max}}{\text{max} \cdot \text{max}}
$$

- (2) 按页面按键。数据将以下面的三种方式显示。
- (Ⅰ)执行指令值时,显示以前设定的模态值。

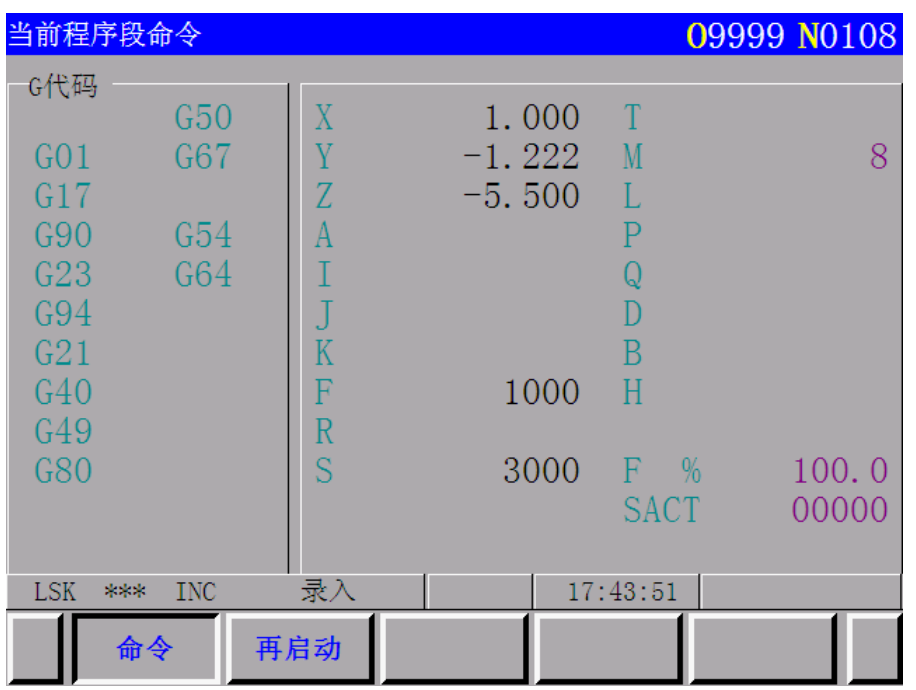

在上图中,接在字符 F %后面的数字表示程序进给速度乘以进给倍率后进给速度。 SACT: SACT 及后面的数字显示的是主轴实际转速。

(Ⅱ)显示由 MDI 输入的指令值或下次要执行的指令值。

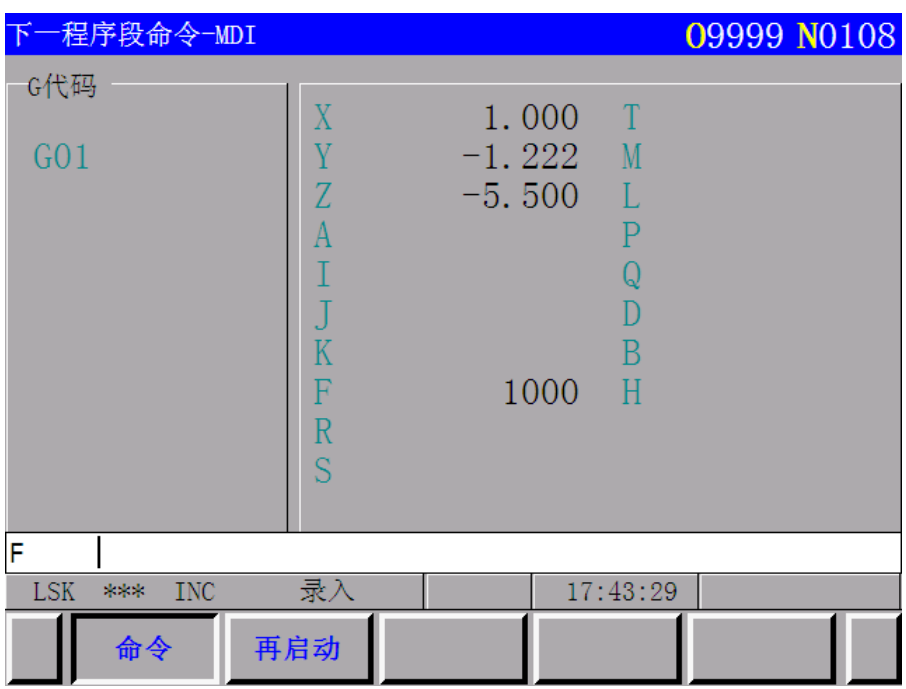

(Ⅲ)显示刀具半径补偿 C 进给刀具偏移时要执行的下一段的指令值。

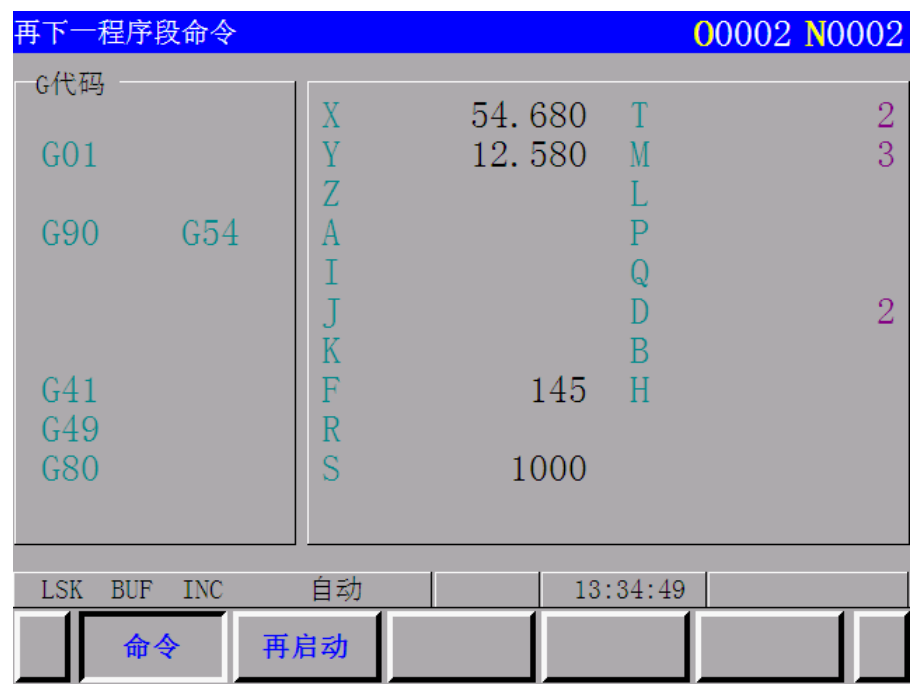

# 4.4.8 设定 (功能按键<mark>设定</mark>)

4.4.8.1 输入、输出及其它的显示和设定

(1) 按 SET 设定 按键

- (2) 按页面按键,设定和显示有下面两种方式。
- (Ⅰ)输入和输出的设定

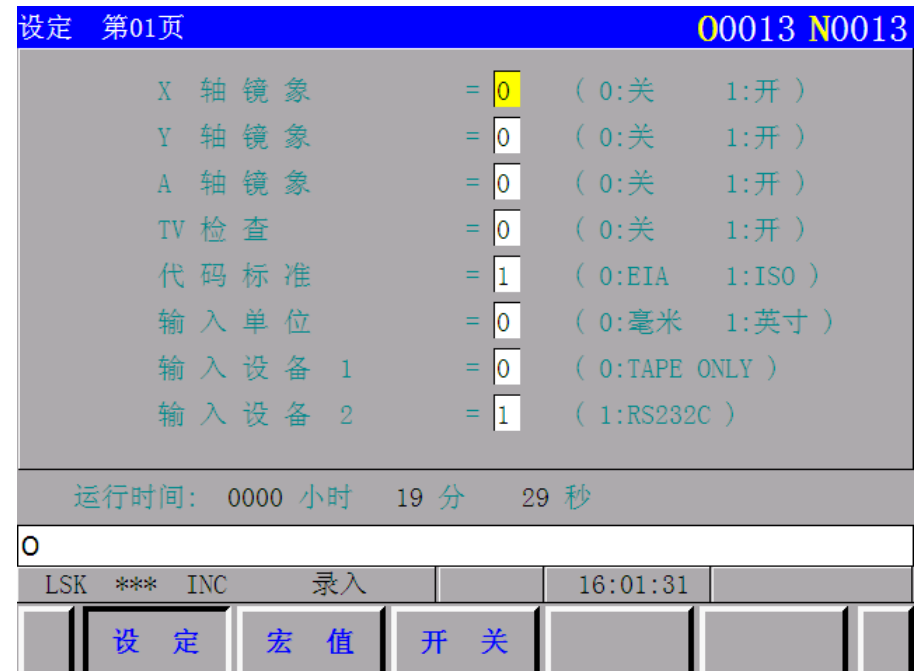
设定(程序保护锁打开有效,锁住无效,可用参数 11 BIT5 DECI 切换。)

- (a) 把方式选择开关设定在 MDI 方式。
- (b) 按光标按键,把光标移动到要改变的项目位置上,光标不能用地址键 N 移动。
- (c) 按照下面的表,用 P 键输入 1 或 0

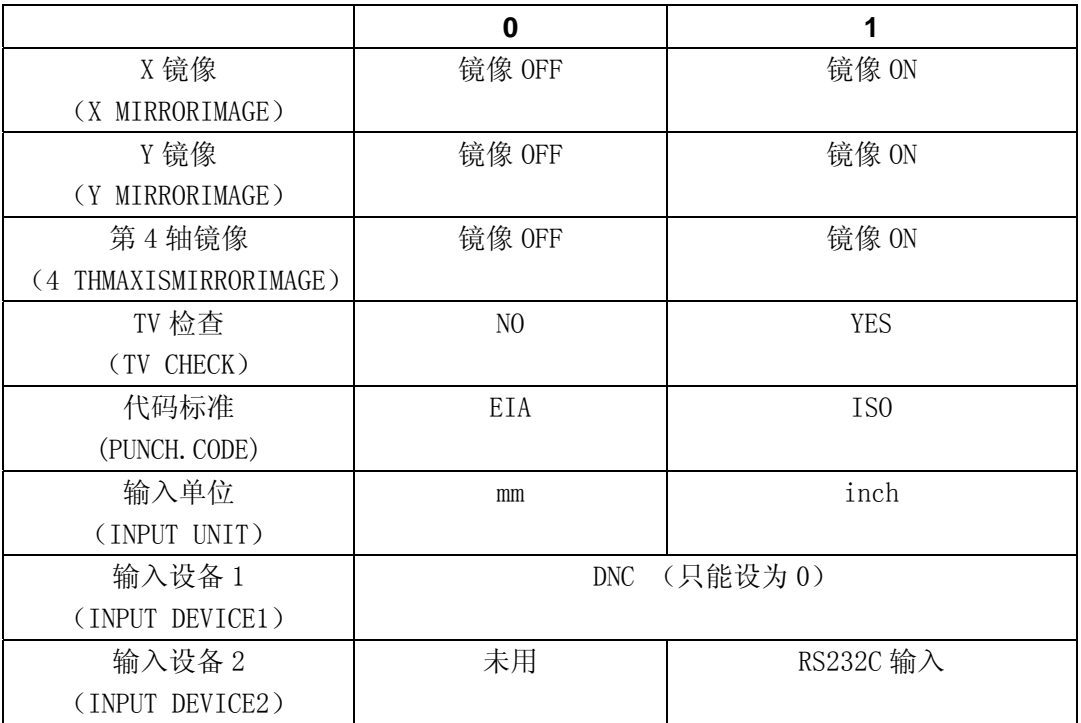

操作时, 依次按 P , 0 或 1, 输入。

- 注 1: 未被选择的选择功能不能进入设定。例如: 无公英制开关选择功能时,输入单位(INPUT UNIT)=1 不 能用于公制机床。无 ISO 代码输入选择功能时,不能设定输出代码(PUNCH CODE)=1。
- 注 2: 在执行 G20 (英制输入) G21 (公制输入) 时, 输入单位 (INPUT CODE) 自动重写。
- 注 3: 在数据输出时, 代码标准指定 ISO 或 EIA 与输入无关。在输入时, 可以自动识别 ISO 或 EIA 代码。

注4: 数据输出用的输出装置用数据编号 341 来设定。

(Ⅱ)其它设定和显示

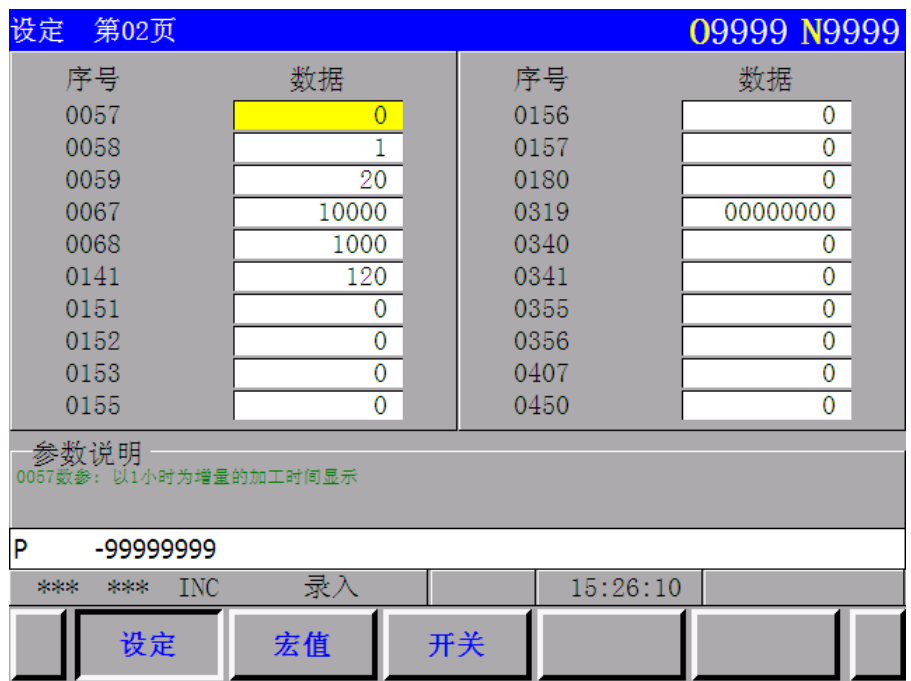

显示的编号及其含意如下:

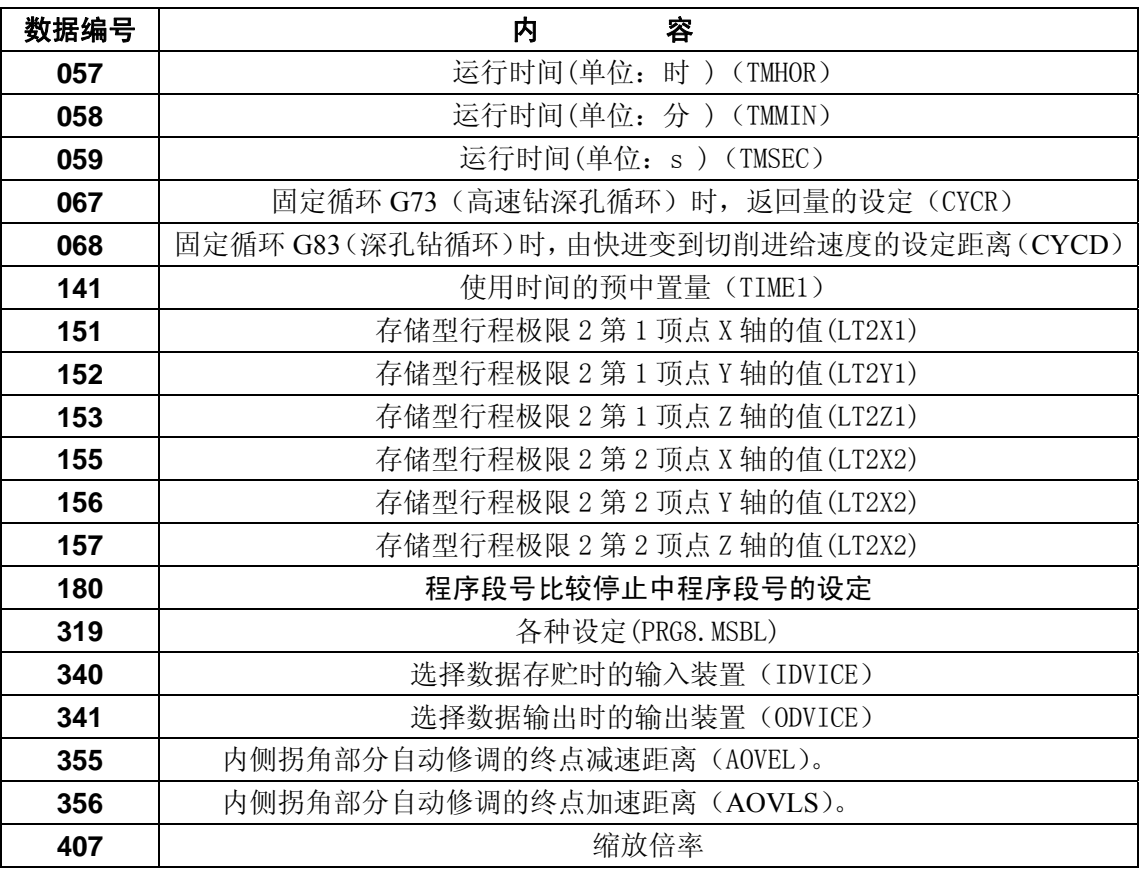

注 1: 上表的数据也作为对应参数设定的数据;

注 2: 也可以把与上表相同的数据编号作为对应的参数号进行参数设定。

注3: 详细说明请参阅附录 5 (参数)部分。

注 4:数据编号 340 和 341 的详细内容如下:

3 4 0 I DVICE

3 4 1 O DVICE

I DVICE 选择把数据存入存储器的输入设备。当设定的输入设备(INPUT DEVICE) 2=1 (RS232 接 口)时,本设定有效。

O DVICE 选择用于数据输出的输出设备也可一起以参数来设定。

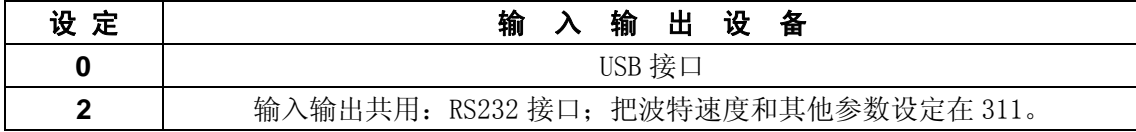

设定(程序保护锁打开有效,锁住无效。可用参数 11 BIT5 DECI 切换)

- (a) 选择 MDI 方式。
- (b) 按光标按键。把光标移动到要改变的项目位置上,光标不能用地址键 N 移动。
- (c) 操作时,依次按 P 数字键 和输入按键。

#### 4.4.8.2 用户宏程序变量值的显示和设定

可以将所有公用宏变量值和现在调用的用户宏程序主体的局部宏变量值显示在 LCD 上。

变数数值为<空>时, 显示为空白。绝对值超过 99999999 时, 显示 "OVER FLOW"; 绝对值不是 0 且小于 0.0000001 时,显示"UNDR FLOW"。

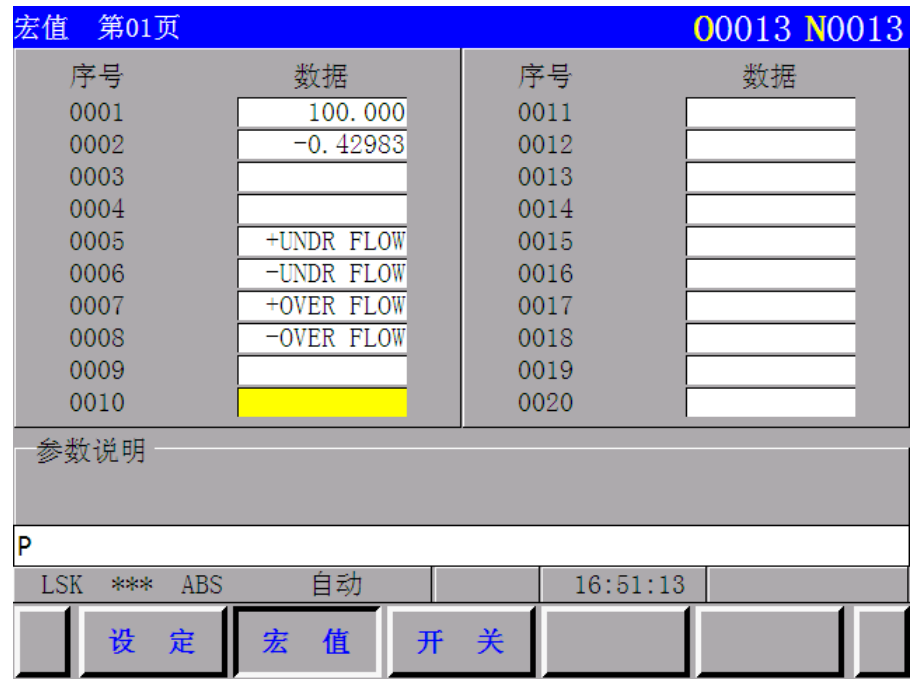

(1)选择设定的宏值页面

按<mark>设定</mark>按键便进入设定显示页面(SETTING DISPLAY)。再按一次<mark>设定</mark>按键即可进入宏值页面。 (2)因为显示包含 6 个页面,要按页面按键显示需要的页面。

页面 1——现在调用的嵌套的局部变量#1-#20。

页面 2——现在调用的嵌套的局部变量#21-#33。

- 页面 3——通用变量#100-#119。
- 页面 4——通用变量#120-#139。

第二篇 操作说明

页面 5——通用变量#140-#149。 页面 6——通用变量#500-#511。 (3)光标可移到要显示的变量号的位置。 方法 1: 按光标按键。顺次移动光标。光标一越过页面, 画面就转移到下一页。 方法 2: 键入 N +变量号后, 按输入键便可搜索到相应的变量号位置。 (a) 选择 MDI 方式 (b) 光标移动到要修改的变量号位置后,键入 P +数值后,按输入键便可输入设定值(当程 序保护锁打开后才能输入设定值)。

# 4.4.9 用 MDI 操作(功能按键命令)

由 NC 单元可以输入要执行的一个程序指令。

- (1)例如:X 10.5 Y200.5
- (a) 选择 MDI 方式
- (b) 按命令按键。
- (c) 按翻页键,在画面左上方显示:下一个程序段(命令数据输入)

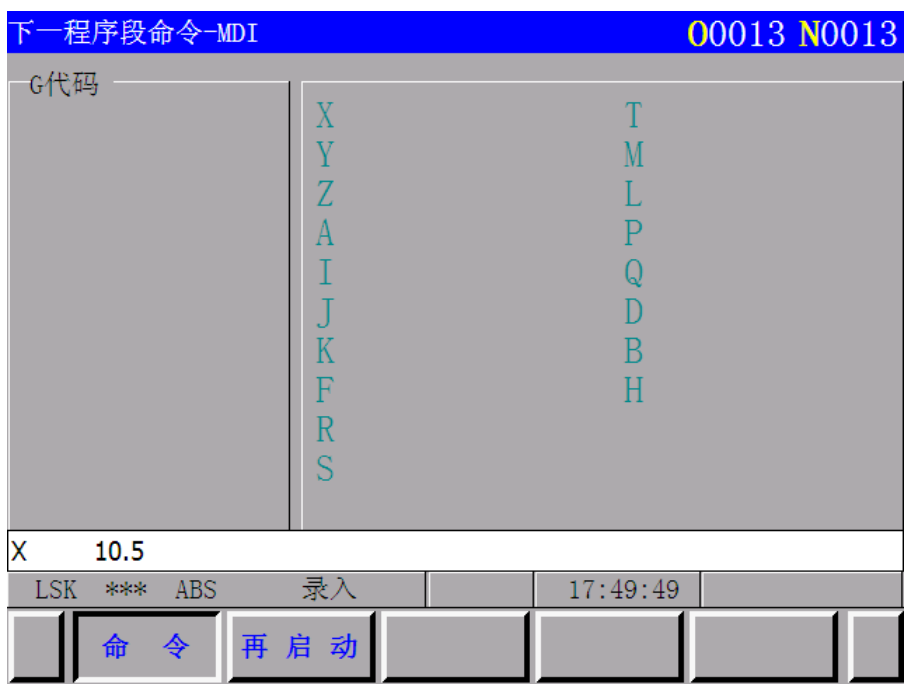

(d) 依次按下 | X | | 1 | | 0 | | • | | 5 键和输入按键,按输入按键前确认输入的数字是否有错, 如果错误则可按取消按键并再次键入正确的数字。

(e) 依次按下 Y | 2 | 0 | 0 | 0 | • | 5 |键和<mark>输入</mark>按键, 如果发现键入数字有错误, 按照输入 X 时同样的办法处理。

(f)按机床操作面板上的循环起动按钮即可运行指令。

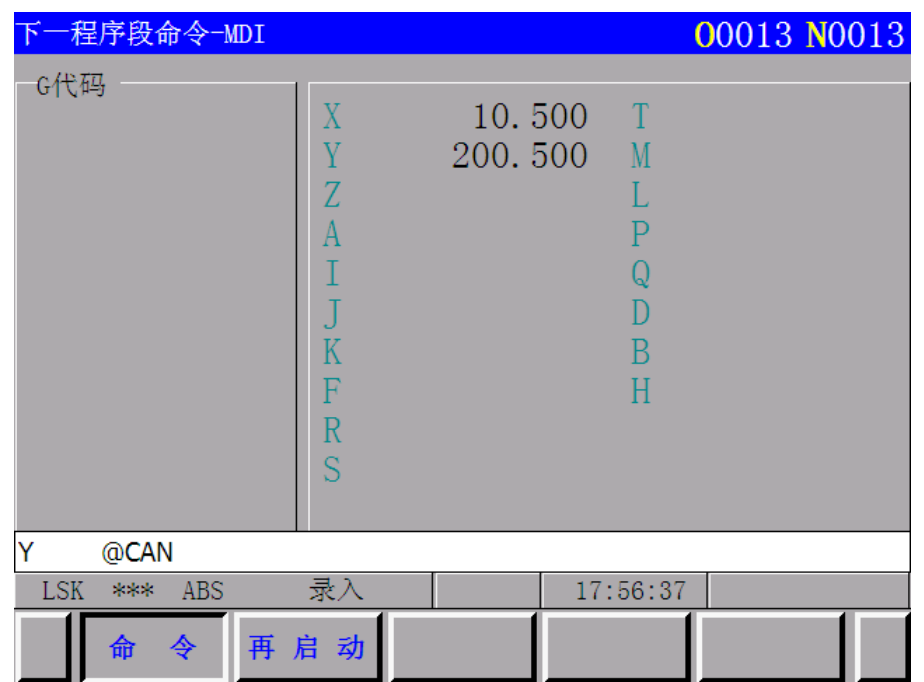

(2)在按循环起动按钮前,删除 Y200.5 的方法。

- (a) 依次按 Y , 取消, 输入。
- (b) 按机床操作面板上的循环起动按钮即只运行 X 的指令。
- (3)删除模态数据

由于不能删除模式 G 代码, 以及 F, D 和 H 数据。所以要重新输入正确的模态数据来修正。 注: 在录入(MDI)方式下, 指令 G90/G91 是无效的, 通过上档键进行切换 ABS (绝对编程)/INC (增量编程) 实 现,ABS:表示 MDI 指令是绝对指令;INC:表示 MDI 指令是增量指令。

# 4.4.10 MDI 运动的启动

按循环起动按钮执行由 MDI 输入的指令。

# 4.4.11 复位(RESET)

按 按键,一般情况下这可以解除报警状态。 复位按键, NC 系统即被置于如下状态。

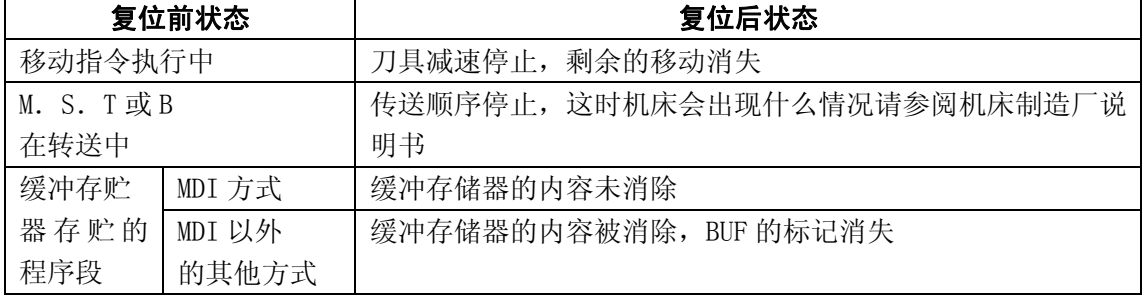

在任何情况下,按复位按键把 NC 系统置于复位状态。在 MDI 以外的其它方式,NC 系统则被置于标 记跳过(LABEL SKIP)状态。

# 4.4.12 刀具位置偏移量

1偏置 |<br>□ 刀具半径补偿量的设定显示(功能按键: □ □ 偏置)

(1) 按偏置按键。

(2) 按翻页按键。显示所需要的页面。

第 1 页位置偏移号 1-12。

第 2 页位置偏移号 13-24。

- 第 3 页位置偏移号 25-36。
- 第 4 页位置偏移号 37-48。
- $\mathbb{R}^n$  is the set of  $\mathbb{R}^n$ 第 9 页位置偏移号 97-108。

 $\mathbf{I}$  is the set of  $\mathbf{I}$ 

第 16 页位置偏移号 181-184

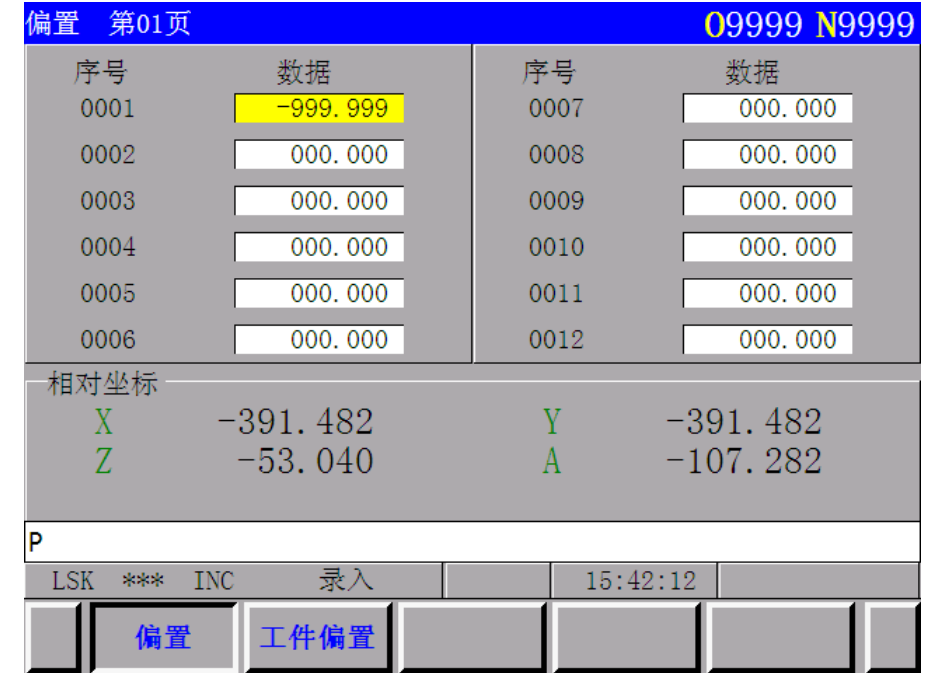

位置偏移量的第 1 页显示

(3)把光标移到要改变的位置偏移号码的位置上。

方法 1: 连续按光标按键,光标将按顺序移动。移动的光标超过页面,画面即转到下一个页面。 方法 2: 键入 N, 位置偏移号 后, 按输入 按键。

- (4)方式选择可置于任意位置。
- (5) 键入 P, 位置偏移量 后, 按输入 按键。 下图为在位置偏移编号为 19 时, 按 P , 1 , 1, 5, ., 4, 和输入 时显示的画面。

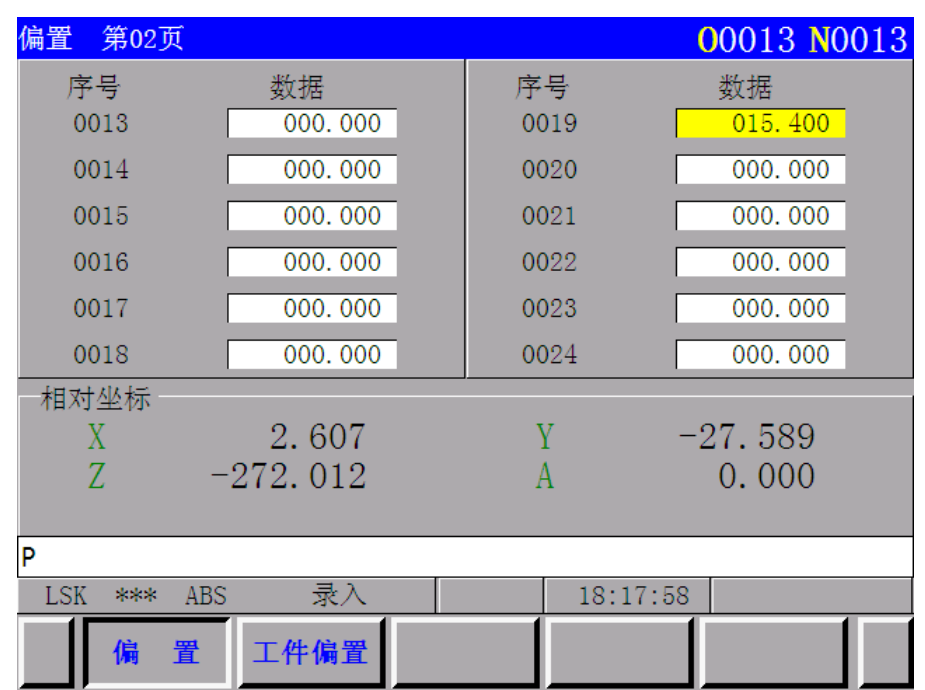

注 1: 在自动运行中改变偏移量时, 新的偏移量不生效, 只有把该偏移量号码指定为 D 或 H 代码后才开始有效。 注 2: 用 0-9999  $\boxed{\widehat{\text{$ **4** $$\text{max}}}$ , 把全部偏移量消除为零。$ 

- 4.4.13 工件原点偏移量的设定和显示
- (1) 按两次 偏置 键,显示工件偏移页面。

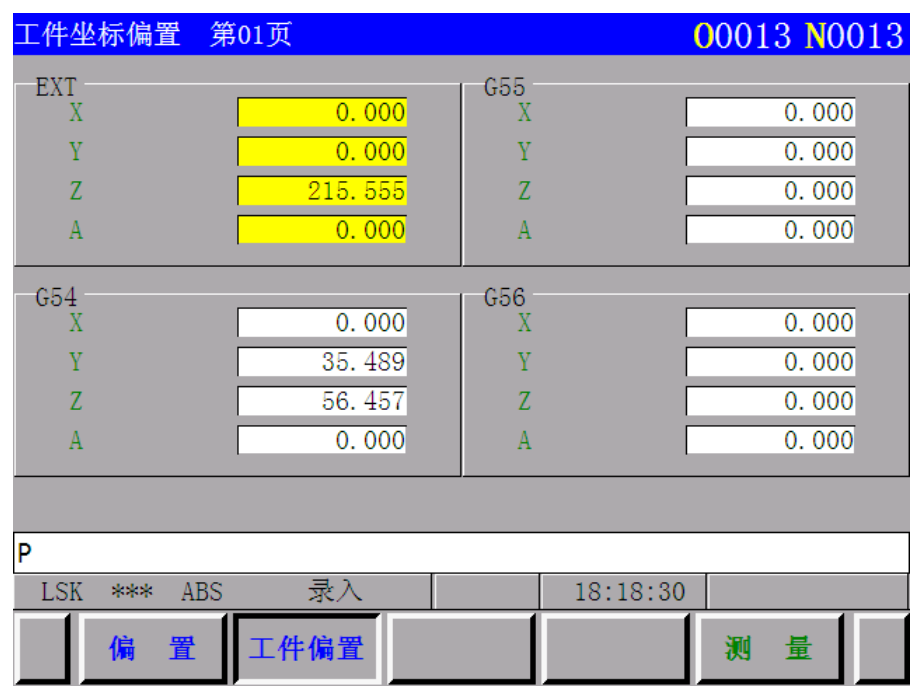

- 
- (2) 按翻页按键。由两个页面中显示需要的页面。每个页面显示的内容如下:
	- (i) 页面 1(工件坐标偏置 01)
		- EXT:工件坐标系偏移量
		- G54:工件坐标系 1 的工件原点偏移量
		- G55:工件坐标系 2 的工件原点偏移量

G56:工件坐标系 3 的工件原点偏移量

- (ii) 页面 2(工件坐标偏置 02) G57:工件坐标系 4 的工件原点偏移量 G58:工件坐标系 5 的工件原点偏移量 G59:工件坐标系 6 的工件原点偏移量
- (3) 把光标移到要改变的号码位置上。

按光标↑或↓ 键, 使光标顺次移动。移动的光标一超过页面, 即转换到下一页面。

- (4) 方式选择可置于任意位置。
- $(5)$  输入方法 1: 键入  $X$ 、 $Y$ 、 $Z$  或 4TH/5TH 和要改变或要设定的工件坐标系偏移量按 入 按钮。

输入方法 2:键入  $\boxed{X}$   $\boxed{0}$ ,  $\boxed{Y}$   $\boxed{0}$ ,  $\boxed{Z}$   $\boxed{0}$  或 4TH/5TH  $\boxed{0}$ , 然后按"测量(MEASUR)" 软键,即可自动将当前的机床坐标值设定到要改变的工件坐标系的工件原点偏移量位置上

注:工件坐标值偏移量的设定范围跟坐标值的取值范围相同。

# 4.4.14 刀具长度的测定方法

- (1) 按 偏置 键选择偏移值的画面。
- (2) 选择标准刀具,用手动使其接触机床固定点(或工件基准点)。
- (3) 按 Z 和 上档 键, 使 Z 轴相对坐标值复位为零。
- (4) 随后,选择要测定的刀具,用手动使其接触同一固定点。此时,在相对位置显示中,标准刀具 与要测定刀具之间的差值会被显示出来。
- (5) 与偏移量的设定相同,把光标移动到偏移号的位置,按 Z 键和 输入 键, 但不键入数值, 此 时测得的差值将作为偏移量输入。

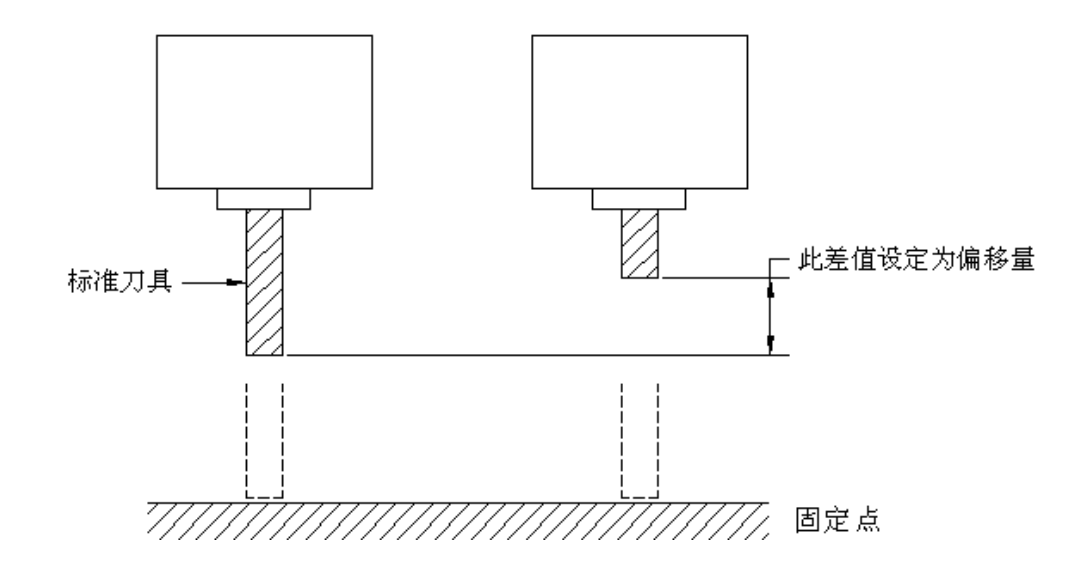

# 4.4.15 程序的显示(功能按键 程序)

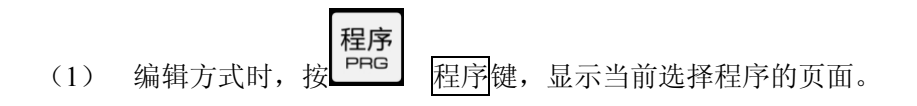

第二

篇操作说明

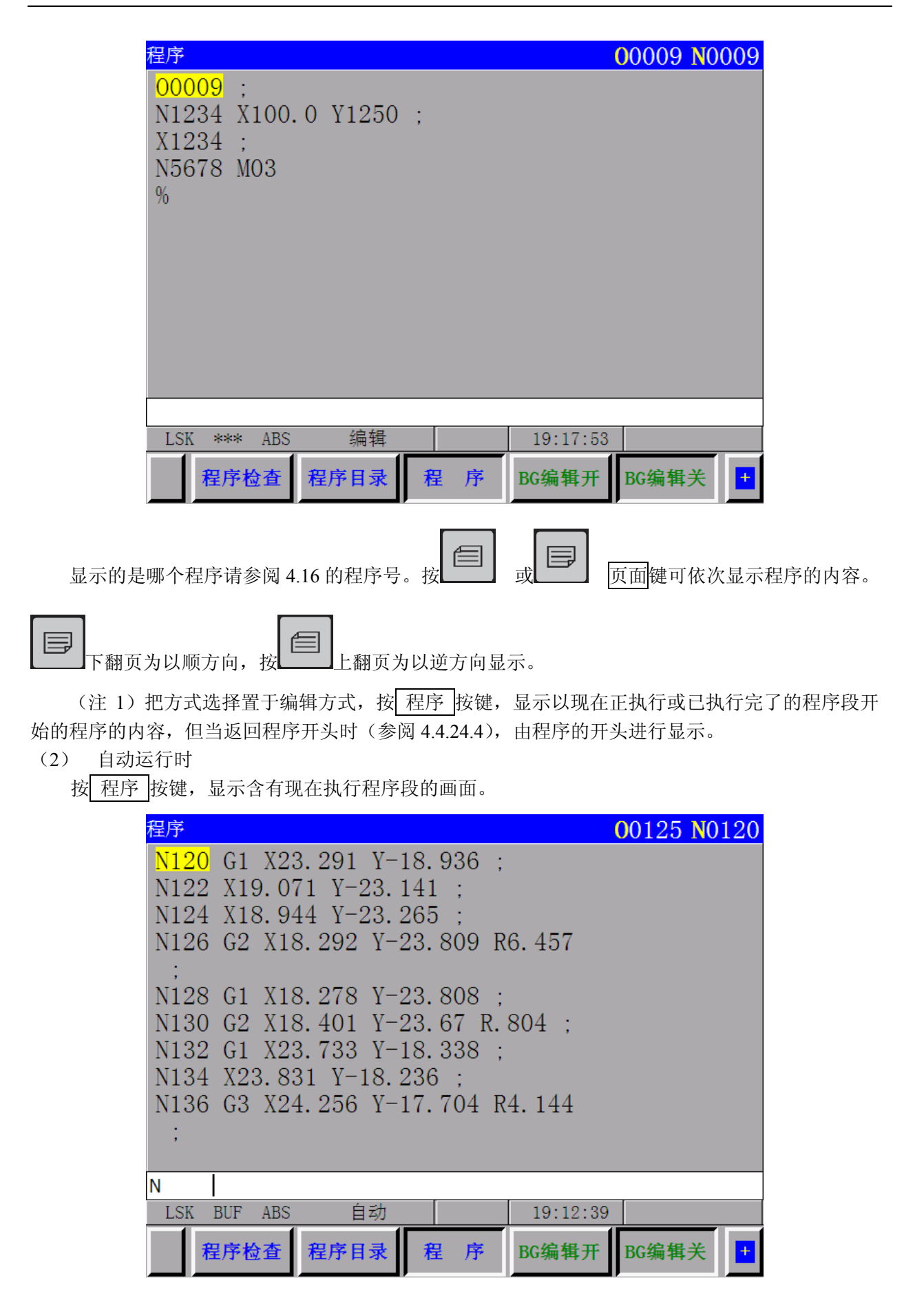

光标的含义(自动运行时)

- (a) 当光标闪烁时,显示下次要执行的程序段。
- (b) 当光标不闪烁时,显示现在执行中的或已执行完了的程序段。
- 注 1: 严格的说, 当缓冲寄存器空出时, 且既不是自动运行状态, 也不是进给保持状态时, 光标闪烁表示下一个程 序段要读入缓冲寄存器以便继续执行程序操作。
- 注 2:当在编辑方式按页面或光标按键移动光标位置,然后在自动方式启动程序,此时在编辑方式处于光标位置的 程序段即被读入缓冲寄存器。
- (3) 编辑方式和自动以外的方式

按 程序 按键, 显示含有现在执行程序段及后面的程序段的画面。

# 4.4.16 程序号检索 (功能键<mark>程序</mark>)

在存储器中已存入几个程序时,可以检索其中的一个程序。

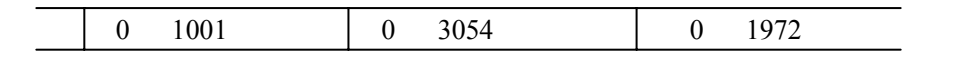

检索程序号

- (1) 方法 1
	- (a) 选择方式(编辑或自动方式)。
	- (b) 按程序键。
	- (c) 输入 O 和 要检索的程序号 后按光标 ↓ 。检索完了时,显示其程序的页面。
- (2) 方法 2
	- (a) 选择自动方式。
	- (b) 按 程序 键。
	- (c) 依次按 O , 取消, 光标 」。显示已存贮的下一个程序。
- (3) 方法 3
	- (a) 选择编辑方式。
	- (b) 按 程序 。
	- (c) 依次按 O | | , 显示已存贮的下一个程序。另外, 继续按光标 | 时, 依次显示已 存贮的程序,用于检查已存贮的程序号。

注 1: 把已存贮的程序号显示一遍后, 返回到开始位置。

注 2: 检索程序号时,缓冲寄存器的内容被消除。

### 4.4.17 单个程序文件的输入

(a)程序锁为打开状态,可按任意功能键。

(b)选择编辑方式或自动方式(EDIT 或 MEMORY)。

(c)连接好通信电缆,使输入装置(PC 电脑或 USB 转接盒)处于准备状态。

(e) 按数据输入 按键, 程序传输中, 在画面下部闪烁显示 EDIT。

<sup>(</sup>d) 当输入的程序无程序号或程序号需要变更的情况下, 键入程序号: 键入 O 程序号。(当输 入的程序有程序号或程序号不需要变更时,不需要此操作)。

(f)按程序键,显示由输入程序的开头开始。

注 **1**:程序头的第一行和最后一行必须是"%"字符

注 **2**:当在通信的过程中,禁止系统断电操作,否则可能出现报警:101,导致系统程序丢失。

4.4.18 包含多个程序的程序文件输入

O1001 M02; O3054 M30; O1972 M02 % ;

(a) 程序锁为打开状态

(b) 操作与 4.4.17 节的说明相同。

要连传输存贮所有程序时, 按 O, -9999, 数据输入。

注 1: 程序头的第一行和最后一行必须是"%"字符,中间不能有"%",否则会出现数据输入不完全。

注 **2**:当在通信的过程中,禁止系统断电操作,否则可能出现报警:101,导致系统程序丢失。

### 4.4.19 用键输入程序

用 NC 单元可以直接把程序存入存储器。

- (a) 选择编辑方式
- (b) 按 程序, 显示现程序。
- (c) 输入要存贮程序的程序号。按 O , 程序号, 插入, 则变为新的画面。(程序保护锁打开 有效)

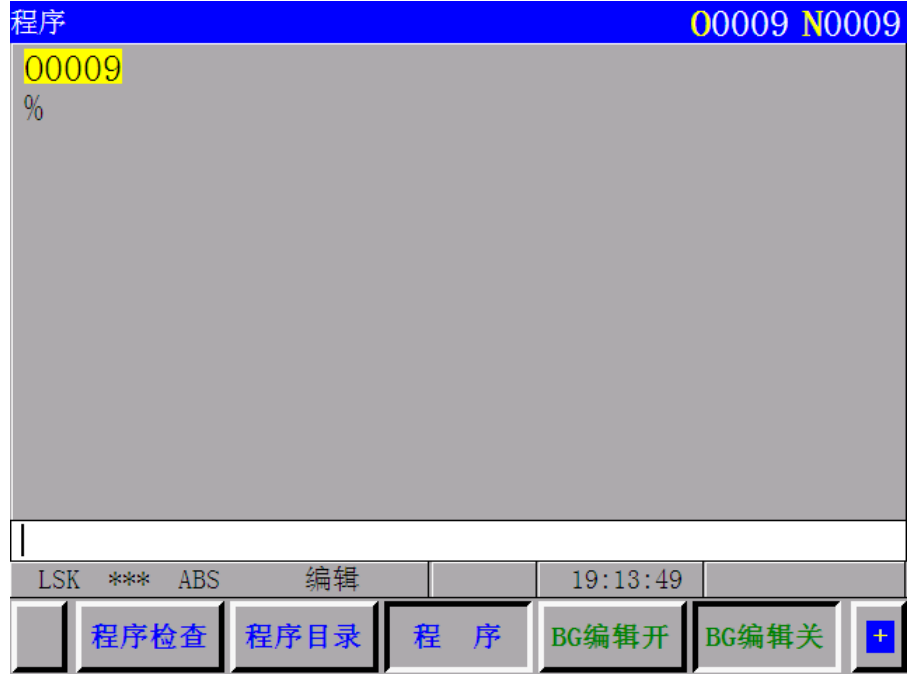

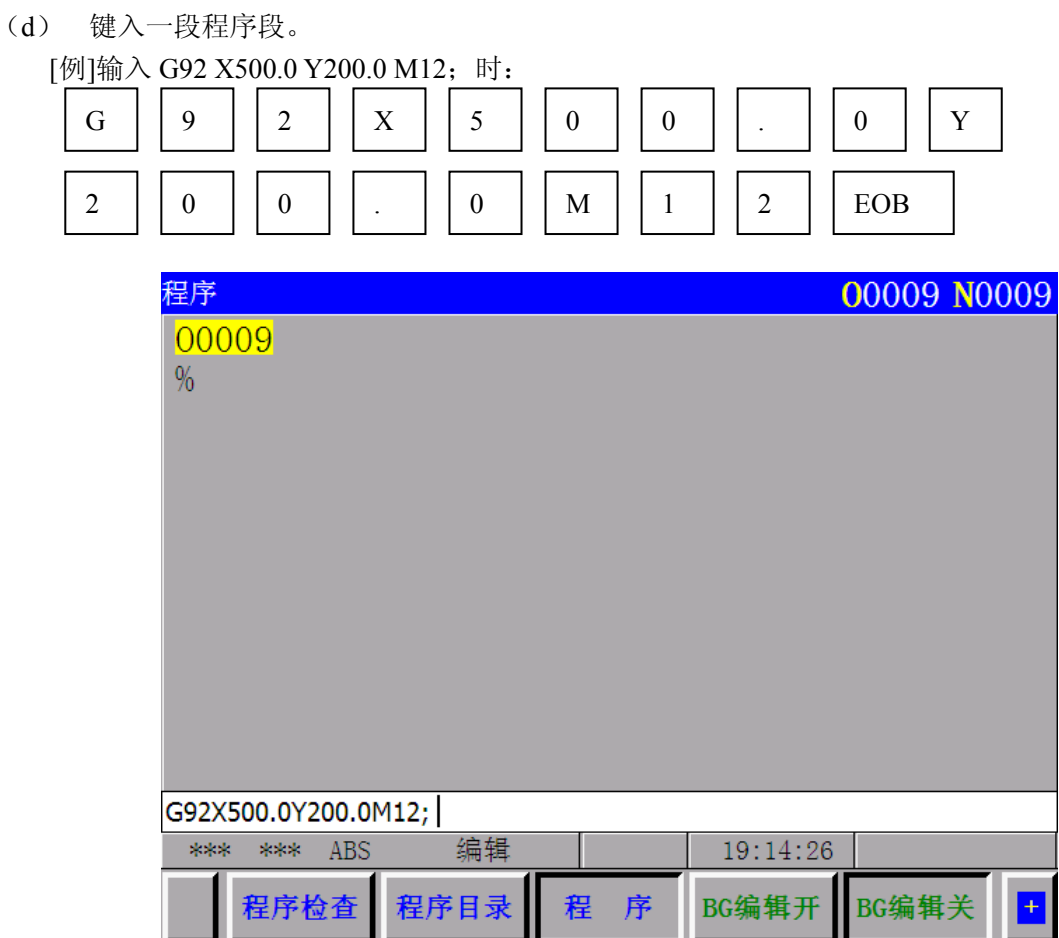

- (e) 若键入字符有错,按 取消 键,最后键入的字将被抹消。连续 取消 键即可从最后键入的字 开始一个接一个地抹消已键入的字。若程序段的字符超过 32 个,则该程序不能输入。此时可 用适当的断点分割该程序段。
- (f) 若已键入程序无错, 按 插入。

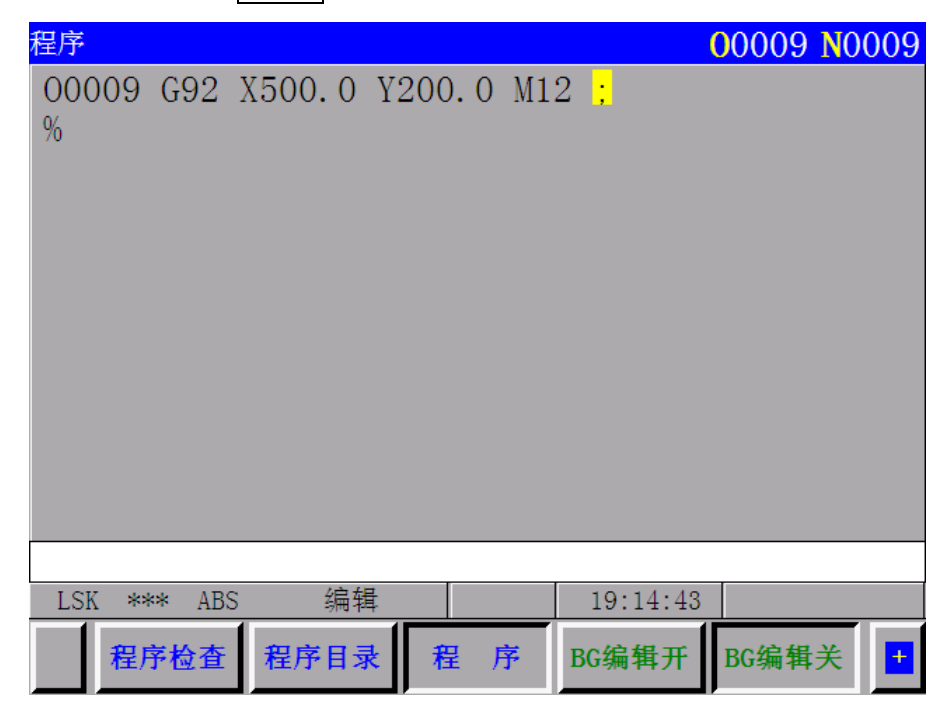

- (g) 以这种方法依次输入程序段。
- (h) 要改正已输入的程序段,操作方法与程序编辑一节的相同。
- (i) 重新启动时,连续移动光标到最后输入的字符位置本操作与插入操作相同。
- (j) 当全部程序已经输入,操作完了时,如要返回开头按 复位。

#### 4.4.20 程序的删除

(程序保护锁打开有效)删除存储器内存贮的程序。

- (a) 选择编辑方式。
- (b) 按 程序 。
- (c) 按 O, 程序号, 删除, 则将此输入程序号的程序删除。

#### 4.4.21 全部程序的删除

(程序保护锁打开有效)。删除存储器内存贮的全部程序。

- (a) 选择编辑方式。
- (b) 按 程序 。
- (c) 按 O, -, 9, 9, 9, 9, 9, 和删除。

#### 4.4.22 程序的输出

将存储器中的一个程序输出

- (a) 按 设置,校对需要设定的代码。
- (b) 使接收装置(PC 电脑或 USB 转接盒)处于接收状态。
- (c) 选择编辑方式。
- (d) 按 程序 。(此项操作不是总是必须的)
- (e) 按 O, 程序号, 数据输出, 则所选程序号的程序输出到接收端。
- 注 1: 传输过程中按 复位, 停止输出程序。
- 注 **2**:当接收装置(PC 电脑或 USB 转接盒)与 NC 系统连接时,要把 NC 系统和接收装置的电源切断。

#### 4.4.23 全部程序的输出

将存储器中的全部程序输出

- (a) 按<mark>设置</mark>,校对需要设定的代码。
- (b) 使接收装置(PC 电脑或 USB 转接盒)处于接收状态。
- (c) 选择编辑方式。
- (d) 按程序 。(此项操作不是总是必须的)
- (e) 按 O, -9999, 数据输出, 则存储器中的所有程序输出到接收端。
- 注 **1**:程序的输出顺序不定。
- 注 **2**:当接收装置(PC 电脑或 USB 转接盒)与 NC 系统连接时,要把 NC 系统和接收装置的电源切断。

4.4.24 顺序号检索

(功能按键 程序 )

顺序号检索通常是用在程序中途检索顺序号,从被检索顺序号的程序段对程序进行启动或再启动。 检索跳过程序段对 NC 系统无任何影响。亦即在跳过程序段时,被跳过程序段的坐标值、M、S、T 或 G 代码不改变 NC 的坐标值和模态值。当附有用户宏程序时,在检索中不显示顺序号。

因此对于根据顺序号检索而启动或重新启动的开始的程序段要设定必要的 M、S、T、G 代码和坐 标系。用顺序号检索到的程序段通常是工序的断点。假如需要在加工途中程序段重新启动检索,就必 须用 **MDI** 假定 M、S、T、G 代码和坐标系,以便于检索此时机床和 NC 系统的状态。

(a) 选择自动方式。

(b) 选择要检索的顺序号所属的程序号。

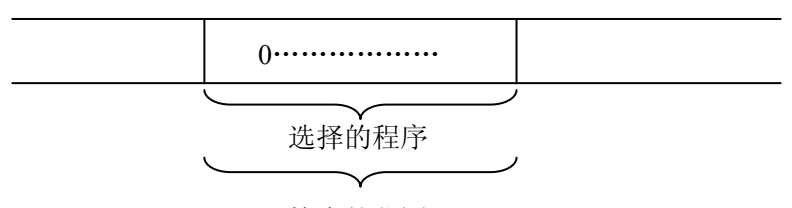

检索的范围

欲在该程序上寻找顺序号时,要进行(c)的操作,但是,在该程序上没有要寻找的顺序号时进行 程序号检索,就要选择有欲寻顺序号的程序号。

(c) 按 程序 。

第二

第二篇 操作

篇操作说明

 $(d)$  键入 N, 要检索的顺序号, 再按光标 | 。即可找到顺序号。

注 1:检索过程中, 坐标值和模态数据不更新。检索完了后, 用 MDI 设定这些数据。

#### 注 2:检索过程中,要检查下列项目:

TH 检查

TV 检查

任选程序段跳过

报警检查(03、04、05、10)

注 3: 在检索顺序号时, M98P××××(调用子程序)不执行。因此, 在自动方式进行检索的场合, 检查由现在 被选择程序调用的子程序内顺序号, 即出现 NO. 060 报警。

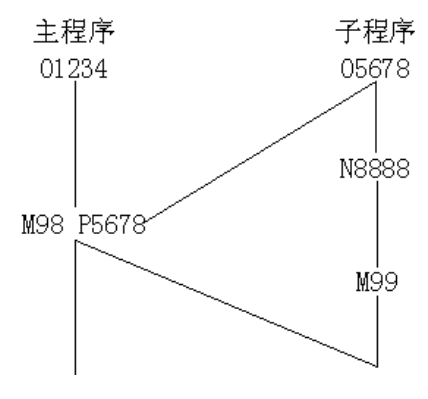

在上面的例子中,检索到 N8888 即产生报警。

#### 4.4.25 程序的重新启动

当刀具已损坏和机械加工停止后又重新开始时,重新启动功能,根据规定的顺序号,从一个要重新

250

启动的程序段开始起动机床。

- (1) 刀具已损坏(P 方法)
- (a) 按进给保持按钮,退刀,更换一个新刀具,当需要时,修改偏移量。
- (b) 设置机床操作板上的程序重新启动按钮为 ON。
- (c) 按 程序 按键显示现在的程序。
- (d) 按光标 ↑ 按键返回到程序的开始点。
- (e) 由 P │顺序号│光标 ↓ 检索要重新启动的程序段, 当同样的顺序号出现许多次时, 例如, 在检索顺序号进行子程序多次调用时,规定高四位为某顺序号的程序段出现的次数,低四位为 顺序号。

P 1 2 3 4 0 1 2 3 光标 ↓ 次数 顺序号

当次数是 1 时,高四位可省略。当次数被确定顺序号的前零也可省略。

(f) 检索完了时,LCD 画面内容变为程序重新启动的画面。

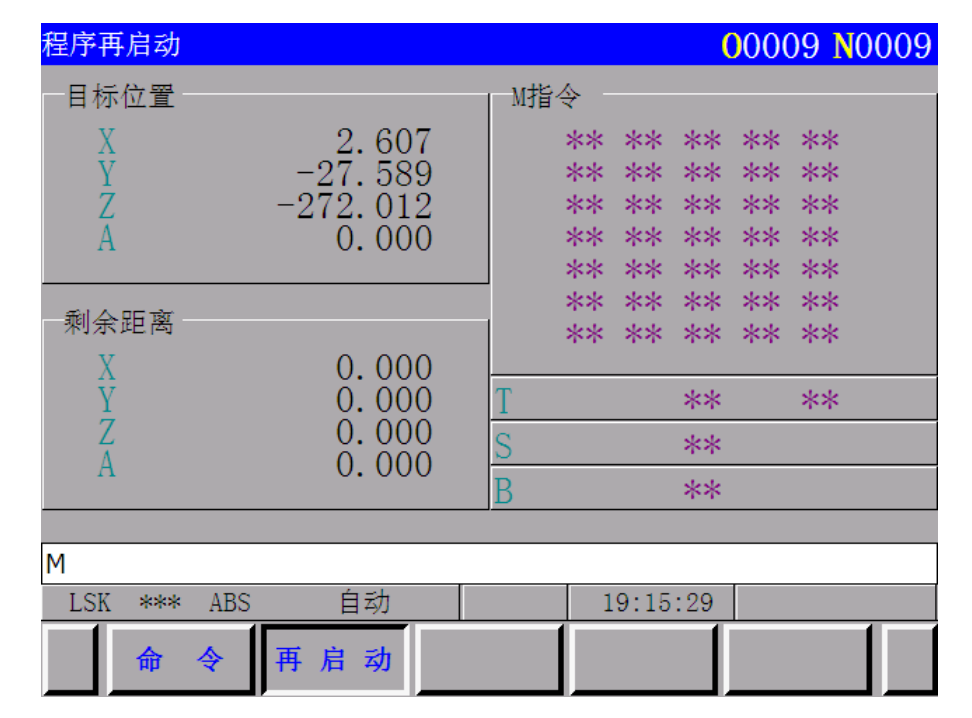

目标位置显示加工重新开始的位置。

剩余距离显示由现在刀具位置到加工重新开始位置之间的距离。

M 显示最后 35 次被指令的 M 代码。

T 显示最后 2 次被指令的 T 代码。

S 显示最后被指令的 S 代码。

B 显示最后被指令的 B 代码。

显示开始最早指令的代码。

还显示程序重新启动指令或在复位状态清除每一个代码的循环起动指令。

- (g) 设置程序重新起动开关为 OFF。
- (h) 观察画面,如果要输出的 M、S、T 和 B 代码存在,在 MDI 方式通过 MDI 板输出。在这种情 况下,要输出的 M、S、T 和 B 代码不显示在程序再启动页面上。
- (i) 在自动方式进行,当刀具移动到加工重新开始的位置时,检查剩余距离里面指示的距离是否正 确,刀具是否与工件碰撞。通过手动移动刀具到与工件不发生碰撞的位置之后,按循环起动按

钮,此时刀具将按第 4 轴、X、Y、Z 轴的顺序依次空运行移动到加工重新开始的位置并重新 开始加工。

- (2) 下述情况出现后,重新开始加工(Q 型式)
- (a) 断开电源
- (b) 按急停按钮
- (c) 因为存储型行程限位报警机床瞬时停止。
- (d) 最后一个自动操作之后,坐标系改变。
- 例如:
- (i)通过 **MDI** 给定 G92 代码。
- (ii)坐标系移动。
- (iii)进行参考点返回之后设置自动坐标系。
- (iv)按上档按键
- (v)由于复位坐标系变化等。
- (a) 在通电后或急停解除和行程限位报警解除后,在机床重新启动前进行参考点返回操作。(见后 面讨论的注)。
- (b) 通过手动操作移动刀具到程序加工开始点,设置模态数据和坐标系与机床重新启动时的状态一 致。
- (c) 如果需要,设置或改变偏移量。
- (d) 把机床操作面板的程序重新启动按钮设定为 ON。
- (e) 按 程序 按键显示程序,当没有所需要的程序时,检索所需要的程序。
- (f) 将程序返回到开始点。在自动操作方式时, 按光标 | ↓ 按键。
- (g) Q 顺序号 光标 ↓ 检索程序段重新启动的顺序号。
- 检索期间当相同顺序号要出现多次时,规定在高四位出现的是顺序号的次数,在低四位出现的是 顺序号。
- (h) 检索完了,LCD 画面内容为程序重新启动的画面。
- (i) 设置程序重新启动开关为 OFF。
- (j) 观查画面,如果要输出的 M、S、T 和 B 代码不显示在程序再启动页面上。
- (k) 当刀具移动到加工重新开始的位置时,检查刀具是否与工件碰撞。如担心出现碰撞时,用手动 移动刀具到不致发生碰撞的位置。
- (l) 检查在剩余距离里所指示的距离是否足够。
- (m) 返回到自动方式,按循环起动按钮,刀具就以第 4 轴、X、Y 和 Z 轴的顺序依次空运行移动到 加工重新开始的位置并重新开始加工。
- 注 1: 在以下条件下 P | 顺序号 | 光标 ↓ 不执行程序的重新启动。
- (a) 电源接通之后,没有进行自动操作。
- (b) 解除急停或存储型行程限位报警之后设有进行自动操作。
- (c) 坐标系建立,改变或移动(外部工件零点偏移量变化)。之后设有进行自动操作。

以上条件的 (a), (b) 或 94-97, 报警复位引起 P/S 97 报警。

坐标系建立引起 P/S 94 报警。

坐标系移动引起 P/S 95 报警。

坐标系改变引起 P/S 96 报警。

加工可以重新启动的程序段是许多程序段的其中之一,这个程序段是跟在加工中断前坐标系被最后设定或变化的 那个程序段之后。

注 **2**:在 P 方式和 Q 方式中,刀具以每次 1 轴方式移动到加工重新启动的位置,当该轴运动完成后,单程序段停止 是可能的,但 MDI 操作不能插入,手动操作能够插入,已经返回的轴不能运动。

注 **3**:检索期间,当运动信号,偏移量等条件和以前不同时,刀具就不能够返回到以前相同的加工重新启动位置。设

第二

单程序段开关为 ON 或切换自动方式继续检索操作。

- 注 **4**:当检索期间进给保持有效时或检索之后执行了复位操作时,要从头开始重做程序重新启动操作。但检索结束后, 复位时要在 MDI 方式把参数 007"CLEAR 位"改为复位状态。
- 注 5: 在程序自动启动开关为 ON 位置情况下, 循环起动可以忽略。

注 **6**:无论加工前后,要把手动绝对开关始终打在 ON 的位置执行手动操作。

当手动操作执行之后没有进行复动作而指令 1 个程序重新启动操作时或当手动操作是沿着还没有返回到加工重 新启动位置的轴进行时,不管手动绝对开关打在 ON 或 OFF 位置,都认为有关的运动在手动绝对开关打在 ON 位置 进行。

- 注 7: 如遇如下情况, 在原理上刀具不能返回到正确位置。
- (a) 手动绝对开关打在 OFF 位置上进行手动操作。
- (b) 在机床锁定状态或 Z 轴指令取消后,移动刀具。
- (c) 使用镜像功能。
- (d) 在增量编程开始位置,没有进行坐标系设定。
- (e) 在轴进行返回运动期间,插入手动操作。
- (f) 当程序重新启动被指令之后,机床锁住解除时。
- (g) 在执行带有跳步切削程序时或在执行带有绝对指令程序段之前的程序段时,程序重新启动指令被给出。
- (h) 当坐标系在检索之后建立或移动时,然而在(c)的情况下,在镜像加工打在 OFF 位置执行的程序段和后边的 程序段中,P 方式的刀具返回运动是可能的,在这种情况镜像加工状态和中断时的状态一样。在任何情况没有 报警产生。
- 注 8: 当指定的程序段仅包括 M98、M99,宏程序调用指令 (M65、G66、G67) 或宏程序语句时, 或当没有指定的 程序段被检索时,产生 NO 60 报警。
- 注 **9**:当电源接通或解除急停或解除行程限位报警(立即停止)之后,没有进行参考点返回操作而指令程序重新启动 操作时和 G28 被检测到时, 产生 P/S 报警 (98)。
- 注 10: 检索结束之后, 在执行轴运动操作之前通过 MDI 操作执行运动指令时, 产生 P/S 报警 (99)。
- 注 11: 程序重新启动被指令之后, 在最后一个轴(Z)完成返回操作之前, "RSTR"在 LCD 画面底部闪烁。
- 注 12: 当重新启动程序段之前的程序段具有 G28, G30, 指令或增量指令, 第 4 轴的绝对位置可以在 360°范围内显示, 在这种情况下, 第 4 轴是旋转轴且参考点的返回方向是负的。

#### 4.4.26 程序段号比较停止功能

这个功能是在执行指令至预先设定的顺序号后,用来停止加工。

- (a) 选择 **MDI** 方式
- (b) 按 设定 按键得到"设定数据 2"页面。按光标 ↑ 或光标 ↓ 键移动光标到 180 号; 也可按 N 180 输入移动到 180 号位置。
- (c) 按 P , | 要停止的顺序号 , 和 | 输入 | 的顺序键入指令。
- (d) 选择自动方式方式。设定机床做好自动操作准备。
- (e) 按循环起动按钮。

在(c)步,执行预置的顺序号的那个程序段内的数据之后,机床停止操作。 机床停止操作同时,预置的顺序号被清除。

如希望进行另一次比较停止,从(a)开始重复以上的步骤。

注 1: 顺序号 NO 不能作为比较停止的顺序号。

注 2: 预置的顺序号通过复位清除。

#### 4.4.27 偏置量的输入(任何功能键)

(1) 格式

可按如下格式从输入装置(PC 电脑或 USB 转接盒)写入偏置量

G10. P p R r

- P:偏置号
- r:偏置量(G90 方式为绝对输入,G91 方式为增量输入)
- 注: G10 为非模态代码,因此对每个偏置量的输入都需要写 G10 指令。结束用% (ISO)

#### 4.4.28 偏置量的输出(功能按键:偏置)

- (1) 接收装置(PC 电脑或 USB 转接盒)准备好接收。
- (2) 设置操作方式为编辑方式。
- (3) 按 偏置 按键。
- (4) 键盘输入 P, -9999, 然后按数据输出按键。所有偏置号的偏置量输出格式于输入格式相同。 (假定以绝对方式输入,在程序的开头输出 G90)。
- 注: 当接收装置(PC 电脑或 USB 转接盒)与 NC 系统连接时,要把 NC 系统和接收装置的电源切断。

#### 4.4.29 参数的显示(功能按键: 参数))

按 参数按键显示参数, 被显示的参数有数页, 按翻页键显示出你想要的参数(参数的意义见附 录 5)。

4.4.30 程序编辑 (功能按键: 程序)

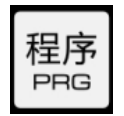

这个功能用来修改存储的程序内容。

- (1) 设定方式选择开关到编辑。
- (2) 按 程序 按键。
- (3) 选择一个程序,当程序已被选择,则进行(4)。否则进行程序号检索。
- (4) 检索要修改的字,可以用扫描方法或字检索方法。
- (5) 修改,插入或删去字。
- 注 1: 字的概念和编辑单位。

字由地址和它后面的数字组成。但对用户宏程序而言,字的概念不明确,因此使用"编辑单位"这个概念。 编辑单位在一次操作中是作为修改和删除的对象,并且在一次扫描中把光标移动到编辑单位的开头。插入数据时, 数据被插到编辑单位的后面。

编辑单位的定义

- ① 从一个地址到下一个地址之前。
- ② 地址是一个字母符号:WHILE、GOTO、END、DO、=、或 ;(EOB)。

第二

篇操作说明

第二 篇 操作说

根据这个定义,字也是一个编辑单位。根据以下关于编辑的解释,严格地说,字应该称为编辑单位。

注 2: 在程序执行期间,通过单程序段跳过,进给保持等功能暂时停止加工,而在对程序进行修改,插入和删除之 后,不允许继续执行程序。否则程序不能按照程序数据的规定正确地执行。程序数据在继续加工之后显示 在 LCD 上。

如果要通过零件程序编辑方式修改存储数据,就要在执行程序之前的复位条件下或编辑之后执 行复位操作下修改存储数据。

#### 4.4.30.1 扫描字

(1) 按 光标 ↓ 按键

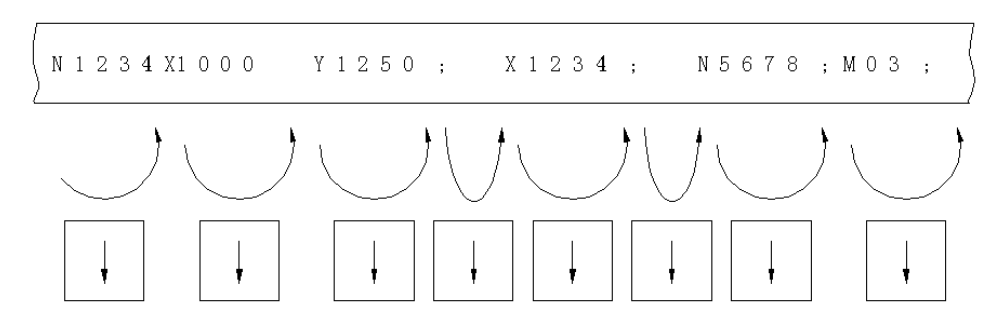

光标在画面上逐字向前移动;光标在被选择字的地址字符下面显示。 (2)按光标 ↑ 按键

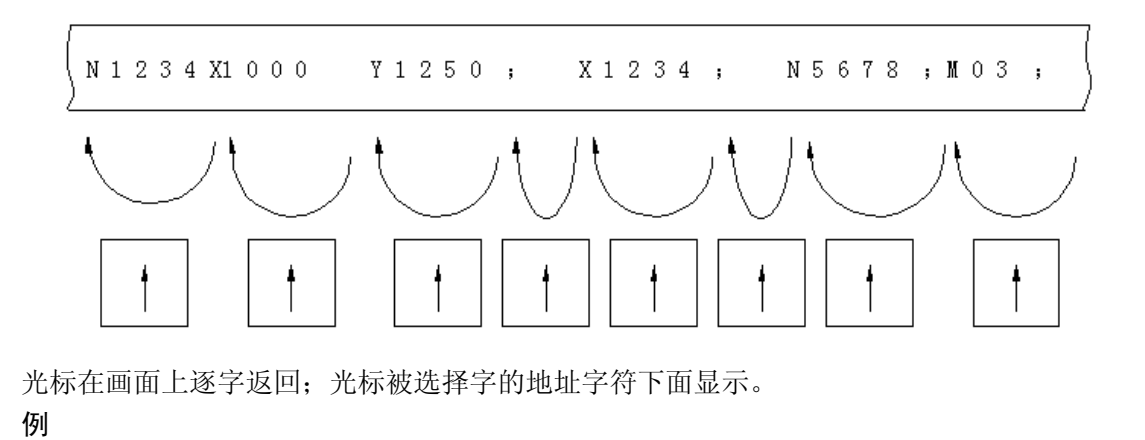

N1234. . . . . . . . . . . . . . . . . Y1250. . . . . . . . . . . . . . . . . N5678 扫描到这里

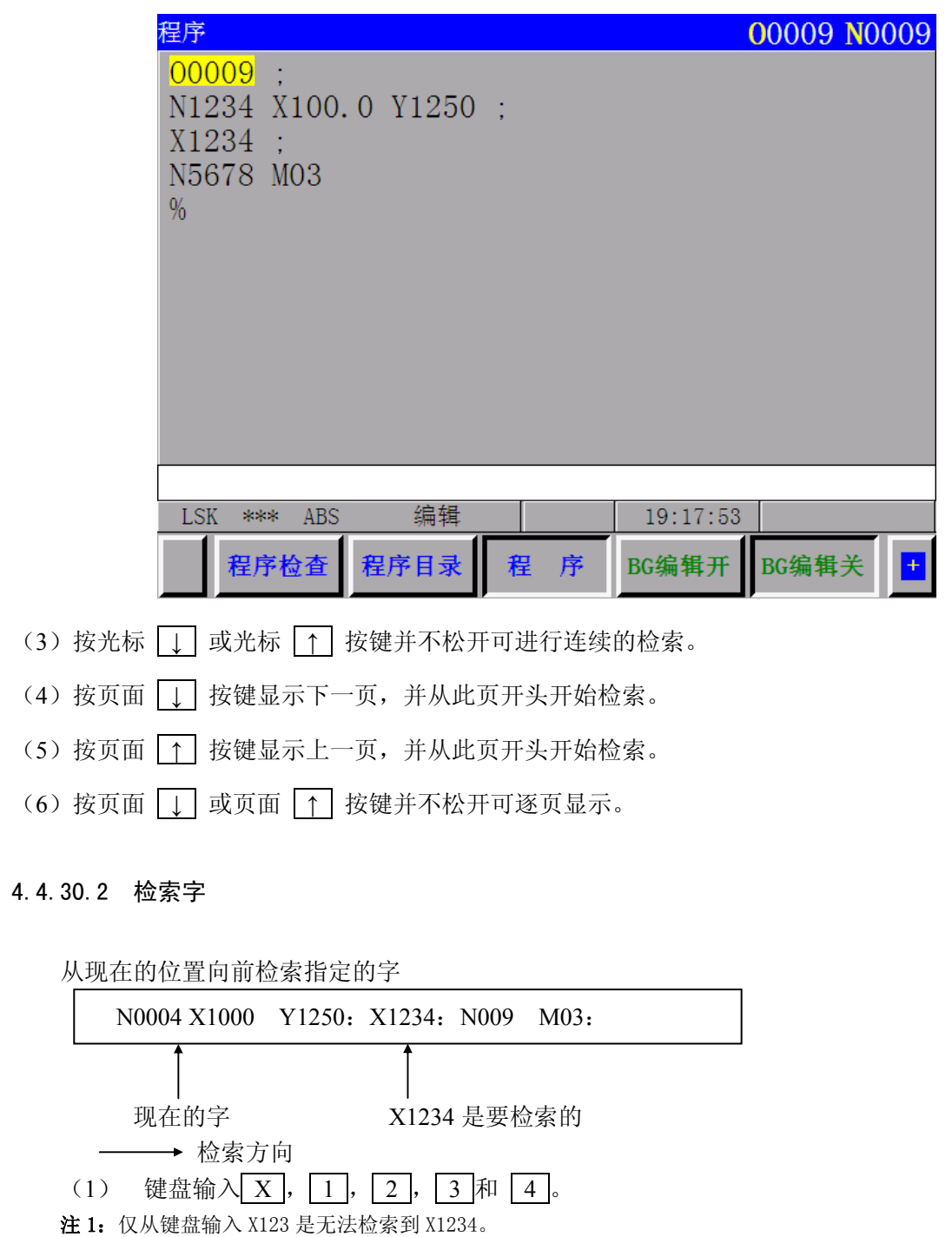

注 2: 如果从键盘输入 N9 搜索 N009 无法检索到的,检索 N009 应从键盘输入 N009 才行。

 $(2)$  按光标  $\boxed{\downarrow}$  按键开始检索,检索结束时,光标在 X1234 的 X 下面显示。-

#### 4.4.30.3 检索地址

从现在的位置向前检索规定的地址。

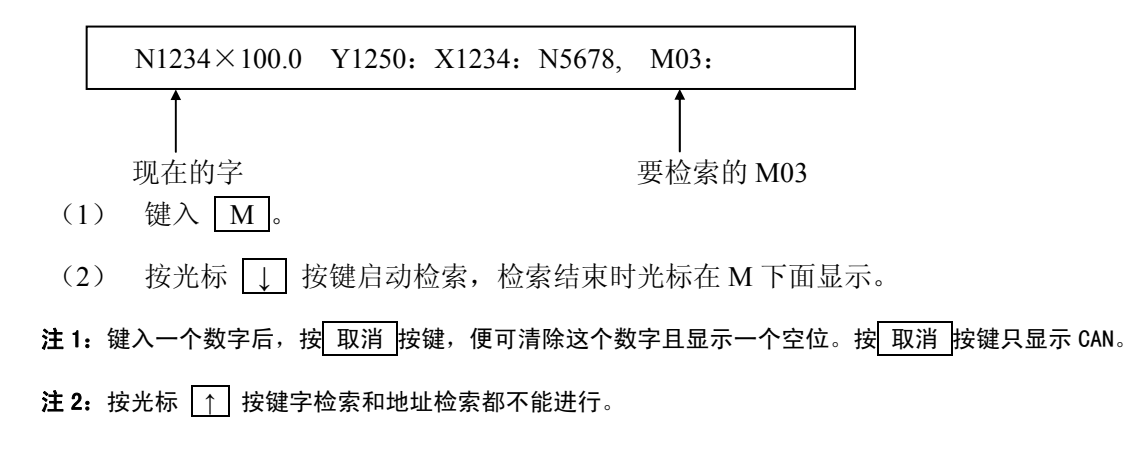

4.4.30.4 返回程序开头的方法

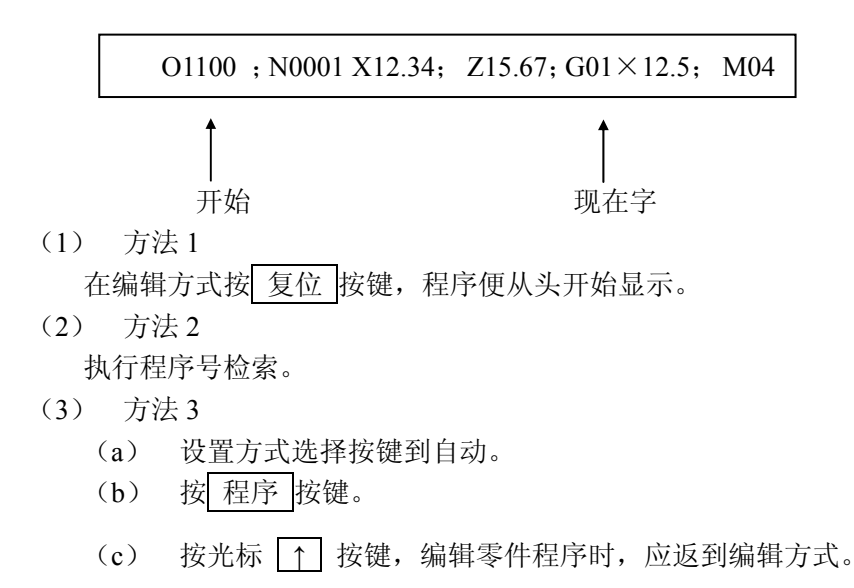

4.4.30.5 字的插入(程序保护锁打开有效)

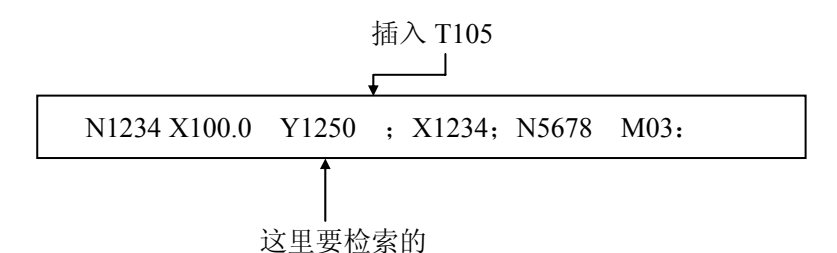

- (1) 快速检索和扫描要插入的位置之前的字
	- (a) 扫描 见 4.24.1
	- (b) 字的检索见 4.24.2,当 Y1250 处于光标现在指示的位置之前,首先要移动光标到程序的开

头部分。

(2) 键入 T, 1, 0, 5, 按 插入 按键。

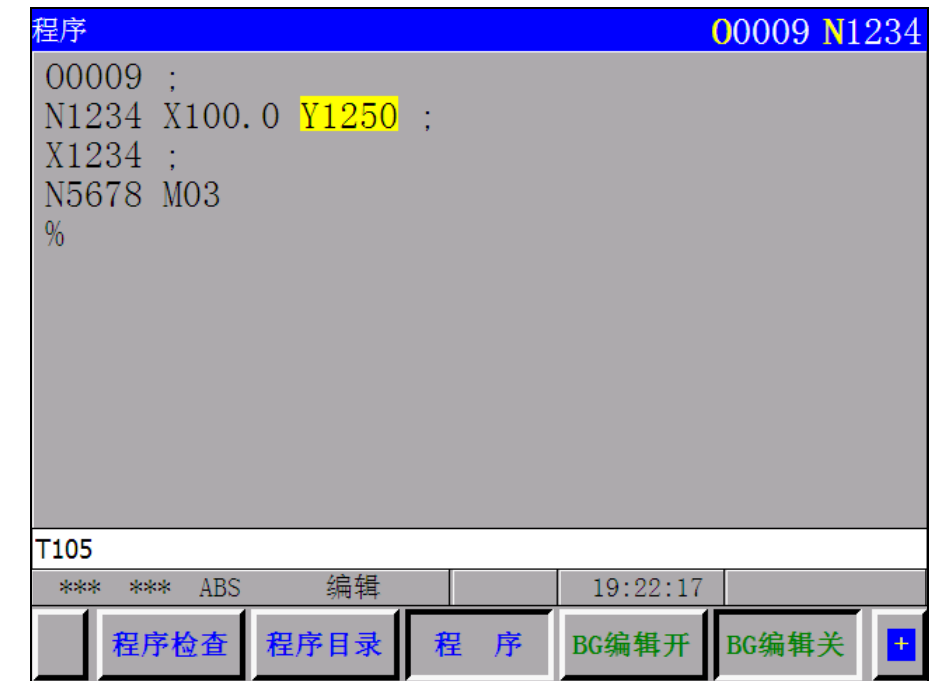

插入前

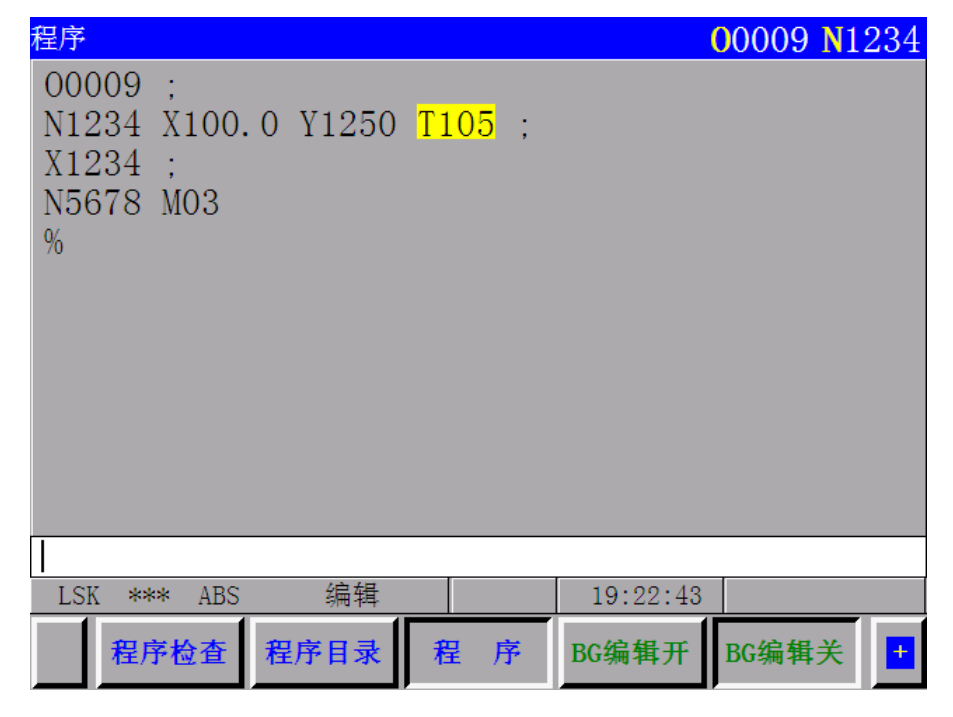

# 插入后

- 注 1: 当插入的不是地址而是数字时,插入的数字则加到光标现在指示的字中。(编辑单位, 在上述例子中, 光标 位于 Y1250 的 Y 下边时,插入 2.5 则产生 Y12502.5。
- 注 2: 同样, 数字可以加到所有地址后面。
- 例如: EOB、IF 等等。当光标位于";"下面时,插入 23 便产生"; 23",但这在程序编程中没有意义。

4.4.30.6 字的修改(程序保护锁打开有效)

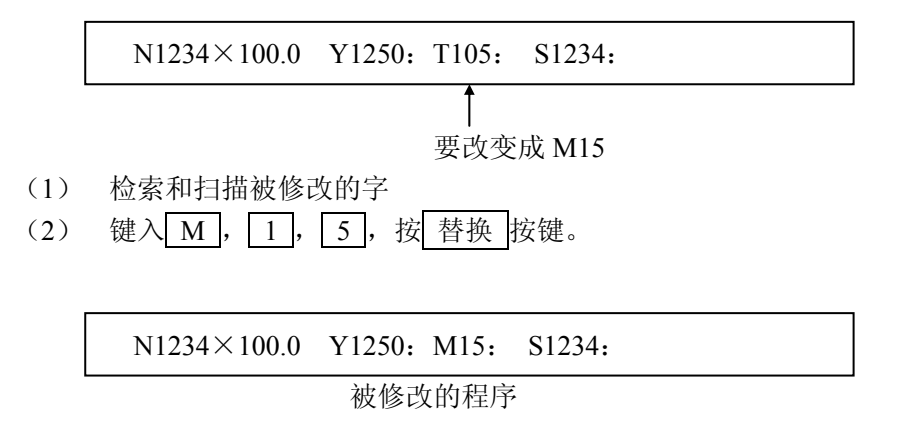

# 4.4.30.7 几个字、程序段和字符串的插入和修改(程序保护锁打开有效)

字、程序段和字符串或更多的内容可以被插入(可到 32 字符)。在前面的例子中, 当 T105 M20 需要插入时,键入 T105 M20 并且按<mark>插入</mark>按键。

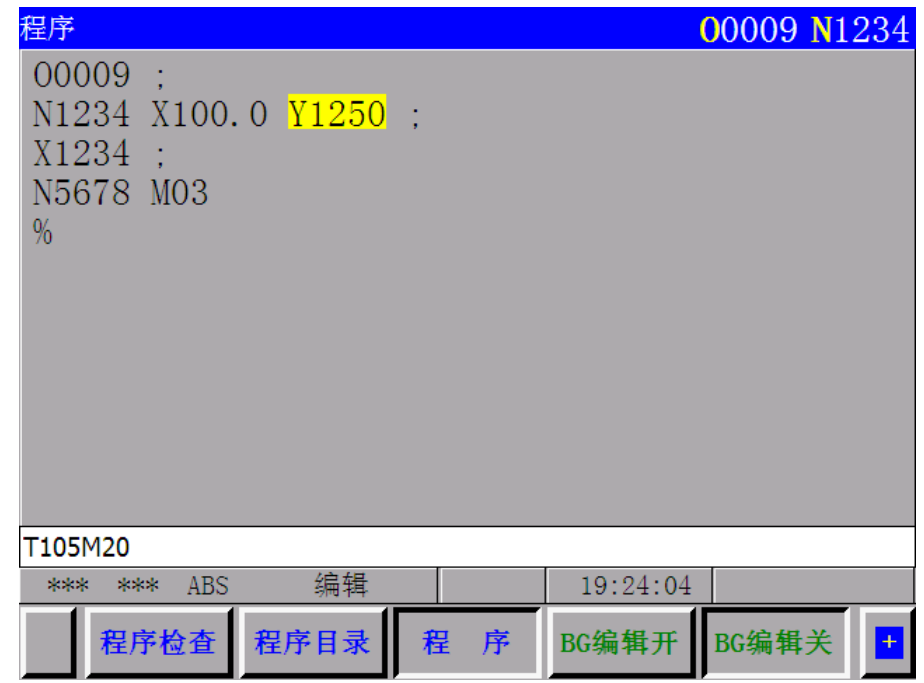

插入前

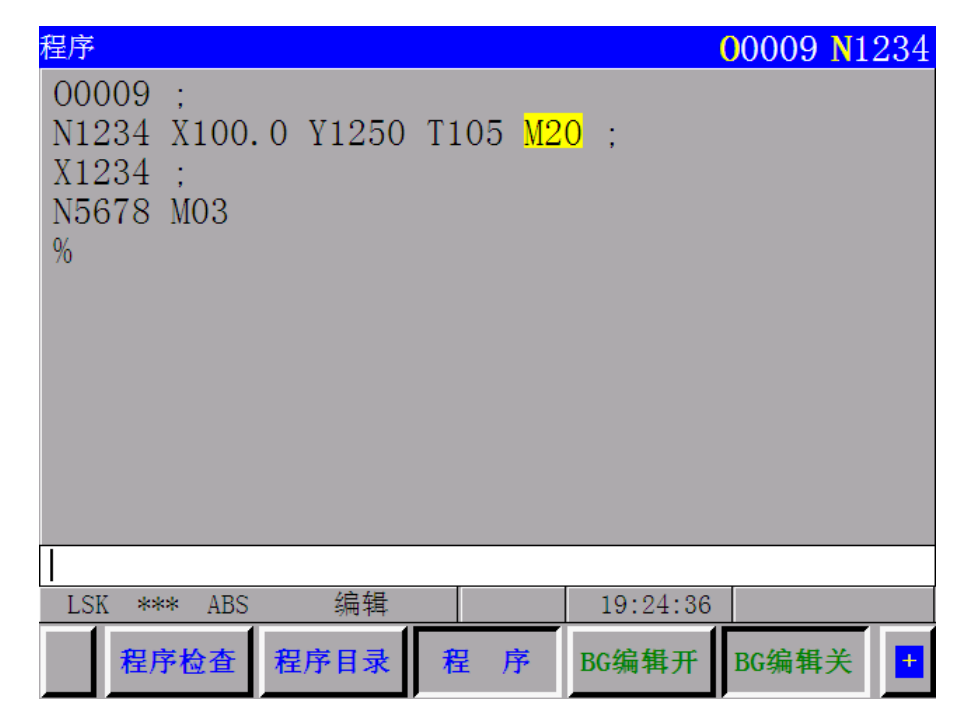

# 插入后

同样的,光标指示的一个字可以被改变成比一个字、程序段或字符串更多的内容。 注 1: 光标位于 Y1250 中 Y 下边时,插入 25 M20 便成为 Y1250 2.5 M20。 注 2: 当光标位于 Y1250 T105 中 Y 下边时, 用 2.5 M20 插入便产生 Y1250 2.5 M20。

# 4.4.30.8 字的删除(程序保护锁打开有效)

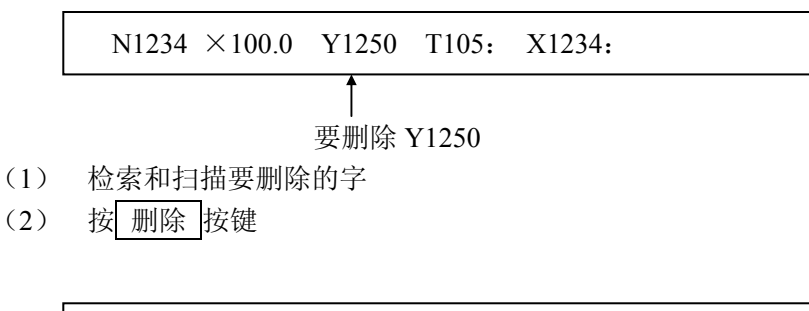

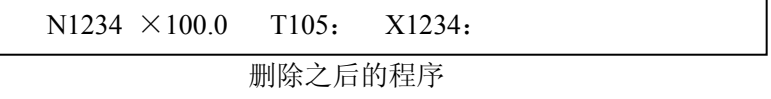

### 4.4.30.9 EOB 之前内容的删除

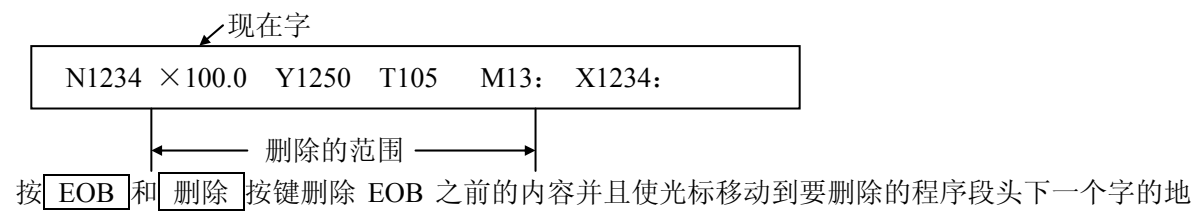

址符的下边。

## 4.4.30.10 几个程序段的删除(程序保护锁打开有效)

删除的范围以光标现在指示的字到规定顺序号的程序段。

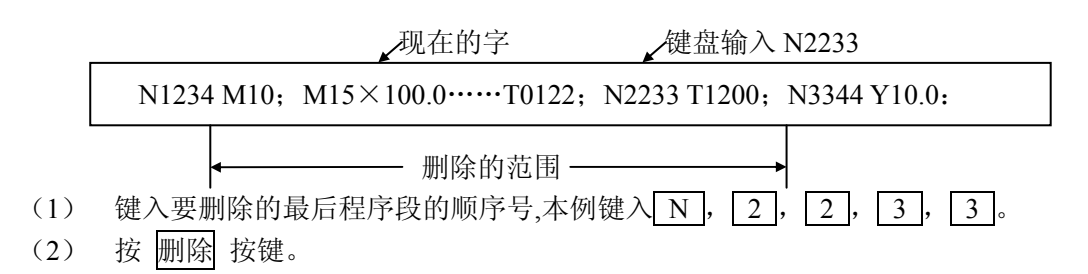

#### 4.4.30.11 存储器的整理

零件程序的经常编辑有时使存储器不能经济的使用,以致于不能存贮规定长度的程序数据。这样 便需要存储器整理。

编辑状态下,切换程序检查或程序画面,顺序按 取消 和 上档 按键。进行整理后,存储器还可容 纳的字符数显示在程序目录画面下面。

注 1: 当有 1 个程序时, 存储器存贮这程序规定的长度, 当有多个程序时, 存储的一些区域用来识别这些程序。

注 2: 进行快速的零件程序编辑时,超过实际被修改的或插入的存储器区域有时被浪费。进行存储整理可消除这种 浪费。

### 4.4.30.12 被存储的所有程序号的显示

在 4. 4.30.11 中讨论的存储器内容一经整理则所有被存储程序的程序号被显示。

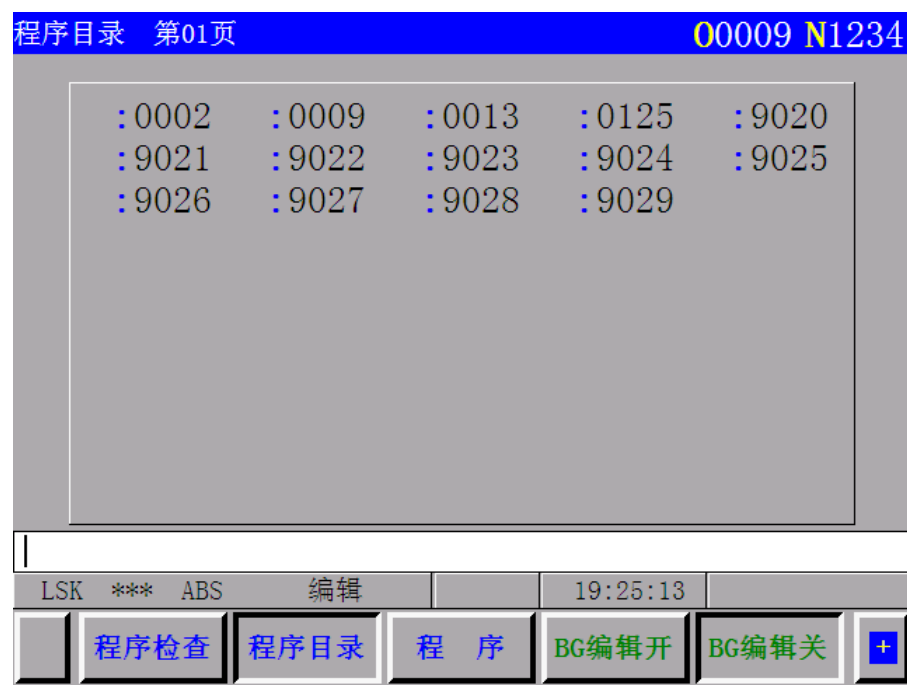

# 4.4.30.13 用户宏程序编辑(程序保护锁打开有效)

用户宏程序可以使用上档键进行编辑,在编辑方式且程序保护开关释放时进行键操作。然而应该 注意下面的不同点。

(a)上档键

当上档键被按下时,光标(键盘输入光标:光标位于最后输入数据的字符位置)从初始的"一" 改变成"∧"。在这个状态下,按在键顶的右下角带字符的键。这个右下角的字符便可输入。 一个字符输入之后,光标恢复到初始的"一"。如果上档键按 2 次,光标也恢复到初始的"一"。 (例如)

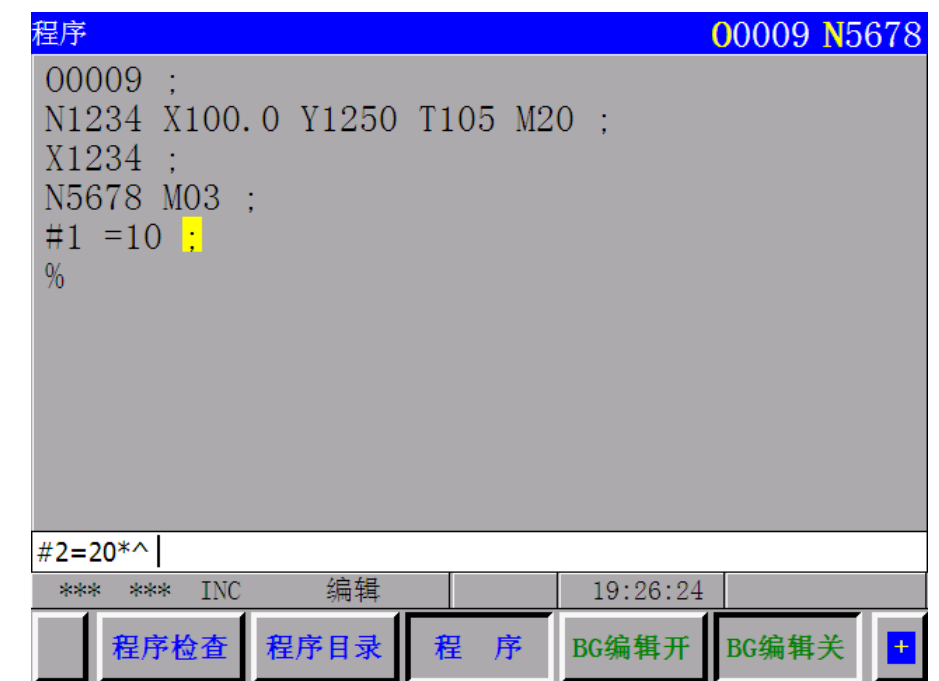

(b)程序的删除修改和插入

在对已经输入的用户宏程序进行编辑时,光标在如下的位置上移动。

- (i)地址
- (ii)任选程序段跳过的/位置
- (iii)置换语句在左边开头#位置。
- (iv)  $\cdot$  =) OR; 位置。
- (v)IF、 WHILE、GOTO、END、DO 的开头字符位置。

在 LCD 画面上, 以上各符号前各有一个字符位置的空格, 程序的删除, 修改和插入可在前边光标 位置和后边光标位置之间进行。

(例子)光标位置

N001X-#100: #1=123; N002 / 2X[12/#3]: N003X-SQRT[#3/3\*[#4+1]]: N004X# 2 Y#1:  $N005#5=1+2-#10$ ; IF[#1 NE 0]GOTO 10: WHILE[#2LE8]D01: #[20+#2]=#2\*10: #2=#2+1: END1: 注 1:光标不能在[ ]之间停止 控制出/进

(例子)[#1=100]:

光标不能停止在这个位置。

注 2: 光标位置可以根据修改的程序而变化。

(例子)程序修改前 X100 Y200:

如果用 替换 键把 Y200 修改成 100, 它成 X100 100:

(c)用户宏程序字的缩写

用户宏程序字进行修改或插入时,最前边二个字符可以作为字的缩写,字下边划线部分作为缩写 可以代替字。

WHILE, GOTO, END, XOR, AND, SIN, COS, TAN,

ATAN, SQRT, ABS, BCD, BIX, FUP, ROUND。

(例子):当 WH[TA[#1\*AB[#2]]LERO[#3]]做键盘输入数据输入时,则实际上输入的是: WHILE[TAN[#1\*ABS[#2]]LEROUND[#3]]

#### 4.4.30.14 后台编辑(程序锁打开有效)

当正在执行一个程序时编辑另外一个程序成为在后台进行编辑程序(后台编辑),编辑方法和程序 的编辑方法一样(前台程序编辑)。按显示器下方的软功能键 BG 编辑开键,显示器上方闪烁显示"后 台编辑中",可以对其它程序进行编辑,完毕后按软功能键 BG 编辑关键, 返回当前执行的程序。

| 程序检查                            |                | 00009 N1234        |  |  |  |
|---------------------------------|----------------|--------------------|--|--|--|
| 00009                           |                |                    |  |  |  |
| N1234 X100.0 Y1250 T105 M20 :   |                |                    |  |  |  |
| X1234<br>- 1                    |                |                    |  |  |  |
| N5678 M03 ;                     |                |                    |  |  |  |
| $#1 = 10$ :                     |                |                    |  |  |  |
| 相对坐标                            | 绝对坐标           | 剩余距离               |  |  |  |
| X<br>18.866                     | X<br>18.866    | X<br>0.473         |  |  |  |
| Y<br>$-19.293$                  | Y<br>$-19.343$ | Y<br>0.004         |  |  |  |
| Z<br>$-22.011$                  | Z<br>$-22.010$ | Z<br>$-0.109$      |  |  |  |
|                                 |                |                    |  |  |  |
|                                 |                |                    |  |  |  |
|                                 |                |                    |  |  |  |
| LSK<br><b>INC</b><br><b>BUF</b> | 自动             | 后台程序编辑<br>11:44:59 |  |  |  |
| 程序检查<br>程序日录                    | 程<br>序         | BG编辑开<br>BG编辑关     |  |  |  |

注:后台编辑出现的报警不影响前台的运行,同样在前台运行中出现的报警也不影响后台编辑的操作。在后台编 辑中,可浏览前台运行的程序,但如果试图修改前台正在执行的程序,则发生报警(NO.160)。

# 4.4.31 运转时间显示

自动操作时间可以被累计显示在画面上以小时、分、秒(以2 秒为单位)显示出来。 按 设定 按键显示时间,如照片所示。当画面是其它页时按页面按键。

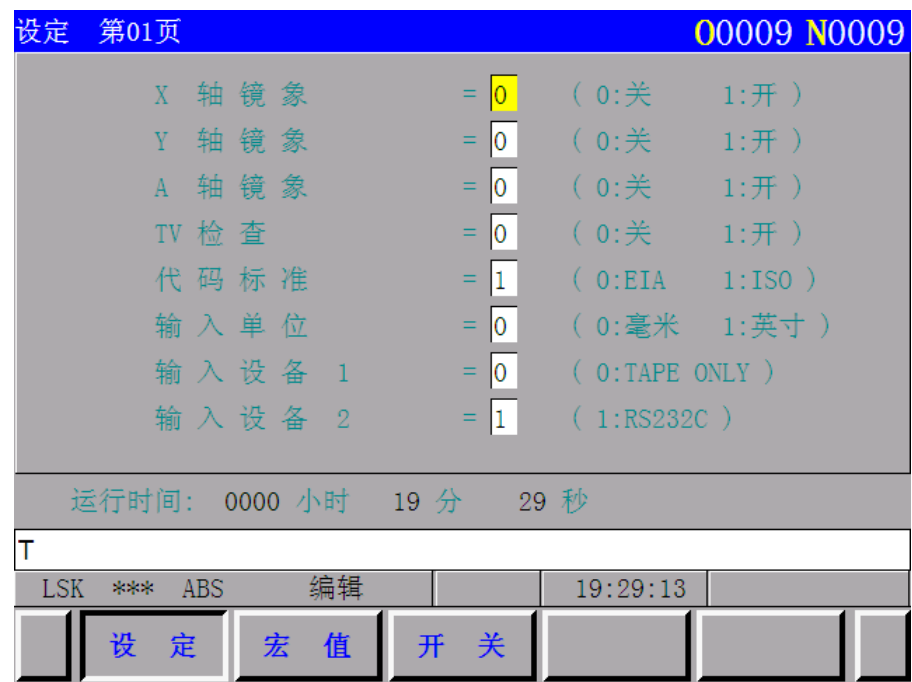

注 1: 累计的时间包括自动操作时间,不包括单程序段停止时间,进给保持停止时间等。

注 2: 如自动操作停止之后立即关掉电源, 当电源再接通后有时能够产生最大到 6min 的时间误差。

注 3: 如果需要, 通过设定操作预先设定时间。数据号子 57、58 或 59。

4.4.32 菜单开关功能

使用 NC 单元代替机床操作面板开关功能的接通或断开状态。

通过这个功能,机床操作面板的开关数量可以减少。如下的信号可以在 NC 单元上设置接通或断 开状态。

- (1) 单程序段(SINGLE BLOCK)
- (2) 空运行(DRY RUN)
- (3) 辅助功能锁定(AUX FUNC . LOCK)
- (4) 机床锁定(MACHINE LOCK)
- (5) 显示锁定(DISPLAY LOCK)
- (6) 手动绝对(MANUAL ABSOLULE)
- (7) Z 轴忽略(Z-AXIS NEGLUTE)
- (8) 镜像(X、Y、Z、A、5 MIRROR IMAGE)
- (9) 任选程序段跳过 1~9(BLOCK SKIP1—9)

数据存贮到存储器之后,即使 NC 电源断开,即使重新上电这些状态仍保持不变。

这些信号不是完全被 NC 单元上的设置决定,也能通过操作面板上相应的按键决定开或关。无论 操作面板上相应的按键或在设置上设置状态的开与关,当 NC 单元上显示的这些信号一旦设置为开, 操 作面板上相应的按键将忽略。

设定和显示:以上信号的状态可以通过如下操作显示。

设定 (i)选择 SET 设定功能键

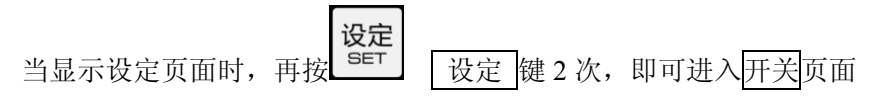

 $(0)$ 

(ii)按页面按键从可以显示的 2 页不同的画面。

第1页:除任选程序段跳过功能选择以外的内容。

第 2 页: 任选程序段跳过 1~9。

设定

以上步骤之后按照如下步骤进行。

(iii)移动光标到要改变的功能选项。

按光标↑或光标→键移动光标到需要改变的位置。

(iv)按地址 P 之后,接通时输入 1,断开时输入 0。按照(P)√ ≻ (输入)顺序按键。

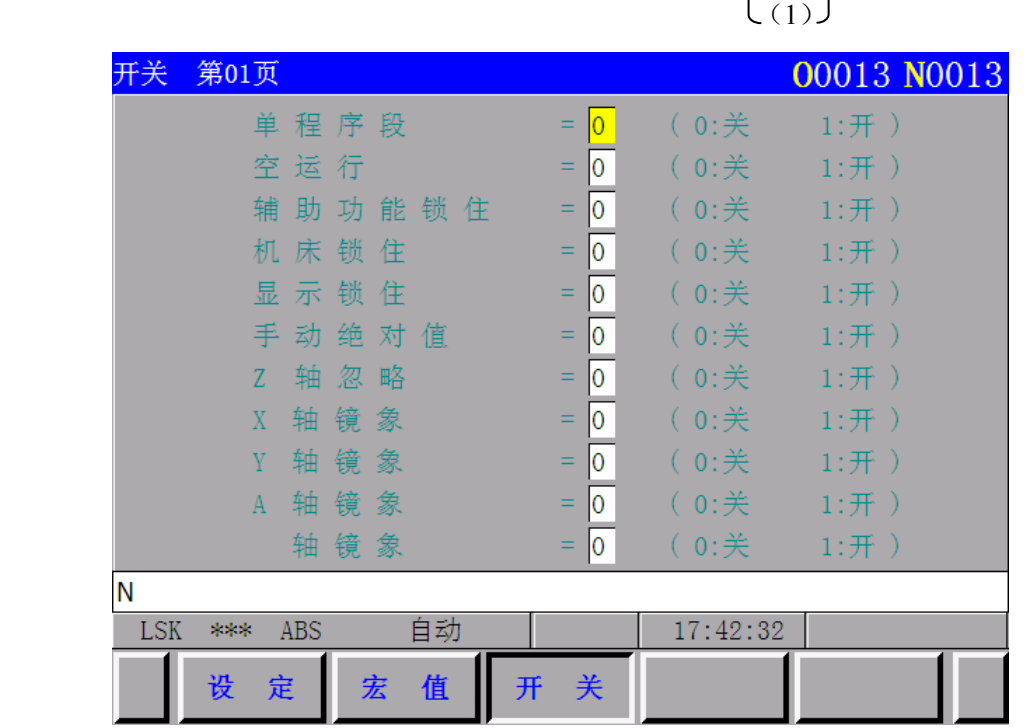

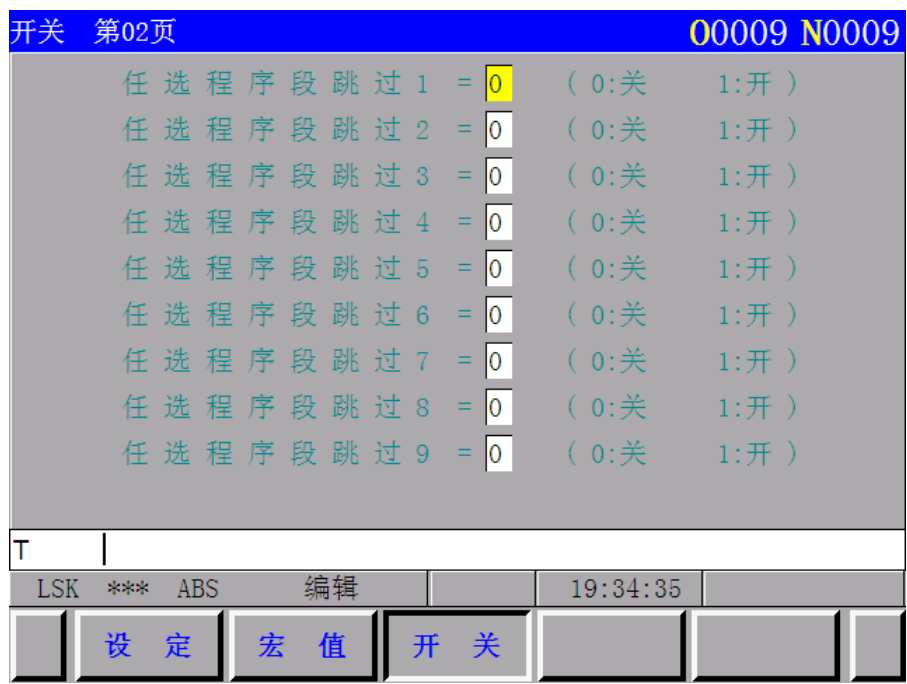

# 4.4.33 LCD 软功能键操作

# 4.4.33.1 概述

功能按键(位置, 程序, 偏置, ……等)在这里做为软功能键, 它们的意义在 LCD 中可以显 示出来。下面对在按软功能键得到的各画面进行说明。

# 4.4.33.2 显示

位置 (1) 现在位置的显示, 可按 FOS 位置功能键;

按软功能键 相对坐标 , 相对坐标系的现在位置显示在 LCD 上。

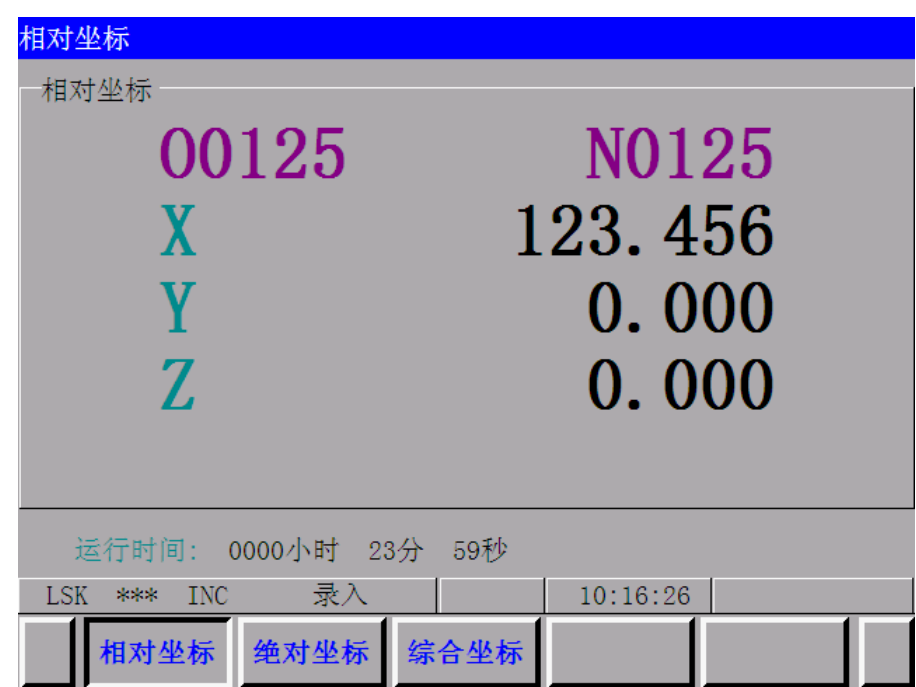

按<mark>翻页</mark>键,显示绝对坐标系的位置;

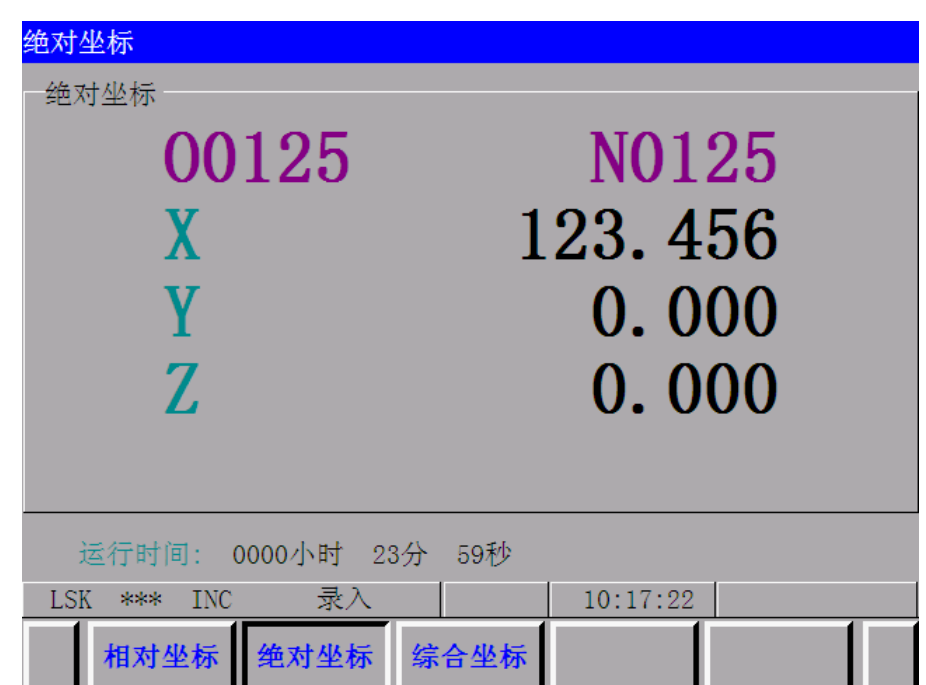

按<mark>翻页</mark>键,显示综合坐标系的位置;

综合坐标 00125 N0125 相对坐标 绝对坐标 123.456 123.456 X<br>Y X<br>Y  $\begin{array}{c} 0.000 \\ 0.000 \end{array}$  $\begin{matrix} 0.000 \\ 0.000 \end{matrix}$  $\tilde{\text{z}}$ ż 机床坐标 剩余距离  $0.000$ 0.000 x<br>Y n<br>Y  $0.000$  $0.000$ <br> $0.000$ ż Ž  $0.000$ 运行时间: 0000小时 23分 59秒 LSK \*\*\* INC 录入  $10:18:16$ 相对坐标 绝对坐标 综合坐标 (2)程序显示

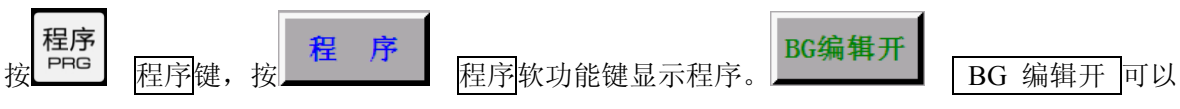

进行后台编辑(编辑除当前运行程序之外的程序)。

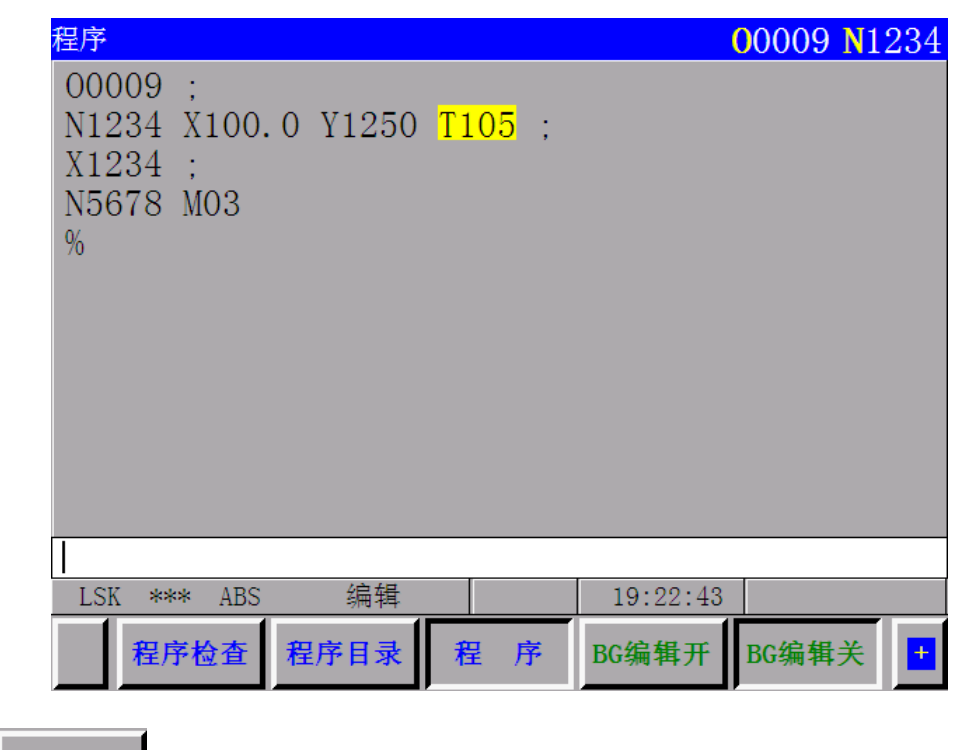

**程序目录**<br>再按<br>图 程序目录<mark>软功能键显示程序目录,程序目录的显示如下所示。</mark>

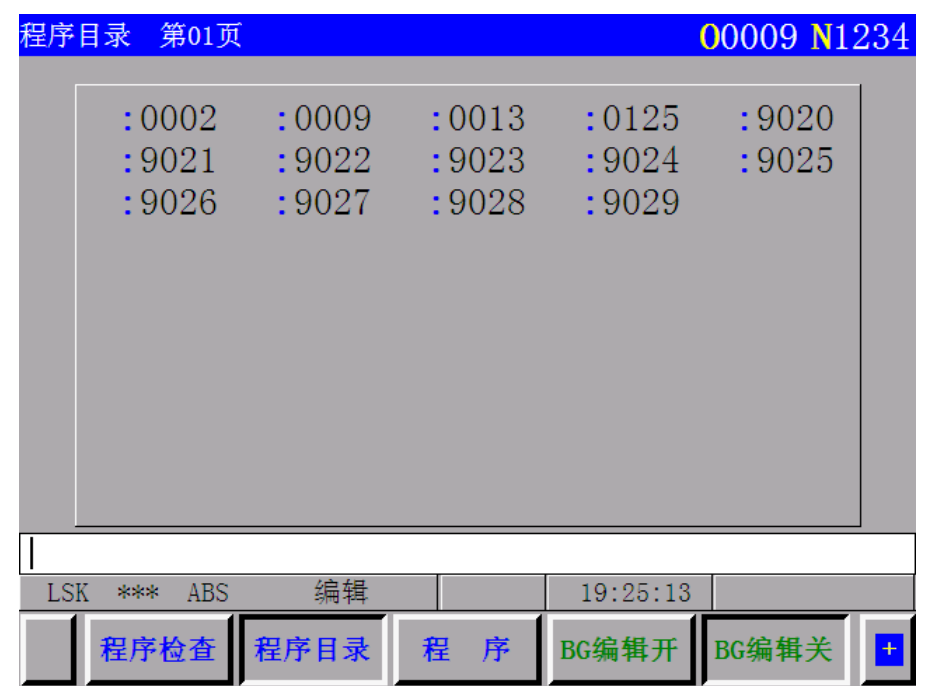

(3)偏移量显示

按 偏置键,按 偏置 软功能键,与每个刀具号相对应的偏移量便显示在 LCD 上,按页面

↑ 或 ↓ 和光标 ↑ 或 ↓ 键选择所需要的数据。相对坐标系的现在位置同时显示在 LCD 的下边。

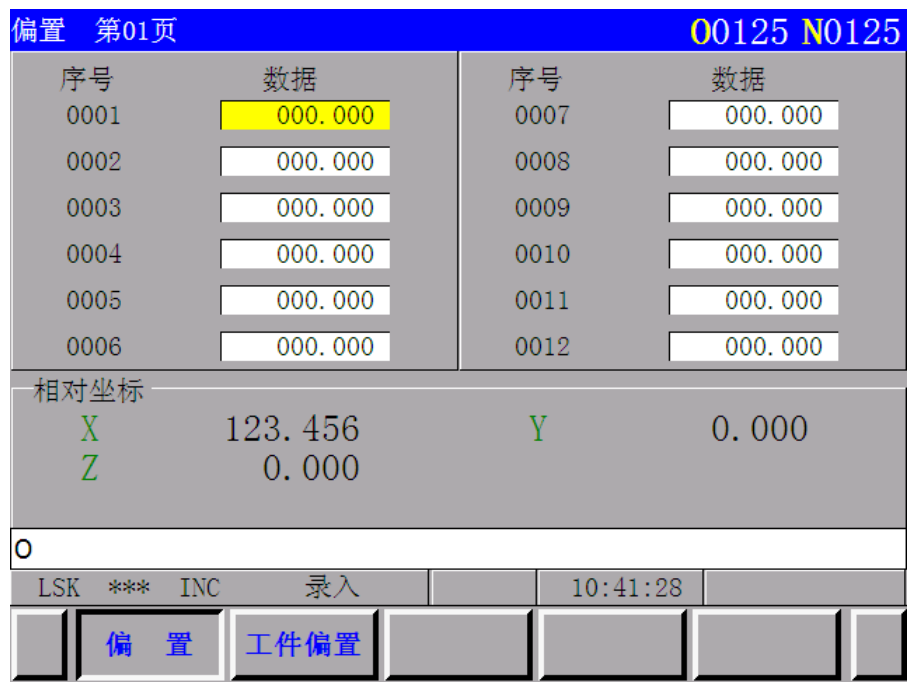

(4)指令的显示

● 命令<br>按 <sup>COM</sup> 命令<mark>键后可以显示以下画面;</mark>

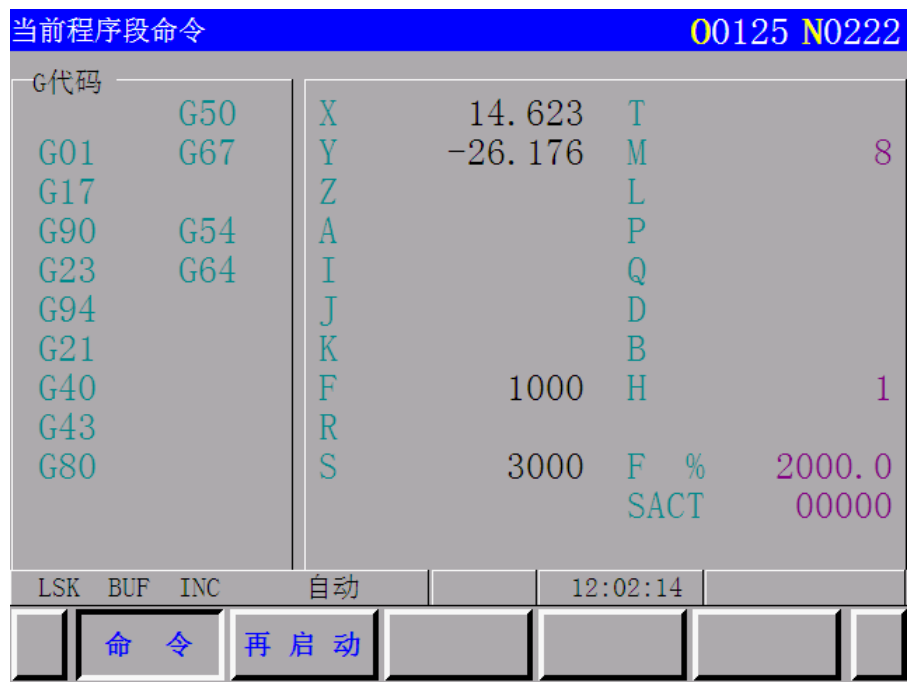

再按<mark>页面</mark>键显示的内容变化如下图所示。

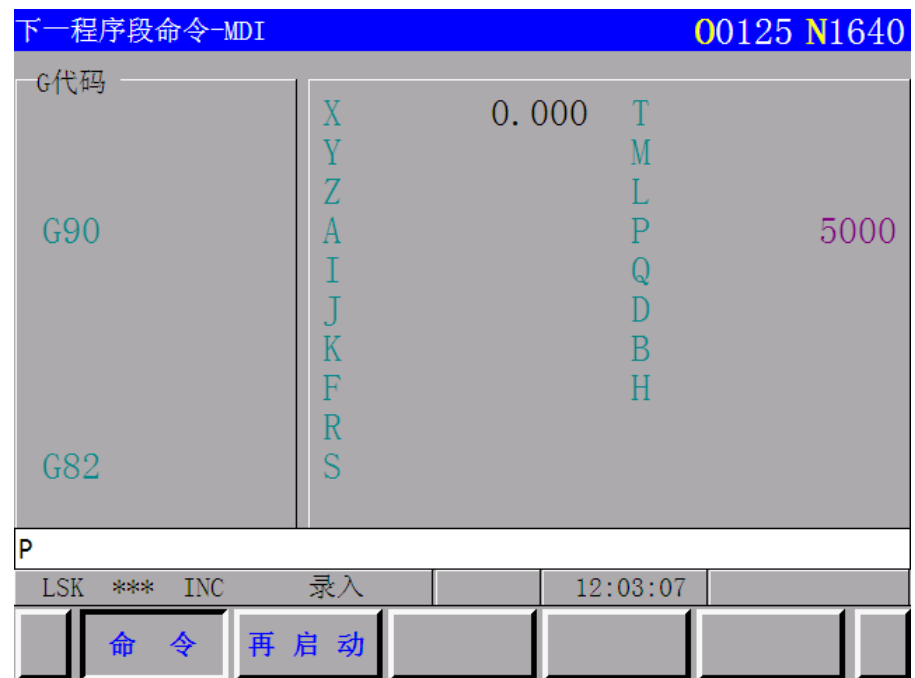

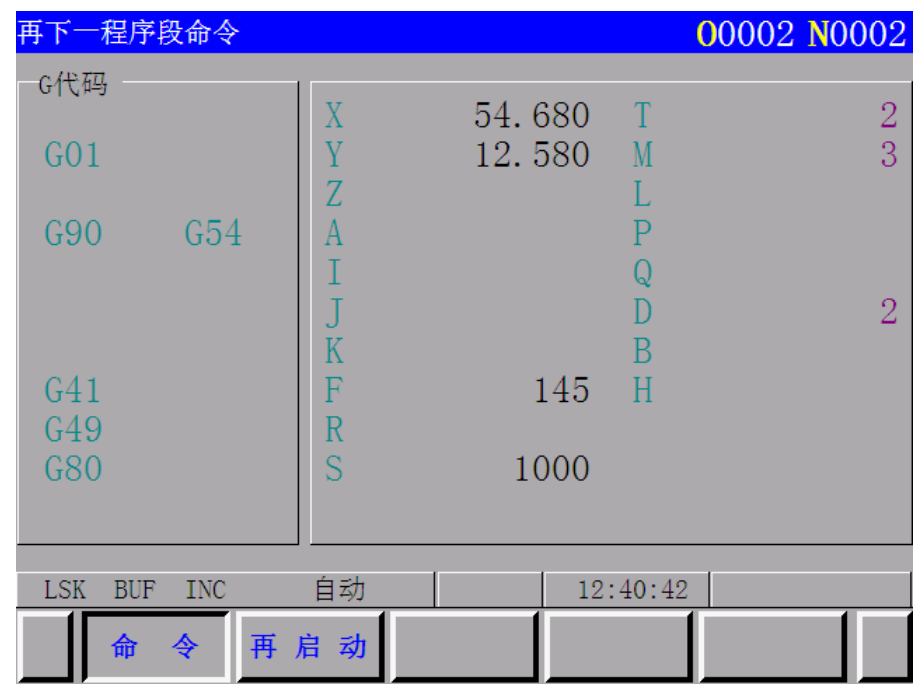

(5)功能设定

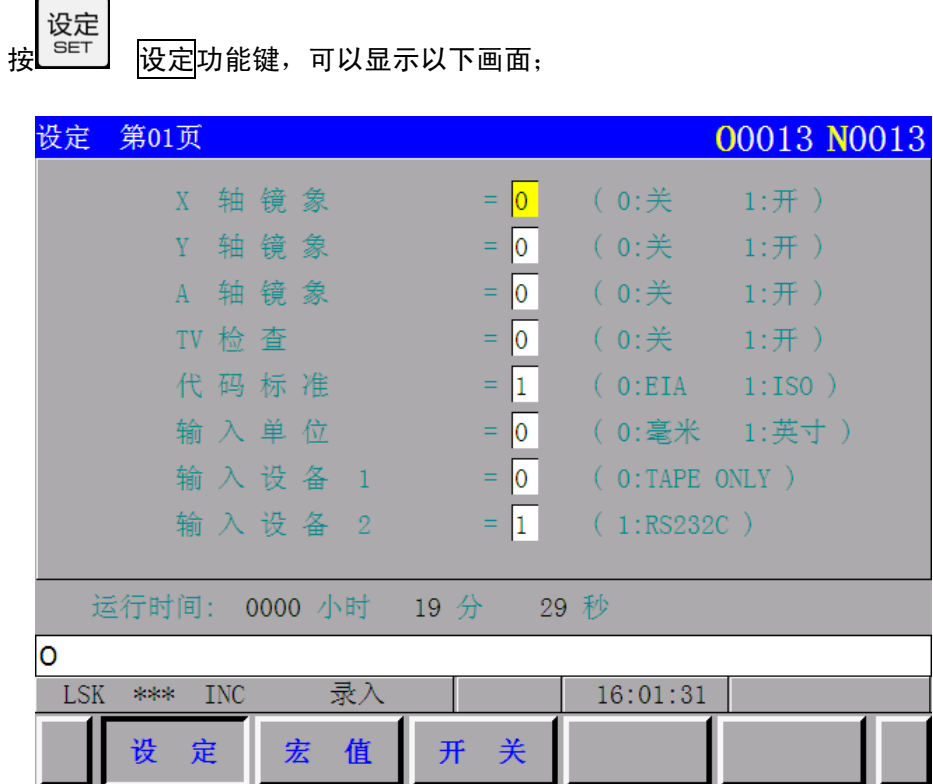

按 设定 软功能键, 各种设定数据即显示在屏幕上, 按<mark>页面</mark>键可是看到运行时间的设定在第 2 页 面中显示。

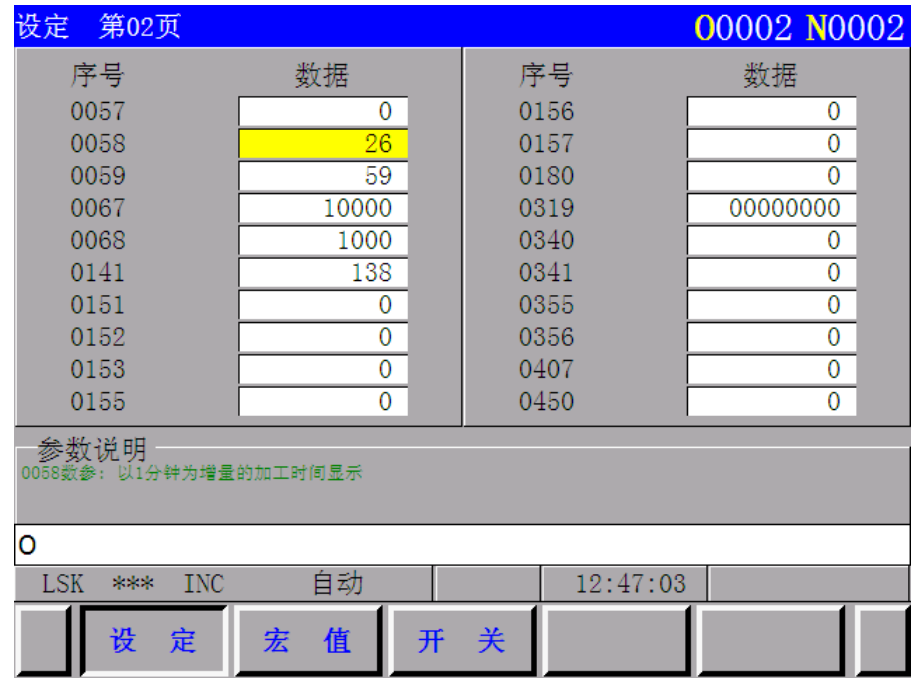

按 宏值 键, 用户宏程序局部变量和公共变量就显示在 LCD 屏幕上。

| 宏值<br>第01页         |             |          | 00002 N0002 |  |
|--------------------|-------------|----------|-------------|--|
| 序号                 | 数据          | 序号       | 数据          |  |
| 0001               | 123.000     | 0011     |             |  |
| 0002               | 145.000     | 0012     |             |  |
| 0003               | $-1.99548$  | 0013     |             |  |
| 0004               |             | 0014     |             |  |
| 0005               |             | 0015     |             |  |
| 0006               |             | 0016     |             |  |
| 0007               |             | 0017     |             |  |
| 0008               |             | 0018     |             |  |
| 0009               |             | 0019     |             |  |
| 0010               |             | 0020     |             |  |
| 参数说明               |             |          |             |  |
| P                  |             |          |             |  |
| LSK.<br>INC<br>*** | 录入          | 15:04:05 |             |  |
| 设<br>定             | 宏<br>值<br>开 | 关        |             |  |

按开关键,显示菜单开关画面如 4.26 节(菜单开关功能)所示
(6)报警和操作信息显示

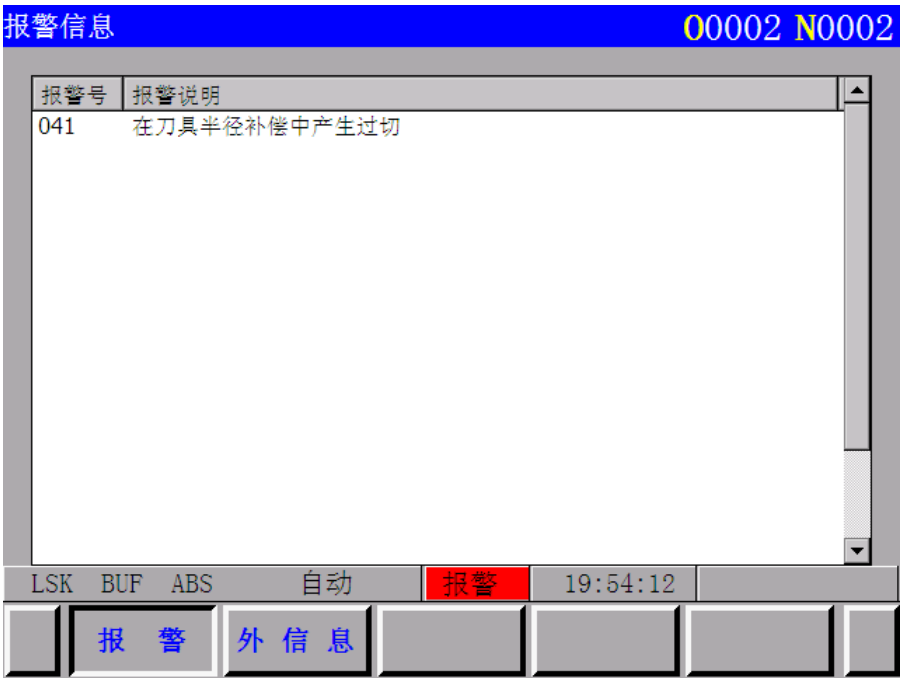

按 报警 软功能键显示报警内容如上图所示, 按<mark>外信息</mark>软功能键显示外部信息如下图所示。

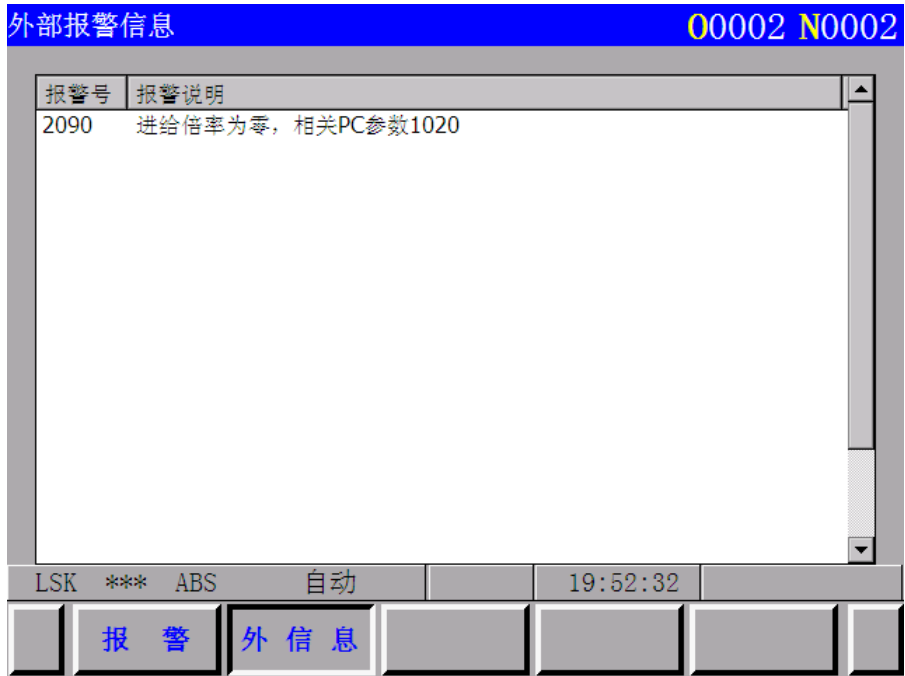

(7)参数显示

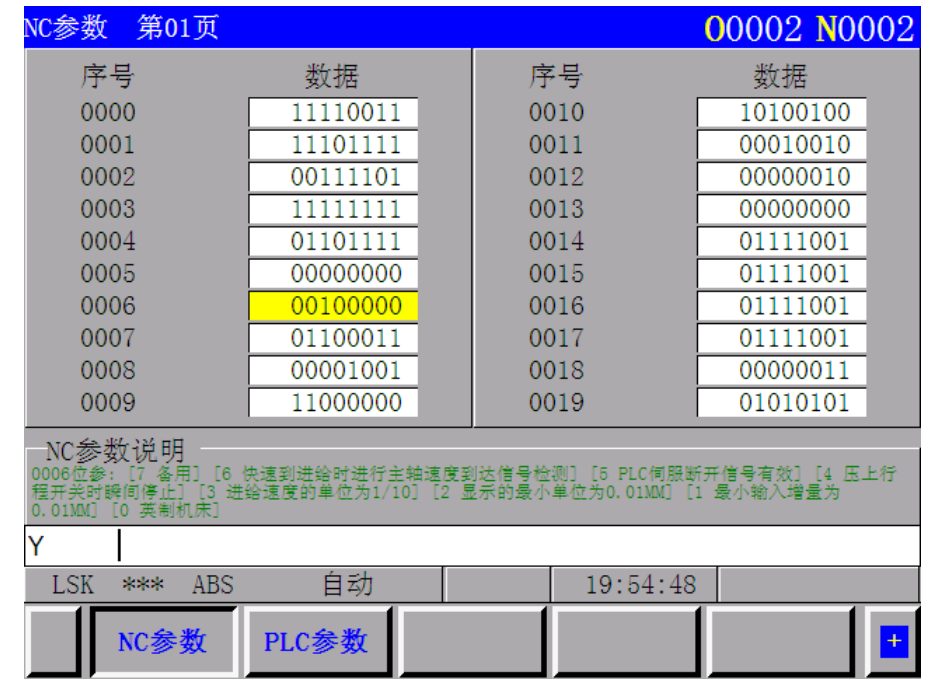

按 NC 参数或 PC 参数 软功能键,显示有关系统参数在 LCD 上。

按页面 ↑ 或 ↓ 和光标 ↑ 或 → 键显示所要求的参数。

(8)诊断数据显示

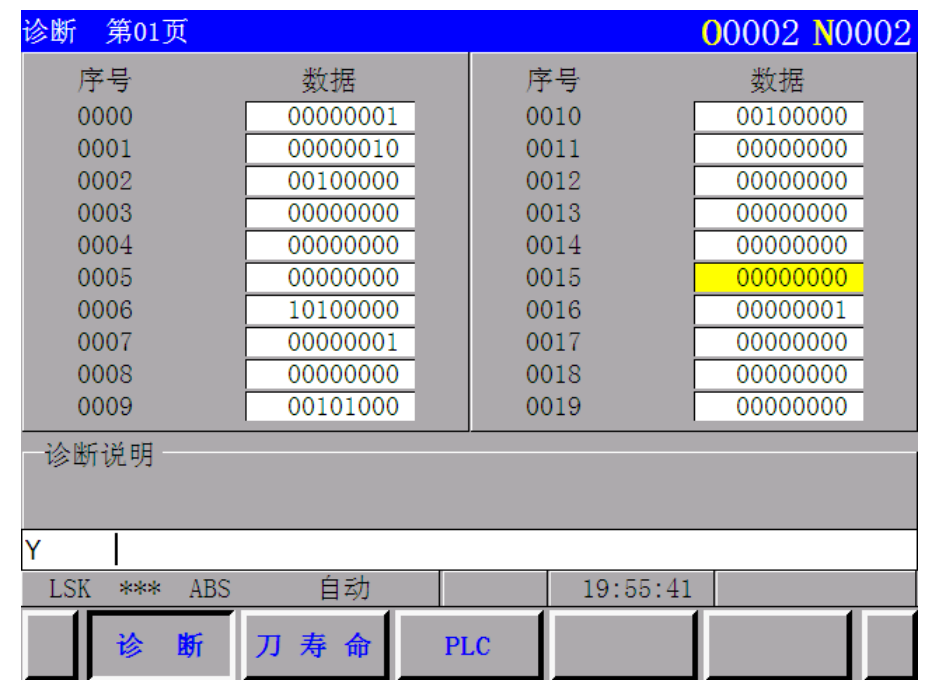

按 诊断 软功能键每页显示 160 个诊断数据。

按页面 ↑ 或 ↓ 和光标 ↑ 或 → 键显示所要求的诊断数据。

# 4.4.33.3 被测量的工件零点偏移量的直接输入

在工件零点偏移的 **LCD** 画面指示的相对坐标系的坐标值可以作为工件零点偏移量而被设定。使 用此功能,在参考点清除相对坐标系然后用手动移动机床到工件零点。此时相对坐标系的坐标值可作 为工件零点偏移量来设定,这样工件零点偏移量就容易设定了。

(1)操作

根据下面的操作,可以清除相对坐标系,在 **LCD** 工件零点偏移画面上可以设定工件零点偏移量。

(a) 清除相对坐标系

按 X | 上档 键清除 X 轴相对坐标系。(相应地, 这个操作也适用于 Y、Z、4 和 5 轴)

(b) 设定工件零点偏移量。

移动光标到要求的工件偏移号后,按  $\overline{X}$  偏移量数据 输入 键,相对坐标系的 X 轴坐标值被 设定为选择的工件偏移号的 X 轴工件零点偏移量。

相应地,这个操作也适用于 Y、Z、4 和 5 轴。

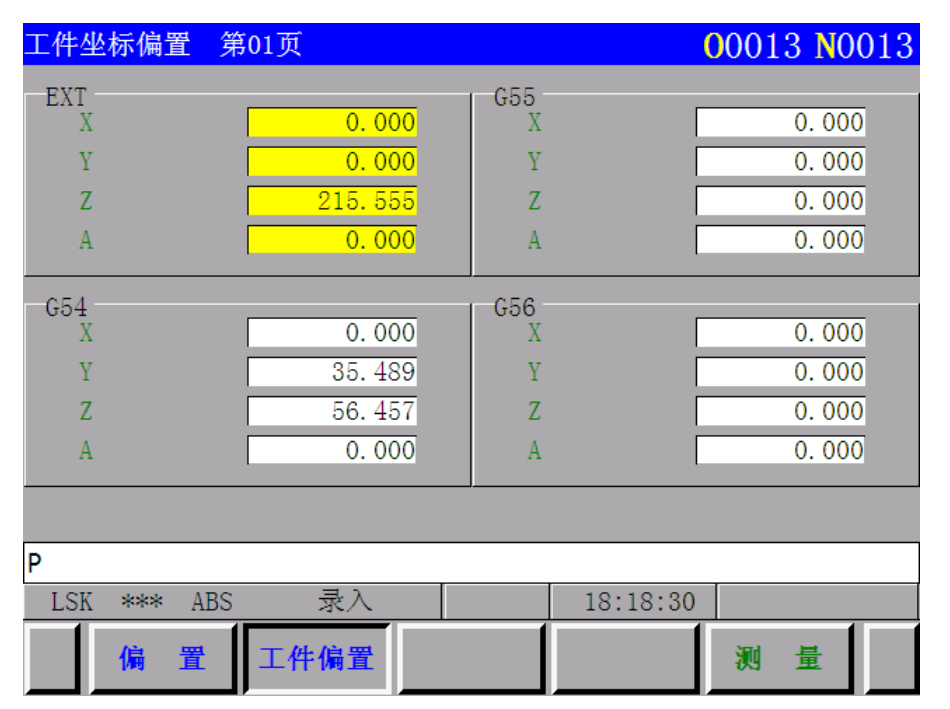

# 4.4.33.4 工件坐标系测量功能

(1) 页面 1(工件坐标偏置 01)

测 量 应工件坐标系上,方便了工件坐标系的设定。

工件坐标系测量功能可以直接通过 (MEASUR)软键将当前的机床坐标自动设定到相

| 工件坐标偏置 第01页                   |            |                                 |                                 |          | 00002 N0002                 |  |
|-------------------------------|------------|---------------------------------|---------------------------------|----------|-----------------------------|--|
| EXT<br>X<br>Y<br>$\mathbf{Z}$ |            | 0.000<br>0.000<br>0.000         | G55<br>X<br>Y<br>Z              |          | 0.000<br>0.000<br>$-14.500$ |  |
| G54<br>X<br>Y<br>$\mathbf{Z}$ |            | $-123.456$<br>123.456<br>10.000 | G56<br>X<br>Y<br>$\overline{z}$ |          | 0.000<br>0.000<br>0.000     |  |
|                               |            |                                 |                                 |          |                             |  |
| Z                             |            |                                 |                                 |          |                             |  |
| <b>LSK</b><br>***             | <b>INC</b> | 手脉                              |                                 | 15:06:21 |                             |  |
| 偏                             | 置          | 工件偏置                            |                                 |          | 量<br>测                      |  |

图 4.4.33.5

EXT:工件坐标系偏移量

G54:工件坐标系 1 的工件原点偏移量(G54)

G55:工件坐标系 2 的工件原点偏移量(G55)

G56:工件坐标系 3 的工件原点偏移量(G56)

(2) 页面 2(工件坐标偏置 02)

| 工件坐标偏置 第02页       |                  |                |          | 00002 N0002 |  |
|-------------------|------------------|----------------|----------|-------------|--|
| G57               |                  | G59            |          |             |  |
| X                 | 0.000            | X              |          | 0.000       |  |
| Y                 | 0.000            | Y              |          | 0.000       |  |
| $\mathbf{Z}$      | 0.000            | 7 <sup>2</sup> |          | 0.000       |  |
| $\overline{A}$    | 0.000            | $\overline{A}$ |          | 0.000       |  |
| G58               |                  |                |          |             |  |
| X                 | 0.000            |                |          |             |  |
| Y                 | 0.000            |                |          |             |  |
| $\overline{z}$    | 0.000            |                |          |             |  |
| $\overline{A}$    | 0.000            |                |          |             |  |
|                   |                  |                |          |             |  |
|                   |                  |                |          |             |  |
| X                 |                  |                |          |             |  |
| <b>LSK</b><br>*** | 自动<br><b>ABS</b> |                | 19:57:12 |             |  |
| 偏<br>置            | □件偏置             |                |          | 量<br>测      |  |

图 4.4.3.6

G57:工件坐标系 4 的工件原点偏移量(G57)

G58:工件坐标系 5 的工件原点偏移量(G58)

G59:工件坐标系 6 的工件原点偏移量(G59)

利用工件坐标系测量功能进行工件坐标系设定的步骤:

(1) 把光标移到要改变的工件坐标系序号上。

(2) 键入  $\boxed{X}$   $\boxed{0}$ ,  $\boxed{Y}$   $\boxed{0}$ ,  $\boxed{Z}$   $\boxed{0}$  或 4TH/5TH  $\boxed{0}$ , 然后按(MEASUR)软键, 即可自 动将当前的机床坐标值设定到要改变的工件坐标系的工件原点偏移量位置上。

# 4.4.34 NC 参数的输入输出

# 4.4.34.1 NC 参数的输出

NC 参数输出到接收装置(PC 电脑或 USB 转接盒)的操作方法和程序的输出的操作方式相同。

- (a) 连接好 NC 系统与接收装置,使接收装置处于接收状态。
- (b) 选择操作方式为编辑方式。
- (c) 顺序输入 P -9999, 再按数据输出按键, 输出 NC 参数 (0000~0735)
- (d) 若要输出轴的螺距误差补偿参数, 则先输入 N 1000, 再按<mark>输入</mark>按键, 切换到螺距误差 补偿参数画面。
- (e) 顺序输入 P -9999, 再按数据输出按键,输出 NC 参数 (1000~5127)。

## 4.4.34.2 NC 参数的输入

从输入装置(PC 电脑或 USB 转接盒)输入 NC 参数到 NC 系统的操作方法与程序的输入相同。

- (a) 连接好 NC 系统与接收装置,打开含有 NC 参数的文件,正确设置传输设定选项。
- (b) 打开参数保护开关,LCD 显示报警" 100 PARAM"。
- (c) 显示界面切换到 NC 参数界面,选择操作方式为编辑方式。
- (d) 按下机床操作面板上的急停按钮。
- (e) 顺序输入 P -9999, 再按数据输入按键

通过以上操作 NC 参数从电脑或 USB 转接盒读入并设置到 NC 参数存储器,读入参数之后,产生 000 报警。

- (f) 把参数保护开关恢复到关闭位置。
- (g) 释放机床操作面板的急停按钮。

注:原则上这个操作不由终端用户执行。

# 4.5 图形功能

# 4.5.1 图形显示类型

动态图形显示功能:能够在屏幕上画出正在执行程序的刀具轨迹。图形显示功能可以放大或缩小 图形。

静态图形显示功能:能够在屏幕上画出程序轨迹。程序轨迹的绘制也可以实现自动缩放和立体图 的绘制。

注:画图之前必须正确设定图形参数。

# 4.5.2 图形参数的设定

按下[图形(GRA)]键,如下的图形参数将显示在 LCD 上, 图形参数共有两页, 可以通过翻页键 进行两个页面的切换, 也可以通过按光标键√ 或 △ 键进行页面的切换

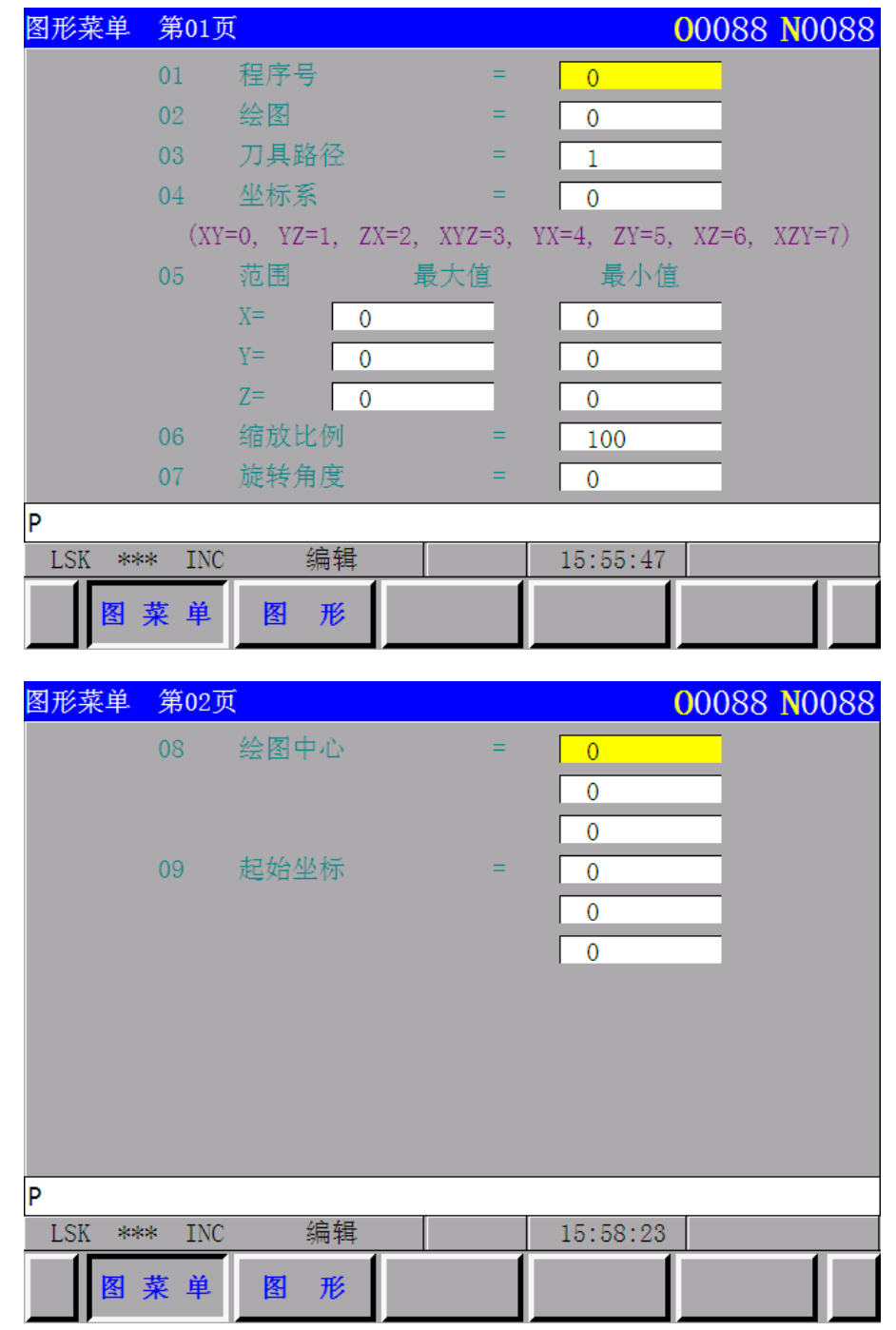

按光标键√ 或 △ 移动光标至设定的参数下。

按 P + 数据、[输入]键。输入图形参数值。

# 4.5.3 图形参数的含义

#### 4.5.3.1 程序名

当该值设定为负数时,表示使用的是动态图形显示功能绘图,即为在屏幕上画出正在执行程序的 刀具轨迹。

当设定为非负时,即为设定要调用存储区的程序号,表示的是静态图形显示功能,也就是调用存 储区中的程序并在屏幕上画出程序的运行轨迹,但要特别注意,如果输入的程序号在存储区中不存在, 将在绘图时会报警。

注:刚性攻丝指令或者含有 X、Y、Z 轴以外的进给轴指令地址的程序不允许执行静态图形显示功能,否则系统可不能 正常显示或提示 9 号报警。

# 4.5.3.2 绘图、刀具路径

备用参数,暂时无效

#### 4.5.3.3 坐标系

设定绘图平面,当设定值同下列各值时对应各图示坐标系。

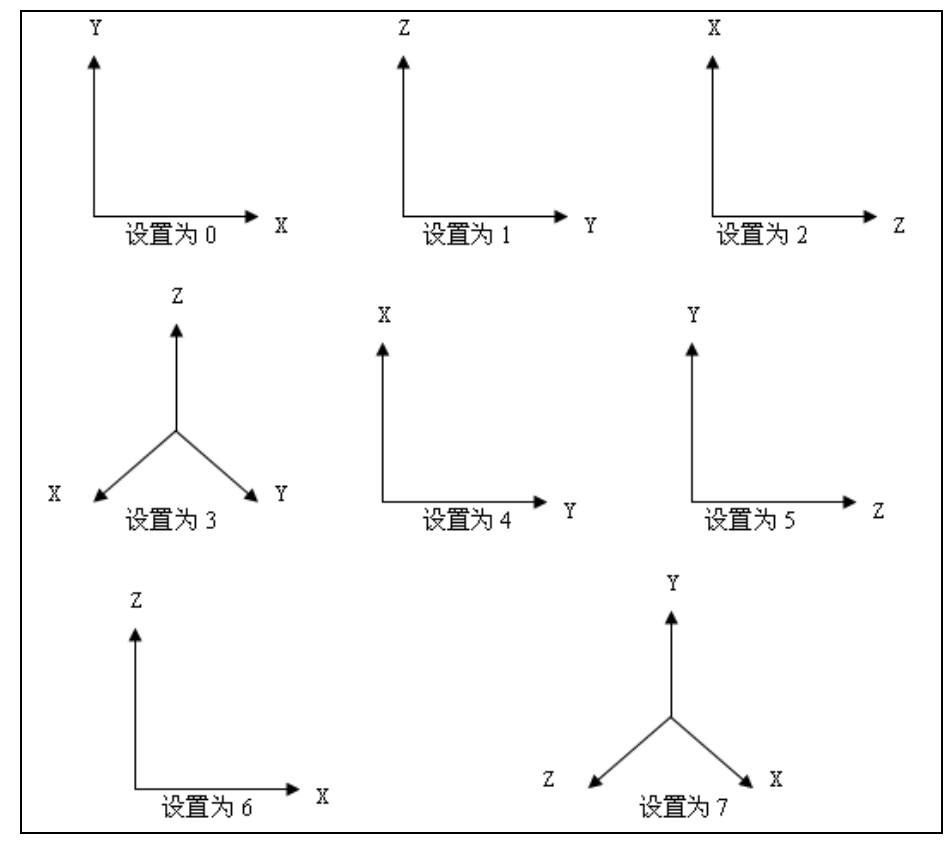

# 4.5.3.4 范围(最大值),(最小值)

设定刀具路径在绘图画面上绘图范围的最大值、最小值。 最大值(MAX), 最小值(MIN)  $X=$  0, 0  $Y=$  0, 0  $Z=-0,$  0 设定范围:0~±99999999 1=0.001mm 或 0.0001inch (通常) 1=0.0001mm 或 0.00001inch(输入单位/10 时) 例(二维时) 输入单位 0.001mm

绘图平面 2(坐标系=2)

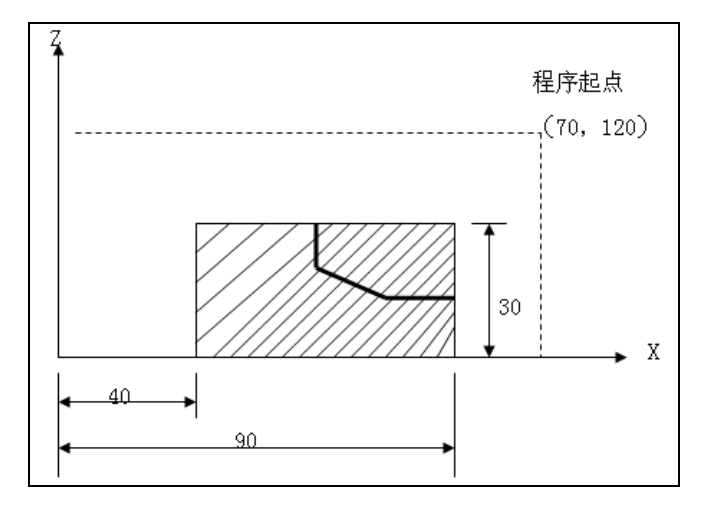

A. 整个刀具轨迹绘图时 最大值,最小值的值设定如下值时, 最大值(MAX), 最小值(MIN)  $X=$  70000, 0  $Y=$  0, 0  $Z = 120000,$  0 绘图中心成为(35000,60000) 绘图倍率被自动设定 B. 阴影部分绘图时 最大值(MAX), 最小值(MIN)  $X=$  30000, 0  $Y = 0,$  0  $Z = 90000,$  40000 绘图中心成为(15000,65000) 绘图倍率被自动设定 C. 要使绘图位置偏移时, 用同一值改变最大值(MAX)和最小值(MIN)的值 MAX+ $α$ , MIN+ $α$ α<0, 向上或右侧偏移。 α >0, 向下或左侧偏移。 三维时: α<0,绘图位置向轴正方向偏移。

α>0,绘图位置向轴负方向偏移。

注 1: 最大值(MAX)值必须大于最小值(MIN)的值。

注 **2**:设定了轴最大最小值后,对应的图形中心值自动设定,而缩放比例只有在二维坐标的情况下才会自动设定, 而在三维的情况下靠人工来设定。

## 4.5.3.5 缩放比例(SCALE)

设定绘图的比例(该值只有在没有设定最大最小值时的设定才有效,如果设定了最大值和最小值,改 值将自动设定)

设定范围: 1~10000 设定单位: 0.01 倍

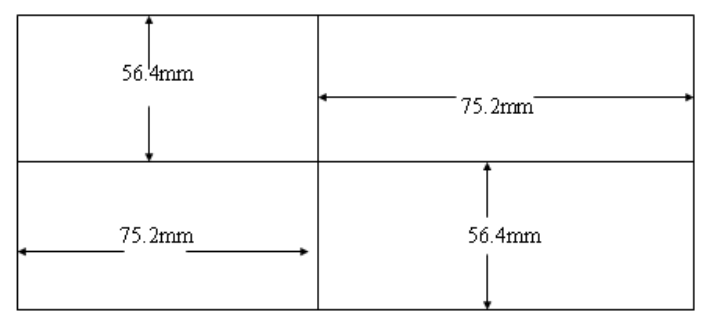

图形屏幕尺寸

上图中指示了 LCD 绘图最大范围为横 150.4mm, 纵 112.8mm。若程序中要求绘图的范围大于此范 围时,使用绘图倍率。倍率范围为 0.01~100.00 倍,二维绘图倍率由下列因素决定。 绘图倍率=绘图倍率 H 或 V 中较小的。

绘图倍率 H= $\frac{u}{x+\frac{v}{x}}$ α

绘图倍率 V= $\frac{\rho}{\text{#}} \frac{\rho}{\text{#}} \frac{\rho}{\text{#}} \frac{\rho}{\text{#}}$ 轨迹长度 β

- $\alpha$  : 150.4mm (单显指定) 288mm(彩显指定)
- β: 112.8mm(单显指定) 216mm(彩显指定)

缩放通常是相对于 LCD 屏幕中心来进行的。

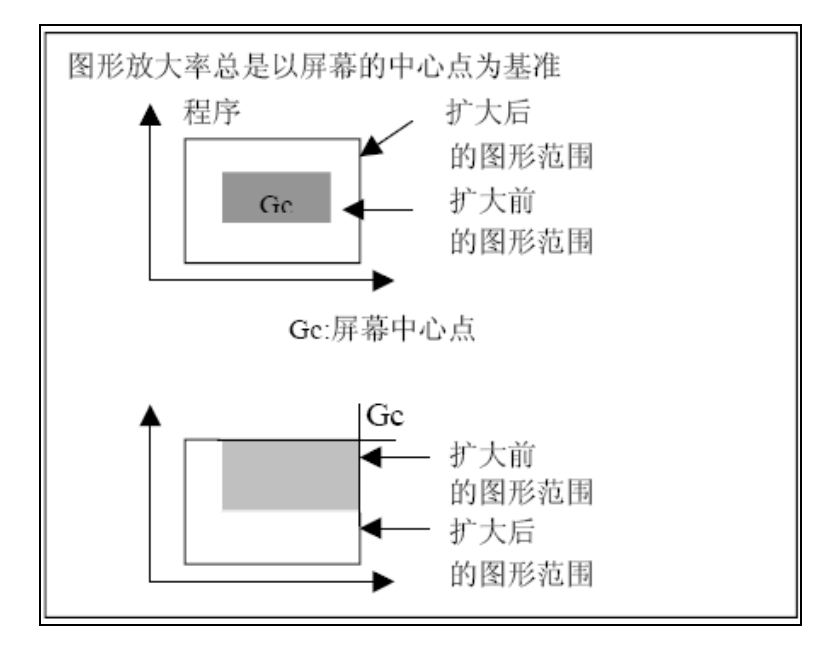

# 4.5.3.6 旋转角度(ROTATION ANGLE)

表示的是三维图形的旋转,该参数只是对三维坐标系才有效 设定范围:为-180~180 度。

3.6 绘图中心(LCD CENTER)

在 LCD 上刀具路径是以刀具移动的工件坐标值进行描绘,LCD 中心对应的工件零点

 $GcX = (X \nbigoplus \frac{1}{2} + X \nbigoplus \frac{1}{2} - \frac{1}{2})$ 

GcY = (Y 的最大值 + Y 的最小值) / 2

GcZ= (Z 的最大值 + Z 的最小值) / 2

X/Y/Z 最大/最小值是由图形参数决定的,这些参数一经设定后, 在选择了绘图画面时按"结束"以前 保持有效。

即使工件原点改变了,绘图原点和绘图中心在画面上的位置也不变化。换言之,工件原点总是与绘图 原点一致(如下图形所示)。

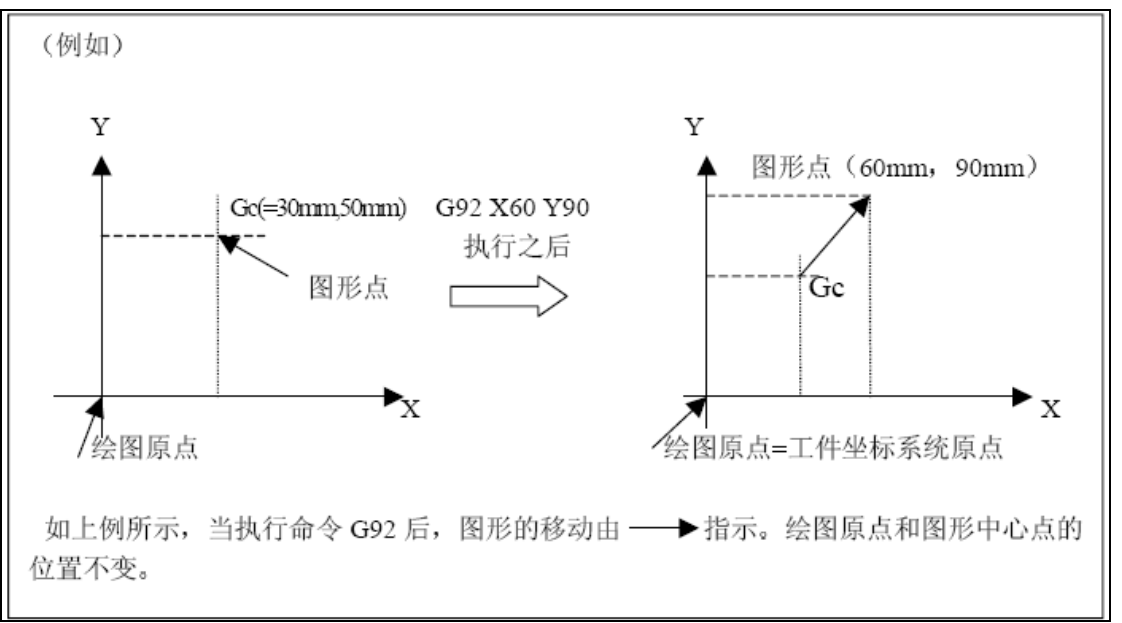

例: 二维图形时计算图形中心,单位以 0.001mm 为例。

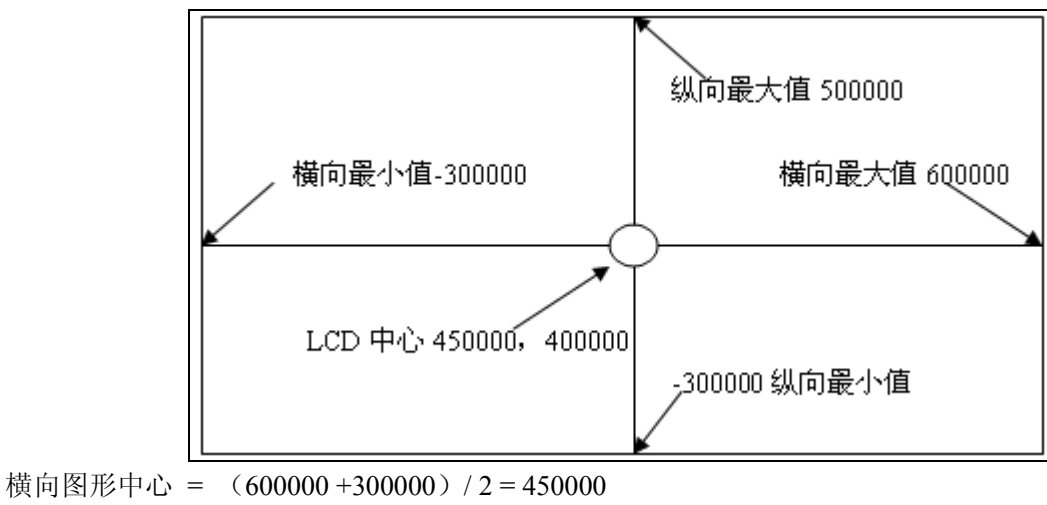

比例 = 150.4 / 300 = 0.501

纵向图形中心 = (500000+300000)/2=400000

比例 =  $112.8 / 200 = 0.564$ 

缩放比列 = 最小值{0.50,0.56} = 0.50,所以缩放比例自动设定为 50

如果需改动图形中心参数和缩放比例,则需要在设定轴最大和最小值以后再进行缩放设定。 三维图形时

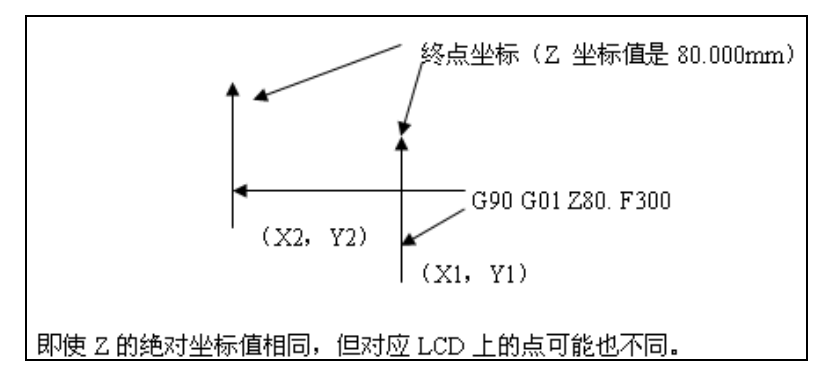

由以上可知,在三维绘图时,Z 在某绝对坐标值下对应在 LCD 上点是不一定的,同样的 X,Y 也 是不一样的。所以在该情况下,缩放比例不会随着最大最小值的设定而自动设定,只能自己根据需要 进行设定。

# 4.5.3.7 起始坐标(START POINT)

用来设定起刀点的。

# 4.5.4 绘图

图形

可以通过按 CTA 键来进行图形菜单和图形界面之间的切换,也可以在图形菜单界面底端的菜单 [图形]来进入图形界面。如下图所示(设定的坐标系为 XZY 平面, 旋转角为 60 度)

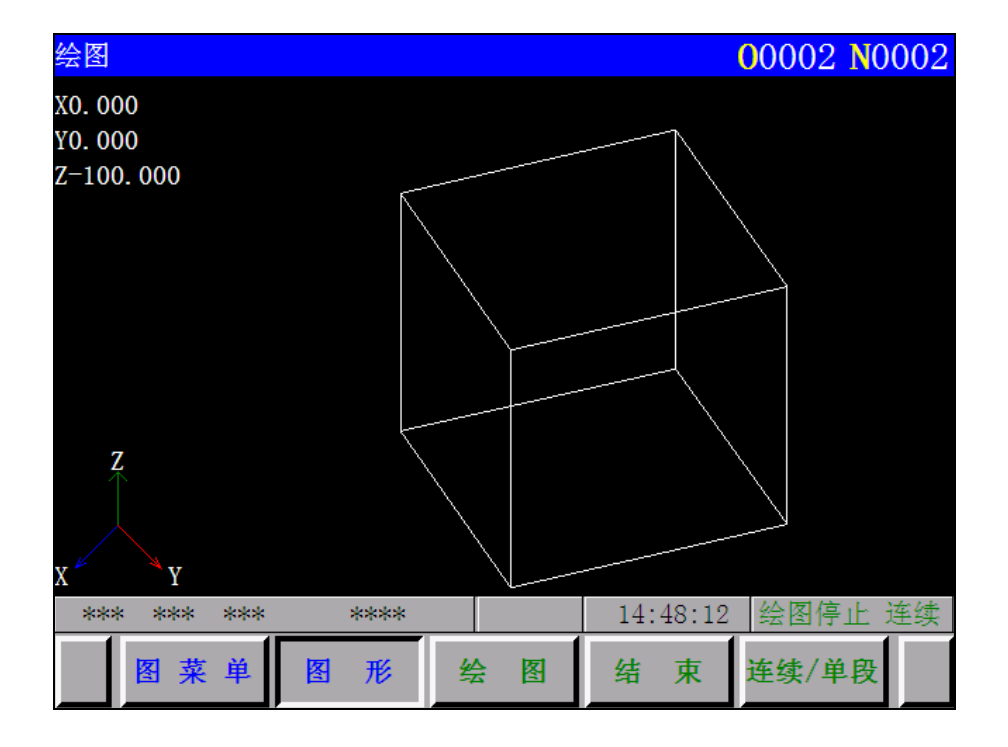

其中绘图开始、绘图停止的切换是通过按图形界面上的菜单(绘图)(结束)来实现 而连续、单段的切换是通过按[连续/单段]键来切换。

对于快速移动,刀具轨迹用点线(----------------)表示,对于切削进给移动,刀具轨迹用实线(-------) 表示。

静态图形显示功能(程序名为正值):

此时[连续/单段]键的设定才有效。按菜单(绘图),则进入作图状态,提示"绘图开始",说明正 在作图,此时如果提示"单段"有效,则按一次菜单(绘图),就绘一个程序段的图形。然后停止绘图; 如果提示"连续"有效,则按一次菜单(绘图)就会一直绘图,直到程序运行完毕或者按按菜单(结 束)才会停止绘图。

动态图形显示功能(程序名为负值):

此时[连续/单段]键的设定才无效。按菜单(绘图),则进入作图状态,即在屏幕上画出正在执行程序的 刀具轨迹,按菜单(结束)才会停止绘图。

# 附录篇

# 附录 1 关于系统版本的显示

当系统开始上电时,系统即显示系统的版本内容;

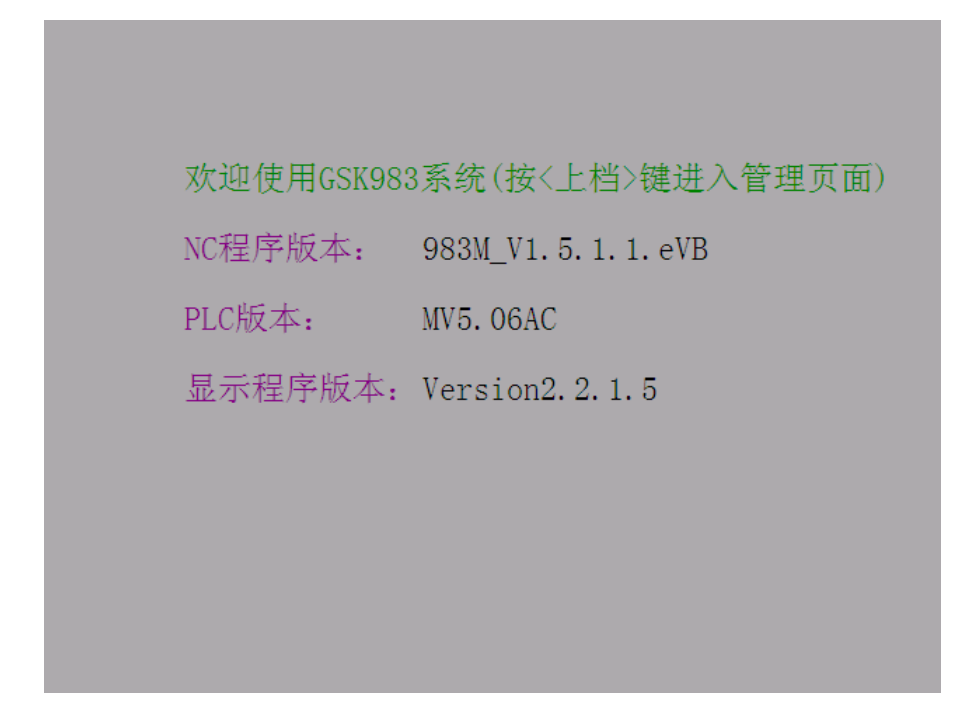

# 附录 2 G 代码一览表

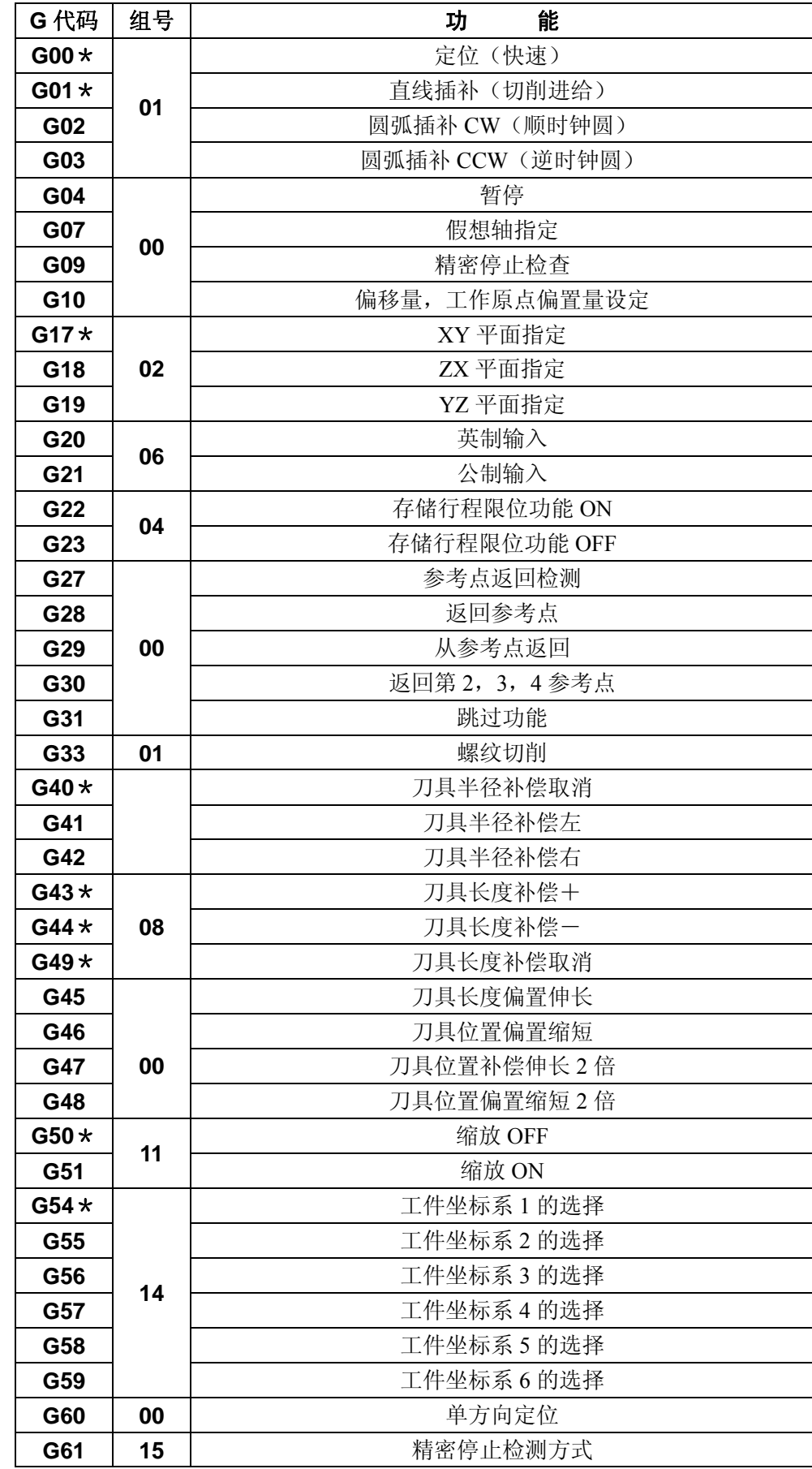

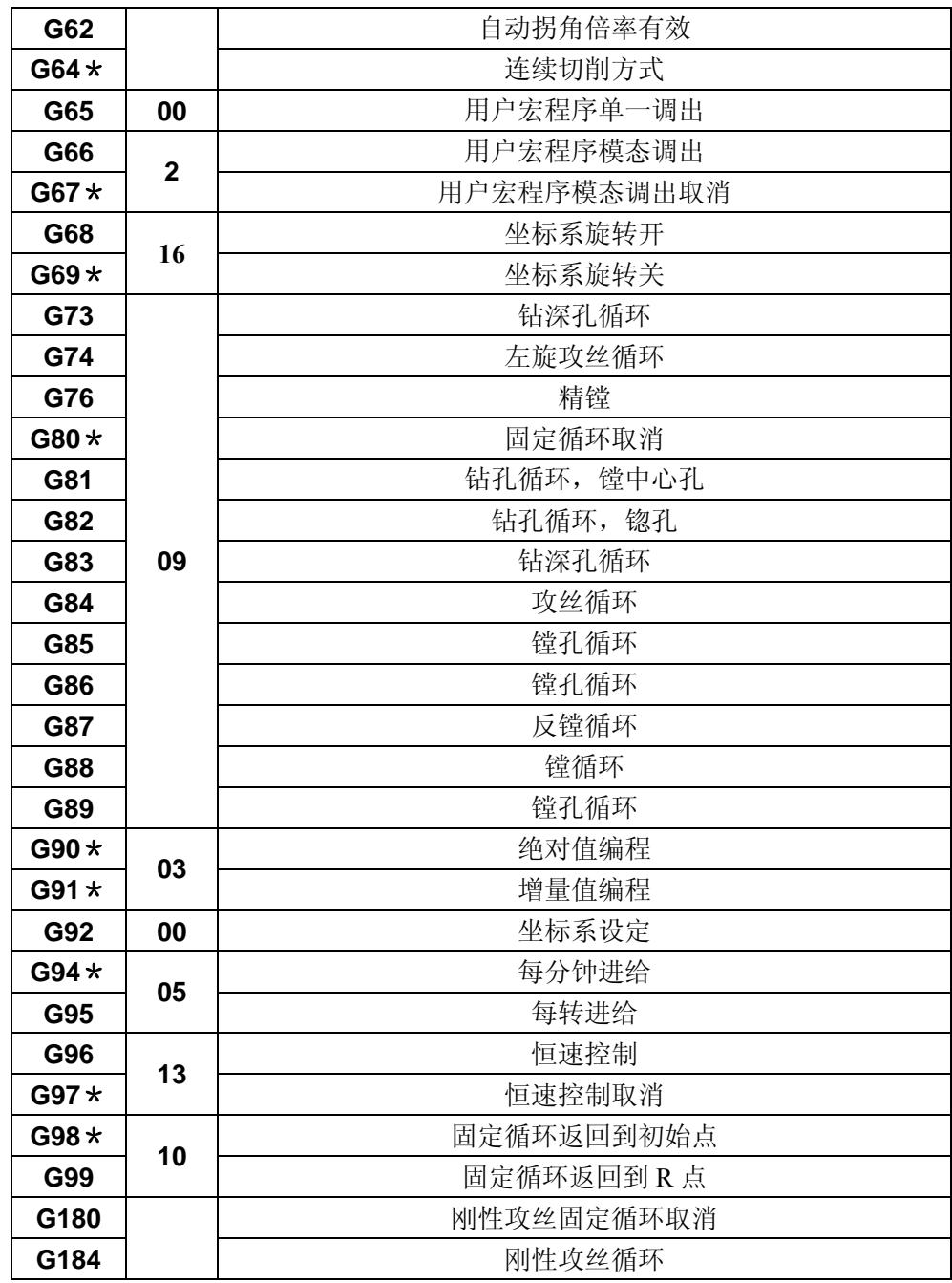

注 **1**:带\*的 G 代码为各组的初始 G 代码,即在电源通时或复位(系统参数规定 G 代码的初始化在复位状态有效) 时, 这些 G 代码被设定。

对于 G00, G01, G43, G44, G49, G90, G91 及 G94, G95。由参数设定(G00, G43, G44, G90, G95) 选择哪个状态。对 G20, G21 成为切断电源前的状态。

- 注 2:00 组的 G 代码为非模态代码, 仅在所指令的程序段中有效。
- 注 **3**:指令了 G 代码表一览表中没有的 G 代码时, (NO·010),或指令了对应的选择没有的 G 代码时,产生报警 (NO · 010) 但 G38, G39 被忽视。
- 注 **4**:在同一程序段中可指令属不同组的 G 代码多个,但在同一程序段中指令了两个以上的同属一组的 G 代码时, 则后指令的 G 代码有效。
- 注 **5**:在固定循环中若指令了 01 组的 G 代码,则固定循环自动被取消,成为 G80 状态。但 01 组的代码不受固定 循环 G 代码影响。
- 注 6: 通过参数设定 (GSP), 可用 G70, G71 代替 G20, G21 (特殊 G 代码)。
- 注 **7**:G 代码在各组号中被显示。

附

# 附录 3 指令值范围一览表

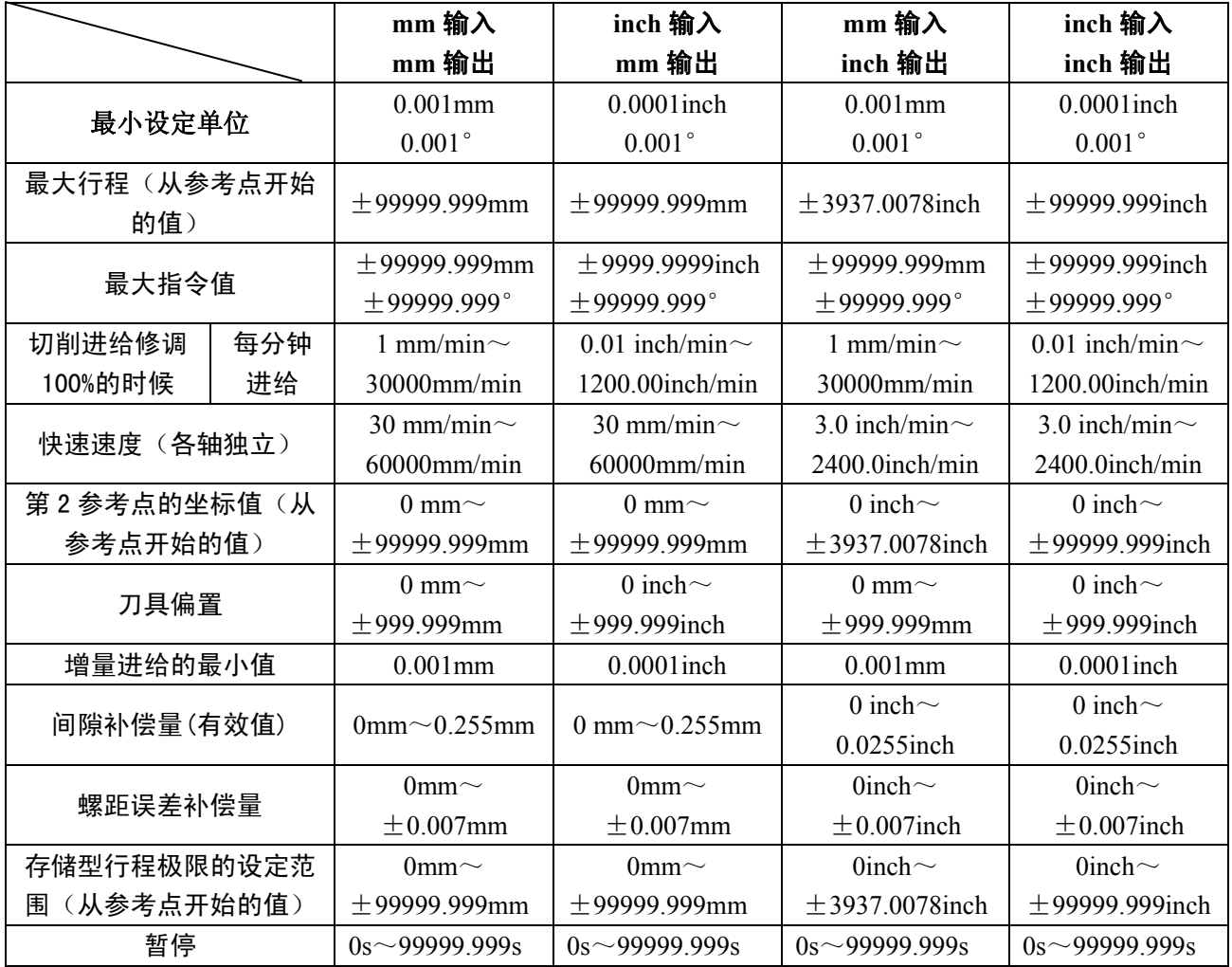

# 附录 4 计算图表

# A4.1 关于拐角部分的刀具轨迹

#### (1)概要

由于伺服系统的延迟(由于切削时指数加减速造成的或使用 DC 伺服马达的定位系统所引起的) 在拐角部分转弯时,刀具轨迹(刀具中心轨迹)和指令轨迹之间存在图 4.1(a)所示的微小偏移。 在本系统中,指数型加减速的时间常数 T1 固定为 0。

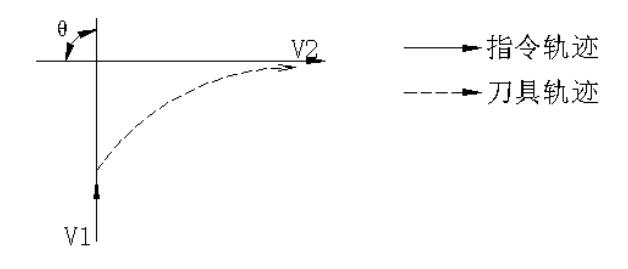

图 4.1(a)拐角部分的轨迹

这个刀具轨迹由下列参数决定。

- (a) 讲给速度 (V<sub>1</sub>, V<sub>2</sub>)
- (b) 拐角的角度(θ)
- $(c)$  切削时指数加减速的时间常数 $(T_1)$  $(T_1 = 0)$
- (d) 定位系统的环路增益
- (e) 缓冲的有无

本资料中使用上述参数对刀具轨迹进行了理论分析,暂设参数的刀具轨迹用图形显示。 编程时必须考虑上述事项,注意加工形状是否在所希望的精度范围内。

即:不能达到理论精度时,利用暂停功能,停止适当时间直到指令速度为零再读入下一个程序段。 (2)解析

在下列条件下,对图 4.1(b)所示的刀具轨迹进行解析。

- (a) 进给速度在拐角前后的程序段中是一定的。
- (b) 控制装置有缓冲器(误差,随输入设备的读取速度,下个程序段的字符数而变化)。

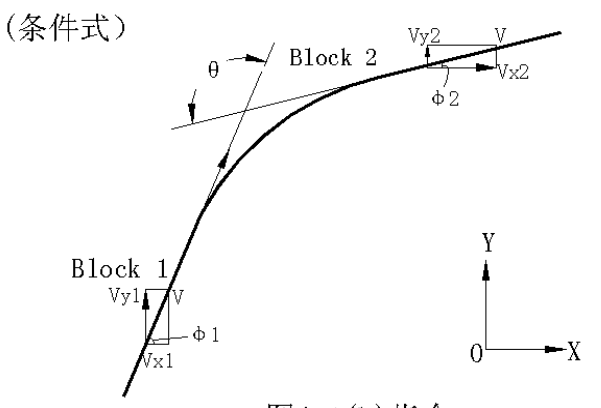

图4.1(b)指令

 $V_x1 = V \cdot \cos \phi 1$  $V_{\rm Y}1 = V \cdot \sin \phi 1$  $V_x2 = V \cdot cos φ 2$  $V_y2 = V \cdot \sin \phi 2$  $π - (φ1-φ2) = θ$  [符号的说明]

- V:拐角前后的程序段中进给速度。
- $V_X$ 1: 前一程序段中进给速度的 X 分量。
- Vyl: 前一程序段中进给速度的 Y 分量。
- $V_X2$ : 后一程序段中进给速度的 X 分量。
- Vy2: 后一程序段中进给速度的 Y 分量。
- θ:拐角的角度。
- φ1:前一程序段中指令轨迹方向与 X 轴的夹角。
- φ2:后一程序段中指令轨迹方向与 X 轴的夹角。

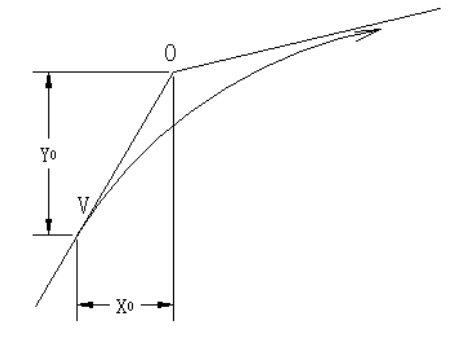

图4.1(C)初始值

初始值的计算

拐角部分开始转弯的初始值,即控制装置分配终了时的 X, Y 坐标由进给速度, 所用 DC 马达的位 置系统的时间常数而决定。

 $X_0 = V_{X_1} (T_1 + T_2) \dots (1)$   $Y_0 = V_{Y_1} (T_1 + T_2) \dots (2)$ 

 $T_{1:}$  指数加减速时间常数  $(T_1 = 0)$ 。

T2: 定位系统时间常数(位置环增益的倒数)

刀具轨迹的解析

拐角部分的 X 轴方向进给速度,Y 轴方向的进给速度用下式表示。

$$
Vx (t) = (Vx_2 - Vx_1) \left[1 - \frac{Vx_1}{T_1 - T_2} \{T_1 \times \exp\left(-\frac{t}{T_1}\right) - T_2 \times \exp\left(-\frac{t}{T_2}\right)\} + Vx1\right]
$$

$$
= Vx_2 \left[1 - \frac{Vx_1}{T_1 + T_2} \left\{T_1 \times \exp\left(-\frac{t}{T_1}\right) - T_2 \times \exp\left(-\frac{t}{T_2}\right)\right\}\right] \dots \dots \dots \dots \dots \dots \tag{3}
$$

$$
Vy (t) = \frac{Vy_1 - Vy_2}{T_1 - T_2} \left\{T_1 \times \exp\left(-\frac{t}{T_1}\right) - T_2 \times \exp\left(-\frac{t}{T_2}\right)\right\} + Vy_2 \dots \dots \dots \dots \dots \dots \tag{4}
$$

$$
\text{If } \frac{V}{Y} \text{ is the initial condition}
$$

$$
X(t) = \int_0^t Vx(t)dt - X_0
$$

$$
= \frac{Vx_2 - Vx_1}{T_1 - T_2} \left\{ T_1^2 \times \exp\left(-\frac{t}{T_1}\right) - T_2^2 \times \exp\left(-\frac{t}{T_2}\right) \right\} - Vx_2(T_1 + T_2 - t) \quad \dots \dots \dots \quad (5)
$$

 $Y(t) = \int_0^t Vy(t)dt - Y_0$ 

附

$$
=\frac{Vy_2-Vy_1}{T_1-T_2}\left\{T_1^2 \times \exp\left(-\frac{t}{T_1}\right) - T_2^2 \times \exp\left(-\frac{t}{T_2}\right)\right\} - Vy_2\left(T_1+T_2-t\right) \quad \text{............} \quad (6)
$$

### A4.2 关于圆弧切削时半径方向误差

使用 DC 伺服马达时由于定位系统的因素会在输入轴和输出轴之间产生一个延迟。直线插补在指 令路线上进行不会产生误差。圆弧插补时特别是进行高速的圆弧切削时在半径方向会产生误差,用下 列公式计算。

- △R:半径误差的最大值(mm)
- V:进给速度(mm/s)
- r:圆弧半径(mm)
- T<sub>1</sub>: 切削时指数加减速的时间常数(s) $(T_1 = 0)$
- T<sub>2</sub>: 定位系统的时间常数(s)(位置增益的倒数)

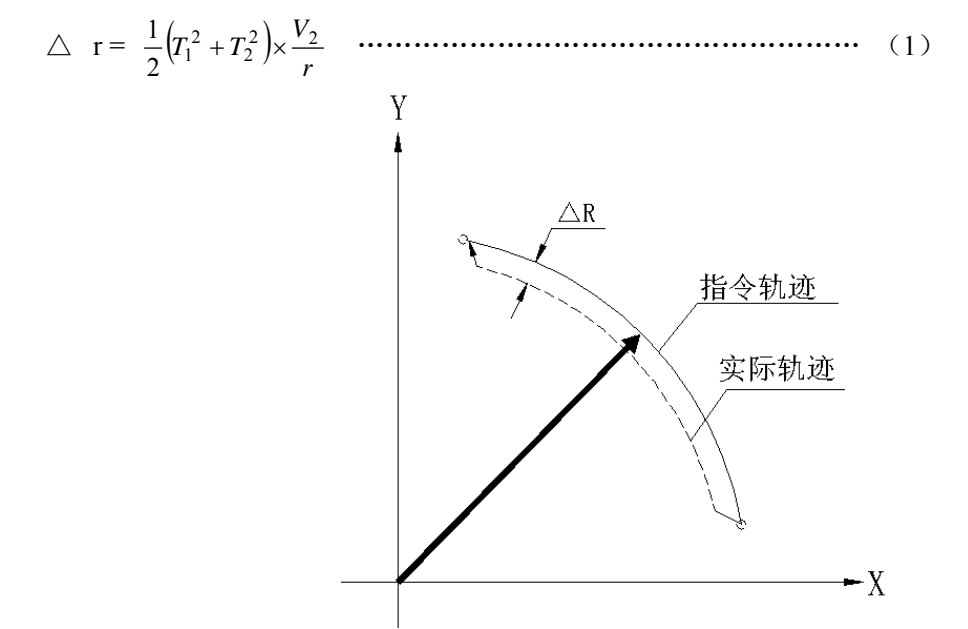

在实际加工中给出加工件的半径 r(mm)和允许误差△r(mm)。用(1)式就可计算出允许的速 度极限值 V (mm/s)。

本装置所设定的切削时加减速时间常数因机械而异,请参照机床制造厂随行提供的机床使用说明 书。

# 附录 5 参数

参数的显示和设定方法

NC 和伺服电机或 NC 和机床相连接时, 为最大限度地发挥伺服电机的特性, 视机床的规格及功 能而进行设定。因其内容随机床而异,因此请参照机床的附加参数,最终用户请不用改变参数。

#### A5.1 参数的显示

参数 (a) 按下<sup>FAR</sup> 参数键 (b) 用页面键选择所需要的页面, 也可用 N + 参数号 + 输入 选择画面。

#### A5.2 参数的设定

在 MDI 方式下进行设定

参数 NC参数 参数开关 (a) 将 NC 单元按 $\left[\begin{array}{cc} P^{AR} \end{array}\right]$  参数的页面,进入 $\left[\begin{array}{cc} \dots \end{array}\right]$  NC 参数页面, 然后扎

参数开关键,即可进入参数开关设置画面,把参数开关选项设置为 1,即参数开关被打开; 参数开关的状态在断电后依然保持断电前的状态;

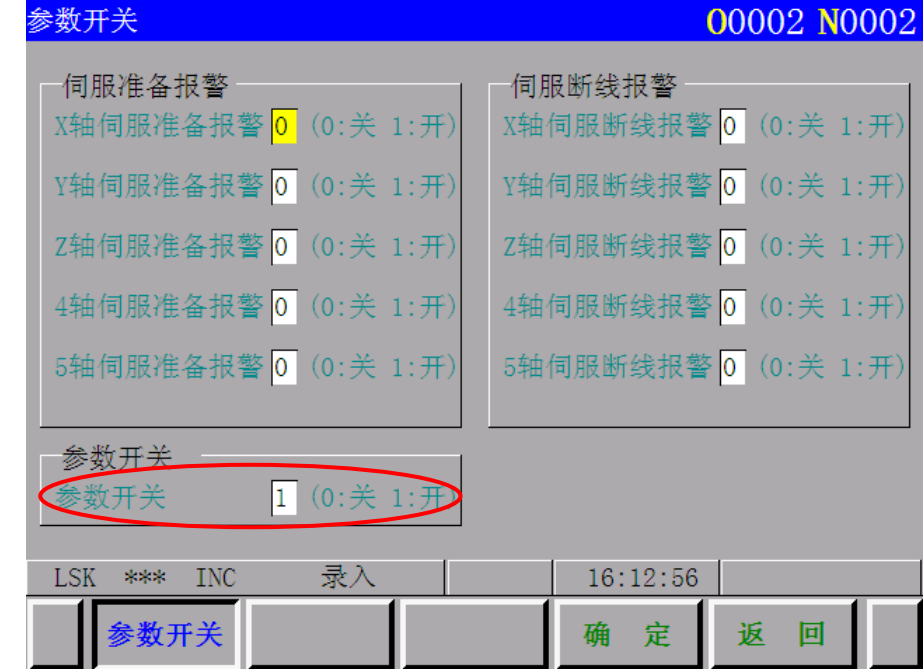

- (b) 选择 MDI 方式或在急停状态下。
- (c) 按下 参数 键。
- (d) 一按 N + 要设定参数号 + 输入。选择了要设定的参数号的页面的话, 此号的下面就

292

会出现光标。(用页面按键,光标 → 下 按键也同样可以实现)。

- (e) 用 P + 设定数据 + 输入 进行设定。 在键入中途有错误时按 取消 键。
- (f) 确认设定是否正确。
- (g) 全部的参数设定及确认完成后,将主机上的 PRM.WT 开关切换到 OFF 位置。
- (h) 按复位按键或解除急停方式消除报警(NO.100)状态。

# A5.3 参数一览表

参数号

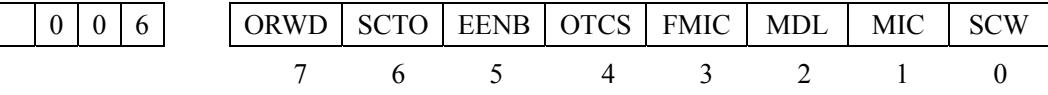

- ORWD :保留参数
- SCTO 1:S 指令时及从快速变化到切削进给时,进行速度到达信号的检测。(参考参数#062) 0:不检测速度到达信号。
- EENB 1:PLC 伺服断开信号有效。
	- 0:PLC 伺服断开信号无效。
- OTCS 1: 压上硬件的行程开关时, 瞬间停止。 (机械位置损失)

0:压上硬件行程开关时,减速停止。(机械位置不损失)。

- FMIC 采用公制输入、每分钟进给功能且指令速度 F 不带小数点时
	- 1:进给速度的单位为 1/10。(0.1mm/min)
		- 0:不为 1/10。(1 mm/min)
- MDL 1:公制输入时,位置显示器显示的最小单位为 0.01mm,英制输入为 0.0001inch 不变。

 0:公制输入时,位置显示器显示的最小设定单位为 0.001mm,英制输入时为 0.0001inch 不变。

 $MIC$  1: 公制输入时, 最小输入增量为 0.01mm, 英制输入时为 0.0001inch 不变。

0:公制输入时,最小输入增量为 0.001mm,英制输入时为 0.0001inch 不变。

SCW 1:英制机床(最小移动单位为 0.0001inch)。 0:公制机床(最小移动单位为 0.001mm)。

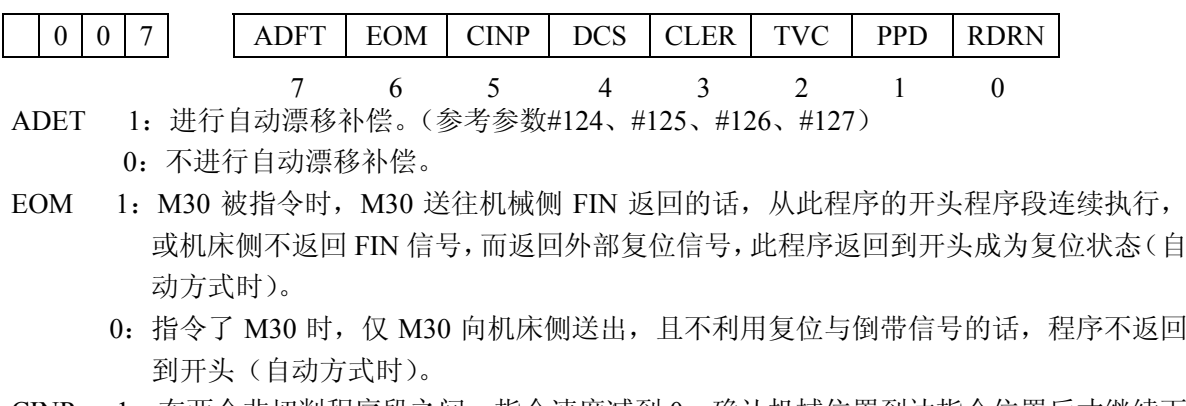

CINP 1:在两个非切削程序段之间,指令速度减到 0,确认机械位置到达指令位置后才继续下

附

- 一个程序段(这个确认被称为到位检测)。
- 0: 在两个非切削程序段之间, 指令速度一减到 0, 就开始执行下一个程序段(不进行到 位检测)。
- DCS 1: MDI 面板上的启动按键(数据输出按键)不经过机床侧, 直接在 NC 侧启动。(仅 MDI 方式时)。
	- 0: MDI 面板上的起动按键(数据输出按键)送到机床侧,然后机床侧的起动按键返回 进行起动。
- CLER 1:利用复位按键,外部复位信号,复位与倒带信号使 NC 成为清除状态(关于清除状态 参见附录 7)
	- 0:利用复位按键,外部复位信号,复位与倒带信号使 NC 成为复位状态。
- TVC 1: 在控制输出部分(注释部)不进行 TV 检验。
	- 0:在控制输出部分(注释部)进行 TV 检验。
- PPD 1:利用坐标系设定,也可予置位置显示器。 0:在坐标系设定时,不予置位置显示器。
- RDRN 1: 对于快速进给指令空运行也有效。 0:对于快速指令空运行无效。

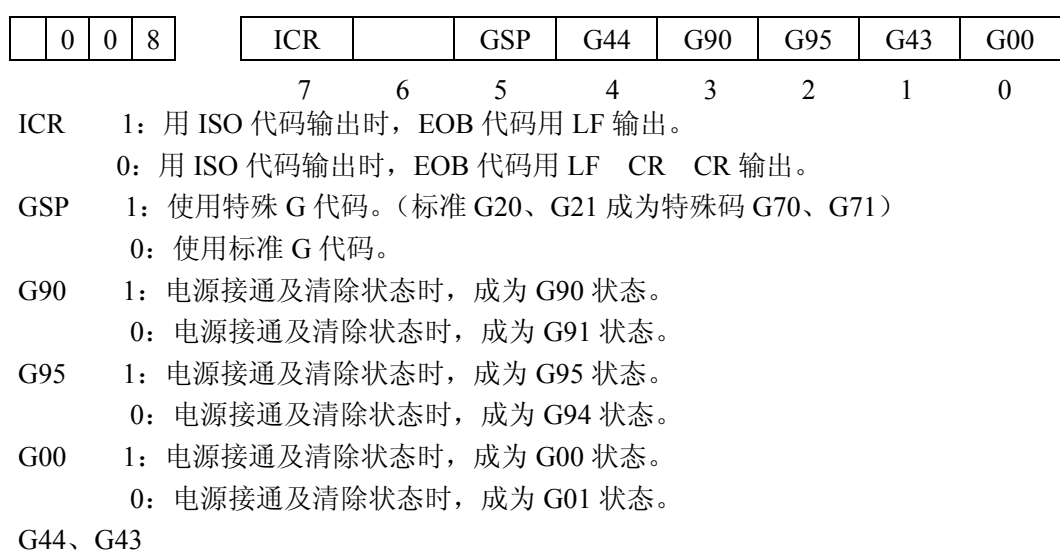

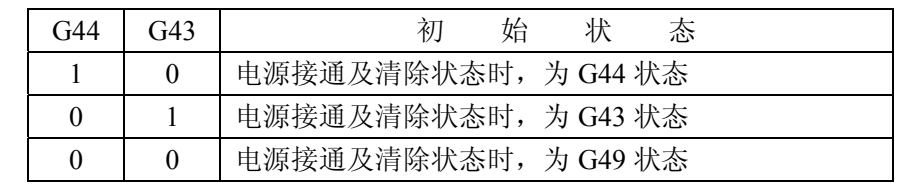

附

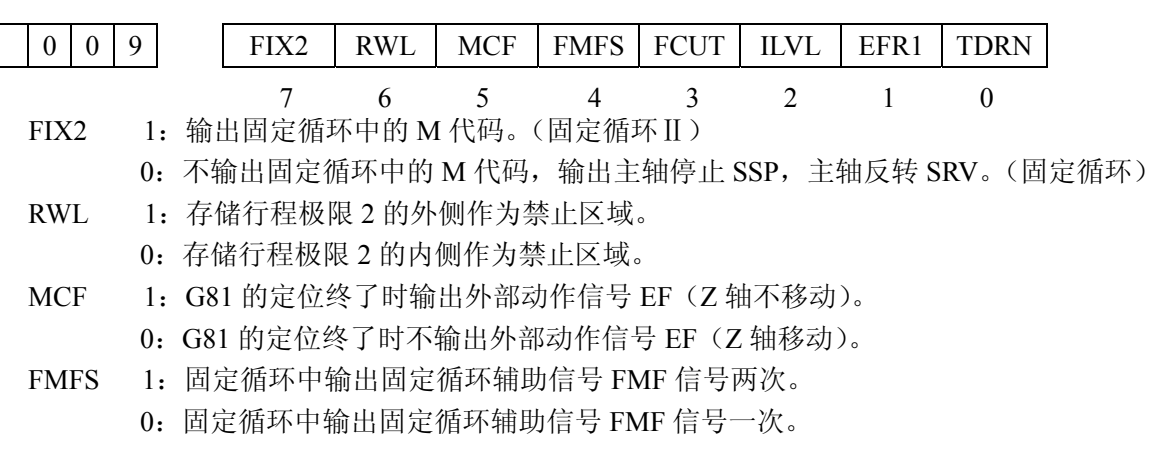

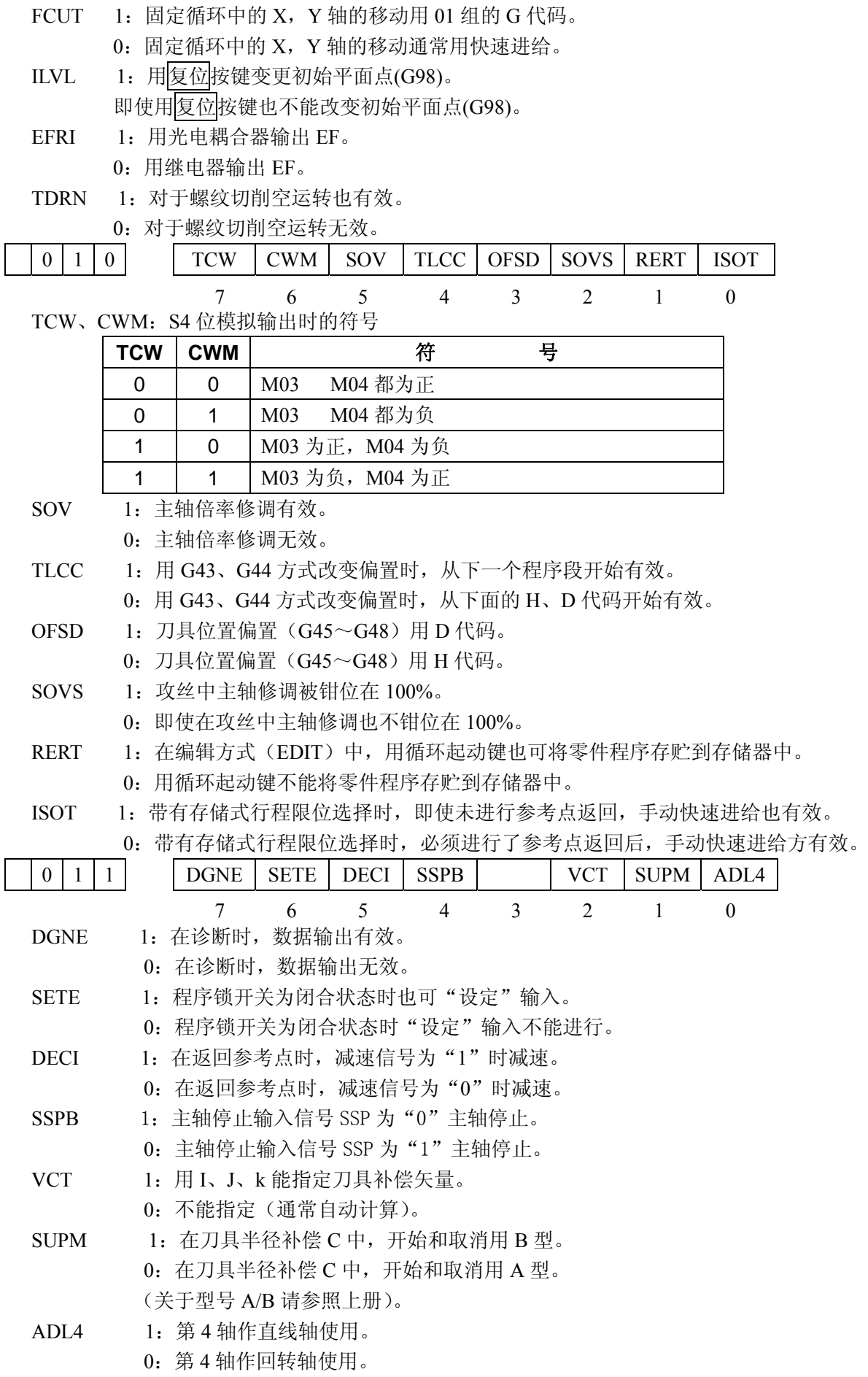

附

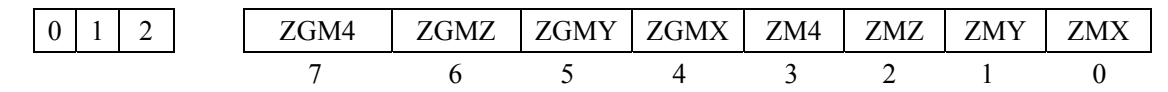

```
ZGMX, ZGMY, ZGMZ, ZGM4
```
顺序地为 X 轴, Y 轴, Z 轴, 4 轴的参考点返回方式。

1:磁开关方式。

0:栅格方式。

ZMX, ZMY, ZMZ, ZM4

顺序地为 X 轴, Y 轴, Z 轴, 4 轴的参考点返回方向及电源接通时的间隙初始方向。

1:参考点返回方向及间隙初始方向为负。

0:参考点返回方向及间隙初始方向为正。

注 **1**:具有参考点返回功能的轴,参考点返回方向及电源接通时的间隙初始方向相同,但对于无参考点返回功 能的轴,本参数仅含有间隙初始方向的意思。

注 **2**:电源接通后,在向用本参数设定的方向移动时进行间隙补偿。

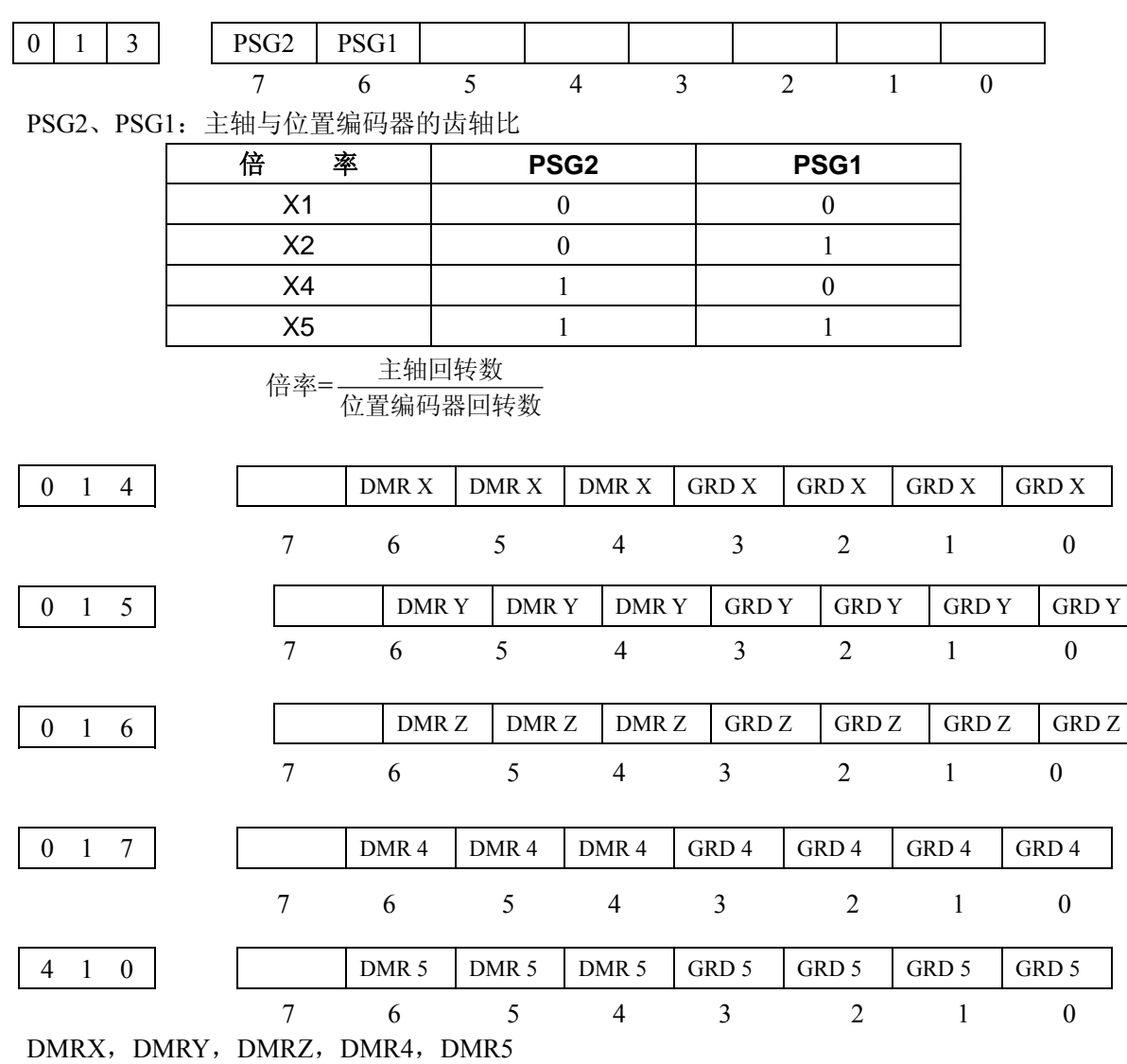

顺序地为 X 轴, Y 轴, Z 轴, 第 4 轴, 第 5 轴用的检测倍率比。

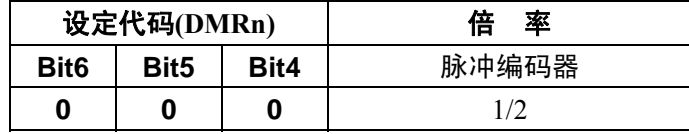

附

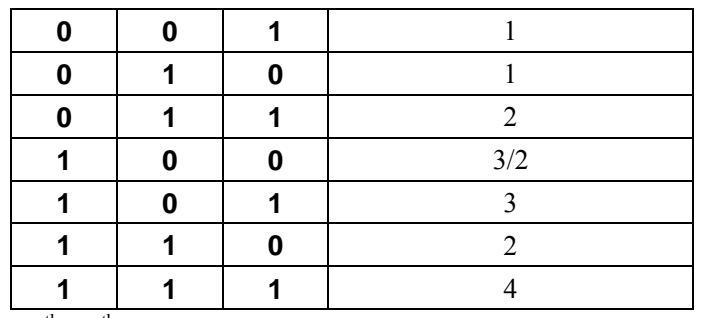

n: 代表 X、Y、Z、4<sup>th</sup>、5<sup>th</sup> 轴

GRDX, GRDY, GRDZ, GRD4, GRD5

顺序地为 X 轴, Y 轴, Z 轴, 第 4 轴, 第 5 轴用参考计数器容量。

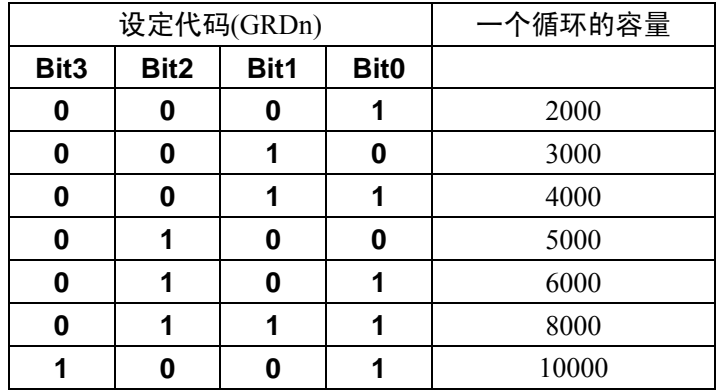

n:代表 X、Y、Z、 $4^{\text{th}}$ 、 $5^{\text{th}}$ 轴

参考计数器的容量=检测倍乘比×编码器每转脉冲数(常用的是 2500ppr)。 (注)设定了上表以外的代码时,作为 8000 容量看待。

常用丝杠螺距设定一览表:(标准配置电机编码器线数: 2500p/rev)

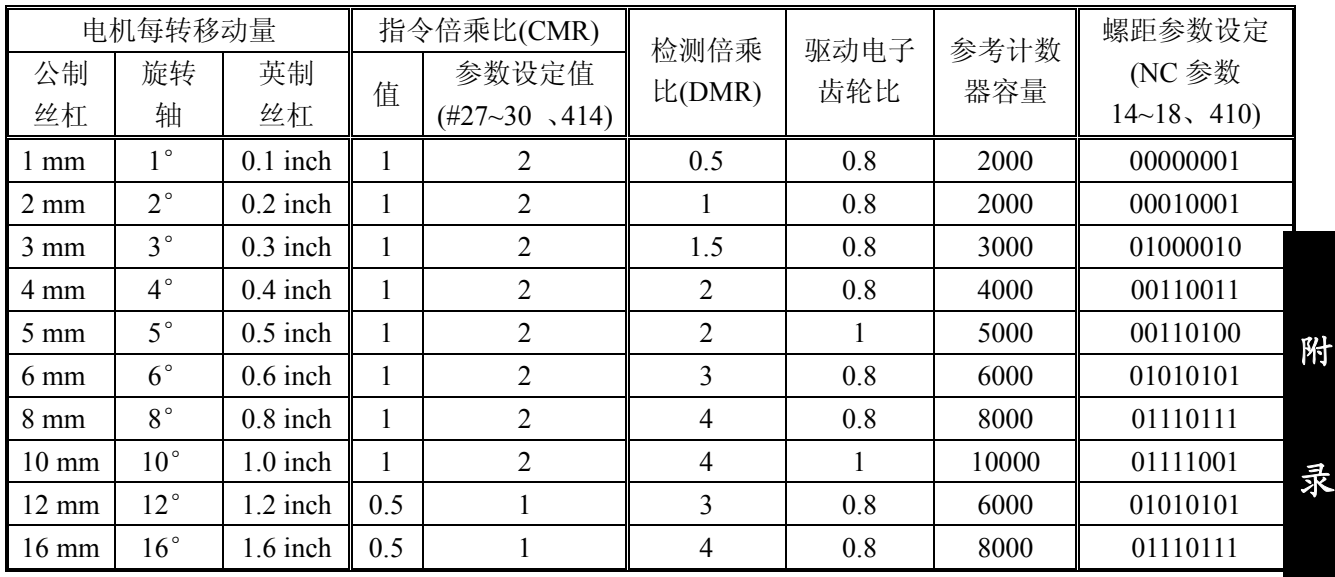

0 1 8

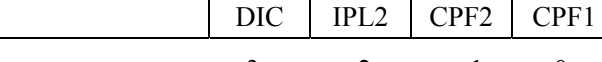

3 2 1 0

CPF2, CPF1 间隙补偿的脉冲频率(全轴通用)

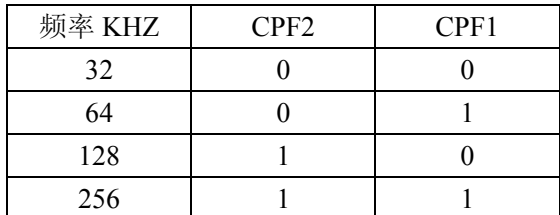

(必须设定为 256KHZ)

IPL2 1:输入单位 1/2 0:输入单位 1/1

DIC 1::输入单位 1/10 0:输入单位 1/1

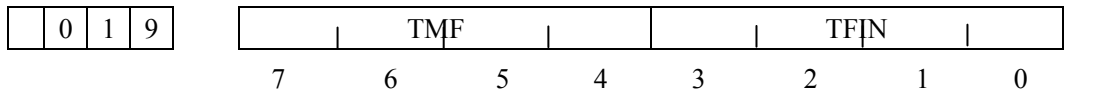

TMF 从 M,S,T,B 代码送出到读 M 代码信号 MF、读 S 代码信号 SF、读 M 代码信号 TF、 读 B 代码信号 BF 送出为止的时间。(16ms 间隔)

TFIN 辅助功能结束 FIN 信号接收宽度的时间 16 ms ~265ms。(16ms 的间隔) TMF  $\overrightarrow{xy}$  TFIN=16 $\times$  (N+1) ms N=0~15

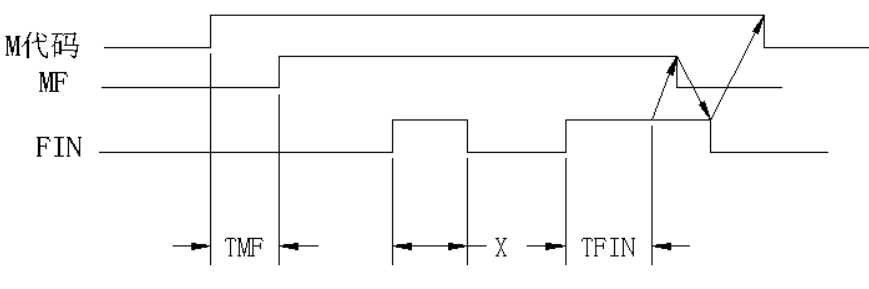

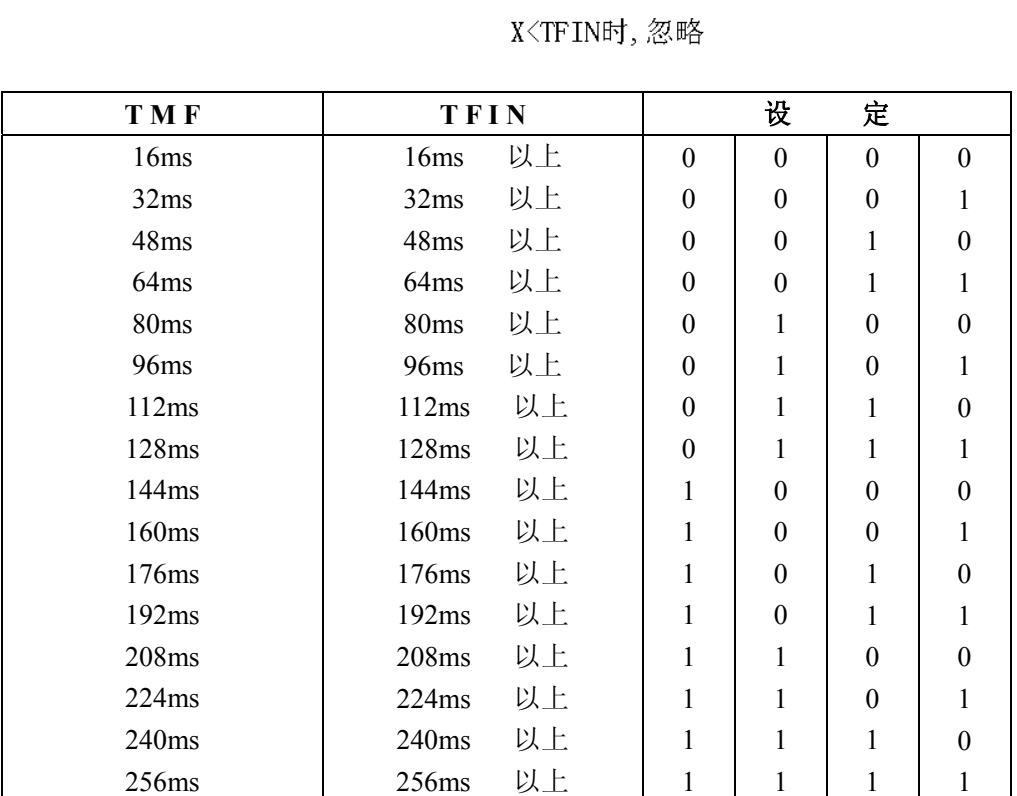

1

1

1

1

录

256ms

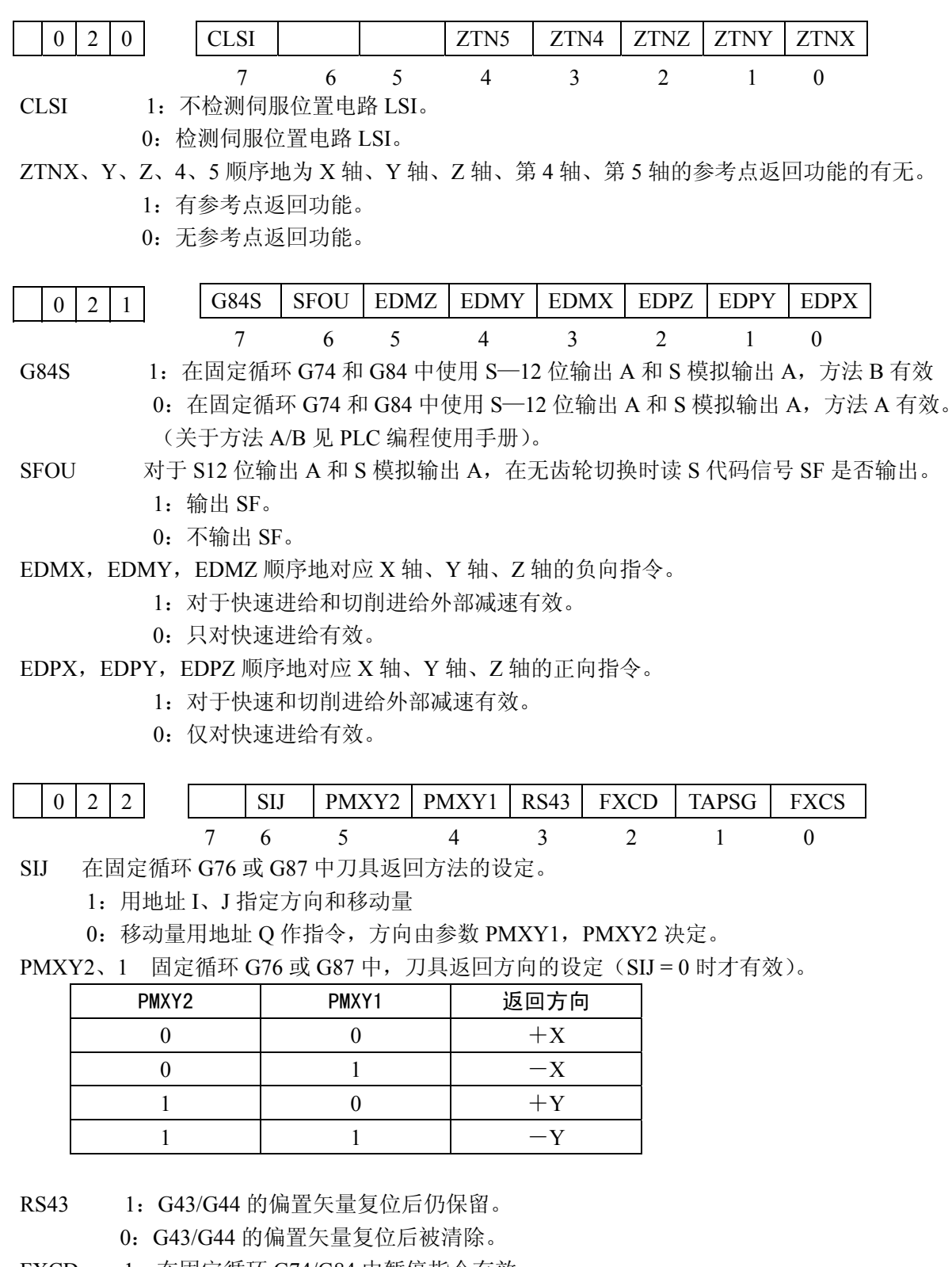

FXCD 1: 在固定循环 G74/G84 中暂停指令有效。 0:在固定循环 G74/G84 中暂停指令无效。

TAPSG 1:固定循环 G74/G84 时,输出攻丝中信号。 (仅在 9 号参数 FLX2 = 1 时有效)。

- 0:不输出攻丝中信号。
- FXCS 1:在固定循环 G74/G84 中不输出 M05、主轴反转或正转。(仅在 9 号参数 FIX2=1 时 有效)
	- 0:在固定循环 G74/G84 中输出 M05、主轴反转或正转。

录

附

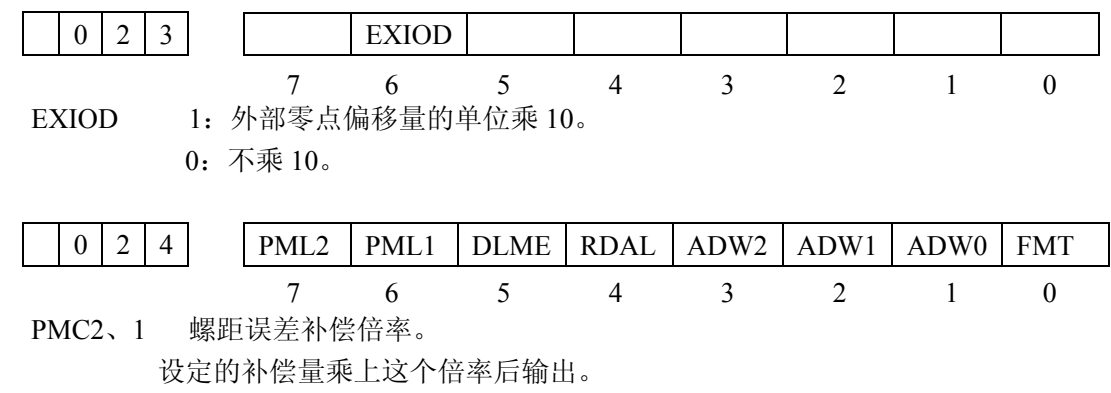

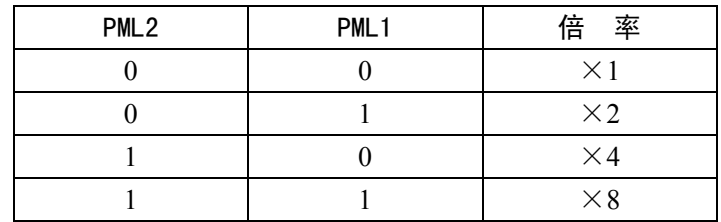

DLME 1: 当利用 RS232 向存储器存贮程序时, 已存储的全部的程序自动被清除。 0:不自动清除。

RDAL 1:当利用 RS232 向存储器存储程序时,通常是全部存贮。 0:当利用 RS232 向存储器存储程序时,是存贮一个程序还是存贮全部程序由 MDI 操 作决定。(操作为 $\boxed{O}$  – 9999 数据输入)

ADW2、1、0 当有第 4 轴时,在数据输出或在 LCD 上显示时,第 4 轴名称的选择。

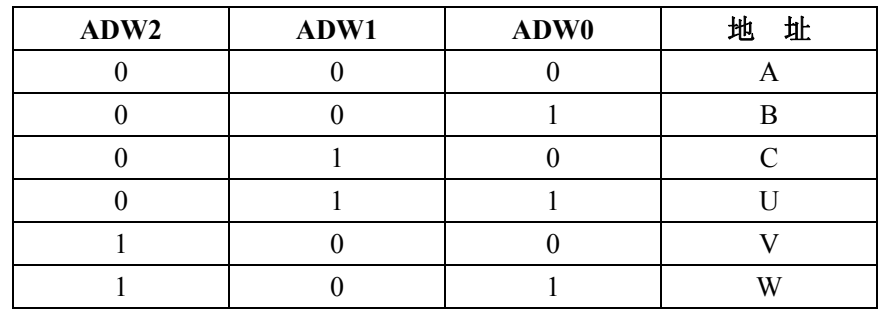

FMT 1:对零件程序编辑区进行软件奇偶校验检查。

0:不完成这种检查。

当条件成为检查准备时,此参数自动的置为 1,不能由外部开/关此参数。

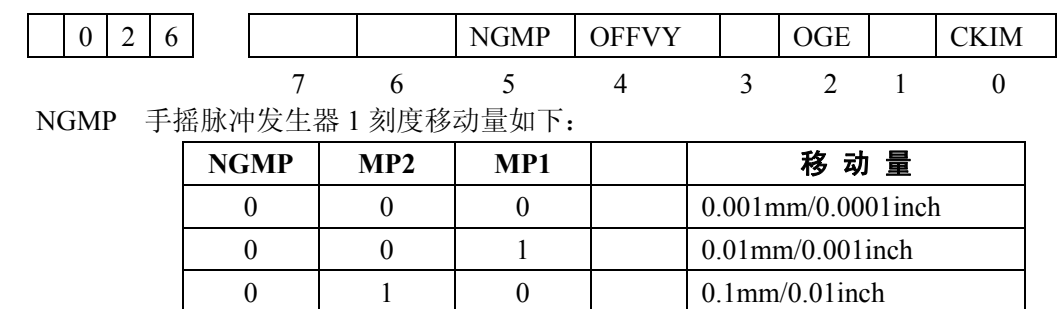

 $0 \t 1 \t 1 \t 1 \t 0.1mm/0.01inch$  $1 \t 0 \t 0 \t 0 \t 0.01$ mm/0.001inch

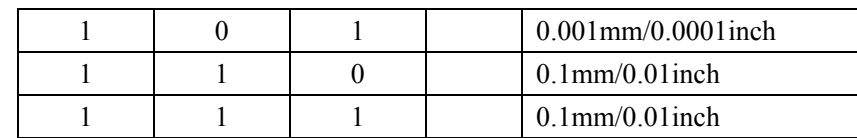

OFFVY 1: 即使在 PRDY 输出之前 VRDY 为接通, 也不产生伺服报警。

0: PRDY 输出之前 VRDY 为接通, 则伺服报警。

OGE 1: 在程序检索时, 不进行存储器的整理。

0:在程序检索时也进行存储器的整理。

CKIM 1:在自动运转中无视机床锁住信号信号的开或关。(循环起动时的状态有效)。 0:机床锁住信号立即有效。

注:在手动方式,机床锁住总是立即有效。

MP1、MP2:PLC 增量进给信号。

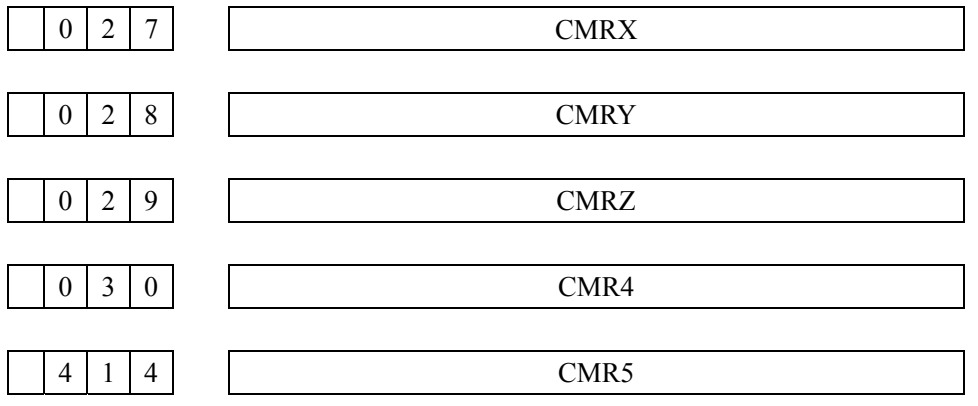

CMRX、CMRY、CMRZ、CMR4、CMR5 顺序为 X 轴、Y 轴、Z 轴、第 4 轴、第 5 轴用的指令 倍乘比。

(1)参数 0316.5 ACMR=0 时(标准方式)

此方式下如果设置了下表以外的代码,其倍乘比为 1。

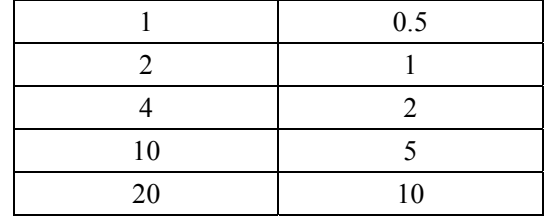

(2) 当 316.5=1(使用任意指令倍乘比)时,指令倍乘比设置方法如下 A、指令倍乘比在 1/2~1/27 之间

$$
\mathcal{B}\mathcal{L}\mathcal{B} = \frac{1}{(\mathbf{H}\diamondsuit\mathbf{H}\mathbf{R}\mathbf{H})} + 100
$$

B、指令倍乘比在 2~48 之间 设定值=2×(指令倍乘比)

注: 此时指令倍乘比的值只能取整数值。

附

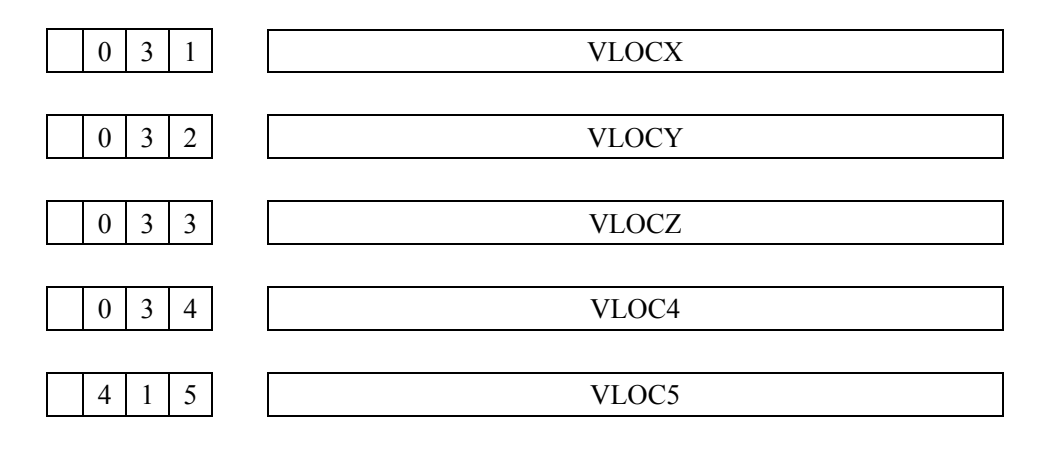

VLOCX、Y、Z、4、5 顺序地为 X 轴、Y 轴、Z 轴、第 4 轴、第 5 轴的速度指令最低箝位值。

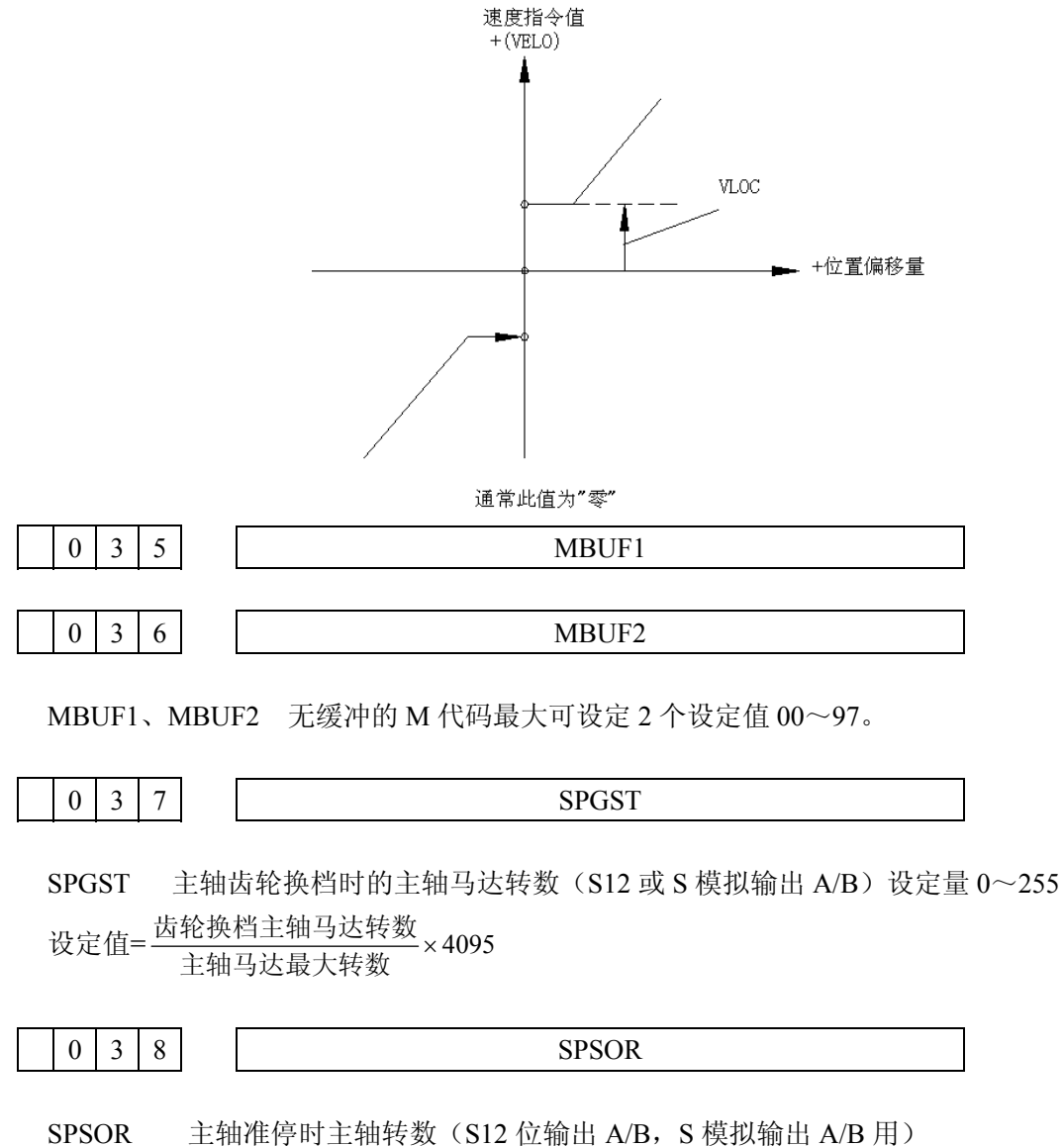

设定值: 0~255 单位: r/min

附

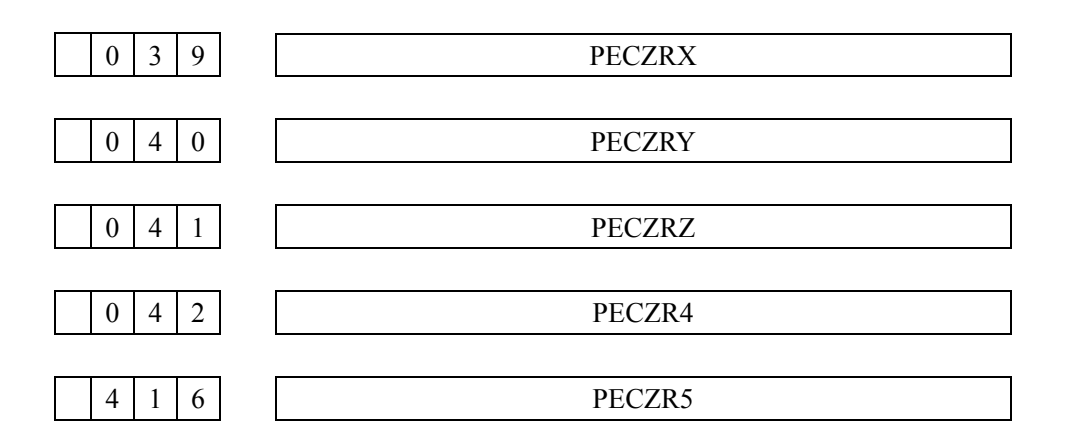

PECZRX~5 顺序地为 X 轴、Y 轴、Z 轴、第 4 轴、第 5 轴的螺距误差原点的设定。 设定值:0~127

设定一些对应于参考点(机床零点)的点,例如: 螺距误差原点设定为 0, 设定点 1 在+8.000mm 的 位置, 则设定点 127 在 1016.000mm 的位置补偿的范围为 0 mm~1016.000mm。

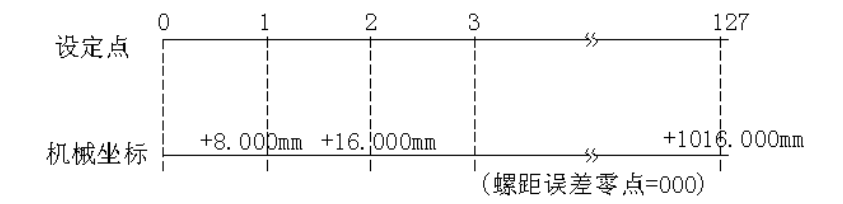

这是螺距误差补偿间隙(参数 163~166)为 8000 的场合。

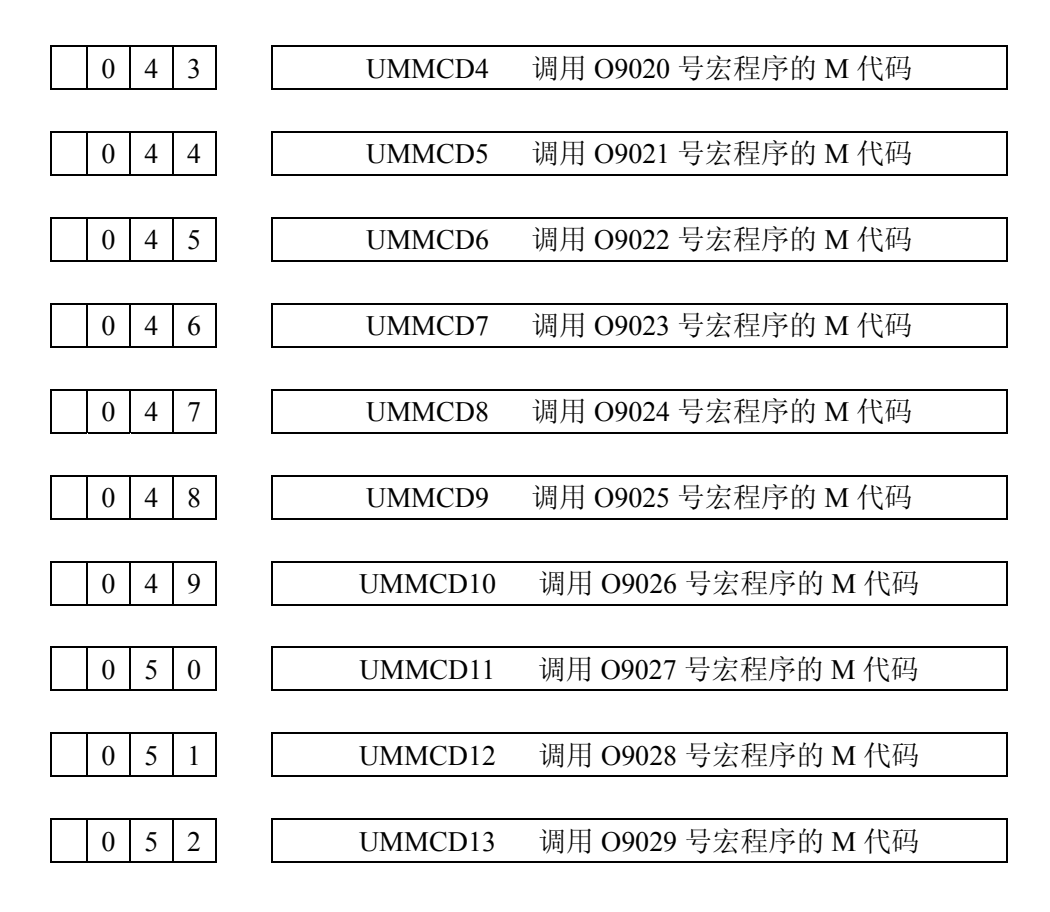

附

UMMCD4~UMMCD13

调用用户宏程序的 M 代码最大可设定 10 个(自变量的赋值也可以) 设定值:01~97

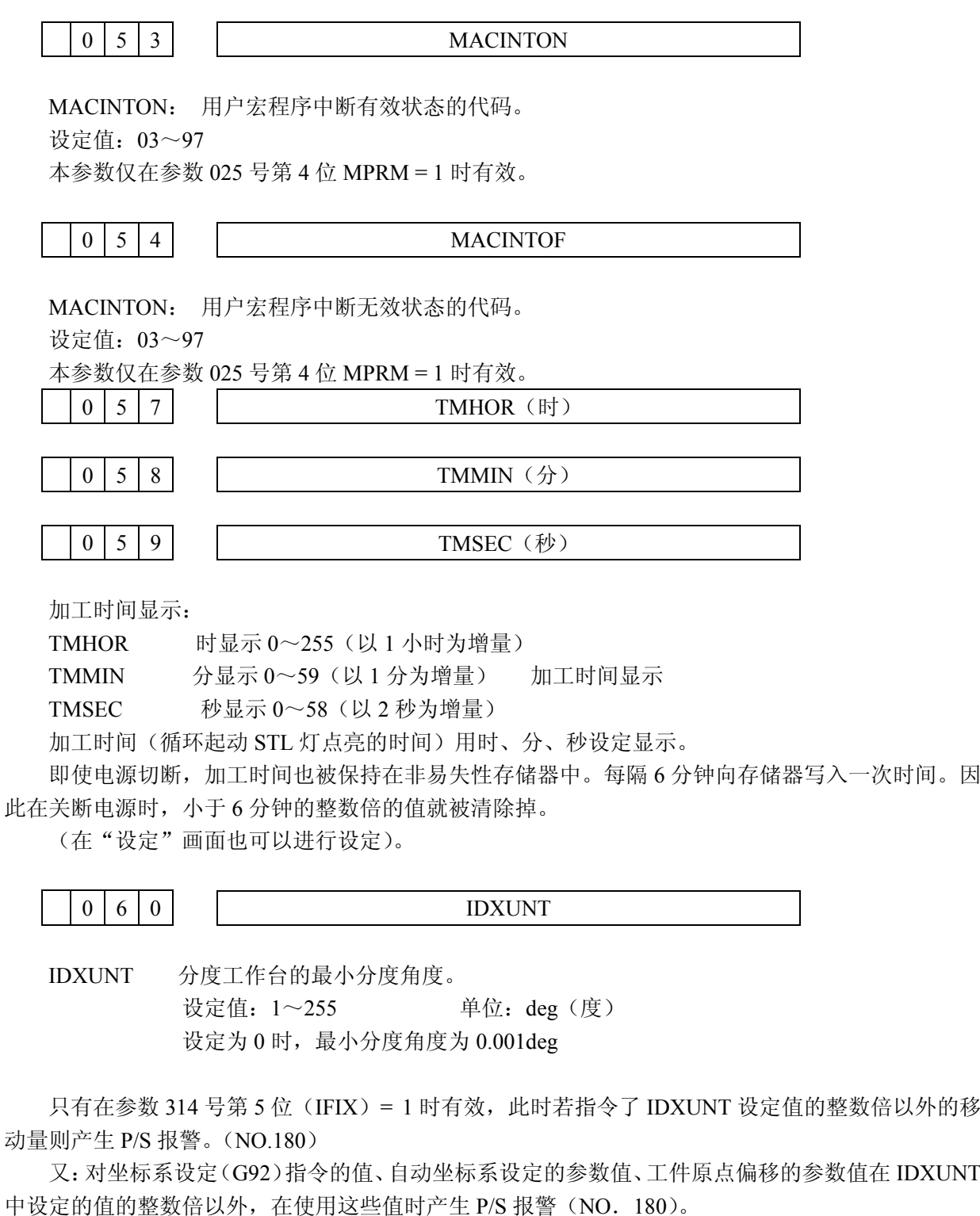

 $0 \quad 6 \quad 1$ FIDN

FIDN F1 位数指令时,手摇脉冲发生器的一个刻度时进给速度变化量的常数。

附

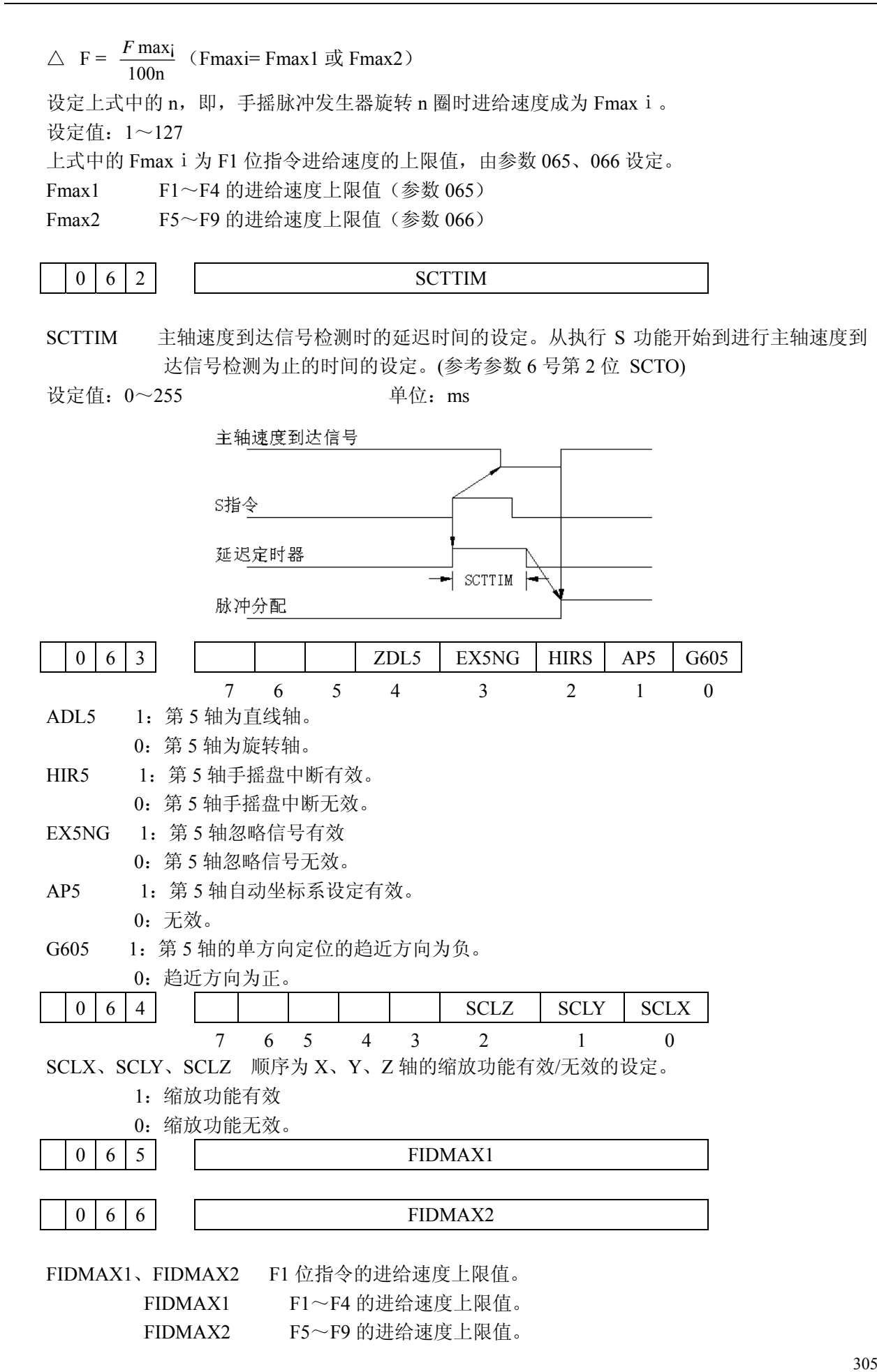

附

设定值: 0~15000 单位: mm/min (公制) 0~6000 单位:0.1inch/min(英制) 请参考参数 061

0 6 7

**CYCR** 

CYCR 固定循环 G73(高速钻深孔循环)时,返回量的设定。

设定值:公制输入 0~32767,单位:0.001mm。

英制输入 0~32767,单位:0.0001inch。

该值也可以通过 MDI&LCD 显示面板(在地址 SET)设定。

G73 (高速深孔钻循环) "d"值由参数 67(CYCR)设定,可以完成高效钻孔加工而且排屑容易 和使退刀量保持最小值,在高速旋转中实现退刀。

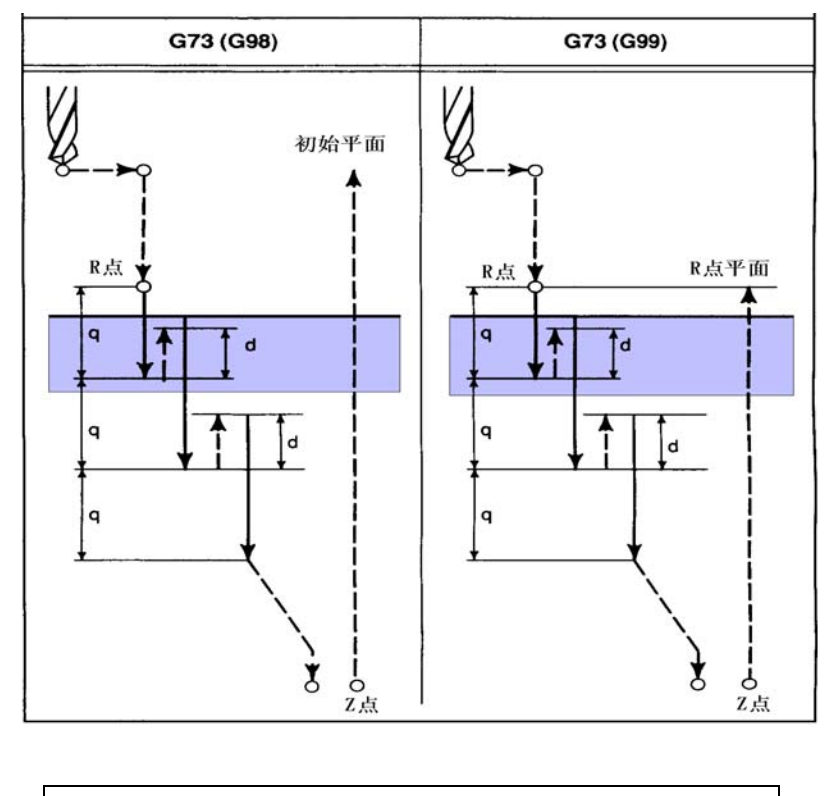

0 6 8

**CYCD** 

CYCD 固定循环 G83 (深孔钻循环)时,由快进变到切削进给速度的设定距离"d"。此设定 应在深孔钻循环(G83)之前设定

设定值:公制输入 0~32767,单位:0.001mm。 英制输入 0~32767,单位:0.0001inch。

在"设定"画面也可进行设定。

306

附

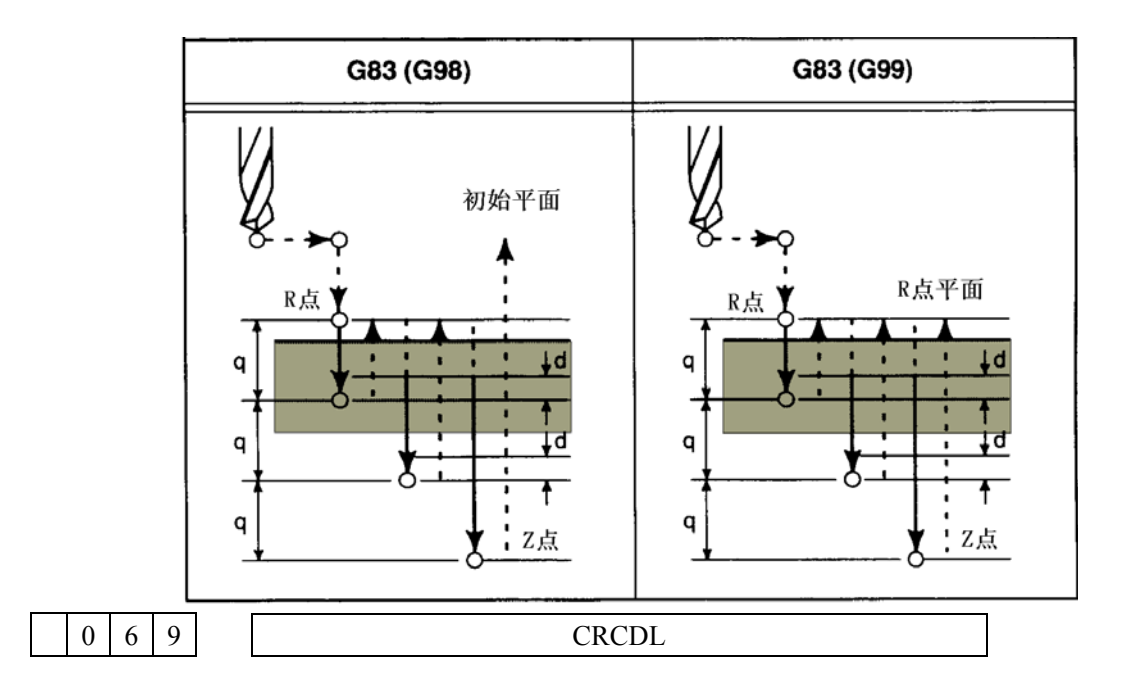

CRCDL 在刀具半径补偿 C 时,刀具沿接近 90°的锐角外侧加工时,较小的移动量被忽略的最 大值。

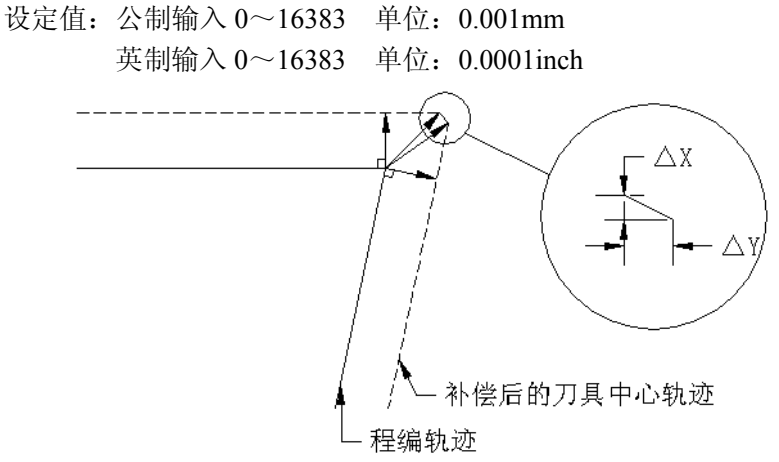

△X≤CRCDL,△Y≤CRCDL 时,忽略较小的移动量,通过此处理,可防止刀具在工件上停止造 成的影响。

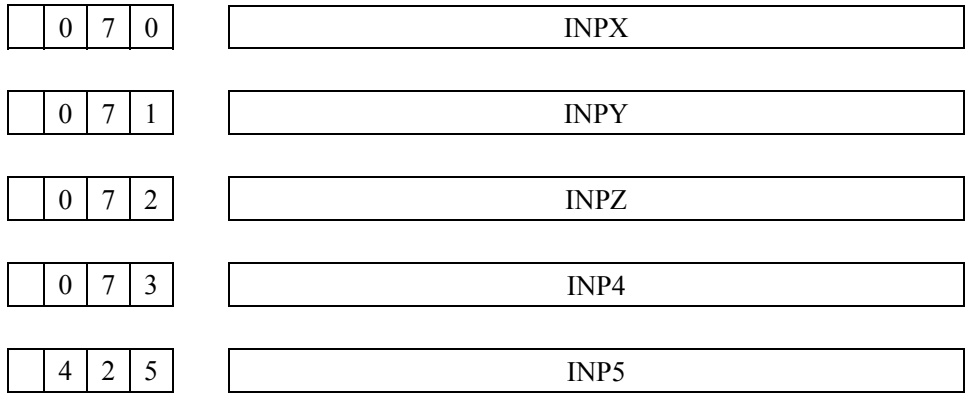

INPX, INPY, INPZ, INP4, INP5

顺序地为 X 轴、Y 轴、Z 轴、第 4 轴、第 5 轴的到位宽度设定。(标准设定值 10) 设定值:0~32767 个检测单位。(相关参数:7 号参数 CINP)

附

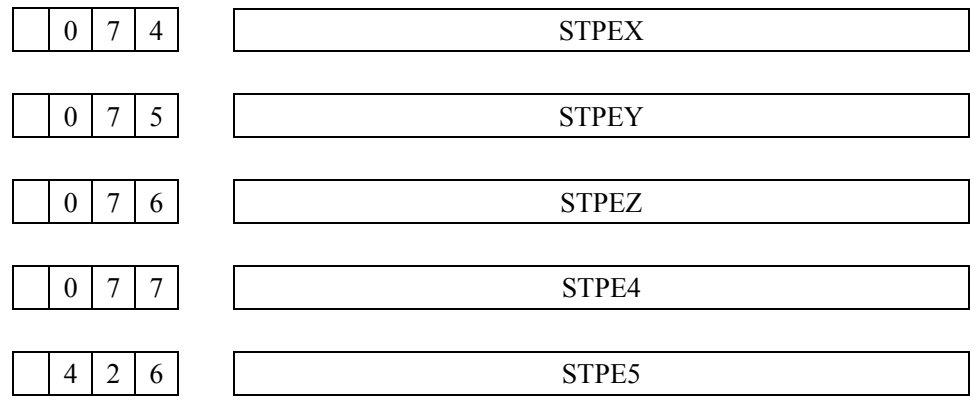

# STPEX, STPEY, STPEZ, STPE4, STPE5

顺序地为 X 轴、Y 轴、Z 轴、第 4 轴、第 5 轴的停止时位置偏差极限值。 设定单位 0~32767 个检测单位。(标准设定值 500)

超过该范围出现报警 410、420、430、440、450。

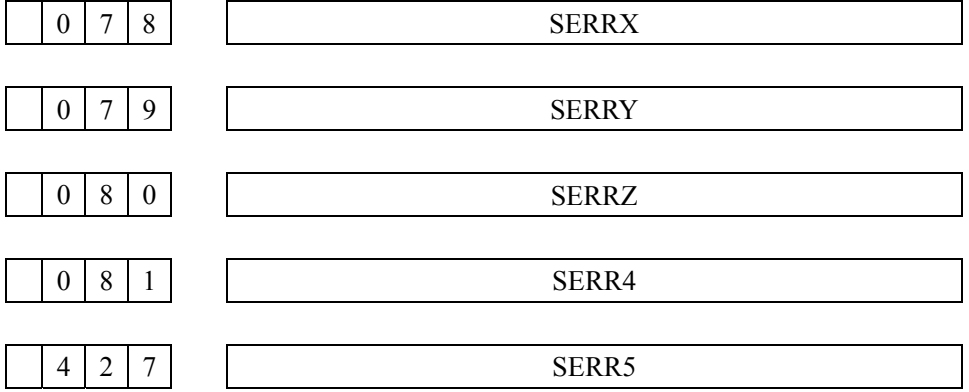

# SERRX、Y、Z、4、5

顺序地为 X 轴、Y 轴、Z 轴、第 4 轴、第 5 轴移动中的位置偏差极限值。 设定值:0~32767 个检测单位。(标准设定值 10000)

超过该范围出现报警 411、421、431、441、451。

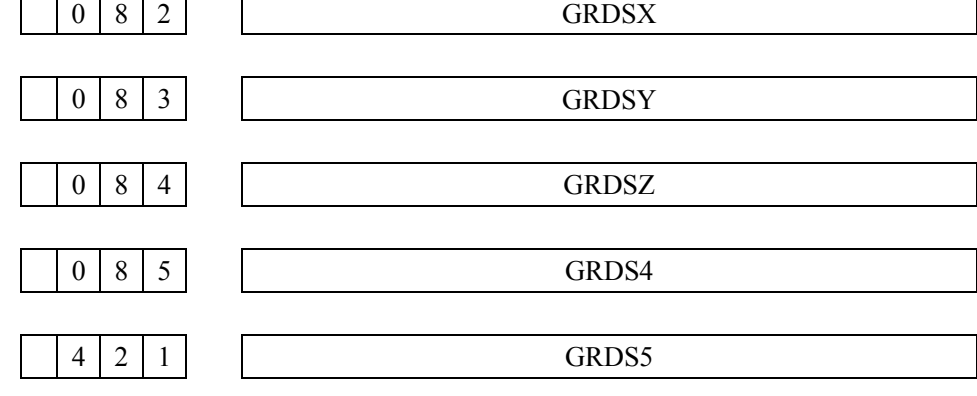

GRDSX、Y、Z、4、5

顺序地为 X 轴、Y 轴、Z 轴、第 4 轴、第 5 轴的栅格飘移量的设定。 设定值:0~±32767 检测单位。

当参考点向负方向偏移时,此参数的符号为负。

注: 设定值应在参考计数器范围之内, 见参数 14~17 号。

附
附录 **5** 参数

| $\boldsymbol{0}$<br>8<br>6 | <b>LPGMX</b> |
|----------------------------|--------------|
| 8<br>7<br>$\boldsymbol{0}$ | <b>LPGMY</b> |
| $\boldsymbol{0}$<br>8<br>8 | <b>LPGMZ</b> |
| $\boldsymbol{0}$<br>8<br>9 | LPGM4        |
| 4<br>$\overline{2}$<br>ി   | LPGM5        |

LPGMX、Y、Z、4、5

分别为 X 轴、Y 轴、Z 轴、第 4 轴、第 5 轴伺服环增益倍乘比的设定。

设定值 = 2048 ×  $\frac{Ue \times 1000}{I}$  ×  $\gamma$  × 1000  $\mathcal{R}$ 值 = 2048 ×  $\frac{Ue \times 1000}{L \times Ve}$  ×  $\gamma$ 

*Ue* = 额定转速对应的模拟电压(通常为 10V)

*Ve* = 电机的额定转速(r/min)

 $L = \frac{1}{2}$ 达一转相当的机械移动量 mm 或 inch。

 $\gamma = \frac{1}{2}$   $\frac{1}{2}$   $\frac{1}{2$ 

(例) 伺服电机为: 一转移动量 2mm, 电机额定转速 1500r/min, 检测单位: 1/1000mm 时。

 $1000 = 6826$ 1000 1  $\mathcal{L}\mathcal{L}\mathcal{L}\mathcal{L} = 2048 \times \frac{10 \times 1000}{2 \times 1500} \times \frac{1}{1000} \times 1000 =$ 

小数点以后四舍五入。

参考值(检测单位:1/1000mm 时)

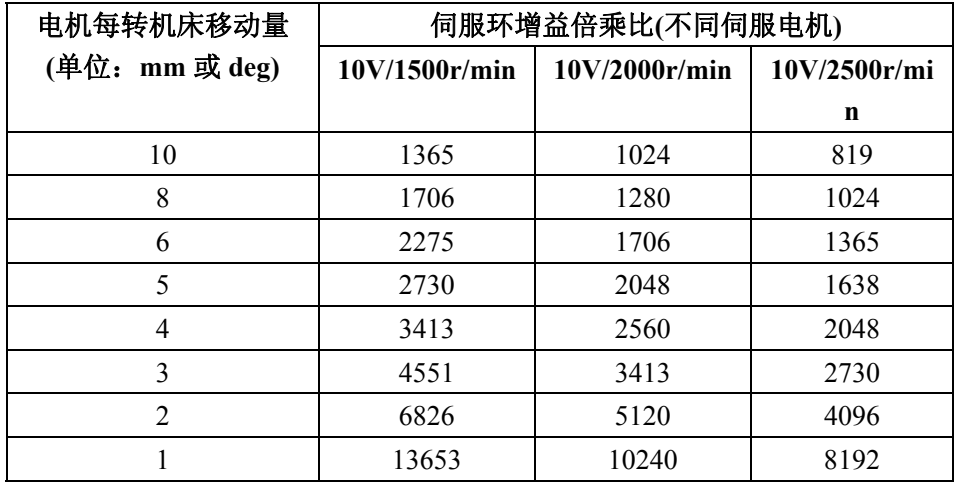

 $0 \mid 9 \mid 0$ 

LPGIN

LPGIN 位置控制环路增益的设定。 设定量 1~9999。单位:  $\rm 0.01s^{-1}$ 。 标准设定:3000

附

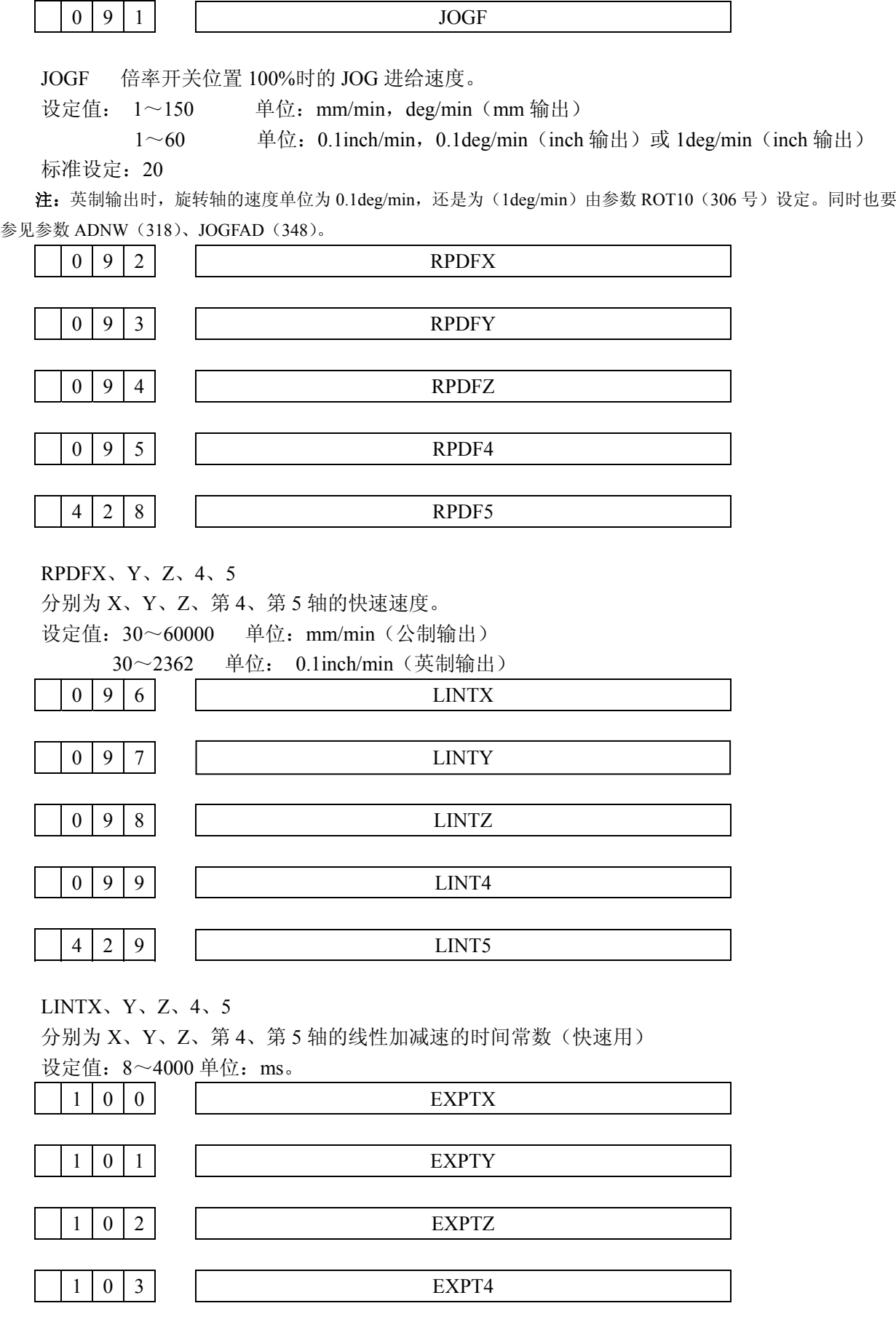

附

$$
\begin{array}{c|c|c|c|c} & 4 & 3 & 0 \end{array}
$$

EXPT5

EXPTZ、Y、Z、4、5 分别为 X、Y、Z、第 4、第 5 轴的手动进给时的指数加减速时间常数。 设定值: 8~4000 单位: ms

1 0 5

**FEEDT** 

FEEDT: 切削讲给时, 指数加减速时间常数。 设定值: 8~4000 单位: ms。

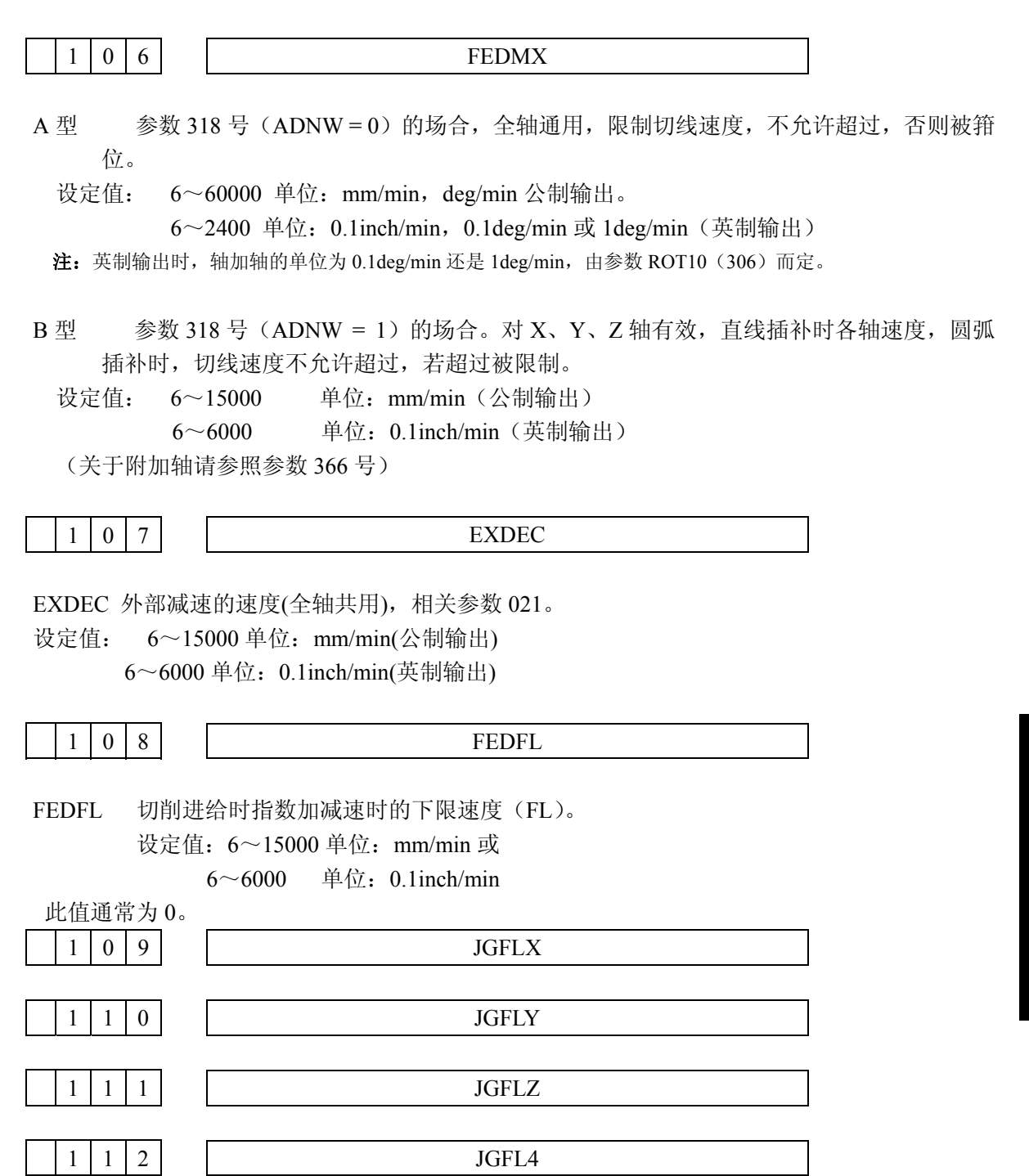

附

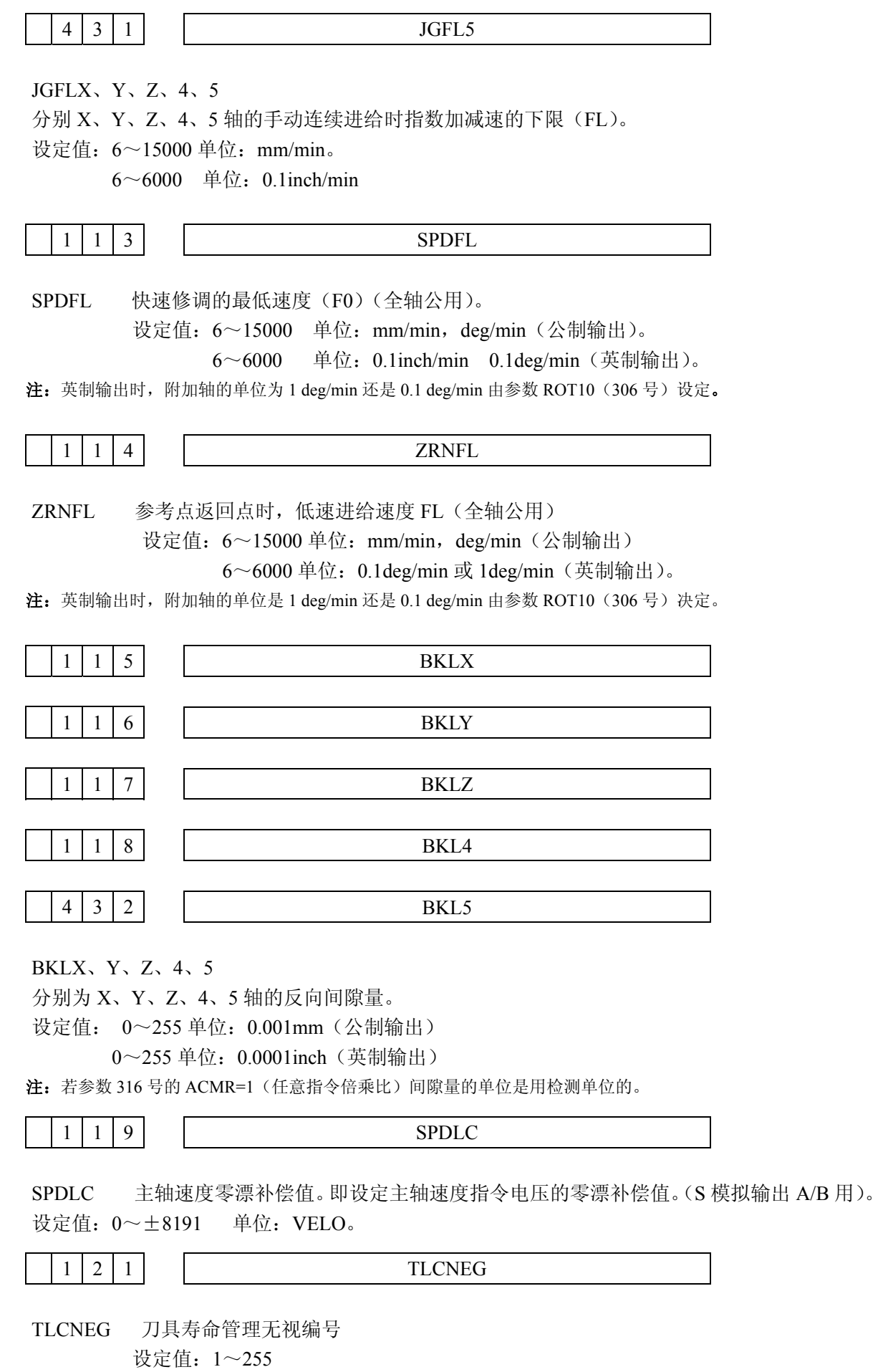

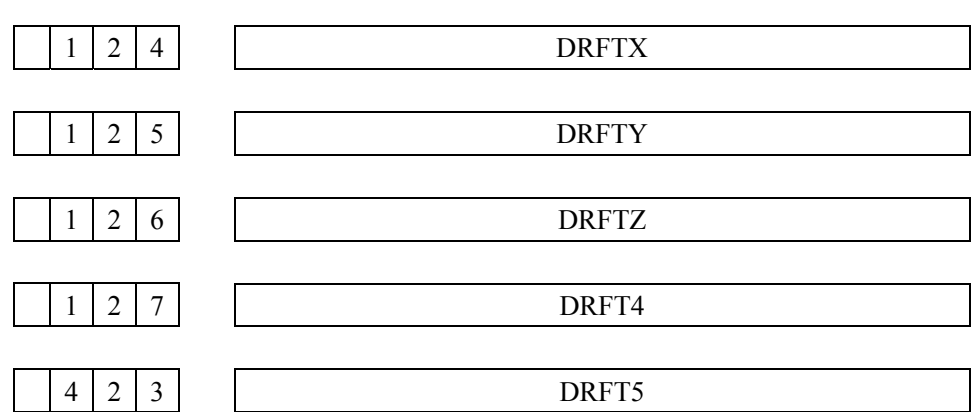

DRFTX、Y、Z、4、5

分别为 X、Y、Z、4、5 轴的伺服环内部发生的飘移量的补偿量。

设定值:0~±5000 单位:VELO

进行了自动飘移补偿的参数 007 第 7 位 ADFT=1 设定后,本值自动地变化。

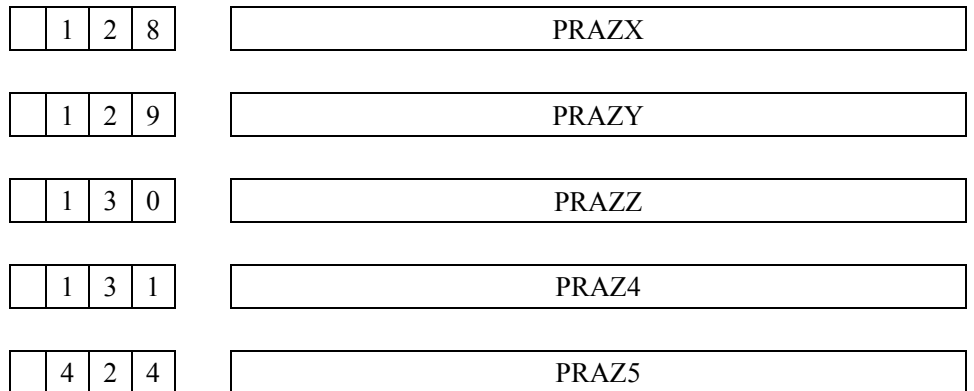

PHAZX、Y、Z、4、5

分别为 X、Y、Z、4、5 轴的伺服相位偏移量,与从相位检测器反馈的信号相位对应的数值自动 设定。(旋变,感应同步器用)。

设定值:0~500

 $1 \mid 3 \mid 2 \mid$ GRLMAX

GRLMAX 在选择 S4 位数时(二进制 12 位输出 A 或模拟输出 A),用低速齿轮档的最大主轴速 度的设定(当主轴电机的速度指令电压为 10V 时, 以 rpm 设定主轴转数)。

设定值: 1~9999 单位: r/min

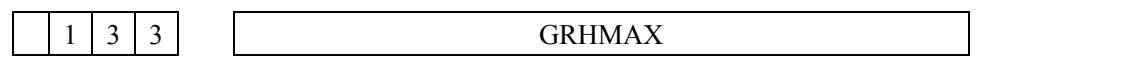

GRHMAX 在选择 S4 位数时(二进制 12 位输出 A 或模拟输出 A),用高速齿轮档的最大主轴速 度的设定(当主轴电机的速度指令电压为 10V 时, 以 rpm 设定主轴转数)。

设定值: 1~9999 单位: r/min

附

$$
\begin{array}{c|c|c|c|c|c} & 1 & 3 & 4 \end{array}
$$

GRHMIN

GRHMIN 当选择 S4 位数时(二进制 12 位输出 A 或模拟输出 A), 用高速齿轮档的主轴速度的 下限值。

设定值: 1~9999 单位: r/min。

注:该设定值应大于低速齿轮档的最高转速(参考参数 132 GRLMAX)

1 3 5

SPDMIN

SPDMIN 当选择 S4 位数时(二进制 12 位输出 A、B 或模拟输出 A、B),主轴电机输出的下限值。

 设定值 = <sup>×</sup> <sup>4095</sup> 主轴电机的最大转数 主轴电机的下限旋转数

设定值:1~4095

 $1 \mid 3 \mid 6$ 

SPDMAX

SPDMAX 当选择 S4 位数时(二进制 12 位输出 A、B 或模拟输出 A、B),主轴电机输出的上限值。

没有
$$
=
$$

\n
$$
\frac{\pm 4\pi}{\pm 4\pi}
$$

\n在 $\frac{\pm 4\pi}{\pm 4\pi}$ 

\n在 $\frac{\pm 4\pi}{\pm 4\pi}$ 

\n在 $\frac{\pm 4\pi}{\pm 4\pi}$ 

\n在 $\frac{\pm 4\pi}{\pm 4\pi}$ 

\n在 $\frac{\pm 4\pi}{\pm 4\pi}$ 

设定值:1~4095

 $1 \quad 4 \quad 0$ 

PSANGN

PSANGN S 模拟输出 A/B 的增益调用数据设定。 设定范围 700~1250 标准设定值:1000

## [调整方法]

- ⑴ 设定在标准设定值"1000"。
- ⑵ 指定 S 模拟量的最大值。(10V)
- ⑶ 测量输出电压。
- ⑷ 根据下式再设定该参数。

 $\frac{10.0}{\sqrt{\ln \pi}}$  ,  $\frac{1000}{\sqrt{\pi}}$  ,  $\frac{1000}{\sqrt{\pi}}$  ,  $\frac{1000}{\sqrt{\pi}}$ 测定电压 (V)

⑸ 参数设定,再指令 S 模拟量为最大(10V)确认输出电压为 10V。

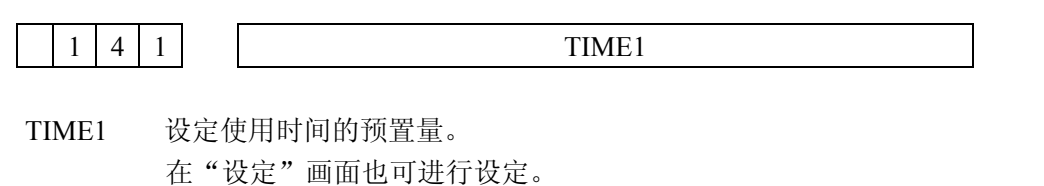

设定值: 0~32767 单位: 0.1h

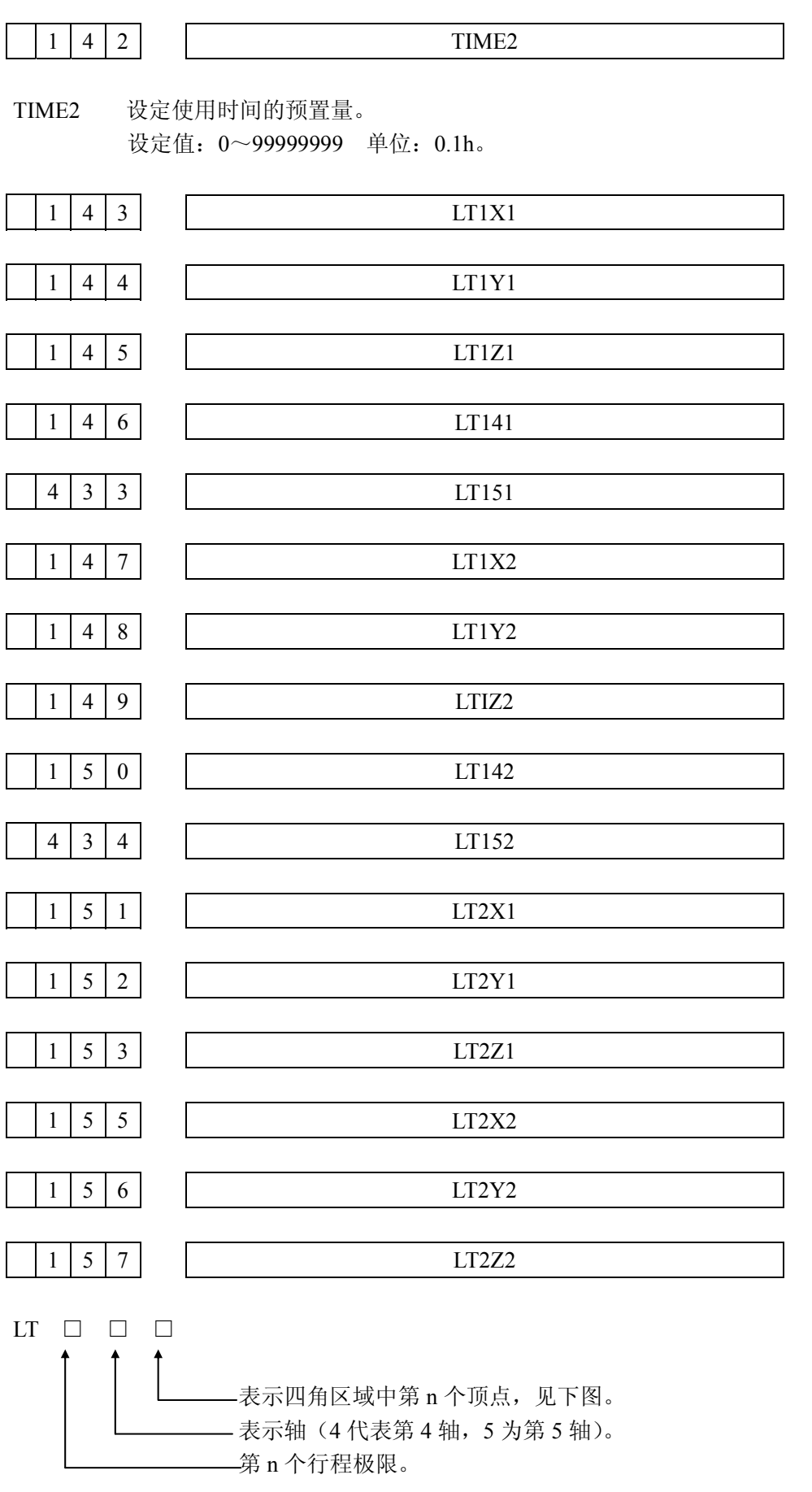

附

录

315

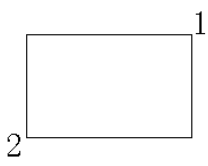

设定上示行程极限。

设定值:0~±99999999 单位:0.001mm(公制输出) 0~±99999999 单位:0.0001inch(英制输出)

在"设定"画面也可进行设定 151~157。

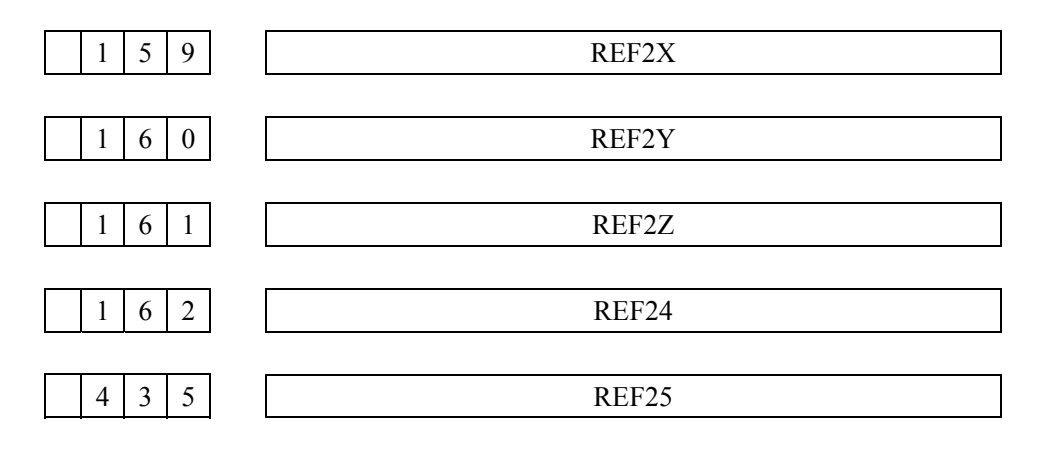

REF2X、Y、Z、4、5

分别为 X、Y、Z、4、5 轴的第 2 参考点离开第 1 参考点的距离。

设定值: 0~±99999999 单位: 0.001mm (公制输出)。

0~±99999999 单位:0.0001inch(英制输出)。

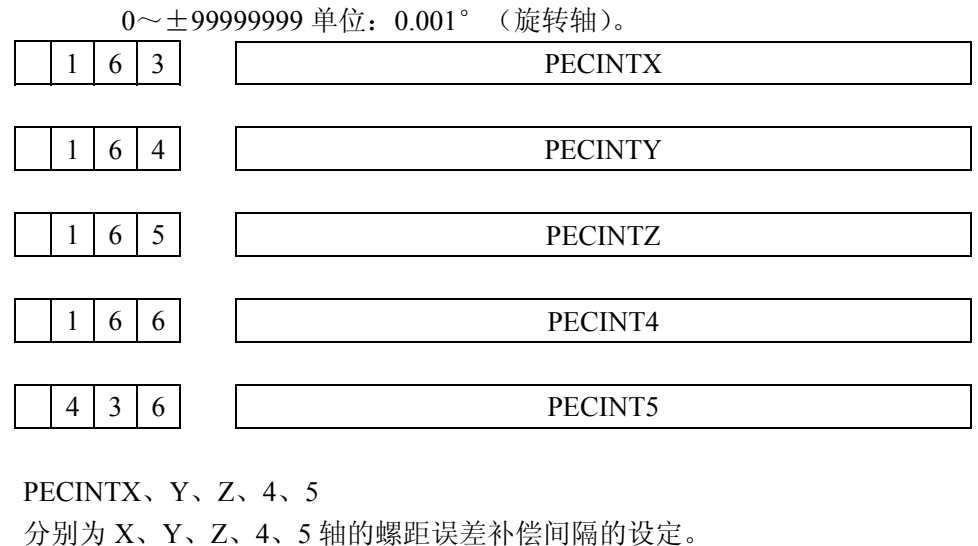

设定值: 8000~20000000 单位:0.001mm(公制输出)。 4000~20000000 单位: 0.0001inch (英制输出)。 6000 单位:0.001 deg(旋转轴)

注 1: 设定为 0 不进行补偿。

注 **2**:第四轴用作旋转轴,该参数必须设定为 6000。

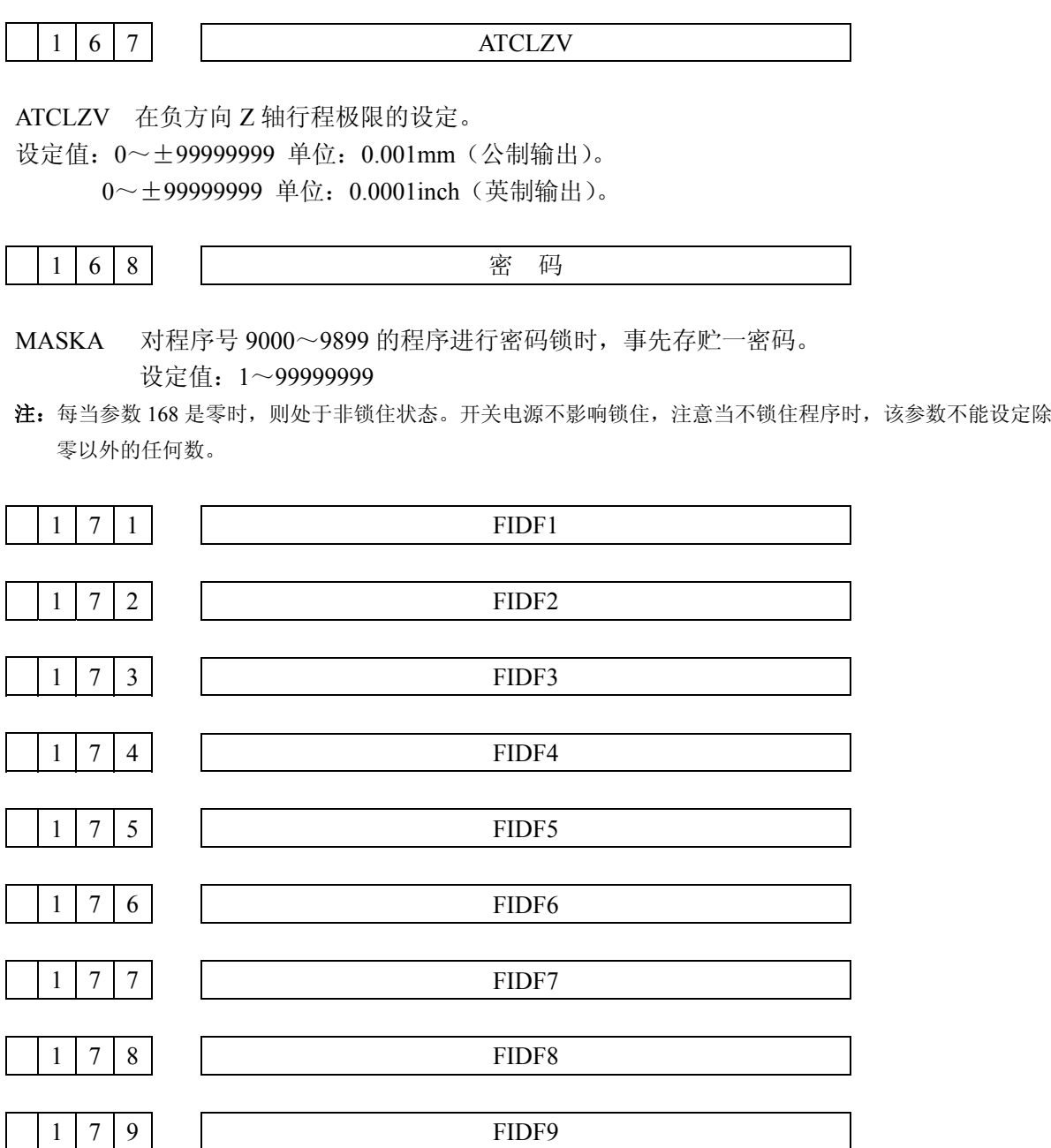

 $FIDF1~9$ 

分别为 F1 位数指令中 F1~F9 对应的进给速度。

设定值: 0~15000 单位: 0.1mm/min (公制输出)。

0~6000 单位:0.01inch/min(英制输出)。

在"设定"画面也可进行设定。

又: F1 指令时, 用手摇脉冲发生器改变进给速度时, 该参数值也随之变化。

 3 0 5 FL4 FLZ FLY FLX G604 G60Z G60Y G60X 7 6 5 4 3 2 1 0

G60X、Y、Z、4 分别为 X、Y、Z、4 轴单向定位的趋近方向。

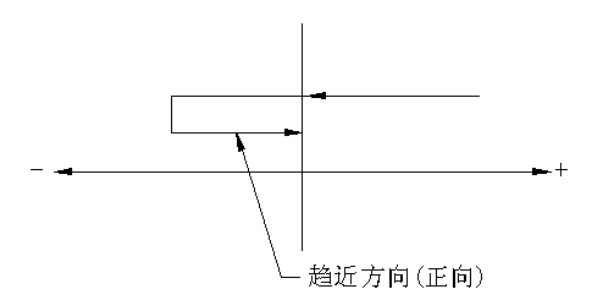

- 1 趋近方向为负
- 0 趋近方向为正

FLX、Y、Z、4,NC/TC 时 X、Y、Z、4 轴是否与第 5 轴为平行轴。(NC/TC)。

- 1 平行轴
- 0 非平行轴

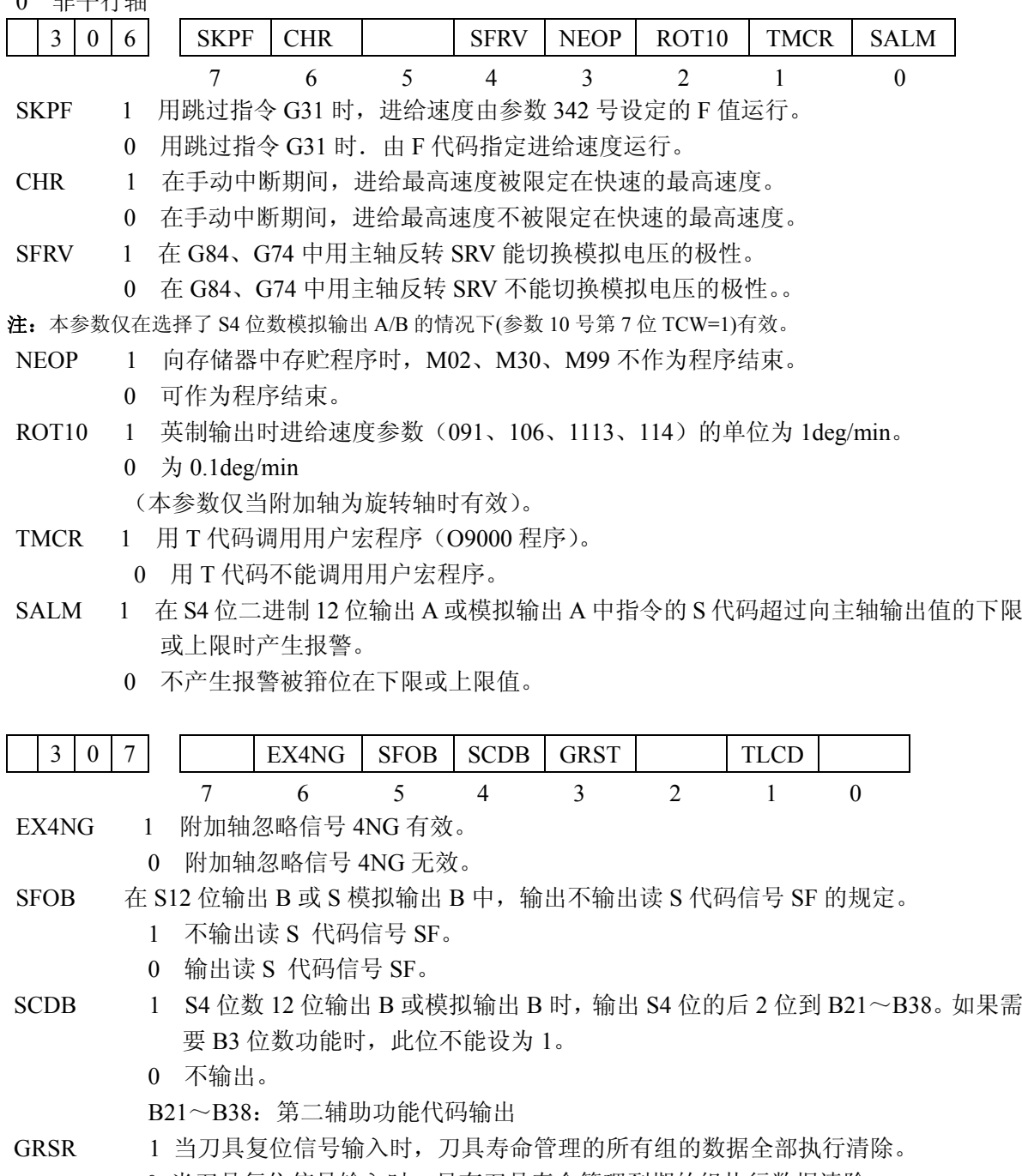

0 当刀具复位信号输入时,只有刀具寿命管理到期的组执行数据清除。

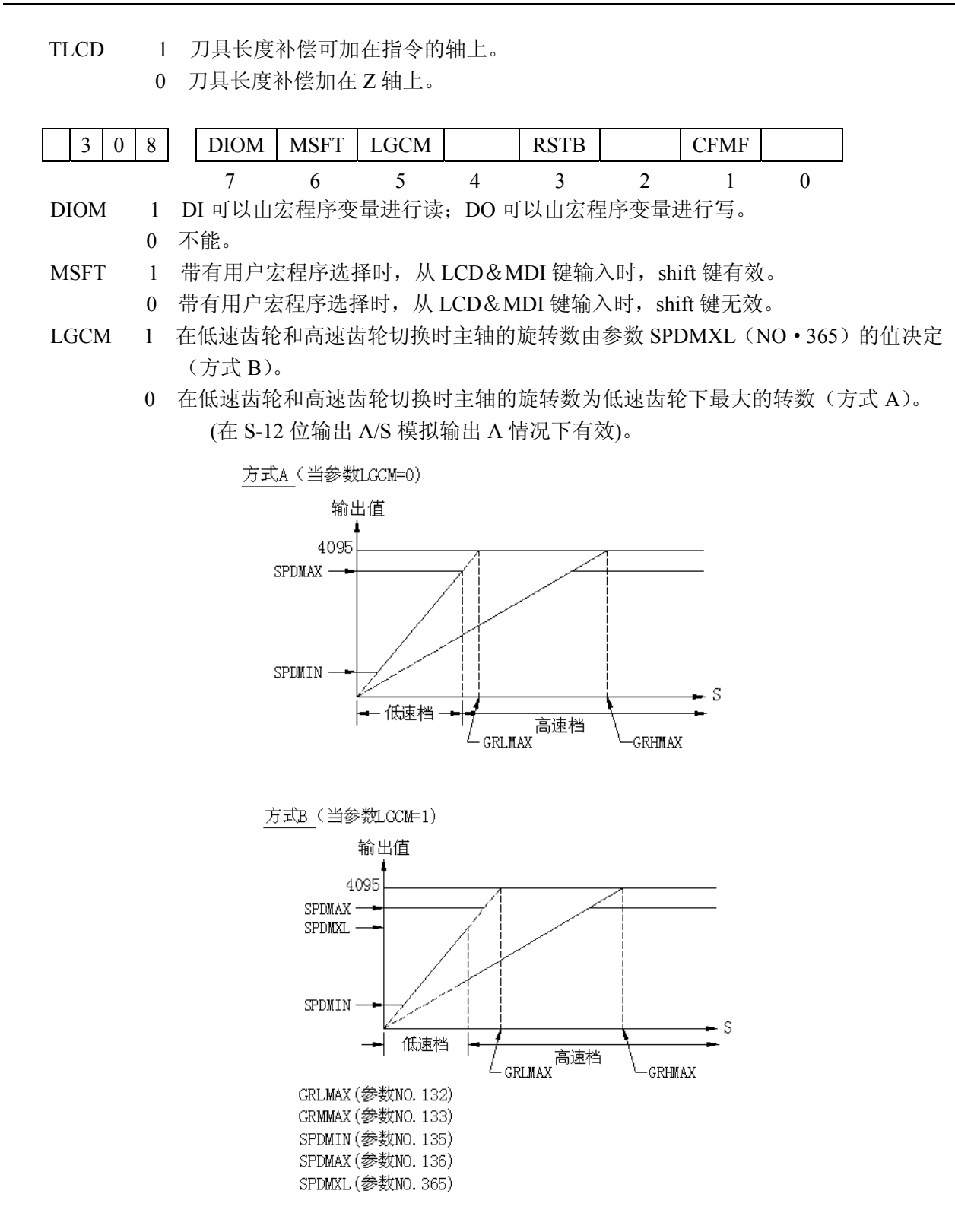

注: 本参数对 S12 位输出 A、S 模拟输出 A 时, 有效。

- RSTB 1 利用紧急停止,外部复位,复位与倒带进行复位时不输出复位中信号。
	- 0 输出复位中信号。
- CFMF 1 在固定循环Ⅱ中由 G84 和 G74 中的 M05 的 FIN 信号关断 FMF(时序图 B)。
	- 0 在固定循环Ⅱ中对于 G84 和 G74 中输出信号 FMF 一直保持到 R 点平面(时序图 A)。

录

附

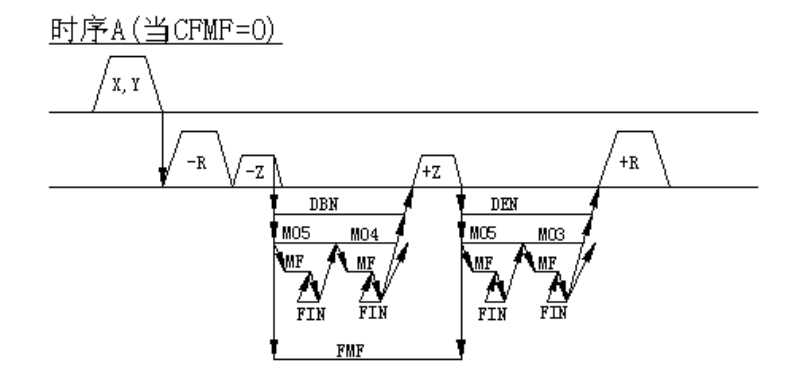

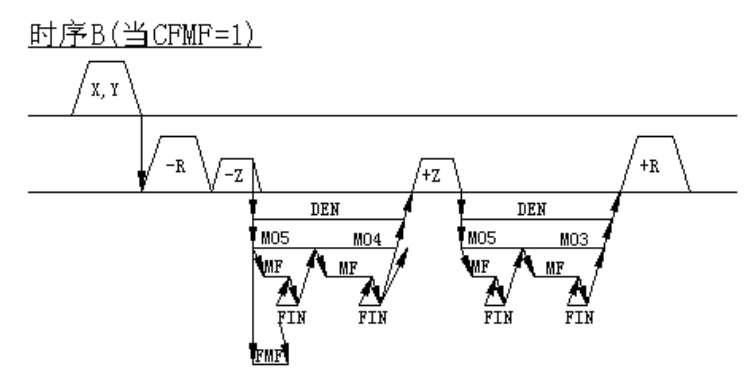

注:当参数 **FXOS**(**NO**.**022**—**Bit0**)**=1** 时,**M05** 不输出,但直接输出 **M04** 或 **M03**。

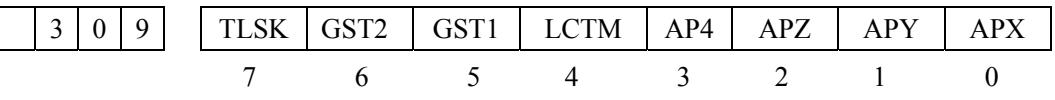

- TLCK 1 在刀具跳步时,输入组号。 0 不输入组号。
- GST1、GST2 规定能存贮的组号

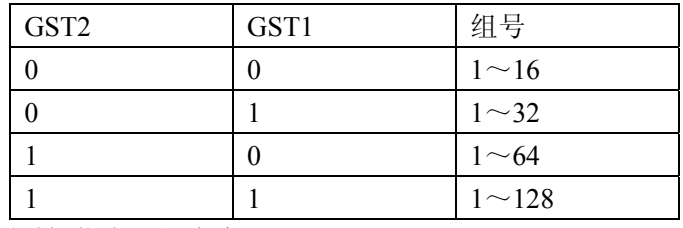

LCTM 1 用时间指定刀具寿命。

0 用次数指定刀具寿命。

APX $Y, Y, Z, 4$ 

分别为 X、Y、Z、4 轴的自动坐标系设定(选择)有效/无效的设定。

1 自动坐标系设定有效。

0 无效

参考参数 375~382。

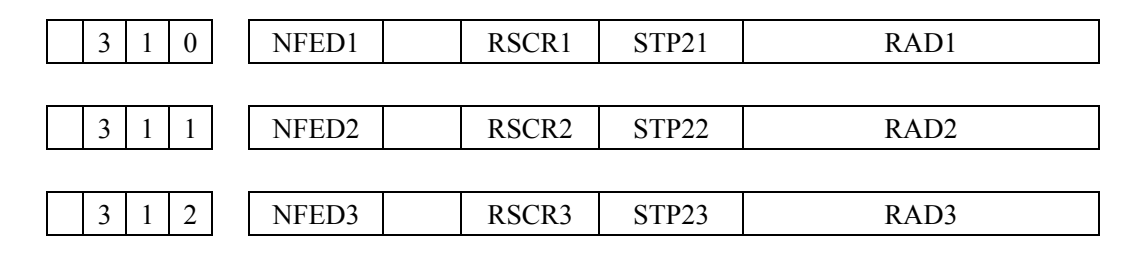

附

 3 1 3 NFED4 RSCR4 STP24 RAD4

NFED1、2、3、4

分别为利用输入/出装置 1、2、3、4 时。最初和最后的导向孔与程序之间的空格输出与否。

- 1 导向空格不输出。
- 0 输出。

RSCB1、2、3、4

分别为使用输入输出装置 1、2、3、4 时,控制代码(DC1~DC4)使用与否。

1 不使用控制代码。

- 0 使用控制代码。
- STP21、2、3、4

分别为使用输入输出装置 1、2、3、4 时停止位为 2 位或 1 位的设定。

- 1 停止位为 2 位。
- 0 停止位为 1 位。

RAD1、2、3、4

分别为输入输出装置 1、2、3、4 的波特率的设定。

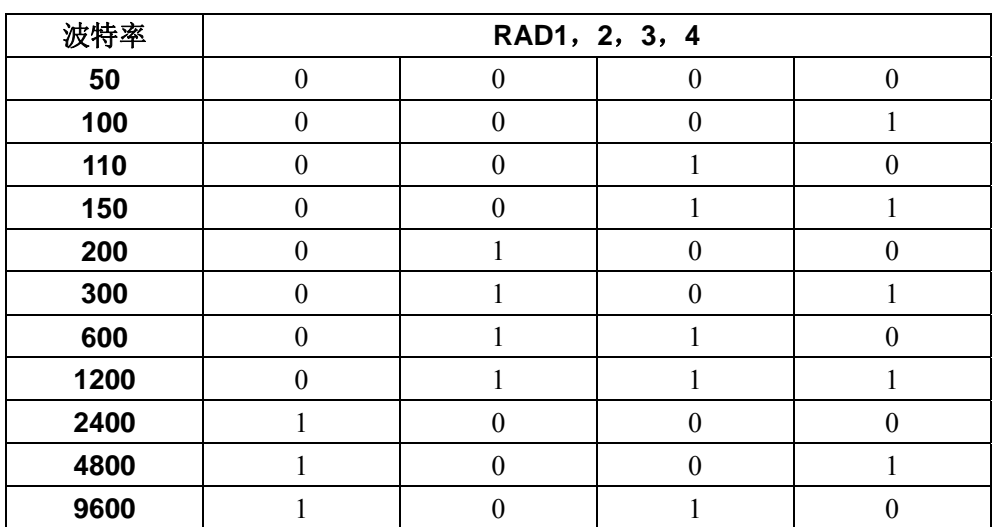

注:参见参数 340、341。

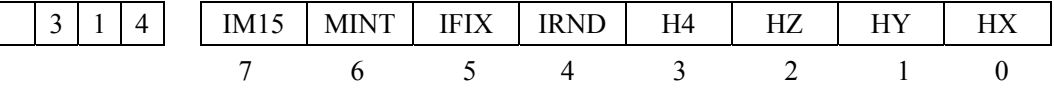

IM15 1: 无论在 G90 还是 G91 方式,用于 B 轴的指令总是看成是绝对值指令,且旋转方向为 正。当指令了 M15 时,旋转方向为负。

- 0:B 轴的指令是绝对值还是增量值指令,取决于是 G90 还是 G91 方式,旋转方向的规定 与直线轴相同, 此时 M15 无意义。
- MINT 1 当段程序段执行完了开始执行中断程序(用户宏程序中断 II 型)。
	- 0 立即执行中断程序(用户宏程序中断 I 型)。
- IFIX 1:当指令的角度不是分度工作台最小分度角的整数倍时产生 P/S 报警。(参数 060 也需 设定)
- 0:B 轴的指令可指令与分度工作台的最小分度角度无关的指令。
	- MINT 1 当段程序段执行完了开始执行中断程序(用户宏程序中断 II 型)。
		- 0 立即执行中断程序(用户宏程序中断 I 型)。
	- IFIX 1 对分度工作台分度角的整数倍以外的指令产生 P/S 报警。(参数 060 也需设定)

附

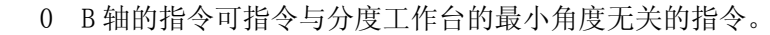

- IRND 1 B 轴的绝对坐标值可被圆整到 360°。
	- 0 不能圆整到 360°。
- HX、Y、Z、4
	- 分别为 X、Y、Z、4 轴手摇盘中断的设定。
	- 1 有效。
	- 0 无效。

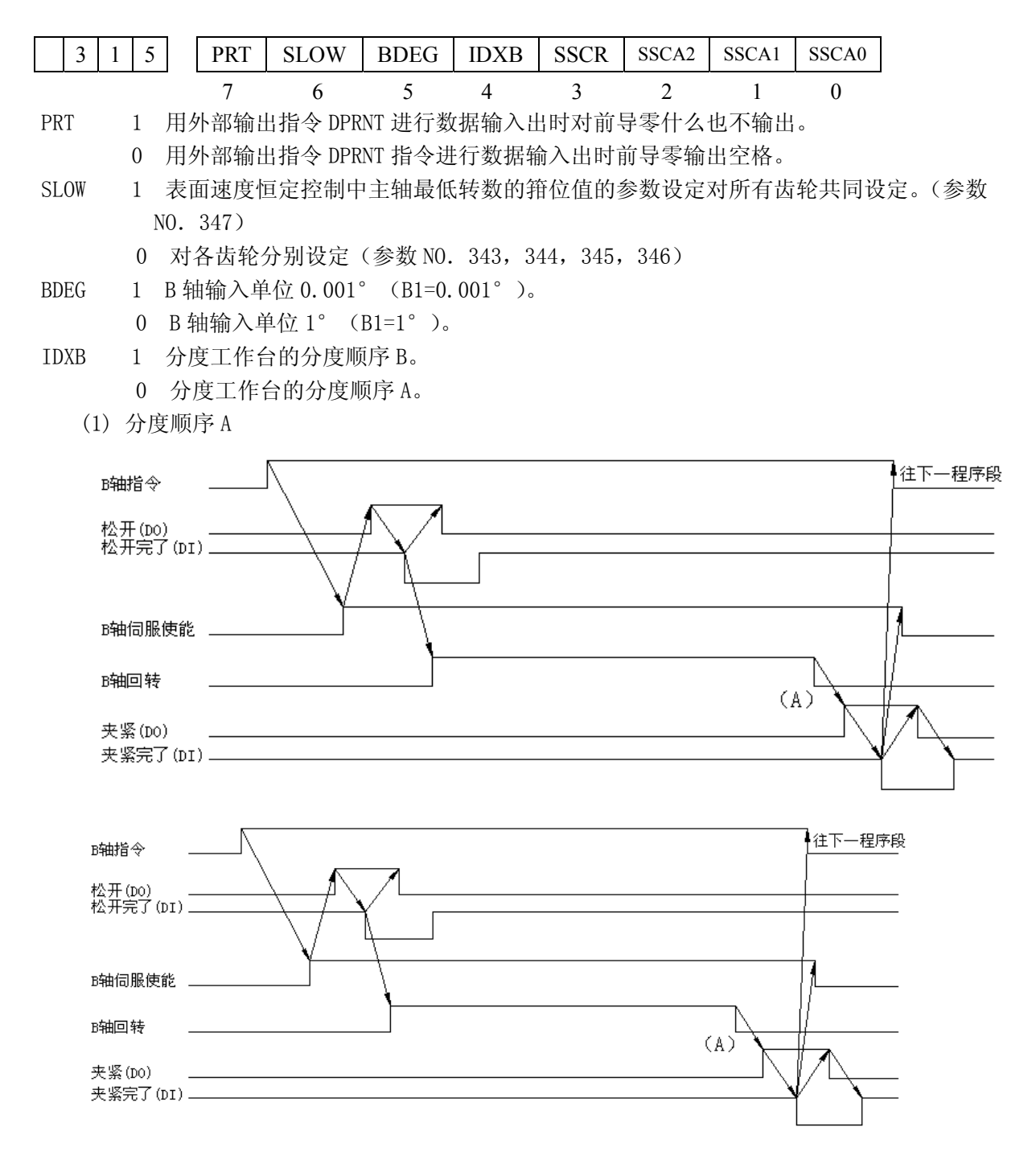

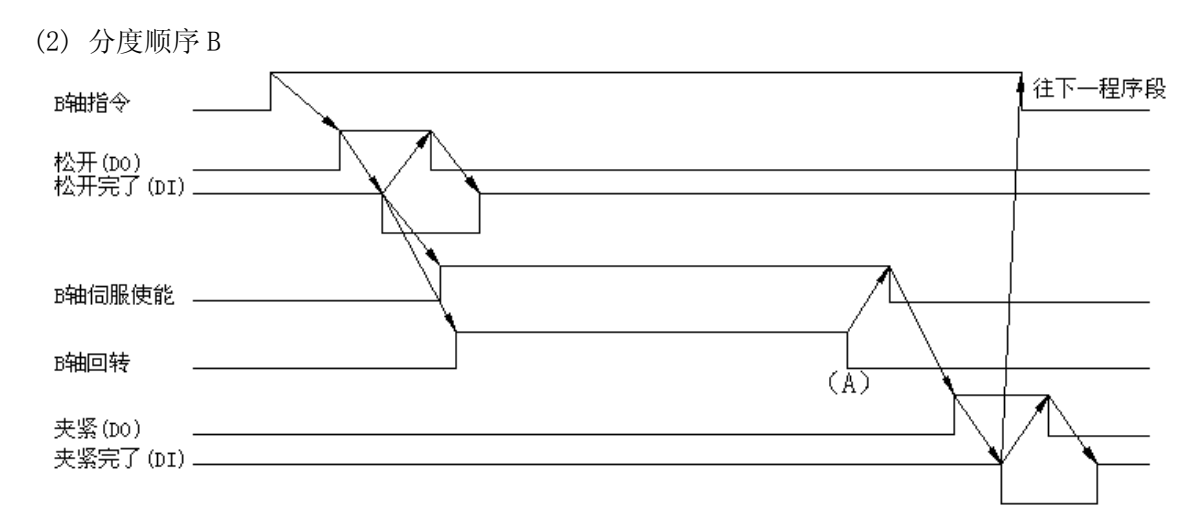

通过参数设定,选择上述的分度顺序 A/B 在 A 点总是进行到位检查。

- 注 1: 在夹紧完等待,或松开完等待的状态下, 被复位时, 夹紧信号或松开信号被清除。NC 装置完成等 待状态,并进入复位状态。
- 注 2: 在夹紧或松开状态下,即使复位,这些状态不变。即:松开或夹紧的顺序,通过复位不能自动执行。 但是夹紧和松开信号被清除。
- 注 3: 在诊断状态显示中夹紧或松开完成等待的状态被显示。(诊断 DGN701-BCNT)

SSCR 1 快速进给的程序段中。表面速度是根据现行段的终点坐标值计算的。

0 快速进给的程序段中,表面速度是根据刀具的当前位置值计的。

SSCA2、SSCA1、SSCA0

表面速度恒定控制中作为计算基准的轴的设定。

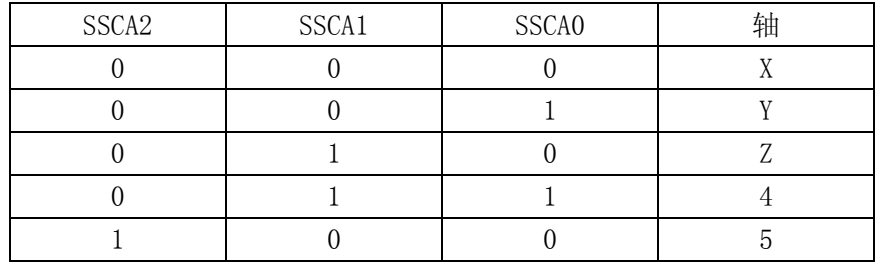

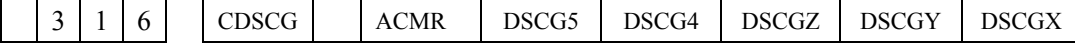

CDSCG 1 不进行 DSCG 反馈(旋变。感应同步器)的频率检测。 7 6 5 4 3 2 1 0

0 进行检测。

(原始调整后本参数总是高定为 0)。

ACMR 1 可进行特殊 CMR 的设定。(慎用)

0 不可设定特殊 CMR。

DSCGX $Y, Z, 4, 5$ 

分别为 X、Y、Z、4、5 轴的位置检测系统的种类设定。

1 位置检测系统为旋变或感应同步器。

0 位置检测系统为脉冲编码器。

注: 在 X、Y、Z 轴中不允许脉冲编码器和旋转变压器/感应同步器混合使用, 第 4 轴, 第 5 轴也不允许混用。

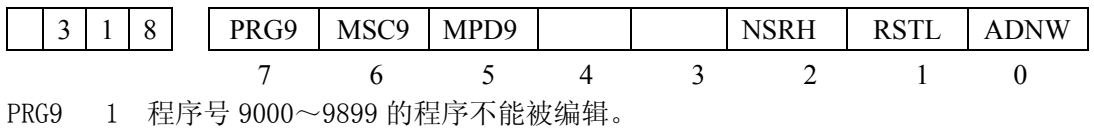

附

- 0 程序号 9000~9899 的程序能编辑。
- MSC9 1 执行程序号为 9000~9899 的程序时,若为单程序段方式。执行用户宏程序的宏指令时 单段停止有效。
	- 0.不停止无效。
- MPD9 1.执行程序号 9000~9899 时。程序的内容不显示。
	- 0.执行程序 9000~9899 时。程序的内容显示。
- MSRH 1. 顺序号检索时。不输出"自动运行中 OP"信号。
	- 0. 顺序号检索时,输出"自动运行中 OP"信号。
- RSTL 1.在编辑方式用循环起动向存储器存贮信息时。不输出循环起动灯 STL 信号。
	- 0.输出循环起动灯 STL 信号。
- ADNW 1.进给速度为 B 型。
	- 0.进给速度为 A 型。
- [ B 型 ]
- (1) JOG 讲给速度

附加轴(旋转轴)的 JOG 进给速度用参数(NO. 348)设定。当附加轴通过 JOG 随另一轴运动或 附加轴为直线轴(参数 11 号 0 位的 ADL4=1 或参数 63 号 4 位的 ADL5=1)时, 附加轴的 JOG 进给速度 与其它轴相同(参数 091 号 JOGF)

(2)切削进给上限速度

指令直线插补(G01)时,各轴的速度超过参数设定的值时被箝位。

此箱位值 X、Y、Z 轴与附加轴分别设定。圆弧插补时, 切线速度超过参数设定的值被箱位。

- [ A 型 ]
- (1) JOG 进给速度

附加轴的进给速度,在参数 091 中与其它轴其共同设定。

(2) 切削进给上限速度。

各轴的切线速度超过参数值时用参数值限止。

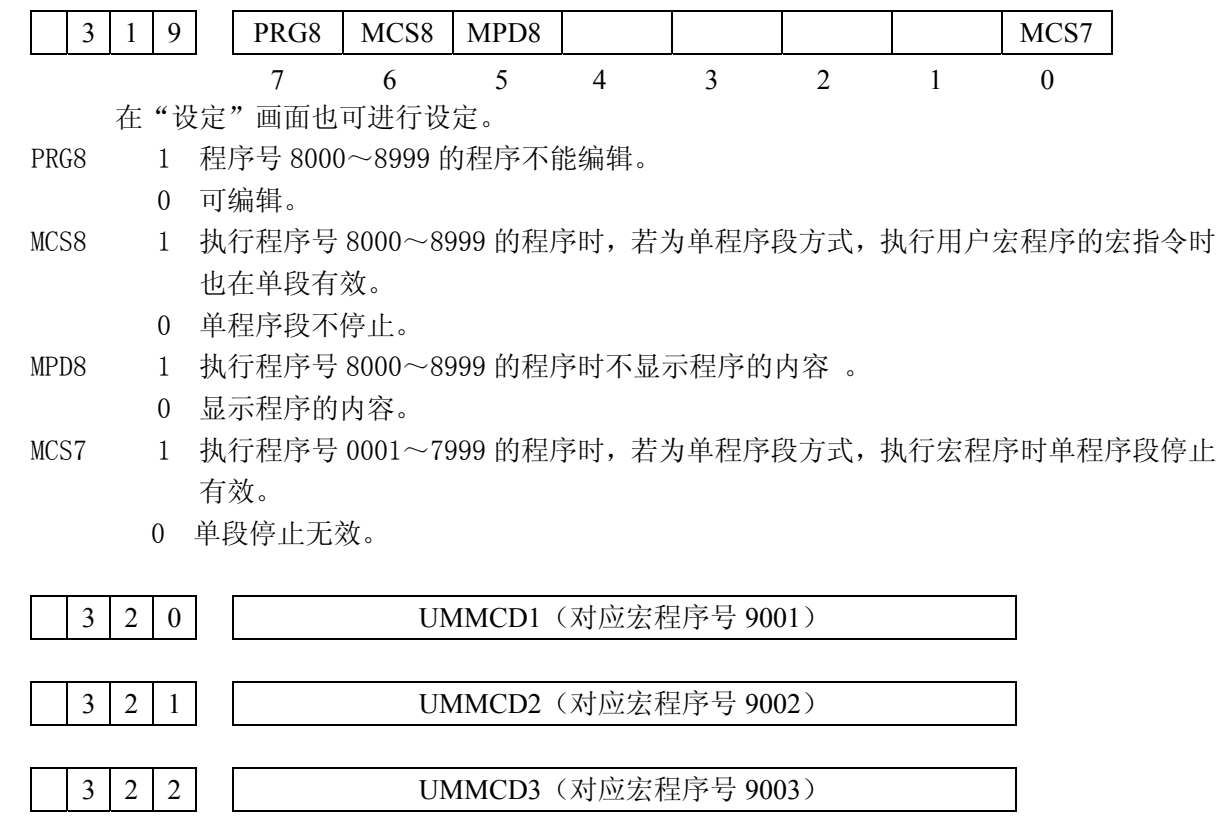

UMMCD 1, 2, 3 调用用户宏程序的 M 代码最大设定 3 个。

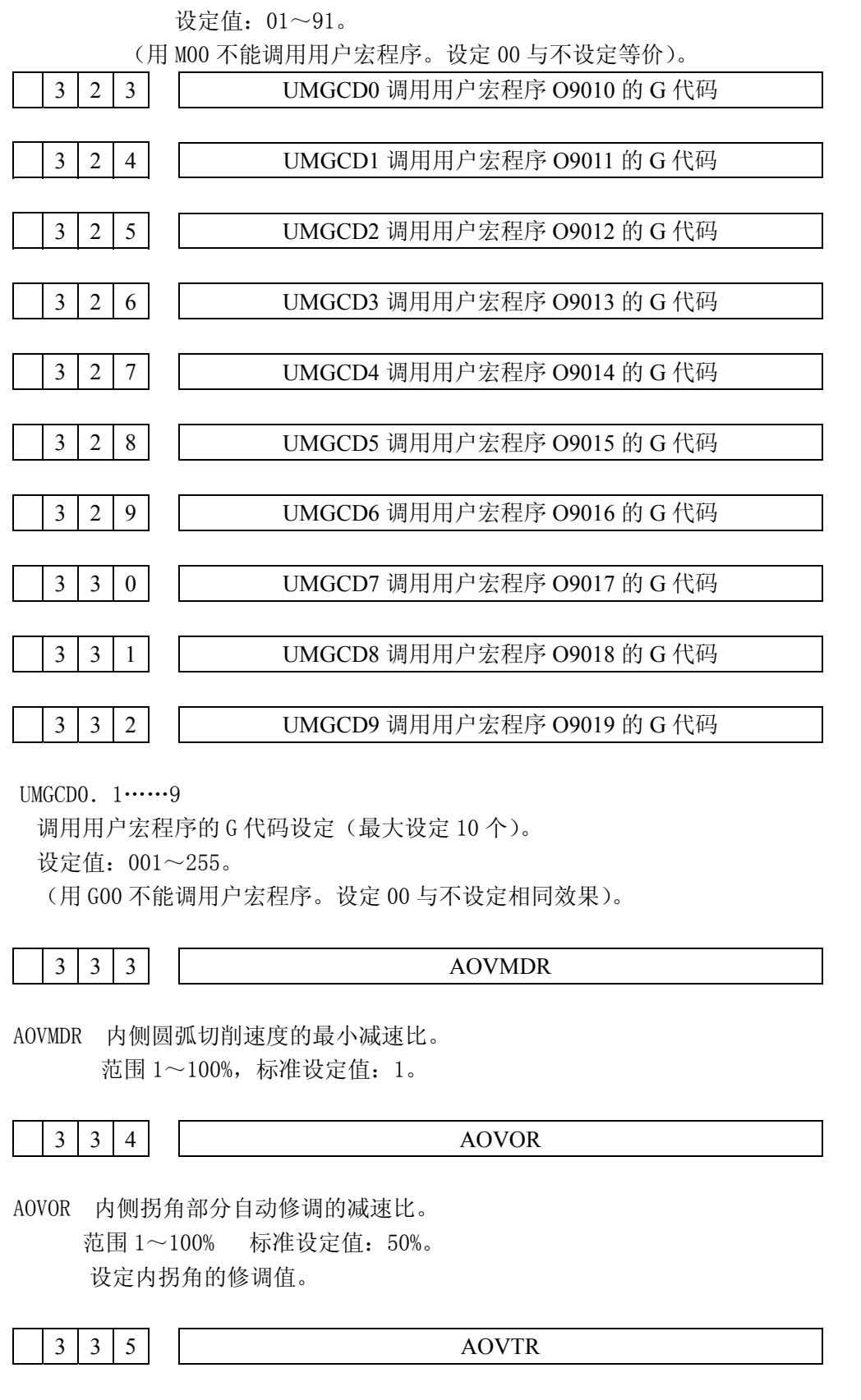

附

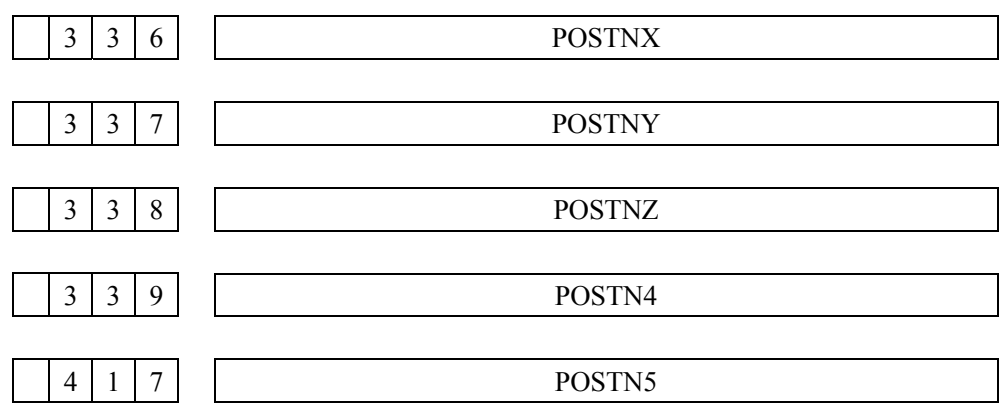

POSTN X、Y、Z、4、5

分别为 X、Y、Z、4、5 轴的负向定位的趋近量。

设定值: 0~255 单位:0.01mm(公制输出)。

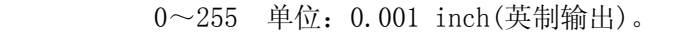

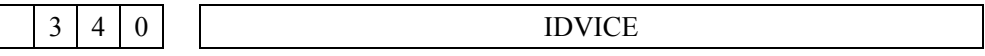

IDVICE 向存储器存贮程序时,选择输入装置(也可通过"设定"画面中的 INPUT DEVICE 2 进行 设定,设定为 1 时 RS232 接口有效)。

标准设定:2(RS232 接口有效)。

 $3 \mid 4 \mid 1$ ODVICE

ODVICE 选择数据输出的输出装置。 标准设定: 2 (RS232 接口有效)

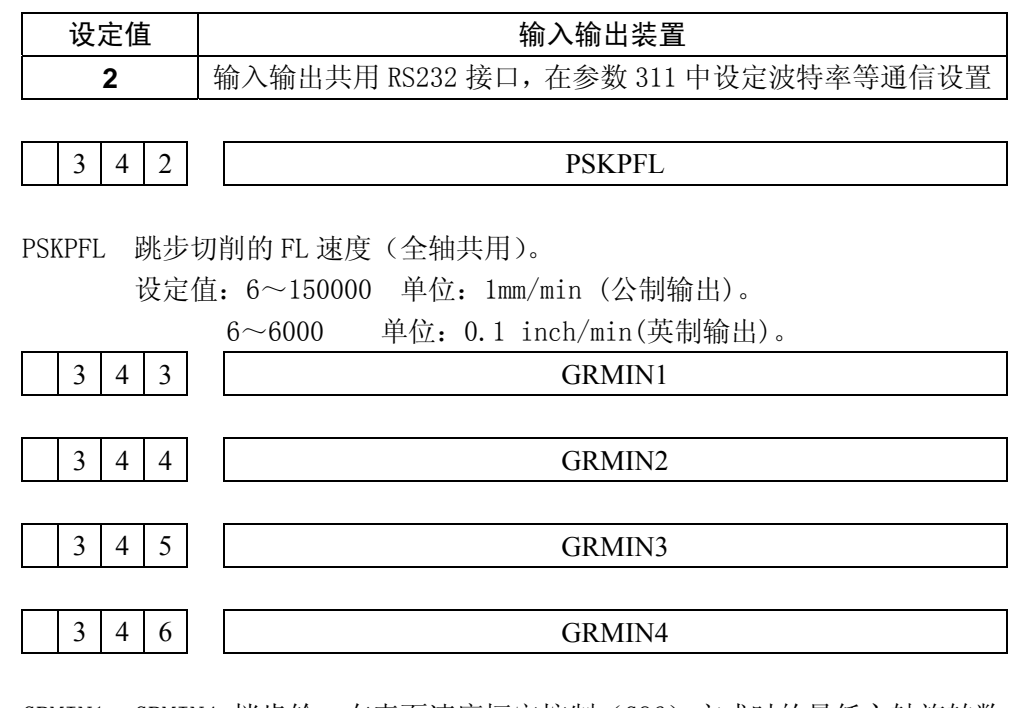

GRMIN1~GRMIN4 档齿轮,在表面速度恒定控制(G96)方式时的最低主轴旋转数。 设定值:0~9999 单位:RPM。 仅参数 315 号第 6 位 SLOW=0 时有效。

326

附

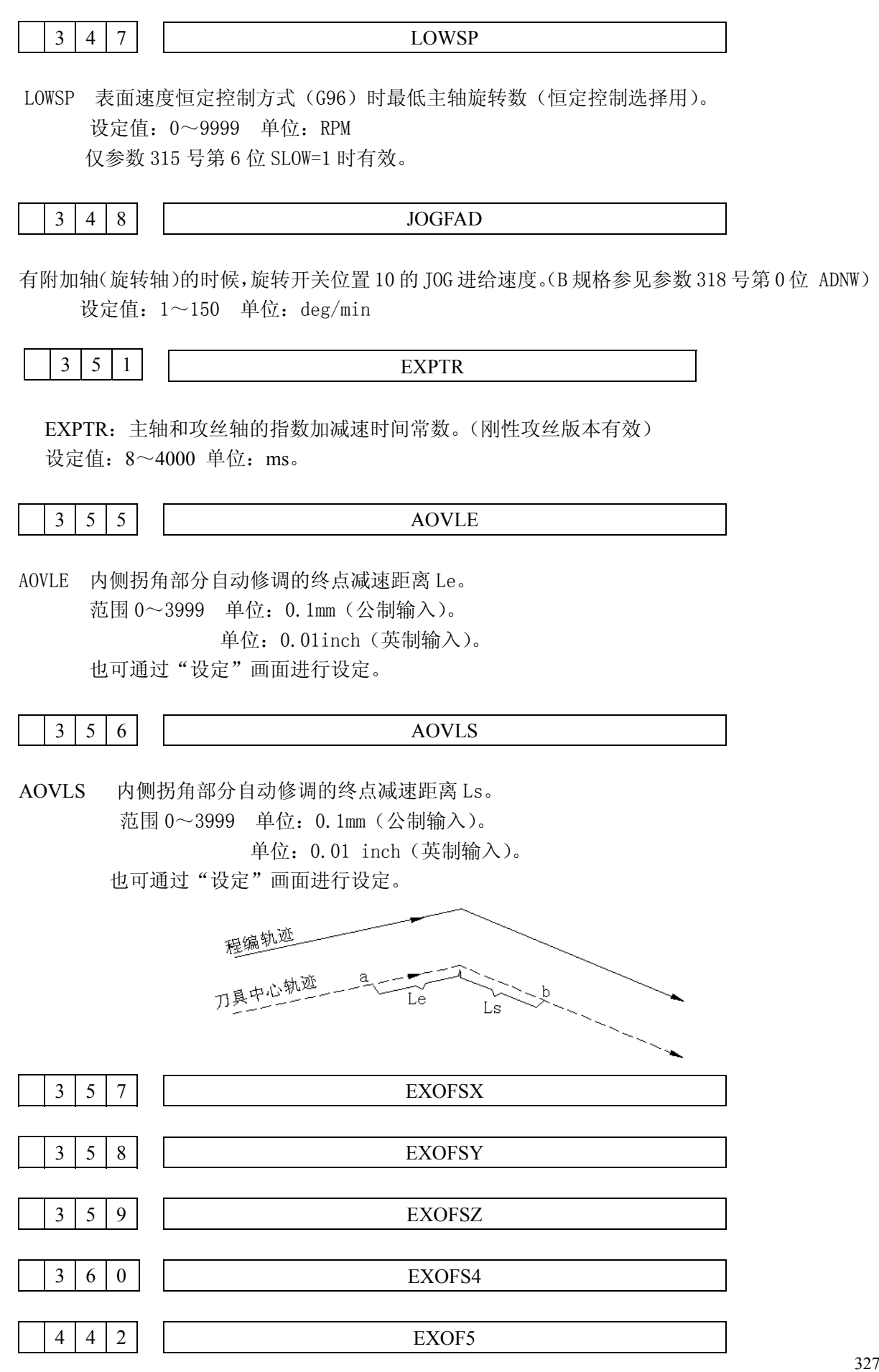

附

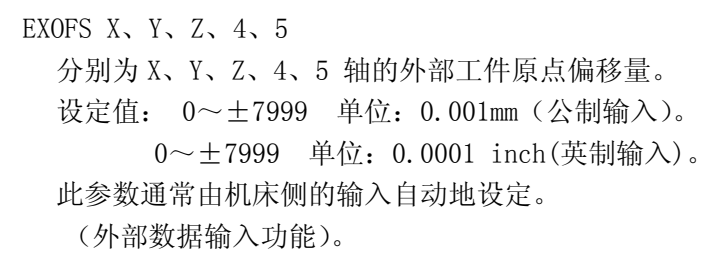

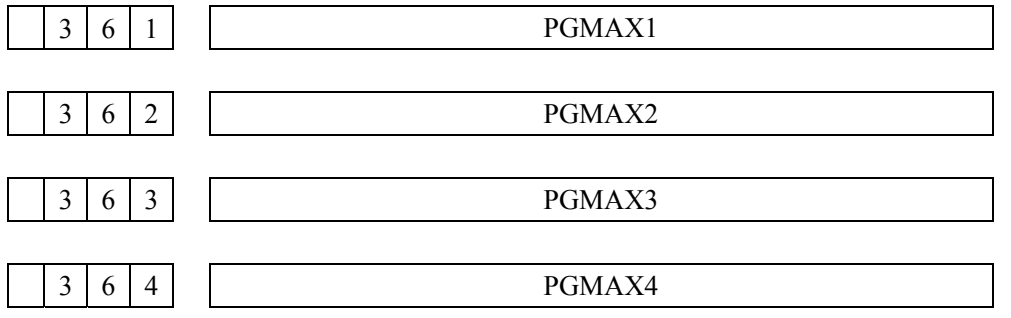

PGMAX1、2、3、4 分别选择了齿轮 1、2、3、4 最高转数的设定(S12 位输出 B, S 模拟输出 B 用)。

 设定速度指令电压为 10V 时的主轴旋转数。 设定值:1~9999r/min。

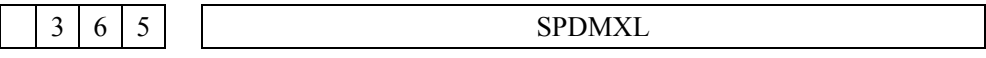

SPDMXL 低速齿轮和高速齿轮的切换的旋转数

<sub>设定值=</sub> 主轴电机允许的最大转数<br><sub>这定值=</sub> 主轴电机的最大转数

设定范围 0~4095

仅当参数 308 号第 5 位 LGCM=1 时有效。

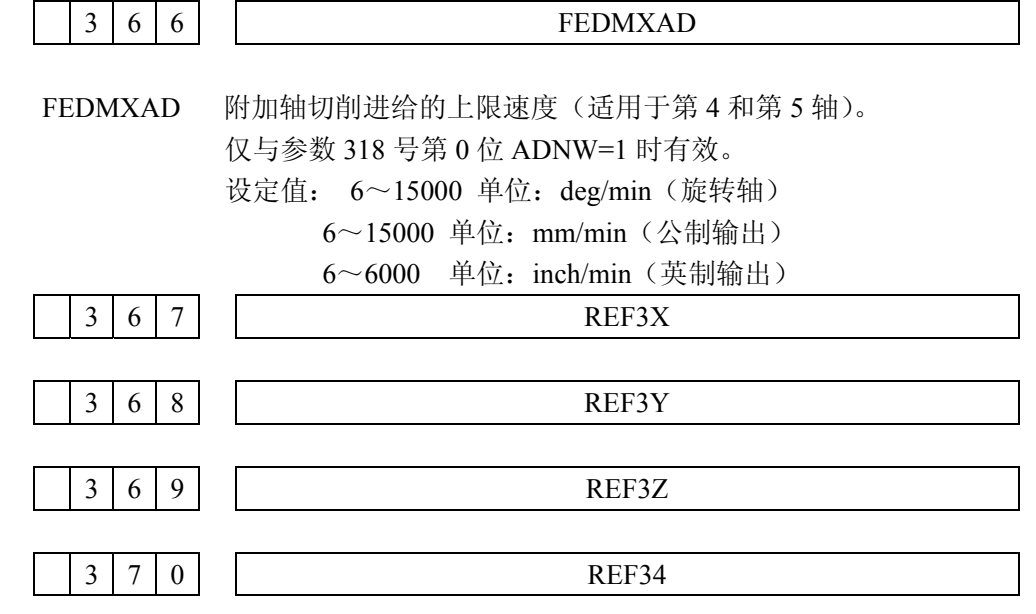

附

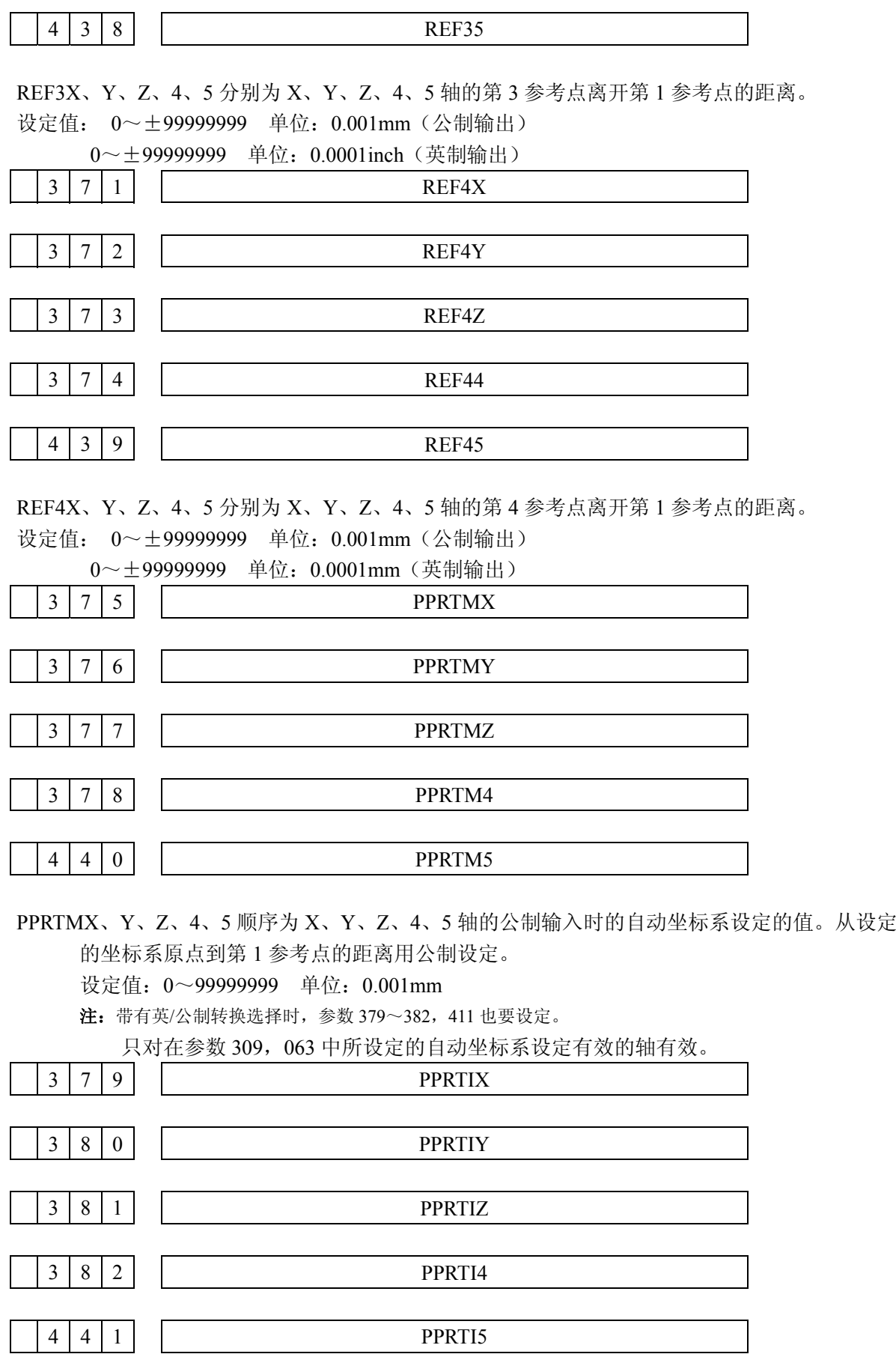

附

录

329

PPRTIX、Y、Z、4、5 顺序为 X、Y、Z、4、5 轴, 英制输入时的自动坐标系设定的值。 从设定的坐标系原点到第 1 参考点的距离用英制设定。 设定量 0~99999999 单位: 0.0001inch

注:带有英/公制转换选择时,也要设定 375~378,440 号参数。

只对在参数 309,063 号中设定自动坐标系中设定有效的轴有效。

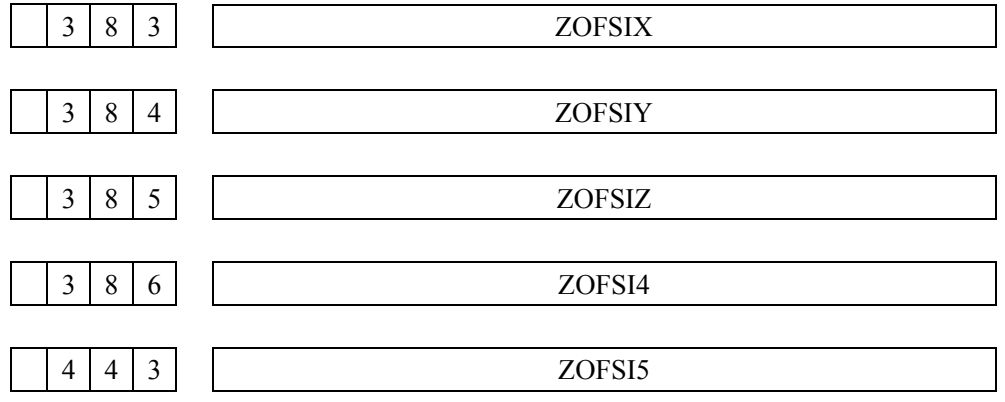

ZOFSIX、Y、Z、4、5 顺序为 X、Y、Z、4、5 的第 1 工件原点偏移量(G54)。 设定值:0~99999999 单位:0.001mm(公制输入)

 0~99999999 单位:0.0001inch(英制输入) 通常选择 偏置 功能按键输入。 3 8 7 3 8 8 3 8 9  $3 \mid 9 \mid 0$  $4 | 4 | 4$ ZOFS2 X ZOFS2 Y ZOFS2 Z ZOFS2 4 ZOFS2 5

ZOFS2X、Y、Z、4、5 顺序为 X、Y、Z、4、5 轴的第 2 工件原点偏移量(G55)。 设定值: 0~99999999 单位: 0.001mm (公制输入)

 0~99999999 单位:0.000inch(英制输入) 通常选择 偏置 功能按键输入。 3 9 1  $3 \mid 9 \mid 2$  3 9 3 3 9 4  $\overline{4}$  | 4 | 5 ZOFS3 X ZOFS3 Y ZOFS3 Z ZOFS3 4 ZOFS3 5

附

ZOFS3X、Y、Z、4、5 顺序为 X、Y、Z、4、5 轴的第 3 工件原点偏移量(G56) 设定值: 0~99999999 单位:0.001mm(公制输入)。

0~99999999 单位:0.0001inch(英制输入)。

通常选择 偏置 功能按键。

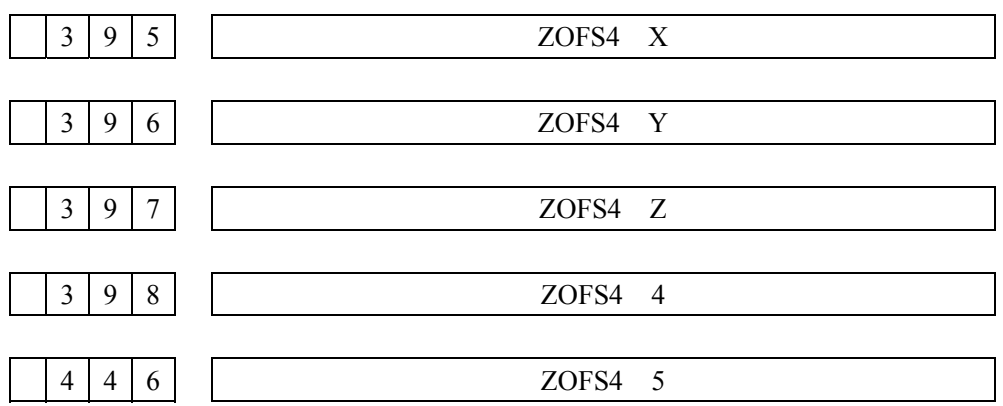

ZOFS4X、Y、Z、4、5 顺序为 X、Y、Z、4、5 轴的第 4 工件原点偏移量(G57)。 设定值: 0~99999999 单位:0.001mm(公制输入)。

0~99999999 单位:0.0001inch(英制输入)。

通常选择 偏置 功能按键输入。 3 9 9  $4 \mid 0 \mid 0$  $4 \mid 0 \mid 1$  $4 \nvert 0 \nvert 2$ 4 7 ZOFS5 X ZOFS5 Y ZOFS5 Z ZOFS5 4 ZOFS5 5

ZOFS5X、Y、Z、4、5 顺序为 X、Y、Z、4、5 轴的第 5 工件原点偏移量(G58)。 设定值: 0~99999999 单位:0.001mm(公制输入)。

 0~99999999 单位:0.0001inch(英制输入)。 通常选择偏置的功能按键输入。

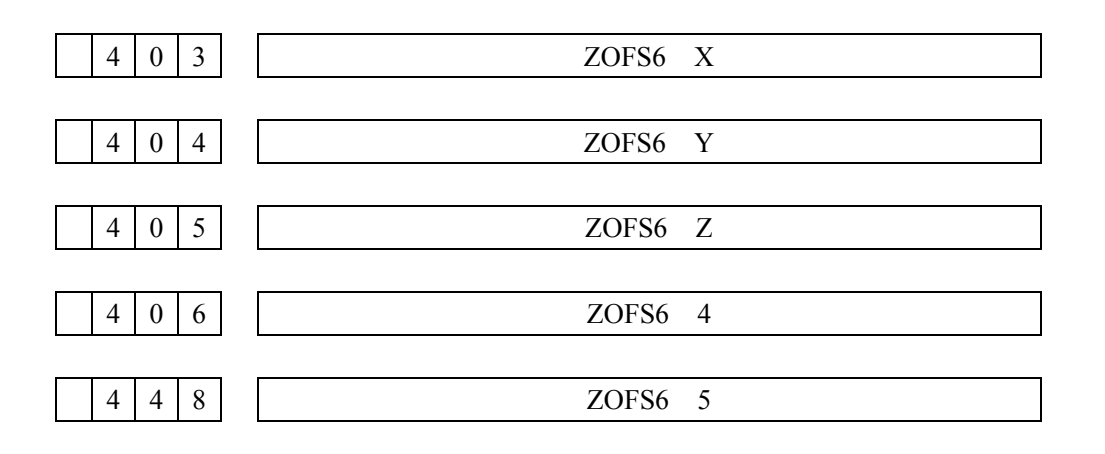

附

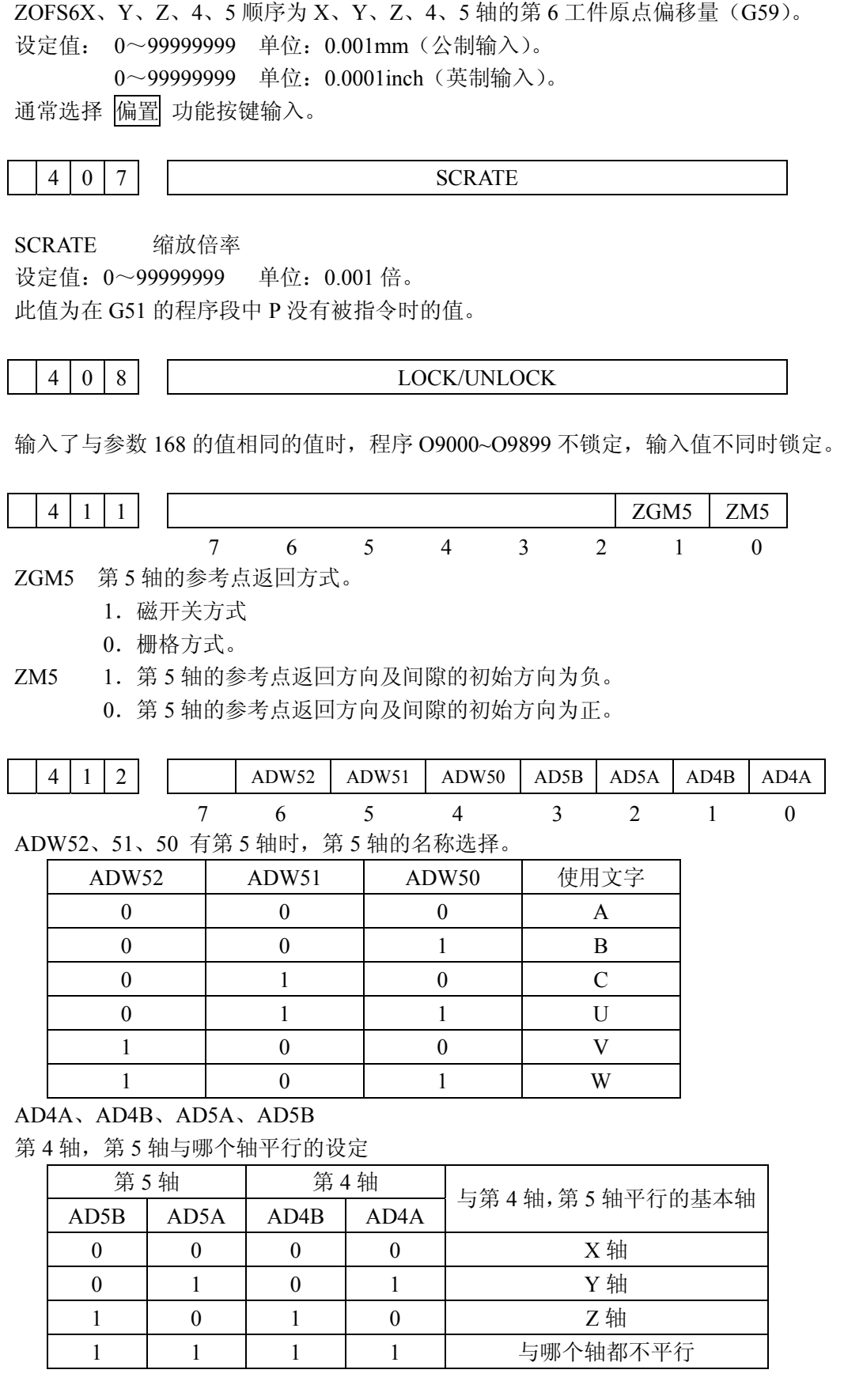

录

附

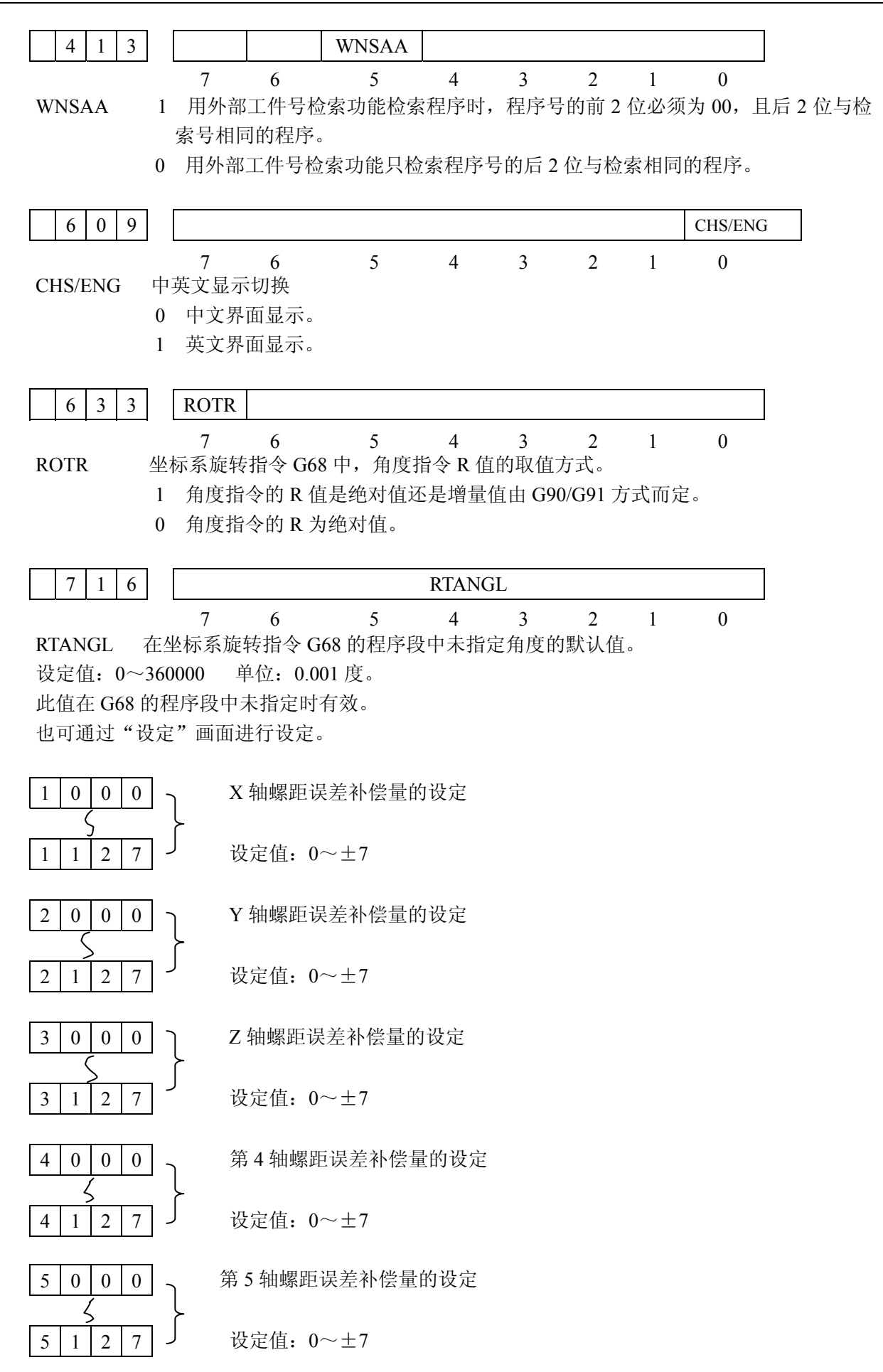

附

如果设定程-9999,那么该轴的所有补偿值都变为 0(参考参数 024,039~042,416,163~166,436)。

- 注 **1**:螺距误差补偿在参考点返回后对各轴有效。 若没有进行参考点返回,即使设定了参数,补偿也无效。 实际上,是把这些参数中的值乘上补偿倍率(参数#024)后再作为补偿值的。
- 注 **2**: NC 参数 316.5 的 ACMR=1 时,螺距误差补偿值的设定单位是检测单位。 螺距误差补偿值=(指令倍乘比)×(螺补倍率)×实测螺距误差值

# 附录 6 报警一览表

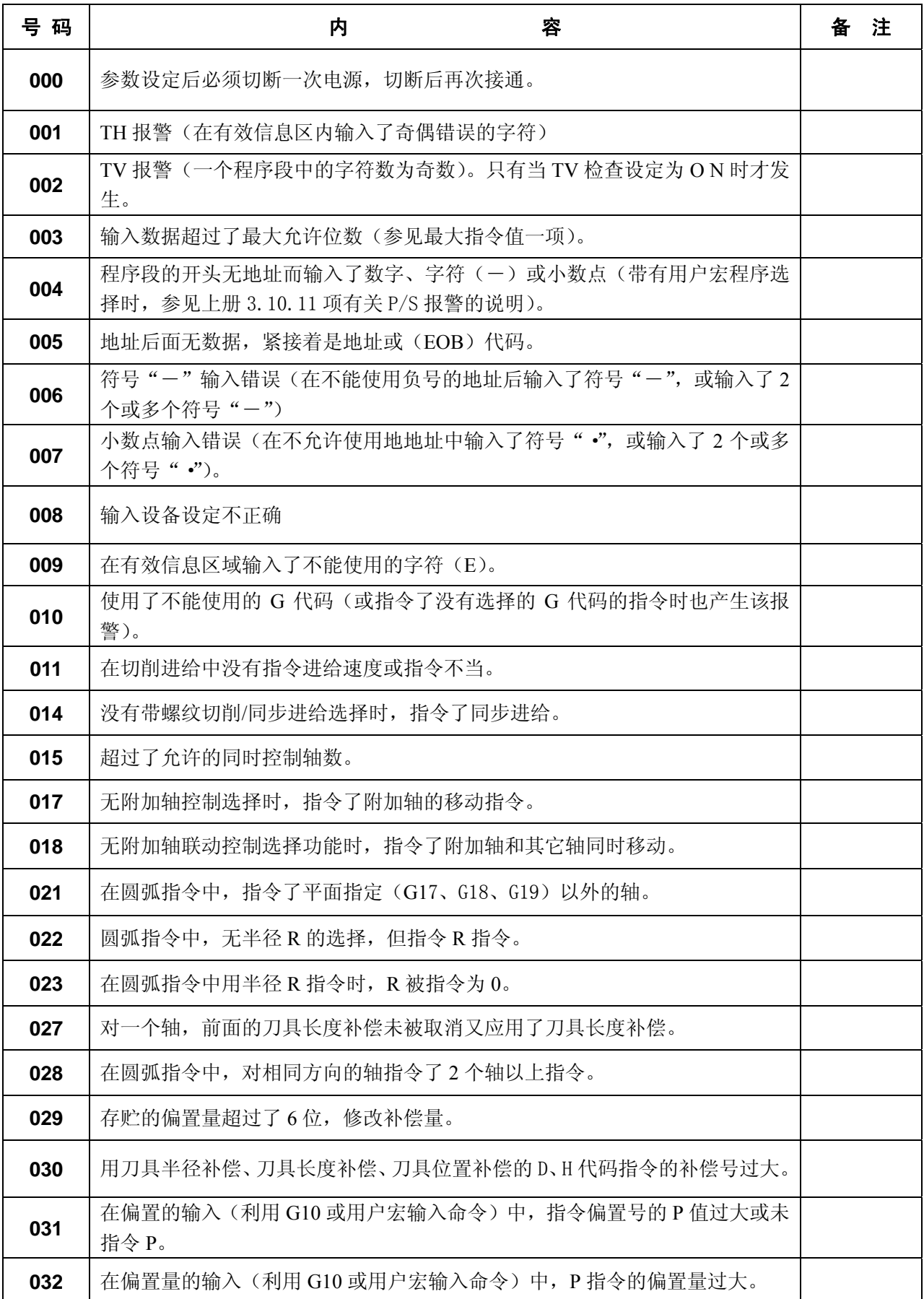

<u>335</u>

附

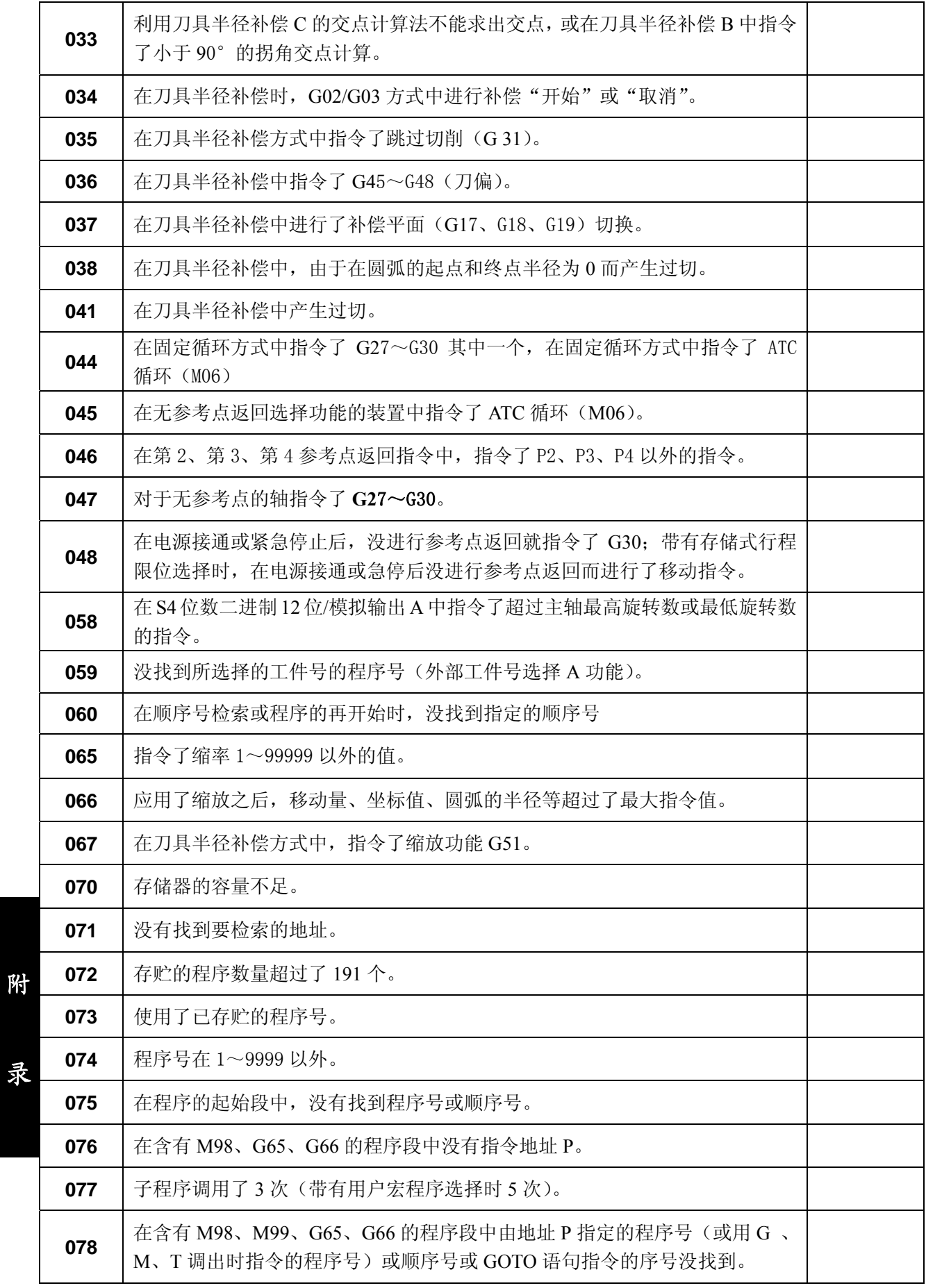

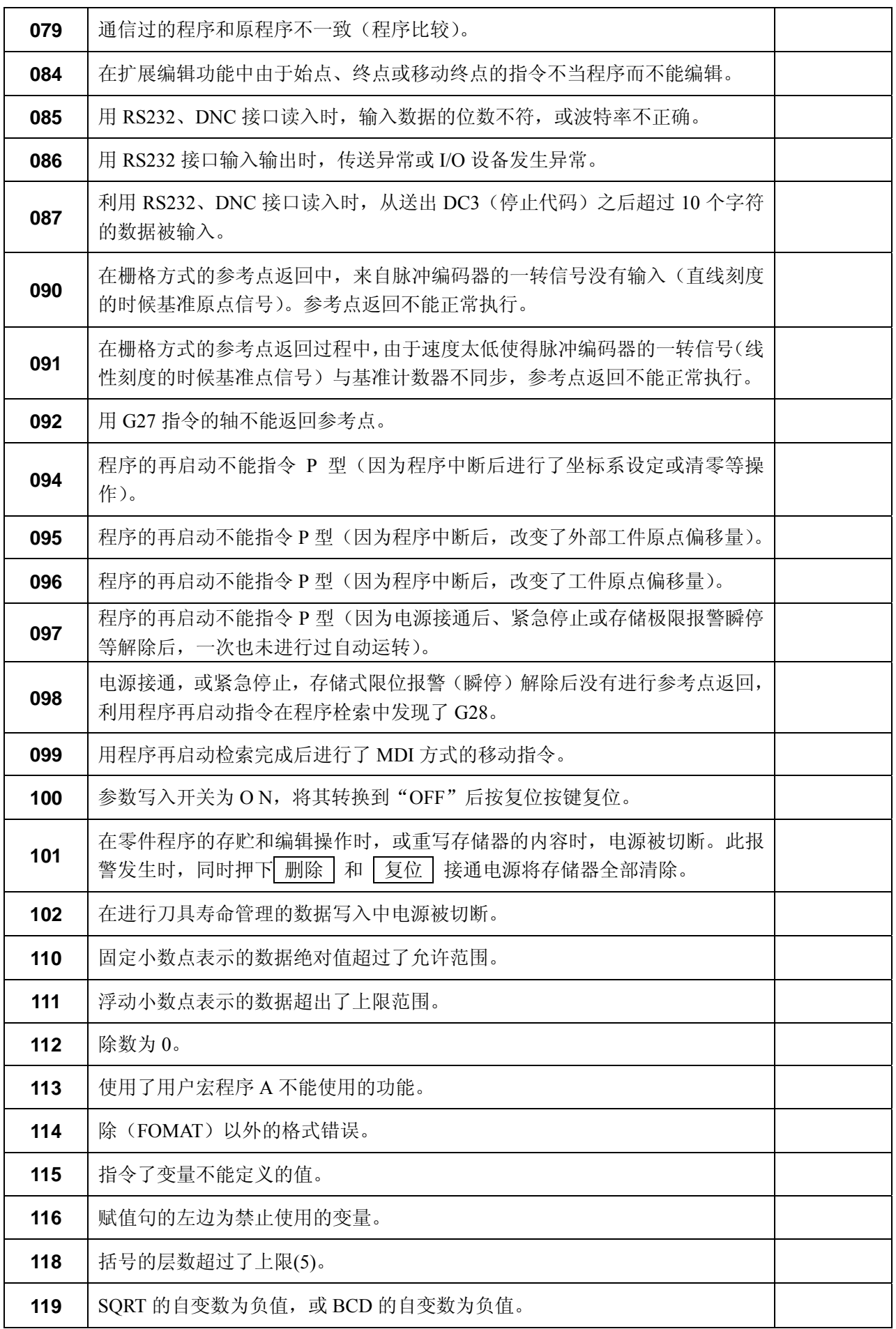

附

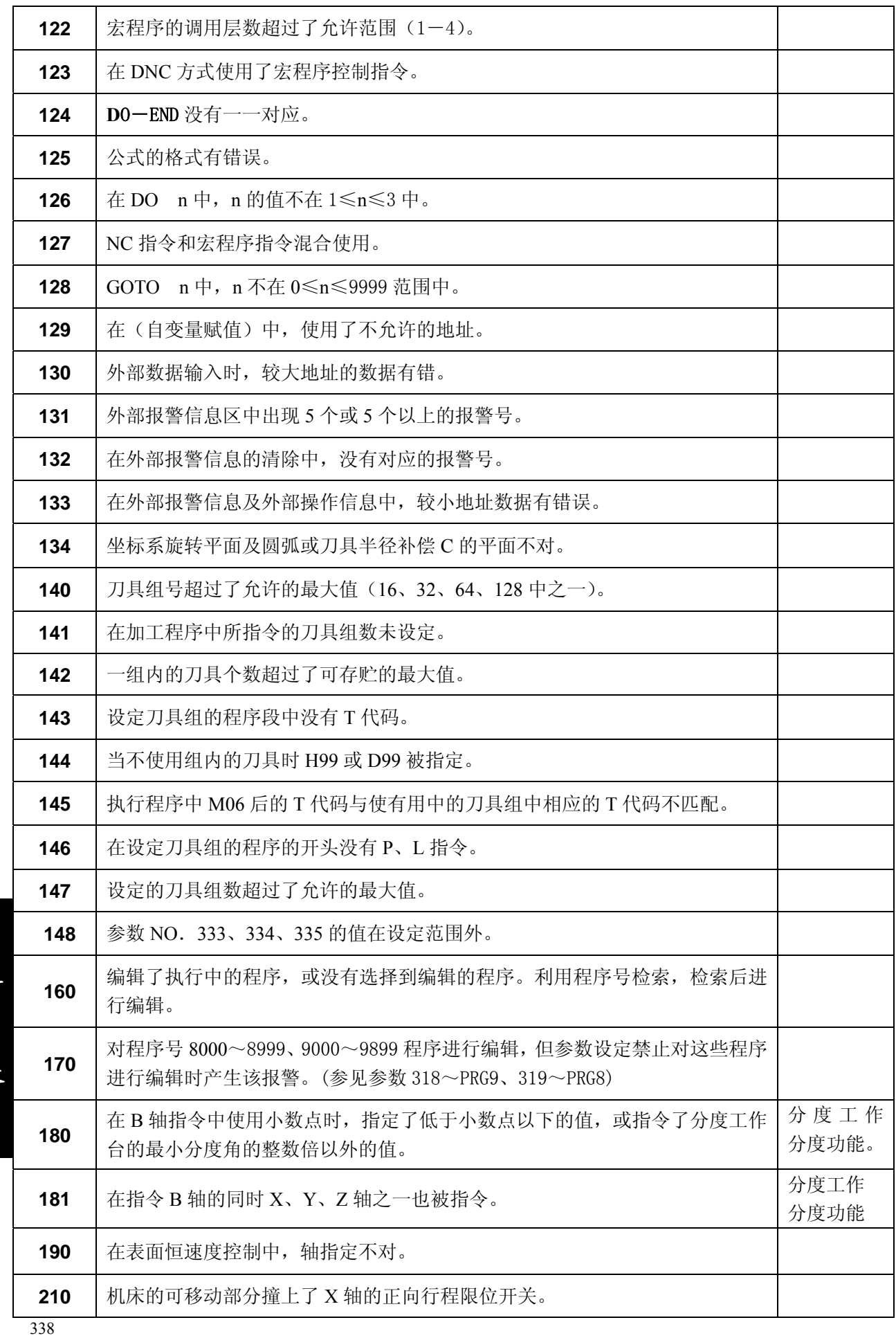

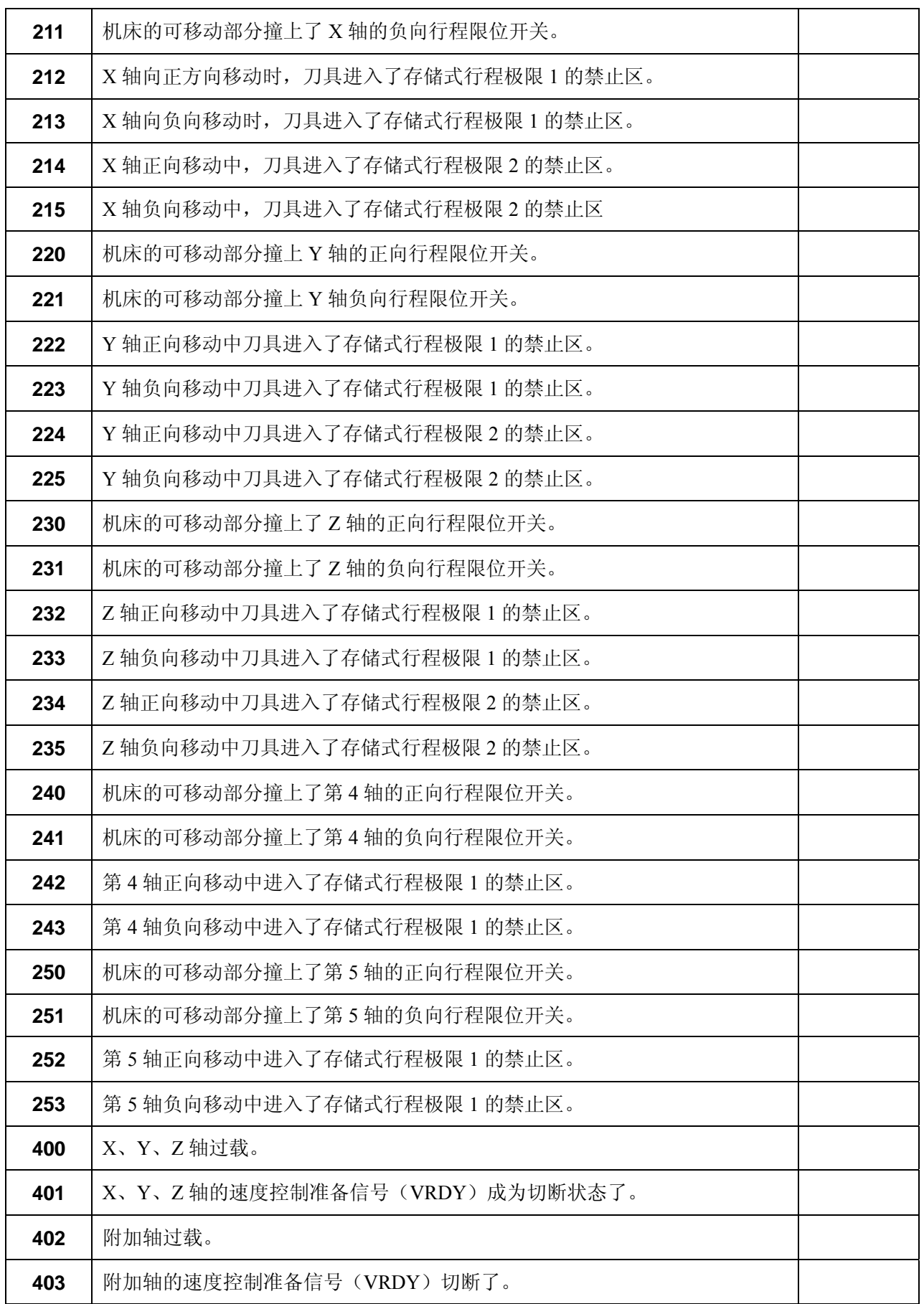

附

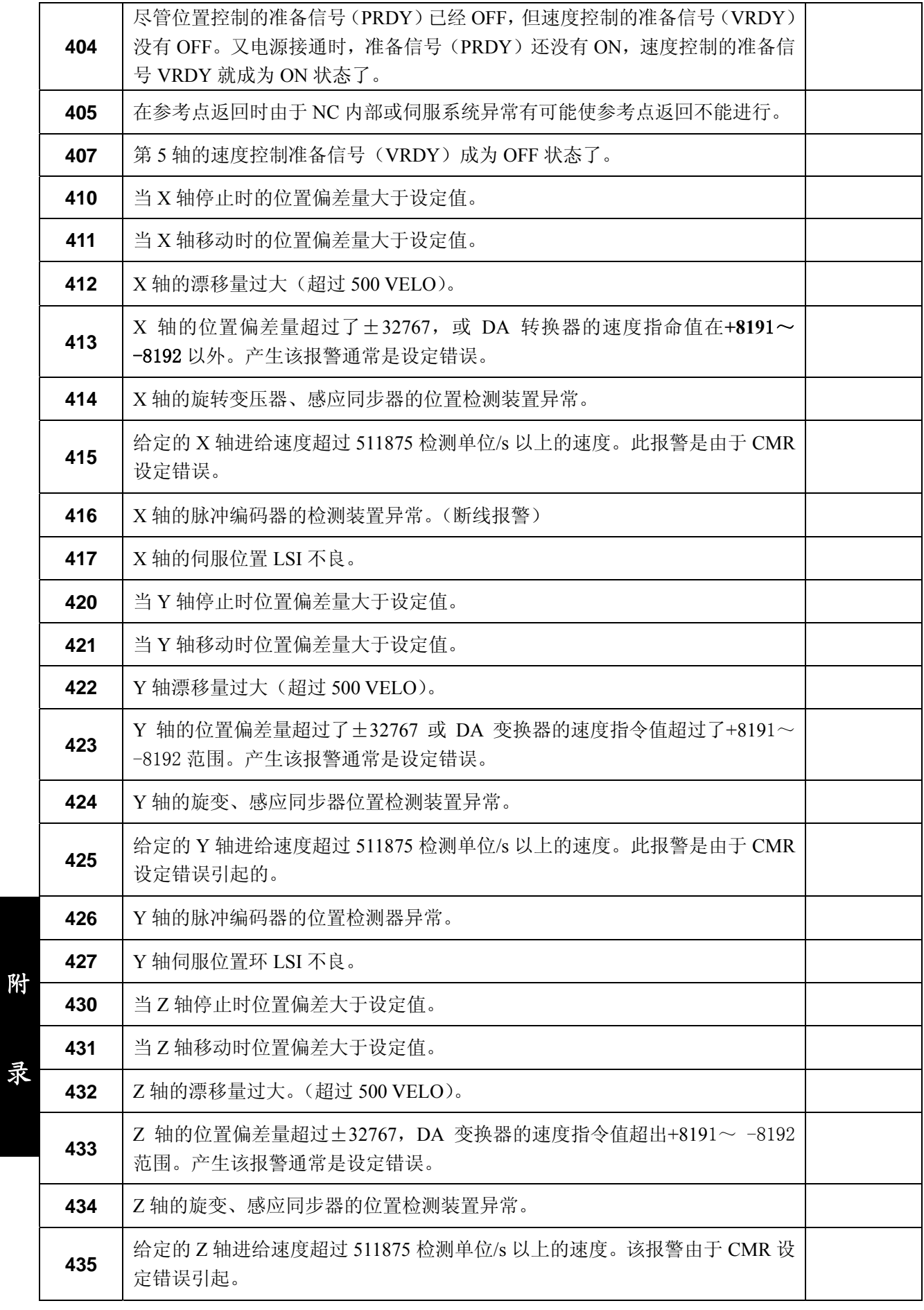

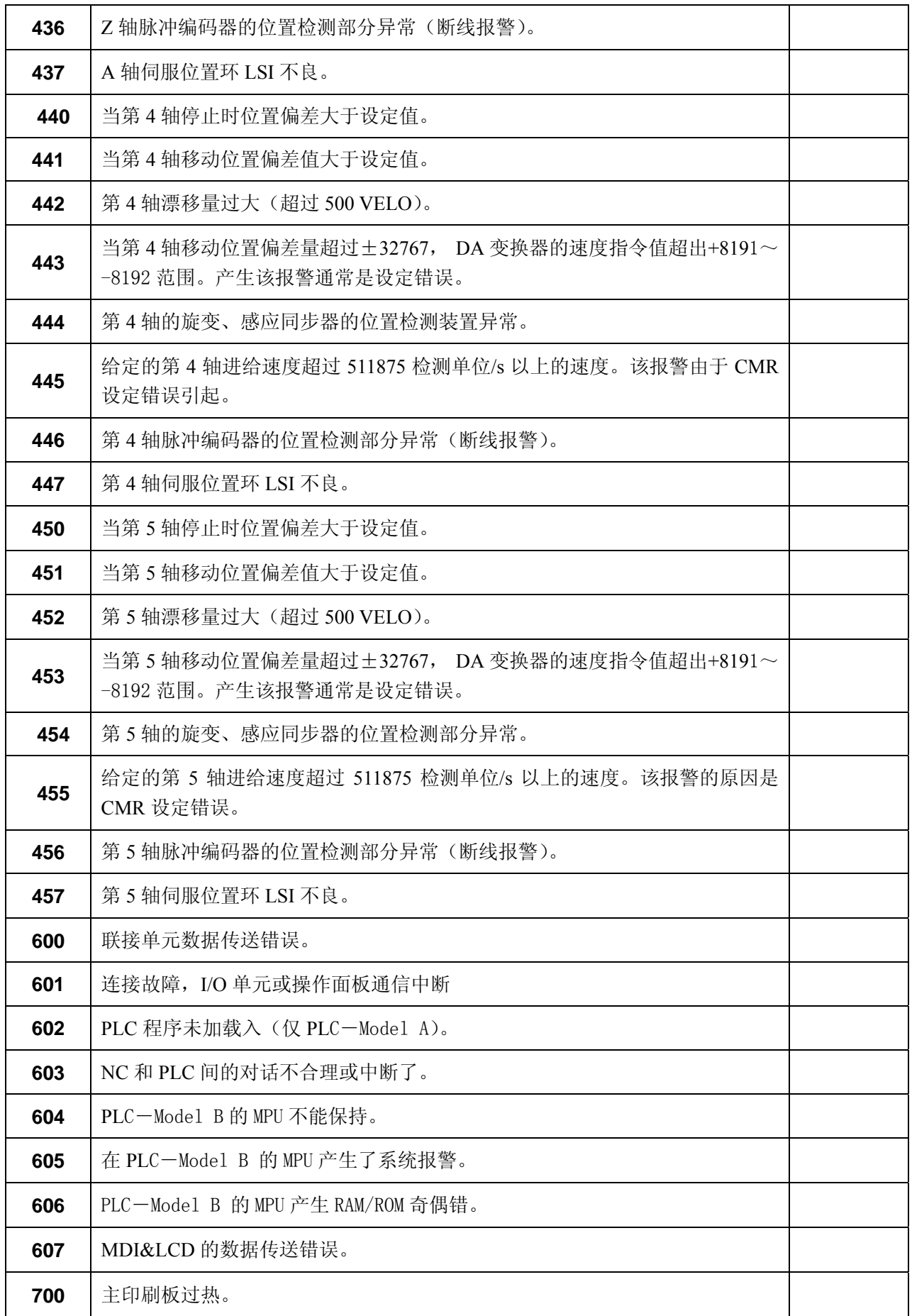

附

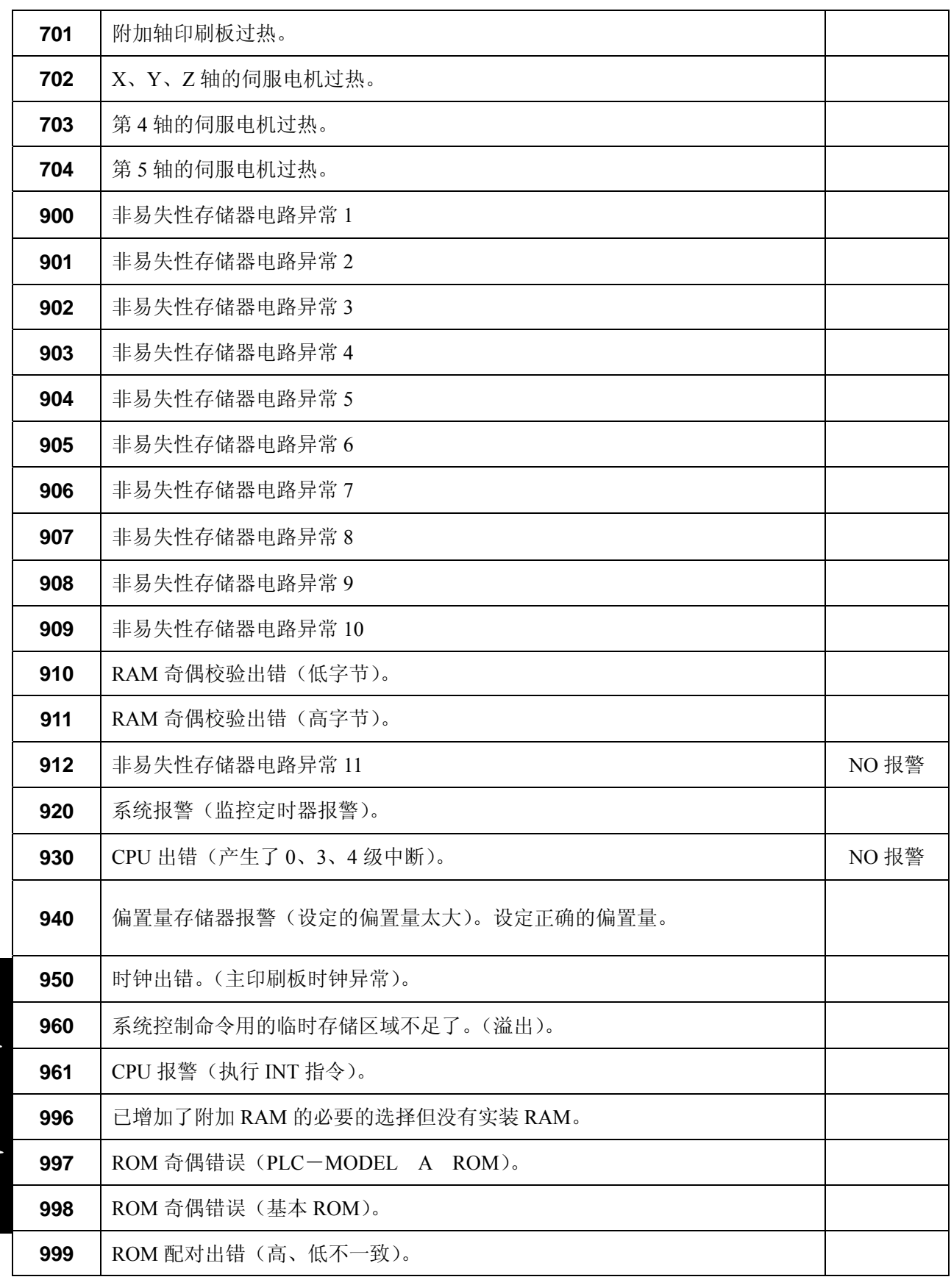

附录 7 电源接通时,复位和清除时的状态一览表

**O**.状态不变化或运动被继续。

**X**.状态被取消,运动被中断。

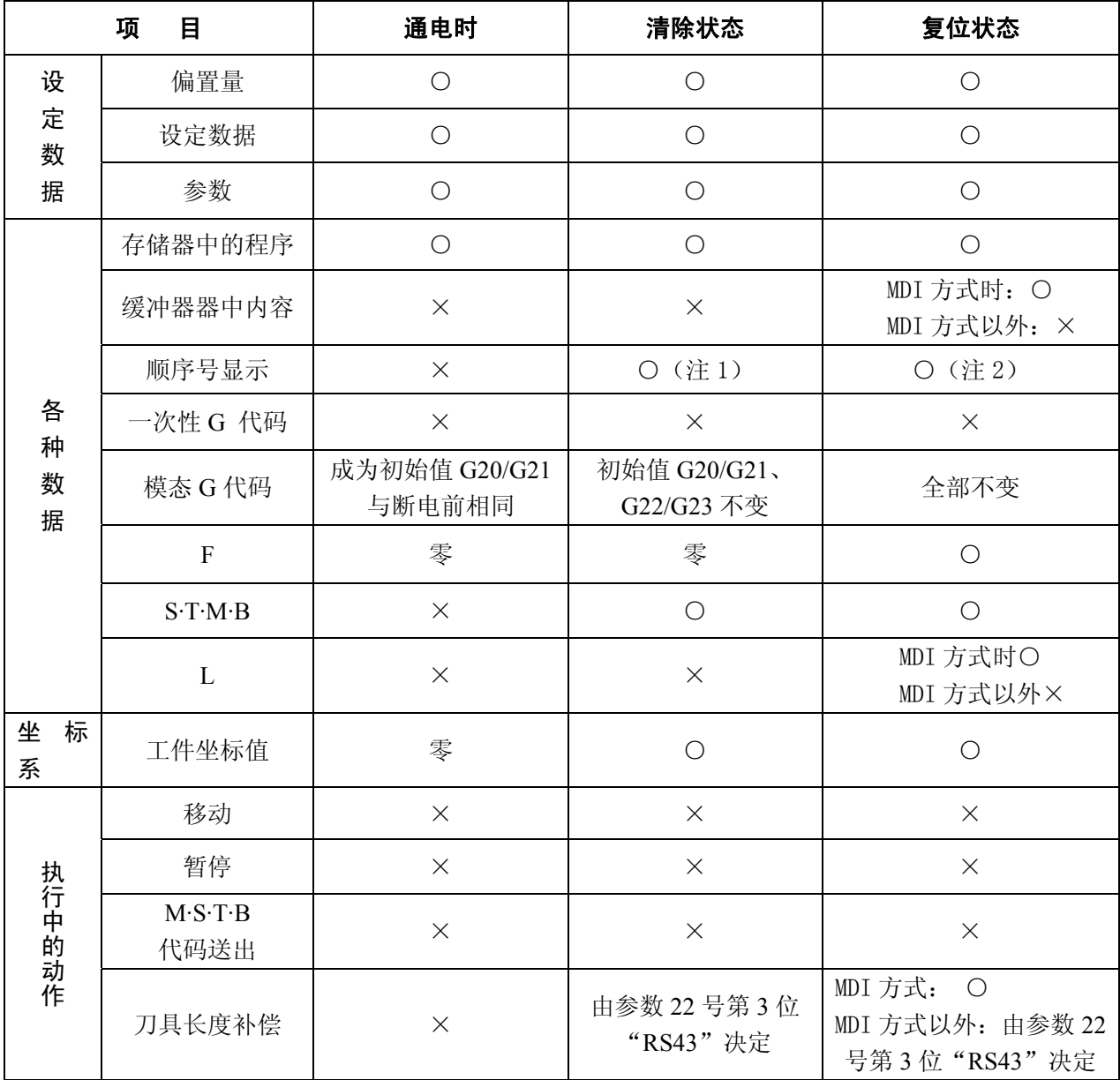

注 **1**:从程序的开头起动时,显示程序号。

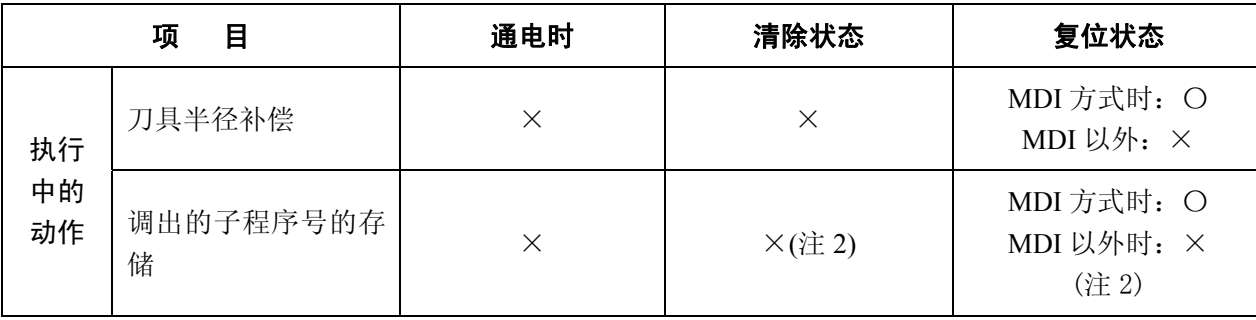

附

录

343

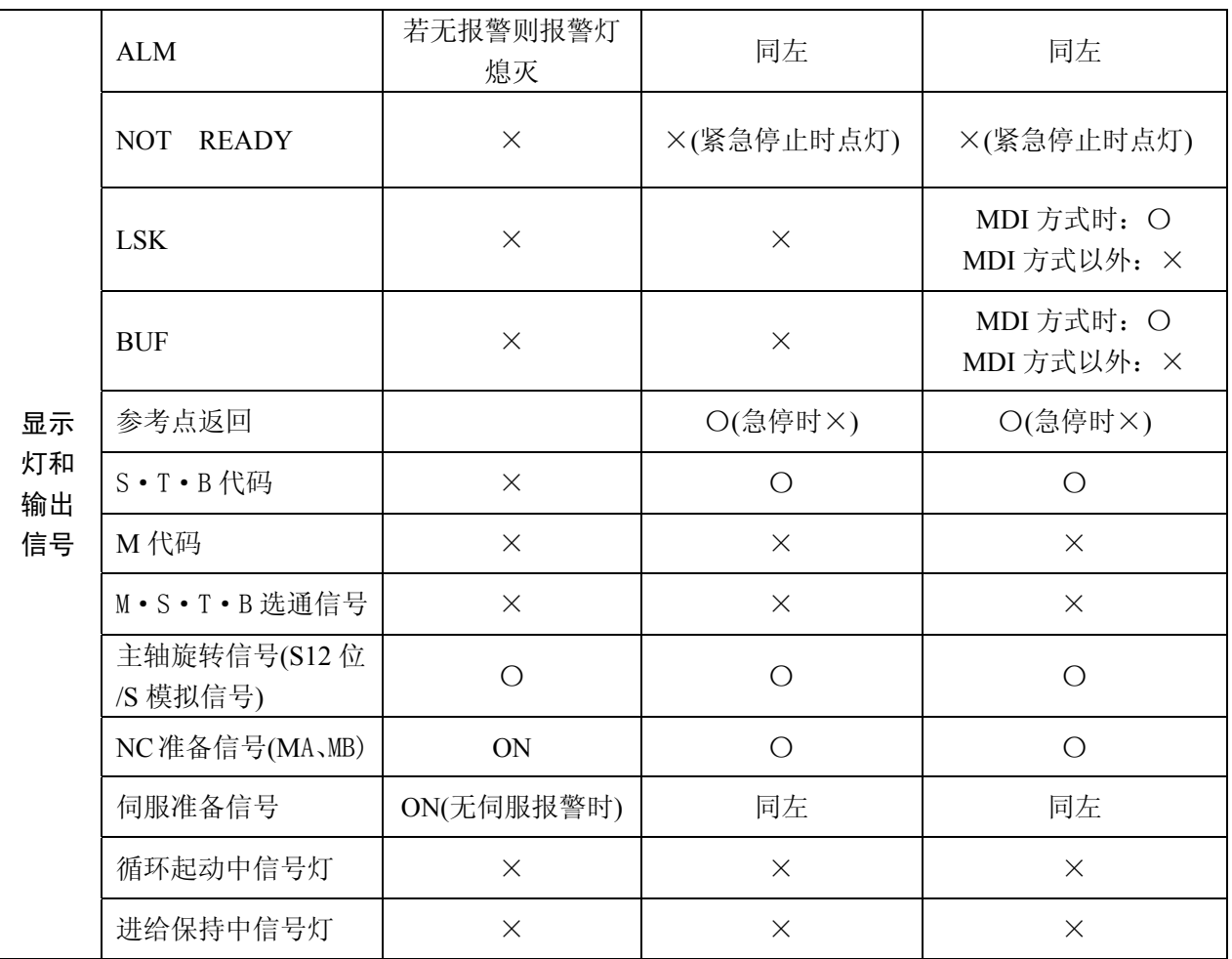

注 2: 当子程序执行中 NC 被复位时, 控制返回到主程序中所调用子程序的下一程序段由于子程序不能从半途执行, 因此,控制返回到主程序的开头。

附
# 附录 8 关于记忆型螺距误差补偿功能

### A8.1 功能

螺距误差补偿对各轴用最小指令单位进行补偿,此功能在参考点返回后有效。

### A8.2 规格

参考点返回后的刀具位置称为补偿原点,对应于各轴的补偿点的补偿量在参数中设定。

ⅰ)可补偿的轴:X、Y、Z、第 4 轴、第 5 轴。

ⅱ)补偿点数:

直线轴:128 点

旋转轴:61 点

ⅲ)补偿量的范围

每个补偿点:0~±7 × 补偿倍率(最小指令单位)。

补偿倍率×1、×2、×4、×8(全轴通用)。

ⅳ)补偿间隔

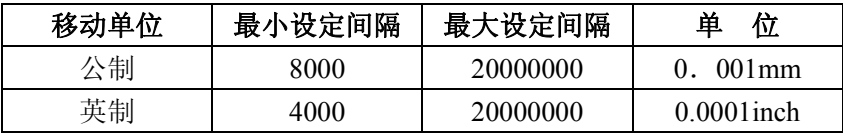

#### (最大补偿范围=设定间隔×128)

实际补偿间隔要根据上表范围内的最大补偿距离和机械行程间的最适值设定。第4轴,第5轴作 为旋转轴使用时,补偿间隔在 360000 范围内设定。

另外,在此场合下,旋转轴的快速进给速度请使用 110000deg/min(31.2r/min)以下的值。 对直线轴,设定间隔小于上述最小设定间隔时,补偿将不能正确进行。 此时,有必要降低快速进给速度。

## A8.3 参数设定

螺距误差补偿的参数应在录入方式下或急停状态下进行设定,参数号及其内容如下:

(1) 螺距误差补偿倍率

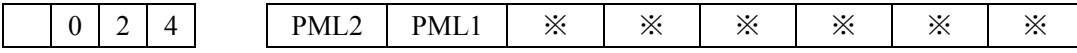

此倍数乘上设定的补偿量输出。

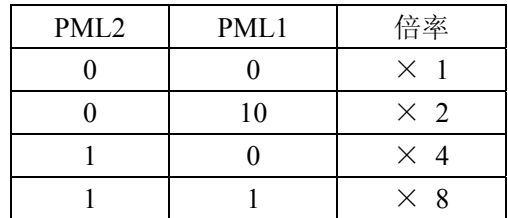

(全轴共用)

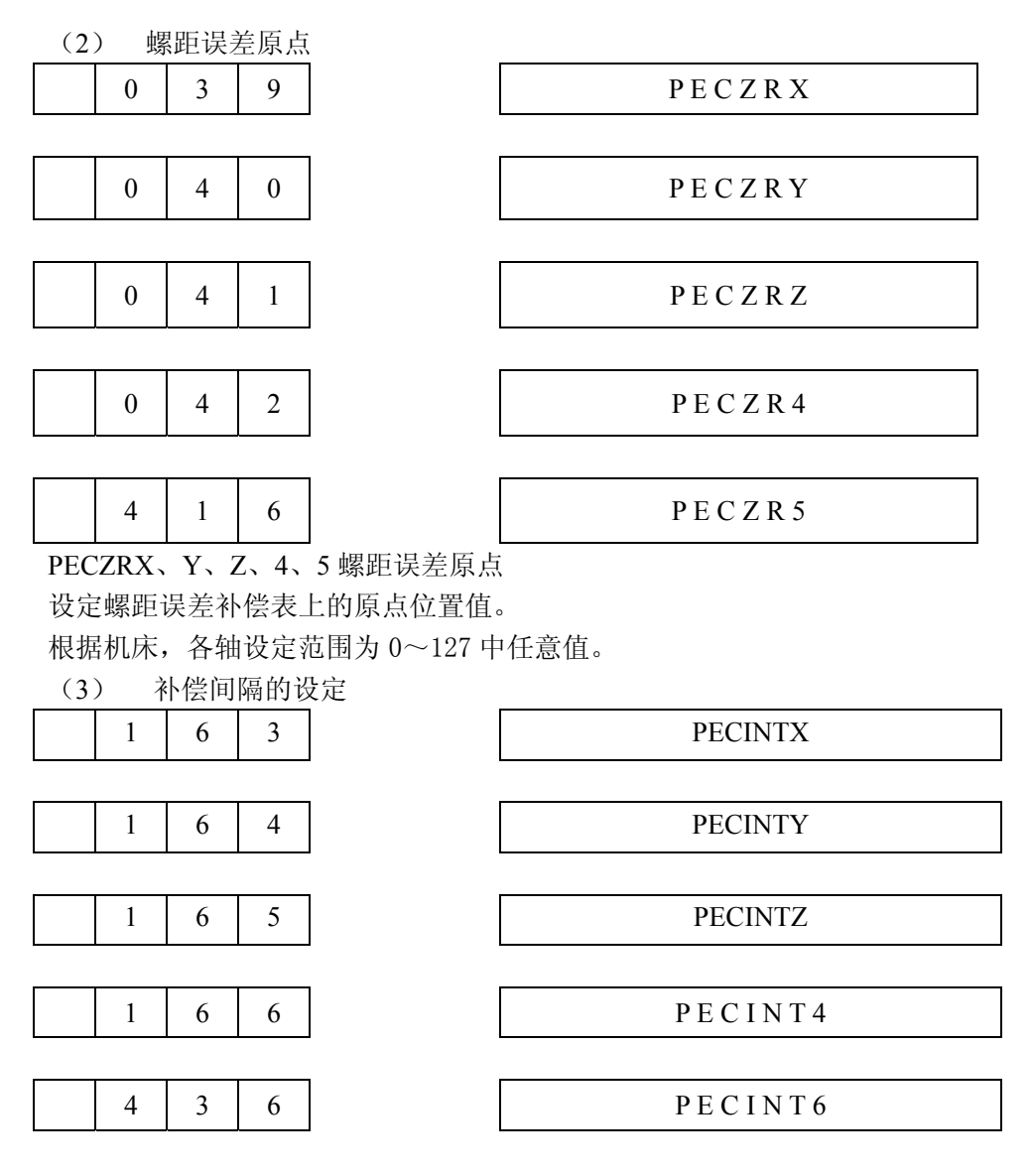

PECINT X、Y、Z、4、5:螺距误差补偿间隔 设定螺距误差补偿间隔。

> 设定值: 8000 或 8000 以上(公制)的正数 4000 或 4000 以上(英制)的正数 旋转轴固定为 6000

设定为 0 不补偿。

(4) 补偿量的设定

各轴的螺距误差补偿量在下列参数号中设定。

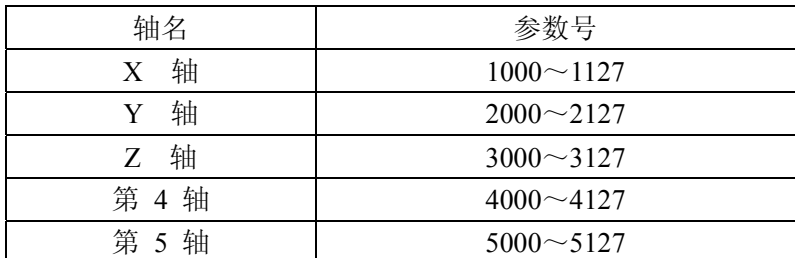

上表以外的参数号中不能设定补偿量。设定的补偿范围为 0±7,设定在此范围以外时无效。 但是,通过参数 24 号中的设定,本设定值将被 X1、X2、X4、X8 后输出

附

#### A8.4 各种参数设定示例

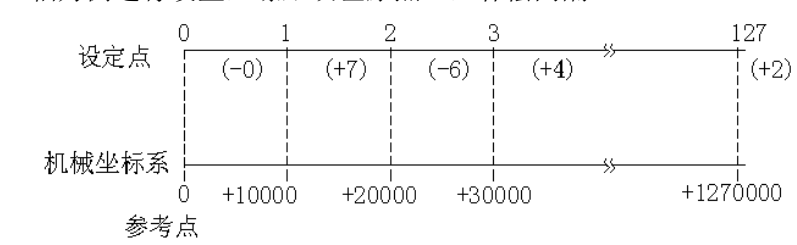

(1) 例 1:以 X 轴为例进行设置,螺距误差原点=0,补偿间隔=10000

注: "()"内的数据为增量式测量结果,正值的误差表示多移动了,负值的误差值表示少移动。

补偿表的开头对应于参考点,补偿点 1 对应于从参考点向正方向移动 10000 的点,以后,每隔 1000 对应一个补偿点。因此,第 128 号补偿点设在 1270000 处。在补偿点 1 设定从 0 到 10000 移动时的补 偿量,在补偿点 2 设定 1000~2000 移动时的补偿量。补偿点 n 设定(n-1)×(补偿间隔)到 n×(补 偿间隔)移动时的补偿量。

根据上图中的测量结果所示,对应设置下列参数

- 设置 24 号参数为×1
- ◆ 设置 39 号参数为 0
- 设置 163 号参数为 10000

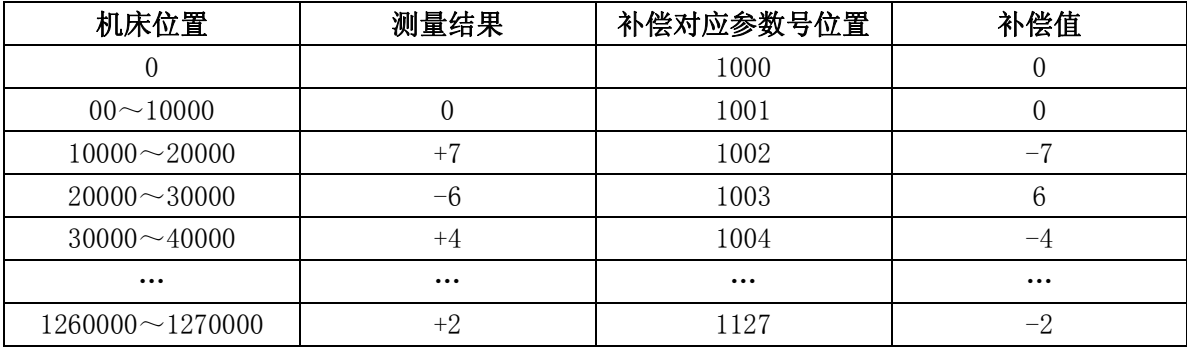

实际机床从参考点移动到+30000 位置时,总的螺距误差补偿量如下:

 $(+7) + (-6) + (+4) = 5$ 

(2) 例 2:以 X 轴为例进行设置,螺距误差原点=60,补偿间隔=10000

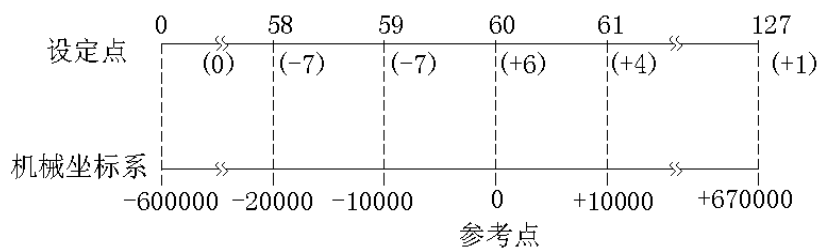

注:"()"内的数据为增量式测量结果,正值的误差表示多移动了,负值的误差值表示少移动了。 设定点 60 对应于参考点,设定点 61 在+10000 的位置上,以后每隔 10000,对应一个补偿点。又, 设定点 59 在参考点-10000 的位置上, 以后每-10000 对应一个补偿点, 补偿点 0 在-600000 处, 即 在补偿点 n,设定从(n-61)×(补偿间隔)到(n-60)×(补偿间隔)移动时的补偿量。

根据上图中的测量结果所示,对应设置下列参数

- 设置 24 号参数为×1
- 设置 39 号参数为 60
- 设置 163 号参数为 10000

347

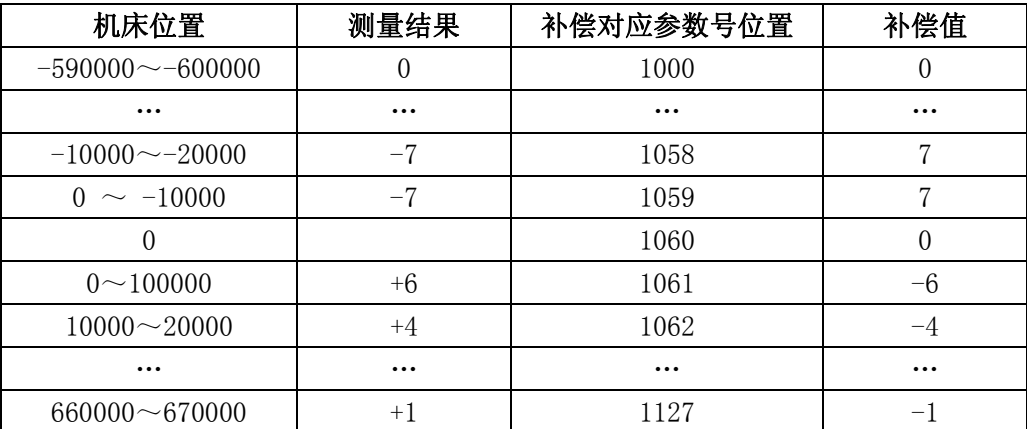

上例为在区间

-30000~-20000 设定+7 补偿量

-20000~10000 设定+7 补偿量 -10000~0 设定-6 补偿量

0~10000 设定-4 补偿量

的例子,实际机床从-30000 移动到+10000 时,螺距误差补偿总量为:

 $(-7) + (-7) + (+6) + (+4) = (-4)$ 

(3) 例 3: 以 X 轴为例进行设置,螺距误差原点=127,补偿间隔=10000

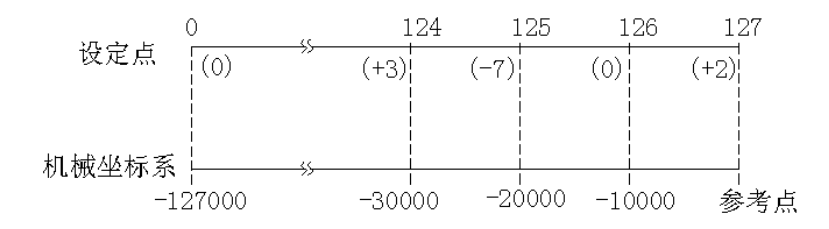

注:"()"内的数据为增量式测量结果,正值的误差表示多移动了,负值的误差值表示少移动。

补偿表的末尾对应于参考点,补偿点 126 对应于从参考点-10000 的位置。以后每-10000 对应一个 补偿点,在补偿点 127 处设定从-10000 到 0 移动时的补偿量,补偿点 126 处设定从-20000 到-10000 移动时的补偿量,补偿点 n 设定从 (n-128) × (补偿间隔)到(n-127) × (补偿间隔)移动时的补偿 量。

根据上图中的测量结果所示,对应设置下列参数

- 设置 24 号参数为×1
- 设置 39 号参数为 127
- 设置 163 号参数为 10000

### 附录 **8** 关于记忆型螺距误差补偿功能

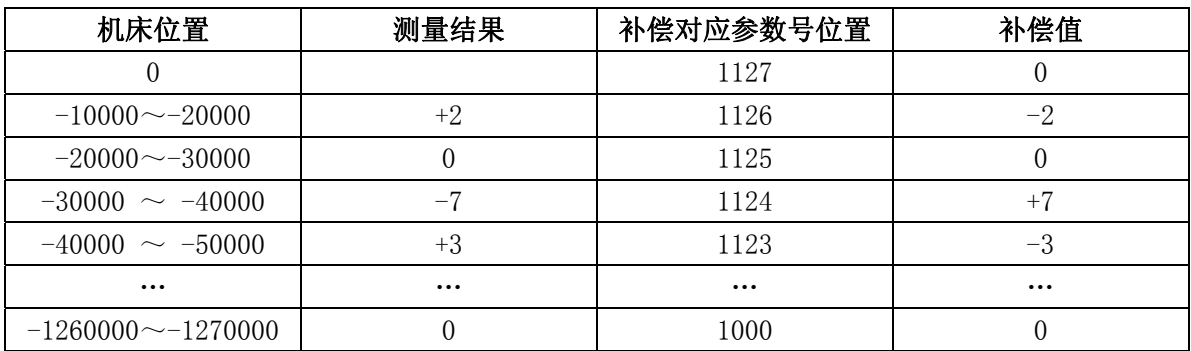

在上例中补偿数据如下:

在区间-40000~-30000 为-3

 $-30000 \sim -20000$  为+7

 $-20000 \sim 10000$  为 0

 $-10000 \sim 0$  为-2

实际机床从-40000 移动到参考点时,总的螺距误差补偿量:  $(+3) + (-7) + (0) + (2) = (-2)$ 

### (4) 旋转轴的螺距误差补偿

对第 4 轴为旋转轴进行螺距误差补偿时,各参数设定如下;

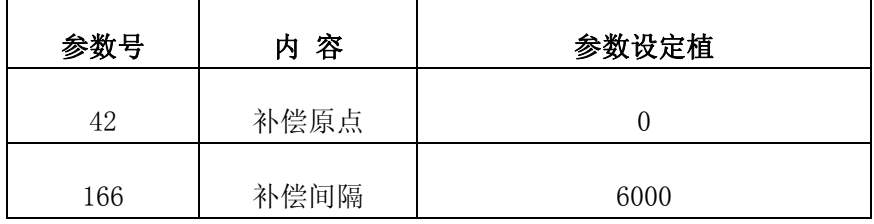

既,使用螺距误差原点=0,补偿间隔=6000。此时将圆周分为 60 等分,每隔 6 度进行补偿。

补偿量设定为下列 61 个点。

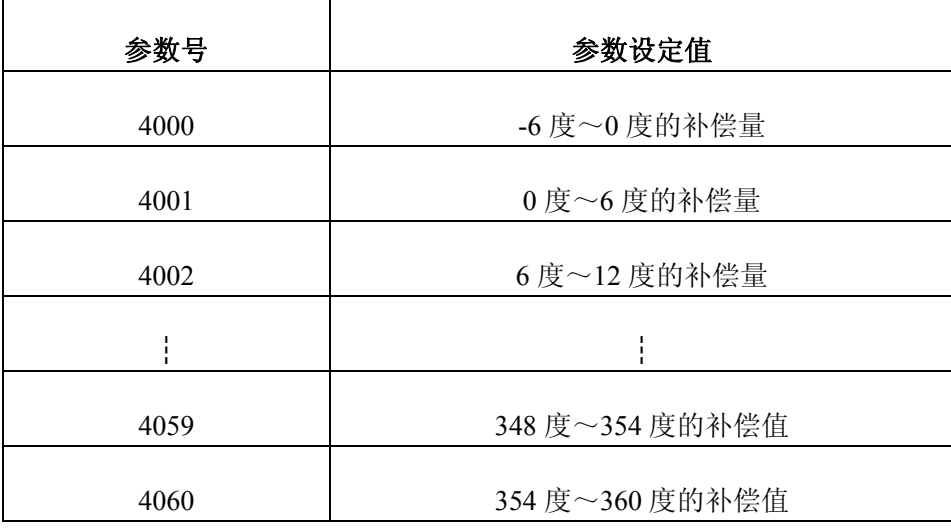

特殊情况参数 4000 与 4060 可设定同样的值。旋转轴的螺距误差补偿使用快速进给速度

110000deg/min(31.2r/min)或以下的速度。

螺距误差补偿量的符号以移动方向为基准来考虑。

即,正的补偿量时,移动量仅增加一个补偿量。

负的补偿量时,移动量仅减少一个补偿量。亦即,当机械移动量有与移动指令相反的正和负 误差时,负和正的补偿量被设定。

正的误差(多移动了)的时候,负的补偿值。

负的误差(少移动了)的时候,正的补偿值。

(设定例)

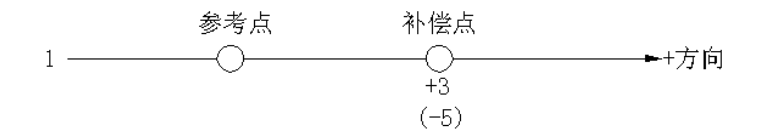

正方向移动,到达补偿点补偿+3(-5)

负方向移动,到达补偿点补偿-3(+5)

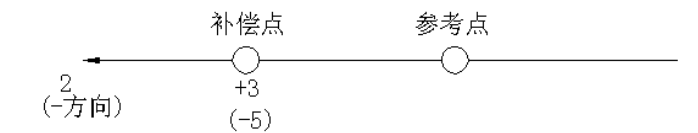

正方向移动,到达补偿点补偿+3(-5)

负方向移动,到达补偿点补偿-3(+5) 注:由此看来,补偿量的符号只与补偿时的移动方向有关,而与原点位置无关。

### A8.5 补偿量的设定方法

在进行螺距误差补偿设定时,设定的补偿量与机床参考点、补偿原点、机床的移动方向、补偿间 隔无直接关系,在补偿点 n(n=0、1、2……127)处的补偿量由机床位置{n-(补偿原点+1)}×补偿间 隔~(n-补偿原点)×(补偿间隔)的机械误差(对于移动指令量的剩余移动量的多少)决定。

(1) 补偿量的输入方法

与通常的参数输入完全相同的方法即可输入。

(a) 补偿量的取消

取消一个轴的补偿量,只要向对应轴的任一参数号输入补偿量为-9999 后,该轴的补偿量即全部 为"0"。

350

(b) 补偿量的输出

用平常的参数输出方法可将顺补偿量进行输出。但此时不是键入 P-9999 而是键 P-9998, 单轴输 出不可能。

- (2) 设定上的注意
- (a) 补偿间隔的设定(参数 163~166、436)补偿间隔为正值时,该值作为补偿间隔。

为负值时,用其绝对值作为补偿间隔。

为 0 时, 该轴不进行补偿。

(即使输入了负的补偿间隔,显示也为正值)。

(b) 螺距误差补偿在参考点返回结束后有效。若参考点返回未结束既使参数设定后也不进行补 偿。参数设定要在电源接通后参考点返回之前进行。若参考点返回之后再变更螺距误差补偿 参数时,必须重新上电再进行参考点返回一次。

(c) 螺距误差补偿量(参数 1000~5127)

螺距误差补偿量有以下限制:

(螺距误差有效补偿量)×(螺距差补偿倍率)×CMR 的值必须在±127 以内。

若此值设定超过±127,则不能正确补偿。若有必要补偿超过±127 的量时,将补偿量分割后在其 相邻的点进行补偿。

注: CMR:指令倍乘比

参见参数 27、28、29、30

# 附录 9 操作一览表

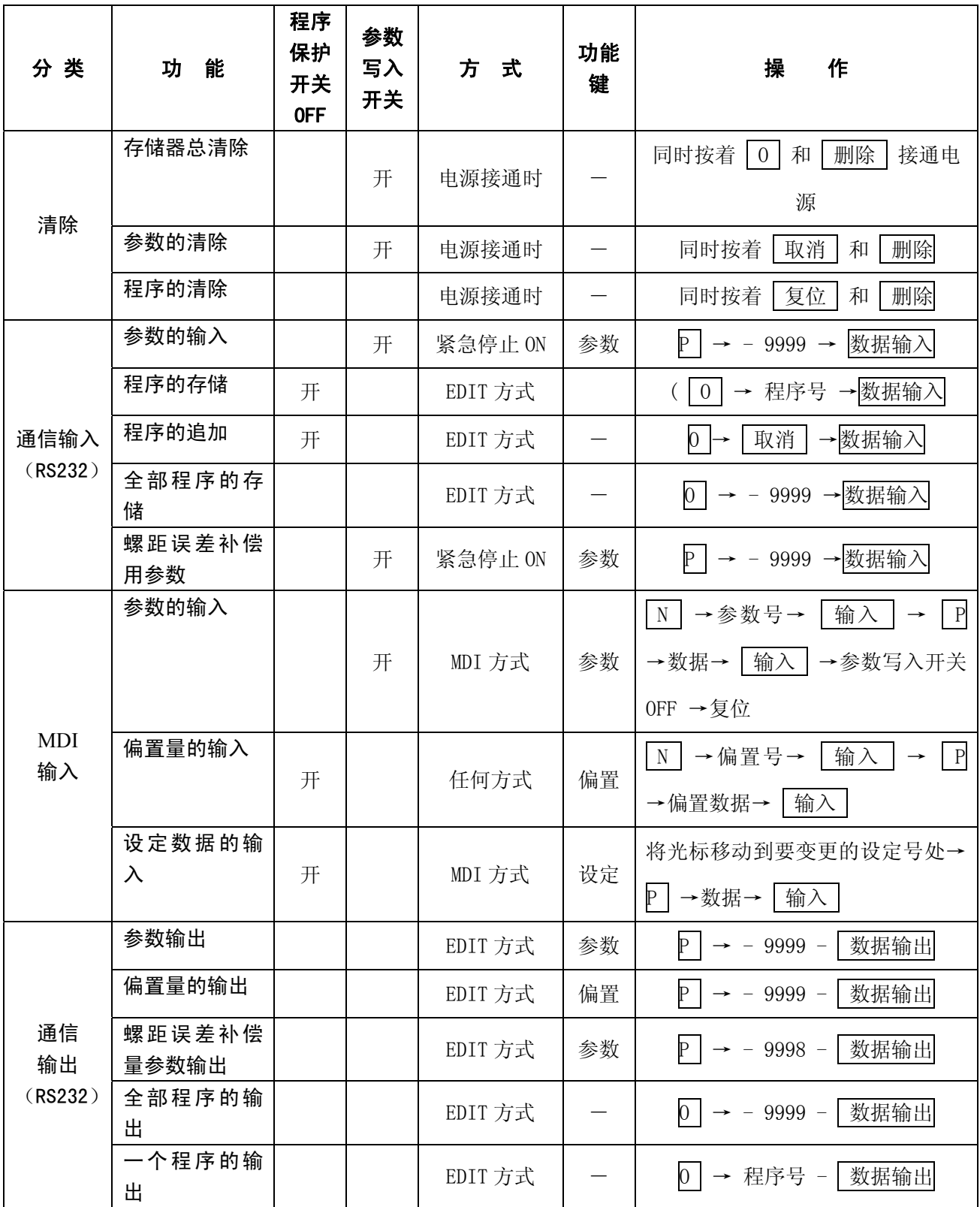

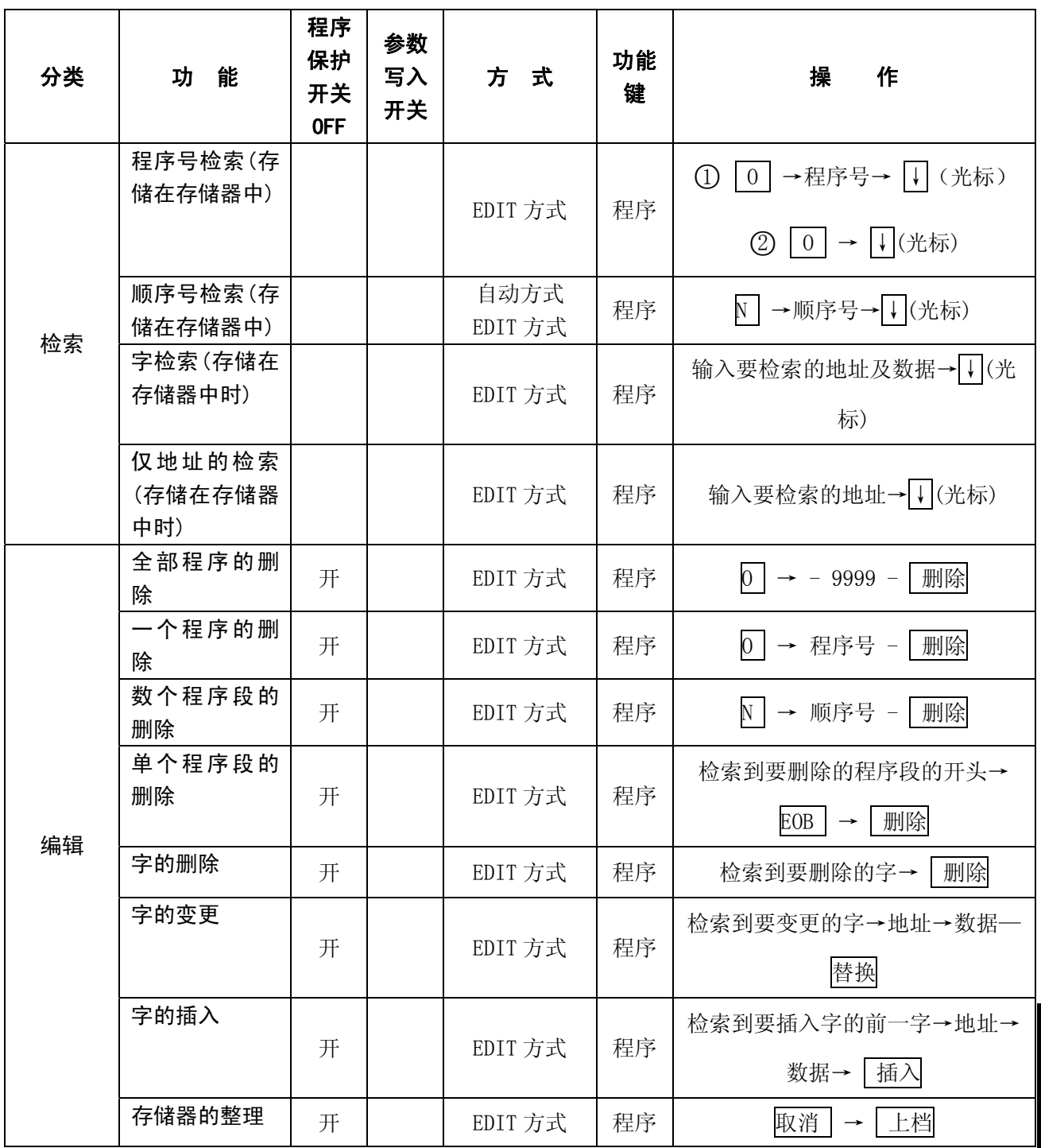

附

#### 附录 10 程序的键锁住

#### A10.1 概要

对程序号 9000~9899 能进行密码锁定。在密码锁定状态,程序号 9000~9899 的程序不能显示、 编辑、输出。利用此功能可以对机床厂用户宏程序制成的特殊程序进行保密,另外也保证不会产生误 删除。

#### A10.2 程序号

能够进行密码锁定的程序号只有 O9000~O9899 的程序,其他程序不能密码锁定。进行密码锁定 后,程序号为 9000~9899 的程序全部被自动地锁住了,因此,不需要进行密码锁定的程序请使用程序 号 9000~9899 以外的号。

#### A10.3 进行密码锁定后的状态

在密码锁定状态下(见第 4 项),程序号 9000~9899 的程序有如下限制:

- (1) 既使在执行过程中其内容也不显示。
- (2) 在编辑方式或自动方式不能进行程序号检索,否则出现报警 NO:071,因此不能进行编辑。
- (3) 存储器的整理对程序号为 9000~9899 无效。
- (4) 不能进行程序输出(即使是全部程序都输出时也不输出)。
- (5) 不能进行程序删除(即使是全部程序抹去时也不被删除)。
- (6) 不能进行程序的存储。(报警号 NO:170)

#### A10.4 密码锁定的方法及解除密码锁定方法

- (1) 预先在参数 NO:168 中设定密码(1~99999999),因该参数的内容不显示请不要忘记。设 定为 0 时密码锁定无效。
- 注 1: 该参数在密码锁定解除状态时设定有效。
- 注 2: 本参数既使在参数总清除时也不删除。
- 注 3: 本参数在进行了存储器总清除后成为 0, 即密码锁定被解除。
- (2) 要解除密码锁定时,在参数 NO:408 中设定与参数 NO:168 中同样内容的值。

只有与 NO: 168 中值相同时, 密码锁定才被解除。

#### 注 1: 此参数的内容不显示。

注 2: 此参数不存储在非易失性存储器中。

- (3) 解除后再进行密码锁定时,用下列方法:
	- (a)设定参数号 NO:408 中与 NO:168 中不同的值。
	- (b) 切断 NC 电源一次,再接通。

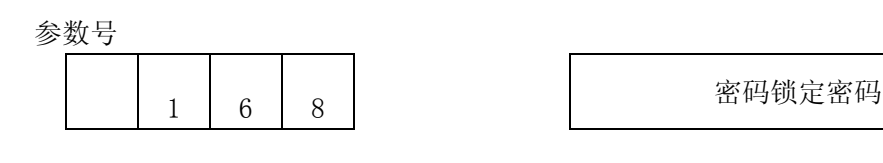

存储要密码锁定的密码

设定范围 1~99999999

 $4 \mid 0 \mid 8$  8 2 2 2 2 2 2 密码锁定/密码锁定解除

输入与 NO:168 相同的值,密码锁定被解除。

输入相异的值,密码锁定有效。

注: 参数 NO: 168 号的值为"0"时,成为通常的密码锁定解除状态。如果设置为"0",即使重新上电密码锁定也无 效。注意: 不需要密码锁定时, NO: 168 中必须设定为: "0"。

#### A10.5 注意事项

- (1)对设定的密码不知道时,进行下列处理:
- (a)进行存储器总清除(解除密码锁定)
- (b)输入所有的参数(除 NO.168)。
- (C)将程序号为 9000~9899 存入到存储器中。
- (d)在参数 NO、168 中设定密码(加键锁)。

(2)O90000~O9899 的程序存储和编辑后,需调用 O9000~O9899 以外的程序后进行密码锁定,若 当前显示的程序号为 9000~9899 的时候,进行密码锁定的设置,之后切换到"编辑"方式,"程序" 画面时,程序画面如下图所示。重新调用或新建程序号不为 9000~9899 的程序可消除该画面。

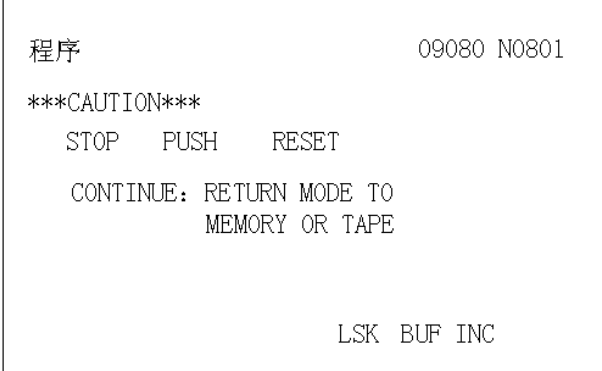

# 附录 11 关于 USB 接口传输参数的操作

# A11.1 概要

利用 USB 接口 可以将 NC 参数或者 PLC 参数进行传出或都传入操作;

## A11.2 参数设置方法

NC 参数的 N340 (输入设备选择)和 N341 (输出设备选择)可分别设为 0, 这样输入输出设备都 选择为 USB 接口了;

A11.3 U 盘操作的选项

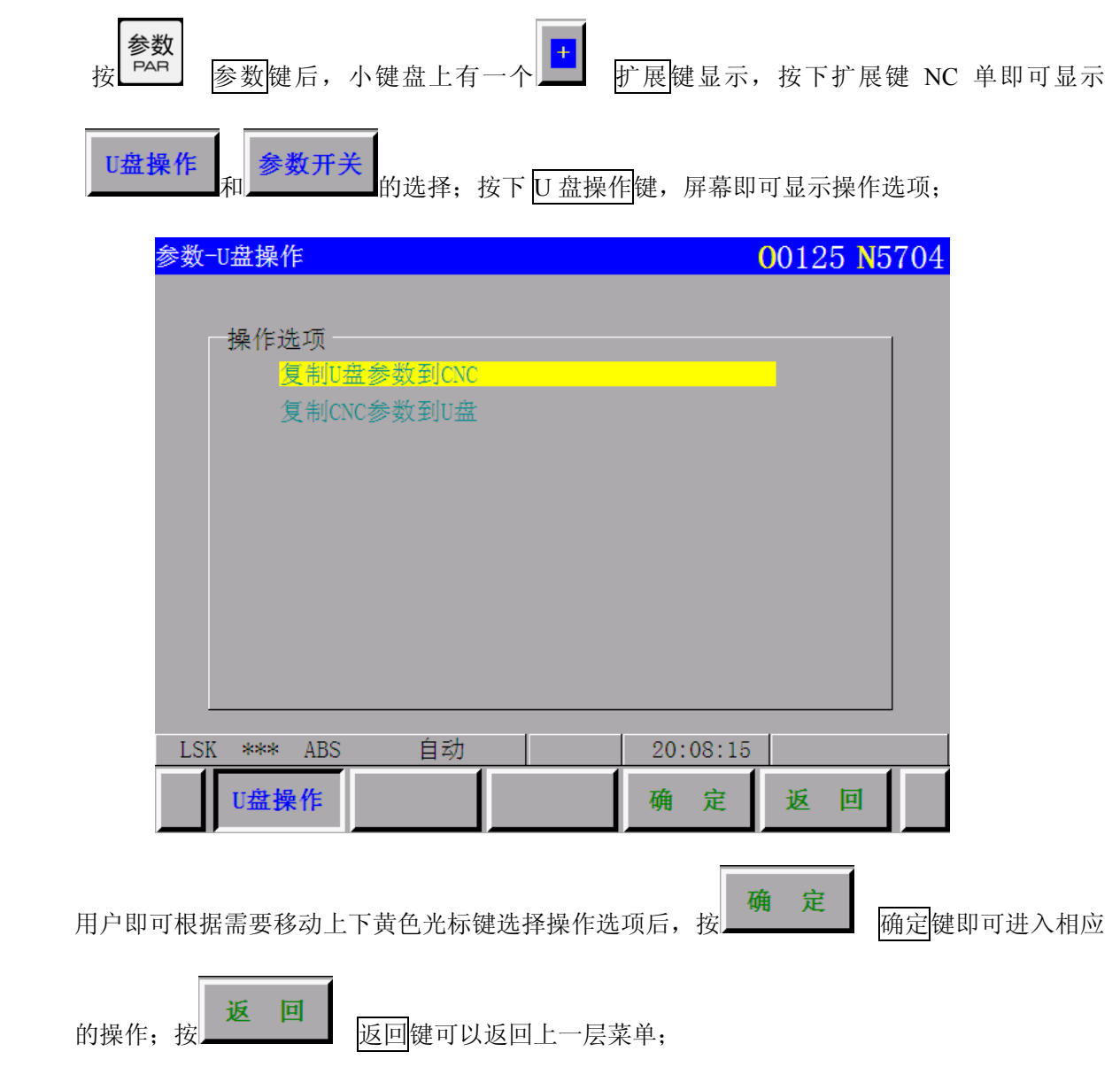

# 附录 12 关于系统时钟设置及 PLC 的烧写操作

# A12.1 系统时钟的设置

A12.1.1 进入系统时钟管理页面

时钟设置是在系统刚开机时的系统管理页面里,当系统刚开机进入版本显示页面时可以按下

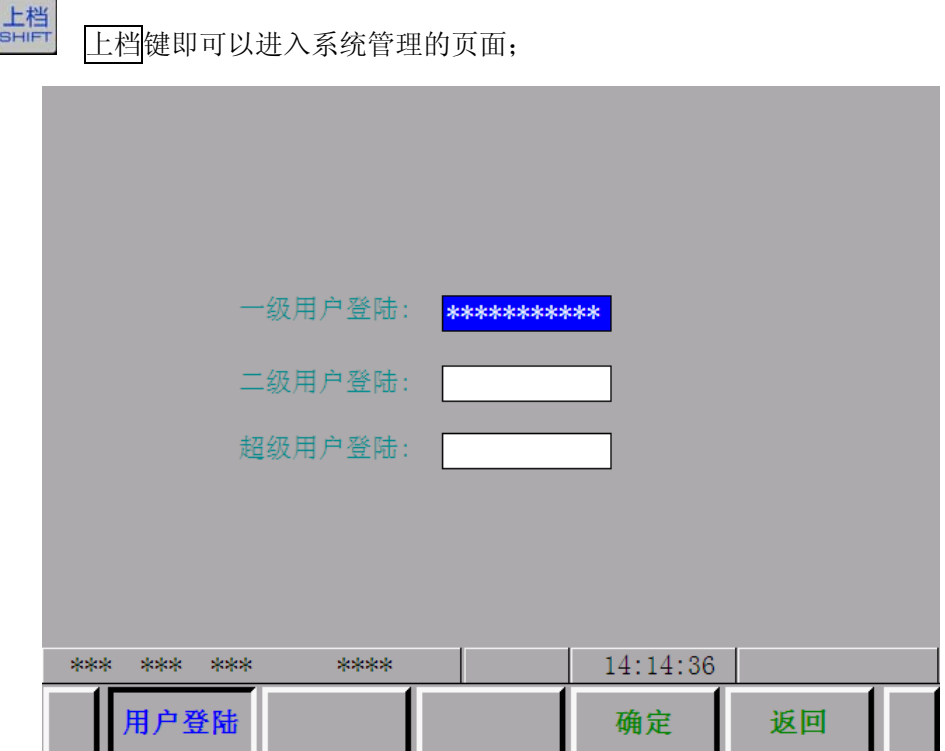

A12.1.2 输入密码

输入正确的一级用户登陆密码后按确定键,即可进入一级用户操作选项;

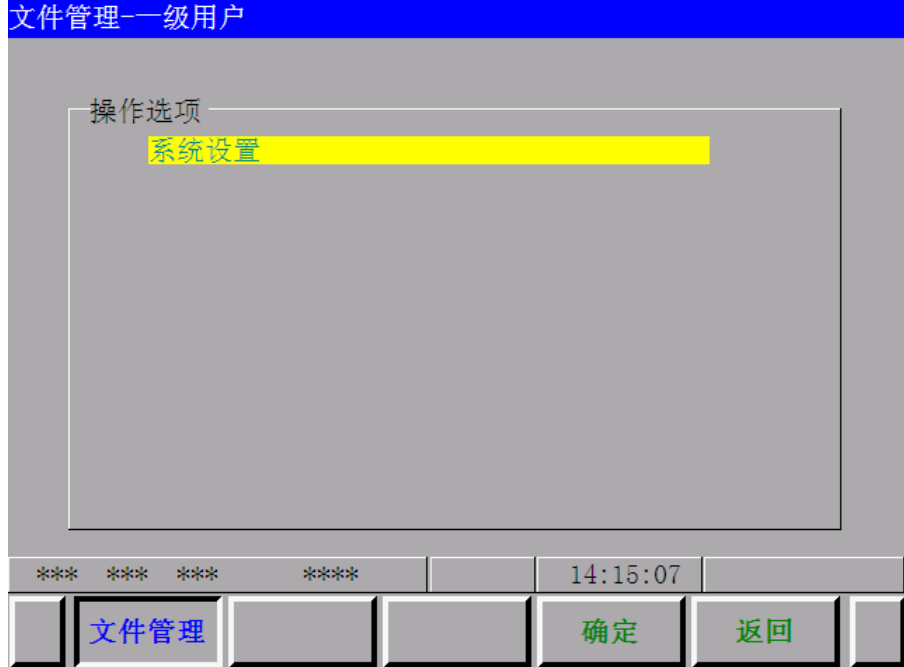

再按确定键后,便可进入系统设置内容;系统可以根据不同用户级别自动地规定相应的设

置修改权限;当设定修改完成后按确定键,相应的设置便存入系统中;

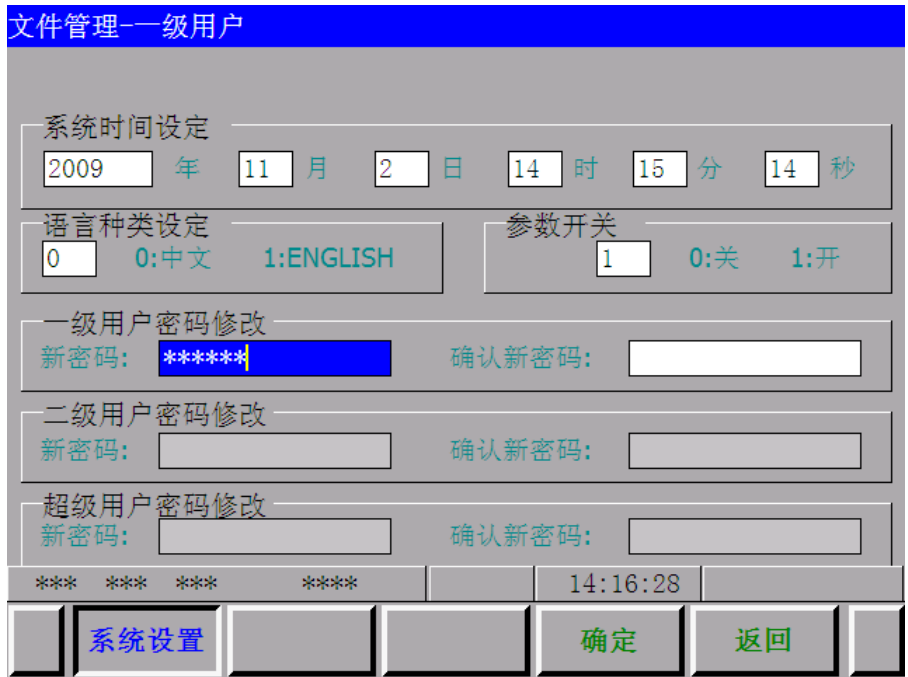

# A12.2 系统 PLC 的烧写

A12.2.1 进入系统 PLC 管理页面

首先系统上电的时候进入用户登陆画面,选择二级用户选项,输入正确的权限密码;

附

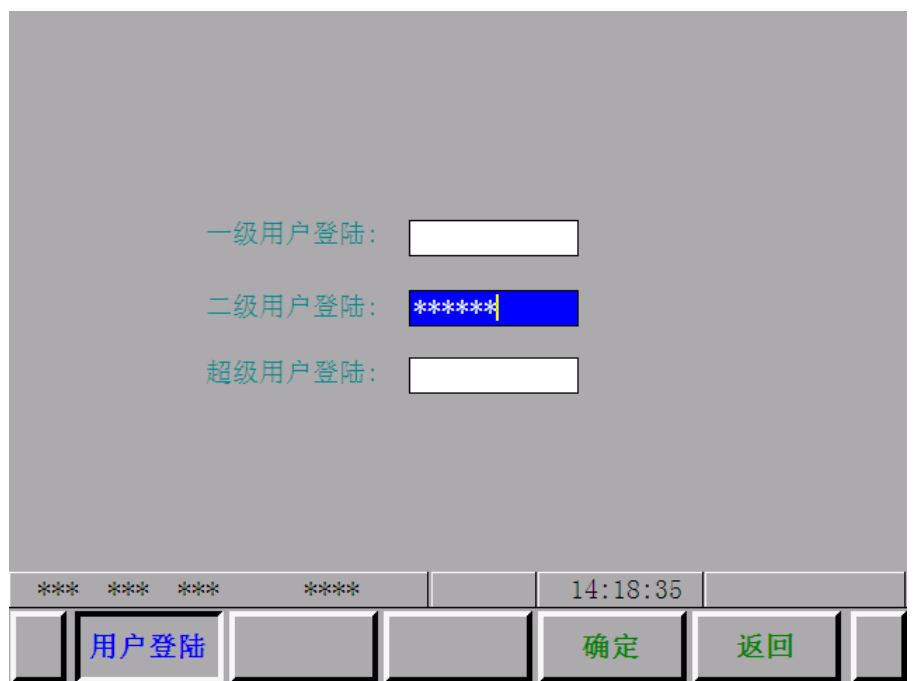

当权限密码正确后,系统便自动进入二级用户权限的操作选项画面;

A12.2.2 系统 PLC 操作选项页面的选择

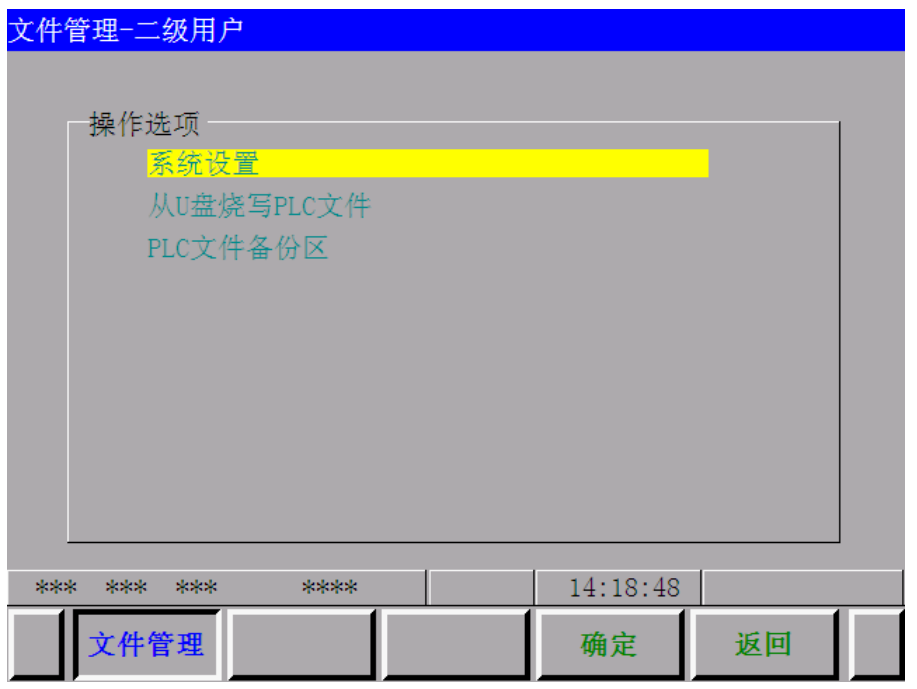

上下移动黄色光标,可选择相应的选项内容,在二级用户权限中有系统设置、从 U 盘烧写

PLC 文件和 PLC 文件备份区三个选项;

(1)二级用户权限中系统设置显示及可操作内容:

附

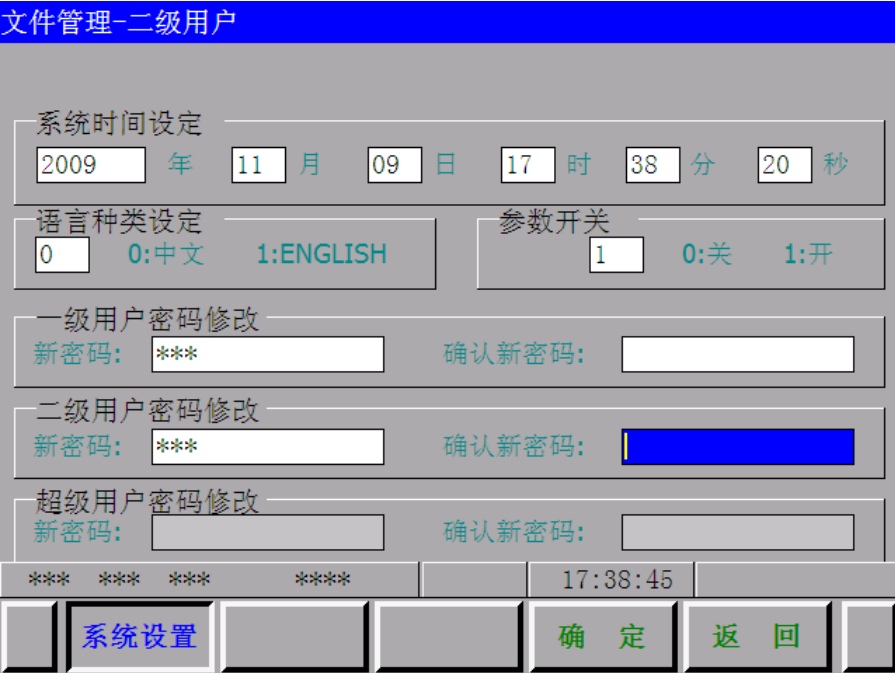

(2)二级用户权限中从 U 盘烧写 PLC 文件显示及可操作内容:

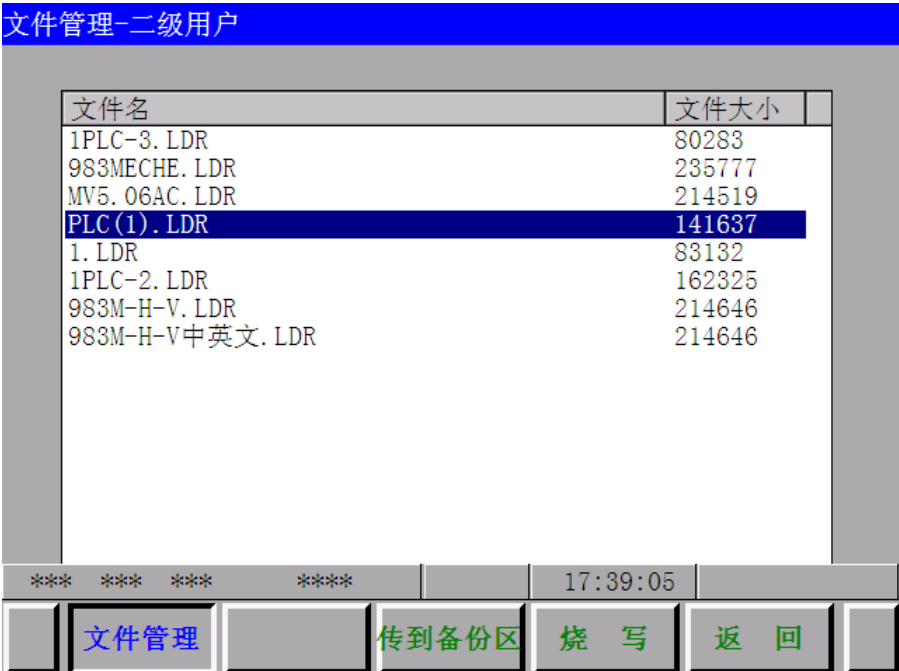

(2)二级用户权限中 PLC 文件备份区显示及可操作内容:

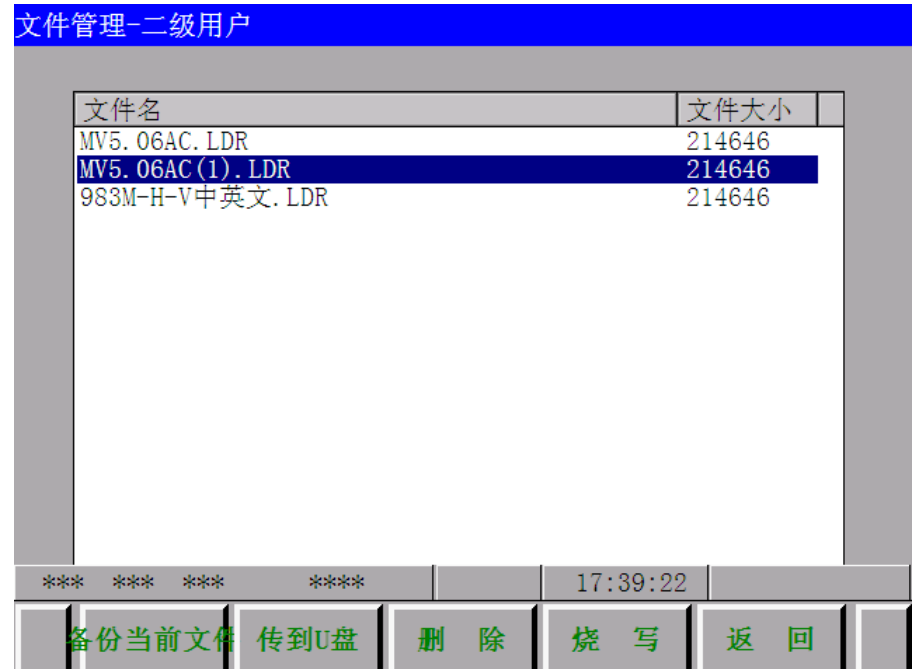

详细的 PLC 编程内容可以参考 GSK983M 系列的 PLC 编程手册。